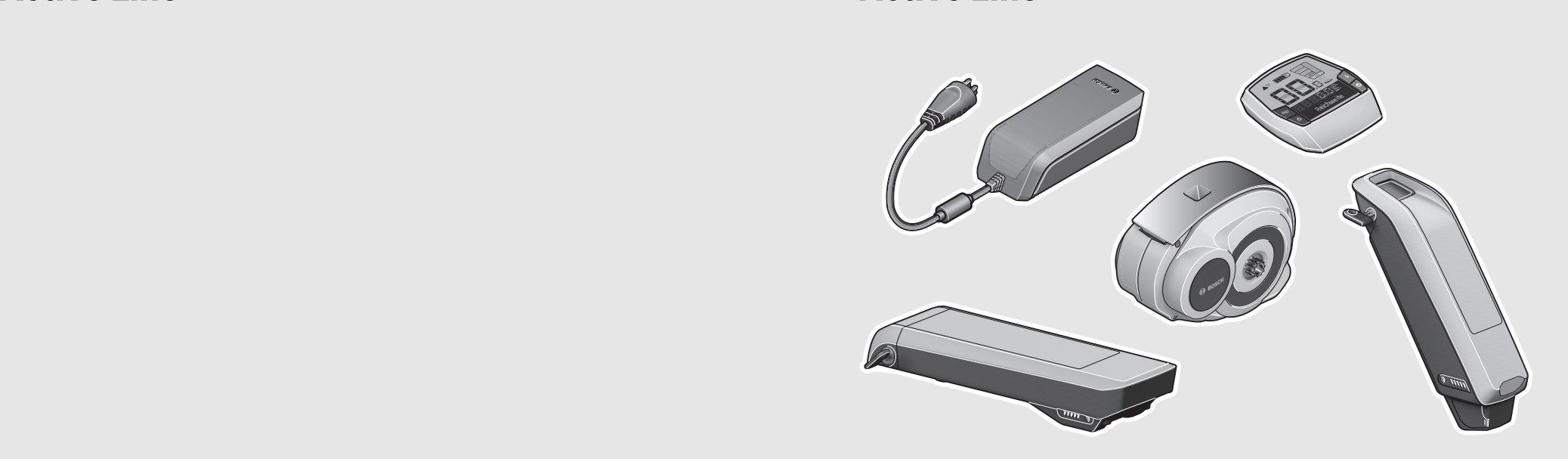

## **Robert Bosch GmbH** Bosch eBike Systems

72703 Reutlingen GERMANY

www.bosch-ebike.com

**0 276 001 SAI** (2015.05) T / 201 EEU

# **Drive Unit | Intuvia |**

**PowerPack 300/400/500 | Charger** 0 275 007 030/032 | 1 270 020 906 0 275 007 509/510/529/513/514/531 | 0 275 007 907

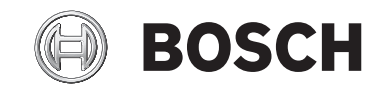

- **pl** Instrukcja oryginalna
- **cs** Původní návod k používání
- **sk** Pôvodný návod na použitie
- **hu** Eredeti használati utasítás
- **ro** Instrucţiuni originale
- **bg** Оригинална инструкция
- **sl** Izvirna navodila
- **hr** Originalne upute za rad
- **et** Algupärane kasutusjuhend
- **lv** Instrukcijas oriģinālvalodā
- **lt** Originali instrukcija

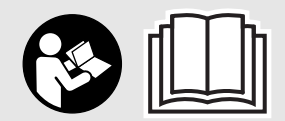

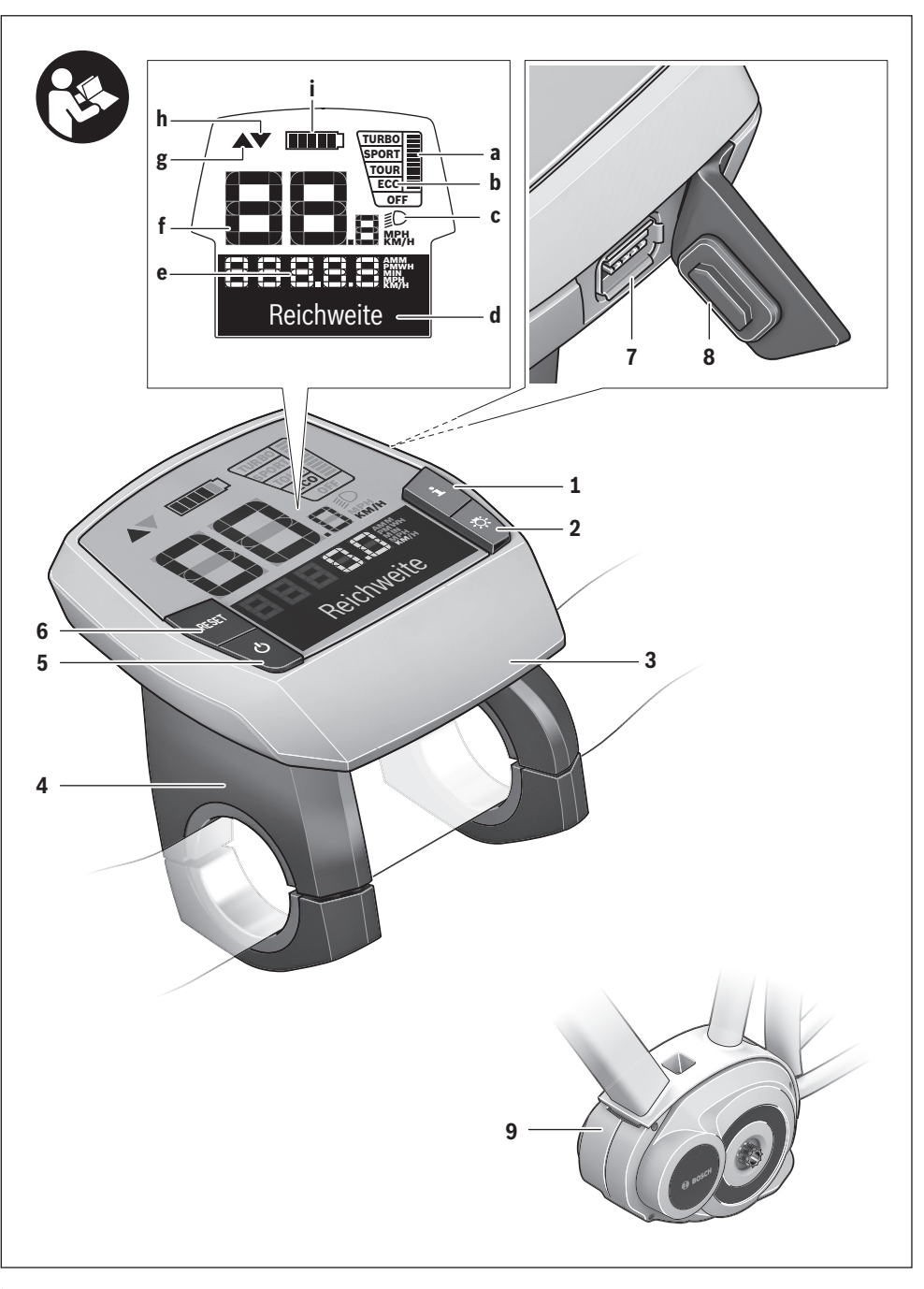

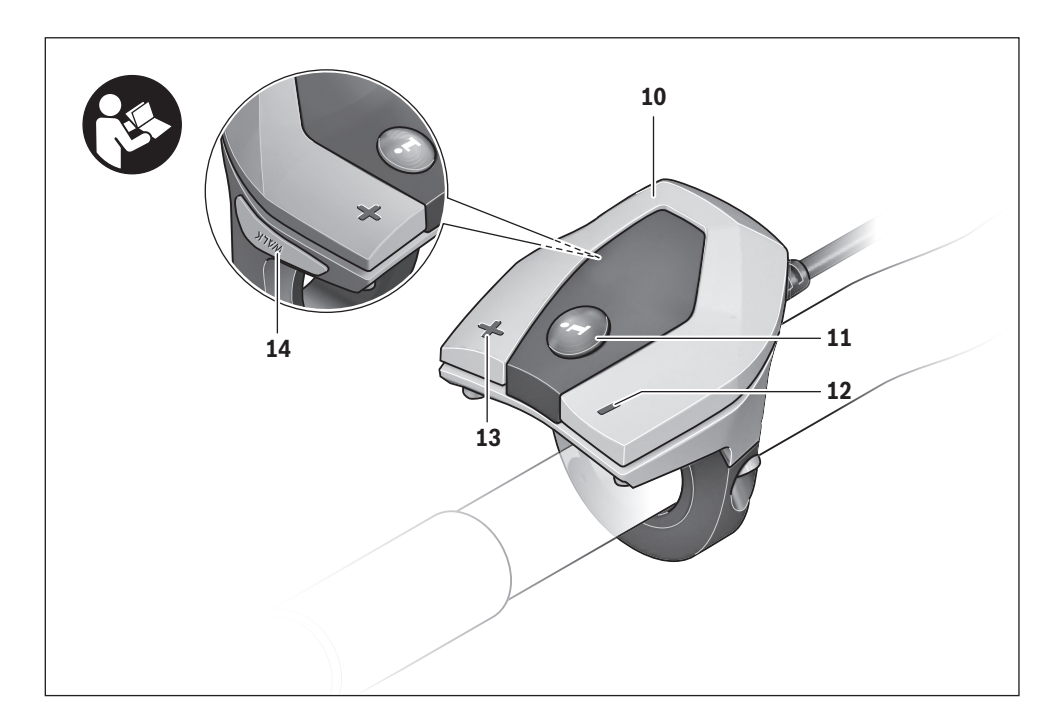

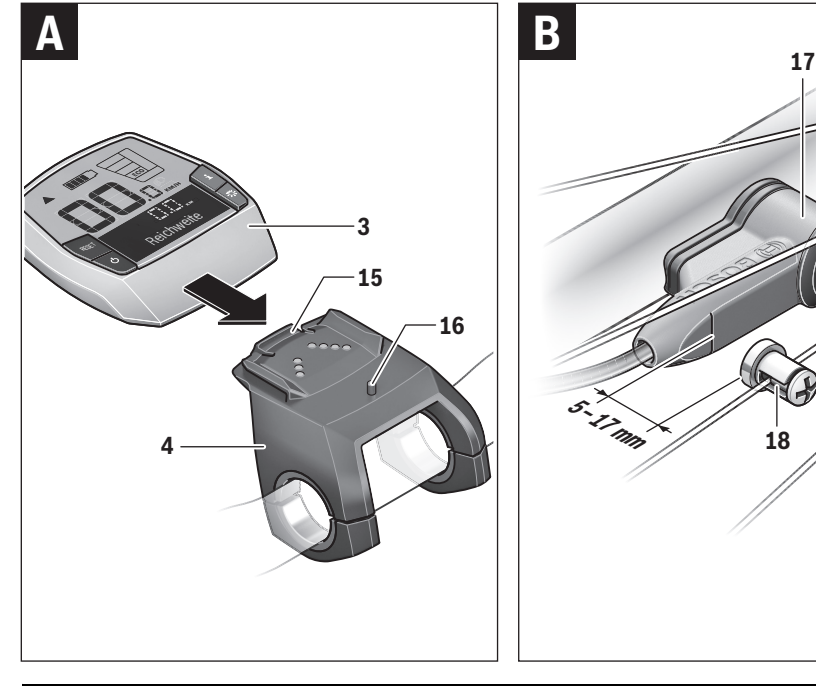

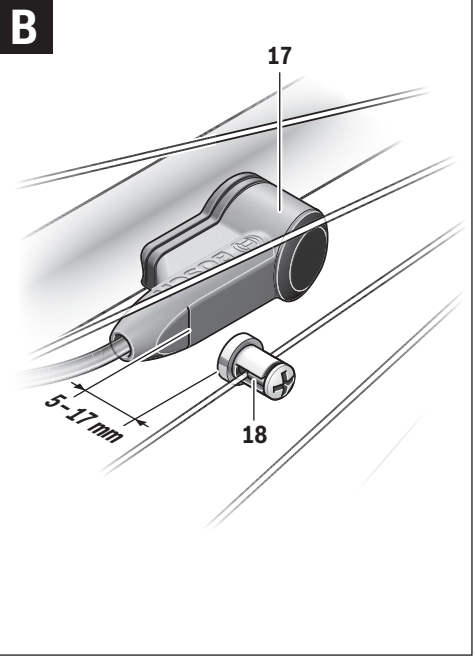

| **3**

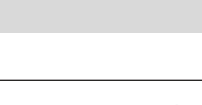

**4** |

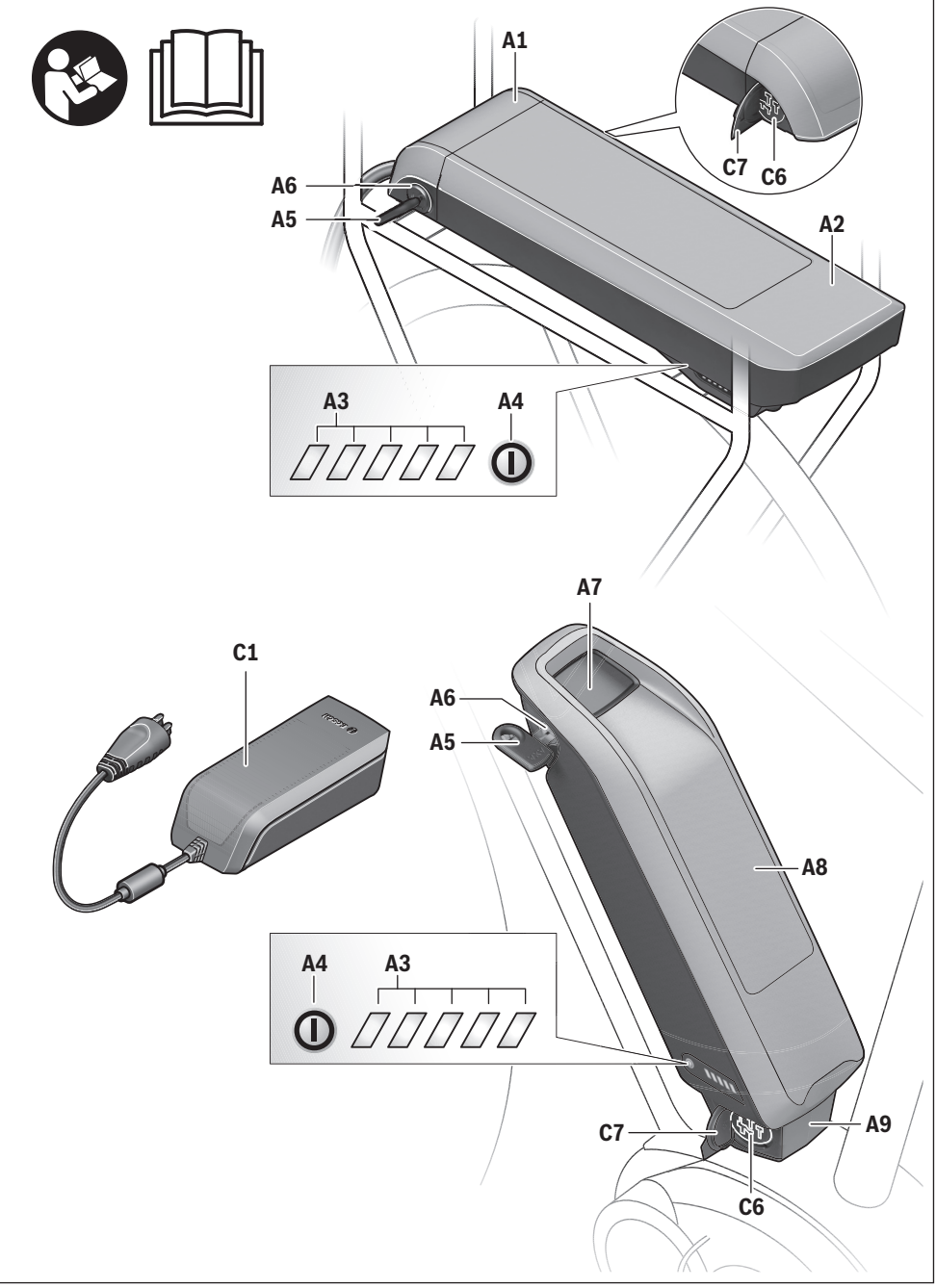

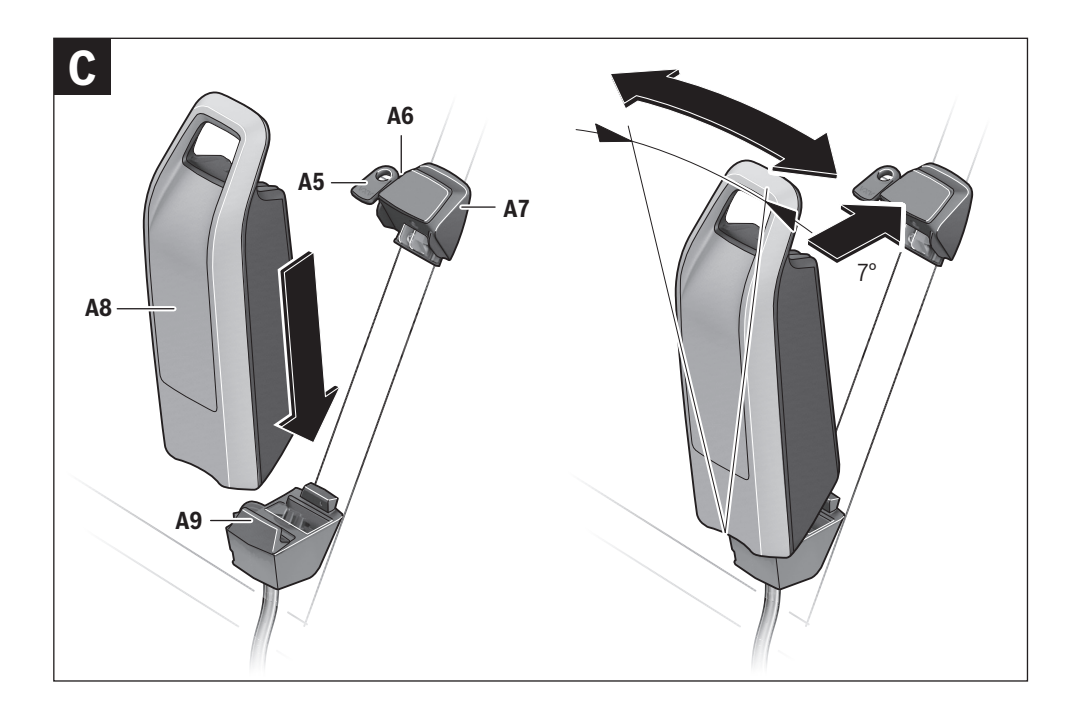

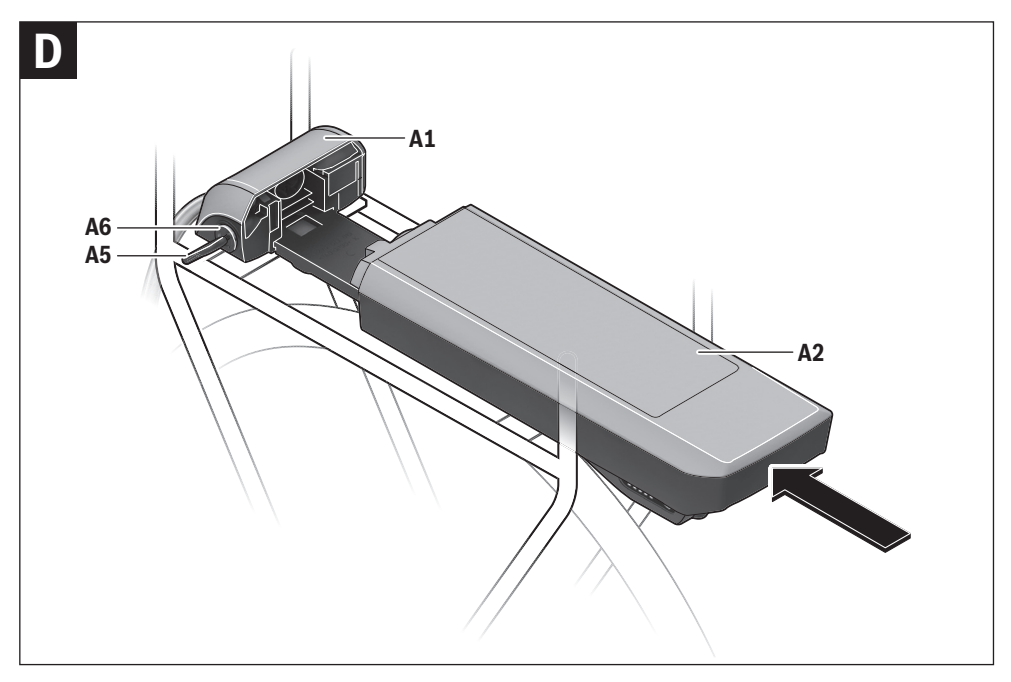

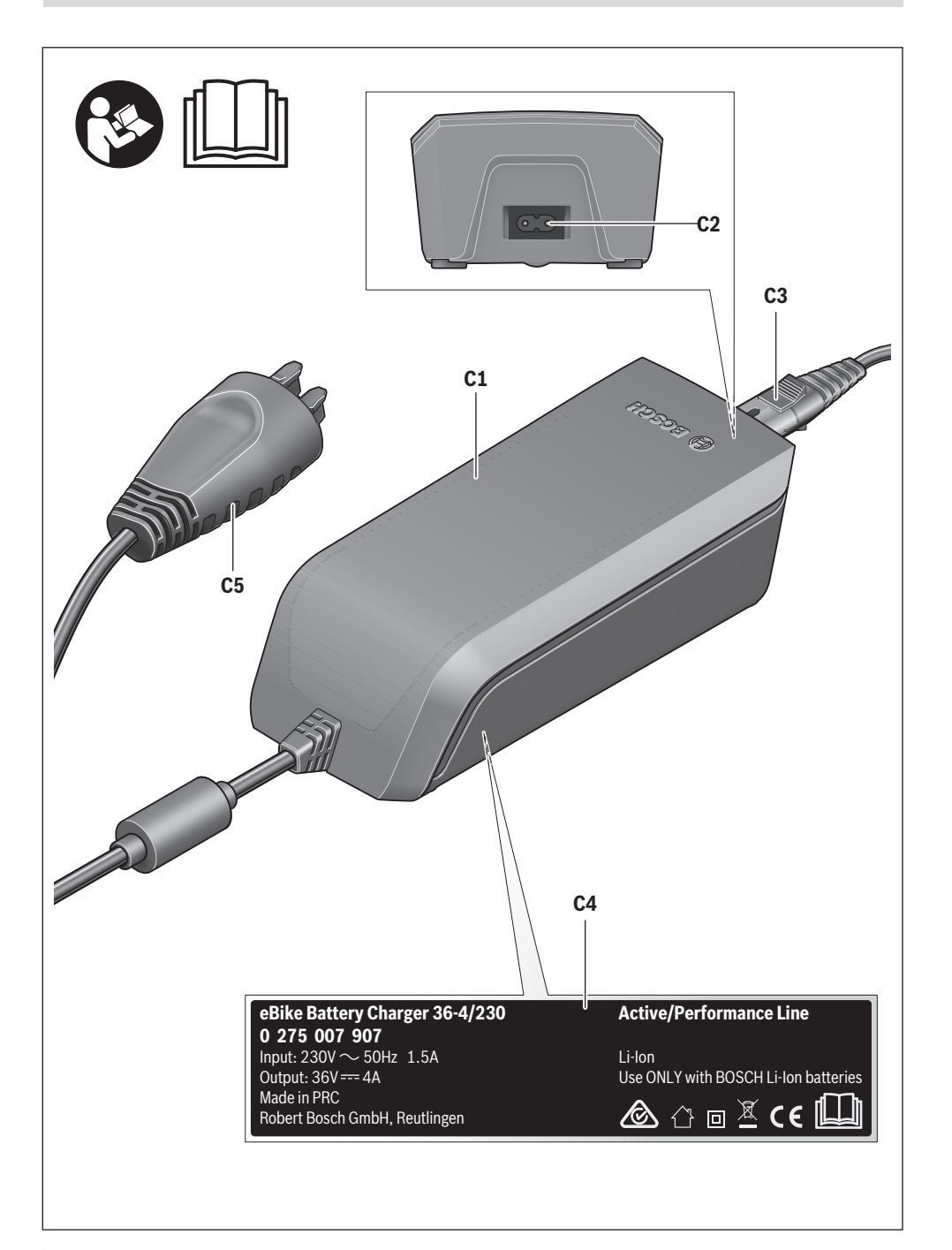

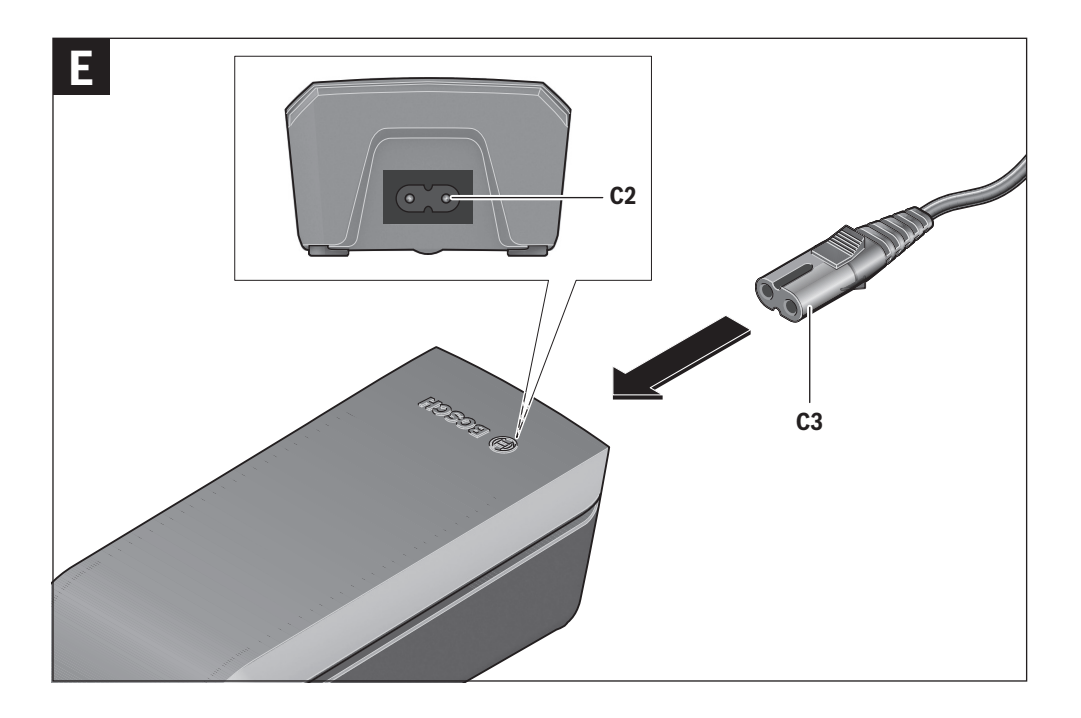

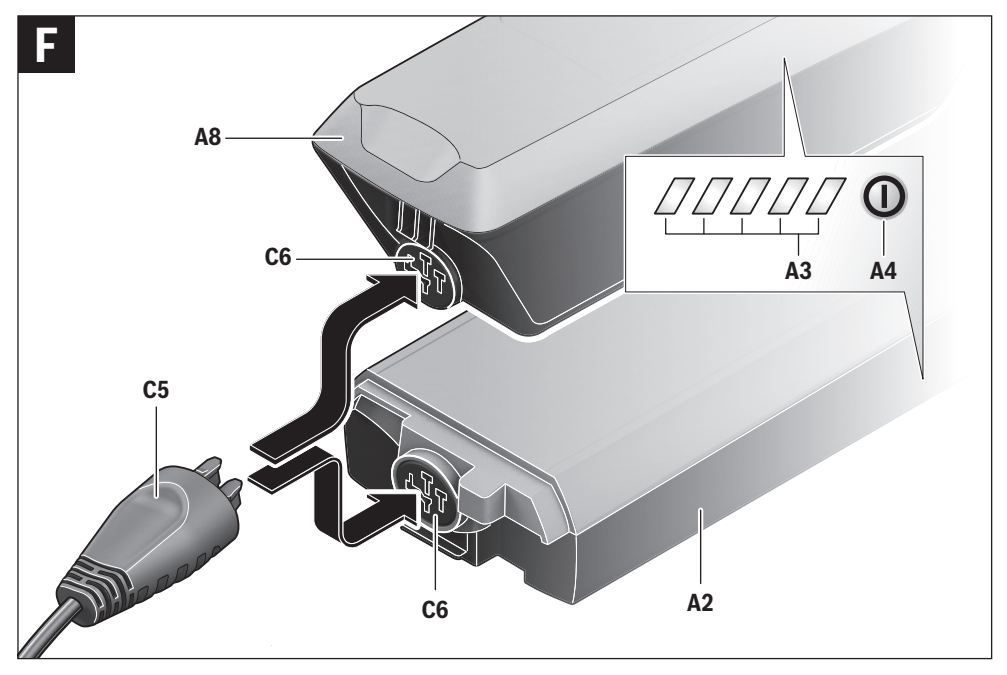

| **7**

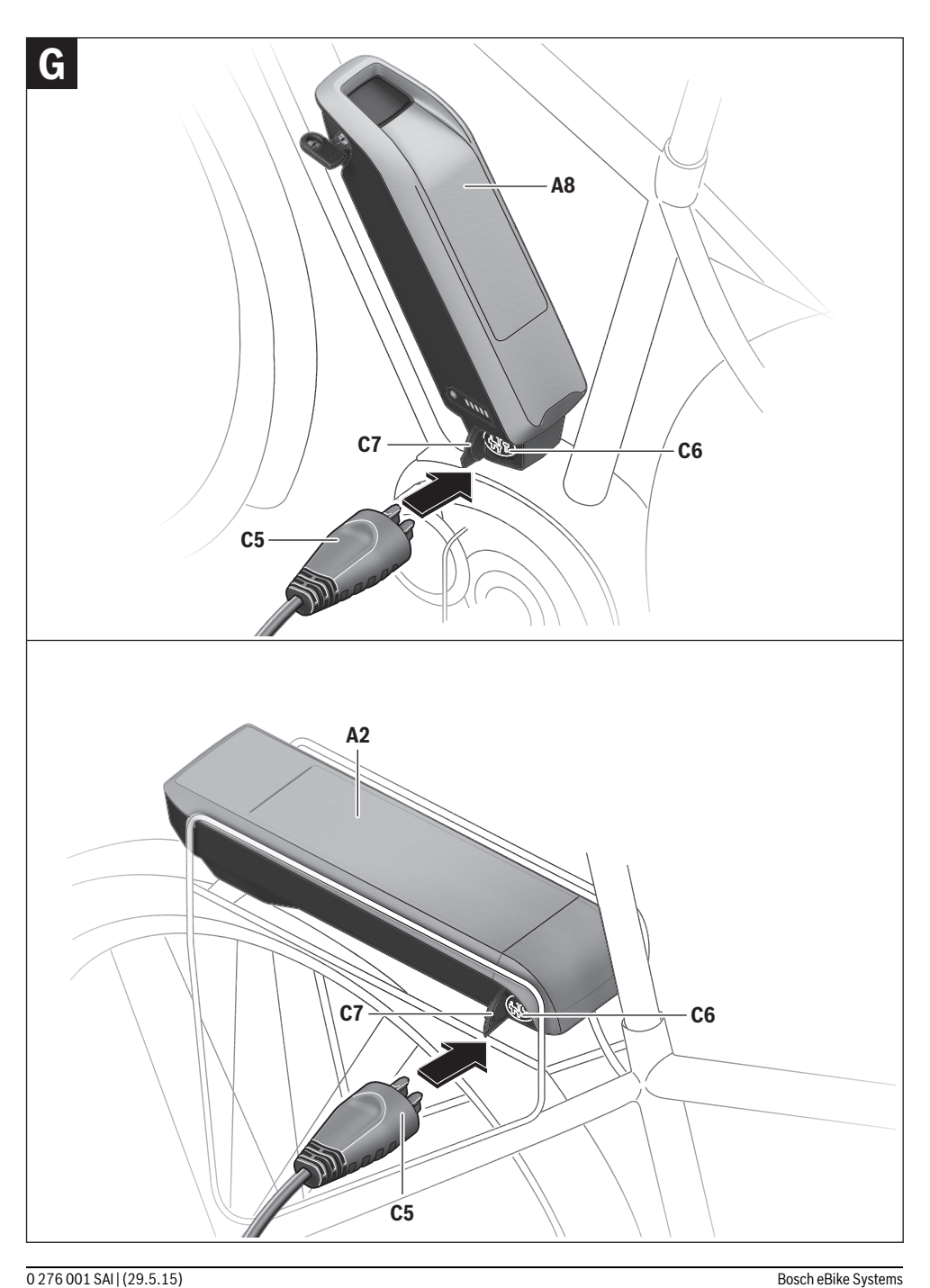

# **Jednosti**<br>**Letter Napple Unit Cruise Unit Cruis Komputer pokładowy Intuvia**

# **Wskazówki bezpieczeństwa**

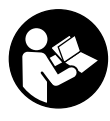

tyczące bezpieczeństwa i instrukcie użytko**tyczące bezpieczeństwa i instrukcje użytko-wania.** Nieprzestrzeganie wskazówek bezpieczeństwa i instrukcji użytkowania może stać się przyczyną porażenia prądem elektrycznym, pożaru lub/i poważnych obrażeń ciała.

**Wszystkie ostrzeżenia i wskazówki należy zachować do** 

**dalszego zastosowania.** Użyte w treści ostrzeżeń określenie "akumulator" odnosi się, niezależnie od jego budowy, zarówno do akumulatorów standardowych (akumulatory z uchwytem umocowane na ramie rowerowej), jak do akumulatorów mocowanych na bagażniku.

- **Nie wolno otwierać jednostki napędowej. Naprawy jed**lifikowany personel przy użyciu oryginalnych części za**lifikowany personel przy użyciu organizacji zapieczna z miennych. W ten sposób zagwarantowana jest bezpieczna<br>eksploatacja jednostki napedowej. Nieuzasadnione otwar**eksploatacja jednostki napędowej. Nieuzasadnione otwarcie jednostki napędowej pociąga za sobą wygaśnięcie roszczeń gwarancyjnych.
- **Wszystkie elementy zamontowane na jednostce napę**weru elektrycznego (np. koło łańcuchowe, zabierak, pedały) wolno wymieniać wyłącznie na części o identycznej budowie lub na części specjalnie przewidziane **tycze producenta danego roweru elektrycznego.** W ten<br>sposób można uniknać przeciażenia i uszkodzenia jednossposób można uniknąć przeciążenia i uszkodzenia jednostki napędowej.
- **Przed przystąpieniem do prac przy rowerze elektrycz**prac przy łańcuchu itp.), przystąpieniem do przechowywania lub transportu roweru za pomocą samochodu **lub samolotu, należy wyjąć akumulator z roweru.** Nieza-<br>mierzone uruchomienie roweru elektrycznego może spomierzone uruchomienie roweru elektrycznego może spowodować obrażenia ciała.
- **System roweru elektrycznego może się włączyć samoczynnie, gdy rower prowadzony jest do tyłu.**
- **System wspomagania przy popychaniu wolno stosować wyłącznie podczas pchania roweru.** Jeżeli koła roweru elektrycznego nie mają kontaktu z podłożem podczas stosowania systemu wspomagania przy popychaniu, istnieje niebezpieczeństwo doznania obrażeń.
- **W rowerach z funkcją torpedo przy włączonej funkcji wspomagania pedały obracają się.** Przy włączonej funkcii wspomagania należy zwrócić uwagę, aby nogi znajdowały się w wystarczającej odległości od obracających się pedałów. Istnieje niebezpieczeństwo skaleczenia się.
- **Stosować należy wyłącznie oryginalne akumulatory firpu roweru.** Użycie akumulatorów innego rodzaju może<br>spowodować obrażenia lub wywołać pożar. W razje zasto spowodować obrażenia lub wywołać pożar. W razie zastosowania nieodpowiednich akumulatorów firma Bosch nie przejmuje odpowiedzialności, rękojmi ani świadczeń gwarancyjnych.
- **Nie wolno dokonywać żadnych modyfikacji w systemie**  nych dodatkowych produktów, które mogłyby pod**nieść wydajność systemu roweru elektrycznego.** Z re-<br>guły skracana jest w ten sposób żywotność systemu, istguły skracana jest w ten sposób żywotność systemu, istnieje też ryzyku uszkodzenia jednostki napędowej i roweru. Oprócz tego istnieje niebezpieczeństwo utracenia roszczeń gwarancyjnych na rower. Niezgodne z instrukcjami obchodzenie się z systemem stanowi oprócz tego zagrożenie dla bezpieczeństwa własnego i innych użytkowników ruchu drogowego. Wypadek spowodowany zmianami dokonanymi w systemie pociąga za sobą wysokie koszty OC, a nawet postępowanie karne.
- **Należy stosować się do wszystkich przepisów prawa**  werów elektrycznych.
- **Należy przeczytać i zastosować wszystkie wskazówki**<br>Deznieczeństwa i zalecenia zawarte w instrukcji eks**bezpieczeństwa i zalecenia, zawarte w instrukcji eks**weru elektrycznego. **weru elektrycznego.**

# **Opis urządzenia i jego zastosowania**

**Użycie zgodne z przeznaczeniem** Jednostka napędowa przeznaczona jest wyłącznie do napędzania roweru elektrycznego i nie może być stosowana do innych celów.

# **Przedstawione graficznie komponenty (zob. str. 2**–**3)**

Numeracja przedstawionych komponentów odnosi się do schematów, znajdujących się na stronach graficznych, umieszczonych na początku niniejszej instrukcji. Wszystkie rysunki części rowerowych, oprócz jednostki napędowej, komputera pokładowego wraz z panelem sterującym, czujnikiem szybkości i przynależnych uchwytów są schematyczne i mogą różnić się od części rzeczywistego roweru elektrycznego.

- **1** Przycisk funkcji wskazań **"i"**
- **2** Przycisk świateł rowerowych
- **3** Komputer pokładowy
- **4** Uchwyt (mocowanie) komputera pokładowego
- **5** Włącznik/wyłącznik komputera pokładowego
- **6** Przycisk kasowania "RESET"
- **7** Interfejs USB
- **8** Osłona gniazda USB
- **9** Jednostka napędowa
- **10** Panel sterujący
- 11 Przycisk funkcji wskazań "i" na panelu sterującym
- **12** Przycisk zmniejszania wspomagania/przewijanie w dół **"–"**
- **13** Przycisk zwiększania wspomagania/przewijanie w góre **..+"**
- **14** Przycisk systemu wspomagania przy popychaniu
- **15** Blokada komputera pokładowego<br>16. Śruba blokująca komputera pokła
- **16** Śruba blokująca komputera pokładowego
- **17** Czujnik prędkości
- **18** Magnes na szprychy do czujnika prędkości do szprych Kabel ładowania USB (micro A– micro B)\*

## **\* nie odwzorowane na rysunkach, do nabycia jako osprzęt**

- **a** Wskazanie wspomagania napędu
	- **b** Wskazanie poziomu wspomagania
	- **c** Wskazanie podświetlenia ekranu
	- **d** Wyświetlany tekst
	- **e** Wyświetlana wartość
	- **f** Wyświetlana prędkość
	- **g** Zalecenie zwiększenia biegu
	- **h** Zalecenie zmniejszenia biegu
	- **i** Wskaźnik naładowania akumulatora

## **Dane techniczne**

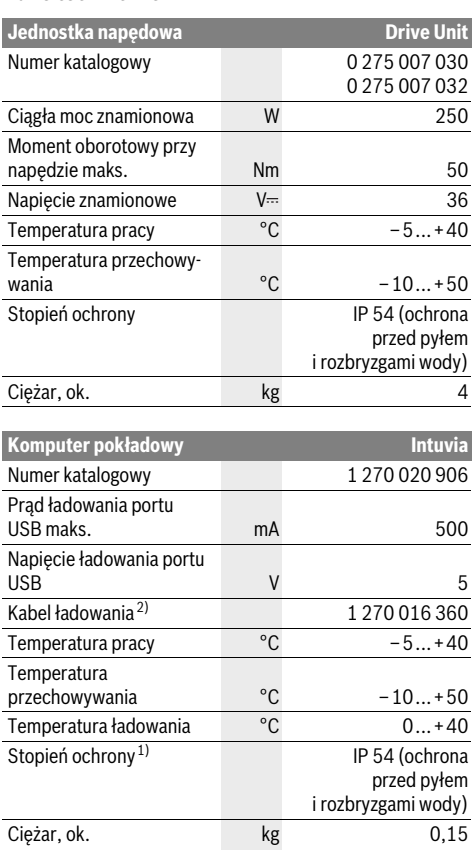

1) przy zamkniętej osłonie gniazda USB

2) nie wchodzi w zakres wyposażenia standardowego

System rowerów elektrycznych Bosch wykorzystuje system FreeRTOS (zob. www.freertos.org)

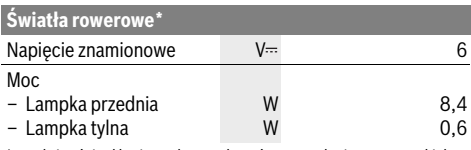

\* w zależności od krajowych uregulowań prawnych nie we wszystkich modelach możliwe jest użycie akumulatora rowerowego

## **Montaż**

## **Osadzanie/wyimowanie akumulatora**

**Osadzanie/wyjmowanie akumulatora** Aby włożyć akumulator do roweru elektrycznego, a także aby go wyjąć należy przeczytać instrukcję obsługi akumulatora.

# **Montaż i demontaż komputera pokładowego**

**(zob. rys. A)** Aby **zamontować** komputer pokładowy **3**, należy wsunąć go od przodu do uchwytu **4**.

Aby **zdemontować** komputer pokładowy **3**, należy po wciśnięciu blokady **15** wysunąć go z uchwytu **4**, pociągając do przodu.

**Odstawiając rower elektryczny, należy zawsze wyjmo-**

**wać z niego komputer pokładowy.**  Istnieje możliwość zablokowania komputera pokładowego w uchwycie celem zabezpieczenia go przed wyjęciem. W tym celu należy zdjąć uchwyt **4** z kierownicy. Umieścić komputer pokładowy w uchwycie. Wkręcić śrubę blokującą **16** (gwint M3, długość 8 mm) od dołu do przeznaczonego do tego celu gwintu umieszczonego w uchwycie. Ponownie zamontować uchwyt na kierownicy.

Czujnik prędkości **17** i przynależny do niego magnes na szpry-<br>chy **18** należy w taki sposób zamontować, aby podczas obrochy **18** należy w taki sposób zamontować, aby podczas obrotu koła magnes przesuwał się w odległości nie mniejszej niż 5 mm i nie większej niż 17 mm od czujnika prędkości.

**Wskazówka:** Gdy odstęp między czujnikiem prędkości **17**<sup>a</sup> magnesem **18** jest zbyt mały lub zbyt duży, lub gdy czujnik prędkości **17** nie został właściwie podłączony, wskazanie prędkościomierza **f** przestaje funkcjonować, a napęd roweru elektrycznego zaczyna pracować w programie awaryjnym. W takim przypadku należy odkręcić śrubę magnesu **18**<sup>i</sup> umieścić magnes w taki sposób na szprysze, aby przesuwał się on w odpowiedniej odległości od znacznika czujnika prędkości. Jeśli nawet w tym wypadku na tachometrze **f** nie zostanie wyświetlona żadna prędkość, należy zwrócić się o poradę do autoryzowanego punktu sprzedaży rowerów.

# **Praca urządzenia**

## **Wymogi**

**Wymogi** Aktywacji systemu eBike można dokonać tylko wówczas, gdy spełnione zostaną następujące wymogi:

- Wystarczająco naładowany akumulator został zamontowany (zob. instrukcja obsługi akumulatora).
- Komputer pokładowy jest prawidłowo osadzony w uchwycie (zob. "Montaż i demontaż komputera pokładowego", str. Polski–3).
- Czujnik prędkości został prawidłowo podłączony (zob. "Kontrola czujnika prędkości", str. Polski – 3).

**Włączyć** system eBike można na kilka sposobów:<br>— leżeli esadzany w uchuwcje komputer pokłade

- Jeżeli osadzany w uchwycie komputer pokładowy jest włączony, system eBike uruchamia się automatycznie.
- Po osadzeniu komputera i akumulatora na miejscu nacisnąć krótko na włącznik/wyłącznik **5** komputera pokładowego.
- Po zamontowaniu komputera wcisnąć włącznik/wyłącznik akumulatora rowerowego (zob. instr. obsługi akumulatora).

Napęd uruchamia się natychmiast po naciśnięciu na pedały (oprócz trybu wspomagania przy popychaniu, zob. "Włączanie/wyłączanie funkcji wspomagania przy popychaniu", str. Polski–5). Wydajność silnika uzależniona jest od ustawionego na komputerze pokładowym poziomu wspomagania. Aktywacja systemu sygnalizowana jest pojawieniem się na wyświetlaczu na krótki czas informacji "Active Line". Ustapienie nacisku na pedały w trybie pracy normalnej lub osiągnięcie prędkości wynoszącej 25 km/h powoduje automatyczne wyłączenie napędu. Napęd uruchamiany jest automatycznie po ponownym naciśnięciu na pedały, lub gdy prędkość roweru spadnie poniżej 25 km/h.

**Wyłączyć** system eBike na kilka sposobów:

- Wcisnąć włącznik/wyłącznik **5** komputera pokładowego.
- Wyłączyć akumulator rowerowy za pomocą włącznika/wyłącznika (zob. instr. obsługi akumulatora).
- Wyjąć komputer pokładowy z uchwytu.

Jeżeli przez ok.10 min. rower elektryczny nie zmieni pozycji, **oraz** żaden przycisk komputera pokładowego nie zostanie wciśnięty, system eBike wyłączy się automatycznie w celu zaoszczędzenia energii elektrycznej.

## eShift (opcia)

estecja (przez**i)**<br>Pojęcie eShift oznacza synchronizację automatycznych systemów przełożeń z systemem eBike. Aby wesprzeć rowerzystę w optymalny sposób dla funkcji "eShift" wskazania funkcyjne i menu ustawień podstawowych zostały ze sobą zsynchronizowane.

## eShift z NuVinci HlSvnc

**eShift z NuVinci H|Sync** Optymalne dla danej prędkości przełożenie ustawiane jest automatycznie za pośrednictwem wstępnie zdefiniowanej częstotliwości naciskania na pedały. W trybie ręcznym istnieje możliwość dokonania wyboru między większą ilością przełożeń.

W trybie "<sup>2</sup> NuVinci Cadence" (NuVinci częstotliwość pe**dałowania)** przyciskami "-" lub "+" umieszczonymi na panelu sterującym można zwiększyć lub obniżyć pożądaną częstotliwość pedałowania. Naciskając na przyciski "-" lub "+" przez dłuższy okres czasu można w pięciu stopniach podwyższyć lub obniżyć częstotliwość pedałowania. Pożądana częstotliwość pedałowania wyświetlana jest na wyświetlaczu.

W trybie "**@ NuVinci Gear" (NuVinci bieg)** przyciskami "-" lub "<sup>+"</sup> umieszczonymi na panelu sterującym można wybrać jedno ze zdefiniowanych uprzednio przełożeń. Aktualne przełożenie (bieg) wyświetlane jest na wyświetlaczu.

Piasta wielobiegowa SRAM DD3 Pulse pracuje w zależności od prędkości. Przy tym niezależnie od ustawionej przerzutki przekładni łańcuchowej jedno z trzech przełożeń piasty wielobiegowej wybierane jest automatycznie **" Gear: Auto" (Automatyczny wybór przełożenia)**.

Podczas każdej zmiany przełożenia piasty wielobiegowej wybrane przełożenie wyświetlane jest przez chwilę na wyświetlaczu.

Jeżeli rower elektryczny, jadący z prędkością przekraczającą 10 km/h zostanie zatrzymany, system może się przestawić automatycznie na uprzednio ustawione przełożenie ułatwiające ruszenie z miejsca "Start gear" (Przełożenie ułatwiają**ce ruszenie z miejsca)**. **"Start gear" (Przełożenie ułatwiające ruszenie z miejsca)** można ustawić w menu ustawień podstawowych (zob. "Wyświetlanie/zmiana ustawień podstawowych", str. Polski–7).

W trybie "**@ Gear" (Bieg)** przyciskami "-" lub "+", umieszczonymi na panelu sterującym można wybrać jedno ze zdefiniowanych uprzednio przełożeń. Aktualne przełożenie (bieg) wyświetlane jest na wyświetlaczu.

Także w trybie ręcznym "**≙ Gear" (Bieg)** system można przełączyć automatycznie na uprzednio ustawiony **"Start gear" (Przełożenie ułatwiające ruszenie z miejsca)**.

Ponieważ jednostka napędowa rozpoznaje proces zmiany

przełożeń i z tego powodu redukuje wspomaganie silnika na krótki okres czasu, możliwe jest zmiana przełożeń pod obciążeniem lub podczas jazdy pod górę.

**eShift z Shimano Di2** W Shimano eShift przełożenia wybiera się za pomocą dźwigni sterującej Shimano.

Podczas każdej zmiany przełożenia piasty wielobiegowej wybrane przełożenie wyświetlane jest przez chwilę na wyświetlaczu.

Ponieważ jednostka napędowa rozpoznaje proces zmiany przełożeń i z tego powodu redukuje wspomaganie silnika na krótki okres czasu, możliwe jest zmiana przełożeń pod obciążeniem lub podczas jazdy pod górę.

Jeżeli rower elektryczny, jadący z prędkością przekraczającą 10 km/h zostanie zatrzymany, system może się przestawić automatycznie na uprzednio ustawione przełożenie ułatwiające ruszenie z miejsca "Start gear" (Przełożenie ułatwiają**ce ruszenie z miejsca)**. **"Start gear" (Przełożenie ułatwiające ruszenie z miejsca)** można ustawić w menu ustawień podstawowych (zob. "Wyświetlanie/zmiana ustawień podstawowych", str. Polski–7).

# **Wskazania i ustawienia komputera pokładowego**

## **Zaopatrzenie w energię elektryczną komputera pokłado-**

\*\*\*<del>s</del><br>Jeżeli komputer pokładowy umieszczony jest w uchwycie **4**,<br>w rowerze osadzony jest wystarczająco naładowany akumula w rowerze osadzony jest wystarczająco naładowany akumulator, a system eBike jest włączony, komputer pokładowy zaopatrywany jest w energię elektryczną z akumulatora rowerowego.

Po wyjęciu komputera pokładowego z uchwytu **4**, zaopatrywanie w energię elektryczną odbywa się przez akumulator wewnętrzny. Jeżeli akumulator wewnętrzny jest w czasie włączania komputera pokładowego słaby, na wyświetlaczu ukazuje się przez 3 sek. ostrzeżenie "Attach to bike" (Podłącz. **do roweru) d**. Po tym czasie komputer pokładowy ponownie wyłącza się.

Aby naładować akumulator wewnętrzny, komputer pokładowy należy osadzić ponownie w uchwycie **4** (jeżeli w rowerze umieszczony jest akumulator rowerowy). Wyłączyć akumulator rowerowy za pomocą włącznika/wyłącznika (zob. instr. obsługi akumulatora).

Komputer pokładowy można ładować również przez port USB. W tym celu należy otworzyć osłonkę **8**. Połączyć gniazdo USB **7** komputera pokładowego za pomocą odpowiedniego kabla USB z dostępną w handlu ładowarką USB lub z portem USB jakiegoś komputera (napięcie ładowania 5 V; prąd ładowania maks. 500 mA). Na wyświetlaczu **d** komputera pokładowego wyświetli się komunikat "USB connected" (Podłącz. USB).<br>Włączanie/wyłączanie komputera pokładowego

**Włączyć komputer pokładowy, należy krótko nacisnąć na<br>Aby <b>włączyć** komputer pokładowy, należy krótko nacisnąć na<br>Włacznik lwyłacznik **5** Komputer pokładowy można (gdy akuwłącznik/wyłącznik **5**. Komputer pokładowy można (gdy akumulator wewnętrzny jest wystarczająco naładowany) także włączyć, gdy nie jest on osadzony w uchwycie.

Aby **wyłączyć** komputer pokładowy, należy wcisnąć włącznik/wyłącznik **5**.

Jeżeli komputer pokładowy nie jest osadzony w uchwycie, wyłącza się on automatycznie po 1 min. nieużywania w celu zaoszczędzenia energii.

 **Jeżeli rower elektryczny ma nie być używany przez parę tygodni, komputer pokładowy należy wyjąć z uchwy-tu.** Komputer pokładowy należy przechowywać w suchym pomieszczeniu, w temperaturze pokojowej. Akumulator komputera pokładowego należy regularnie ładować.

## Wskaźnik naładowania akumulatora

Wskaźnik **i** sygnalizuje stan naładowania akumulatora rowero-<br>wego "nie uwzglednia jednak wewnetrznego akumulatora wego, nie uwzględnia jednak wewnętrznego akumulatora komputera pokładowego. Stan naładowania akumulatora rowerowego ukazują również diody LED umieszczone na akumulatorze.

Na wskaźniku **i** każda kreska na symbolu baterii odpowiada ok. 20 % pojemności:

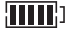

Akumulator rowerowy jest kompletnie naładowany.

Akumulator rowerowy należy naładować.

Diody LED na akumulatorze wygasają. Pojemność potrzebna do wspomagania napędu została wyczerpana i wspomaganie zostanie łagodnie wyłączone. Pozostała pojemność konieczna jest do działania świateł rowerowych i komputera pokładowego. Wskaźnik miga.

Pojemność akumulatora rowerowego wystarczy na ok. dwugodzinne zasilanie świateł rowerowych. Pozostałe urządzenia (np. przerzutki automatyczne, ładowanie urządzeń zewnętrznych przez port USB) nie zostały przy tym uwzględnione.

Przy wyjmowaniu komputera pokładowego z uchwytu **4**, stan naładowania akumulatora jest zapamiętywany.

**Na jednostce sterującej 10 można ustawić, w jakim stopniu<br>naped eBike wspomaga użytkownika podczas pedałowania** napęd eBike wspomaga użytkownika podczas pedałowania. Poziom wspomagania można zmienić w każdej chwili, nawet podczas jazdy.

**Wskazówka:** W niektórych modelach poziom wspomagania jest ustawiony wstępnie i nie może zostać zmieniony. Jest też możliwe, że model dysponuje mniejszą liczbą poziomów wspomagania niż wymieniono w niniejszej instrukcji.

Następujące poziomy wspomagania mogą (maks.) stać do dyspozycji:

- **"OFF"**: wspomaganie silnika jest wyłączone, rower elektryczny napędzany jest jak normalny rower wyłącznie przez pedałowanie. Na tym poziomie funkcji wspomagania przy popychaniu nie można uruchomić.
- **"ECO"**: skuteczne wspomaganie przy maksymalnej efektywności, dla maksymalnych dystansów
- **"TOUR"**: równomierne wspomaganie, dla tras o dużych dystansach
- **"SPORT"**: silne wspomaganie, dla sportowej jazdy po górzystych odcinkach oraz dla ruchu w mieście
- **"TURBO"**: maksymalne wspomaganie aż do wysokich częstotliwości pedałowania, dla sportowej jazdy

Aby **podnieść** poziom wspomagania należy wciskać przycisk **"+" 13** na panelu sterującym tak często, aż pożądany poziom wspomagania zostanie wyświetlony we wskazaniu **b**. Aby **zredukować** poziom – przycisk**"–" 12**.

Wydajność silnika jest wyświetlana we wskazaniu **a**. Maksymalna wydajność silnika uzależniona jest od wybranego poziomu wspomagania.

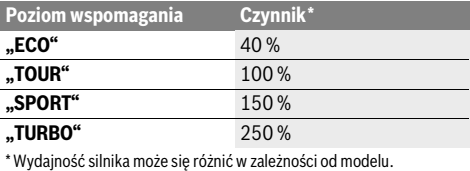

Przy wyjmowaniu komputera pokładowego z uchwytu **4**, ostatnio wyświetlany poziom wspomagania jest zapamiętywany, a wskazanie **a** wydajności silnika pozostaje puste.

## **Włączanie/wyłączanie funkcji wspomagania przy popy-**

**chaniu** System wspomagania przy popychaniu ułatwia prowadzenie i roweru elektrycznego. Prędkość jest w tej funkcji zależna od wybranego biegu i może osiągnąć maksymalnie 6 km/h. Przy uruchomionej funkcji wspomagania przy popychaniu (przy pełnej mocy) działa zasada: im mniejszy bieg, tym mniejsza prędkość.

 **System wspomagania przy popychaniu wolno stosować wyłącznie podczas pchania roweru.** Jeżeli koła roweru elektrycznego nie mają kontaktu z podłożem podczas stosowania systemu wspomagania przy popychaniu, istnieje niebezpieczeństwo doznania obrażeń.

Aby **uruchomić** system wspomagania przy popychaniu, należy wcisnąć przycisk **"WALK" 14** na panelu sterującym i przytrzymać go w tej pozycji. Napęd roweru elektrycznego włącza się.

**Wskazówka:** Na poziomie **"OFF"** funkcji wspomagania przy popychaniu nie da się uruchomić.

System wspomagania przy popychaniu **wyłącza się**, gdy jedna z poniższych sytuacji będzie miała miejsce:

- przycisk "WALK" 14 zostanie zwolniony,
- koła roweru elektrycznego zablokują się (np. przez hamowanie lub przez kontakt z przeszkodą),
- prędkość przekroczy 6 km/h.

**funkcja torpedo (opcja)** W rowerach z funkcją torpedo przy włączonej funkcji wspomagania pedały obracają się. Zablokowanie pedałów powoduje wyłączenie się systemu wspomagania przy popychaniu.

w<br>W modelach, w których światła roweru zasilane są systemem eBike, przyciskiem **2** komputera pokładowego można włączać i wyłączać lampkę przednią i lampkę tylną równocześnie. Po włączeniu oświetlenia na wyświetlaczu tekstowym wyświetlany jest przez ok. 1 sek. jest komunikat **"Lights on" (Światła wł.)**, a po wyłączeniu **"Lights off" (Światła wył.) d**. Gdy światła rowerowe są włączone, wyświetlany jest symbol **c**. Włączenie/wyłączenie świateł rowerowych nie ma żadnego wpływu na podświetlenie ekranu.

# **Wskazania i ustawienia komputera pokładowego**

**we warm i prędności wyskazanie wyskach warmalnych wskazaniu prędkości f** wyświetlana jest zawsze aktualna<br>We **wskazaniu prędkości f** wyświetlana jest zawsze aktualna prędkość.

We **wskazaniu funkcii** (stanowiącym kombinacie wskazania tekstowego **d** i wskazania wartości **e**) do dyspozycji stoją nastepujące wartości:

- **"Clock" (Godzina):** aktualny czas
- **"Max. speed" (Maks. prędk.):** maksymalna prędkość osiągnięta od ostatniego kasowania
- **"Avg. speed" (Śred. prędk.):** średnia prędkość osiągnięta od ostatniego kasowania
- **"Trip time" (Czas jazdy):** czas jazdy uzyskany od czasu ostatniego kasowania
- **"Range" (Zasięg):** przewidywany dystans, jaki można odbyć uwzględniając stan naładowania akumulatora (przy niezmieniających się warunkach, takich jak poziom wspomagania, profil odcinka itp.)
- **"Odometer" (Drogomierz):** wskazanie całkowitej odle-głości przebytej na rowerze elektrycznym (nie da się skasować)
- **" NuVinci Cadence/Gear" (NuVinci częstotliwość pedałowania/bieg):** ten punkt menu wyświetlany jest wyłącznie w połączeniu z automatyczną przekładnią Nu Vinci H|Sync.

Naciśnięcie przycisku "i" dłużej niż przez 1 sek. powoduje przejście z każdego punku menu informacyjnego do punktu menu NuVinci.

Aby przejść z trybu pracy "**A NuVinci Cadence" (NuVinci częstotliwość pedałowania)** do trybu **" NuVinci Gear" (NuVinci bieg)**, należy wciskać przycisk "i" przez 1 sek. Aby przejść z trybu pracy "**A NuVinci Gear" (NuVinci bieg)** do trybu pracy "A **NuVinci Cadence" (NuVinci częstotliwość pedałowania)**, wystarczy krótko nacisnąć przycisk **"i"**.

Ustawienie standardowe to **" NuVinci Cadence" (NuVinci częstotliwość pedałowania)**.

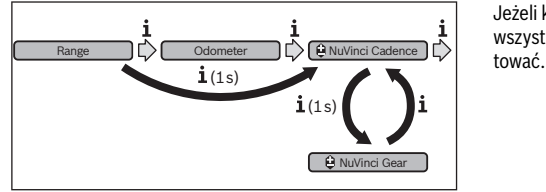

– **"Gear" (Bieg):** ten punkt menu wyświetlany jest tylko w połączeniu z piastą wielobiegową **Shimano Di2**. Na wyświetlaczu pojawia się aktualne przełożenie (bieg). Podczas każdej zmiany przerzutki wybrane przełożenie wyświetlane jest przez chwilę na wyświetlaczu.

– **" Gear: Auto" (Automatyczny wybór przełożenia):**

ten punkt menu wyświetlany jest tylko w połączeniu z przekładnią automatyczną **SRAM**.

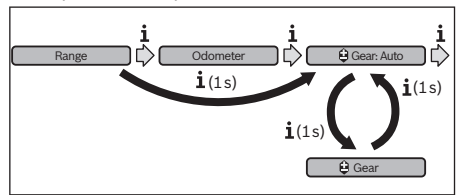

Przyciskając przycisk "i" dłużej niż 1 sek. można przełączać między trybem automatycznym **" Gear: Auto" (Automatyczny wybór przełożenia)** i trybem ręcznym **" Gear" (Bieg)**.

Znajdując się w trybie ręcznym na pierwszym biegu, można wciskając przycisk "−" 12 przejść do trybu "**A Gear: Auto" (Automatyczny wybór przełożenia)**. Powtórne naciśnięcie przycisku **"–" 12** spowoduje powrót do trybu ręcznego. Tryb ręczny można też włączyć wciskając przycisk **"+" 13**.

– **"Trip distance" (Długość trasy):** odległość pokonana od czasu ostatniego kasowania

Aby **zmienić funkcję wskazań** należy wciskać przycisk **"i" 1** na komputerze pokładowym lub przycisk **"i" 11** na panelu sterowniczym, aż do ukazania się pożądanej funkcji.

Aby **skasować "Trip distance" (Długość trasy)**, **"Trip time" (Czas jazdy)** i **"Avg. speed" (Śred. prędk.)** prędkość, należy przejść do wybranej funkcji, a następnie wciskać przycisk **"RESET" 6** tyle razy, aż ukaże się wartość zerowa. Ta czynność kasuje też wartości obu pozostałych funkcji.

Aby **skasować "Max. speed" (Maks. prędk.)** prędkość, należy przejść do tej funkcji, a następnie wciskać przycisk **"RESET" 6** tyle razy, aż ukaże się wartość zerowa.

Aby **skasować "Range" (Zasięg)**, należy przejść do tej funkcji, a następnie wciskać przycisk **"RESET" 6** tyle razy, aż ukaże się wartość zerowa.

Jeżeli komputer pokładowy zostanie wyjęty z uchwytu **4**, wszystkie wartości są zapamiętywane i można je nadal edy-

wyświetlanie i zmiana ustawień podstawowych jest możliwe niezależnie od tego, czy komputer pokładowy umieszczony jest w uchwycie **4**, czy nie. Niektóre z ustawień są widoczne i dają się zmienić wyłącznie po zamontowaniu komputera pokładowego. W zależności od wyposażenia roweru elektrycznego może nie być niektórych z punktów menu.

Aby przejść do menu ustawień podstawowych, należy wciskać jednocześnie przycisk **"RESET" 6** i przycisk **"i" 1** tak długo, aż wyświetlony zostanie wskaźnik tekstowy **d "Configuration" (Konfiguracja)**.

Aby dokonać **Zmiany między ustawieniami podstawowymi**, należy wciskać na komputerze pokładowym przycisk **"i" 1** tak<br>długo "aż wyświetlone zostanie pożadane ustawienie". leżeli długo, aż wyświetlone zostanie pożądane ustawienie. Jeżeli komputer pokładowy znajduje się w uchwycie **4**, możliwe jest także operowanie przyciskiem **"i" 11** na panelu sterowniczym.

Aby dokonać **Zmiany ustawień podstawowych**, należy wciskać włącznik/wyłącznik 5 obok wskazania "-", który zmniejszy lub przewinie w dół, lub przycisk oświetlenia **2** koło wskazania "<sup>+"</sup>, który zwiększy lub przewinie do góry.

Jeżeli komputer pokładowy znajduje się w uchwycie **4**, możliwe jest także operowanie przyciskami "-" 12 lub "+" 13 na panelu sterowniczym.

Aby opuścić tę funkcję i zapamiętać zmienione ustawienia, należy wciskać przycisk "RESET" 6 przez 3 sek.

Do dyspozycji stoją następujące ustawienia podstawowe:

- **"– Clock +" (Godzina):** tu można ustawić aktualny czas. Przyciskanie na przyciski przez dłuższy okres czasu przyśpieszy zmianę ustawienia.
- **"– Wheel circum. +" (Śred. kół):** wartość podaną przez producenta można zmienić o ±5 %. Ten punkt menu wyświetlany jest tylko wówczas, gdy komputer pokładowy osadzony jest w uchwycie.
- **"– English +"(Angielski):** w tym punkcie menu można zmienić język wskazań tekstowych. Do wyboru stoi język niemiecki, angielski, francuski, hiszpański, włoski, portugalski, szwedzki, holenderski i duński.
- **"– Unit km/mi +" (Jedn. km/mile):** tu można zmienić jednostkę prędkości i odległości z kilometrów na mile i odwrotnie.
- **"– Time format +" (Format godziny):** czas można ukazywać w cyklu 12-godzinnym lub 24-godzinnym.
- **"– Shift recom. on/off +" (Zalec. wł./wył. przerzut.):** tu można włączać lub wyłączać wyświetlanie się zaleceń dotyczącej zmiany przerzutek.
- **"Power-on hours" (Licznik czasu pracy):** wskazanie całkowitego czasu, jaki przebył rower elektryczny (nie można go zmienić)

– **"Gear calibration" (Kalibracja przekładni) (tylko NuVinci H|Sync):** tu można dokonać kalibracji bezstopniowej przekładni. Kalibrację należy potwierdzić, wciskając przycisk "Oświetlenie roweru". Następnie należy postę-

pować zgodnie ze wskazówkami. Także podczas jazdy, gdy wystąpi błąd, kalibracja może okazać się konieczna. Także w tym wypadku należy potwierdzić kalibrację, wciskając przycisk "Oświetlenie roweru", a następnie postępować zgodnie ze wskazówkami ukazywanymi

na wyświetlaczu. Ten punkt menu wyświetlany jest tylko wówczas, gdy komputer pokładowy osadzony jest w uchwycie.

- **"– Start Gear +" (przełożenie ułatwiające ruszenie z miejsca):** to przełożenie, które można ustawić w SRAM DD3 Pulse i Shimano Di2. W pozycji "--" wyłączana jest automatyczna funkcja redukcji biegów. Ten punkt menu wyświetlany jest tylko w połączeniu ze SRAM DD3 Pulse i Shimano Di2. Ten punkt menu wyświetlany jest tylko wówczas, gdy komputer pokładowy osadzony jest w uchwycie.
- **"Displ. vx.x.x.x":** wersja oprogramowania wyświetlacza.
- **"DU vx.x.x.x":** wersja oprogramowania jednostki napędowej. Ten punkt menu wyświetlany jest tylko wówczas, gdy komputer pokładowy osadzony jest w uchwycie.
- "DU # xxxxxxxx<sup>\*</sup>: to numer seryjny jednostki napędowej. Ten punkt menu wyświetlany jest tylko wówczas, gdy komputer pokładowy osadzony jest w uchwycie.
- **Example 3 Service MM/YYYY**": Ten punkt menu wyświetlany jest w przypadku ustalenia przez producenta roweru określonego terminu serwisowania.
- **-** " Serv. xx km/mi": Ten punkt menu wyświetlany jest w przypadku ustalenia przez producenta roweru terminu serwisowania po przebyciu określonej ilości kilometrów.
- "Bat. vx.x.x.x": wersja oprogramowania akumulatora. Ten punkt menu wyświetlany jest tylko wówczas, gdy komputer pokładowy osadzony jest w uchwycie.
- **"Gear vx.x.x.x":** jest to wersja oprogramowania przekładni automatycznej. Ten punkt menu wyświetlany jest tylko wówczas, gdy komputer pokładowy osadzony jest w uchwycie. Ten punkt menu wyświetlany jest tylko w połączeniu z przekładnią automatyczną.

**Wskazanie kodu błędu** Elementy składowe systemu eBike są stale kontrolowane w sposób automatyczny. W razie stwierdzenia błędu we wskazaniu tekstowym wyświetlony zostanie odpowiedni kod błędu **d**. Aby powrócić do wskazania standardowego, należy wcisnąć dowolny przycisk na komputerze pokładowym **3** lub na panelu sterowniczym **10**.

W zależności od rodzaju błędu może ewentualnie dojść do automatycznego wyłączenia napędu. Dalsza jazda bez wspomagania napędem jest jednak możliwa. Przed kolejnymi trasami należy rower skontrolować.

 **Kontrole i naprawy można przeprowadzać wyłącznie w autoryzowanym punkcie sprzedaży rowerów.** 

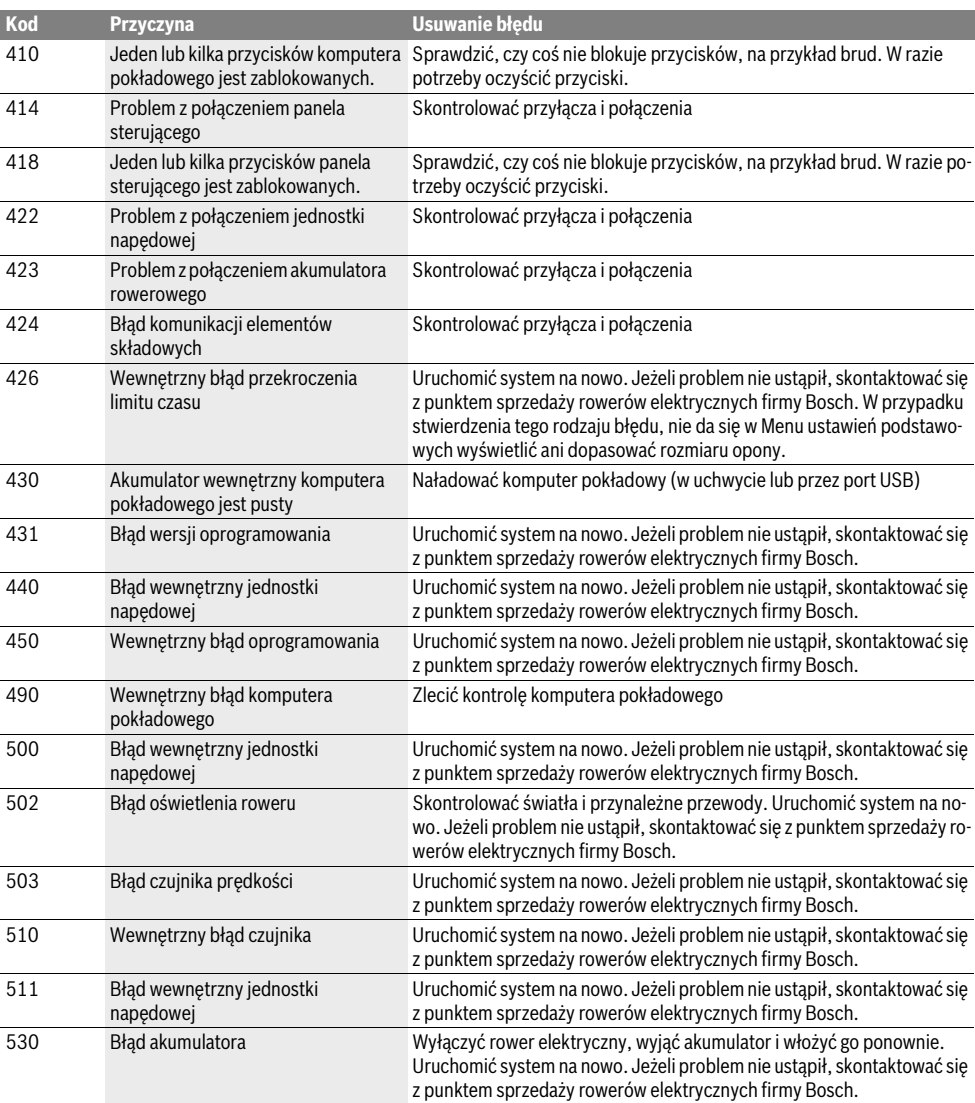

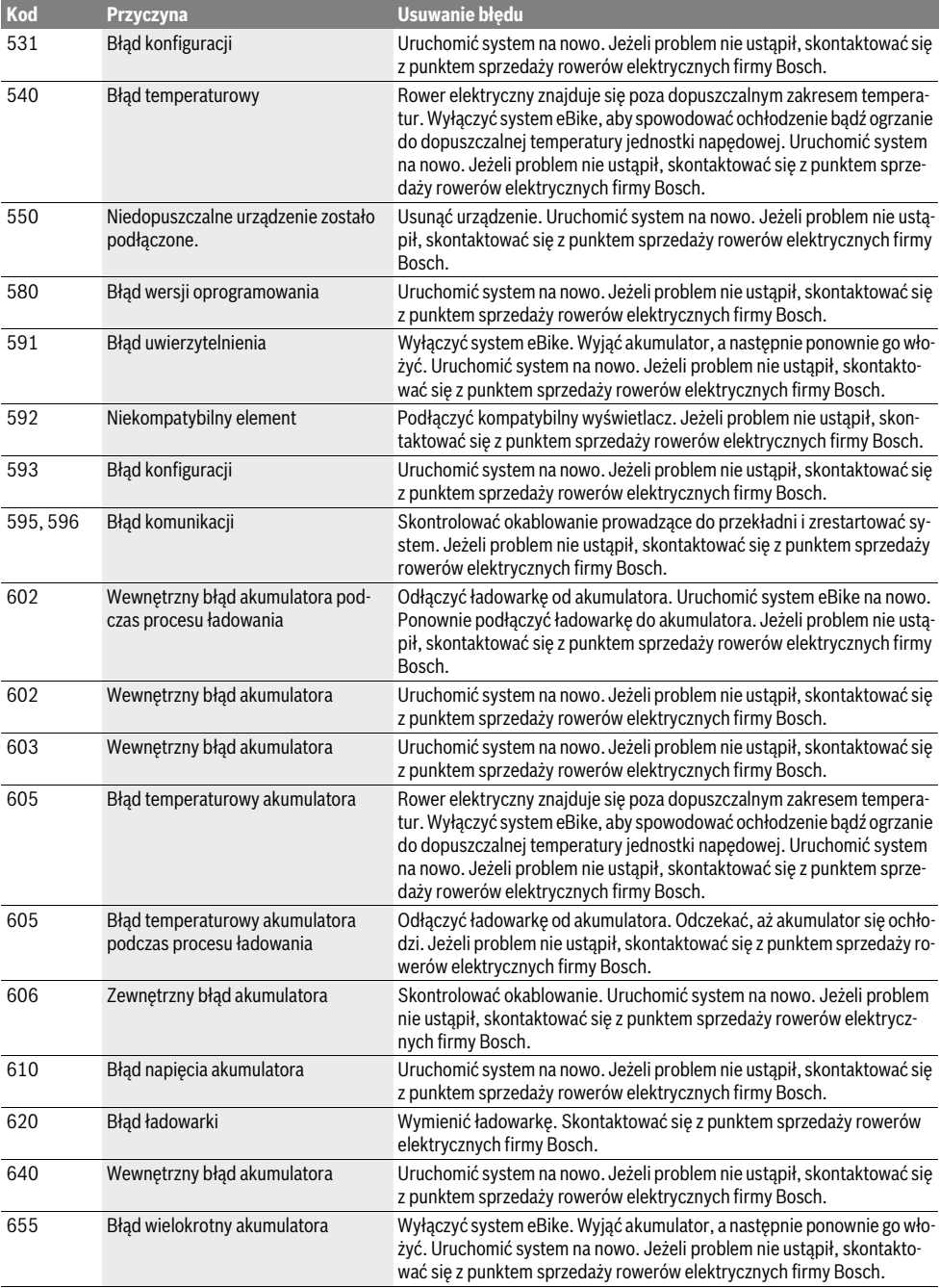

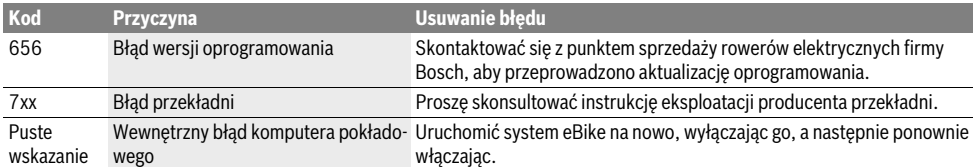

# **Zaopatrzenie w energię elektryczną urządzeń**

**zewnętrznych przez port USB** Przez port USB można eksploatować bądź ładować większość urządzeń, których zasilanie energią elektryczną możliwe jest za pomocą USB (np. telefony komórkowe).

Aby móc ładować zewnętrzne urządzenia, w rowerze zamocowany musi być komputer pokładowy i wystarczająco naładowany akumulator.

Otworzyć osłonkę**8** portu USB na komputerze pokładowym. Połączyć port USB des urządzenia zewnętrznego za pomocą kabla micro A–micro B (do nabycia w punkcie sprzedaży rowerów elektrycznych Bosch) z gniazdem USB **7** na komputerze pokładowym.

Po ustaleniu odbiorcy należy dobrze zakryć przyłącze USB za pomocą osłonki **8**.

 **Przyłącze USB nie jest wodoszczelne. Podczas jazdy**  w rządzenia, a przyłącze USB musi być dokładnie osłonięte osłonka 8. **nięte osłonką 8.**

## **Wskazówki dotyczące jazdy przy użyciu systemu**

## **Kiedy pracuje naped eBike?**

**Kiedy pracuje napęd eBike?** Napęd eBike wspomaga użytkownika podczas jazdy podczas gdy on pedałuje. Wspomaganie nie działa bez naciskania na pedały. Wydajność silnika uzależniona jest od siły zastosowanej podczas naciskania na pedały.

Im mniejsza jest siła naciskania, tym mniejsze wspomaganie. Reguła ta obowiązuje niezależnie od poziomu wspomagania.

Napęd eBike wyłącza się automatycznie przy prędkości przekraczającej 25 km/h. Gdy prędkość spadnie poniżej 25 km/h, napęd uruchamiany jest ponownie w sposób automatyczny.

Jedyny wyjątek stanowi funkcja wspomagania przy popychaniu, gdy rower elektryczny można prowadzić z niewielką prędkością nie naciskając na pedały. Podczas korzystania ze wspomagania przy popychaniu, pedały mogą się obracać.

Na rowerze elektrycznym można w każdej chwili przejść na tryb bez wspomagania, tzn. jeździć jak na normalnym rowerze. Należy wówczas albo wyłączyć system eBike, albo przestawić poziom wspomagania na **"OFF"**. To samo dotyczy sytuacji, gdy akumulator jest wyładowany.

**Współgranie systemu eBike z przerzutkami** Także korzystając z napędu eBike należy użytkować przerzutki w taki sposób, jak w normalnym rowerze (zob. instrukcja obsługi roweru).

Niezależnie od rodzaju przerzutek zaleca się, aby na czas przerzucania biegów przerwać na chwilę pedałowanie. Ułatwi to przerzucanie przerzutek i zmniejsza zużycie układu przenoszenia napędu.

Wybierając odpowiednią przerzutkę, można przy takim samym nakładzie siły zwiększyć tempo jazdy i przebytą odległość.

Z tego względu należy kierować się zaleceniami, które wyświetlane są na wyświetlaczu we wskazaniach **g** i **h**. Jeżeli wyświetlane jest wskazanie **g**, należy przełączyć na wyższy bieg z mniejszą częstotliwością naciskania na pedały. Jeżeli wyświetlane jest wskazanie **h**, należy przełączyć na niższy bieg z większą częstotliwością naciskania na pedały.

## Pierwsze doświadczenia

**Pierwsze doświadczenia** Zaleca się, aby pierwsze doświadczenia z rowerem elektrycznym zbierać z dala od często uczęszczanych ulic.

Należy wypróbować różne poziomy wspomagania. Po uzyskaniu wystarczającego doświadczenia, na rowerze elektrycznym można – tak jak na każdym innym rowerze – włączyć się w ruch drogowy.

Dystansy roweru elektrycznego należy przetestować w różnych warunkach, zanim przejdzie się do pokonywania dłuższych, trudniejszych tras.

w<br>Na dystans mają wpływ różne czynniki, na przykład:

- poziom wspomagania,
- sposób przerzucania biegów,
- rodzaj opon i profil,
- wiek i stan akumulatora,
- profil trasy (nachylenia) i rodzaj trasy (nawierzchnia),
- kierunek wiatru i temperatura otoczenia,
- ciężar roweru, ciężar użytkownika i bagażu.

Dlatego nie da się dokładnie ustalić dystansu ani przed przystąpieniem do jazdy, ani w trakcie jazdy. Ogólne zasady są jednak następujące:

- Przy **równomiernej** pracy silnika napędu roweru: im mniej siły przykłada użytkownik, aby osiągnąć określoną prędkość (np. stosując przerzutki w sposób optymalny), tym mniej energii zużyje napęd roweru i tym większy będzie dystans, który można przebyć na jednym ładowaniu akumulatora.
- Im **wyższy** jest wybrany poziom wspomagania przy jednakowych warunkach, tym mniejszy będzie dystans.

**Pielęgnacja roweru elektrycznego** Należy wziąć pod uwagę zakres dopuszczalnych temperatur części składowych roweru elektrycznego podczas użytkowania i składowania. Należy chronić jednostkę napędową, komputer pokładowy i akumulator przed ekstremalnymi temperaturami (np. przed intensywnym nasłonecznieniem bez równoczesnego napowietrzenia). Ekstremalne temperatury mogą uszkodzić części składowe (a w szczególności akumulator).

# **Konserwacja i serwis**

**Konserwacja i czyszczenie** Części składowe roweru elektrycznego należy utrzymywać w czystości, a w szczególności styki akumulatora i jego uchwytu. Zanieczyszczenia należy delikatnie usuwać za pomocą wilgotnej, miękkiej ściereczki..

Nie wolno zanurzać części składowych (w tym jednostki napędowej) w wodzie, nie wolno ich też czyścić przy użyciu myjki wysokociśnieniowej.

Rower elektryczny należy oddawać do kontroli technicznej w regularnych odstępach czasu. Po włączeniu komputera pokładowego na wskaźniku tekstowym **d** z **" Service"** na 4 sek. pojawi się informacja o zbliżającym się terminie serwisowania. Termin serwisowania wyznaczany jest przez producenta roweru na podstawie przebytych kilometrów i/lub po upływie określonego okresu czasu.

Serwisowania i napraw roweru elektrycznego należy dokonywać w autoryzowanym punkcie sprzedaży rowerów.

## **Obsługa klienta oraz doradztwo dotyczące**

**użytkowania** Z wszystkimi pytaniami dotyczącymi systemu eBike i jego części składowych należy zwracać się do autoryzowanego punktu sprzedaży rowerów.

Dane kontaktowe autoryzowanych punktów sprzedaży rowerów można znaleźć na stronie internetowej<br>www.bosch-ebike.com

**Transport Jeżeli rower elektryczny jest transportowany poza**  komputer pokładowy i akumulator rowerowy należy zdemontować, aby uniknąć ich uszkodzenia.

**zdemontować, aby uniknąć ich uszkodzenia.** Akumulatory podlegają wymaganiom przepisów dotyczących materiałów niebezpiecznych. Nieuszkodzone akumulatory mogą być transportowane przez użytkowników prywatnych drogą lądową bez konieczności spełnienia jakichkolwiek dalszych warunków.

W przypadku transportu przez użytkowników profesjonalnych lub przesyłki przez osoby trzecie (np. transport drogą powietrzną lub za pośrednictwem firmy spedycyjnej) należy dostosować się do szczególnych wymogów dotyczących opakowania i znaczenia towaru. (np. przepisy ADR, Umowa europejska o międzynarodowym przewozie drogowym towarów niebezpiecznych). W razie potrzeby podczas przygotowywania towaru do wysyłki można skonsultować się z ekspertem d/s towarów niebezpiecznych.

Akumulatory można wysyłać tylko wówczas, gdy ich obudowa nie jest uszkodzona. Odsłonięte styki należy zakleić, a akumulator zapakować w taki sposób, aby nie mógł on się poruszać (przesuwać) w opakowaniu. Firmę transportową należy uprzedzić, że przesyłany towar jest niebezpieczny. Należy wziąć też pod uwagę ewentualne przepisy prawa krajowego.

W razie pytań dotyczących transportu akumulatora należy zwrócić się do autoryzowanego punktu sprzedaży rowerów. W punkcie sprzedaży można zamówić też odpowiednie opakowanie transportowe.

## Usuwanie odpadów

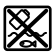

**WAZ** Jednostkę napędową, komputer pokładowy wraz z panelem sterującym, akumulatorem, czujnikiem prędkości, osprzęt i opakowanie należy dostarczyć do punktu utylizacji zgodnie z przepisami ochrony środowiska.

Rowerów elektrycznych i ich części składowych nie wolno wyrzucać do odpadów domowych!

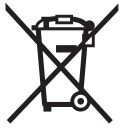

**Tylko dla państw Należących do UE:** 2012/19/UE, niezdatne do użytku narzędzia elektryczne, a zgodnie z europejską wytyczną 2006/66/WE uszkodzone lub zużyte akumulatory/baterie, należy zbierać osobno i doprowadzić do ponownego przetworzenia zgodnego z zasadami ochrony środowiska.

Akumulator wbudowany do komputera pokładowego wolno wyjmować tylko w celu utylizacji. Otwarcie obudowy może spowodować trwałe uszkodzenie komputera pokładowego. Niezdatne do użytku akumulatory oraz komputer pokładowy należy oddać do utylizacji w autoryzowanym punkcie sprzedaży rowerów.

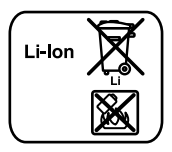

## Li-Ion:

**Li-Ion:** Należy postępować zgodnie ze wskazówkami, zawartymi w rozdziale "Transport", str. Polski-11.

**Zastrzega się prawo dokonywania zmian.**

# **Akumulator litowo-jonowy PowerPack**

# **Wskazówki bezpieczeństwa**

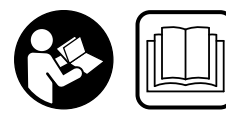

wskazówki dotyczace bezpieczeństwa i instrukcje **pierczeństwa i instrukcja**<br>**pie wskazówek bezpieczeń**nie wskazówek bezpieczeń-

stwa i instrukcji użytkowania może stać się przyczyną porażenia prądem elektrycznym, pożaru lub/i poważnych obrażeń ciała.

## **Wszystkie ostrzeżenia i wskazówki należy zachować do**

**dalszego zastosowania.** Użyte w treści niniejszej instrukcji eksploatacji określenie "akumulator" odnosi się zarówno do akumulatorów standardowych (akumulatory z uchwytem umocowane na ramie rowerowej), jak do akumulatorów mocowanych na bagażniku (akumulatory z uchwytem mocowanym na bagażniku), chyba że w instrukcji zostanie dokładnie określony rodzaj konstrukcii akumulatora.

- **Przed przystąpieniem do prac przy rowerze elektrycz**prac przy łańcuchu itp.), przystąpieniem do przechowywania lub transportu roweru za pomocą samochodu **lub samolotu, należy wyjąć akumulator z roweru.** Nieza-<br>mierzone uruchomienie roweru elektrycznego może spomierzone uruchomienie roweru elektrycznego może spowodować obrażenia ciała.
- **Nie wolno otwierać akumulatora.** Istnieje niebezpieczeństwo zwarcia. Otwarcie akumulatora powoduje wygaśnięcie wszelkich roszczeń gwarancyjnych.

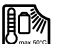

Akumulator należy chronić przed wysokimi temperaturami (np. przed stałym nasłonecznieniem), ogniem i zanurzeniem w wodzie, Akumulatora nie wolno przechowywać ani użytkować w pobliżu goracych i łatwopalnych obiektów. Istnieje niebezpieczeństwo wybuchu.

 **Nieużytkowany akumulator należy trzymać z dala od**  przedmiotów metalowych, które mogłyby spowodo**przedmiotów metalowych, które mogływodowych, które mogłowych, w przedmiotów. Zwarcie styków. Akumulatora**<br>przedmiotów spowodować oparzenia lub wywołać pożar. W razie może spowodować oparzenia lub wywołać pożar. W razie wystąpienia szkód powstałych w wyniku tego typu zwarcia wygasają wszelkie roszczenia gwarancyjne firmy Bosch.

- **Niewłaściwe zastosowanie akumulatora może spowo**go kontaktu z elektrolitem. W razie niezamierzonego kontaktu, mieisce kontaktu natychmiast spłukać woda. Jeżeli elektrolit dostałby się do oczu, należy koniecznie skonsultować się z lekarzem. Wyciekający elek**niecznie skonsultować się z lekarzem.** Wyciekający elek-trolit może spowodować podrażnienia skóry lub oparzenia.
- **Akumulatory należy chronić przed uderzeniami mechanicznymi.** Istnieje niebezpieczeństwo uszkodzenia akumulatora.
- **W przypadku uszkodzenia lub zastosowania niezgod**wać się szkodliwe opary. Należy zadbać o dopływ świeżego powietrza, a w razie wystąpienia dolegliwości **skonsultować się z lekarzem.** Opary mogą podrażnić dro-<br>gi oddechowe gi oddechowe.
- **Akumulator wolno ładować wyłącznie w oryginalnych ładowarkach firmy Bosch.** W razie stosowania ładowarek innego producenta nie można wykluczyć zagrożenia pożarem.
- **Akumulator należy stosować wyłącznie w połączeniu z wy eBike Bosch.** Tylko w ten sposób można chronić aku-<br>mulator przed niebezpiecznym przeciażeniem mulator przed niebezpiecznym przeciążeniem.
- **Stosować należy wyłącznie oryginalne akumulatory firpu roweru.** Użycie akumulatorów innego rodzaju może<br>spowodować obrażenia lub wywołać pożar. W razje zasto spowodować obrażenia lub wywołać pożar. W razie zastosowania nieodpowiednich akumulatorów firma Bosch nie przejmuje odpowiedzialności, rękojmi ani świadczeń gwarancyjnych.
- **Należy przeczytać i stosować się do wszystkich wska**wania, umieszczonych w instrukciach eksploatacii ładowarki, jednostki napędowej/komputera pokładowego oraz instrukcji eksploatacji posiadanego roweru.
- **go oraz instrukcji eksploatacji posiadanego roweru. Akumulator należy trzymać z dala od dzieci.**

# **Opis urządzenia i jego zastosowania**

# **(zob. str. 4-5)**

**(zob. str. 4–5)** Numeracja przedstawionych komponentów odnosi się do rysunków, znajdujących się na stronach graficznych. Wszystkie rysunki części rowerowych, oprócz akumulatora i jego uchwytów, są wykonane w formie schematów i mogą różnić się od części rzeczywistych posiadanego roweru.

- **A1** Uchwyt akumulatora mocowanego na bagażniku
- **A2** Akumulator mocowany na bagażniku
- **A3** Wskaźnik pracy akumulatora i stanu jego naładowania
- **A4** Wyłącznik urządzenia
- **A5** Klucz do zamka akumulatora
- **A6** Zamek akumulatora
- **A7** Górny uchwyt akumulatora standardowego
- **A8** Akumulator standardowy
- **A9** Dolny uchwyt akumulatora standardowego
- **C1** Ładowarka
- **C6** Gniazdo ładowarki
- **C7** Pokrywka gniazda ładowania

## Dane techniczne

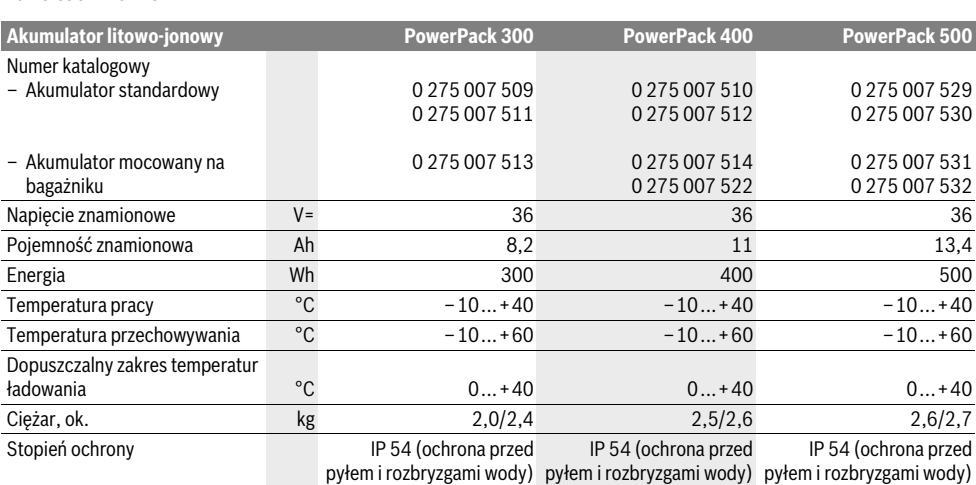

## **Montaż**

**Montaż Akumulator należy ustawiać wyłącznie na czystych podłożach.** W szczególności należy unikać zanieczyszczenia gniazda ładowania i styków, na przykład ziemią lub piaskiem.

# **Przed pierwszym użytkowaniem akumulator**

**należy skontrolować** Akumulator należy sprawdzić przed pierwszym naładowaniem lub zastosowaniem go w rowerze elektrycznym. W tym celu należy wcisnąć włącznik/wyłącznik **A4**, aby włączyć akumulator. Jeżeli nie zaświeca się żadna z diod LED wskaźnika **A3**, akumulator jest ewentualnie uszkodzony. Jeżeli świeci się co najmniej jedna, ale nie wszystkie diody wskaźnika **A3**, akumulator należy przed pierwszym użytkowaniem kompletnie naładować.

 **Uszkodzonego akumulatora nie należy ładować, nie należy go też użytkować.** Należy się zwrócić się do autoryzowanego punktu sprzedaży rowerów.

## Ładowanie akumulatora

**► Stosować wolno tylko wchodzącą w zakres dostawy ro-<br>► Stosować wolno tylko wchodzącą w zakres dostawy ro-<br>← weru elektrycznego ładowarke, lub inna oryginalna ładowarkę firmy Bosch o identycznej konstrukcji.** Tylko<br>ta ładowarką dostosowana została do ładowania akumula ta ładowarka dostosowana została do ładowania akumulatora litowo-jonowego, zastosowanego w rowerze elektrycznym.

**Wskazówka:** Akumulator dostarczany jest w stanie częściowo naładowanym. Aby zagwarantować pełną wydajność akumulatora, należy przed pierwszym użytkowaniem naładować go całkowicie.

Przedtem należy przeczytać instrukcję eksploatacji ładowarki i zastosować się do jej zaleceń.

Akumulator można w każdej chwili doładowywać bądź oddzielnie, bądź na rowerze, nie skracając przy tym jego żywotności. Przerwa w procesie ładowania nie szkodzi akumulatorowi.

Akumulator wyposażony jest w czujnik kontroli temperatury, który dopuszcza ładowanie tylko w zakresie temperatur umieszczonym pomiędzy 0 °C i 40 °C.

$$
\frac{1}{2}\int_{-\frac{1}{2}}^{\frac{1}{2}}\frac{1}{\sqrt{2}}\int_{-\frac{1}{2}}^{\frac{1}{2}}\frac{1}{\sqrt{2}}\int_{-\frac{1}{2}}^{\frac{1}{2}}\frac{1}{\sqrt{
$$

Jeżeli akumulator znajduje się poza dopuszczalnym zakresem temperatury ładowania, trzy diody LED wskaźnika nałado-

wania akumulatora **A3** zaczynają migać. Należy wówczas wyjąć akumulator z ładowarki i odczekać, aż odzyska on właściwą temperaturę.

Akumulator należy podłączyć ponownie do ładowarki dopiero wówczas, gdy znajdzie się on w dopuszczalnym zakresie temperatury ładowania.

## Wskaźnik naładowania akumulatora

**Wskaźnik naładowania akumulatora** Pięć zielonych diod LED wskaźnika stanu naładowania akumulatora **A3** pokazują (przy włączonym akumulatorze) aktualny stan naładowania akumulatora.

Każda z diod odpowiada mniej więcej 20 % pojemności. Przy całkowicie naładowanym akumulatorze świeci się wszystkie pięć diod LED.

Stan naładowania włączonego akumulatora ukazywany jest oprócz tego na wyświetlaczu komputera pokładowego. Przeczytać przedtem instrukcję eksploatacji jednostki napędowej i komputera pokładowego i stosować się do jej zaleceń.

Jeżeli pojemność akumulatora jest niższa niż 5 %, wygasają wszystkie diody LED na wskaźniku naładowania **A3** na akumulatorze, funkcja wyświetlania stanu jest jednak nadal aktywna na komputerze pokładowym.

# **Osadzanie/wyjmowanie akumulatora**

**(zob. rys. C–D) Akumulator należy zawsze wyłączać przed osadzaniem** 

**aby osadzić akumulator, klucz <b>A5** powinien tkwić w zamku<br>A6 a zamek nowinien być otworzony **A6**, a zamek powinien być otworzony.

Aby **osadzić akumulator standardowyA8**, należy włożyć go stykami do przodu do dolnego uchwytu **A9** roweru (akumulator może być pochylony do 7° w kierunku ramy). Przechylić go w kierunku górnego uchwytu aż do oporu **A7**.

Aby **osadzić akumulator bagażnikowy A2**, należy włożyć go stykami do przodu do uchwytu **A1** umieszczonego na bagażniku, tak aby zaskoczył w zapadce.

Skontrolować, czy akumulator został prawidłowo zamocowany. Akumulator należy zawsze zamykać zamkiem **A6**, aby uniknąć ryzyka otworzenia się zamka i wypadnięcia akumulatora z uchwytu.

Po zamknięciu zamka, klucz **A5** należy zawsze wyjmować z zamka **A6**. Dzięki temu można zapobiec wypadnięciu klucza lub ewentualnej kradzieży akumulatora w razie parkowania roweru.

Aby **wyjąć akumulator standardowyA8**, należy go wyłączyć i otworzyć zamek za pomocą klucza **A5**. Wychylić akumulator z górnego uchwytu **A7** i wyciągnąć go z dolnego uchwytu **A9**. Aby **wyjąć akumulator bagażnikowyA2**, należy go wyłączyć i otworzyć zamek za pomocą klucza **A5**. Wyciągnąć akumulator z uchwytu **A1**.

# **Praca urządzenia**

→ ← stosować należy wyłącznie oryginalne akumulatory fir-<br>► Stosować należy wyłącznie oryginalne akumulatory fir-<br>my Bosch, które producent przewidział dla danego tv**my Boweru.** Użycie akumulatorów innego rodzaju może<br>**pu roweru.** Użycie akumulatorów innego rodzaju może<br>spowodować obrażenia lub wywołać pożar. W razje zasto spowodować obrażenia lub wywołać pożar. W razie zastosowania nieodpowiednich akumulatorów firma Bosch nie przejmuje odpowiedzialności, rękojmi ani świadczeń gwarancyjnych.

**Włączanie/wyłączanie** Włączanie akumulatora jest jedną z możliwości włączania roweru. Przeczytać przedtem instrukcję eksploatacji jednostki napędowej i komputera pokładowego i stosować się do jej zaleceń.

Przed włączeniem akumulatora lub systemu eBike należy sprawdzić, czy zamek **A6** jest zamknięty.

Aby **włączyć** akumulator należy wcisnąć włącznik/wyłącznik **A4**. Diody LED wskaźnika **A3** zaświecają się, pokazując równocześnie stan naładowania akumulatora.

**Wskazówka:** Gdy pojemność akumulatora jest niższa niż 5%, na akumulatorze nie świeci się żadna dioda wskaźnika naładowania **A3**. Tylko na komputerze pokładowym można rozpoznać, czy system eBike jest włączony.

Aby **wyłączyć** akumulator, należy ponownie wcisnąć włącznik/wyłącznik **A4**. Diody LED wskaźnika **A3** wygasają. System eBike wyłącza się równocześnie.

Jeżeli przez ok 10 min. napęd roweru nie zostanie uruchomiony (np. podczas postoju roweru), a na komputerze pokładowym lub panelu obsługowym nie zostanie wciśnięty żaden przycisk, system eBike wyłącza się automatycznie w celu oszczędzenia energii.

Akumulator chroniony jest przez system ochrony ogniw "Electronic Cell Protection (ECP)" przed głębokim wyładowaniem, przeładowaniem, przegrzaniem i zwarciem. W razie wystąpienia zagrożenia specjalny wyłącznik ochronny powoduje automatyczne wyłączenia akumulatora.

W przypadku rozpoznania usterki akumulatora, dwie diody LED wskaźnika naładowania akumulatora **A3** zaczynają migać. Należy się wówczas zwrócić się do autoryzowanego punktu sprzedaży rowerów.

# **Wskazówki dotyczące optymalnej obsługi**

**akumulatora** Żywotność akumulatora można przedłużyć, zapewniając mu prawidłową pielęgnację oraz – przede wszystkim – przechowując go w odpowiednim zakresie temperatur.

Z biegiem czasu pojemność akumulatora będzie się jednak zmniejszać nawet w przypadku prawidłowej pielęgnacji.

Wyraźnie skrócony czas pracy akumulatora po pełnym naładowaniu jest znakiem, że akumulator jest zużyty. Akumulator można wymienić.

## **Doładowywanie akumulatora przed i podczas**

**przechowywania** Przed dłuższym magazynowaniem akumulatora należy go naładować do ok. 60 % (świecą się 3 do 4 diody LED wskaźnika naładowania akumulatora **A3**).

Po upływie 6 miesięcy stan naładowania akumulatora należy skontrolować. Jeżeli świeci się tylko jedna dioda wskaźnika **A3**, akumulator należy doładować do ok. 60 % jego pojemności.

**Wskazówka:** Gdy akumulator przechowywany będzie przez dłuższy czas w nienaładowanym stanie, może – mimo zminimalizowanego efektu samorozładowania – ulec uszkodzeniu, a jego pojemność się znacznie zmniejszyć.

Nie jest wskazane przetrzymywanie akumulatora podłączonego do ładowarki przez dłuższy okres czasu.

**Warunki magazynowania** Akumulator należy przechowywać w możliwie suchym i przewiewnym miejscu. Akumulator należy chronić przed wilgocią i wodą. W razie niekorzystnych warunków pogodowych zaleca się np. wyjąć akumulator z roweru i przechowywać w zamkniętym pomieszczeniu aż do następnego użytkowania.

Akumulator można przechowywać w temperaturze leżącej między –10 °C i +60 °C. Dla zagwarantowania dłuższej żywotności akumulatora zaleca się jednak jego przechowywanie w temperaturze pokojowej wynoszącej ok. 20 °C.

Należy uważać, aby nie przekroczyć maksymalnej temperatury przechowywania. W lecie na przykład nie wolno akumulatora pozostawiać w samochodzie. Akumulator należy chronić przed bezpośrednim nasłonecznieniem.

Nie jest wskazane przechowywanie akumulatora zamocowanego na rowerze.

# **Konserwacja i serwis**

**Konserwacja i czyszczenie** Akumulator należy utrzymywać w czystości. Zanieczyszczenia należy delikatnie usuwać za pomocą wilgotnej, miękkiej ściereczki..

**Nie wolno zanurzać akumulatora w wodzie, ani czyścić** 

**go pod strumieniem wody.** W razie stwierdzenia usterki akumulatora należy zwrócić się do autoryzowanego punktu sprzedaży rowerów.

# **Obsługa klienta oraz doradztwo dotyczące**

**użytkowania** W razie pytań dotyczących akumulatora należy zwrócić się do autoryzowanego punktu sprzedaży rowerów.

 **Należy zanotować sobie producenta i numer klucza A5.**  W razie utraty klucza należy zwrócić się do autoryzowanego punktu sprzedaży rowerów. Konieczne jest wówczas podanie producenta i numeru klucza.

Dane kontaktowe autoryzowanych punktów sprzedaży rowerów można znaleźć na stronie internetowej www.bosch-ebike.com

## **Transport**

**Transport** Akumulatory podlegają wymaganiom przepisów dotyczących materiałów niebezpiecznych. Nieuszkodzone akumulatory mogą być transportowane przez użytkowników prywatnych drogą lądową bez konieczności spełnienia jakichkolwiek dalszych warunków.

W przypadku transportu przez użytkowników profesjonalnych lub przesyłki przez osoby trzecie (np. transport drogą powietrzną lub za pośrednictwem firmy spedycyjnej) należy dostosować się do szczególnych wymogów dotyczących opakowania i znaczenia towaru. (np. przepisy ADR, Umowa europejska o międzynarodowym przewozie drogowym towarów niebezpiecznych). W razie potrzeby podczas przygotowywania towaru do wysyłki można skonsultować się z ekspertem d/s towarów niebezpiecznych.

Akumulatory można wysyłać tylko wówczas, gdy ich obudowa nie jest uszkodzona. Odsłonięte styki należy zakleić, a akumulator zapakować w taki sposób, aby nie mógł on się poruszać (przesuwać) w opakowaniu. Firmę transportową należy uprzedzić, że przesyłany towar jest niebezpieczny. Należy wziąć też pod uwagę ewentualne przepisy prawa krajowego.

W razie pytań dotyczących transportu akumulatora należy zwrócić się do autoryzowanego punktu sprzedaży rowerów. W punkcie sprzedaży można zamówić też odpowiednie opakowanie transportowe.

![](_page_23_Picture_2.jpeg)

**WEST WARES ARE ODER**<br> **EXAM** Akumulatory i opakowanie należy oddać do powtórnego przetworzenia zgodnego z obowiązującymi przepisami w zakresie ochrony środowiska.

Nie wolno wyrzucać akumulatorów razem z odpadami z gospodarstwa domowego!

![](_page_23_Picture_6.jpeg)

zgodnie z europejską wytyczną 2012/19/UE, niezdatne do użytku narzędzia elektryczne, a zgodnie z europejską wytyczną 2006/66/WE uszkodzone lub zużyte akumulatory/baterie, należy zbierać osobno i doprowadzić do ponownego przetworzenia zgodnego z zasadami ochrony środowiska.

Niezdatne do użytku akumulatory należy oddać do utylizacji w jednym z autoryzowanych punktów sprzedaży rowerów.

![](_page_23_Picture_9.jpeg)

**Li-Ion:** Należy postępować zgodnie ze wskazówkami, zawartymi w rozdziale "Transport", str. Polski - 15.

**Zastrzega się prawo dokonywania zmian.**

# **Ładowarka Charger**

# **Wskazówki bezpieczeństwa**

![](_page_24_Picture_3.jpeg)

wskazówki dotyczace bezpieczeństwa i instrukcje **pierczeństwa i instrukcja**<br>**pie wskazówek bezpieczeń**nie wskazówek bezpieczeń-

stwa i instrukcji użytkowania może stać się przyczyną porażenia prądem elektrycznym, pożaru lub/i poważnych obrażeń ciała.

## **Wszystkie ostrzeżenia i wskazówki należy zachować do**

w zastosowa.<br>Użyte w treści ostrzeżeń określenie "akumulator" odnosi się zarówno do akumulatorów standardowych (akumulatory z uchwytem umocowane na ramie rowerowej), jak do akumulatorów mocowanych na bagażniku.

![](_page_24_Picture_8.jpeg)

**goci.** Przedostanie się wody do ładowarki niesie za<br>soba ryzyko porażenia pradem elektrycznym sobą ryzyko porażenia prądem elektrycznym.

- **Ładować wolno wyłącznie akumulatory litowo-jonowe**  nych. Napiecie akumulatora musi odpowiadać napieciu **ładowania ładowarki.** W przeciwnym wypadku może za-<br>**ładowania ładowarki.** W przeciwnym wypadku może zaistnieć zagrożenie pożarem lub wybuchem.
- **Ładowarkę należy utrzymywać w czystości.** Zabrudzenie może stać się przyczyną porażenia elektrycznego.
- **Przed użyciem każdorazowo sprawdzić stan ładowarki,**  stwierdzenia uszkodzeń. Nie otwierać samodzielnie ładowarki. Naprawa powinna zostać przeprowadzona wyłącznie przez wykwalifikowany personel serwisu **przy użyciu oryginalnych części zamiennych.** Uszkodzo-<br>pe ładowarki, przewody i wtyki zwiekszają ryzyko porażene ładowarki, przewody i wtyki zwiększają ryzyko porażenia elektrycznego.
- **Nie korzystać z ładowarki umieszczonej na łatwopalnym podrożu (np. papier, tekstylia i w sąsiedz-zerokowie łatwopalnych substancji. Ze względu na wzrost tem-<br>peratury ładowarki podczas procesu ładowania istnieje** peratury ładowarki podczas procesu ładowania istnieje niebezpieczeństwo pożaru.
- **Należy zachować ostrożność dotykając ładowarkę podne.** Ładowarka może się bardzo rozgrzać, w szczególności<br>w przypadku wysokiej temperatury otoczenia w przypadku wysokiej temperatury otoczenia.
- **W przypadku uszkodzenia lub zastosowania niezgod**wać się szkodliwe opary. Należy zadbać o dopływ świeżego powietrza, a w razie wystąpienia dolegliwości **skonsultować się z lekarzem.** Opary mogą podrażnić dro-<br>gi oddechowe gi oddechowe.
- **Podczas użytkowania, czyszczenia lub konserwacji, dzieci powinny znajdować się pod nadzorem.** Tylko w ten sposób można zagwarantować, że nie będą się one bawiły ładowarką.
- **Dzieci i niepełnosprawne fizycznie, emocjonalnie, lub**  nie i/lub wiedza jest niewystarczająca, aby obsługiwać ładowarke przy zachowaniu wszelkich zasad bezpieczeństwa nie powinny obsługiwać ładowarki bez nadzo**czeństwa nie przez odpowiedzialną osobę.** W przeciwnym wypadku<br>istnieje niebeznieczeństwo, iż urządzenie zostanie niewłaśistnieje niebezpieczeństwo, iż urządzenie zostanie niewłaściwie obsłużone, a także może dojść do obrażeń.
- **Należy przeczytać i stosować się do wszystkich wska**wania, umieszczonych w instrukcjach eksploatacji akumulatora, iednostki napedowei/komputera pokładowego oraz instrukcii eksploatacii roweru.
- ►<br>
► Na spodniej stronie ładowarki znajduje się naklejka ze wskazówką w języku angielskim (na schemacie umieszczonym na stronach graficznych opatrzona jest ona numerem **C4**) o nastepującej treści:

Stosować TYLKO z akumulatorami litowo-jonowymi firmy BOSCH!

# **Opis urządzenia i jego zastosowania**

# **(zob. str. 6 – 8)**

**(zob. str. 6–8)** Numeracja zilustrowanych elementów odnosi się do rysunku elektronarzędzia, przedstawionego na stronach graficznych szkiców elektronarzędzia.

- **C1** Ładowarka
- **C2** Gniazdo przyrządowe
- **C3** Wtyczka przyrządowa
- **C4** Wskazówki bezpieczeństwa ładowarki
- **C5** Wtyk ładowarki
- **C6** Gniazdo ładowarki
- **C7** Pokrywka gniazda ładowania
- **A2** Akumulator mocowany na bagażniku
- **A3** Wskaźnik zasilania i wskaźnik naładowania akumulatora
- **A4** Włącznik/wyłącznik akumulatora
- **A8** Akumulator standardowy

## Dane techniczne

![](_page_25_Picture_393.jpeg)

Dane aktualne są dla napięcia znamionowego [U] 230 V. Przy napięciach odbiegających od powyższego i w przypadku modeli specyficznych dla danego kraju dane te mogą się różnić.

# **Praca urządzenia**

## Podłączanie ładowarki do sieci (zob. rys. E)

**Podłączanie ładowarki do sieci (zob. rys. E) Zwrócić uwagę na napięcie w sieci!** Napięcie źródła prądu musi zgadzać się z danymi na tabliczce znamionowej ładowarki. Ładowarki o napięciu 230 V można podłączyć do sieci 220 V.

Włożyć wtyczkę przyrządową **C3** przewodu sieciowego do gniazda **C2**, znajdującego się w ładowarce.

Podłączyć przewód sieciowy (różny, w zależności od kraju przeznaczenia) do sieci.

**Ładowanie wyjętego akumulatora (zob. rys. F)** Wyłączyć akumulator i wyjąć go z uchwytu na rowerze. Przeczytać przedtem instrukcję eksploatacji akumulatora i stosować się do jej zaleceń.

 **Akumulator należy ustawiać wyłącznie na czystych podłożach.** W szczególności należy unikać zanieczyszczenia gniazda ładowania i styków, na przykład ziemią lub piaskiem.

Włożyć wtyczkę ładowania **C5** przewodu sieciowego do

# gniazda **C6**, znajdującego się w akumulatorze.<br>**Ładowanie akumulatora w rowerze (zob. rys. G)**

wyłączyć akumulator. Oczyścić przykrywkę gniazda ładowania **C7**. W szczególności należy unikać zanieczyszczenia gniazda ładowania i styków, na przykład ziemią lub piaskiem. Podnieść pokrywkę gniazda ładowania **C7** i umieścić styk ładowania **C5** w gnieździe **C6**.

 **Akumulator należy ładować, stosując się do wszystkich instrukcji bezpieczeństwa.** Jeżeli to nie jest możliwe, akumulator należy wyjąć z uchwytu i naładować go w odpowiedniejszym miejscu. Przeczytać przedtem instrukcję eksploatacji akumulatora i stosować się do jej zaleceń.

## **Ładowanie**

**Ładowanie** Proces ładowania rozpoczyna się w momencie połączenia ładowarki do akumulatora lub gniazda ładowania na rowerze oraz do sieci.

**Wskazówka:** Ładowanie jest możliwe tylko wówczas, gdy temperatura akumulatora rowerowego nie wykracza poza dopuszczalny zakres.

**Wskazówka:** Podczas procesu ładowania następuje dezaktywacja jednostki napędowej.

Ładowanie akumulatora jest możliwe z komputerem pokładowym i bez niego. Podczas ładowania bez komputera pokładowego stan naładowania można obserwować na wskaźniku naładowania akumulatora.

Przy podłączonym komputerze pokładowym na wyświetlaczu wyświetlony zostanie odpowiedni komunikat.

Podczas ładowania akumulatora komputer pokładowy można wyjąć, można go też zamocować już po rozpoczęciu ładowania.

Stan naładowania akumulatora ukazywany jest na wskaźniku naładowania akumulatora **A3**, na akumulatorze oraz na pasku wskaźnikowym komputera pokładowego.

Podczas ładowania akumulatora roweru na rowerze możliwe jest równoczesne ładowanie akumulatora komputera pokładowego.

Podczas procesu ładowania diody LED wskaźnika **A3** świecą się na akumulatorze. Każda ze stale zaświeconych diod odpowiada mniej więcej 20 % pojemności. Migająca dioda LED oznacza ładowanie następnych 20 %.

Gdy akumulator rowerowy naładowany jest całkowicie, diody LED wygasają, a komputer pokładowy wyłącza się. Proces ładowania jest zakończony. Wciśnięcie włącznika/wyłącznika **A4** na akumulatorze powoduje wyświetlenie stanu naładowania akumulatora przez ok. 3 sekundy.

Odłączyć ładowarkę od sieci, a akumulator od ładowarki.

Odłączenie akumulatora od ładowarki powoduje automatyczne wyłączenie akumulatora.

**Wskazówka:** Jeżeli akumulator ładowany był na rowerze, po zakończeniu ładowania należy zamknąć dokładnie gniazdo ładowania **C6** pokrywką **C7**, chroniąc gniazdo przed zanieczyszczeniami i wodą.

Jeżeli ładowarka nie została odłączona od akumulatora po zakończeniu procesu ładowania, ładowarka włączy się po paru godzinach, skontroluje stan naładowania akumulatora i rozpocznie go ewentualnie ponownie ładować.

![](_page_26_Figure_3.jpeg)

![](_page_26_Picture_5.jpeg)

Akumjulator jest zbyt rozgrzany lub zbyt zimny

**Przyczyna Usuwanie błędu** akumulatorze.

Akumulator jest uszkodzony Zwrócić się do autoryzowanego punktu sprzedaży rowerów.

**Migają trzy diody LED na** 

Odłączyć akumulator od ładowarki i odczekać, aż powróci on do dopuszczalnego zakresu temperatury ładowania.

Akumulator należy podłączyć ponownie do ładowarki dopiero wówczas, gdy znajdzie się on w dopuszczalnym zakresie temperatury ładowania.

![](_page_26_Picture_13.jpeg)

**Nie miga żadna dioda LED**  dowania akumulatora roweru iedna lub kilka diod LED świeci się stale).

**LED świeci się stale).** Ładowarka nie ładuje. Zwrócić się do autoryzowanego punktu sprzedaży rowerów.

## Akumulator nie daie sie ładować (na akumulatorze nie pojawia się wskazanie)

![](_page_26_Picture_244.jpeg)

# **Bryczyna – przyczyna – przyczyna – konserwacja i serwis**<br>**Bryczyna – llsuwanie błedu** – konserwacja i serwisa – konserwacja i serwisa – konserwacja i serwisa – konserwacja

**Konserwacja i czyszczenie** Jeżeli ładowarka nie funkcjonuje, należy się zwrócić się do autoryzowanego punktu sprzedaży rowerów.

# **Obsługa klienta oraz doradztwo dotyczące**

**użytkowania** W razie pytań dotyczących ładowarki należy zwrócić się do autoryzowanego punktu sprzedaży rowerów.

Dane kontaktowe autoryzowanych punktów sprzedaży rowerów można znaleźć na stronie internetowej www.bosch-ehike.com

**Usuwanie odpadów** Ładowarki, osprzęt i opakowanie powinny zostać dostarczone do recyklingu zgodnego z przepisami ochrony środowiska. Nie wyrzucać ładowarek do odpadów z gospodarstwa domowego!

![](_page_26_Picture_28.jpeg)

**Tylko dla państw należących do UE:**<br> **Zgodnie z Dyrektywą Europejską** 2012/19/UE o zużytych narzędziach elektrycznych i elektronicznych oraz jej implementacją w prawie krajowym, wyeliminowane niezdatne do użycia ładowarki należy zbierać osobno i doprowadzić do utylizacji zgodnej z zasadami ochrony środowiska.

**Zastrzega się prawo dokonywania zmian.**

# **Pohonná jednotka Drive Unit Cruise/ Palubní počítač Intuvia**

# **Bezpečnostní upozornění**

![](_page_27_Picture_3.jpeg)

**Přečtěte s Přečtěte se přečtěte s přečtěte**<br>**nění a instrukce.** Nedodržování bezpečnost-<br>ních upozornění a instrukcí může mít za násle ních upozornění a instrukcí může mít za následek úraz elektrickým proudem, požár a/nebo těžká poranění.

## **Všechna bezpečnostní upozornění a instrukce uschovejte**

**.**<br>Pojem "akumulátor" používaný v tomto návodu k použití se nezávisle na konstrukci vztahuje stejnou měrou na standardní akumulátory (akumulátory s držákem na rámu jízdního kola) a akumulátory v nosiči (akumulátory s držákem v nosiči zavazadel).

- **Pohonnou jednotku sami neotevírejte. Pohonnou jed**sonál při použití originálních náhradních dí**lů.** Tím je zaručeno, že bude zachována bezpečnost pohon-<br>né jednotky. Při neoprávněném otevření pohonné jednotné jednotky. Při neoprávněném otevření pohonné jednotky zaniká nárok na záruku.
- **Všechny součásti namontované na pohonné jednotce**  vé kolo, upevnění řetězového kola, pedály) se smí vvměňovat pouze za součásti stejné konstrukce nebo za součásti schválené výrobcem jízdního kola speciálně **pro váš eBike.** Pohonná jednotka je tak chráněná před<br>přetížením a poškozením přetížením a poškozením.
- **Vyjměte ze systému eBike akumulátor, než na systému**  prohlídku, opravu, montáž, údržbu, práce na řetěze atd.), než ho budete přepravovat autem nebo letadlem **nebo ho uložíte.** Při neúmyslné aktivaci systému eBike<br>brozí nebeznečí poranění hrozí nebezpečí poranění.
- **Systém eBike se může zapnout, pokud vedete elektro-**
- **kolo dozadu. Funkce pomoci při vedení se smí používat výhradně při vedení elektrokola.** Pokud se kola elektrokola při používání pomoci při vedení nedotýkají země, hrozí nebezpečí poranění.
- **Je-li zapnuta podpora pojíždění, otáčejí se u kol s funkcí couvání pedály.** Při aktivované podpoře pojíždění dbejte na to, abyste měli nohy v dostatečné vzdálenosti od otáčejících se pedálů. Hrozí nebezpečí poranění.
- **Používejte pouze originální akumulátory Bosch, které jsou výrobcem schválené pro váš systém eBike.** Při používání jiných akumulátorů může dojít k poranění a hrozí nebezpečí požáru. Při používání jiných akumulátorů nepřebírá firma Bosch záruku ani odpovědnost.
- **Neprovádějte na systému eBike žádné změny ani na něj výkonnost systému eBike.** Zpravidla se tím zkrátí život-<br>post systému a riskujete poškození pobonné jednotky nost systému a riskujete poškození pohonné jednotky a kola. Kromě toho hrozí nebezpečí, že ztratíte u zakoupeného kola nárok na záruku a odpovědnost za vady. Při neodborném zacházení se systémem navíc ohrožujete svou bezpečnost i bezpečnost ostatních účastníků silničního provozu a riskujete tím v případě nehod způsobených touto manipulací vysoké náklady v důsledku osobní odpovědnosti a případně dokonce i nebezpečí trestněprávního stíhání.
- **Dodržujte všechny národní předpisy pro registraci**
- مبر<br>• Přečtěte si a dodržujte všechny bezpečnostní upozor<br>≠ nění a instrukce v návodu k noužití akumulátoru a v ná **nění a instrukce v návodu k použití akumulátoru a v návodu k použití systému eBike.**

# **Popis výrobku a specifikací**

**Určující použití** Pohonná jednotka je určená výhradně k pohonu vašeho elektrokola a nesmí se používat pro jiné účely.

## **Zobrazené komponenty (Viz strana 2**–**3)**

Číslování zobrazených komponent se vztahuje k vyobrazení na stranách s obrázky na začátku návodu.

Všechna vyobrazení částí jízdního kola kromě pohonné jednotky, palubního počítače včetně ovládací jednotky, senzoru rychlosti a příslušných držáků jsou schematická a mohou se u vašeho systému eBike.

- **1** Tlačítko funkce zobrazení **"i"**
- **2** Tlačítko osvětlení jízdního kola
- **3** Palubní počítač
- **4** Držák palubního počítače
- **5** Tlačítko zapnutí/vypnutí palubního počítače
- **6** Resetovací tlačítko **"RESET"**
- **7** Rozhraní USB
- **8** Ochranná krytka zdířky USB
- **9** Pohonná jednotka
- **10** Ovládací jednotka
- 11 Tlačítko funkce zobrazení "i" na ovládací jednotce
- **12** Tlačítko snížení podpory/listování dolů "-"
- **13** Tlačítko zvýšení podpory/listování nahoru **"+"**
- 14 Tlačítko pomoci při vedení "WALK"
- **15** Aretace palubního počítače
- **16** Zajišťovací šroub palubního počítače
- **17** Senzor rychlosti
- **18** Magnet senzoru rychlosti na paprsku kola Nabíjecí kabel USB (Micro A–Micro B)\*

**\* nevyobrazeno, k dostání jako příslušenství**

- **z** Ukazatel podpory pohonné jednotky
	- **b** Ukazatel úrovně podpory
	- **c** Ukazatel osvětlení
	- **d** Textový ukazatel
	- **e** Zobrazení hodnot
	- **f** Ukazatel tachometru
	- **g** Doporučené přeřazení: vyšší převodový stupeň
	- **h** Doporučené přeřazení: nižší převodový stupeň
	- **i** Ukazatel stavu nabití akumulátoru

## Technická data

![](_page_28_Picture_411.jpeg)

Systém eBike Bosch používá FreeRTOS (viz www.freertos.org)

![](_page_28_Picture_412.jpeg)

pro jednotlivé země pomocí akumulátoru systému eBike

## Montáž

## Vložení a odeimutí akumulátoru

**Vložení a odejmutí akumulátoru** Pro nasazení akumulátoru systému eBike do systému eBike a pro jeho vyjmutí si přečtěte a dodržujte návod k použití akumulátoru.

# **Nasazení a vyjmutí palubního počítače**

**(viz obr. A)** Pro **nasazení** palubního počítače **3** ho nasaďte zepředu do držáku **4**.

Pro **vyjmutí** palubního počítače **3** stiskněte aretaci **15** a vytáhněte ho dopředu z držáku **4**.

## **Pokud systém eBike vypnete, vyjměte palubní počítač.**

Palubní držák lze v držáku zajistit, aby ho nebylo možné vyjmout. Za tímto účelem demontujte držák **4** z řídítek. Nasaďte palubní počítač do držáku. Zašroubujte zajišťovací šroub **16** (závit M3, délka 8 mm) zespoda do příslušného závitu v držáku. Namontujte držák zpátky na řídítka.

**Konzor rychlosti 17** a příslušný magnet na paprsku kola 18<br>musí být namontované tak, aby se magnet při otočení kola r musí být namontované tak, aby se magnet při otočení kola pohyboval ve vzdálenosti minimálně 5 mm a maximálně 17 mm od senzoru rychlosti.

**Upozornění:** Pokud je vzdálenost mezi senzorem rychlosti **17** a magnetem na paprsku kola **18** příliš malá nebo příliš velká nebo pokud není senzor rychlosti **17** správně připojený, nefunguje ukazatel tachometru **f** a pohon eBike pracuje v nouzovém programu.

V tom případě povolte šroub magnetu na paprsku kola **18** a magnet upevněte na paprsku tak, aby míjel značku na senzoru rychlosti ve správné vzdálenosti. Pokud se ani poté na ukazateli tachometru **f** nezobrazí rychlost, obraťte se prosím na autorizovaného prodejce jízdních kol.

## **Provoz**

## **Uvedení do provozu**

## **Předpoklady**

**Předpoklady** Systém eBike lze aktivovat pouze tehdy, pokud jsou splněné následující předpoklady:

- Je nasazený dostatečně nabitý akumulátor (viz návod k použití akumulátoru).
- Palubní počítač je správně nasazený v držáku (viz "Nasazení a vyjmutí palubního počítače", strana Česky–3).
- Senzor rychlosti je správně připojený (viz "Kontrola senzoru rychlosti", strana Česky–3).

**Zapnutí** systému eBike máte následující možnosti:<br>Pro **zapnutí** systému eBike máte následující možnosti:

- Pokud je palubní počítač při nasazení do držáku již zapnutý, systém eBike se automaticky zapne.
- S nasazeným palubním počítačem a nasazeným akumulátorem systému eBike jednou krátce stiskněte tlačítko zapnutí/vypnutí **5** palubního počítače.
- S nasazeným palubním počítačem stiskněte tlačítko zapnutí/vypnutí akumulátoru systému eBike (viz návod k použití akumulátoru).

Pohon se aktivuje, jakmile začnete šlapat (kromě funkce pomoci při vedení, viz "Zapnutí/vypnutí pomoci při vedení", strana Česky–5). Výkon motoru se řídí podle úrovně podpory nastavené v palubním počítači. Jakmile se systém aktivuje, zobrazí se na displeji na krátkou chvíli **"Active Line"**.

Jakmile v normálním režimu přestanete šlapat nebo jakmile dosáhnete rychlosti 25 km/h, podpora pohonem eBike se vypne. Pohon se automaticky znovu aktivuje, jakmile začnete šlapat a rychlost je nižší než 25 km/h.

Pro **vypnutí** systému eBike máte následující možnosti:

- Stiskněte tlačítko zapnutí/vypnutí **5** palubního počítače.
- Vypněte akumulátor systému eBike jeho tlačítkem zapnutí/vypnutí (viz návod k použití akumulátoru).
- Vyjměte palubní počítač z držáku.

Není-li elektrokolo v pohybu asi 10 minut **a** na palubním počítači nestisknete žádné tlačítko, systém eBike se z důvodu úspory energie automaticky vypne.

## eShift (volitelně)

es<br>eShift znamená začlenění automatických systémů řazení do systému eBike. Pro maximální podporu jezdce jsou zobrazení funkcí a menu základního nastavení přizpůsobeny pro funkci "eShift".<br>eShift s NuVinci HlSvnc

e<br>Pomocí předdefinované požadované frekvence šlapání je pro příslušnou rychlost automaticky nastavena optimální rychlost. V ručním režimu lze volit více rychlostí.

## V režimu **" NuVinci Cadence" (Frekvence šlapání**

**NuVinci)** můžete pomocí tlačítek "–" a "+" na ovládací jednotce zvýšit nebo snížit požadovanou frekvenci šlapání. Když podržíte tlačítko "-" nebo "+" stisknuté, frekvence šlapání se zvyšuje, resp. snižuje v krocích po pěti. Požadovaná frekvence šlapání se zobrazuje na displeji.

V režimu "**AuVinci Gear" (Rychlost NuVinci)** můžete pomocí tlačítek **"–"**<sup>a</sup> **"+"** na ovládací jednotce přepínat nahoru a dolů mezi několika definovanými převody. Příslušný zařazený převod (převodový stupeň) se zobrazuje na displeji.

## eShift s SRAM DD3 Pulse

**eShift s SRAM DD3 Pulse** Řazení v náboji u SRAM DD3 Pulse pracuje v závislosti na rychlosti. Nezávisle na zařazeném převodovém stupni přehazovačky se přitom automaticky zařadí jeden ze tří převodových stupňů řazení v náboji "**Ô Gear: Auto" (Řazení: Automatické)**.

Při každé změně převodového stupně řazení v náboji se na displeji krátce zobrazí zařazený převodový stupeň.

Je-li elektrokolo zastaveno z rychlosti větší než 10 km/h, může systém automaticky přeřadit zpět na nastavenou **"Start** 

**gear" (Výchozí rychlost)**. **"Start gear" (Výchozí rychlost)** lze nastavit v menu základního nastavení (viz "Zobrazení/přizpůsobení základních nastavení", strana Česky–6).

V režimu **" Gear" (Rychlost)** můžete pomocí tlačítek **"–"**, resp. "<sup>+"</sup> na ovládací jednotce vybírat z více definovaných překladů. Příslušný zvolený překlad (rychlost) se zobrazí na displeji.

Také v ručním režimu **" Gear" (Rychlost)** může systém automaticky přeřadit zpět na nastavenou **"Start gear" (Výchozí rychlost)**.

Protože pohonná jednotka rozpozná řazení, a proto krátce omezí pomocný motor, je řazení možné kdykoli také při zatížení nebo v kopci.

**eShift s Shimano Di2** U Shimano eShift řaďte převodové stupně pomocí řadicí páčky Shimano.

Při každé změně převodového stupně řazení v náboji se na displeji krátce zobrazí zařazený převodový stupeň.

Protože pohonná jednotka rozpozná řazení, a proto krátce omezí pomocný motor, je řazení možné kdykoli také při zatížení nebo v kopci.

Je-li elektrokolo zastaveno z rychlosti větší než 10 km/h, může systém automaticky přeřadit zpět na nastavenou **"Start gear" (Výchozí rychlost)**. **"Start gear" (Výchozí rychlost)** lze nastavit v menu základního nastavení (viz "Zobrazení/přizpůsobení základních nastavení", strana Česky–6).

# **Zobrazení a nastavení palubního počítače**

Pokud je palubní počítač v držáku **4**, do systému eBike je na-<br>sazený dostatečně pabitý akumulátor a je zapnutý systém sazený dostatečně nabitý akumulátor a je zapnutý systém eBike, palubní počítač je napájený z akumulátoru systému eBike.

Když palubní počítač vyjmete z držáku **4**, napájí se z interního akumulátoru. Pokud je interní akumulátor při zapnutí palubního počítače slabý, zobrazí se na 3 s na textovém ukazateli **d "Attach to bike" (Připevnit na kolo)**. Poté se palubní počítač zase vypne.

Pro nabíjení interního akumulátoru nasaďte palubní počítač znovu do držáku **4** (pokud je do systému eBike nasazený akumulátor). Zapněte akumulátor systému eBike jeho tlačítkem zapnutí/vypnutí (viz návod k použití akumulátoru).

Palubní počítač můžete nabíjet také pomocí přípojky USB. Za tímto účelem otevřete ochrannou krytku **8**. Pomocí vhodného kabelu USB připojte do zdířky USB **7** palubního počítače běžně prodávanou USB nabíječku nebo USB přípojku počítače (nabíjecí napětí 5 V; max. nabíjecí proud 500 mA). Na textovém ukazateli **d** palubního počítače se zobrazí **"USB connected" (USB připojeno)**.

**zapnutí palubního počítače krátce stiskněte tlačítko za-<br>Pro <b>zapnutí** palubního počítače krátce stiskněte tlačítko za-<br>pputí/vypnutí **5** Palubní počítač lze (při dostatečně pabitén pnutí/vypnutí **5**. Palubní počítač lze (při dostatečně nabitém interním akumulátoru) zapnout, i když není nasazený v držáku.

Pro **vypnutí** palubního počítače stiskněte tlačítko zapnutí/vypnutí **5**.

Pokud palubní počítač není nasazený v držáku, z důvodu úspory energie se automaticky vypne, když nedojde 1 minutu ke stisknutí některého tlačítka.

 **Pokud elektrokolo nepoužíváte více týdnů, vyjměte palubní počítač z držáku.** Palubní počítač uchovávejte v suchu a při pokojové teplotě. Akumulátor palubního počítače pravidelně nabíjejte.

**Ukazatel stavu nabití akumulátoru** Ukazatel stavu nabití akumulátoru **i** se týká stavu nabití akumulátoru systému eBike, nikoli interního akumulátoru palubního počítače. Stav nabití akumulátoru systému eBike lze také zjistit podle LED na samotném akumulátoru.

Na ukazateli **i** odpovídá každý sloupeček v symbolu akumulátoru přibližně 20 % kapacity:

Akumulátor systému eBike je úplně nabitý. a mata ka

Akumulátor systému eBike by se měl dobít.

LED ukazatele stavu nabití na akumulátoru zhasnou. Kapacita pro podporu pohonu je vypotřebovaná a podpora se pozvolna vypne. Zbývající kapa-

cita se použije pro osvětlení a palubní počítač, ukazatel bliká. Kapacita akumulátoru systému eBike stačí ještě

přibližně na 2 hodiny osvětlení jízdního kola. Další spotřebiče (např. automatická převodovka, nabíjení externích přístrojů v přípojce USB) nejsou zohledněné.

Po vyjmutí palubního počítače z držáku **4** zůstane uložený naposledy zobrazený stav nabití akumulátoru.

## Nastavení úrovně podporv

na ovládací jednotce **10** můžete nastavit, jak silně vám bude<br>nohon eBike nomáhat nři šlanání TÍroveň nodnory lze kdykoli pohon eBike pomáhat při šlapání. Úroveň podpory lze kdykoli změnit, i během jízdy.

**Upozornění:** U některých provedení je možné, že je úroveň podpory přednastavená a nelze ji změnit. Je také možné, že je na výběr menší počet úrovní podpory, než je zde uvedeno.

Maximálně jsou k dispozici následující úrovně podpory:

- **"OFF"** (vypnuto): pomocný motor je vypnutý, elektrokolo se stejně jako normální jízdní kolo pohání pouze šlapáním. Na této úrovni podpory nelze aktivovat podporu pojíždění.
- **"ECO"**: účinná podpora při maximální efektivitě, pro maximální dojezd
- **"TOUR"**: rovnoměrná podpora, pro trasy s dlouhým doiezdem
- **"SPORT"**: silná podpora, pro sportovní jízdu na hornatých trasách a pro městský provoz
- **"TURBO"**: maximální podpora až do vysokých frekvencí šlapání, pro sportovní jízdu

Pro zvýšení úrovně podpory stiskněte tlačítko "+" 13 na ovládací jednotce tolikrát, dokud se na ukazateli **b** nezobrazí požadovaná úroveň podpory, pro **snížení** tlačítko **"–" 12**.

Vyžádaný výkon motoru se zobrazí na ukazateli **a**. Maximální výkon motoru závisí na zvolené úrovni podpory.

![](_page_31_Picture_480.jpeg)

Po vyjmutí palubního počítače z držáku **4** zůstane uložená naposledy zobrazená úroveň podpory, ukazatel **a** výkonu motoru zůstane prázdný.

**Zapraví procincí procincí pomoci při vedení při vedení vám může usnadnit vedení elektrokola.** Rychlost při této funkci závisí na zařazeném převodovém stupni a může být maximálně 6 km/h. Čím je zvolený převodový stupeň nižší, tím nižší je rychlost u funkce pomoci při vedení (při plném výkonu).

 **Funkce pomoci při vedení se smí používat výhradně při vedení elektrokola.** Pokud se kola elektrokola při používání pomoci při vedení nedotýkají země, hrozí nebezpečí poranění.

Pro **zapnutí** pomoci při vedení stiskněte tlačítko "WALK" 14 na ovládací jednotce a držte ho stisknuté. Pohon eBike se zapne.

**Upozornění:** Na úrovni podpory "OFF" nelze aktivovat podporu pojíždění.

Pomoc při vedení se **vypne**, jakmile nastane jedna z následujících skutečností:

- uvolníte tlačítko **"WALK" 14**,
- kola elektrokola se zablokují (např. zabrzděním nebo nárazem na překážku),
- rychlost překročí 6 km/h.

**Funkce protišlapné brzdy (volitelné)** U jízdních kol s funkcí protišlapné brzdy se pedály při zapnuté pomoci při vedení současně otáčejí. Když se otáčející se pedály zablokují, pomoc při vedení se vypne.

u provedení, u kterého je jízdní světlo napájené pomocí sys-<br>U provedení, u kterého je jízdní světlo napájené pomocí systému eBike, lze na palubním počítači tlačítkem **2** zapínat a vypínat zároveň přední a zadní světlo.

Při zapnutí osvětlení se cca na 1 sekundu na textovém ukazateli **d** zobrazí "Lights on" (Světla zapnuto) a při vypnutí osvětlení "Lights off" (Svetlá vypnuto). Při zapnutém světle se zobrazí symbol osvětlení **c**.

Zapnutí a vypnutí osvětlení jízdního kola nemá vliv na podsvícení displeje.

## **Zobrazení a nastavení palubního počítače**

**Va ukazateli tachometru f** se neustále zobrazuje rychlost.<br>Na **ukazateli tachometru f** se neustále zobrazuje rychlost.

Na **funkčním ukazateli** (kombinace textového ukazatele **d** a ukazatele hodnot **e**) jsou na výběr následující funkce:

- **"Clock" (Hodiny):** aktuální čas
- **"Max. speed" (Maximální rychlost):** maximální rychlost dosažená od posledního resetování
- **"Avg. speed" (Průměrná rychlost):** průměrná rychlost dosažená od posledního resetování
- **"Trip time" (Doba jízdy):** doba jízdy od posledního resetování
- "Range" (Oblast): předpokládaný dojezd podle nabití akumulátoru (při neměnných podmínkách úrovně podpory, profilu trasy atd.)
- **"Odometer" (Počitadlo kilometrů):** ukazatel celkové vzdálenosti ujeté elektrokolem (nelze resetovat)
- **" NuVinci Cadence/Gear" (Frekvence šlapání/rychlost NuVinci):** Tato položka menu se zobrazí pouze ve spojení s automatickou převodovkou Nu Vinci H|Sync. Tisknete-li tlačítko "i" déle než 1 sekundu, dostanete se z každé položky informačního menu k položce menu NuVinci.

Chcete-li z režimu "**ia NuVinci Cadence" (Frekvence šlapání NuVinci)** přejít do režimu **" NuVinci Gear" (Rych**lost NuVinci), stiskněte tlačítko "i" na 1 sekundu. Chcete-li z režimu **" NuVinci Gear" (Rychlost NuVinci)** přejít do režimu **" NuVinci Cadence" (Frekvence šlapání NuVinci)**, stačí krátce stisknout tlačítko **"i"**.

Standardní nastavení je **" NuVinci Cadence" (Frekvence šlapání NuVinci)**.

![](_page_31_Figure_40.jpeg)

– **"Gear" (Rychlost):** Tato položka menu se objeví pouze ve spojení s vedlejším řazením **Shimano Di2**. Na displeji se zobrazí momentální zařazená rychlost převodovky. Při každé změně převodového stupně se na displeji krátce zobrazí nově zařazená rychlost.

– **" Gear: Auto" (Řazení: Automatické):** Tato položka menu se objeví pouze ve spojení s automatickou převodovkou **SRAM**.

![](_page_32_Figure_2.jpeg)

Stisknutím tlačítka "i" na déle než 1 sekundu máte mož**nost přepínat mezi automatickým režimem "Ĥ Gear: Auto" (Řazení: Automatické)** a ručním režimem **" Gear" (Rychlost)**.

Máte-li v ručním režimu zařazenou první rychlost, můžete se rovněž stisknutím tlačítka "-" 12 dostat do režimu **" Gear: Auto" (Řazení: Automatické)**. Opakovaným stisknutím tlačítka "-" 12 se můžete dostat zpět do ručního režimu. Do tohoto režimu se však můžete dostat rovněž stisknutím tlačítka **..+"13**.

– **"Trip distance" (Ujetá vzdálenost):** vzdálenost ujetá od posledního resetování

Pro **přechod na funkci zobrazení** stiskněte tlačítko "i" 1 na palubním počítači nebo tlačítko **"i" 11** na ovládací jednotce tolikrát, dokud se nezobrazí požadovaná funkce.

Pro **resetování "Trip distance" (Ujetá vzdálenost)**, **"Trip time" (Doba jízdy)**<sup>a</sup> **"Avg. speed" (Průměrná rychlost)** přejděte na jednu z těchto tří funkcí a pak držte tlačítko **"RESET" 6** stisknuté tak dlouho, dokud se ukazatel nevynuluje. Tím se resetují i hodnoty ostatních dvou funkcí.

Pro **resetování "Max. speed" (Maximální rychlost)** přejděte na tuto funkci a pak držte tlačítko **"RESET" 6** stisknuté tak dlouho, dokud se ukazatel nevynuluje.

Pro **resetování "Range" (Oblast)** přejděte na tuto funkci a pak držte tlačítko **"RESET" 6** stisknuté tak dlouho, dokud se ukazatel neresetuje na hodnotu nastavení z výroby.

Když palubní počítač vyjmete z držáku **4**, zůstanou hodnoty všech funkcí uložené a lze je nadále zobrazovat.

**Zobrazení/přizpůsobení základních nastavení** Zobrazení a změny základních nastavení jsou možné nezávisle na tom, zda je palubní počítač nasazený v držáku **4** nebo není. Některá nastavení lze zobrazit a měnit pouze při nasazeném palubním počítači. V závislosti na vybavení vašeho elektrokola mohou některé položky menu chybět.

Pro přechod do nabídky základních nastavení držte současně stisknuté tlačítko "RESET" 6 a tlačítko "i" 1, dokud se na textovém ukazateli **d** nezobrazí "Configuration" (Konfigurace).

Pro **přecházení mezi základními nastaveními** stiskněte tlačítko "i" 1 na palubním počítači tolikrát, dokud se nezobrazí požadované základní nastavení. Když je palubní počítač nasazený v držáku 4, můžete také stisknout tlačítko "i" 11 na ovládací jednotce.

Pro **změnu základních nastavení** stiskněte pro snížení hodnoty, resp. listování dolů tlačítko zapnutí/vypnutí **5** vedle ukazatele "-" nebo pro zvýšení hodnoty, resp. listování nahoru tlačítko osvětlení **2** vedle ukazatele **"+"**.

Když je palubní počítač nasazený v držáku **4**, lze změnu provést také pomocí tlačítek **"–" 12**<sup>a</sup> **"+" 13** na ovládací jednotce.

Pro opuštění funkce a uložení změněného nastavení držte 3 s stisknuté tlačítko **"RESET" 6**.

Na výběr jsou následující základní nastavení:

- **"– Clock +" (Hodiny):** Můžete nastavit aktuální čas. Při delším stisknutí nastavovacích tlačítek se změna času zrychlí.
- **"– Wheel circum. +" (Obvod kola)**: Můžete změnit hod-notu přednastavenou výrobcem o ±5 %. Tato položka menu se zobrazí pouze tehdy, když je palubní počítač v držáku.
- **"– English +" (Angličtina):** Můžete měnit jazyk textových ukazatelů. Na výběr je němčina, angličtina, francouzština, španělština, italština, portugalština, švédština, nizozemština a dánština.
- "- Unit km/mi +" (Jednotka km/míle): Rychlost a vzdálenost si můžete nechat zobrazit v kilometrech nebo mílích.
- **"– Time format +" (Formát času):** Čas si můžete nechat zobrazit ve 12hodinovém nebo 24hodinovém formátu.
- **"– Shift recom. on/off +" (Návrh přeřazení zap/vyp):** Můžete zapnout nebo vypnout zobrazení doporučeného přeřazení.
- **"Power-on hours" (Počet hodin provozu):** Zobrazení celkové doby jízdy elektrokola (nelze změnit)
- **"Gear calibration" (Kalibrace převodových stupňů) (jen NuVinci H|Sync):** Zde můžete provést kalibraci bezestupňové převodovky. Kalibraci potvrďte stisknutím tlačítka "Bike Lights" ("Osvětlení jízdního kola"). Pak postupujte podle pokynů.

Také během jízdy může být v případě chyby nutná kalibrace. I v tomto případě potvrďte kalibraci tlačítkem "Bike Lights" ("Osvětlení jízdního kola") a postupujte podle pokynů na displeji.

Tato položka menu se zobrazí pouze tehdy, když je palubní počítač v držáku.

- "- Start gear +" (Výchozí rychlost): Toto je rozjezdová rychlost, kterou lze nastavit u systémů SRAM DD3 Pulse a Shimano Di2. V poloze "--" je automatická funkce zpětného řazení vypnuta. Tato položka menu se zobrazí pouze ve spojení se systémy SRAM DD3 Pulse a Shimano Di2. Tato položka menu se zobrazí pouze tehdy, když je palubní počítač v držáku.
- "Displ. vx.x.x.x": Verze softwaru displeje.
- "DU vx.x.x.x": Verze softwaru pohonné jednotky. Tato položka menu se zobrazí pouze tehdy, když je palubní počítač v držáku.
- **"DU # xxxxxxxxx":** Toto je sériové číslo pohonné jednotky. Tato položka menu se zobrazí pouze tehdy, když je palubní počítač v držáku.
- **" Service MM/YYYY":** Tato položka menu vám ukazuje, na kdy výrobce kola stanovil pevný termín servisu.
- **-** " $\rightarrow$  **Serv. xx km/mi":** Tato položka menu vám ukazuje, na kdy výrobce kola stanovil pevný termín servisu po najetí určitého počtu kilometrů.
- **"Bat. vx.x.x.x":** Verze softwaru akumulátoru. Tato položka menu se zobrazí pouze tehdy, když je palubní počítač v držáku.
- **"Gear vx.x.x.x":** Verze softwaru automatické převodovky. Tato položka menu se zobrazí pouze tehdy, když je palubní počítač v držáku.Tato položka menu se zobrazí pouze ve spojení s automatickou převodovkou.

**Zobrazený chybový kód** Součásti systému eBike se neustále automaticky kontrolují. Když je zjištěna závada, zobrazí se na textovém ukazateli **d** chybový kód.

Pro návrat na standardní zobrazení stiskněte libovolné tlačítko na palubním počítači **3** nebo na ovládací jednotce **10**.

V závislosti na druhu závady se případně automaticky vypne pohon. V jízdě lze ale vždy pokračovat bez podpůrného pohonu. Před dalšími jízdami by se měl systém eBike zkontrolovat.

 **Veškeré kontroly a opravy nechávejte provádět výhradně u autorizovaného prodejce jízdních kol.** 

![](_page_33_Picture_285.jpeg)

![](_page_34_Picture_221.jpeg)

# **Napájení externích přístrojů pomocí**

**přípojky USB** Pomocí přípojky USB lze provozovat resp. nabíjet většinu přístrojů, jejichž napájení energií je možné přes USB (např. rozličné mobilní telefony).

Předpokladem pro nabíjení je, že je v elektrokole nasazený palubní počítač a dostatečně nabitý akumulátor.

Otevřete ochrannou krytku **8** přípojky USB na palubním počítači. Nabíjecím kabelem USB micro A / micro B (k dostání u prodejce eBike Bosch) propojte přípojku USB externího přístroje s přípojkou USB **7** na palubním počítači.

Po odpojení spotřebiče musíte přípojku USB opět pečlivě zakrýt ochrannou krytkou **8**.

 **Přípojka USB není vodotěsný konektor. Při jízdě v dešti USB musí být zcela zakryta ochrannou krytkou 8. USB musí být zcela zakryta ochrannou krytkou 8.**

# **Upozornění k jízdě se systémem eBike**

**Kdy pracuje pohon eBike?** Pohon eBike vám poskytuje podporu při jízdě, když šlapete. Bez šlapání podpora nefunguje. Výkon motoru vždy závisí na síle vynaložené při šlapání.

Pokud vynakládáte méně síly, bude podpora menší, než když vynakládáte větší sílu. To platí nezávisle na úrovni podpory.

Pohon eBike se automaticky vypne při rychlostech vyšších než 25 km/h. Pokud rychlost klesne pod 25 km/h, pohon se automaticky zase zapne.

Výjimka platí pro funkci pomoci při vedení, při které lze s elektrokolem popojíždět bez šlapání s minimální rychlostí. Při použití pomoci při vedení se zároveň mohou otáčet pedály.

S elektrokolem můžete kdykoli jet také bez podpory jako s normálním jízdním kolem, když buď systém eBike vypnete nebo nastavíte úroveň podpory na "OFF" (vypnuto). Totéž platí při vybitém akumulátoru.

**Souhra systému eBike s řazením** Také s pohonem eBike byste měli používat řazení jako u normálního jízdního kola (řiďte se návodem k použití svého systému eBike).

Nezávisle na druhu převodu je vhodné během řazení krátce přerušit šlapání. Tím se usnadní řazení a sníží se opotřebení pohonného ústroií.

Zvolením správného převodového stupně můžete při vynaložení stejné síly zvýšit rychlost a prodloužit dojezd.

Proto se řiďte doporučeným přeřazením, které se zobrazuje na displeji pomocí ukazatelů **g**<sup>a</sup> **h**. Pokud se zobrazí ukazatel **g**, měli byste zařadit vyšší převodový stupeň se menší frekvencí šlapání. Pokud se zobrazí ukazatel **h**, měli byste zvolit

nižší převodový stupeň s větší frekvencí šlapání.

**Získávání prvních zkušeností** Doporučujeme získávat první zkušenosti s elektrokolem mimo frekventované cesty.

Vyzkoušejte si různé úrovně podpory. Jakmile získáte jistotu, můžete se s elektrokolem vydat do provozu jako s každým jízdním kolem.

Než se vydáte na delší, náročné cesty, vyzkoušejte si dojezd svého systému eBike v různých podmínkách.

**Vlivy na dojezd** Dojezd ovlivňuje velké množství faktorů, například:

- úroveň podpory,
- řazení převodů,
- druh pneumatik a tlak v pneumatikách,
- stáří a stav akumulátoru,
- profil trasy (stoupání) a vlastnosti cesty (povrch vozovky),
- protivítr a teplota prostředí,
- hmotnost elektrokola, cyklisty a zavazadel.

Proto nelze před začátkem jízdy a během ní přesně předpovědět dojezd. Všeobecně ale platí:

- Při **stejném** výkonu motoru pohonu eBike: Čím menší sílu musíte vynaložit, abyste dosáhli určitou rychlost (např. díky optimálnímu používání převodů), tím méně energie spotřebuje pohon eBike a tím delší bude dojezd na jedno nabití akumulátoru.
- Čím **vyšší** je zvolená úroveň podpory při jinak stejných podmínkách, tím je dojezd kratší.

**Četra zacházení za provozní a skladovací teploty součástí systému** eBike. Pohonnou jednotku, palubní počítač a akumulátor chraňte před extrémními teplotami (např. vlivem intenzivního slunečního záření bez současného větrání). Vlivem extrémních teplot může dojít k poškození součásti (zejména akumulátoru).

## Údržba a servis

## Údržba a čištění

.<br>Udržujte všechny součásti systému eBike čisté, zejména kontakty akumulátoru a příslušného držáku. Čistěte je opatrně vlhkým, měkkým hadrem.

Žádné součásti včetně pohonné jednotky se nesmí ponořovat do vody nebo čistit vysokotlakým čističem.

Technický stav elektrokola nechte v pravidelných intervalech zkontrolovat. Po zapnutí vás palubní počítač po dobu 4 sekund informuje o nejbližším termínu servisu na textovém ukazateli **d** s označením **" Service"**. Výrobce kola může termín servisu odvozovat od počtu ujetých kilometrů a/nebo od časového intervalu.

Pro servis nebo opravy systému eBike se obraťte na autorizovaného prodejce jízdních kol.
**Zákaznická a poradenská služba** V případě otázek k systému eBike a jeho součástem se obraťte na autorizovaného prodejce jízdních kol.

Kontaktní údaje autorizovaných prodejců jízdních kol najdete na internetové stránce **www.bosch-ebike.com**

## **Přeprava**

**→ Přepravujete-li elektrokolo na vozidle např. na střeš-<br>Přepravujete-li elektrokolo na vozidle např. na střešním nosiči, sejměte palubní počítač a akumulátor,** 

**abyste zabránili jejich poškození.** Pro akumulátory platí požadavky zákonných předpisů o nebezpečných nákladech. Nepoškozené akumulátory mohou soukromí uživatelé přepravovat na komunikacích bez splnění dalších podmínek.

Při přepravě komerčními uživateli nebo při přepravě třetími osobami (např. letecké přepravě nebo spedicí) se musí dodržovat zvláštní požadavky na balení a označení (např. předpisy ADR). V případě potřeby lze při přípravě zásilky přizvat odborníka na nebezpečné náklady.

Akumulátory zasílejte pouze tehdy, pokud nemají poškozený kryt. Volné kontakty zalepte a akumulátor zabalte tak, aby se v obalu nepohyboval. Zásilkovou službu upozorněte, že se jedná o nebezpečný náklad. Dodržujte prosím také případné další národní předpisy.

V případě otázek k přepravě akumulátorů se obraťte na autorizovaného prodejce jízdních kol. U prodejce si můžete také objednat vhodný přepravní obal.

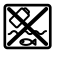

**Z**<br> **Zpr**ebnonnou jednotku, palubní počítač včetně ovládací jednotky, akumulátor, senzor rychlosti, příslušenství a obaly je třeba odevzdat k ekologické recyklaci.

Nevyhazujte eBike a jeho součásti do komunálního odpadu!

## Pouze pro země EU:

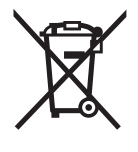

Podle evropské směrnice 2012/19/EU musejí být neupotřebitelná elektrická zařízení a podle evropské směrnice 2006/66/ES vadné nebo opotřebované akumulátory/baterie rozebrané shromážděny a dodány k opětovnému zhodnocení nepoškozujícímu životní prostředí.

Akumulátor zabudovaný v palubním počítači se smí vyjmout pouze za účelem likvidace. Otevřením krytu se může palubní počítač poškodit.

Již nepoužitelné akumulátory a palubní počítač odevzdejte autorizovanému prodejci jízdních kol.

## Li-lon-

<u>.</u><br>Řiďte se pokyny v části "Přeprava", strana Česky–10.

**Změny vyhrazeny.**

# **Lithium-iontový akumulátor PowerPack**

# **Bezpečnostní upozornění**<br>**Přečtěte si všechna bezpeč**

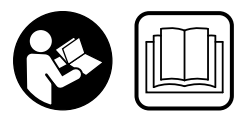

# nostní upozornění

**a instrukce.** Nedodržování<br>bezpečnostních upozornění bezpečnostních upozornění a instrukcí může mít za následek úraz elektrickým proudem, požár a/nebo těžká poranění.

## **Všechna bezpečnostní upozornění a instrukce uschovejte**

**.**<br>Pojem "akumulátor" používaný v tomto návodu k použití se vztahuje stejnou měrou na standardní akumulátory (akumulátory s držákem na rámu jízdního kola) a akumulátory v nosiči (akumulátory s držákem v nosiči zavazadel), ledaže by se výslovně upozorňovalo na příslušné provedení.

- **Vyjměte ze systému eBike akumulátor, než na systému**  prohlídku, opravu, montáž, údržbu, práce na řetěze atd.), než ho budete přepravovat autem nebo letadlem **nebo ho uložíte.** Při neúmyslné aktivaci systému eBike<br>brozí nebeznečí poranění hrozí nebezpečí poranění.
- **Akumulátor neotevírejte.** Hrozí nebezpečí zkratu. Při otevření akumulátoru zaniká jakýkoli nárok na záruku.

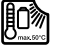

**Chraňte akumulátor před horkem (např. před**  a ponořením do vody. Akumulátor neskladuite a nepoužívejte v blízkosti horkých nebo hořla**vých předmětů.** Hrozí nebezpečí výbuchu.<br>ne te skuse v blízkosti nepoužívaného skumu

- **Dbejte na to, aby se v blízkosti nepoužívaného akumu**hřebíky, šrouby nebo jiné malé kovové předměty, které **by mohly způsobit přemostění kontaktů.** Zkrat mezi<br>kontakty akumulátoru může způsobit ponáleniny nebo pokontakty akumulátoru může způsobit popáleniny nebo požár. V případě poškození zkratem, ke kterému dojde v této souvislosti, zaniká jakýkoli nárok na záruku ze strany firmy Bosch.
- **Při nesprávném používání může z akumulátoru vytéct**  hodném kontaktu opláchněte vodou. Pokud se kapalina dostane do očí, vyhledeite navíc lékařskou pomoc. **na dostane do očí, vyhledejte navíc lékařskou pomoc.**  Kapalina vytékající z akumulátoru může způsobit podráždění pokožky nebo popáleniny.
- **Akumulátory nesmí být vystaveny mechanickým nárazům.** Hrozí nebezpečí poškození akumulátoru.
- **Při poškození nebo nesprávném používání akumulátovzduchu a při potížích vyhledejte lékaře.** Výpary mohou<br>dráždit dýchací cestv dráždit dýchací cesty.
- **Akumulátor nabíjejte pouze pomocí originálních nabíječek Bosch.** Při používání jiných než originálních nabíječek Bosch nelze vyloužit nebezpečí požáru.
- **Akumulátor používejte pouze ve spojení eBike.** Pouze tak bude akumulátor chráněný před nebez-<br>pečným přetížením pečným přetížením.
- **Používejte pouze originální akumulátory Bosch, které jsou výrobcem schválené pro váš systém eBike.** Při používání jiných akumulátorů může dojít k poranění a hrozí nebezpečí požáru. Při používání jiných akumulátorů nepřebírá firma Bosch záruku ani odpovědnost.
- **Přečtěte si a dodržujte bezpečnostní upozornění**  iednotky/palubního počítače a dále v návodu k použití svstému eBike.
- **systému eBike. Akumulátor udržujte mimo dosah dětí.**

# **Popis výrobku a specifikací**

**Zobrazené komponenty (Viz strana 4–5)** Číslování vyobrazených součástí se vztahuje k zobrazením na obrázkových stranách.

Veškerá vyobrazení částí jízdního kola kromě akumulátorů a jejich držáků jsou schematická a mohou se u vašeho elektrokola lišit.

- **A1** Držák akumulátoru v nosiči
- **A2** Akumulátor v nosiči
- **A3** Ukazatel provozu a stavu nabití
- **A4** Tlačítko zapnutí/vypnutí
- **A5** Klíč zámku akumulátoru
- **A6** Zámek akumulátoru
- **A7** Horní držák standardního akumulátoru
- **A8** Standardní akumulátor
- **A9** Dolní držák standardního akumulátoru
- **C1** Nabíječka
- **C6** Zdířka nabíjecí zástrčky
- **C7** Kryt nabíjecí zdířky

## Technická data

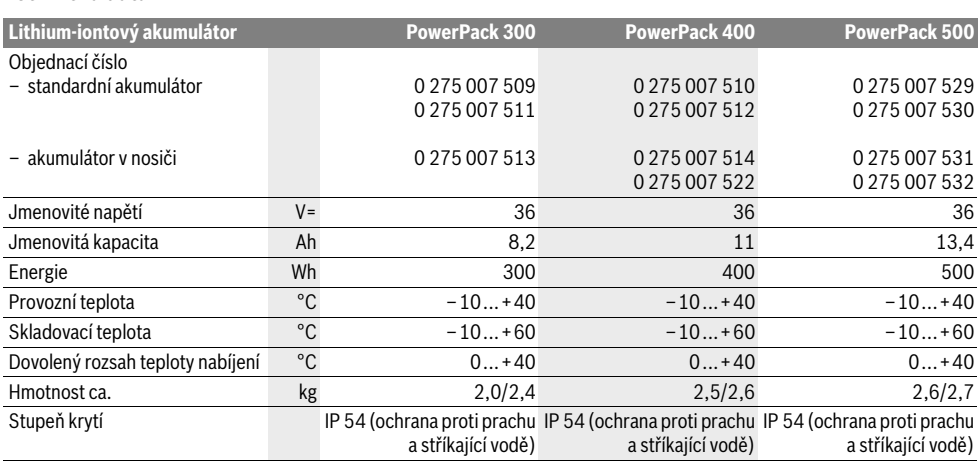

## Montáž

**Montáž Akumulátor stavte jen na čistou plochu.** Zejména zabraňte znečištění nabíjecí zdířky a kontaktů, např. pískem nebo zeminou.

zkontrolujte akumulátor, než ho budete poprvé nabíjet nebo používat se systémem eBike.

Za tímto účelem stiskněte tlačítko zapnutí/vypnutí **A4** pro zapnutí akumulátoru. Pokud se nerozsvítí žádná LED ukazatele stavu nabití **A3**, může být akumulátor poškozený.

Pokud svítí alespoň jedna, ale ne všechny LED ukazatele stavu nabití **A3**, akumulátor před prvním použitím úplně nabijte.

 **Poškozený akumulátor nenabíjejte a nepoužívejte ho.**  Obraťte se na autorizovaného prodejce jízdních kol.

**Nabíjení akumulátoru Používejte pouze originální nabíječku Bosch, která je konstrukci.** Pouze tato nabíječka je přizpůsobená pro li-<br>**konstrukci.** Pouze tato nabíječka je přizpůsobená pro li-<br>thium-iontový akumulátor používaný u vašeho systému thium-iontový akumulátor používaný u vašeho systému eBike.

**Upozornění:** Akumulátor se dodává částečně nabitý. Aby byl zajištěn úplný výkon akumulátoru, před prvním použitím ho úplně nabijte pomocí nabíječky.

Pro nabíjení akumulátoru si přečtěte a dodržujte návod k použití nabíječky.

Akumulátor lze nabíjet kdykoli samostatně nebo na jízdním kole, aniž by se zkrátila životnost. Přerušení procesu nabíjení akumulátor nepoškozuje.

Akumulátor je vybavený sledováním teploty, které dovoluje nabíjení pouze v rozmezí teplot od 0 °C do 40 °C.

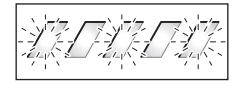

Pokud je akumulátor mimo rozmezí nabíjecí teploty, blikají tři LED ukazatele stavu nabití **A3**. Odpojte akumulátor od nabíječky a nechte ho vyrovnat teplotu.

Akumulátor znovu připojte k nabíječce teprve po dosažení přípustné nabíjecí teploty.

## **Ukazatel stavu nabití**

Pět zelených LED ukazatele stavu nabití **A3** indikuje při zapnu-<br>tém akumulátoru jeho stav nabití tém akumulátoru jeho stav nabití.

Každá LED přitom odpovídá přibližně 20 % kapacity. Když je akumulátor úplně nabitý, svítí všech pět LED.

Stav nabití zapnutého akumulátoru se kromě toho zobrazuje na displeji palubního počítače. Přečtěte si a dodržujte k tomu návod k použití pohonné jednotky a palubního počítače.

Pokud je kapacita akumulátoru nižší než 5 %, zhasnou všechny LED ukazatele stavu nabití **A3** na akumulátoru, stále ještě ale funguje funkce ukazatele na palubním počítači.

# **Vložení a odejmutí akumulátoru**

**(viz obrázky C– D) Akumulátor vždycky vypněte, když ho nasazujete do** 

**Aby bylo možné akumulátor nasadit, musí být klíč <b>A5** zasunu-<br>tý v zámku **A6** a zámek musí být odemknutý tý v zámku **A6** a zámek musí být odemknutý.

Pro **vložení standardního akumulátoru A8** ho nasaďte kontakty do dolního držáku **A9** na elektrokole (akumulátor lze naklonit až v úhlu 7° k rámu). Zaklopte ho až nadoraz do horního držáku **A7**.

Pro **vložení akumulátoru v nosiči A2** ho zasuňte kontakty dopředu do držáku **A1** v nosiči, až zaskočí.

Zkontrolujte, zda je akumulátor stabilně usazený. Akumulátor vždy zamkněte pomocí zámku **A6**, protože jinak se může zámek otevřít a akumulátor může z držáku vypadnout.

Po zamknutí vždy vytáhněte klíč **A5** ze zámku **A6**. Zabráníte tak tomu, aby klíč vypadl nebo aby akumulátor při odstaveném elektrokole vyndala neoprávněná třetí osoba.

Pro **vyjmutí standardního akumulátoru A8** ho vypněte a odemkněte zámek klíčem **A5**. Vyklopte akumulátor z horního držáku **A7** a vytáhněte ho z dolního držáku **A9**.

Pro **vyjmutí akumulátoru v nosiči A2** ho vypněte a odemkněte zámek klíčem **A5**. Vytáhněte akumulátor z držáku **A1**.

## **Provoz**

## **Uvedení do provozu**

▶ Používeite pouze originální akumulátory Bosch, které **Používejte pouze originální akumulátory Bosch, které jsou výrobcem schválené pro váš systém eBike.** Při používání jiných akumulátorů může dojít k poranění a hrozí nebezpečí požáru. Při používání jiných akumulátorů nepřebírá firma Bosch záruku ani odpovědnost.

**Zapnutí – vypnutí** Zapnutí akumulátoru představuje jednu z možností, jak zapnout systém eBike. Přečtěte si a dodržujte k tomu návod k použití pohonné jednotky a palubního počítače.

Před zapnutím akumulátoru, resp. systému eBike zkontrolujte, zda je zámek **A6** zamknutý.

Pro **zapnutí** akumulátoru stiskněte tlačítko zapnutí/vypnutí **A4**. Rozsvítí se LED ukazatele **A3** a zároveň indikují stav nabití.

**Upozornění:** Pokud je kapacita akumulátoru nižší než 5 %, nesvítí na akumulátoru žádná LED ukazatele stavu nabití **A3**. Pouze na palubním počítači lze poznat, zda je systém eBike zapnutý.

Pro **vypnutí** akumulátoru znovu stiskněte tlačítko zapnutí/vypnutí **A4**. LED ukazatele **A3** zhasnou. Systém eBike se tím rovněž vypne.

Pokud přibližně 10 minut není požadován žádný výkon pohonu eBike (např. protože elektrokolo stojí) a nedojde ke stisknutí žádného tlačítka na palubním počítači nebo na ovládací jednotce systému eBike, systém eBike a tedy také akumulátor se z důvodu úspory energie automaticky vypne.

"Electronic Cell Protection (ECP)" chrání akumulátor proti hlubokému vybití, nadměrnému nabití, přehřátí a zkratu. Při nebezpečí ochrana automaticky vypne akumulátor.

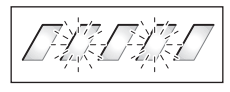

Když je rozpoznána porucha akumulátoru, blikají dvě LED ukazatele stavu nabití **A3**. V tom případě se obraťte na autorizovaného prodejce jízdních kol.

**Pokyny pro optimální zacházení s akumulátorem** Životnost akumulátoru můžete prodloužit tím, že o něj budete dobře pečovat a především ho budete skladovat při správné teplotě.

Postupem času se ale kapacita akumulátoru snižuje i při dobré péči.

Podstatně kratší doba provozu po nabití ukazuje, že je akumulátor opotřebený. Akumulátor můžete vyměnit.

## **Dobíjení akumulátoru před uskladněním a během**

**uskladnění** Pokud akumulátor nebudete delší dobu používat, nabijte ho přibližně na 60 % (svítí 3 až 4 LED ukazatele stavu nabití **A3**). Po 6 měsících zkontrolujte stav nabití. Pokud svítí už jen jedna LED ukazatele stavu nabití **A3**, znovu nabijte akumulátor přibližně na 60 %.

**Upozornění:** Pokud se akumulátor skladuje delší dobu ve vybitém stavu, může se i přes nepatrné samovolné vybíjení poškodit a jeho kapacita se může výrazně zmenšit.

Nedoporučujeme nechávat akumulátor trvale připojený k nabíječce.

**Skladovací podmínky** Akumulátor skladujte pokud možno na suchém, dobře větraném místě. Chraňte ho před vlhkem a vodou. Při nepříznivých povětrnostních podmínkám doporučujeme např. akumulátor sejmout z elektrokola a do příštího použití uložit v uzavřeném prostoru.

Akumulátor lze skladovat při teplotě od –10 °C do +60 °C. Pro dosažení dlouhé životnosti je ale vhodné skladování při pokojové teplotě cca 20 °C.

Dbejte na to, aby nebyla překročena maximální skladovací teplota. Nenechávejte akumulátor např. v létě ležet v autě a skladujte ho mimo dosah přímého slunečního záření.

Doporučujeme nenechávat akumulátor uložený na jízdním kole.

## Údržba a servis

## Íldržba a čištění

**Údržba a čištění** Akumulátor udržujte čistý. Čistěte ho opatrně vlhkým, měkkým hadrem.

**Akumulátor se nesmí ponořit do vody ani čistit vodním** 

**paprskem.** Pokud akumulátor nefunguje, obraťte se prosím na autorizovaného prodejce jízdních kol.

**Zákaznická a poradenská služba** Při jakýchkoli otázkách k akumulátoru se obraťte na autorizovaného prodejce jízdních kol.

 **Poznamenejte si výrobce a číslo klíče A5.** Při ztrátě klíče se obraťte na autorizovaného prodejce jízdních kol. Sdělte mu výrobce a číslo klíče.

Kontaktní údaje autorizovaných prodejců jízdních kol najdete na internetové stránce **www.bosch-ebike.com**

**Přeprava** Pro akumulátory platí požadavky zákonných předpisů o nebezpečných nákladech. Nepoškozené akumulátory mohou soukromí uživatelé přepravovat na komunikacích bez splnění dalších podmínek.

Při přepravě komerčními uživateli nebo při přepravě třetími osobami (např. letecké přepravě nebo spedicí) se musí dodržovat zvláštní požadavky na balení a označení (např. předpisy ADR). V případě potřeby lze při přípravě zásilky přizvat odborníka na nebezpečné náklady.

Akumulátory zasílejte pouze tehdy, pokud nemají poškozený kryt. Volné kontakty zalepte a akumulátor zabalte tak, aby se v obalu nepohyboval. Zásilkovou službu upozorněte, že se jedná o nebezpečný náklad. Dodržujte prosím také případné další národní předpisy.

V případě otázek k přepravě akumulátorů se obraťte na autorizovaného prodejce jízdních kol. U prodejce si můžete také objednat vhodný přepravní obal.

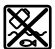

**XV**<br>
Akumulátory, příslušenství a obaly je třeba odevzdat k ekologické recyklaci.

Akumulátory nevyhazujte do domovního odpadu!

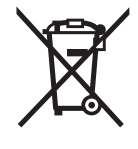

Podle evropské směrnice 2012/19/EU musejí být neupotřebitelná elektrická zařízení a podle evropské směrnice 2006/66/ES vadné nebo opotřebované akumulátory/baterie rozebrané shromážděny a dodány k opětovnému zhodnocení nepoškozujícímu životní prostředí.

Již nepoužitelné akumulátory odevzdejte autorizovanému prodejci jízdních kol.

## Li-Ion:

<u>.</u><br>Řiďte se pokyny v části "Přeprava", strana Česky–14.

**Změny vyhrazeny.**

Li-Ion

# **Nabíječka Charger**

# **Bezpečnostní upozornění**<br>**Přečtěte si všechna bezpeč**

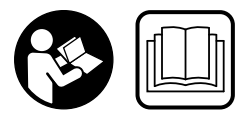

nostní upozornění a instruk**ce.** Nedodržování bezpečnost-<br>pích upozornění a instrukcí ních upozornění a instrukcí může mít za následek úraz elektrickým proudem, požár a/nebo těžká poranění.

## Všechna bezpečnostní upozornění a instrukce uschoveite **pro budoucí potřebu.**

**.**<br>Pojem "akumulátor" používaný v tomto návodu k použití se vztahuje stejnou měrou na standardní akumulátory (akumulátory s držákem na rámu jízdního kola) a akumulátory v nosiči (akumulátory s držákem v nosiči zavazadel).

**Chraňte nabíječku před deštěm a vlhkem.** Při proniknutí vody do nabíječky hrozí riziko úrazu elektrickým proudem.

- **Nabíjejte pouze lithium-iontové akumulátory Bosch schovídat nabíjecímu napětí nabíječky.** Jinak hrozí ne-<br>**bezpečí požátu a výbuchu** bezpečí požáru a výbuchu.
- **Udržujte nabíječku čistou.** Znečištěním vzniká nebezpečí úrazu elektrickým proudem.
- **Před každým použitím zkontrolujte nabíječku, kabel a**  vejte. Nabíječku sami neotvírejte a nechte ji opravit **veze kvalifikovaným odborným personálem a origipálními náhradními díly.** Poškozená nabíječka, kabel a<br>zástrčka zvyšují riziko úrazu elektrickým proudem zástrčka zvyšují riziko úrazu elektrickým proudem.
- **Nabíječku neprovozujte na lehce hořlavém podkladu (např. papír, textil apod.) popř. v hořlavém prostředí.**  Z důvodu zahřívání nabíječky, jež vzniká při nabíjení, existuje nebezpečí požáru.
- **Buďte opatrní, když se během nabíjení dotýkáte nabíječky. Noste ochranné rukavice.** Nabíječka se může zejména při vysoké teplotě prostředí silně zahřát.
- **Při poškození nebo nesprávném používání akumulátovzduchu a při potížích vyhledejte lékaře.** Výpary mohou<br>dráždit dýchací cestv dráždit dýchací cesty.
- **Při používání, čištění a údržbě na děti dohlížejte.** Tak bude zajištěno, že si děti nebudou s nabíječkou hrát.
- **Děti a osoby, jež na základě svých fyzických, smyslo**nebo neznalosti nejsou ve stavu nabíječku bezpečně obsluhovat, nesmějí tuto nabíječku bez dozoru či pokv**nů zodpovědné osoby používat.** V opačném případě exis-<br>tuje peheznečí od chybné obsluhy a poranění tuje nebezpečí od chybné obsluhy a poranění.
- **Přečtěte si a dodržujte bezpečnostní upozornění**  a pohonné jednotky/palubního počítače a dále v návodu k použití systému eBike.
- **► návodní straně nabíječky se nachází nálepka** s upozorněním v anglickém jazyce (na vyobrazení na obrázkové straně označená číslem **C4**) s následujícím obsahem:

Používejte POUZE s lithium-iontovými akumulátory BOSCH!

# **Popis výrobku a specifikací**

**Zobrazené komponenty (Viz strana 6–8)** Číslování vyobrazených komponent se vztahuje na zobrazení nabíječky na obrázkové straně.

- **C1** Nabíječka
- **C2** Přístrojová zdířka
- **C3** Přístrojová zástrčka
- **C4** Bezpečnostní upozornění pro nabíječku
- **C5** Nabíjecí zástrčka
- **C6** Zdířka nabíjecí zástrčky
- **C7** Kryt nabíjecí zdířky
- **A2** Akumulátor v nosiči
- **A3** Provozní ukazatel a ukazatel stavu nabití
- **A4** Tlačítko zapnutí/vypnutí akumulátoru
- **A8** Standardní akumulátor

## Technická data

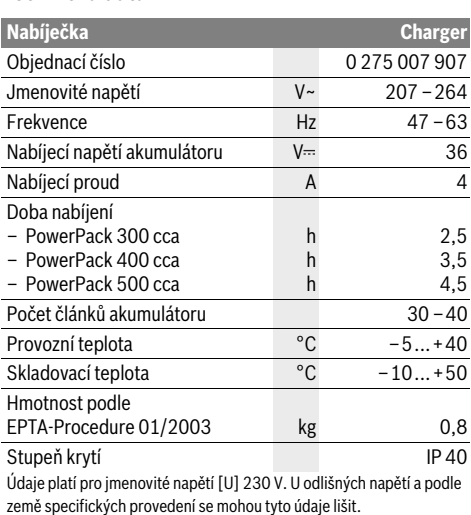

## **Provoz**

## **Uvedení do provozu**

## Zapojení nabíječky do elektrické sítě (viz obr. E)

**zapového napětí!** Napětí zdroje proudu musí sou-<br>▶ **Dbejte síťového napětí!** Napětí zdroje proudu musí sou-<br>blasit s údaji na tynovém štítku nabíječky. Nabíječky ozna hlasit s údaji na typovém štítku nabíječky. Nabíječky označené 230 V mohou být provozovány i při 220 V.

Zapojte přístrojovou zástrčku **C3** síťového kabelu do přístrojové zdířky **C2** v nabíječce.

Zapojte síťový kabel (specificky podle příslušné země) do elektrické sítě.

vypněte akumulátor a vyjměte ho z držáku na elektrokole. Přečtěte si a dodržujte k tomu návod k použití akumulátoru.

 **Akumulátor stavte jen na čistou plochu.** Zejména zabraňte znečištění nabíjecí zdířky a kontaktů, např. pískem nebo zeminou.

Zapojte nabíjecí zástrčku **C5** nabíječky do zdířky **C6** v akumulátoru.

vypněte akumulátor. Vyčistěte kryt nabíjecí zdířky **C7**. Zejmé-<br>na zahraňte znečištění nabíjecí zdířky a kontaktů, např. nísna zabraňte znečištění nabíjecí zdířky a kontaktů, např. pískem nebo zeminou. Odklopte kryt nabíjecí zdířky **C7** a zapojte nabíjecí zástrčku **C5** do nabíjecí zdířky **C6**.

 **Při nabíjení akumulátoru vždy dodržujte všechna bezpečnostní upozornění.** Pokud to není možné, vyjměte akumulátor z držáku a nabijte ho na vhodnějším místě. Přečtěte si a dodržujte k tomu návod k použití akumulátoru.

**Proces nabíjení** Proces nabíjení začne, jakmile je nabíječka spojená s akumulátorem, resp. nabíjecí zdířkou na kole a elektrickou sítí.

**Upozornění:** Proces nabíjení je možný pouze tehdy, když je teplota akumulátoru systému eBike v přípustném rozpětí nabíjecí teploty.

**Upozornění:** Během nabíjení je pohonná jednotka deaktivovaná.

Nabíjení akumulátoru je možné s palubním počítačem i bez něj. Bez palubního počítače lze nabíjení sledovat na ukazateli stavu nabití akumulátoru.

Při připojeném palubním počítači se na displeji zobrazí příslušné hlášení.

Palubní počítač lze během nabíjení sejmout nebo také nasadit až po zahájení nabíjení.

Stav nabití je indikován pomocí ukazatele stavu nabití akumulátoru **A3** na akumulátoru a pomocí sloupců na palubním počítači.

Při nabíjení akumulátoru systému eBike na jízdním kole se může nabíjet také akumulátor palubního počítače.

Během nabíjení svítí LED ukazatele stavu nabití **A3** na akumulátoru. Každá trvale svítící LED odpovídá přibližně 20 % kapacity nabití. Blikající LED indikuje nabíjení dalších 20 %.

Když je akumulátor systému eBike úplně nabitý, LED ihned zhasnou a palubní počítač se vypne. Proce nabíjení se ukončí. Stisknutím tlačítka zapnutí/vypnutí **A4** na akumulátoru systému eBike si lze na 3 sekundy zobrazit stav nabití.

Odpojte nabíječku od sítě a akumulátor od nabíječky.

Při odpojení akumulátoru od nabíječky se akumulátor automaticky vypne.

**Upozornění:** Pokud jste nabíjeli akumulátor na jízdním kole, po nabíjení pečlivě zavřete nabíjecí zdířku **C6** krytem **C7**, aby dovnitř nemohla proniknout špína nebo voda.

Pokud nabíječku po nabíjení neodpojíte od akumulátoru, nabíječka se za několik hodin zase zapne, zkontroluje stav nabití akumulátoru a v případě potřeby znovu zahájí proces nabíjení.

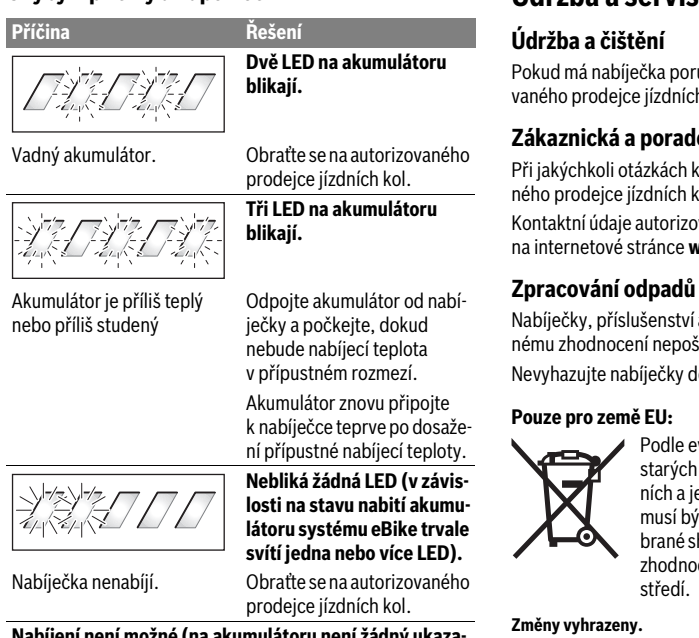

**Nabíjení není možné (na akumulátoru není žádný ukaza-**<u>. . .</u><br>Zástrčka není správně zapojená. Zkontrolujte všechna zástrčková spojení. Znečištěné kontakty akumulátoru. Opatrně vyčistěte kontakty akumulátoru. Zásuvka, kabel nebo nabíječka vadné. Zkontrolujte síťové napětí, nabíječku nechte zkontrolovat u prodejce jízdních kol. Vadný akumulátor Obraťte se na autorizovaného prodejce jízdních kol.

**Údržba a čištění** Pokud má nabíječka poruchu, obraťte se prosím na autorizovaného prodejce jízdních kol.

**Zákaznická a poradenská služba** Při jakýchkoli otázkách k nabíječce se obraťte na autorizovaného prodejce jízdních kol.

Kontaktní údaje autorizovaných prodejců jízdních kol najdete na internetové stránce **www.bosch-ebike.com**

**Zpracování odpadů** Nabíječky, příslušenství a obaly by měly být dodány k opětovnému zhodnocení nepoškozujícímu životní prostředí. Nevyhazujte nabíječky do domovního odpadu!

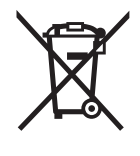

Podle evropské směrnice 2012/19/EU o starých elektrických a elektronických zařízeních a jejím prosazení v národních zákonech musí být neupotřebitelné nabíječky rozebrané shromážděny a dodány k opětovnému zhodnocení nepoškozujícímu životní prostředí.

Změny vyhrazeny. **Změny vyhrazeny.**

# **Pohonná jednotka Drive Unit Cruise/ Palubný počítač Intuvia**

# **Bezpečnostné pokyny**

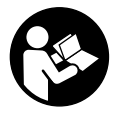

**Prečítajte si všetky bezpečnostné pokyny a inštrukcie.** Nedodržanie bezpečnostných pokynov a inštrukcií môže spôsobiť zásah elektrickým prúdom, požiar a/alebo ťažké poranenia.

## **Uschovajte všetky bezpečnostné pokyny a inštrukcie na**

pojem "akumulátor" používaný v tomto návode na používanie sa vzťahuje, nezávisle od typu, rovnako na štandardné akumulátory (akumulátory s upevnením na ráme bicykla) a na akumulátory na batožinovom nosiči (akumulátory s upevnením na batožinovom nosiči).

- **Pohonnú jednotku nikdy sami neotvárajte. Pohonnú**  personál a len s použitím originálnych náhradných diel**cov.** Tým sa zaručí, že zostane zachovaná bezpečnosť po-<br>bonnej jednotky. Pri neoprávnenom otvorení pobonnej honnej jednotky. Pri neoprávnenom otvorení pohonnej jednotky zaniká nárok zo záruky.
- **Všetky komponenty namontované na pohonnej jednot**reťazové koleso, uloženie reťazového kolesa, pedále) sa môžu vymeniť len za konštrukčne rovnaké komponenty alebo za komponenty špeciálne schválené výrob**com bicyklov pre váš eBike.** Tým je pohonná jednotka<br>chránená pred pretažením a poškodením chránená pred preťažením a poškodením.
- **Vyberte akumulátor z eBike, pred začiatkom prác na**  na reťazi atď.) na eBike, pred jeho prepravou automo**bilom alebo lietadlom alebo pred jeho uschovaním.** Pri<br>peúmyselnej aktivácii eBike systému brozí pehezpečenneúmyselnej aktivácii eBike systému hrozí nebezpečenstvo poranenia.
- **Systém eBike sa môže zapnúť, ak eBike presúvate naspäť.**
- **Funkcia pomoc pri presune sa smie používať výlučne pri presune eBike.** Ak kolesá eBike nemajú pri použití pomoci pri presune kontakt s podkladom, hrozí nebezpečenstvo poranenia.
- **Keď je zapnutá funkcia pomoci pri presune, pri bicykloch s protišľapnou brzdou sa otáčajú aj pedále.** Pri aktivovanej funkcii pomoci pri presune dbajte na to, aby ste mali nohy v dostatočnej vzdialenosti od otáčajúcich sa pedálov. Hrozí nebezpečenstvo zranenia.
- **Používajte len originálne akumulátory Bosch, ktoré boli schválené výrobcom pre váš eBike.** Použitie iných akumulátorov môže spôsobiť poranenie a nebezpečenstvo požiaru. Pri použití iných akumulátorov nepreberá firma Bosch žiadnu zodpovednosť a záruku.
- **Na vašom eBike systéme nevykonávajte v žiadnom prí**ktoré by boli vhodné na zvýšenie výkonnosti vášho **eBike.** Spravidla tým znižujete životnosť systému<br>a riskujete poškodenie pobonnej jednotky a bicykla. O a riskujete poškodenie pohonnej jednotky a bicykla. Okrem toho hrozí nebezpečenstvo, že tým zaniknú nároky zo záruky a záručné podmienky na váš zakúpený bicykel. Neodbornou manipuláciou so systémom ohrozujete navyše svoju bezpečnosť, ako aj bezpečnosť ostatných účastníkov cestnej premávky a riskujete nehody, ktoré súvisia s manipuláciou, vysokými osobnými nákladmi zo záruky a prípadne dokonca nebezpečenstvom trestného stíhania.
- **Dodržiavajte všetky národné predpisy o registrovaní**
- **a používaní eBike. Prečítajte si a dodržiavajte bezpečnostné pokyny**  návod na obsluhu vášho eBike.

# **Popis produktu a výkonu**

**Používanie podľa určenia** Pohonná jednotka je určená výlučne na pohon vášho eBike a nesmie sa používať na iné účely.

## **Vyobrazené komponenty (pozri strana 2**–**3)**

Číslovanie vyobrazených komponentov sa vzťahuje na vyobrazenia na grafických stranách na začiatku návodu. Všetky vyobrazenia súčastí bicykla okrem pohonnej jednotky, palubného počítača vrát. ovládacej jednotky, snímača rýchlosti a ich príslušných upevnení sú schematické a môžu sa od vášho eBike odlišovať.

- **1** Tlačidlo funkcie indikácie **"i"**
- **2** Tlačidlo osvetlenia bicykla
- **3** Palubný počítač
- **4** Držiak palubného počítača
- **5** Tlačidlo zap./vyp. palubného počítača
- **6** Tlačidlo Reset "RESET"
- **7** Prípojka USB
- **8** Ochranný kryt zdierky USB
- **9** Hnacia jednotka
- **10** Ovládacia jednotka
- 11 Tlačidlo funkcie indikácie "i "na ovládacej jednotke
- **12** Tlačidlo zníženia úrovne podpory/listovania nadol **"–"**
- **13** Tlačidlo zvýšenia úrovne podpory/listovania nahor **"+"**
- **14** Tlačidlo pomoc pri presune **"WALK"**
- **15** Aretácia palubného počítača
- **16** Poistná skrutka palubného počítača
- **17** Snímač rýchlosti
- **18** Špicový magnet snímača rýchlosti Nabíjací USB kábel (Micro A–Micro B)\*

### **\* nevyobrazené, možno zakúpiť ako príslušenstvo**

- **a** Indikácia podpory hnacej jednotky
	- **b** Indikátor úrovne podpory
	- **c** Indikácia osvetlenia
	- **d** Textová indikácia
	- **e** Indikácia hodnôt
	- **f** Indikácia tachometra
	- **g** Odporúčanie preradenia: vyšší stupeň
	- **h** Odporúčanie preradenia: nižší stupeň
	- **i** Indikácia stavu nabitia akumulátora

## **Technické údaje**

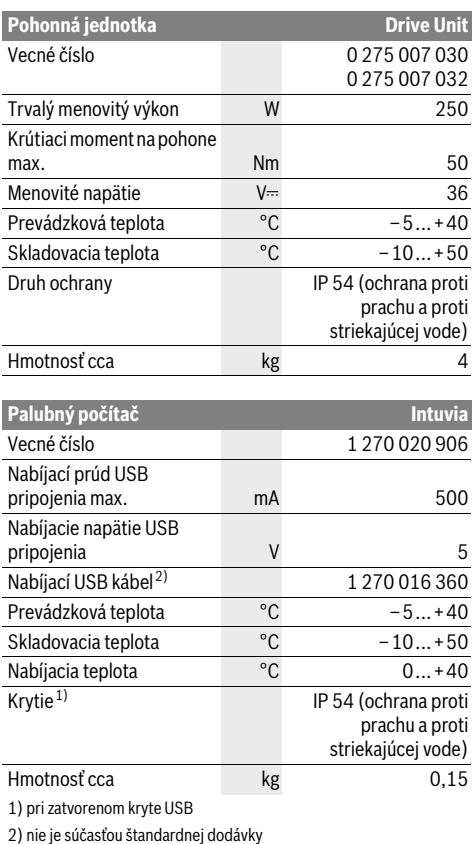

Systém Bosch eBike používa FreeRTOS (pozri www.freertos.org)

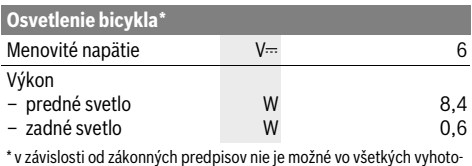

veniach špecifických pre príslušnú krajinu cez akumulátor eBike

## Montáž

## **Vloženie a vybratie akumulátora**

**Vloženie a vybratie akumulátora** Na vloženie akumulátora eBike do eBike a na odobratie si prečítajte a dodržiavajte návod na používanie akumulátora.

# **Vloženie a odobratie palubného počítača**

**II**<br>Na **vloženie** palubného počítača **3** ho zasuňte spredu do dr-<br><sup>žiaka</sup> 4 žiaka **4**.

Na **odobratie** palubného počítača **3** stlačte aretáciu **15** a vysuňte ho dopredu z držiaka **4**.

**Ak eBike odstavíte, odoberte palubný počítač.** 

Existuje možnosť zaistiť palubný počítač v držiaku proti odobratiu. Demontujte na tento účel držiak **4** z kormidla. Vložte palubný počítač do držiaka. Zaskrutkujte poistnú skrutku **16** (závit M3, 8 mm dlhá) zdola do určeného závitu držiaka. Namontujte držiak znova na kormidlo.

**Kontrola snímača rýchlosti (pozri obrázok B)** Snímač rýchlosti **17** a príslušný špicový magnet **18** musia byť namontované tak, aby sa špicový magnet pri točení kolesa pohyboval okolo snímača rýchlosti vo vzdialenosti minimálne 5 mm a maximálne 17 mm.

**Upozornenie:** Ak je vzdialenosť medzi snímačom rýchlosti **17** a špicovým magnetom **18** veľmi malá alebo veľmi veľká, alebo ak nie je snímač rýchlosti **17** zapojený správne, vypadne indikátor tachometra **f**, a pohon eBike pracuje v programe núdzovej prevádzky.

V tomto prípade povoľte skrutku špicového magnetu **18** a upevnite špicový magnet na špici tak, aby prebiehal v správnej vzdialenosti okolo označenia snímača rýchlosti. Ak sa ani potom nezobrazí žiadna rýchlosť na indikátore tachometra **f**, obráťte sa, prosím, na autorizovaného predajcu bicyklov.

## Používanie

## **Uvedenie do prevádzky**

## **Predpoklady**

**Predpoklady** Systém eBike sa môže aktivovať len vtedy, ak sú splnené nasledujúce predpoklady:

- Je vložený dostatočne nabitý akumulátor (pozri návod na používanie akumulátora).
- Palubný počítač je správne vložený v držiaku (pozri "Vloženie a odobratie palubného počítača", strana Slovensky–3).
- Snímač rýchlosti je správne zapojený (pozri "Kontrola snímača rýchlosti", strana Slovensky–3).

**Na zapnutie** eBike systému máte nasledujúce možnosti:<br>– Ak je palubný počítač pri vležení do držiaka už zapnut

- Ak je palubný počítač pri vložení do držiaka už zapnutý, systém eBike sa zapne automaticky.
- Pri vloženom palubnom počítači a vloženom akumulátore eBike stlačte raz krátko tlačidlo zap./vyp. **5** palubného počítača.
- Pri vloženom palubnom počítači stlačte tlačidlo zap./vyp. akumulátora eBike (pozri návod na používanie akumulátora).

Pohon je aktívny, hneď ako šliapnete do pedálov (okrem funkcie pomôcky pre presune, pozri "Zapnutie/vypnutie pomoci pri presune", strana Slovensky–5). Výkon motora sa riadi podľa nastavenej úrovne podpory na palubnom počítači. Hneď ako sa aktivuje systém, na krátky čas sa na displeji zobrazí "Active Line".

Ak v normálnej prevádzke prestanete šliapať do pedálov, alebo dosiahnete rýchlosť 25 km/h, podpora pomocou pohonu eBike sa vypne. Pohon sa aktivuje znova automaticky, hneď ako šliapnete do pedálov a rýchlosť je pod 25 km/h.

Na **vypnutie** systému eBike máte nasledujúce možnosti:

- Stlačte tlačidlo zap./vyp. **5** palubného počítača.
- Vypnite akumulátor eBike pomocou jeho tlačidla zap./vyp. (pozri návod na používanie akumulátora).
- Vyberte palubný počítač z držiaka.

Ak eBike nie je v pohybe aspoň 10 minút **a** na palubnom počítači sa nestlačí žiadne tlačidlo, systém eBike sa automaticky vypne z dôvodu šetrenia energiou.

## eShift (voliteľné)

ese roce.<br>Pod eShift sa rozumie napojenie automatických prevodových systémov na systém eBike. Na podporu jazdca sa pre funkciu **"eShift"** prispôsobili indikácie funkcií a menu základného nastavenia.

## eShift s NuVinci HISvnc

e<br>Pomocou preddefinovanej požadovanej frekvencie šliapania sa pre príslušnú rýchlosť automaticky zaradí optimálny prevod. V manuálnom režime možno vyberať z viacerých prevodových stupňov.

V prevádzkovom režime "Ĥ NuVinci Cadence" (NuVinci **frekvencia šliapania)** môžete pomocou tlačidiel **..** – ", resp. **"+"** na ovládacej jednotke zvýšiť, resp. znížiť požadovanú frekvenciu šliapania. Ak držíte tlačidlá "–", resp. "+" stlačené, zvyšujete, resp. znižujete frekvenciu šliapania v päťprvkových krokoch. Požadovaná frekvencia šliapania sa vám zobrazí na displeji.

V prevádzkovom režime "**Û NuVinci Gear" (NuVinci převodový stupeň)** môžete pomocou tlačidiel "-", resp. "+" na ovládacej jednotke prepínať dopredu a naspäť medzi viacerými definovanými prevodmi. Príslušný zaradený prevod (prevodový stupeň) sa vám zobrazí na displeji.

## eShift s SRAM DD3 Pulse

.<br>Zaraďovanie v náboji pri SRAM DD3 Pulse pracuje v závislosti od rýchlosti. Pritom sa nezávisle od zaradeného prevodového stupňa prehadzovačky automaticky zaradí jeden z troch prevodových stupňov zaraďovania v náboji "**O Gear: Auto" (Preraďovanie: Automatické)**.

Pri každej zmene prevodového stupňa zaraďovania v náboji na krátky čas na displeji zobrazí zaradený prevodový stupeň. Ak sa eBike zastaví z rýchlosti viac než 10 km/h, systém možno automaticky prepnúť na nastavený "Start gear" (Výcho**disková rýchlost)**. **"Start gear" (Východisková rýchlost)** možno nastaviť v menu základného nastavenia (pozri "Zobrazenie/prispôsobenie základných nastavení", strana Slovensky–6).

V prevádzkovom režime **" Gear" (Převodový stupeň)** môžete meniť medzi viacerými definovanými stupňami pomocou tlačidiel "-" alebo "+" na ovládacej jednotke. Príslušný zaradený prevod (prevodový stupeň) sa zobrazuje na displeji.

Aj v manuálnom režime **" Gear" (Převodový stupeň)** automaticky prehodiť na nastavený "Start gear" (Východisková **rýchlost)**.

Pretože pohonná jednotka rozpozná preradenie, a preto na krátky čas zníži podporu motora, kedykoľvek umožňuje aj preradenie pod záťažou alebo na kopci.

### eShift so Shimano Di2

essusses summars exe<br>Pre Shimano eShift prepínate prevodové stupne pomocou páčky prevodov Shimano.

Pri každej zmene prevodového stupňa zaraďovania v náboji na krátky čas na displeji zobrazí zaradený prevodový stupeň. Pretože pohonná jednotka rozpozná preradenie, a preto na krátky čas zníži podporu motora, kedykoľvek umožňuje aj preradenie pod záťažou alebo na kopci.

Ak sa eBike zastaví z rýchlosti viac než 10 km/h, systém možno automaticky prepnúť na nastavený "Start gear" (Výcho**disková rýchlost)**. **"Start gear" (Východisková rýchlost)** možno nastaviť v menu základného nastavenia (pozri "Zobrazenie/prispôsobenie základných nastavení", strana Slovensky–6).

# **Indikátory a nastavenia palubného počítača**

.<br>Ak je palubný počítač vložený v držiaku **4**, do eBike vložený<br>dostatočne nabitý akumulátor eBike a zapnutý eBike svstém dostatočne nabitý akumulátor eBike a zapnutý eBike systém, je akumulátor zásobovaný energiou z akumulátora eBike.

Ak sa palubný počítač vyberie z držiaka **4**, zásobovanie energiou sa vykonáva cez interný akumulátor. Ak je interný akumulátor pri zapnutí palubného počítača slabý, na textovej indikácii sa na 3 s zobrazí **"Attach to bike" (Pripevniť na koleso) d**. Potom sa palubný počítač znova vypne.

Na nabitie interného akumulátora znova vložte palubný počítač do držiaka **4** (keď je akumulátor vložený do eBike). Zapnite akumulátor eBike pomocou jeho tlačidla zap./vyp. (pozri návod na používanie akumulátora).

Palubný počítač môžete nabiť aj cez USB pripojenie. Na tento účel otvorte ochranný kryt **8**. Spojte USB zdierku **7** palubného počítača cez vhodný kábel USB s bežnou USB nabíjačkou alebo USB pripojením počítača (5 V nabíjacie napätie; max. 500 mA nabíjací prúd). Na textovej indikácii **d** palubného počítača sa zobrazí **"USB connected" (USB pripojené)**.

**Zapnutie palubného počítača stlačte krátko tlačidlo<br>Na <b>zapnutie** palubného počítača stlačte krátko tlačidlo<br>zap /wn . 5. Palubný počítač sa môže (pri dostatočne p zap./vyp. **5**. Palubný počítač sa môže (pri dostatočne nabitom internom akumulátore) zapnúť aj vtedy, ak nie je vložený do držiaka.

Na **vypnutie** palubného počítača stlačte tlačidlo zap./vyp. **5**. Ak palubný počítač nie je vložený v držiaku, vypne sa po 1 min bez stlačenia tlačidla kvôli úspore energie.

 **Ak váš eBike nepoužívate viac týždňov, palubný počítač vyberte z držiaka.** Uschovajte palubný počítač v suchom prostredí pri izbovej teplote. Pravidelne nabíjajte akumulátor palubného počítača.

### Indikátor stavu nabitia akumulátora

**Indikátor stavu nabitia akumulátora** Indikácia stavu nabitia akumulátora **i** ukazuje stav nabitia akumulátora eBike, nie interného akumulátora palubného počítača. Stav nabitia akumulátora eBike sa môže odčítať tiež na LED-diódach na samotnom akumulátore.

Na indikátore **i** zodpovedá každý prúžok na symbole akumulátora približne 20 % kapacity:

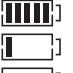

Akumulátor eBike je kompletne nabitý.

Akumulátor eBike by sa mal dobiť.

LED-diódy indikácie stavu nabitia akumulátora zhasnú. Kapacita pre podporu pohonu je spotrebovaná a podpora sa vypne. Zostávajúca kapacita sa využije na osvetlenie a pre palubný počítač, indikácia bliká.

Kapacita akumulátora eBike ešte postačuje na približne 2 hodiny osvetlenia bicykla. Ďalšie spotrebiče (napr. automatická prevodovka, nabíjanie externých zariadení na USB pripojení) sa pritom nezohľadňujú.

Ak sa palubný počítač vyberie z držiaka **4**, zostane uložený sa posledný zobrazený stav nabitia akumulátora.

Na ovládacej jednotke **10** môžete nastaviť, ako intenzívne vás<br>pohon eBike podporuje pri šliananí, Úroveň podpory sa môže pohon eBike podporuje pri šliapaní. Úroveň podpory sa môže kedykoľvek, aj počas jazdy, zmeniť.

**Upozornenie:** V jednotlivých vyhotoveniach je možné, že je úroveň podpory nastavená vopred a nemôže sa meniť. Tiež je možné, že je k dispozícii na výber menej úrovní podpory, ako je tu uvedené.

Maximálne sú k dispozícii nasledujúce úrovne podpory:

- **"OFF"**: podpora motora je vypnutá, eBike sa môže pohy-<br>- bovať ako normálny bicykel len šliapaním do pedálov. Funkciu pomoci pri presune nemožno aktivovať na tejto úrovni pohonu.
- **"ECO"**: účinná podpora pri maximálnej efektívnosti, pre maximálny dojazd
- **"TOUR"**: rovnomerná podpora, pre jazdy s väčším dojazdom
- **"SPORT"**: intenzívna podpora, pre športovú jazdu na horských trasách ako aj v mestskej premávke
- **"TURBO"**: maximálna podpora až do vysokých frekvencií šliapania, pre športovú jazdu

Na **zvýšenie** úrovne podpory stlačte tlačidlo **"+" 13** na ovládacej jednotke dovtedy, kým sa na indikátore **b** zobrazí požadovaný stupeň podpory, na **zníženie** tlačidlo **"–" 12**.

Vyvolaný výkon motora sa zobrazí na indikátore **a**. Maximálny výkon motora závisí od zvolenej úrovne podpory.

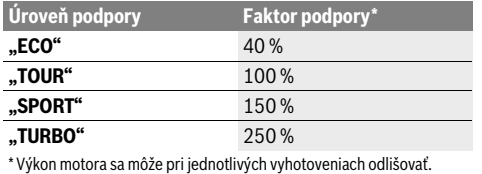

Ak sa palubný počítač vyberie z držiaka **4**, zostane uložená naposledy zobrazená úroveň podpory, indikátor **a** výkonu motora zostane prázdny.

Funkcia pomoc pri presune vám môže uľahčiť presun eBike. Rýchlosť v tejto funkcii závisí od zaradeného prevodového stupňa a môže dosahovať maximálne 6 km/h. Čím menší je zvolený prevodový stupeň, tým menšia je rýchlosť vo funkcii (pri plnom výkone).

 **Funkcia pomoc pri presune sa smie používať výlučne pri presune eBike.** Ak kolesá eBike nemajú pri použití pomoci pri presune kontakt s podkladom, hrozí nebezpečenstvo poranenia.

Na **zapnutie** pomoci pri presune stlačte tlačidlo "WALK" 14 na ovládacej jednotke a držte ho stlačené. Zapne sa pohon eBike.

**Upozornenie:** Funkciu pomoci pri presune nemožno aktivovať v úrovni podpory "OFF".

Pomoc pri presune sa **vypne**, hneď ako nastane jeden z nasledujúcich prípadov:

- uvoľníte tlačidlo **"WALK" 14**,
- kolesá eBike sa zablokujú (napr. brzdami alebo nárazom na prekážku),
- rýchlosť prekročí 6 km/h.

**Funkcia protišľapnej brzdy (voliteľne)** Pri bicykloch s funkciou protišľapnej brzdy sa pedále otáčajú pri zapnutej pomoci pri presune. Ak sa otáčajúce pedále zablokujú, pomoc pri presune sa vypne.

vo<sub>r</sub><br>Vo vyhotovení, pri ktorom sa jazdné svetlo napája systémom eBike, sa môže pomocou palubného počítača zapnúť a vypnúť predné a zadné svetlo súčasne pomocou tlačidla **2**.

Pri zapnutí osvetlenia sa zobrazí "**Lights on" (Svetlá zapnu-**<br>to) a pri vypnutí osvetlenia **Lights off" (Svetlá vypnuto)** na **to)** a pri vypnutí osvetlenia **"Lights off" (Svetlá vypnuto)** na<br>cca 1 s na textovej indikácii d. Pri zapnutom svetle sa zobrazí cca 1 s na textovej indikácii **d**. Pri zapnutom svetle sa zobrazí symbol osvetlenia **c**.

Zapnutie a vypnutie osvetlenia bicykla nemá žiaden vplyv na podsvietenie displeja.

# **Indikátory a nastavenia palubného počítača**

**Na indikácii tachometra f** sa stále zobrazuje aktuálna rýchlosť.<br>Na **indikácii funkcia (kombinácia tautovej indikácia d** 

Na **indikácii funkcie** (kombinácia textovej indikácie **d** a indikácie hodnoty **e**) sú na výber nasledujúce funkcie:

- **"Clock" (Hodiny):** aktuálny čas
- "Max. speed" (Maximálna rýchlosť): od posledného resetu dosiahnutá maximálna rýchlosť
- "Avg. speed" (Priemerná rýchlosť): od posledného resetu dosiahnutá priemerná rýchlosť
- "Trip time" (Doba jazdy): čas jazdy od posledného resetu
- **"Range" (Oblasť):** predbežný dojazd aktuálneho nabitia akumulátora (pri nemenných podmienkach ako úroveň podpory, profil vozovky atď.)
- **"Odometer" (Počítadlo kilometrov):** indikácia celkovej vzdialenosti prejdenej s eBike (nie je možnosť resetu)
- **" NuVinci Cadence/Gear" (NuVinci frekvencia šliapania/převodový stupeň):** Táto položka menu sa zobrazuje len v spojení s automatickou prevodovkou.

Keď tlačidlo "i "podržíte stlačené viac než 1 s, z každej položky menu sa dostanete na informačné menu položky menu NuVinci.

Z prevádzkového režimu **" NuVinci Cadence" (NuVinci frekvencia šliapania)** sa prepnete do prevádzkového režimu **" NuVinci Gear" (NuVinci převodový stupeň)** stlačením tlačidla "i "na 1 s.

Z prevádzkového režimu **"Ĥ NuVinci Gear" (NuVinci převodový stupeň)** sa prepnete do prevádzkového režimu **" Krátkym stlačením tlačidla "i". Štandardné nastavenie je<br><b>"Ca NuVinci Cadence" (NuVinci frekvencia šlianania) " NuVinci Cadence" (NuVinci frekvencia šliapania)**.

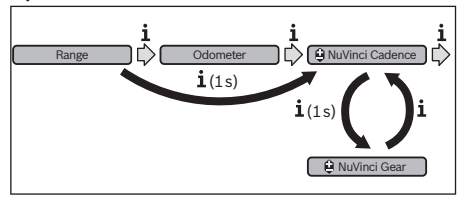

"Gear" (Převodový stupeň): Táto položka menu sa zobrazuje len v spojení s nábojovým preraďovaním **Shimano Di2**. Na displeji sa zobrazuje aktuálne zaradený prevod. Pri zmene prevodu sa na displeji nakrátko zobrazí aktuálne zaradený prevod.

– **" Gear: Auto" (Preraďovanie: Automatické):** Táto položka menu sa zobrazuje len v spojení s automatickou prevodovkou **SRAM**.

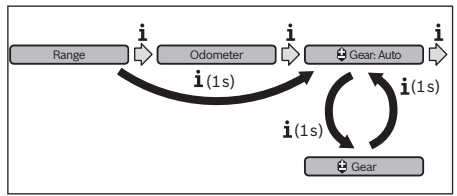

Stlačením tlačidla "i "na viac než 1 s méte možnosť prepínať medzi automatickým režimom "Ĥ Gear: Auto" (Pre**raďovanie: Automatické)** a manuálnym režimom **" Gear" (Převodový stupeň)**.

Ak sa nachádzate v manuálnom režime na prvom prevodovom stupni, stlačením tlačidla "-" 12 sa môžete prepnúť do režimu **" Gear: Auto" (Preraďovanie: Automatické)**. Ďalším stlačením tlačidla **"–" 12** sa môžete znovu prepnúť do manuálneho režimu. Do manuálneho režimu sa môžete<br>dostať ai stlačením tlačidla ..+" 13. dostať aj stlačením tlačidla **"+" 13**.

– **"Trip distance" (Ujdená vzdialenosť):** od posledného resetu prejdená vzdialenosť

Na zmenu funkcie indikácie stláčajte tlačidlo "i" 1 na palubnom počítači alebo tlačidlo "i" 11 na ovládacej jednotke dovtedy, kým sa nezobrazí požadovaná funkcia.

Na **reset "Trip distance" (Ujdená vzdialenosť)**, **"Trip time" (Doba jazdy)**<sup>a</sup> **"Avg. speed" (Priemerná rýchlosť)** zmeňte na jednu z týchto troch funkcií a stláčajte tlačidlo **"RESET" 6** tak dlho, kým sa indikácia nastaví na nulu. Týmto krokom sa resetujú aj ostatné dve funkcie.

Na **reset** "Max. speed" (Maximálna rýchlosť) prejdite na túto funkciu a potom stláčajte tlačidlo **"RESET" 6** dovtedy, kým sa indikácia resetuje na nulu.

Na **reset** "Range" (Oblasť) prejdite na túto funkciu a potom stláčajte tlačidlo **"RESET" 6** dovtedy, kým sa indikácia resetuje na hodnotu výrobného nastavenia.

Ak sa palubný počítač vyberie z držiaka **4**, zostanú všetky hodnoty funkcií uložené a môžu sa naďalej zobrazovať.

**Zobrazenie/prispôsobenie základných nastavení** Indikácie a zmeny základných nastavení sú možné nezávisle od toho, či je palubný počítač vložený v držiaku **4** alebo nie. Niektoré nastavenia sa dajú zobrazovať a meniť len pri nasadenom palubnom počítači. V závislosti od vybavenia vášho eBike môžu chýbať niektoré položky menu.

Na prechod do menu Základné nastavenia stláčajte súčasne tlačidlo **"RESET" 6** a tlačidlo **"i" 1**, kým sa zobrazí textová indikácia **d "Configuration" (Nastavenia)**.

Na **zmenu medzi základnými nastaveniami** stláčajte tlačidlo **"i" 1** na palubnom počítači dovtedy, kým sa zobrazí požadované základné nastavenie. Ak je palubný počítač vložený v držiaku **4**, môžete stlačiť aj tlačidlo **"i" 11** na ovládacej jednotke.

Na **zmenu základných nastavení** stlačte na zníženie, resp. listovanie nadol tlačidlo zap./vyp. **5** vedľa indikácie "-" alebo na zvýšenie, resp. listovanie nahor tlačidlo Osvetlenie **2** vedľa indikácie ..+".

Ak je palubný počítač vložený do držiaka **4**, potom je zmena možná aj pomocou tlačidiel **"–"12**, resp. **"+"13** na ovládacej jednotke.

Na opustenie funkcie a uloženie zmeneného nastavenia, stlačte tlačidlo **"RESET" 6** na 3 s.

Na výber sú nasledujúce základné nastavenia:

- **"– Clock +" (Hodiny):** Môžete nastaviť aktuálny čas. Dlhšie tlačenie na nastavovacie tlačidlá zrýchli zmenu času.
- **"– Wheel circum. +" (Obvod kolesa):** Túto výrobcom vopred nastavenú hodnotu môžete zmeniť o ±5 %. Táto položka menu sa zobrazí len vtedy, ak sa palubný počítač nachádza v držiaku.
- **"– English +" (Angličtina):** Môžete zmeniť jazyk textovej indikácie. Na výber sú nemčina, angličtina, francúzština, španielčina, taliančina, portugalčina, švédčina, holandčina a dánčina.
- "- Unit km/mi +" (Jednotka km/míle): Rýchlosť a vzdialenosť môžete nechať zobraziť v kilometroch alebo míľach.
- **"– Time format +" (Formát času):** Čas môžete nechať zobraziť v 12-hodinovom alebo v 24-hodinovom formáte.
- **"– Shift recom. on/off +" (Návrh preradenia zap/vyp):** Môžete zapnúť, resp. vypnúť indikáciu odporúčanie preraďovania.
- **"Power-on hours" (Počet hodín prevádzky):** Indikácia celkového času jazdy s eBike (nie je možné zmeniť)
- **"Gear calibration" (Kalibrácia prev. stupňa) (len NuVinci H|Sync):** Tu môžete vykonať kalibrovanie bezstupňovej prevodovky. Kalibráciu potvrďte stlačením tlačidla "Osvetlenie bicykla". Potom postupujte podľa inštrukcií.

Aj počas jazdy môže byť v prípade poruchy potrebná kalibrácia. Potvrďte aj tu stlačením tlačidla "Osvetlenie bicykla" kalibráciu a postupujte podľa inštrukcií na displeji. Táto položka menu sa zobrazí len vtedy, ak sa palubný počítač nachádza v držiaku.

- **"– Start gear +" (Východisková rýchlosť):** Ide o rozbehový prevod, ktorý možno nastaviť na prevodovkách SRAM DD3 Pulse a Shimano Di2. V polohe "--" sa automaticky vypne funkcia spätného preraďovania. Táto položka menu sa zobrazuje len v spojení so SRAM DD3 Pulse a Shimano Di2. Táto položka menu sa zobrazí len vtedy, ak sa palubný počítač nachádza v držiaku.
- **"Displ. vx.x.x.x":** Toto je verzia softvéru displeja.
- **"DU vx.x.x.x":** Toto je verzia softvéru hnacej jednotky. Táto položka menu sa zobrazí len vtedy, ak sa palubný počítač nachádza v držiaku.
- "DU # xxxxxxxx<sup>4</sup>: Ide o sériové číslo pohonnej jednotky. Táto položka menu sa zobrazí len vtedy, ak sa palubný počítač nachádza v držiaku.
- **-** "<sup>2</sup> Service MM/YYYY": Táto položka menu udáva, na kedy výrobca bicykla určil pevný servisný termín.
- **-** " $\rightarrow$  **Serv. xx km/mi":** Táto položka menu udáva, na kedy výrobca bicykla určil servisný termín po dosiahnutí určitej prejdenej vzdialenosti.
- **"Bat. vx.x.x.x":** Toto je verzia softvéru akumulátora. Táto položka menu sa zobrazí len vtedy, ak sa palubný počítač nachádza v držiaku.
- **"Gear vx.x.x.x":** Toto je verzia softvéru automatickej prevodovky. Táto položka menu sa zobrazí len vtedy, ak sa palubný počítač nachádza v držiaku. Táto položka menu sa zobrazuje len v spojení s automatickou prevodovkou.

**Zobrazenie kódu chyby** Komponenty systému eBike sa nepretržite kontrolujú automaticky. Ak sa zistí škoda, na textovej indikácii sa zobrazí zodpovedajúci chybový kód **d**.

Na návrat k štandardnej indikácii stlačte ľubovoľné tlačidlo na palubnom počítači **3** alebo na ovládacej jednotke **10**.

V závislosti od druhu chyby sa prípadne automaticky vypne pohon. Naďalej je však možná ďalšia jazda bez podpory pohonu. Pred ďalšou jazdou by sa mal eBike skontrolovať.

 **Všetky kontroly a opravy nechajte vykonať výlučne autorizovanému predajcovi bicyklov.** 

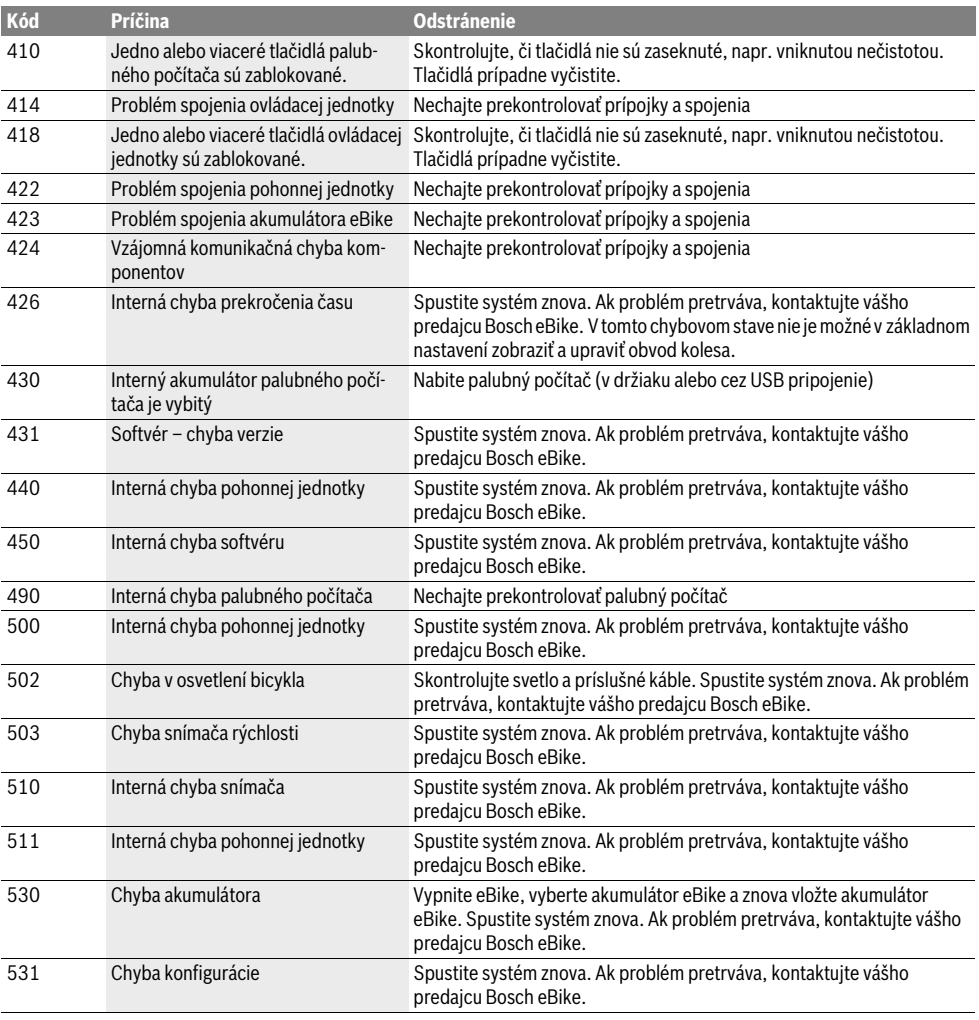

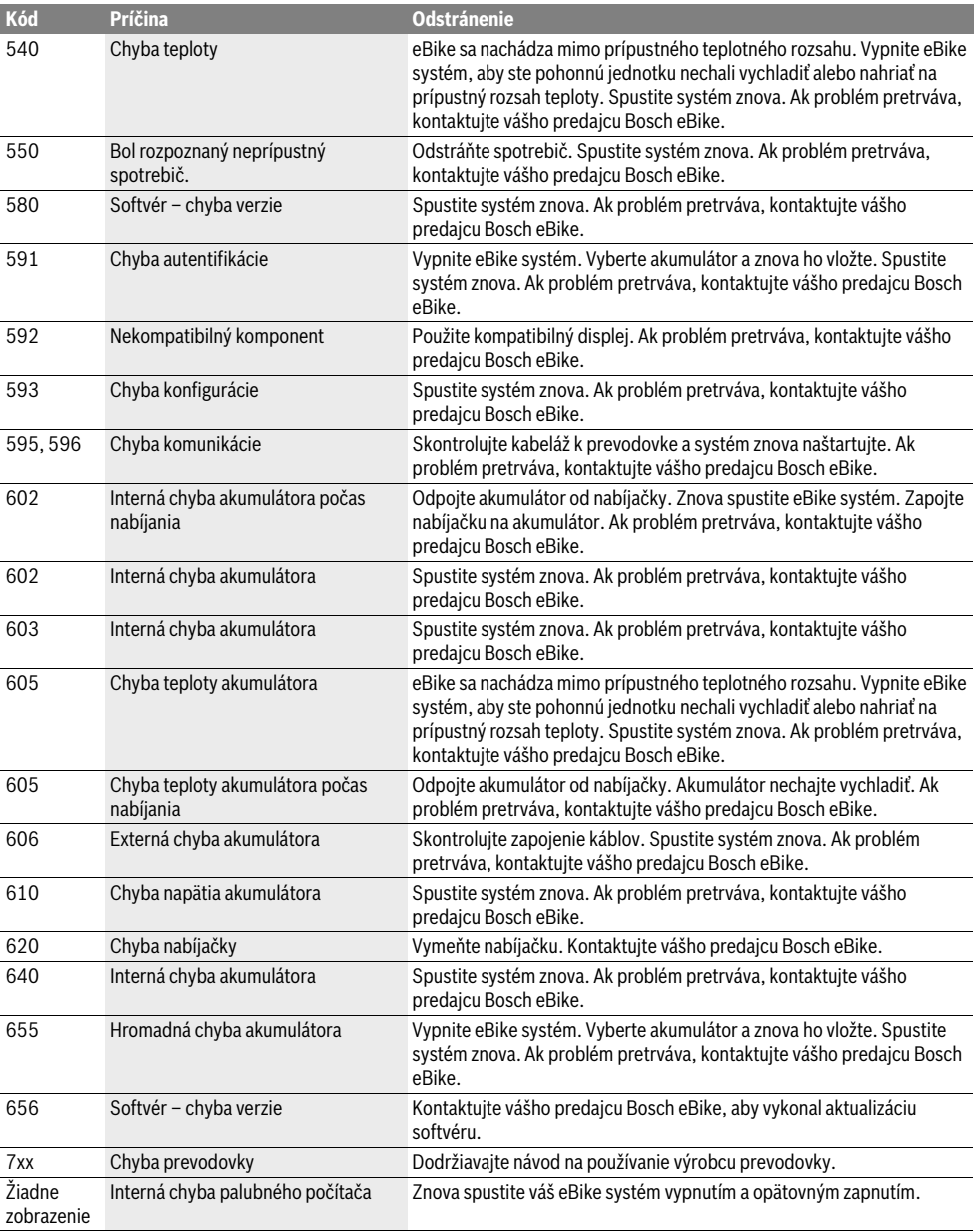

# **Energetické napájanie externých zariadení cez**

e predníctvom prípojky USB môžete pripájať na prijímač<br>Prostredníctvom prípojky USB môžete pripájať na prijímač väčšinu prístrojov, ktoré sa dajú napájať prípadne aj nabíjať konektorom USB.

Predpokladom nabíjania je, že do eBike je vložený palubný počítač a dostatočne nabitý akumulátor.

Odoberte ochranný kryt **8** USB vstupu na palubnom počítači. Spojte USB vstup externého zariadenia pomocou nabíjacieho USB kábla Micro A/Micro B (zakúpiť možno u predajcu BoscheBike) s USB zdierkou **7** na palubnom počítači.

Po odpojení spotrebiča sa musí USB vstup znovu starostlivo uzavrieť ochranným krytom **8**.

 **USB spojenie nepredstavuje vodotesné konektorové**  zariadenie a USB vstup musí bvť kompletne uzavretý ochranným krytom 8. **ochranným krytom 8.**

# **Pokyny pre jazdu so systémom eBike**

**Kedy pracuje pohon eBike?** Pohon eBike vám poskytuje podporu pri jazde, keď šliapete do pedálov. Bez šliapania do pedálov neprebieha žiadna podpora. Výkon motora vždy závisí od sily vynaloženej pri šliapaní.

Ak vynaložíte menej sily, bude podpora menšia, ako keď vynaložíte veľa sily. Toto platí nezávisle od úrovne podpory.

Pohon eBike sa automaticky vypne pri prekročení rýchlosti 25 km/h. Ak klesne rýchlosť pod 25 km/h, je pohon automaticky znova k dispozícii.

Výnimka platí pre funkciu pomoci pri presune, pri ktorej sa môže eBike presúvať nízkou rýchlosťou bez šliapania do pedálov. Pri používaní pomoci pri presune sa môžu súčasne otáčať aj pedále.

Na eBike môžete kedykoľvek jazdiť aj bez podpory ako na normálnom bicykli, a to tak, že vypnete systém eBike alebo nastavíte úroveň podpory na "**OFF"**. To isté platí pri vybitom akumulátore.

## **Súhra systému eBike so zaraďovaním prevodových**

**stupňov** Aj s pohonom eBike by ste mali používať zaraďovanie ako pri bežnom bicykli (dodržiavajte pritom návod na používanie vášho eBike).

Nezávisle od druhu radenia odporúčame počas zaraďovania nakrátko prerušiť šliapanie do pedálov. Tým sa radenie uľahčí a zníži sa opotrebovanie hnacieho mechanizmu.

Voľbou správneho prevodového stupňa môžete pri rovnakej vynaloženej sile zvýšiť rýchlosť a dojazd.

Postupujte preto podľa odporúčaní preraďovania, ktoré sa vám zobrazujú pomocou indikácií **g**<sup>a</sup> **h** na vašom displeji. Ak sa zobrazí indikácia **g**, mali by ste preradiť na vyšší stupeň s nižšou frekvenciou šliapania. Ak sa zobrazí indikácia **h**, mali by ste zvoliť nižší stupeň s vyššou frekvenciou šliapania.

**Získavanie prvých skúseností** Odporúčame získavať prvé skúsenosti s eBike mimo veľmi frekventovaných ciest.

Vyskúšajte si rôzne úrovne podpory. Hneď ako sa cítite istý, môžete sa s eBike zúčastniť na cestnej premávke rovnako ako s každým bicyklom.

Predtým, ako si naplánujte dlhšie, náročnejšie jazdy, vyskúšajte si jazdný dosah vášho eBike v rôznych podmienkach.

**V**<br>Dojazd ovplyvňujú rôzne faktory, ako napríklad:

- úroveň podpory,
- prevodové pomery,
- druh plášťa a tlak v pneumatike,
- vek a stav ošetrenia akumulátora,
- profil trasy (stúpania) a stav cesty (povrch vozovky),
- protivietor a teplota okolitého prostredia,
- hmotnosť eBike, vodiča a batožiny.

Preto nie je možné presne predpovedať dojazd pred začiatkom jazdy alebo počas jazdy. Všeobecne však platí:

- Pri **rovnakom** výkone motora pohonu eBike: Čím menšiu silu musíte vynaložiť na dosiahnutie určitej rýchlosti (napr. optimálnym používaním radenia), tým menej energie spotrebuje pohon eBike a tým väčší bude dojazd na jedno nabitie akumulátora.
- Čím **vyššia** je zvolená úroveň podpory pri inak rovnakých podmienkach, tým menší je dojazd.

**.**<br>Dodržiavajte prevádzkové a skladovacie teploty komponentov eBike. Chráňte pohonnú jednotku, palubný počítač a akumulátor pre extrémnymi teplotami (napr. intenzívnym slnečným žiarením bez súčasného vetrania). Komponenty (predovšetkým akumulátor) sa môžu vplyvom vysokých teplôt poškodiť.

## Údržba a servis

## Údržba a čistenie

.<br>Udržiavajte všetky komponenty vášho eBike čisté, predovšetkým kontakty akumulátora a príslušný držiak. Čistite ich opatrne s vlhkou, mäkkou utierkou.

Žiadne komponenty vrátane pohonnej jednotky sa nesmú ponoriť do vody alebo čistiť vysokotlakovým čističom.

Svoj eBike nechajte v pravidelných intervaloch podrobiť technickej kontrole. V prípade premeškania servisného termínu vás bude palubný počítač po zapnutí 4 s upozorňovať textovým hlásením **d** na **" Service"**. Výrobca bicykla môže určiť servisný termín na základe prejdenej vzdialenosti a/alebo uplynutia časového intervalu.

Na účely servisu a opráv eBike sa obráťte na autorizovaného predajcu bicyklov.

**Kervisné stredistického rozděla pri**<br>Ak máte akékoľvek otázky ohľadom systému eBike a jeho komponentov, obráťte sa na autorizovaného predajcu bicyklov.

Kontaktné údaje autorizovaných predajcov bicyklov nájdete na internetovej stránke **www.bosch-ebike.com**

## **Transport**

**► Ak svoj eBike prevážate mimo vozidla, napr. na nosiči <br>
hatožiny odmontuite z neho naluhný nočítač batožiny, odmontujte z neho palubný počítač** 

**a akumulátor, aby sa nepoškodili pri preprave.** Akumulátory podliehajú nariadeniam o nebezpečných nákladoch. Nepoškodené akumulátory môžu súkromní užívatelia prepravovať bez akýchkoľvek ďalších povinností. Pri preprave priemyselnými používateľmi alebo pri preprave treťou osobou (napr. letecká doprava alebo špedícia) sa musia dodržiavať špecifické požiadavky na obal a označenie (napr. predpisy ADR). V prípade potreby môže byť pri príprave zásielky prizvaný odborník na nebezpečné náklady.

Akumulátory odosielajte len vtedy, ak je ich teleso nepoškodené. Zalepte voľné kontakty a zabaľte akumulátor tak, aby sa v obale nepohyboval. Upozornite vašu zásielkovú službu na to, že ide o nebezpečný náklad. Dodržiavajte, prosím, aj prípadné ďalšie národné predpisy.

V prípade otázok ohľadom akumulátorov sa obráťte na autorizovaného predajcu bicyklov. U predajcu si môžete tiež objednať vhodný prepravný obal.

## Likvidácia

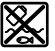

**KILI** Pohonná jednotka, palubný počítač vrát. ovládacej jednotky, akumulátor, snímač rýchlosti, príslušenstvo a obaly by sa mali odovzdať na ekologickú recykláciu.

Nikdy neodhadzujte eBike a jeho komponenty do komunálneho odpadu!

## Len pre krajiny EÚ:

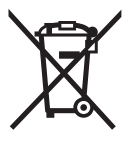

Podľa Európskej smernice 2012/19/EÚ sa musia nepoužiteľné ručné elektrické spotrebiče a podľa európskej smernice 2006/66/ES sa musia poškodené alebo opotrebované akumulátory/batérie zbierať separovane a treba ich dávať na recykláciu zodpovedajúcu ochrane životného prostredia.

Akumulátor integrovaný v palubnom počítači sa smie vyberať len na účely likvidácie. Otvorením plášťa telesa sa môže palubný počítač zničiť.

Odovzdajte, prosím, už nepoužiteľné akumulátory a palubný počítač u autorizovaného predajcu bicyklov.

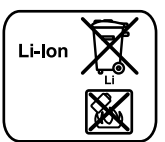

**Li-Ion:** Dodržujte, prosím, inštrukcie v odseku .Transport", strana Slovensky – 10.

**Zmeny vyhradené.**

# **Lítium-iónový akumulátor PowerPack**

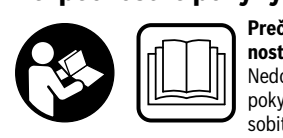

**Prečítajte si všetky bezpeč-**Nedodržanie bezpečnostných pokynov a inštrukcií môže spôsobiť zásah elektrickým prúdom, požiar a/alebo ťažké poranenia.

## **Uschovajte všetky bezpečnostné pokyny a inštrukcie na**

.<br>Pojem "akumulátor" používaný v tomto návode na používanie sa vzťahuje rovnako na štandardné akumulátory (akumulátory s upevnením na ráme bicykla) a na akumulátory na batožinovom nosiči (akumulátory s upevnením na batožinovom nosiči), s výnimkou prípadov, ak sa výslovne poukazuje na typ akumulátora.

- **Vyberte akumulátor z eBike, pred začiatkom prác na**  na reťazi atď.) na eBike, pred jeho prepravou automo**bilom alebo lietadlom alebo pred jeho uschovaním.** Pri<br>peúmyselnej aktivácii eBike systému brozí pehezpečenneúmyselnej aktivácii eBike systému hrozí nebezpečenstvo poranenia.
- **Neotvárajte akumulátor.** Hrozí nebezpečenstvo skratu. Pri otvorenom akumulátore odpadá akýkoľvek nárok zo záruky.

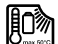

**Chráňte akumulátor pre teplom (napr. pred**  a ponorením do vody. Akumulátor neskladujte ani neprevádzkuite v blízkosti horúcich alebo **horľavých predmetov.** Hrozí nebezpečenstvo výbuchu.

- **Udržiavajte nepoužitý akumulátor mimo dosahu kance**iných malých kovových predmetov, ktoré by mohli spô**sobiť premostenie kontaktov.** Skrat medzi kontaktami<br>akumulátora môže spôsobiť popáleniny alebo požiar. Pri akumulátora môže spôsobiť popáleniny alebo požiar. Pri škodách v dôsledku skratu, ktoré vzniknú v tejto súvislosti, odpadajú akékoľvek záručné nároky od firmy Bosch.
- **Pri nesprávnom používaní môže z akumulátora uniknúť**  Pri prípadnom kontakte opláchnite vodou. Ak sa táto kvapalina dostane do očí, vyhľadajte aj lekársku po**kvalina dostane dostane dostane dostane do oción a moc. Vytečená kvapalina z akumulátora môže spôsobiť po-<br>dráždenie pokožky alebo popáleniny** dráždenie pokožky alebo popáleniny.
- **Akumulátory sa nesmú vystavovať žiadnym mechanickým nárazom.** Hrozí nebezpečenstvo poškodenia akumulátora.
- **Pri poškodení alebo nesprávnom používaní akumulátovzduchu a pri ťažkostiach vyhľadajte lekára.** Výpary<br>môžu dráždiť dýchacie cestv môžu dráždiť dýchacie cesty.
- **Nabíjajte akumulátor len originálnymi nabíjačkami Bosch.** Pri použití iných ako originálnych nabíjačiek Bosch nie je možné vylúčiť nebezpečenstvo požiaru.
- **Používajte akumulátor len v kombinácii s eBike s originálnym pohonným systémom eBike Bosch.** Len tak je akumulátor chránený pred nebezpečným preťažením.
- **Používajte len originálne akumulátory Bosch, ktoré boli schválené výrobcom pre váš eBike.** Použitie iných<br>akumulátorov môže spôsobiť poranenie a nebezpečenstvo požiaru. Pri použití iných akumulátorov nepreberá firma Bosch žiadnu zodpovednosť a záruku.
- **Prečítajte si a dodržiavajte bezpečnostné pokyny**  a pohonnei jednotky/palubného počítača ako aj v návode na obsluhu vášho e**Bike**.
- ▶ Akumulátor udržiavajte mimo dosahu detí.

# **Popis produktu a výkonu**

**Vyobrazené komponenty (pozri strana 4–5)** Číslovanie zobrazených komponentov sa vzťahuje na vyobrazenia na grafických stranách.

Všetky vyobrazenia častí bicykla okrem akumulátora a ich držiakov sú schematické a môžu sa u vášho eBike odlišovať.

- **A1** Držiak akumulátora na batožinovom nosiči
- **A2** Akumulátor na batožinovom nosiči
- **A3** Indikácia prevádzky a stavu nabitia
- **A4** Tlačidlo vypínača
- **A5** Kľúč zámku akumulátora
- **A6** Zámok akumulátora
- **A7** Horný držiak štandardného akumulátora
- **A8** Štandardný akumulátor
- **A9** Spodný držiak štandardného akumulátora
- **C1** Nabíjačka
- **C6** Zásuvka pre zástrčku nabíjačky
- **C7** Kryt zdierky na nabíjanie

## **Technické údaje**

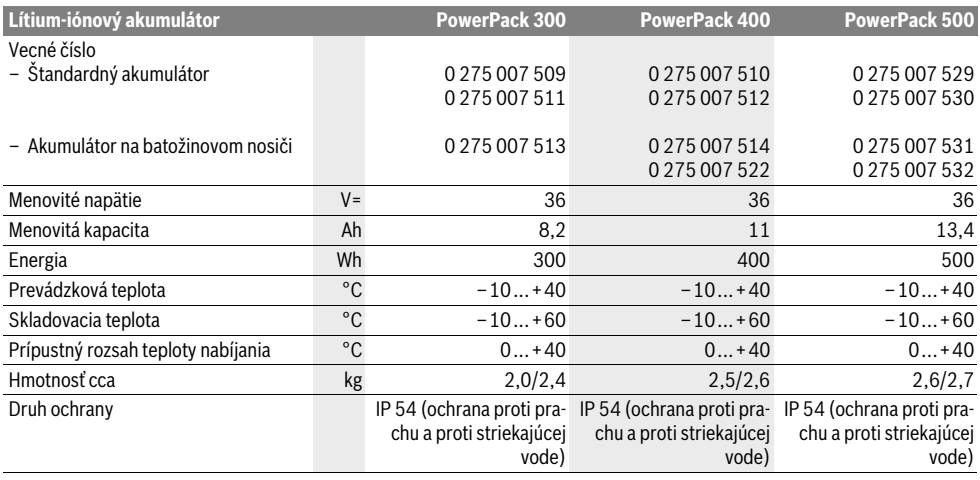

## Montáž

**Montáž Akumulátor položte len na čisté plochy.** Vyvarujte sa predovšetkým znečisteniu nabíjacej zdierky a kontaktov, napr. pieskom alebo zeminou.

Skontrolujte akumulátor predtým, ako ho prvýkrát nabijete alebo použijete s vaším eBike.

Na tento účel stlačte tlačidlo zap./vyp. **A4** na zapnutie akumulátora. Ak sa nerozsvieti žiadna LED dióda na indikácii stavu nabitia **A3**, tak je akumulátor pravdepodobne poškodený. Ak svieti minimálne jedna LED dióda, ale nie všetky LED diódy na indikácii stavu nabitia **A3**, potom akumulátor pred prvým použitím plne dobite.

 **Poškodený akumulátor nenabíjajte ani nepoužívajte.**  Obráťte sa na autorizovaného predajcu bicyklov.

**Nabíjanie akumulátora Používajte len nabíjačku, ktorá je obsahom dodávky bíjačku Bosch.** Len táto nabíjačka je prispôsobená na lí-<br>tium-jónový akumulátor používaný vo vašom eBike tium-iónový akumulátor používaný vo vašom eBike.

**Upozornenie:** Akumulátor sa dodáva čiastočne nabitý. Na za-bezpečenie plného výkonu akumulátora ho pred prvým použitím dobite na plnú kapacitu pomocou nabíjačky.

Na dobíjanie akumulátora si prečítajte a dodržiavajte návod na obsluhu nabíjačky.

Akumulátor sa môže dobíjať kedykoľvek samostatne alebo na bicykli, bez toho, aby došlo k skráteniu životnosti. Prerušenie nabíjania nepoškodzuje akumulátor.

Akumulátor je vybavený sledovaním teploty, ktoré pripúšťa nabíjanie len v rozsahu teplôt medzi 0 °C a 40 °C.

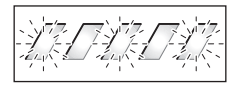

Ak sa akumulátor nachádza mimo rozsahu teplôt nabíjania, blikajú tri LED diódy indikácie stavu nabitia **A3**. Odpojte akumulátor od nabíjačky a nechajte ho vytemperovať.

Akumulátor pripojte na nabíjačku znova až vtedy, keď dosiahol prípustnú teplotu nabíjania.

### Indikácia stavu nabitia

**Indikácia stavu nabitia** Päť zelených LED diód indikácie stavu nabitia **A3** zobrazuje pri zapnutom akumulátore stav nabitia akumulátora.

Pritom každá LED dióda zodpovedá približne kapacite 20 %. Pri plne nabitom akumulátore svieti všetkých päť LED diód.

Stav nabitia zapnutého akumulátora sa okrem toho zobrazuje na displeji palubného počítača. Na tento účel si prečítajte a dodržiavajte návod na obsluhu pohonnej jednotky a palubného počítača.

Ak je kapacita akumulátora pod 5 %, zhasnú všetky LED diódy indikácie stavu nabitia **A3** na akumulátore, existuje však ešte jedna funkcia zobrazenia na palubnom počítači.

# **Vloženie a vybratie akumulátora**

**→**<br>► Vypnite akumulátor vždy, keď ho vkladáte do držiaka<br>aleho vyheráte z držiaka

**Aby bolo možné vložiť akumulátor, musí byť kľúč <b>A5** vložený<br>v zámku **A6** a zámok musí byť odomknutý v zámku **A6** a zámok musí byť odomknutý.

Na **vloženie štandardného akumulátora A8** ho vložte kontaktmi na spodný držiak **A9** na eBike (akumulátor sa môže sklopiť k rámu až po 7°). Sklápajte ho až na doraz do horného držiaka **A7.**<br>Na **vloženie akumulátora na batožinovom nosiči A2** ho po-

Na **vloženie akumulátora na batožinovom nosiči A2** ho posúvajte kontaktami dopredu až do zaklapnutia do držiaka **A1** v nosiči na batožinu.

Skontrolujte, či akumulátor pevne sedí na mieste. Akumulátor vždy uzatvorte pomocou zámku **A6**, pretože inak sa zámok otvorí a akumulátor môže vypadnúť z držiaka.

Vytiahnite kľúč **A5** po uzatvorení vždy zo zámku **A6**. Tým zamedzíte tomu, aby kľúč vypadol von, resp. tomu, aby akumulátor odobrala pri odstavenom eBike neoprávnená tretia osoba.

Na **vybratie štandardného akumulátora A8** ho vypnite a odomknite zámok pomocou kľúča **A5**. Vyklopte akumulátor z horného držiaka **A7** a vytiahnite ho zo spodného držiaka **A9**.

Na **vybratie akumulátora na nosiči batožiny A2** ho vypnite a odomknite zámok pomocou kľúča **A5**. Vytiahnite akumulátor z držiaka **A1**.

## Používanie

## **Uvedenie do prevádzky**

**Uvedenie do prevádzky Používajte len originálne akumulátory Bosch, ktoré boli schválené výrobcom pre váš eBike.** Použitie iných akumulátorov môže spôsobiť poranenie a nebezpečenstvo požiaru. Pri použití iných akumulátorov nepreberá firma Bosch žiadnu zodpovednosť a záruku.

**Zapínanie/vypínanie** Zapnutie akumulátora je jedna z možností, ako zapnúť systém eBike. Na tento účel si prečítajte a dodržiavajte návod na obsluhu pohonnej jednotky a palubného počítača.

Pred zapnutím akumulátora, resp. systému eBike skontrolujte, že je zámok **A6** uzamknutý.<br>Na **zapnutie** akumulátora stlačte tlačidlo zap./vvp. **A4**. LED

Na **zapnutie** akumulátora stlačte tlačidlo zap./vyp. **A4**. LED diódy na indikácii **A3** sa rozsvietia a súčasne zobrazujú stav nabitia.

**Upozornenie:** Ak je kapacita akumulátora pod 5 %, nesvieti na akumulátore žiadna LED dióda indikácie stavu nabitia **A3**. Len na palubnom počítači sa dá zistiť, či je systém eBike zapnutý.

Na **vypnutie** akumulátora stlačte znova tlačidlo zap./vyp **A4**. LED diódy na indikácii **A3** zhasnú. Týmto sa vypne aj systém eBike.

Ak sa približne 10 min nevyžiada od pohonu eBike žiaden výkon (napr. pretože eBike stojí) a nestlačí sa žiadne tlačidlo na palubnom počítači alebo ovládacej jednotke eBike, vypne sa systém eBike a tým aj akumulátor automaticky z dôvodu úspory energie.

Akumulátor je chránený pomocou "Electronic Cell Protection (ECP)" proti hlbokému vybitiu, nadmernému nabitiu, prehriatiu a skratu. Pri nebezpečenstve sa akumulátor vypne automaticky pomocou ochranného zapojenia.

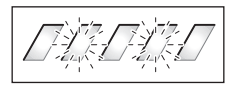

Ak sa rozpozná chyba akumulátora, blikajú dve LED diódy indikácie stavu nabitia **A3**. Obráťte<br>sa v tomto prípade na autorizovaného predajcu bicyklov.

# **Pokyny na optimálne zaobchádzanie**

.<br>Životnosť akumulátora sa môže predĺžiť, ak je dobre ošetrovaný a predovšetkým, ak sa skladuje pri správnych teplotách. Postupom času sa však bude kapacita akumulátora aj pri dobrom ošetrovaní znižovať.

Podstatné skrátenie prevádzkovej doby po dobití ukazuje na to, že akumulátor je opotrebovaný. Akumulátor môžete vymeniť za nový.

**Nabitie akumulátora pred a počas skladovania** Ak nebudete akumulátor dlhší čas používať, nabite ho na približne 60 % (svietia 3 až 4 LED diódy indikácie stavu nabitia **A3**).

Stav nabitia skontrolujte po 6 mesiacoch. Ak už svieti len jedna LED dióda indikácie stavu nabitia **A3**, potom akumulátor nabite znova na približne 60 %.

**Upozornenie:** Ak sa akumulátor skladuje dlhší čas v prázdnom stave, môže sa napriek nízkemu samovybíjaniu poškodiť a kapacita sa môže výrazne znížiť.

Neodporúčame nechávať akumulátor trvalo zapojený v nabíjačke.

**Skladovacie podmienky** Akumulátor skladujte podľa možnosti na suchom, dobre vetranom mieste. Chráňte ho pred vlhkosťou a vodou. Pri nepriaznivých poveternostných podmienkach sa napr. odporúča vybrať akumulátor z eBike a uchovávať ho až do ďalšieho použitia v uzatvorenom priestore.

Akumulátor sa môže skladovať pri teplotách –10 °C do +60 °C. Na dosiahnutie dlhodobej životnosti je však výhodné skladovanie pri izbovej teplote cca 20 °C.

Dbajte na to, aby sa neprekročila maximálna skladovacia teplota. Nenechávajte akumulátor napr. v lete ležať v aute a skladujte ho mimo priameho slnečného žiarenia.

Odporúčame nenechávať akumulátor na účely skladovania na bicykli.

## Údržba a servis

## Údržba a čistenie

**Údržba a čistenie** Akumulátor udržiavajte čistý. Čistite ho opatrne vlhkou, mäkkou utierkou.

**Akumulátor sa nesmie ponoriť do vody alebo čistiť prú-**

**dom vody.** Ak už nie je akumulátor funkčný, obráťte sa, prosím, na autorizovaného predajcu bicyklov.

**Servisné stredisko a poradenstvo pri používaní** V prípade otázok ohľadom akumulátorov sa obráťte na autorizovaného predajcu bicyklov.

 **Poznamenajte si výrobcu a číslo kľúča A5.** Pri strate kľúčov sa obráťte na autorizovaného predajcu bicyklov. Uveďte pritom výrobcu a číslo kľúča.

Kontaktné údaje autorizovaných predajcov bicyklov nájdete na internetovej stránke **www.bosch-ebike.com**

**Transport** Akumulátory podliehajú nariadeniam o nebezpečných nákladoch. Nepoškodené akumulátory môžu súkromní užívatelia prepravovať bez akýchkoľvek ďalších povinností.

Pri preprave priemyselnými používateľmi alebo pri preprave treťou osobou (napr. letecká doprava alebo špedícia) sa musia dodržiavať špecifické požiadavky na obal a označenie (napr. predpisy ADR). V prípade potreby môže byť pri príprave zásielky prizvaný odborník na nebezpečné náklady.

Akumulátory odosielajte len vtedy, ak je ich teleso nepoškodené. Zalepte voľné kontakty a zabaľte akumulátor tak, aby sa v obale nepohyboval. Upozornite vašu zásielkovú službu na to, že ide o nebezpečný náklad. Dodržiavajte, prosím, aj prípadné ďalšie národné predpisy.

V prípade otázok ohľadom akumulátorov sa obráťte na autorizovaného predajcu bicyklov. U predajcu si môžete tiež objednať vhodný prepravný obal.

## Likvidácia

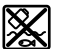

**KOZ** Akumulátory, príslušenstvo a obaly sa majú odovzdať na ekologickú recykláciu.

Akumulátory neodhadzujte do domového odpadu!

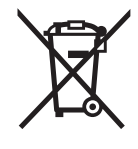

**Len pre krajiny EÚ:** Podľa Európskej smernice 2012/19/EÚ sa musia nepoužiteľné ručné elektrické spotrebiče a podľa európskej smernice 2006/66/ES sa musia poškodené alebo opotrebované akumulátory/batérie zbierať separovane a treba ich dávať na recykláciu zodpovedajúcu ochrane životného prostredia.

Odovzdajte, prosím, už nepoužiteľné akumulátory autorizovanému predajcovi bicyklov.

## Li-lon-

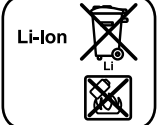

**Li-Ion:** Dodržujte, prosím, inštrukcie v odseku "Transport", strana Slovensky–14.

**Zmeny vyhradené.**

# **Nabíjačka Charger**

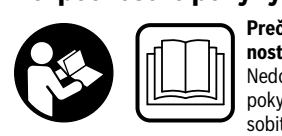

**Prečítajte si všetky bezpeč-**Nedodržanie bezpečnostných pokynov a inštrukcií môže spôsobiť úraz elektrickým prúdom, požiar a/alebo ťažké poranenia.

## **Uschovajte všetky bezpečnostné pokyny a inštrukcie na**

pojem "akumulátor" používaný v tomto návode na používanie sa vzťahuje rovnako na štandardné akumulátory (akumulátory s upevnením na ráme bicykla) a na akumulátory na batožinovom nosiči (akumulátory s upevnením na batožinovom nosiči).

Pri vniknutí vody do nabíjačky hrozí riziko zásahu elektrickým prúdom.

- **Nabíjajte len lítium-iónové akumulátory Bosch, ktoré hlasiť s nabíjacím napätím nabíjačky.** Inak hrozí nebez-<br>pečenstvo požiaru a výbuchu pečenstvo požiaru a výbuchu.
- **Udržiavajte nabíjačku v čistote.** Následkom znečistenia hrozí nebezpečenstvo zásahu elektrickým prúdom.
- **Pred každým použitím produktu prekontrolujte nabí**jačku v prípade, ak ste zistili nejaké poškodenie. Nabíjačku sami neotvárajte a dávajte ju opravovať len kvalifikovanému personálu a výlučne iba s použitím origi**nálnych náhradných súčiastok.** Poškodené nabíjačky,<br>prívodné šnúry a zástrčky zvyšujú riziko zásahu elektricprívodné šnúry a zástrčky zvyšujú riziko zásahu elektrickým prúdom.
- **Nepoužívajte nabíjačku položenú na ľahko horľavom podklade (ako je napr. prostredí.** Zohrievanie nabíjačky, ktoré<br>vzniká pri nabíjaní, predstavuje nebeznečenstvo požiaru vzniká pri nabíjaní, predstavuje nebezpečenstvo požiaru.
- **Buďte opatrní, ak sa dotýkate nabíjačky počas nabíjania. Noste ochranné rukavice.** Nabíjačka sa môže predovšetkým pri vysokých teplotách okolia intenzívne zohrievať.
- **Pri poškodení alebo nesprávnom používaní akumulátovzduchu a pri ťažkostiach vyhľadajte lekára.** Výpary<br>môžu dráždiť dýchacie cestv môžu dráždiť dýchacie cesty.
- **Pri používaní, čistení a údržbe dávajte na deti pozor.**  Zabezpečí sa tým, že sa deti nebudú s nabíjačkou hrať.
- **Deti a osoby, ktoré na základe svojich fyzických, senzo**tatky skúseností alebo poznatkov nie sú v stave spoľahlivo obsluhovať túto nabíjačku, nesmú používať túto nabíjačku bez dozoru alebo pokynov nejakej zodpo**to nabíjačko poky.** V opačnom prípade hrozí nebezpečenstvo<br>pesprávnej obsluby alebo poranenia nesprávnej obsluhy alebo poranenia.
- **Prečítajte si a dodržiavajte bezpečnostné pokyny**  tora a pohonnej jednotky/palubného počítača ako aj **v** návode na obsluhu vášho eBike.
- ► Na spodnej strane nabíjačky sa nachádza nálepka s upozornením v anglickom jazyku (na vyobrazení na obrázkovej strane označená číslom **C4**) s nasledujúcim obsahom:

Používajte LEN s lítium-iónovými akumulátormi BOSCH!

# **Popis produktu a výkonu**

**Vyobrazené komponenty (pozri strana 6–8)** Číslovanie jednotlivých komponentov sa vzťahuje na vyobrazenie nabíjačky na grafickej strane tohto Návodu.

- **C1** Nabíjačka
- **C2** Zdierka prístroja
- **C3** Zástrčka prístroja
- **C4** Bezpečnostné pokyny, nabíjačka
- **C5** Nabíjací kontakt
- **C6** Zásuvka pre zástrčku nabíjačky
- **C7** Kryt zdierky na nabíjanie
- **A2** Akumulátor na batožinovom nosiči
- **A3** Prevádzkový ukazovateľ a ukazovateľ stavu nabitia
- **A4** Tlačidlo zap./vyp. akumulátora
- **A8** Štandardný akumulátor

## **Technické údaje**

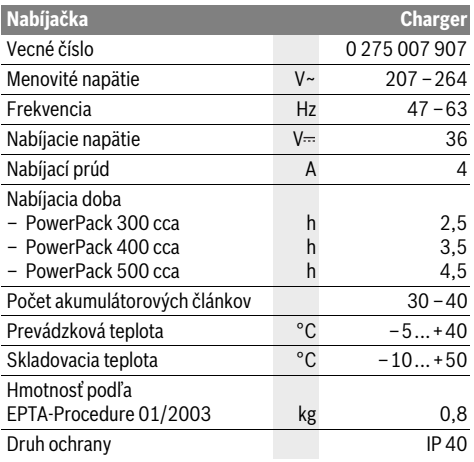

Tieto údaje platia pre menovité napätie [U] 230 V. V takých prípadoch, keď má napätie odlišné hodnoty a pri vyhotoveniach, ktoré sú špecifické pre niektorú krajinu, sa môžu tieto údaje odlišovať.

## Používanie

## **Uvedenie do prevádzky**

### Nabíjačku pripoite do elektrickej siete (pozri obrázok E)

▶ Všimnite si napätie siete! Napätie zdroja prúdu musí mať **Všimnite si napätie siete!** Napätie zdroja prúdu musí mať hodnotu zhodnú s údajmi na typovom štítku ručného elektrického náradia. Ručné elektrické náradie označené pre napätie 230 V sa smie používať aj s napätím 220 V.

Zastrčte konektor prístroja **C3** sieťového kábla do zdierky prístroja **C2** na nabíjačke.

Zapojte sieťový kábel (špecificky podľa krajiny) do elektrickej siete.

**Nabíjanie vybraného akumulátora (pozri obrázok F)** Vypnite akumulátor a vyberte ho z držiaka na eBike. Prečítajte si a dodržiavajte návod na obsluhu akumulátora.

 **Akumulátor položte len na čisté plochy.** Vyvarujte sa predovšetkým znečisteniu nabíjacej zdierky a kontaktov, napr. pieskom alebo zeminou.

Zapojte nabíjací konektor **C5** nabíjačky do zdierky **C6** na akumulátore.

Vypnite akumulátor. Vyčistite kryt nabíjacej zdierky **C7**. Vyva-<br>rujte sa predovšetkým znečisteniu nabíjacej zdierky rujte sa predovšetkým znečisteniu nabíjacej zdierky a kontaktov, napr. pieskom alebo zeminou. Nadvihnite kryt nabíjacej zdierky **C7** a zasuňte nabíjací konektor **C5** do nabíjacej zdierky **C6**.

 **Akumulátor nabíjajte len pri dodržiavaní všetkých bezpečnostných pokynov.** Ak to nie je možné, vyberte akumulátor z držiaka a nabite ho na vhodnejšom mieste. Prečítajte si a dodržiavajte návod na obsluhu akumulátora.

**Nabíjanie** Nabíjanie sa začne, keď je nabíjačka spojená s akumulátorom, resp. nabíjacou zdierkou na bicykli a elektrickou sieťou.

**Upozornenie:** Nabíjanie je možné len vtedy, keď sa teplota akumulátora eBike nachádza v prípustnom rozsahu teploty nabíjania.

**Upozornenie:** Počas nabíjania sa deaktivuje pohonná jednotka.

Nabíjanie akumulátora je možné s palubným počítačom a bez palubného počítača. Bez palubného počítača sa môže postup nabíjania pozorovať na indikácii stavu nabitia akumulátora.

Pri zapojenom palubnom počítači sa na displeji zobrazí príslušné hlásenie.

Palubný počítač sa môže počas procesu nabíjania vybrať alebo tiež nasadiť až po začatí nabíjania.

Stav nabitia sa zobrazí pomocou indikácie stavu nabitia akumulátora **A3** na akumulátore a pomocou pruhu na palubnom počítači.

Pri nabíjaní akumulátora eBike na bicykli sa môže nabíjať aj akumulátor palubného počítača.

Počas nabíjania svietia LED diódy indikácie stavu nabitia **A3** na akumulátore. Každá trvalo svietiaca LED dióda zodpovedá približne kapacite nabitia 20 %. Blikajúca LED dióda zobrazuje nabíjanie ďalších 20 %.

Ak je akumulátor eBike kompletne nabitý, ihneď zhasnú LED diódy a palubný počítač sa vypne. Nabíjanie sa ukončí. Stlačením tlačidla zap./vyp. **A4** na akumulátore eBike sa môže na 3 sekundy zobraziť stav nabitia.

Odpojte nabíjačku od elektrickej siete a akumulátor od nabíiačky.

Pri odpojení akumulátora od nabíjačky sa akumulátor vypne automaticky.

**Upozornenie:** Ak ste nabíjali na bicykli, po nabíjaní opatrne uzatvorte nabíjaciu zdierku **C6** pomocou krytu **C7**, aby ste zabránili vniknutiu nečistôt a vody.

Ak sa nabíjačka po nabití neodpojí od akumulátora, nabíjačka sa po niekoľkých sekundách znova zapne, skontroluje stav nabitia akumulátora a v prípade potreby začne znova postup nabíjania.

# Akumulátor je poškodený Obráťte sa na autorizovaného

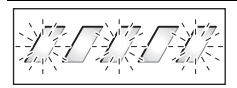

Akumulátor je príliš teplý alebo príliš studený

## **Príčina – príčina – príčina a ich odstránenie Údržba a servis**<br>Príčina – a odstránenie – **Údržanenie** – **Údržba a servise**

Odstránenie<br>**Dve LED diódy na akumulá**tore blikajú. **tore blikajú.**

predajcu bicyklov.

**Tri LED diódy na akumulátore blikajú.**

Akumulátor odpojte od nabíjačky, kým sa nedosiahne rozsah teploty nabíjania. Akumulátor pripojte na nabíjačku znova až vtedy, keď dosiahol prípustnú teplotu nabíjania.

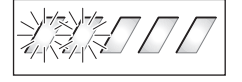

# Nebliká žiadna LED (v závis-

losti od stavu nabitia akumulátora systému eBike trvale svieti iedna alebo **viac LED).** 

**viac LED).** Nabíjačka nenabíja. Obráťte sa na autorizovaného predajcu bicyklov.

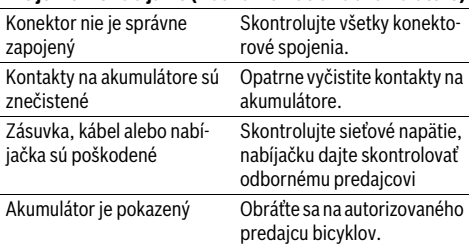

**Údržba a čistenie** Ak by nabíjačka vypadla, obráťte sa na autorizovaného predajcu bicyklov.

**Servisné stredisko a poradenstvo pri používaní** V prípade otázok ohľadom nabíjačky sa obráťte na autorizovaného predajcu bicyklov.

Kontaktné údaje autorizovaných predajcov bicyklov nájdete na internetovej stránke **www.bosch-ebike.com**

## **Likvidácia**

**Likvidácia** Nabíjačky, príslušenstvo a obaly treba dať na recykláciu zodpovedajúcu ochrane životného prostredia.

Neodhadzujte nabíjačky do komunálneho odpadu!

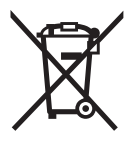

**Len pre krajiny EÚ:** Podľa Európskej smernice 2012/19/EÚ o starých elektrických a elektronických výrobkoch a podľa jej aplikácií v národnom práve Vášho štátu treba nabíjačky, ktoré sa už nedajú používať, separovane zbierať a dávať na recykláciu zodpovedajúcu ochrane životného prostredia.

Zmeny vyhradené. **Zmeny vyhradené.**

# r, 1990)<br>**Fadálzati számítógán Intuvia Fedélzeti számítógép Intuvia**

# **Biztonsági előírások**

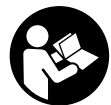

**utasítást.** A biztonsági előírások és utasítások **utasítást.** A biztonsági előírások és utasítások<br>betartásának elmulasztása áramütéshez, tűzhöz és/vagy súlyos sérülésekhez vezethet.

## **Őrizze meg a jövőbeli használatra is valamennyi biztonsá-**

**.**<br>Az ebben az Üzemeltetési útmutatóban használt "akkumulátor" fogalom a méretektől függetlenül mind a standard-akkumulátorokra (a kerékpár vázára felszerelt tartóra rögzített akkumulátorok), mind a csomagtartó-akkumulátorokra (a csomagtartóba szerelt tartóra rögzített akkumulátorok) vonatkozik.

- **Soha ne nyissa fel saját maga a hajtóegységet. A hajtódeti pótalkatrészek felhasználásával javíthatják.** Ez<br>biztosítia, bogy a bajtóegység biztonságos komponens m biztosítja, hogy a hajtóegység biztonságos komponens maradjon. A hajtóegység jogosulatlan felnyitása esetén a szavatossági igény megszűnik.
- **A hajtóegységre felszerelt valamennyi komponenst és**  (például lánclap, a lánclap befogóegysége, pedálok) csak az eredetivel megegyező, vagy a kerékpár gyártó külön az Ön eBike-iához engedélvezett komponensek**külön az Ön eszabad kicserélni.** Ez az előirás a hajtóegység túlterhe-<br>Lés és megrongálódás elleni védelmére szolgál lés és megrongálódás elleni védelmére szolgál.
- **Vegye ki az akkumulátort az eBikeból, mielőtt az eBike**szerelés, karbantartás, láncszerelés stb.) kezdene. vagy az eBikeot gépkocsival vagy repülőgép szállítja **vagy elraktározza.** Az eBike-rendszer akaratlan aktiválása<br>sérülésveszélybez vezet sérülésveszélyhez vezet.
- **Az eBike-rendszer bekapcsolódhat, ha az eBikeot hátrafelé tolják.**
- **A tolási segítség funkciót csak az eBike tolása esetén szabad használni.** Ha az eBike kerekei a tolási segítség funkció használata során nem érintkeznek a talajjal, sérülésveszély áll fenn.
- **Ha a tolássegítő be van kapcsolva, akkor a kontrafékes**  Bekapcsolt tolássegítő esetén ügyeljen arra, hogy a lábát a forgó pedáltól kellő távolságra tartsa. Sérülésveszély áll fenn.
- **Csak eredeti Bosch akkumulátorokat használjon, amete.** Más akkumulátorok használata személyi sérüléseket és **te.** Más akkumulátorok használata személyi sérüléseket és<br>tüzet okozhat. Más akkumulátorok használata esetén Bosch semmiféle felelősséget és szavatosságot nem vállal.
- **Az eBike-rendszerén ne hajtson végre semmiféle mó**ket használni, amelyek alkalmasak lennének az eBike**kendszere teljesítőképességének megnövelésére.** Ez-<br>zel rendszerint csak lecsökkenti a rendszer élettartamát és zel rendszerint csak lecsökkenti a rendszer élettartamát és azt kockáztatja, hogy a hajtóegységben és a kerekekben károk keletkeznek. Ezen kívül fennáll annak a veszélye is, hogy az Ön által vásárolt kerékre vonatkozó garancia- és szavatossági igények megszűnnek. A rendszer szakszerűtlen kezelésével ezen felül a saját és a közlekedés többi résztvevőjének a biztonságát is veszélyezteti. Olyan balesetek esetén, amelyek manipulációkra vezethetők vissza, igen nagy személyi kártérítési igényekkel és bizonyos esetekben még bűnügyi feljelentéssel is kell számolnia.
- **Tartsa be az adott országban érvényes valamennyi előra vonatkozik.**
- ▶ Olyassa el és tartsa be az akkumulátor és ez eBike Használati utasításában található biztonsági előírásokat és utasításokat.

## A termék és alkalmazási lehetősé**geinek leírása**

## **Rendeltetésszerű használat**

**Rendeltetésszerű használat** A hajtóegység kizárólag az Ön eBike-ja meghajtására szolgál, más célokra használni tilos.

## Az ábrázolásra kerülő komponensek **(lásd a következő oldalon: 2-3)**

**.**<br>Az ábrázolt alkatrészek számozása az Útmutató elején található ábrákat tartalmazó oldalakon található ábrákra vonatkozik. A kerékpár részeinek ábrázolása, a hajtóegység, a fedélzeti számítógép, a fedélzeti számítógép kezelőegysége, a sebesség érzékelő és a hozzátartozó tartók kivételével mind sematikus ábrázolás és eltérhet az Ön eBike-jától.

- 1 ..i" kijelző funkció gomb
- **2** Kerékpárlámpa gomb
- **3** Fedélzeti számítógép
- **4** Fedélzeti számítógép tartó
- **5** Fedélzeti számítógép be-/kikapcsoló gomb
- **6 "RESET"** visszaállító gomb
- **7** USB-csatlakozóhüvely
- **8** Az USB-csatlakozó védősapkája
- **9** Hajtóegység
- **10** Kezelőegység
- 11 "i" kijelző funkció gomb a kezelőegységen
- 12 "–" támogatás csökkentés / lefelé lapozás gomb
- 13 "<sup>+</sup>" támogatás növelése / felfelé lapozás gomb
- 14 **"WALK"** tolási segítség gomb
- **15** Fedélzeti számítógép reteszelés
- **16** Fedélzeti számítógép blokkoló csavar
- **17** Sebesség érzékelő
- **18** A sebesség érzékelő küllőmágnese USB-töltőkábel (Micro A–Micro B)\*

### **\* az ábrán nem látható, külön tartozékként kapható**

- **a** A hajtóegység támogatás kijelzése
- **b** A támogatási szint kijelzése
- **c** Világítás kijelzése
- **d** Szöveges kijelzés
- **e** Érték kijelzés
- **f** Sebességmérő kijelző
- **g** Váltási javaslat: magasabb fokozat
- **h** Váltási javaslat: alacsonyabb fokozat
- **i** Akkumulátor feltöltési szintjelző display

## Műszaki adatok

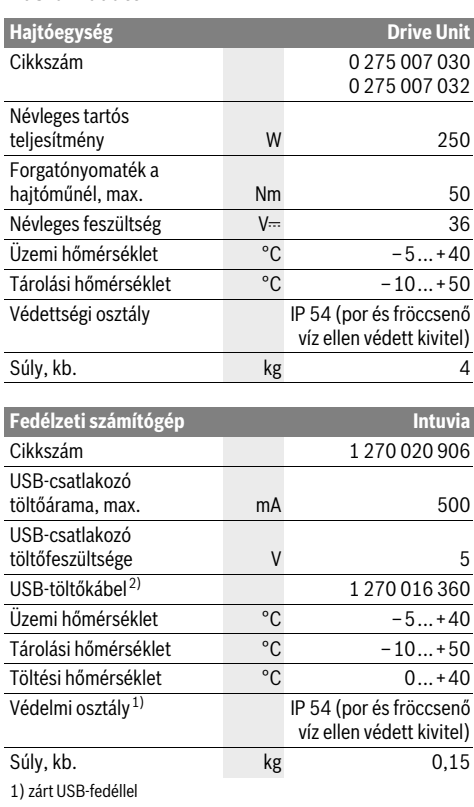

2) a standard szállítási terjedelemnek nem része

A Bosch eBike-rendszer FreeRTOS-t használ (lásd www.freertos.org)

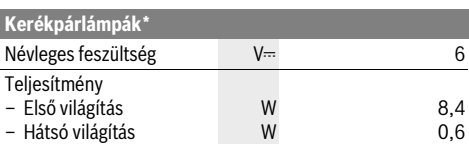

\* a törvényes rendelkezésektől függően nem mindegyik ország számára gyártott specifikus változatnál lehetséges az eBike-akkumulátoron keresztül

## Összeszerelés

## Az akkumulátor behelvezése és kivétele

**Az akkumulátor behelyezése és kivétele** Az eBike-akkumulátornak az eBike-ba való behelyezését és a kivételét illetően olvassa el és tartsa be az akkumulátor Üzemeltetési útmutatójában leírtakat.

# **A fedélzeti számítógép behelyezése és kivétele**

**(lásd az "A" ábrát)** <sup>A</sup>**3** fedélzeti számítógép **behelyezéséhez** tolja azt be elölről <sup>a</sup>**4** tartóba.

<sup>A</sup>**3** fedélzeti számítógép **kivételéhez** nyomja meg a **15** reteszelést és tolja ki a számítógépet előrefelé a **4** tartóból.

**Ha az eBike-ot leállítja, vegye ki belőle a fedélzeti szá-**

**mítógépet.**  A fedélzeti számítógépet a tartóban a kivétel ellen biztosítani lehet. Ehhez szerelje le a **4** tartót a kormányról. Tegye be a fedélzeti számítógépet a tartóba. Csavarozza be alulról a **16** blokkoló csavart (M3-as menet, 8 mm hosszú) a tartóban erre a célra kialakított menetbe. Szerelje fel a tartót ismét a kormányra.

# **A sebesség érzékelő ellenőrzése**

**x**<br>A **17** sebesség érzékelőt és a hozzátartozó **18** küllőmágnest<br>úgy kell felszerelni, hogy a küllőmágnes a kerék egy fordulata úgy kell felszerelni, hogy a küllőmágnes a kerék egy fordulata során legalább 5 mm és legfeljebb 17 mm távolságban haladjon el a sebesség érzékelő mellett.

**Megjegyzés:** Ha a **17** sebesség érzékelő és a **18** küllőmágnes között túl kicsi vagy túl nagy a távolság, vagy ha a **17** sebesség érzékelő helytelenül van csatlakoztatva, a sebességmérő **f** kijelzője nem működik és az eBike-hajtómű a vészmenetprogrammal működik.

Ebben az esetben lazítsa ki a **18** küllőmágnes csavarját, majd rögzítse úgy a küllőmágnest a küllőre, hogy az helyes távolságban haladjon el a sebesség érzékelőn található jel mellett. Ha a sebességmérő **f** kijelzőjén ezután sem jelenik meg a sebesség , kérjük forduljon egy feljogosított kerékpár kereskedőhöz.

## Üzemeltetés

## **Üzembevétel**

## **Flőfeltételek**

**Előfeltételek** Az eBike-rendszert csak a következő feltételek teljesülése esetén lehet aktiválni:

- Egy kielégítő mértékben feltöltött akkumulátor van behelyezve (lásd az akkumulátor Üzemeltetési útmutatóját).
- A fedélzeti számítógép helyesen van behelyetzve a tartóba (lásd "A fedélzeti számítógép behelyezése és kivétele", Magyar–3. odalon).
- A sebesség érzékelő nincs helyesen csatlakoztatva (lásd "A sebesség érzékelő ellenőrzése", Magyar - 3. oldalon).

Az eBike-rendszer **bekapcsolásához** a következő lehetősé-<br>gek állnak rendelkezésre gek állnak rendelkezésre:

- Ha a fedélzeti számítógép a tartóba való behelyezéskor már be van kapcsolva, az eBike-rendszer automatikusan bekapcsolásra kerül.
- Behelyezett fedélzeti számítógép és behelyezett eBike-akkumulátor mellett nyomja meg egyszer röviden a fedélzeti számítógép **5** be-/kikapcsoló gombját.
- Behelyezett fedélzeti számítógép mellett nyomja meg az eBike-akkumulátor be-/kikapcsoló gombját (lásd az akkumulátor Üzemeltetési útmutatóját).

A hajtómű aktiválásra kerül, mihelyt Ön rálép a pedálra (kivéve a tolási segítség funkció esetén, lásd "Tolási segítség ki-/bekapcsolása", Magyar–5. odalon). A motorteljesítmény a fedélzeti számítógépen beállított támogatási szintnek megfelelően kerül meghatározásra. Mihelyt a rendszer aktiválásra kerül, rövid időre megjelenik a kijelzőn az "Active Line" kijelzés.

Mihelyt normális üzemben abbahagyja a pedál hajtását, vagy mihelyt eléri a 25 km/ó sebességet, az eBike-hajtómű által nyújtott támogatás kikapcsolásra kerül. A hajtómű ismét automatikusan aktiválásra kerül, mihelyt Ön ismét rálép a pedálra és a sebesség 25 km/ó alatt van.

Az eBike-rendszer **kikapcsolásához** a következő lehetőségek állnak rendelkezésre:

- Nyomja meg a fedélzeti számítógép **5** be-/kikapcsoló gombját.
- Kapcsolja ki a az akku be-/kikapcsoló gombjával az eBikeakkumulátorát (lásd az akkumulátor Üzemeltetési útmutatóját).
- Vegye ki a fedélzeti számítógépet a tartóból.

Ha az eBike kb. 10 percig nem mozog **és** a fedélzeti számítógépen egy gombot sem nyomnak le, akkor az eBike rendszer energiatakarékossági okokból automatikusan kikapcsol.

## eShift (opcionális)

es<br>eShift alatt az eBike rendszerhez csatlakoztatott automatikus váltórendszert értjük. A kerékpáros maximális támogatása érdekében az "eShift" funkcióhoz hozzá van igazítva a funkciók kijelzője és az alapbeállítások menü.

## eShift és NuVinci HlSvnc

es<br>Az előre definiált kívánt tekerési frekvencián automatikusan beállításra kerül az adott sebességhez optimális fokozat. Manuális módban több fokozat között lehet választani.

**" NuVinci Cadence" (NuVinci pedálfordulatszám)** üzemmódban a kezelőegység "–" és "+" gombjaival tudja a kívánt<br>fordulatszámot növelni és csökkenteni. A "–" vagy "+" gombofordulatszámot növelni és csökkenteni. A **" – "** vagy **"+"** gombo-<br>kat lenyomva tartva a pedálfordulatszám öt egységnyi lépésközzel változik. A kívánt fordulatszám megjelenik a kijelzőn.

**" NuVinci Gear" (NuVinci fokozat)** üzemmódban a kezelőegység " – " és " + " gombjaival meghatározott áttétekbe tud fel és le váltani. Az aktuálisan alkalmazott áttét (fokozat) megjelenik a kijelzőn.

.<br>Az SRAM DD3 Pulse agyváltó sebességfüggően dolgozik. Ennek során az agyváltó három fokozatának egyike a láncváltón beállított fokozattól függetlenül, automatikusan kiválasztódik

## **" Gear: Auto" (Automatikus fokozatválasztás)**.

A kijelzőn az agyváltó minden fokozatváltásánál rövid időre megjelenik a beváltott fokozat.

Ha az eBike-ot 10 km/h-nál nagyobb sebességről fékezik le, akkor a rendszer automatikusan visszaváltható egy beállított

"Start gear" (Indító fokozat). A "Start gear" (Indító foko**zat)** az alapbeállítások menüben állítható be (lásd: "Az alapbeállítások kijelzése/beállítása", Magyar–6. oldalon).

<sup>A</sup>**" Gear (Fokozat)"** üzemmódban a kezelőegység **"–"** és **"+"** gombjaival lehet több előre meghatározott áttét között fel- és leváltani. A mindenkori beállított áttét (fokozat) a kijelzőn is megjelenik.

A rendszer a "**@ Gear" (Fokozat)** manuális módban is automatikusan visszaváltható egy beállított "Start gear" (Indító **fokozat)**.

Mivel a meghajtóegység felismeri a fokozatot és emiatt rövid időre mérsékli a motor támogatását, így terhelés alatt vagy hegynek felfelé is bármikor lehet váltani.

## eShift Shimano Di2 váltóval

**eShift Shimano Di2 váltóval** Shimano eShift esetén a fokozat váltása a Shimano vezérlőkarral történik.

A kijelzőn az agyváltó minden fokozatváltásánál rövid időre megjelenik a beváltott fokozat.

Mivel a meghajtóegység felismeri a fokozatot és emiatt rövid időre mérsékli a motor támogatását, így terhelés alatt vagy hegynek felfelé is bármikor lehet váltani.

Ha az eBike-ot 10 km/h-nál nagyobb sebességről fékezik le, akkor a rendszer automatikusan visszaváltható egy beállított

**"Start gear" (Indító fokozat)**. A **"Start gear" (Indító fokozat)** az alapbeállítások menüben állítható be (lásd: "Az alapbeállítások kijelzése/beállítása", Magyar–6. oldalon).

# **A fedélzeti számítógép kijelzései és beállításai**

**Ha a fedélzeti számítógép be van helyezve a <b>4**, tartóba és az<br>eBike-ba egy kielégítő mértékben feltöltött eBike-akkumulátor eBike-ba egy kielégítő mértékben feltöltött eBike-akkumulátor van behelyezve és az eBike-rendszer be van kapcsolva, a fedélzeti számítógépet az eBike-akkumulátor látja el energiával.

Ha a fedélzeti számítógépet kiveszik a **4** tartójából, az energiaellátást egy belső akkumulátor veszi át. Ha a belső akkumulátor a fedélzeti számítógép bekapcsolásakor gyenge, 3 másodpercre megjelenik a "Attach to bike" (Kerékpárhoz csatla**koztatás)** kijelzés a **d** kijelzőn. Ezután a fedélzeti számítógép ismét kikapcsolásra kerül.

A belső akkumulátor feltöltéséhez tegye be a fedélzeti számítógépet ismét a **4** tartóba (ha be van helyezve egy akkumulátor az eBike-ba). Kapcsolja be az akku be-/kikapcsoló gombjával az eBike-akkumulátorát (lásd az akkumulátor Üzemeltetési útmutatóját).

A fedélzeti számítógépet az USB-csatlakozón keresztül is fel lehet tölteni. Nyissa ki ehhez a **8** védősapkát. Kapcsolja össze a fedélzeti számítógép **7** USB-csatlakozóját egy megfelelõ USB-kábelen át egy a kereskedelemben kapható USBtöltõkészülékkel (nem része a standard szállítmánynak) vagy egy számítógép USB-csatlakozójával (5 V töltõfeszültség; max. 500 mA töltõáram). A fedélzeti számítógép **d** szöveges kijelzőjén megjelenik az "USB connected" (USB-hez csatla-

# **koztatva)** kijelzés.<br>A fedélzeti számítógép be- és kikapcsolása

**. A fedélzeti számítógép <b>bekapcsolásához** nyomja meg rövi-<br>A fedélzeti számítógép **bekapcsolásához** nyomja meg rövi-<br>den az **5** be-/kikapcsoló gombot. A fedélzeti számítógépet a den az **5** be-/kikapcsoló gombot. A fedélzeti számítógépet ak-kor is be lehet kapcsolni (kielégítõ mértékben feltöltött belsõ akkumulátor esetén), ha nincs behelyezve a tartóba.

A fedélzeti számítógép **kikapcsolásához** nyomja meg az **5** be-/kikapcsoló gombot.

Ha a fedélzeti számítógép nincs behelyezve a tartóba, akkor ha 1 percig nem nyomnak meg egy gombot sem, akkor energiatakarékossági meggondolásokból automatikusan kikapcsolódik.

 **Ha az eBike kerékpárt több hétig nem használja, akkor a fedélzeti számítógépet vegye le a tartójáról.** A fedélzeti számítógépet száraz környezetben, szobahőmérsékleten tárolja. Rendszeresen töltse fel a fedélzeti számítógép akkumulátorát.

**Akkumulátor feltöltési szintjelző display** Az **i** akkumulátor feltöltési szintjelzõ display az eBike akkumulátor töltési szintjét jelzi, nem a fedélzeti számítógépe belsõ akkumulátorjáét. Az eBike-akkumulátor töltési szintjét a magán az eBike-akkumulátoron található LED-ekrõl is le lehet olvasni.

Az **i** kijelzőn az akkumulátor jelében minden egyes sáv körülbelül a kapacitás 20%-ának felel meg:

- Az eBike-akkumulátor teljesen fel van töltve.
- 
- Az eBike-akkumulátort utána kell tölteni.
- 
- - A feltöltési szintjelzõ display LED-jei az akkumulátoron kialszanak. A hajtómű támogatásához szükséges kapacitás elfogyott és a támogatás most finom átmenettel lekapcsolásra kerül. A megmaradt kapacitást a rendszer most a lámpák és a fedélzeti számítógép rendelkezésre bocsátja, a kijelzõ villog.

Az eBike-akkumulátor kapacitása a kerékpárlámpák fényének fenntartására még körülbelül 2 órára elég. További felhasználók (például automata váltómű, külső berendezések feltöltése az USB-csatlakozón keresztül) itt nem kerülnek figyelembevételre.

Ha a fedélzeti számítógépet kiveszik a **4** tartóból, a legutoljára kijelzett akkumulátor töltési szint marad tárolva.

**A 10** kezelőegységen be lehet állítani, hogy az eBike-hajtómű<br>mennyire támogassa Önt a pedálozás során. A támogatási mennyire támogassa Önt a pedálozás során. A támogatási szintet bármikor, menet közben is, meg lehet változtatni.

**Megjegyzés:** Egyedi kiviteleknél az is előfordul, hogy a támogatási szint előre be van állítva, és nem lehet megváltoztatni. Az is lehetséges, hogy az itt megadottnál kevesebb támogatási szint áll rendelkezésre.

Legfeljebb a következő támogatási szintek állnak rendelkezésre:

- **"OFF"**: a motortámogatás ki van kapcsolva, az eBike-ot egy szokványos kerékpárhoz hasonlóan csak pedálozással lehet mozgatni. A tolássegítő ebben a támogatási fokozatban nem kapcsolható be.
- **"ECO"**: maximális hatásfokú effektív támogatás a maximális hatótávolsághoz
- **"TOUR"**: egyenletes támogatás, hosszabb túrákhoz
- **"SPORT"**: erőteljes támogatás, sportos hajtáshoz hegyesvölgyes útvonalakon és a városi közlekedésben
- **"TURBO"**: maximális támogatás magas lépésfrekvenciákig, sportos hajtáshoz

A támogatási szint **növeléséhez** nyomja meg annyiszor a **"+" 13** gombot a kezelőegységen, amíg a kívánt támogatási szint <sup>a</sup>**b** kijelzőn megjelenik. A támogatási szint **csökkentéséhez** <sup>a</sup>**"–" 12** gombot kell megnyomni.

A lehívott motorteljesítmény az **a** kijelzőn jelenik meg. A maximális motorteljesítmény a kiválasztott támogatási szinttől függ.

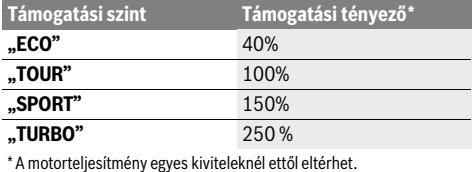

Ha a fedélzeti számítógépet kiveszik a **4** tartóból, a legutoljára kijelzett támogatási szint tárolva marad, a motorteljesítmény **a** kijelzése üressé válik.<br>Tolási segítség ki-/bekapcsolása

**Tolási segítség ki-/bekapcsolása** A tolási segítség funkció megkönnyítheti a kerékpár tolását. A sebesség ennél a funkciónál a bekapcsolt fokozattól függ és maximum 6 km/h lehet. A tolási segítség funkció használatakor minél alacsonyabb a kiválasztott fokozat, annál kisebb a sebesség (teljes teljesítmény mellett).

 **A tolási segítség funkciót csak az eBike tolása esetén szabad használni.** Ha az eBike kerekei a tolási segítség funkció használata során nem érintkeznek a talajjal, sérülésveszély áll fenn.

A tolási segítség funkció **bekapcsolásához** nyomja be és tartsa benyomva a kezelőegységen a "WALK" 14 gombot. Az eBike hajtóműve bekapcsolásra kerül.

**Megjegyzés:** A tolássegítő az "OFF" támogatási fokozatban nem kapcsolható be.

A tolási segítség **kikapcsolásra** kerül, ha a következő események egyike bekövetkezik:

- ha elengedi a **..WALK" 14** gombot,
- ha az eBike kerekei leblokkolnak (például fékezés miatt, vagy ha nekiment egy akadálynak),
- ha a sebesség túllépi a 6 km/órát.

## Kontra funkció (opcionális)

kontrás kerékpároknál bekapcsolt tolási segítség esetén a pedálok forognak. A forgó pedálok leblokkolása esetén a tolási segítség kikapcsol.

.<br>Annál a kivitelnél, amelynél a kerékpár lámpáinak az eBikerendszer az áramforrása, a fedélzeti számítógépen elhelyezett **2** gombbal az első és a hátsó világítást egyidejűleg be- és egyidejűleg ki lehet kapcsolni.

A világítás bekapcsolásakor a szöveges kijelzõn kb. 1 másodpercre megjelenik a "Lights on" (Világítás be) és a kikapcsoláskor a "Lights off" (Világítás ki) a d szöveges kijelzőn. A lámpák bekapcsolt voltát a **c** világítási szimbólum jelzi.

A kerékpárlámpák be- és kikapcsolása nincs befolyással a kijelzők háttérvilágítására.

# **A fedélzeti számítógép kijelzései és beállításai**

**A sebességmérő kijelzője f** mindig az aktuális sebességet<br>jelzi jelzi.

<sup>A</sup>**funkciós kijelzõn** (a **d** szöveges kijelző és az **e** érték kijelző kombinációja) a következõ funkciók állnak rendelkezésre:

- **"Clock" (Óra):** Pillanatnyi időpont
- "Max. speed" (Max. sebesség): Az utolsó visszaállítás óta elért legnagyobb sebesség
- **"Avg. speed" (Átl. sebesség):** Az utolsó visszaállítás óta elért átlagsebesség
- "Trip time" (Utazás időtartama): Az utolsó visszaállítás óta megtett menetidõ
- "Range" (Tartomány): A meglévő akkumulátortöltéssel elõreláthatóan megtehetõ út (hatótávolság, az eddigiekkel azonos feltételek, tehát például támogatási szint, útprofil stb. mellett)
- **"Odometer" (Kilométeróra):** Az eBike-kal eddig megtett út hossza (nem állítható vissza)
- **" NuVinci Cadence/Gear" (NuVinci pedálfordulatszám/fokozat):** ez a menüpont csak Nu Vinci H|Sync automata meghajtás esetén jelenik meg.

Az "i" gombot 1 másodpercnél hosszabban nyomva tartva az információs menü minden menüpontjából előhívhatja a NuVinci menüpontot.

<sup>A</sup>**" NuVinci Cadence" (NuVinci pedálfordulatszám)** módból a **" NuVinci Gear" (NuVinci fokozat)** üzemmódba váltáshoz nyomja meg 1 másodperc hosszan az **"i"** gombot.

<sup>A</sup>**" NuVinci Gear" (NuVinci fokozat)** módból a **" NuVinci Cadence" (NuVinci pedálfordulatszám)** módba való váltáshoz elég az "i" gombot röviden megnyomni. Az alapértelmezett beállítás a "**A NuVinci Cadence**" **(NuVinci pedálfordulatszám)**.

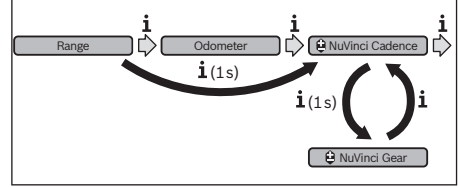

- **"Gear" (Fokozat):** ez a menüpont csak **Shimano Di2** agyváltó esetén jelenik meg. A kijelzőn az aktuálisan használt váltófokozat jelenik meg. A kijelzőn minden váltásnál rövid időre megjelenik az a fokozat, amelyre átváltott.
- **" Gear: Auto" (Automatikus fokozatválasztás):** ez a menüpont csak **SRAM**-automata hajtás esetén jelenik meg.

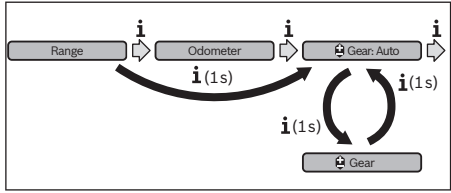

Az "i" gombot 1 másodpercnél hosszabb ideig nyomva tartva tud az "**@ Gear: Auto" (Automatikus fokozatválasztás)** automata mód és a **" Gear" (Fokozat)** manuális mód között oda-vissza váltani.

Ha manuális módban az első fokozatban van, akkor a **"–" 12** gomb megnyomásával is átválthat az "**≙ Gear: Auto**"

**(Automatikus fokozatválasztás)** módba. A **"–"12** gomb ismételt megnyomásával visszaválthat a manuális módba. Manuális módba a "+" 13 gomb megnyomásával is átválthat.

"Trip distance" (Utazás távolsága): Az utolsó visszaállítás óta megtett út

<sup>A</sup>**kijelzési funkcióra való átváltáshoz** nyomja meg a fedélzeti számítógépen az "i" 1 gombot vagy a kezelőegységen az **"i" 11** gombot, hogy a kívánt funkció kerüljön kijelzésre.

<sup>A</sup>**"Trip distance" (Utazás távolsága)**, a **"Trip time" (Utazás időtartama)** és az **"Avg. speed" (Átl. sebesség) visszaállításához** váltson át ezen funkciók közül az egyikre , majd tartsa addig benyomva a **"RESET" 6**-gombot, hogy a kívánt funkció kerüljön kijelzésre. Ekkor mindkét másik funkció is visszaállításra kerül.

<sup>A</sup>**"Max. speed" (Max. sebesség) visszaállításához** váltson át erre a funkcióra, majd tartsa addig benyomva a "RESET" 6 gombot, amíg a kijelzés visszaáll nullára.

<sup>A</sup>**"Range" (Tartomány) visszaállításához** váltson át erre a funkcióra, majd tartsa addig benyomva a **"RESET" 6** gombot, amíg a kijelzés visszaáll a gyárban beállított értékre.

Ha a fedélzeti számítógépet kiveszik a **4** tartóból, minden érték tárolva van és azokat a displayen továbbra is meg lehet jeleníteni.

**Az alapbeállítások kijelzése/beállítása** Az alapbeállítások kijelzése és módosítása attól függetlenül lehetséges, hogy a fedélzeti számítógép be van-e helyezve a **4** tartóba, vagy sem. Bizonyos beállítások csak behelyezett fedélzeti számítógép mellett láthatók, illetve módosíthatók. Az eBike felszereltségétől függően egyes menüpontok hiányozhatnak.

Az Alapbeállítások menü felhívásához tartsa egyidejűleg addig benyomva a **"RESET" 6** gombot és az **"i" 1** gombot, amíg a **d** szöveges kijelzőben megjelenik a "**Configuration" (Beállítások)** üzenet.

Az **egyes alapbeállítások közötti átváltáshoz** nyomja meg annyiszor a fedélzeti számítógépen az **"i" 1** gombot, hogy megjelenjen a kívánt alapbeállítás. Ha a fedélzeti számítógép be van helyezve a 4 tartóba, akkor ehhez a kezelőegység "i" **11** gombját is használhatja.

Az **alapbeállítások megváltoztatása**: ha egy értéket csökkenteni akar, illetve lefelé akar lapozni, nyomja meg az **5** be- /kikapcsolót a "-" kijelzés mellett, ha pedig meg akarja növelni az adott értéket, vagy felfelé akar lapozni, nyomja meg a **2** Világítás gombot a **"+"** kijelzés melett.<br>Ha a fedélzeti számítógén be van helve

Ha a fedélzeti számítógép be van helyezve a **4** tartóba, akkor a változtatáshoz a kezelõegységen található **"–"12**, illetve **"+" 13** gombot is használhatja.

Ha ki akar lépni ebbõl a funkcióból és menteni akarja a megváltoztatott beállítást, nyomja be 3 másodpercre a "RESET"6 gombot.

A következõ alapbeállítások között lehet választani:

- **"– Clock +" (óra):** Itt beállíthatja a pillanatnyi idõpontot. A beállító gombok hosszabb megnyomása felgyorsítja az idõpont változását.
- "- Wheel circum. +" (kerék ker.): Itt a gyártó által előre beállított értéket legfeljebb ±5 %-kal megváltoztathatja. Ez a menüpont csak akkor kerül kijelzésre, ha a fedélzeti számítógép be van helyezve a tartóba.
- **"– English+" (angol):** a szöveges kijelzés nyelvét meg lehet változtatni. Német, angol, francia, spanyol, olasz, portugál, svéd, holland és dán nyelv között lehet választani.
- "- Unit km/mi +" (egység km/mérf.): Itt a sebesség és a távolságok km-ben vagy mérföldben történõ kijelzése között lehet választani.
- **"– Time format +" (időformátum):** Az idõpontot a 12 órás vagy 24-órás formátumban lehet kijelezni.
- **"– Shift recom. on/off +" (váltási javaslat be/ki):** A váltási javaslatok kijelzését be vagy ki lehet kapcsolni.
- **"Power-on hours" (Bekapcsolt órák száma):** Az eBikekal megtett összes idõ (nem változtatható meg)

– **"Gear calibration" (Fokozatkalibrálás) (csak NuVinci H|Sync esetén):** itt tudja a fokozatmentes meghajtás kalibrálását elvégezni. A kalibrálást a "kerékpárlámpa" gomb megnyomásával erősítse meg. Ezután kövesse az utasításokat.

Probléma esetén kerékpározás közben is szükség lehet a fokozat kalibrálására. Ekkor is a "kerékpárlámpa" gomb megnyomásával erősítse meg a kalibrálást, majd kövesse a kijelzőn megjelenő utasításokat.

Ez a menüpont csak akkor kerül kijelzésre, ha a fedélzeti számítógép be van helyezve a tartóba.

- **"– Start gear +" (Indító fokozat):** indító fokozat, amelyre a SRAM DD3 Pulse és Shimano Di2 rendszer beállítható. **"––"** állásban az automatikus visszaváltás funkció ki van kapcsolva. Ez a menüpont csak SRAM DD3 Pulse és Shimano Di2 rendszer esetén jelenik meg. Ez a menüpont csak akkor kerül kijelzésre, ha a fedélzeti számítógép be van helyezve a tartóba.
- **"Displ. vx.x.x.x":** Ez a kijelzõ szoftver változata.
- **"DU vx.x.x.x":** Ez a hajtóegység szoftver változata. Ez a menüpont csak akkor kerül kijelzésre, ha a fedélzeti számítógép be van helyezve a tartóba.
- **"DU # xxxxxxxxx":** a meghajtó egység sorozatszáma. Ez a menüpont csak akkor kerül kijelzésre, ha a fedélzeti számítógép be van helyezve a tartóba.
- **-** " Service MM/YYYY": Ez a menüpont akkor jelenik meg, ha a kerékpár gyártója a kötelező szerviz időpontját előírta.
- **" Serv. xx km/mi":** Ez a menüpont akkor jelenik meg, ha a kerékpár gyártója a szerviz időpontját egy meghatározott futásteljesítmény elérése esetén előírta.
- **"Bat. vx.x.x.x":** Ez az akkumulátor szoftver változata. Ez a menüpont csak akkor kerül kijelzésre, ha a fedélzeti számítógép be van helyezve a tartóba.
- "Gear vx.x.x.x": ez az automata meghajtás szoftverváltozata. Ez a menüpont csak akkor kerül kijelzésre, ha a fedélzeti számítógép be van helyezve a tartóba. Ez a menüpont csak automata meghajtás esetén jelenik meg.

### Hibakód kiielzés

**Hibakód kijelzés** Az eBike-rendszer komponensei folyamatosan automatikus felülvizsgálatra kerülnek. Egy hiba érzékelése esetén a **d** szöveges kijelzõn megjelenik a megfelelõ hibakód.

Nyomjon meg egy tetszõleges gombot a **3** fedélzeti számítógépen vagy a **10** kezelõegységen, hogy visszatérjen a standard kijelzéshez.

A hiba fajtájától függően a hajtómű szükség esetén automatikusan lekapcsolásra kerül. A kerékpárral a hajtómű segítsége nélkül azonban mindig tovább lehet haladni. A további utazások előtt az eBike-ot ellenőrizni kell.

 **Minden ellenőrzéssel és javítással kizárólag egy erre feljogosított kerékpár kereskedőt bízzon meg.** 

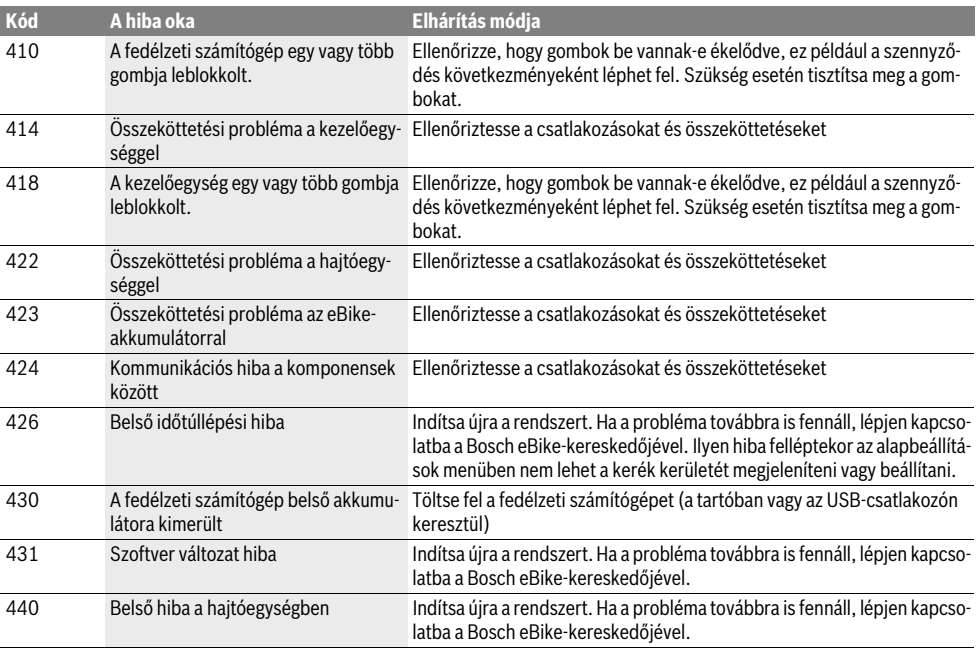

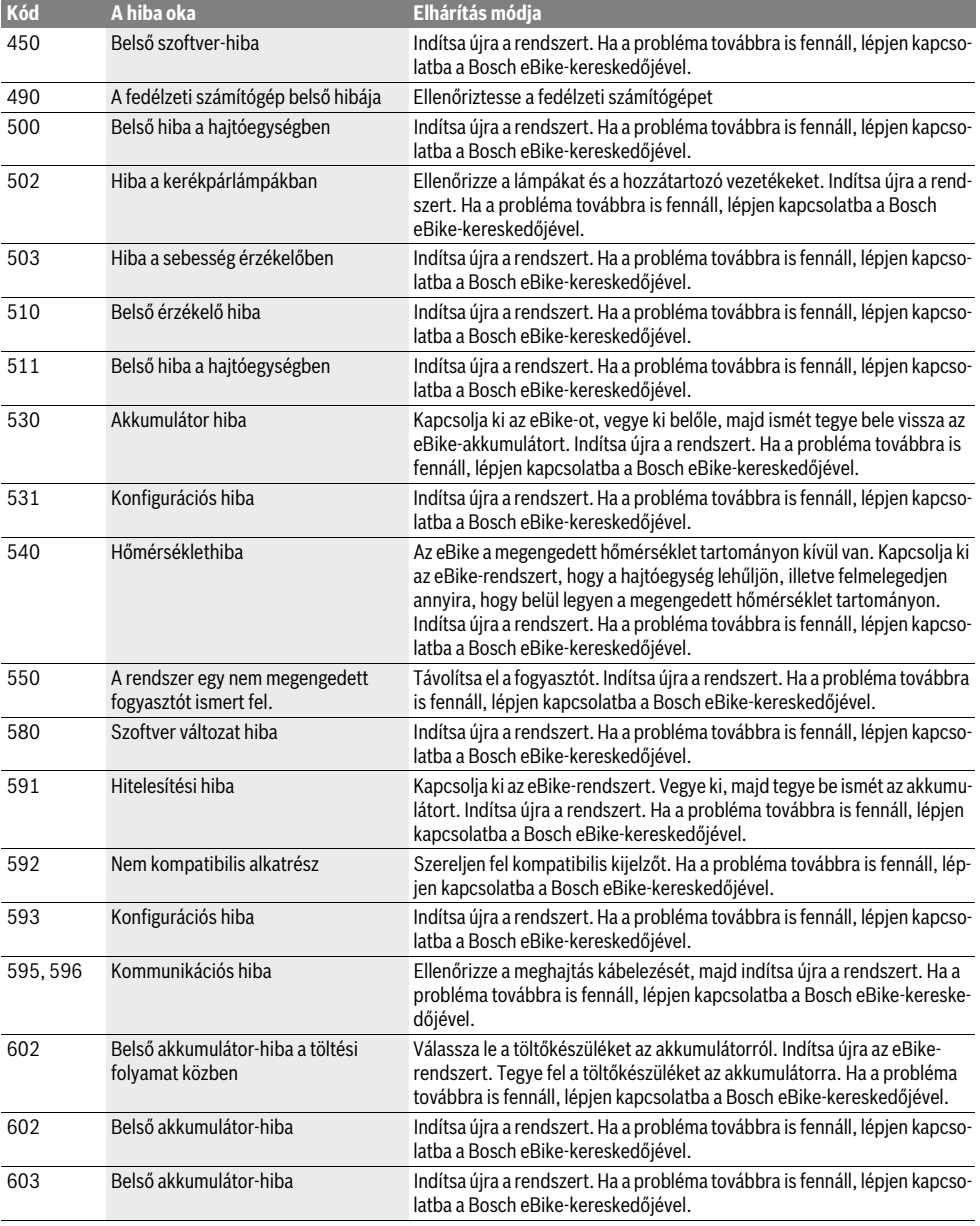

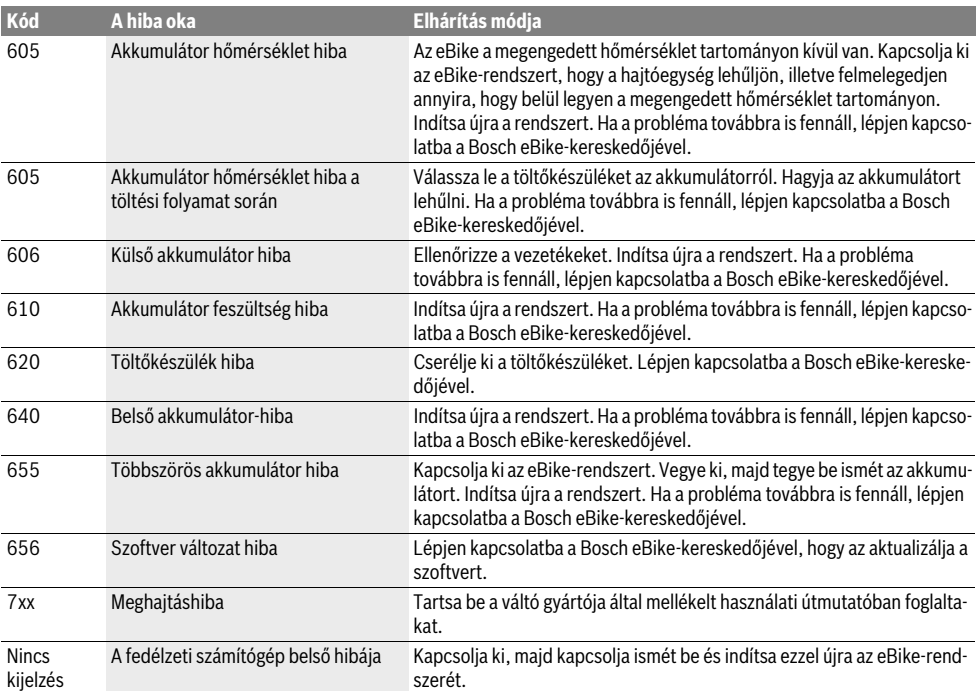

# **Külső berendezések energiaellátása az USB-csat-**

**lakozón át** A legtöbb olyan berendezést, amelyet USB-n át is el lehet látni energiával (pl. különböző mobiltelefonok), az USB-csatlakozón keresztül is lehet üzemeltetni, illetve feltölteni.

A töltésnek előfeltétele, hogy a fedélzeti számítógép és egy kielégítő mértékben feltöltött akkumulátor be legyen helyezve az eBike-ba.

Nyissa ki a fedélzeti számítógépen az USB-csatlakozó **8** védősapkáját. Kapcsolja össze a külső készülék USB-csatlakozóját egy Micro A–Micro B USB-töltőkábelen (kapható a Bosch eBike forgalmazójánál) át a fedélzeti számítógép **7** USB-csatlakozójával.

Az eszköz lecsatlakoztatása után az USB-aljzatot a **8** védőfedéllel gondosan újra le kell zárni.

 **Az USB-csatlakozás nem vízhatlan kapcsolódási mód.**  Essőben kerékpározsok az előtetett csatlakoztat csatlakoztat.<br>Divide az IISB-alizatot a 8 védőfedéllel teliesen le kell ni, és az USB-al<sub>j</sub>zatot a 8 védőfedélel teljesen lehel.<br>Zárni

# **Tájékoztató az eBike-rendszerrel való kerékpáro-**

## Mikor működik az eBike-hajtómű?

**Mikor működik az eBike-hajtómű?** Az eBike-hajtómű addig támogatja Önt a hajtásban, amíg csak tapossa a pedált. Pedálozás nélkül nincs támogatás. A motorteljesítmény mindig a pedálozási erőtől függ.

Ha kis erővel hajtja a pedált, a támogatás kisebb, mint amikor nagy erővel pedálozik. Ez a támogatási szinttől függetlenül érvényes.

Az eBike-hajtómű a 25 km/órát meghaladó sebességek esetén automatikusan kikapcsol. Ha a sebesség 25 km/ó alá csökken, a hajtómű automatikusan ismét rendelkezésre áll.

A tolási segítség funkció esetén van ez alól egy kivétel, ekkor az eBike pedálozás nélkül is támogatja a kerékpárost a kerékpár alacsony sebességû tolásában. A tolási segítség használatakor a pedálok lehet, hogy forognak.

Az eBike-kal bármikor minden támogatás nélkül, tehát mint egy szokványos kerékpárral is kerékpározhat, ehhez kapcsolja ki az eBike-rendszert, vagy állítsa a támogatási szintet az **"OFF"** fokozatba. Ugyanez érvényes üres akkumulátor esetén is.

.<br>Az eBike-hajtóművel a sebességváltókat ugyanúgy kell használni, mint egy szokványos kerékpárnál (ügyeljen ekkor az eBike-ja Üzemeltetési útmutatójára).

A sebességváltó típusától függetlenül cészerű a sebességváltásnál rövid időre abbahagyni a pedálozást. Ez megkönnyíti a váltást és a hajtóműval kapcsolódó egységek elhasználódását is csökkenti.

A helyes fokozat kiválasztásával azonos erőfeszítés mellett megnövelheti a sebességet és a hatótávolságot.

Ezért hajtsa végre a váltási javaslatokat, amelyek a **g** és **h** kijelzésekkel a kijelzőn megjelennek. Ha a **g** kijelzés jelenik meg, kapcsoljon alacsonyabb lépésfrekvencia mellett egy magasabb fokozatra. Ha a **h** kijelzés jelenik meg, kapcsoljon magasabb lépésfrekvencia mellett egy alacsonyabb fokozatra.

### Az első tapasztalatok megszerzése

**Az első tapasztalatok megszerzése** Célszerű az első tapasztalatok megszerzéséhez az eBike-kal alacsony forgalmú utakon kerékpározni.

Próbálja ki a különböző támogatási szinteket. Mihelyt biztonságban érzi magát, ugyanúgy részt vehet a forgalomban az eBike-jával, mint bármely más szokványos kerékpárral.

Próbálja ki különböző körülmények között az eBike-ja hatótávolságát, mielőtt egy hosszabb, igényes utat kezdene tervezni.

**Mi van befolyással a hatótávolságra** A hatótávolságot sok tényező befolyásolja, mint például:

- a támogatási szint,
- a váltási gyakoriság,
- a gumiabroncsok fajtája és az abroncsnyomás,
- az akkumulátor kora és ápolása,
- az útprofil (emelkedők) és az út minősége (útburkolat),
- az ellenszél és a környezeti hőmérséklet,
- az eBike, a kerékpáros és a csomag súlya.

Ezért egy utazás megkezdése előtt és utazás közben sem lehet pontosan előre megadni a hatótávolságot. Általánosan érvényes azonban:

- Az eBike-hajtómű **azonos** motorteljesítménye mellett: Minél kisebb erőt kell alkalmazni egy adott sebesség eléréséhez (például a váltó optimális kihasználásával), annál kevesebb energiát fogyaszt az eBike-hajtómű, és annál nagyobb hatótávolságot lehet az akku egy feltöltésével elérni.
- Egyebekben azonos feltételek mellett minél **magasabb** támogatási szintet állít be, annál kisebb lesz a hatótávolság.

### Az eBike kiméletes kezelése

.<br>Ügyeljen az eBike-komponensek üzemi és tárolási hőmérsékletére. Óvja meg a hajtóegységet, a fedélzeti számítógépet és az akkumulátort az extrém hőmérsékletektől (például az intenzív napsugárzástól egyidejű szellőztetés nélkül). A komponensek (különösen az akkumulátor) az extrém hőmérsékletek hatására megrongálódhatnak.

## Karbantartás és szerviz

## **Karbantartás és tisztítás**

**Karbantartás és tisztítás** Tartsa tisztán az eBike-ja minden komponensét, mindenek előtt az akkumulátor érintkezőit és a hozzátartozó tartót. A tisztításhoz egy nedves, puha kendőt használjon.

A komponenseket, beleértve a hajtóegységet is, nem szabad vízbe meríteni vagy nagynyomású tisztítóval tisztítani.

Az eBike kerékpár műszaki állapotát rendszeres időközönként ellenőriztesse. A szerviz időpontjának esedékességéről a fedélzeti számítógép a bekapcsolása után a **d** kijelzőn a

**" Service**" felirat 4 másodperc hosszan tartó kijelzésével tájékoztat. A kerékpár gyártója a szerviz időpontját futásteljesítmény és/vagy eltelt időszak alapján is meghatározhatja. Az eBike szervizeléséhez vagy javításához kérjük forduljon egy feljogosított kerékpár kereskedõhöz.

**Vevőszolgálat és használati tanácsadás** Ha az eBike-rendszerrel és komponenseivel kapcsolatban kérdései vannak, forduljon egy feljogosított kerékpár kereskedőhöz.

A feljogosított kerékpár kereskedők kapcsolatfelvételi adatai <sup>a</sup>**www.bosch-ebike.com** honlapon találhatók

## **Szállítás**

## **Szállítás Ha az eBike kerékpárt az autó külső részén (pl. tetőcsomagtartón) szállítja, akkor a károsodások megelőzése**  tort vegye le a kerékpárról.

**tort vegye le a kerékpárról.** Az akkumulátorokra a veszélyes árukra vonatkozó előírások követelményei érvényesek. Hibátlan akkumulátorokat a privát felhasználó minden további feltétel nélkül jogosult az utcán szállítani.

Ha ipari felhasználók szállítják az akkumulátort, vagy ha egy harmadik személyt (például légi szállításnál, vagy egyéb szállításnál egy szállítóvállalat esetén) bíznak meg a szállítással, akkor figyelembe kell venni a csomagolással és szállítással kapcsolatos különleges követelményeket (például az ADR előírásokat). Szükség esetén a küldemény előkészítésébe egy veszélyes áru szakembert is be lehet vonni.

Az akkumulátort csak akkor küldje el szállításra, ha a háza hibátlan. Ragassza le a nyitott érintkezőket és úgy csomagolja be az akkumulátort, hogy az a csomagoláson belül ne tudjon elmozdulni. Hívja fel a csomagszállító szolgálat figyelmét arra, hogy ez egy veszélyes árú. Kérjük tartsa be az adott országban érvényes, ezen esetleg túlmenő előírásokat.

Az akkumulátor szállításával kapcsolatos kérdéseivel forduljon egy feljogosított kerékpár kereskedőhöz. A kereskedőnél egy megfelelő szállítási csomagolást is lehet rendelni.

## **Hulladékkezelés**

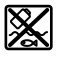

**KULL**<br>**Kull** A hajtóegységet, a fedélzeti számítógépet a kezelőegységgel együtt, az akkumulátort, a sebesség érzékelőt, a tartozékokat és a csomagolást a környezetvédelmi szempontoknak megfelelően kell újrafelhasználásra leadni.

Ne dobja az eBike-ot és komponenseit a háztartási szemétbe!

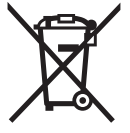

**Casa az EU-tagországok számára:**<br> **Az elhasznált villamos és elektronikus beren**dezésekre vonatkozó 2012/19/EU európai irányelvnek és az elromlott vagy elhasznált akkumulátorokra/elemekre vonatkozó 2006/66/EK európai irányelvnek megfelelően a már nem használható akkumulátorokat/elemeket külön össze kell gyűjteni és a környezetvédelmi szempontoknak megfelelően kell újrafelhasználásra leadni.

A fedélzeti számítógépbe beépített akkumulátort csak az ártalmatlanításhoz szabad kivenni. A ház fedelének a felnyitásakor a fedélzeti számítógép tönkremehet.

A már nem használható akkumulátorokat és fedélzeti számítógépeket kérjük adja le egy feljogosított kerékpár kereskedőnek.

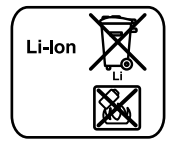

<u>–</u><br>Kérjük vegye figyelembe az "Szállítás" szakaszban, Magyar–10. oldalon.

**A változtatások joga fenntartva.**
## Li-ion akku PowerPack **Li-ion akku PowerPack**

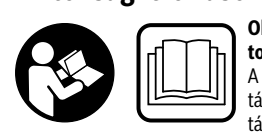

**Olvassa el valamennyi biz-**A biztonsági előírások és utasítások betartásának elmulasztása áramütéshez, tűzhöz és/vagy súlyos sérülésekhez vezethet.

## **Őrizze meg a jövőbeli használatra is valamennyi biztonsá-**

**.**<br>Az ebben az Üzemeltetési útmutatóban használt "akkumulátor" fogalom mind a standard-akkumulátorokra (a kerékpár vázára felszerelt tartóra rögzített akkumulátorok), mind a csomagtartó-akkumulátorokra (a csomagtartóba szerelt tartóra rögzített akkumulátorok) vonatkozik, hacsak a kiviteli mód nincs kifejezetten külön megemlítve.

- **Vegye ki az akkumulátort az eBikeból, mielőtt az eBike**szerelés, karbantartás, láncszerelés stb.) kezdene, vagy az eBikeot gépkocsival vagy repülőgép szállítja **vagy elraktározza.** Az eBike-rendszer akaratlan aktiválása<br>sérülésveszélybez vezet sérülésveszélyhez vezet.
- **Ne nyissa fel az akkumulátort.** Ekkor fennáll egy rövidzárlat veszélye. Egy felnyitott akkumulátor esetén a garanciális igényjogosultság érvényét veszti.

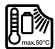

**Óvja az akkut hőségtől (pl. hosszan tartó napsu**ja vagy működtesse az akkut forró vagy gyúlé**kony anyagok közelében.** Robbanásveszélyes.<br>**Ével a kesznéleten kívüli akkumulátert inedai** 

- **Tartsa távol a használaton kívüli akkumulátort irodai**  varoktól és más kisméretű fémtárgyaktól, amelyek át**hidalhatiák az érintkezőket.** Az akkumulátor érintkezői **hidalhatják az érintkezőket.** Az akkumulátor érintkezői közötti rövidzárlat égési sérüléseket vagy tüzet okozhat. Az ezzel kapcsolatos rövidzárlatok következtében fellépő károkért a Bosch céggel szemben fennálló minden garanciális igényjogosultság érvényét veszti.
- **Hibás alkalmazás esetén az akkumulátorból folyadék**  letlenül mégis érintkezésbe jutott az akkumulátorfolvadékkal, azonnal öblítse le vízzel az érintett felületet. Ha a folyadék a szemébe jutott, keressen fel ezen kívül **Ha a rospost.** A kilépő akkumulátorfolyadék irritációkat vagy<br>égéses hőrsérüléseket okozhat égéses bőrsérüléseket okozhat.
- **Az akkumulátorokat nem szabad mechanikus lökéseknek kitenni.** Ekkor fennáll a veszély, hogy az akkumulátor megrongálódik.
- **Az akku sérülés vagy szakszerűtlen használat követés panasz esetén forduljon orvoshoz.** A gőz a légutakat<br>ingerelheti ingerelheti.
- **Az akkumulátort csak eredeti Bosch töltőkészülékekkel töltse.** Ha nem eredeti Bosch töltőkészülékeket használ, akkor egy tűz keletkezését nem lehet kizárni.
- **Az akkumulátort csak eredeti Bosch eBike-hajtórendszerrel felszerelt eBike-okkal használja.** Az akkumulátort csak így lehet a veszélyes túlterheléstől megóvni.
- **Csak eredeti Bosch akkumulátorokat használjon, amelyezte.** Más akkumulátorok használata személyi sérülése-<br>**lyezte.** Más akkumulátorok használata személyi sérülése-<br>ket és tüzet okozbat. Más akkumulátorok basználata eseket és tüzet okozhat. Más akkumulátorok használata esetén Bosch semmiféle felelősséget és szavatosságot nem vállal.
- **Olvassa el és tartsa be a töltőkészülék és a hajtóegy**lati utasításában található biztonsági előírásokat és **lati utasításában található biztonsági előírásokat és**
- **utasításokat. Tartsa távol az akkumulátort a gyerekektől.**

### A termék és alkalmazási **Lehetőségeinek leírása**

### Az ábrázolásra kerülő komponensek **(lásd a következő oldalon: 4 - 5)**

**(lásd a következő oldalon: 4–5)** Az ábrázolt alkatrészek sorszámozása megfelel az ábráknak az ábrákat tartalmazó oldalon.

A kerékpár részeinek ábrázolása az akkumulátor és tartói kivételével mind sematikus ábrázolás és eltérhez az Ön eBikejától.

- **A1** A csomagtartó-akkumulátor tartója
- **A2** Csomagtartó-akkumulátor
- **A3** Üzemeltetési és feltöltési szintjelző display
- **A4** Be-/ki-gomb
- **A5** Az akkumulátorzár kulcsa
- **A6** Akkumulátorzár
- **A7** A standard akkumulátor felső tartója
- **A8** Standard akkumulátor
- **A9** A standard akkumulátor alsó tartója
- **C1** Töltőkészülék
- **C6** Hüvely a töltőkészülék csatlakozódugójához
- **C7** Töltőcsatlakozó fedél

### Műszaki adatok

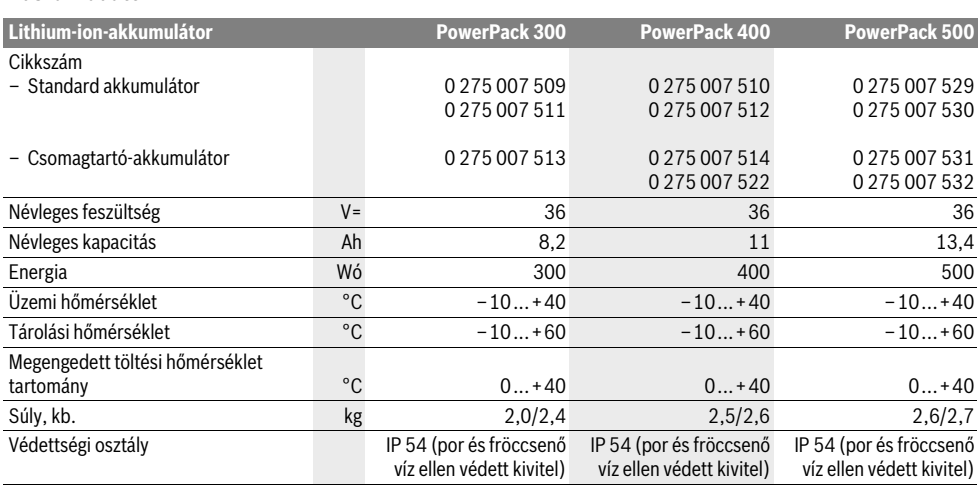

## ÖSSZASZATALÁS

**ESSZER ELÉCSZER TEGESZER TEGESZER FELEL AZ akkumulátort csak tiszta felületekre tegye le. Min-<br>denek előtt előzze meg a töltő csatlakozóbüvely és az érin** denek előtt előzze meg a töltő csatlakozóhüvely és az érintkezők például homok vagy föld által történő elszennyeződését.

### Az akkumulátor ellenőrzése az első használat **Az akkumulátor ellenőrzése az első használat**

-----<br>Ellenőrizze az akkumulátort, mielőtt azt először feltölti vagy az eBike-jával használja.

Az akkumulátor bekapcsolásához nyomja meg az **A4** be-/kikapcsoló gombot. Ha az **A3** feltöltési szintjelző display egyik LED-je sem gyullad fel, akkor lehet, hogy az akkumulátor megrongálódott.

Ha az **A3**, feltöltési szintjelző displayen legalább egy, de nem valamennyi LED világít, akkor az első használat előtt töltse fel teljesen az akkumulátort.

 **Ha egy akkumulátor megrongálódott, ne töltse fel és ne használja.** Forduljon egy feljogosított kerékpár kereskedőhöz.

### Az akkumulátor felszerelése

**Az akkumulátor felszerelése Csak az eBike-ja szállítmányához mellékelt vagy azzal náljon.** Csak ez a töltőkészülék van pontosan beállítva az<br>Ön eBike-jában alkalmazásra kerülő lithium-jonos-akku-Ön eBike-jában alkalmazásra kerülő lithium-ionos-akkumulátor töltésére.

**Megjegyzés:** Az akkumulátor részben feltöltve kerül kiszállításra. Az akkumulátor teljes teljesítményének biztosítására az első alkalmazás előtt töltse fel teljesen a töltőkészülékkel az akkumulátort.

Az akkumulátor feltöltéséhez olvassa el és tartsa be a töltőkészülék Üzemeltetési útmutatójában leírtakat.

Az akkumulátort mind a kerékpártól elválasztva, mind a kerékpáron bármikor fel lehet tölteni, anélkül, hogy ez lerövidítené az élettartamát. A töltési folyamat megszakítása nincs káros hatással az akkumulátorra.

Az akkumulátor egy hőmérsékletellenőrző berendezéssel van felszerelve, amely az akkumulátor töltését csak 0 °C és 40 °C közötti hőmérséklet esetén teszi lehetővé.

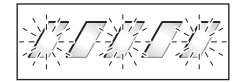

Ha az akkumulátor hőmérséklete a töltési hőmérséklet tartományon kívül van, az **A3** feltöltési szintjelző displayen három

LED villog. Válassza el az akkumulátort a töltőkészüléktől és várja meg, amíg kiegyenlítődik a hőmérséklete.

Csak akkor csatlakoztassa ak akkumulátort ismét a töltőkészülékhez, ha már visszaállt a megengedett töltési hőmérséklet tartományba.

**Feltöltési szintjelző display** Az **A3** feltöltési szintjelző display öt zöld LED-je az akkumulátor bekapcsolásakor az akkumulátor töltési szintjét mutatja.

Mindegyik LED körülbelül a kapacitás 20 %-ának felel meg. Egy teljesen feltöltött akkumulátor esetén mind az öt LED világít.

A bekapcsolt akkumulátor töltési szintje ezen kívül a fedélzeti számítógép kijelzőjén is kijelzésre kerül. Olvassa el és tartsa be ehhez a hajtóegység és a fedélzeti számítógép Üzemeltetési útmutatójában leírtakat.

Ha az akkumulátor kapacitása 5 % alá sűllyed, az akkumulátoron az **A3** feltöltési szintjelző display összes LED-je kialszik, de a fedélzeti számítógép kijelzési funkciója még működik.

# **Az akkumulátor behelyezése és kivétele**

# **► Kapcsolja az akkumulátort mindig ki, amikor betesz az akkumulátort a tartójába vagy ha kiveszi onnan**

**akkumulátort a tartójába, vagy ha kiveszi onnan.** Ahhoz, hogy az akkumulátort be lehessen tenni a tartóba, az **A5** kulcsnak benne kell lennie az **A6** zárban és a zárnak nyitott állapotban kell lennie.

Az **A8 standard akkumulátor behelyezéséhez** tegye rá azt az érintkezőkkel az eBike-on található **A9** alsó tartóra (az akkumulátor a vázhoz viszonyítva legfeljebb 7°-kal megdöntött helyzetben lehet. Billentse be az akkumulátort ütközésig az **A7** felső tartóba.<br>Az **A2 csomagtartó-akkumulátor behelvezéséhez** tolia azt

Az **A2 csomagtartó-akkumulátor behelyezéséhez** tolja azt be az érintkezőkkel előre, amíg bepattan a csomagtartóban található **A1** tartóba.

Ellenőrizze, hogy szorosan rögzítve van-e az akkumulátor. Mindig zárja le az **A6** zárral az akkumulátort, mert ellenkező esetben a zár kinyílhat és az akkumulátor kieshet a tartójából.

A lezárás után mindig húzza ki az **A5** kulcsot az **A6** zárból. Ezzel meggátolhatja, hogy a kulcs kiessen, illetve azt, hogy az akkumulátort a leállított eBike-jából egy illetéktelen személy kivegye.

Az **A8 standard akkumulátor kivételéhez** kapcsolja ki azt, majd nyissa ki az **A5** kulccsal a zárat. Billentse ki az akkumulátort az **A7** felső tartóból és húzza ki az **A9** alsó tartóból.

Az **A2 csomagtartó-akkumulátor kivételéhez** kapcsolja ki azt, majd nyissa ki az **A5** kulccsal a zárat. Húzza ki az akkumulátort az **A1** tartóból.

## İlzemeltetés

### **Üzembevétel**

**Üzembevétel Csak eredeti Bosch akkumulátorokat használjon, amelyek használatát a gyártó az Ön eBike-jához engedélyezte.** Más akkumulátorok használata személyi sérülése-ket és tüzet okozhat. Más akkumulátorok használata esetén Bosch semmiféle felelősséget és szavatosságot nem vállal.

**Be- és kikapcsolás** Az akkumulátor bekapcsolása az eBike-rendszer bekapcsolásának egyik lehetősége. Olvassa el és tartsa be ehhez a hajtóegység és a fedélzeti számítógép Üzemeltetési útmutatójában leírtakat.

Az akkumulátor, illetve az eBike-rendszer bekapcsolása előtt mindig ellenőrizze, hogy be van-e zárva az **A6** zár.

Az akkumulátor **bekapcsolásához** nyomja meg az **A4** be-/kikapcsoló gombot. Az **A3** kijelző LED-jei kigyulladnak és ezzel egyidejűleg megjelenítik a töltési szintet is.

**Megjegyzés:** Ha az akkumulátor kapacitás 5 % alatt van, az akkumulátoron az **A3** feltöltési szintjelző display LED-jei nem gyulladnak ki. Ebben az esetben csak a fedélzeti számítógépen lehet felismerni, hogy az eBike-rendszer be van kapcsolva.

Az akkumulátor **kikapcsolásához** nyomja meg ismét az **A4** be-/kikapcsoló gombot. Az **A3** kijelző LED-jei kialszanak. Az eBike-rendszer ezzel szintén kikapcsolásra kerül.

Ha kb. 10 percig nem hívják le az eBike-hajtómű teljesítményét (például mert az eBike áll) és a fedélzeti számítógépen vagy az eBike kezelőegységen egyik gombot sem nyomják meg, az eBike-rendszer és ezzel az akkumulátor is energiatakarékossági meggondolásokból automatikusan kikapcsolásra kerül.

Az akkumulátort az elektronikus cellavédelem "(Electronic Cell Protection [ECP])" védi mélykisülés, túltöltés, túlmelegedés és rövidzárlat ellen. Ha ilyen veszély áll fenn, az akkumulátort egy védőkapcsolás automatikusan kikapcsolja.

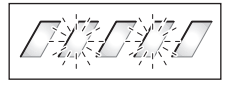

Ha a rendszer felismeri az akkumulátor meghibásodását, az **A3** feltöltési szintielző displayen két LED villogni kezd. Forduljon ebben az esetben egy feljogosított kerékpár kereskedőhöz.

# **Tájékoztató az akkumulátor optimális**

---*----------*<br>Az akkumulátor élettartamát meg lehet hosszabbítani, ha azt megfelelően ápolják és mindenek előtt helyes hőmérsékleteken tároliák.

Az akkumulátor korának növekedésével az akkumulátor kapacitása azonban minden gondos ápolás ellenére csökken.

Ha az akkumulátor feltöltése után a készülék már csak lényegesen rövidebb ideig üzemeltethető, akkor az akkumulátor elhasználódott. Ekkor ki lehet cserélni az akkumulátort.

### Az akkumulátor utántöltése tárolás előtt és tárolás **közben**

**közben** Ha az akkumulátort hosszabb ideig nem akarja használni, töltse fel körülbelül a teljes kapacitás 60 %-ára (az **A3** feltöltési szintjelző displayen 3 – 4 LED világít).

6 hónap elteltével ellenőrizze a töltési szintet.Ha ekkor az **A3** feltöltési szintjelző displayen már csak egy LED világít, töltse fel az akkumulátort ismét körülbelül a teljes kapacitás 60 % ára.

**Megjegyzés:** Ha az akkumulátort hosszabb ideig teljesen ki-merült állapotban tárolja, akkor az a csak kisebb mértékű önkisülés ellenére megrongálódhatott és a kapacitása erősen lecsökkenhet.

Az akkumulátor tartós csatlakoztatását a töltőkészülékhez nem javasoljuk.

### Tárolási feltételek

**Tárolási feltételek** Az akkumulátort lehetőleg egy száraz, jól szellőző helyen tárolja.Óvja meg az akkumulátort a nedvességtől és a víztől.Hátrányos időjárási körülmények esetén például célszerű levenni az akkumulátort az eBike-ról és a következő használatig zárt helyiségekben tárolni.

Az akkumulátort –10 °C és +60 °C közötti hőmérsékleteken lehet tárolni.Egy hosszú élettartam érdekében azonban a kb. 20 ° C szobahőmérsékleten való tárolás a legelőnyösebb.

Ügyeljen arra, hogy a hőmérséklet ne lépje túl a maximális tárolási hőmérsékletet. Ne hagyja például az akkumulátort nyáron egy gépkocsiban ne tárolja közvetlen napsugárzás behatása alatt.

Azt javasoljuk, hogy az akkumulátort a tároláshoz ne hagyja a kerékpáron.

### Karhantartás és szerviz

### **Karbantartás és tisztítás**

**Karbantartás és tisztítás** Tartsa az akkut tisztán. Óvatosan tisztítsa nedves, puha törlőkendővel.

### **Az akkut ne mártsa vízbe és ne tisztítsa vízsugárral.**

Ha az akkumulátor már nem működőképes, kérjük forduljon egy feljogosított kerékpár kereskedőhöz.

### Vevőszolgálat és használati tanácsadás

**Vevőszolgálat és használati tanácsadás** Az akkumulátorral kapcsolatos bármilyen kérdéseivel forduljon egy feljogosított kerékpár kereskedőhöz.

 **Jegyezze fel az A5 gyártóját és számát.** A kulcs elvesztése esetén forduljon egy feljogosított kerékpár kereskedőhöz. Adja meg ehhez a kulcs gyártóját és számát.

A feljogosított kerékpár kereskedők kapcsolatfelvételi adatai <sup>a</sup>**www.bosch-ebike.com** honlapon találhatók

### **Szállítás**

**Szállítás** Az akkumulátorokra a veszélyes árukra vonatkozó előírások követelményei érvényesek. Hibátlan akkumulátorokat a privát felhasználó minden további feltétel nélkül jogosult az utcán szállítani.

Ha ipari felhasználók szállítják az akkumulátort, vagy ha egy harmadik személyt (például légi szállításnál, vagy egyéb szállításnál egy szállítóvállalat esetén) bíznak meg a szállítással, akkor figyelembe kell venni a csomagolással és szállítással kapcsolatos különleges követelményeket (például az ADR előírásokat). Szükség esetén a küldemény előkészítésébe egy veszélyes áru szakembert is be lehet vonni.

Az akkumulátort csak akkor küldje el szállításra, ha a háza hibátlan. Ragassza le a nyitott érintkezőket és úgy csomagolja be az akkumulátort, hogy az a csomagoláson belül ne tudjon elmozdulni. Hívja fel a csomagszállító szolgálat figyelmét arra, hogy ez egy veszélyes árú. Kérjük tartsa be az adott országban érvényes, ezen esetleg túlmenő előírásokat.

Az akkumulátor szállításával kapcsolatos kérdéseivel forduljon egy feljogosított kerékpár kereskedőhöz. A kereskedőnél egy megfelelő szállítási csomagolást is lehet rendelni.

### **Hulladékkezelés**

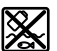

**Hulladékkezelés** Az akkumulátorokat, a tartozékokat és csomagolóanyagokat a környezetvédelmi szempontoknak megfelelően kell újrafelhasználásra leadni.

Az akkumulátorokat ne dobja a háztartási szemétbe!

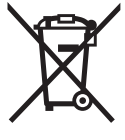

\_i-lon

**California EU-tagoria szóci számára:**<br>Az elhasznált villamos és elektronikus berendezésekre vonatkozó 2012/19/EU európai irányelvnek és az elromlott vagy elhasznált akkumulátorokra/elemekre vonatkozó 2006/66/EK európai irányelvnek megfelelően a már nem használható akkumulátorokat/elemeket külön össze kell gyűjteni és a környezetvédelmi szempontoknak megfelelően kell újrafelhasználásra leadni.

A már nem használható akkumulátorokat kérjük adja le egy feljogosított kerékpár kereskedőnek.

### Li-lon:

Kérjük vegye figyelembe az "Szállítás" szakaszban, Magyar–15. oldalon.

**A változtatások joga fenntartva.**

# **Charger töltőkészülék**

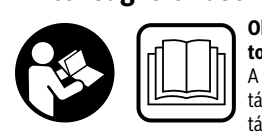

**Olvassa el valamennyi biz-**A biztonsági előírások és utasítások betartásának elmulasztása áramütéshez, tűzhöz és/vagy súlyos sérülésekhez vezethet.

### Őrizze meg a jövőbeli használatra is valamennvi biztonsági előírást és utasítást.

**.**<br>Az ebben az Üzemeltetési útmutatóban használt "akkumulátor" fogalom mind a standard-akkumulátorokra (a kerékpár vázára felszerelt tartóra rögzített akkumulátorok), mind a csomagtartó-akkumulátorokra (a csomagtartóba szerelt tartóra rögzített akkumulátorok) vonatkozik.

**vesség hatásaitól.** Ha víz hatol be egy töltőkészülék-<br>be, áramütés veszélve áll fenn be, áramütés veszélye áll fenn.

- **Csak az eBike-okhoz engedélyezett Bosch gyártmányú**  szültségének meg kell felelnie a töltőkészülék akkumu**látor töltőfeszültségének.** Ellenkező esetben tűz- és rob-<br>**látor töltőfeszültségének.** Ellenkező esetben tűz- és robbanásveszély áll fenn.
- **Tartsa tisztán a töltőkészüléket.** Elszennyeződés esetén megnövekedik az áramütés veszélye.
- **Minden használat előtt ellenőrizze a töltőkészüléket, a**  lódást észlel, ne használja a töltőkészüléket. Sohase nyissa fel saját maga a töltőkészüléket, és csak megfelelően kiképzett szakembereket bízzon meg a töltőkészülék javításával. A javításhoz csak eredeti alkatré**szeket szabad használni.** Egy megrongálódott töltő-<br>**szeket szabad használni.** Egy megrongálódott töltő-<br>készülék, kábel, vagy csatlakozó dugó megnöveli az árai készülék, kábel, vagy csatlakozó dugó megnöveli az áramütés veszélyét.
- **Ne üzemeltesse a töltőkészüléket könnyen gyulladó alátéten (például papíron, statilanyagokon, szepülékony környezetben. A töltőkészülék a töltési fo-<br>Jyamat során felmelegszik, ennek következtében tűzve**lyamat során felmelegszik, ennek következtében tűzveszély áll fenn.
- **Legyen óvatos, ha a töltőkészüléket a töltési folyamat közben megérinti.Viseljen védő kesztyűt.** A töltőkészülék, mindenek előtt magas környezeti hőmérsékletek esetén, erősen felforrósodhat.
- **Az akku sérülés vagy szakszerűtlen használat követés panasz esetén forduljon orvoshoz.** A gőz a légutakat<br>ingerelheti ingerelheti.
- **Tartsa a gyerekeket a használat, tisztítás és karbantartás során felügyelet alatt.** Ez biztosítja, hogy gyerekek ne játsszanak a töltőkészülékkel.
- **Ezt a töltőkészüléket gyerekek és olyan személyek**  telmi képességeik miatt, vagy a tapaszatalatok vagy megfelelő ismeretek hiánvában nem képesek a töltőkészüléket biztonságosan használni, kivéve ha az ilyen személyekre a biztonságukért felelős más személy felügyel, vagy utasításokat ad arra, hogyan kell használni **ügyel, vagy utasítások ad arra, hogyan kellettésén a tö<b>ltőkészüléket.** Ellenkező esetben hibás kezelés és sé-<br>rülések veszélve áll fenn rülések veszélye áll fenn.
- **Olvassa el és tartsa be az akkumulátor és a hajtóegység/**  a fedélzeti számítógép, filmanint az eBike-ja Használati **a**<br>utasításáhan található hiztonsági előírásokat és utasítá **utasításában található biztonsági előírásokat és utasítá-**
- **sokat.** A töltőkészülék alján egy címke található, angol nyelvű utasítással (az ábrás oldalon **C4** számmal jelölve) és a következő tartalommal: CSAK BOSCH lítium-ion akkuval használható!

### A termék és alkalmazási lehetősé**geinek leírása**

### Az ábrázolásra kerülő komponensek **(lásd a következő oldalon: 6 - 8)**

**.**<br>A készülék ábrázolásra kerülő komponenseinek sorszámozása a töltőkészüléknek az ábra-oldalon található képére vonatkozik.

- **C1** Töltőkészülék
- **C2** Készülék csatlakozóhüvely
- **C3** Készülék dugaszoló aljzat
- **C4** A töltőkészülék biztonsági útmutatója
- **C5** Töltőcsatlakozó
- **C6** Hüvely a töltőkészülék csatlakozódugójához
- **C7** Töltőcsatlakozó fedél
- **A2** Csomagtartó-akkumulátor
- **A3** Működési- és töltöttségiállapot-jelző
- **A4** Akkumulátor be-/kikapcsoló gomb
- **A8** Standard akkumulátor

### Műszaki adatok

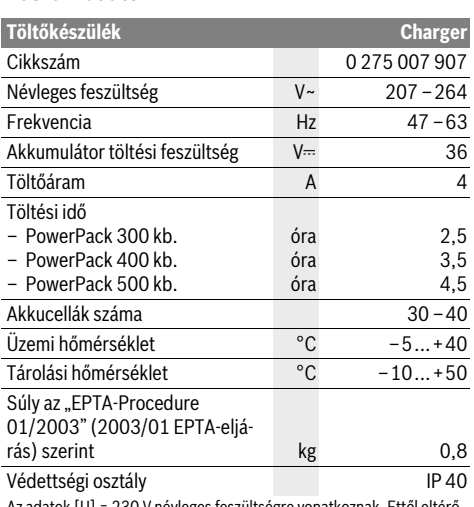

Az adatok [U] = 230 V névleges feszültségre vonatkoznak. Ettől eltérő feszültségek esetén és az egyes országok számára készült különleges kivitelekben ezek az adatok változhatnak.

## Üzemeltetés

### **Üzembevétel**

### A töltőkészülék csatlakoztatása a villamos hálózathoz **(lásd az "E" ábrát)**

**(lásd az "E" ábrát) Ügyeljen a helyes hálózati feszültségre!** Az áramforrás feszültségének meg kell egyeznie a töltőkészülék típustábláján található adatokkal. A 230 V-os töltőkészülékeket 220 V hálózati feszültségről is szabad üzemeltetni.

Dugaszolja be a készülék hálózati tápvezetékének **C3** csatlakozódugóját a töltőkészülék **C2** csatlakozóhüvelyébe.

Csatlakoztassa a hálózati tápvezetéket (a kivitele az adott országtól függ) a villamos hálózathoz.

**A kivett akkumulátor feltöltése (lásd a "F" ábrát)** Kapcsolja ki az akkumulátort és vegy ki az eBike-on található tartójából. Ehhez olvassa el és tartsa be az akkumulátor Üzemeltetési útmutatójának utasításait.

 **Az akkumulátort csak tiszta felületekre tegye le.** Mindenek előtt előzze meg a töltő csatlakozóhüvely és az érintkezők például homok vagy föld által történő elszennyeződését.

Dugaszolja be a töltőkészülék **C5** töltő dugós csatlakozóját az akkumulátor **C6** csatlakozóhüvelyébe.

**Kapcsolja ki az akkumulátort. Tisztítsa meg a <b>C7** töltő csatla-<br>kozóbüvely fedelét Mindenek előtt előzze meg a töltő csatlakozóhüvely fedelét. Mindenek előtt előzze meg a töltő csatlakozóhüvely és az érintkezők például homok vagy föld által történő esetleges elszennyeződését. Emelje le a **C7** töltő csatlakozóhüvely fedelét és dugaszolja be a **C5** töltő dugós csatlakozót a **C6** töltő csatlakozóhüvelybe.

 **Az akkumulátort csak valamennyi biztonsági figyelmeztetés figylembevétele mellett töltse fel.** Ha erre nincs lehetőség, vegye ki az akkumulátort a tartóból és egy erre alkalmas helyen töltse fel. Ehhez olvassa el és tartsa be az akkumulátor Üzemeltetési útmutatójának utasításait.

**A töltési folyamat** A töltési folyamat azonnal megkezdődik, mihelyt összeköti a töltőkészüléket az akkumulátorral, illetve a kerékpáron elhelyezett töltő csatlakozóhüvellyel és a villamos hálózattal.

**Megjegyzés:** A töltési folyamatra csak akkor van lehetőség,<br>ha az eBike-akkumulátor hőmérséklete a megengedett töltési hőmérséklet tartományon belül van.

**Megjegyzés:** A töltési folyamat közben a hajtóegység deaktiválva van.

Az akkumulátort a fedélzeti számítógéppel és anélkül is fel lehet tölteni. Fedélzeti számítógép nélküli töltés esetén a töltési folyamatot az akkumulátor feltöltési szintjelző display-én lehet nyomon követni.

Csatlakoztatott fedélzeti számítógép esetén a kijelzőn megjelenik a megfelelő üzenet.

A fedélzeti számítógépet a töltési folyamat közben le lehet venni, illetve a töltési folyamat megkezdése után is fel lehet tenni.

A töltési szint az akkumulátoron az akkumulátor **A3** feltöltési szintjelző displayén és a fedélzeti számítógépen a sávokkal kerül kijelzésre.

Az eBike-akkumulátornak a kerékpáron való feltöltése során a fedélzeti számítógép akkumulátorát is fel lehet tölteni.

A töltési folyamat közben az akkumulátoron világítanak az **A3** feltöltési szintjelző display LED-jei. Mindegyik tartósan világító LED körülbelül a kapacitás 20 %-ának felel meg. A villogó LED a következő 20 % feltöltését jelzi.

Miután az eBike-akkumulátor teljesen feltöltésre került, a LED-ek azonnal kialszanak és a fedélzeti számítógép is kikapcsolásra kerül. A töltési folyamat ezzel befejeződik. Az eBike akkumulátorán az **A4** be-/kikapcsoló gomb megnyomásával a töltési szintet 3 másodpercre meg lehet jeleníteni.

Válassza el a töltőkészüléket a villamos hálózattól és az akkumulátort a töltőkészüléktől.

Az akkumulátornak a töltőkészüléktől való elválasztásakor az akkumulátor automatikusan kikapcsolásra kerül.

**Megjegyzés:** Ha a töltést a kerékpáron hajtotta végre, a töltési folyamat befejezte után gondosan zárja le a **C7** fedéllel a **C6** töltő csatlakozóhüvelyt, hogy szennyeződések, vagy víz ne hatolhasson be.

Ha a töltőkészüléket a töltés után nem választja el az akkumulátortól, akkor a töltőkészülék néhány óra elteltével ismét bekapcsolásra kerül, ellenőrzi a töltési szintet, és szükség esetén újra kezdi a töltési folyamatot.

### Hiba - Okok és elhárításuk

### **Hiba – Okok és elhárításuk Az akkumulátoron két LED** villog. **villog.** Az akkumulátor hibás Forduljon egy feljogosított kerékpár kereskedőhöz. Az akkumulátoron három **LED** villog. **LED villog.** Az akkumulátor túl meleg Válassza el az akkumulátort a vagy túl hideg töltőkészüléktől, amíg a hőmérséklete visszaáll a töltési hőmérséklet tartományba. Csak akkor csatlakoztassa ak akkumulátort ismét a töltőkészülékhez, ha már visszaállt a megengedett töltési hőmérséklet tartományba. Nem villog egy LED sem (az eBike akku töltöttségi állapotától függően egy vagy több LED folyamatosan világít). **san világít).** A töltőkészülék nem tölt. Forduljon egy feljogosított kerékpár kereskedőhöz. Az akkumulátort nem lehet tölteni (az akkumulátoron nem jelenik meg semmilyen kijelzés) **nem jelenik meg semmilyen kijelzés)** A csatlakozó dugó nincs Ellenőrizze valamennyi dugaszoló csatlakozást. helyesen bedugaszolva Az akkumulátor érintkezői Óvatosan tisztítsa meg az elszennyeződtek akkumulátor érintkezőit. A dugaszoló aljzat, a kábel Ellenőrizze a hálózati feszültvagy a töltőkészülék hibás séget, ellenőriztesse a kerék-

pár kereskedővel a töltőkészüléket Az akkumulátor hibás Forduljon egy feljogosított kerékpár kereskedőhöz.

## Karbantartás és szerviz

### **Karbantartás és tisztítás**

**Karbantartás és tisztítás** Ha a töltőkészülék nem működik, forduljon egy feljogosított kerékpár kereskedőhöz.

**Vevőszolgálat és használati tanácsadás** Ha a töltőkészülékkel kapcsolatban bármilyen kérdése van, forduljon egy feljogosított kerékpár kereskedőhöz.

A feljogosított kerékpár kereskedők kapcsolatfelvételi adatai <sup>a</sup>**www.bosch-ebike.com** honlapon találhatók

### **Hulladékkezelés**

**Hulladékkezelés** A töltőkészülékeket, a tartozékokat és a csomagolást a környezetvédelmi szempontoknak megfelelően kell újrafelhasználásra előkészíteni.

Ne dobja ki a töltőkészülékeket a háztartási szemétbe!

### Csak az EU-tagországok számára:

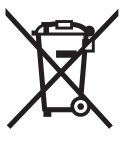

**California EU-tagoria az EU-tagoria számára:**<br>A használt villamos és elektronikus berendezésekre vonatkozó 2012/19/EU sz. Európai Irányelvnek és ennek a megfelelő országok jogharmonizációjának megfelelően a már használhatatlan töltőkészülékeket külön össze kell gyűjteni és a környezetvédelmi szempontból megfelelő újra felhasználásra le kell adni.

A változtatások joga fenntartva. **A változtatások joga fenntartva.**

# **Unitate de propulsie Drive Unit Cruise/ Computer de bord Intuvia**

# **Instrucţiuni privind siguranţa şi**

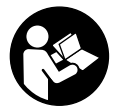

Citiți toate instrucțiunile și indicațiile pri**vind siguranța.** Nerespectarea instrucțiunilor<br>si indicațiilor privind siguranța poate provoca și indicațiilor privind siguranța poate provoca electrocutare, incendiu și/sau răniri grave.

## **Păstrați în bune condiții toate instrucțiunile și indicațiile**

**privind siguranța în vederea consultării viitoare.** Termenul de "acumulator" utilizat în prezentele instrucțiuni de folosire se referă în aceeași măsură la acumulatori standard, indiferent de forma lor constructivă (acumulatori cu suport pe cadrul de bicicletă) cât și la acumulatori pentru portbagaj (acumulatori cu suport în portbagaj).

- **Nu deschideți singuri unitatea de propulsie. Unitatea**  de specialitate corespunzător calificat și numai cu pie**de specialitate corespunzător calificat și numai cu pie-se de schimb originale.** Astfel este garantată menținerea siguranței unității de propulsie. Deschiderea neautorizată a unității de propulsie anulează garanția.
- **Toate componentele montate în unitatea de propulsie**  ex. pinion, prindere pinion, pedale) pot fi înlocuite numai cu acelasi tip de componente sau cu componente special autorizate de către fabricantul bicicletei pentru **eBike-ul dumneavoastră.** Astfel unitatea de propulsie va<br>fi proteiată împotriva suprasolicitării și deteriorării fi protejată împotriva suprasolicitării și deteriorării.
- **Înaintea unor intervenții (de ex. inspecție, reparație, acumulatorul din acesta.** În cazul activării involuntare a<br>sistemului eBike există pericol de rănire sistemului eBike există pericol de rănire.
- **Sistemul eBike se poate conecta atunci când împingeți înapoi eBike-ul.**
- **Funcția Ajutor de împingere poate fi utilizată numai pentru împingerea eBike-ului.** Dacă în timpul utilizării Ajutorului de împingere roțile eBike-ului nu fac contact cu solul, există pericol de rănire.
- **Dacă ajutorul de împingere este activat, la bicicletele cu funcție de roată liberă, pedalele se rotesc și ele.** În cazul în care Ajutorul de împingere este activat, aveți grijă ca picioarele dumneavoastră să se afle suficientă distanță de pedalele care se rotesc. Există pericol de rănire.
- **Folosiți numai acumulatori originali Bosch, autorizați de producătorul eBike-ului dumneavoastră.** Folosirea altor acumulatori poate cauza răniri și pericol de incendiu. În cazul folosirii altor acumulatori, Bosch nu acordă nicio garanție și nu-și asumă răspunderea materială.
- **Nu aduceți modificări sistemului eBike-ului dumneapul creșterii performanțelor sale.** De regulă, prin aceas-<br>ta reduceți durata de viață a sistemului și riscați apariția ta reduceți durata de viață a sistemului și riscați apariția unor defecțiuni la unitatea de propulsie și la bicicletă. În plus, există pericolul anulării garanției pentru bicicleta cumpărată de dumneavoastră. Prin manevrarea sistemului neconformă scopului de utilizare, vă puneți în pericol propria siguranță cât și pe cea a altor participanți la trafic, riscând astfel, în caz de accidente datorate manipulării greșite, cheltuieli ridicate de răspundere materială personală și eventual chiar pericolul urmăririi penale.
- **Respectați prescripțiile naționale privind autorizarea**
- **→ Citiți și respectați instrucțiunile și indicațiile privind**<br>siguranta din instrucțiunile de folosire ale acumulato **siguranța din instrucțiunile de folosire ale acumulatorului cât și instrucțiunile de folosire ale eBike-ului.**

# **Descrierea produsului şi a**

### **Utilizare conform destinatiei**

**Utilizare conform destinaţiei** Unitatea de propulsie este destinată exclusiv acționării eBikeului dumneavoastră și nu este permisă utilizarea sa în alte scopuri.

### **Elemente componente (vezi pagina 2**–**3)**

Numerotarea componentelor ilustrate se referă la schițele de pe paginile grafice de la începutul instrucțiunilor. Toate schițele componentelor de bicicletă, cu excepția unității de propulsie, computerului de bord incl. unitate de comandă, senzor de viteză și suporturile aferente sunt schematice și pot diferi față de cele ale eBike-ului dumneavoastră.

- **1** Tastă funcție afișare ..i"
- **2** Tastă iluminare bicicletă
- **3** Computer de bord
- **4** Suport computer de bord
- **5** Tastă pornit-oprit computer de bord
- **6** Tastă Reset "RESET"
- **7** Mufă de intrare USB
- **8** Capac de protecție mufă USB
- **9** Unitate de propulsie
- **10** Unitate de comandă
- **11** Tastă funcție afișare ..**i**" la unitatea de comandă
- 12 Tastă Micșorare/defilare în jos a nivelului de asistență "-"
- 13 Tastă Creștere/defilare în sus a nivelului de asistență "+"
- **14** Tastă Aiutor de împingere **"WALK**"
- **15** Blocare computer de bord
- **16** Șurub de blocare computer de bord
- **17** Senzor viteză
- **18** Magnet de spiță al senzorului de viteză Cablu de încărcare USB (Micro A–Micro B)\*

### **\* nu este ilustrat, disponibil ca accesoriu**

- **a** Indicator asistență unitate de propulsie<br> **b** Afisci piuel de asistență
	- **b** Afișaj nivel de asistență
	- **c** Indicator iluminare
	- **d** Afișaj text
	- **e** Afișaj valori
	- **f** Afișaj tahometru
	- **g** Recomandare de schimbare a vitezelor: treaptă superioară
	- **h** Recomandare de schimbare a vitezelor: treaptă inferioară
	- **i** Indicator nivel de încărcare acumulator

### **Date tehnice**

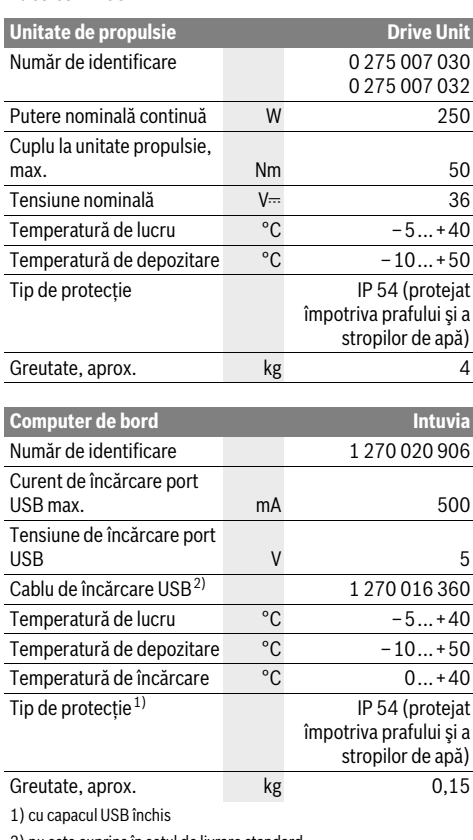

2) nu este cuprins în setul de livrare standard

Sistemul eBike Bosch folosește FreeRTOS (vezi www.freertos.org)

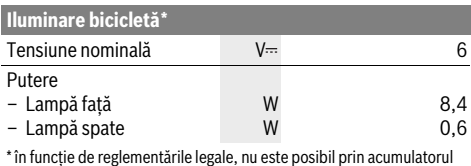

eBike la toate modelele specifice țărilor

### **Montare**

### Introducerea și extragerea acumulatorului

**Introducerea şi extragerea acumulatorului** Pentru introducerea și extragerea acumulatorului din eBike, citiți și respectați instrucțiunile de folosire ale acumulatorului.

# **Introducerea și extragerea computerului de bord**

**(vezi figura A)** Pentru **introducerea** computerului de bord **3** împingeți-l pe acesta de urmă din față în suportul **4**.

Pentru **extragerea** computerului de bord **3** apăsați zăvorul de blocare **15** și împingeți-l spre înainte pentru a-l scoate din suport **4**.

**Atunci când garați eBike-ul, scoateți computerul de** 

**bord din acesta.**  Este posibilă blocarea antiefracție a computerului de bord în suport. În acest scop, demontați suportul **4** de la ghidon. Introduceți computerul de bord în suport. Înșurubați șurubul de blocare **16** (filet M3,lungime 8 mm ) de jos în sus, în gaura filetată prevăzută î n acest scop a suportului. Montați la loc suportul pe ghidon.

**Verificarea senzorului de viteză (vezi figura B)** Senzorul de viteză **17** și magnetul de spiță aferent **18** trebuie astfel montate, încât, la o rotație a roții, magnetul de spiță să se deplaseze la o distanță de cel puțin 5 mm și cel mult 17 mm depărtare de senzorul de viteză.

**Indicaţie:** Dacă distanța dintre senzorul de viteză **17** și magnetul de spiță **18** este prea mică sau prea mare, sau dacă senzorul de viteză **17** nu este racordat corect, afișajul tahometrului **f** se defectează iar angrenajul eBike lucrează în program de avarie.

În acest caz slăbiți șurubul magnetului de spiță **18** și fixați astfel pe spiță magnetul, încât acesta să treacă la distanța corectă pe lângă marcajul senzorului de viteză. Dacă, după aceasta, tahometrul **f** nu afișează viteza, adresați-vă unui distribuitor autorizat de biciclete.

# **Funcţionare**

### **Conditii necesare**

.<br>Sistemul eBike poate fi activat numai dacă sunt îndeplinite următoarele condiții necesare:

- Este introdus un acumulator suficient încărcat (vezi instrucțiunile de folosire ale acumulatorului).
- Computerul de bord este introdus corect în suport (vezi "Introducerea și extragerea computerului de bord", pagina lb. Română–3).
- Senzorul de viteză este racordat corect (vezi "Verificarea senzorului de viteză", pagina lb. Română–3).

**Pentru pornirea** sistemului eBike aveți următoarele posibilități:<br>- Pacă în momentul introducerii supertului, computerul de

- Dacă, în momentul introducerii suportului, computerul de bord este deja conectat, atunci sistemul eBike se activează automat.
- Cu computerul de bord și acumulatorul eBike introduse, apăsați o dată scurt tasta pornit-oprit **5** a computerului de bord.
- Cu computerul de bord introdus, apăsați tasta pornit-oprit a acumulatorului eBike (vezi instrucțiunile de folosire ale acumulatorului).

Propulsia este activată imediat ce apăsați pedala (cu excepția cazului din funcția de Ajutor împingere, vezi "Activare/dezactivare Ajutor de împingere", pagina lb. Română–5). Puterea motorului este reglată în funcție de nivelul de asistență setat la computerul de bord. Imediat ce sistemul este activat, pe display apare pentru scurt timp "Active Line".

Imediat ce ați abandonat modul de funcționare normală, ați călcat pedala, sau ați atins viteza de 25 km/h, asistarea tracțiunii eBike este dezactivată. Tracțiunea asistată se reactivează automat, imediat ce călcați pedala și viteza este sub 25 km/h .

Pentru **oprirea** sistemului eBike aveți următoarele posibilități:

- Apăsați tasta pornit/oprit **5** a computerului de bord.
- Acționați tasta pornit-oprit a acumulatorului eBike în poziția oprit (vezi instrucțiunile de folosire ale acumulatorului).
- Extrageți computerul de bord din suport.

Dacă timp de aprox. 10 min eBike-ul nu este mișcat **și** nu este apăsată nicio tastă la computerul de bord, pentru economisirea energiei, sistemul eBike se deconectează automat.

ester (optional)<br>Prin eShift se înțelege integrarea sistemelor de transmisie automată în sistemul eBike. Pentru a sprijini cât mai bine conducătorul de bicicletă, indicatoarele de funcții și meniul Setări de bază au fost adaptate pentru funcția **"eShift"**.<br>**eShift cu NuVinci HISvnc** 

**eShift cu NuVinci H|Sync** Viteza din treapta optimă este reglată printr-o cadență de pedalare predefinită, dorită de utilizator. Într-un mod de funcționare manual pot fi selectate mai multe trepte de viteză.

În modul de funcționare **" NuVinci Cadence" (NuVinci cadență pedalare)**, puteți mări sau micșora cadența de pedalare dorită, cu tastele**"–"** respectiv **"+"** de la unitatea de propulsie. Dacă veți ține apăsate tastele, - " respectiv "+ ", veți mări respectiv micșora cadența de pedalare în pași de câte cinci unități. Cadența de pedalare dorită va fi afișată pe display.

În modul de funcționare **" NuVinci Gear" (NuVinci treaptă)** puteți comuta înainte și înapoi, între mai multe rapoarte de demultiplicare definite, cu tastele,  $-$  " respectiv,  $+$  " de la unitatea de propulsie. Raportul de demultiplicare (treapta) setat va fi afișat pe display.

### eShift cu SRAM DD3 Pulse

**eShift cu SRAM DD3 Pulse** Butucul de viteze al SRAM DD3 Pulse lucrează în funcție de viteză. Indiferent de treapta de transmisie prin lanț cuplată, va fi selectată automat una din cele trei trepte ale butucului de viteze

### **" Gear: Auto" (Schimbare automată a treptelor de viteză)**.

La fiecare schimbare de treaptă la butucul de viteze, treapta cuplată va apărea pentru scurt timp pe display.

Dacă eBike-ul este adus în repaus plecând de la o viteză de peste 10 km/h, sistemul poate comuta automat înapoi într-o **"Start Gear" (Treaptă de pornire)** prealabil setată. **"Start Gear" (Treaptă de pornire)** poate fi setată în meniul Setări de bază (vezi "Afisare/ajustare setări de bază", pagina lb. Română–6).

În modul de funcționare **" Gear" (Treaptă)** puteți comuta înainte și înapoi, între mai multe rapoarte de demultiplicare definite, cu tastele "-" respectiv "+" de la unitatea de propulsie. Raportul de demultiplicare (treapta) setat va fi afișat pe display.

De asemeni în modul de funcționare manual **"G Gear"**<br>**(Treantă)** sistemul poate comuta automat înapoi într-o **(Treaptă)** sistemul poate comuta automat înapoi într-o **"Start Gear" (Treaptă de pornire)** presetată.

Deoarece unitatea de propulsie recunoaște schimbarea treptei și de aceea reduce pentru scurt timp nivelul de asistență al motorului, este oricând posibilă și schimbarea treptelor sub sarcină sau în pantă ascendentă.

-------*----* ----------- - --<br>Pentru Shimano eShift cuplați treptele prin intermediul levierului de comandă Shimano.

La fiecare schimbare de treaptă la butucul de viteze, treapta cuplată va apărea pentru scurt timp pe display.

Deoarece unitatea de propulsie recunoaște schimbarea treptei și de aceea reduce pentru scurt timp nivelul de asistență al motorului, este oricând posibilă și schimbarea treptelor sub sarcină sau în pantă ascendentă.

Dacă eBike-ul este adus în repaus plecând de la o viteză de peste 10 km/h, sistemul poate comuta automat înapoi într-o **"Start Gear" (Treaptă de pornire)** prealabil setată. **"Start Gear" (Treaptă de pornire)** poate fi setată în meniul Setări de bază (vezi "Afișare/ajustare setări de bază", pagina lb. Română–6).

# **Afișaje și setări ale computerului de bord**

Dacă computerul de bord este așezat în suportul **4**, în eBike<br>este introdus un acumulator suficient încărcat iar sistemul este introdus un acumulator suficient încărcat iar sistemul eBike este conectat, atunci computerul de bord este alimentat cu energie de la acumulatorul eBike.

Dacă se scoate computerul de bord din suportul **4** alimentarea cu energie se va face de la acumulatorul intern. Dacă, în momentul pornirii computerului de bord acumulatorul intern este prea slab, timp de 3 s va apărea "Attach to bike"

**(Atașează la bicicletă)** pe afișajul de text **d**. Apoi computerul de bord se oprește din nou.

Pentru încărcarea acumulatorului intern, puneți din nou computerul de bord în suportul **4** (dacă în eBike este introdus un acumulator). Conectați acumulatorul eBike-ului cu tasta pornit-oprit a acestuia (vezi instrucțiunile de folosire ale acumulatorului).

Puteți încărca computerul de bord și prin portul USB. Deschideți în acest scop capacul de protecție **8**. Conectați mufa USB **7** a computerului de bord printr-un cablu micro-USB potrivit, la un încărcător USB uzual din comerț sau la portul USB al unui computer (tensiune de încărcare 5 V; curent de încărcare max. 500 mA). Pe afișajul de text **d** al computerului de bord apare **"USB connected" (USB conectat)**.<br>**Pornirea/oprirea computerului de bord** 

**Pentru pornirea** computerului de bord, apăsați scurt tasta<br>pornit-oprit 5. Computerul de bord poate ți pornit (dacă ac pornit-oprit **5**. Computerul de bord poate fi pornit (dacă acumulatorul intern este suficient încărcat) și dacă nu este introdus în suportul său.

Pentru **oprirea** computerului de bord apăsați scurt tasta pornit-oprit **5**.

Dacă, computerul de bord nu se află în suportul său, din considerente legate de economisirea energiei, el se opreste automat dacă timp de 1 min nu se apasă nicio tastă.

 **Dacă timp de mai multe săptămâni nu veți folosi eBike-**Depozitați computerul de bord în mediu uscat, la temperatura camerei. Încărcați regulat acumulatorul computerului de bord.

### Indicator nivel de încărcare acumulator

**Indicatorul nivelului de încărcare a acumulatorului <b>i** arată sta-<br>rea de încărcare a acumulatorului eBike, nu ne cea a acumularea de încărcare a acumulatorului eBike, nu pe cea a acumulatorului intern al computerului de bord. Nivelul de încărcare a acumulatorului eBike poate fi dedus de asemeni și din citirea LED-urilor acumulatorului.

Pe afișajul **i**, fiecare bară a simbolului de acumulator corespunde unui procent de aprox. 20 % din capacitate:

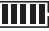

- Acumulatorul eBike este complet încărcat.
- Acumulatorul eBike trebuie reîncărcat.

LED-urile indicatorului nivelului de încărcare a acumulatorului de la acumulator se sting. Capacitatea necesară susținerii propulsiei este consumată iar asistarea este oprită lent. Capacitatea rămasă este pusă la dispoziție pentru iluminarea bicicletei și pentru computerul de bord, indicatorul clipește. Capacitatea acumulatorului eBike mai ajunge numai pentru aprox. 2 ore de iluminare a bicicletei. Nu sunt luați în considerare și alți consumatori de ex. cutie de viteze automată, încărcarea dispozitivelor externe la portul USB).

Dacă, computerul de bord este extras din suportul **4**, ultima valoare afișată a nivelului de încărcare a acumulatorului rămâne stocată în memorie.

Puteți regla la unitatea de comandă **10**, nivelul de asistență la pedalare<br>Puteți regla la unitatea de propulsie eBike Nivelul de pedalare oferit de unitatea de propulsie eBike. Nivelul de asistență poate fi modificat oricând, și în timpul călătoriei.

**Indicatie:** La unele modele, este posibil ca nivelul de asistență să fie reglat preliminar și să nu poată fi modificat. Este de asemeni posibil ca să fie disponibile mai puține niveluri de asistență decât cele specificate aici.

Sunt disponibile maximum următoarele niveluri de asistență:

- **"OFF"**: Asistarea pedalării de către motor este oprită, eBike-ul se poate deplasa ca o bicicletă obișnuită, prin pedalare. Ajutorul de împingere nu poate fi activat în acest nivel de asistență.
- **"ECO"**: Asistare efectivă cu eficiență maximă, pentru o autonomie maximă
- **"TOUR"**: Asistare uniformă, pentru tururi cu autonomie mare
- **"SPORT"**: Asistare puternică, pentru tururi sportive pe trasee montane cât și în traficul rutier
- **"TURBO"**: Asistare maximă până la frecvențe mari de pedalare, pentru tururi sportive

Pentru **creșterea** nivelului de asistență apăsați tasta **"+"13** la unitatea de comandă de câte ori este necesar, până când nivelul de asistență dorit apare pe afișajul **b**, pentru **micșorarea** nivelului apăsați tasta "-" 12.

Puterea necesară a motorului apare pe afișajul **a**. Puterea maximă a motorului depinde de nivelul de asistență ales.

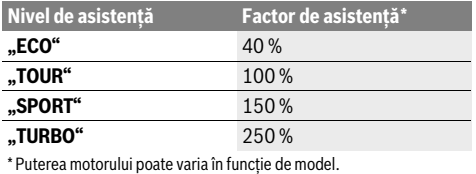

Dacă computerul de bord este extras din suportul **4**, rămâne memorat ultimul nivel de asistență afișat, indicatorul **a** al puterii motorului rămâne gol.

**Activare/dezactivare Ajutor de împingere** Ajutorul de împingere vă poate ușura împingerea eBike-ului. În această funcție, viteza depinde de treapta selectată în cutia de viteze și poate atinge maximum 6 km/h. Cu cât este mai mică treapta selectată, cu atât va fi mai mică viteza în funcția Ajutor de împingere (la puterea maximă a motorului).

 **Funcția Ajutor de împingere poate fi utilizată numai pentru împingerea eBike-ului.** Dacă în timpul utilizării Ajutorului de împingere roțile eBike-ului nu fac contact cu solul, există pericol de rănire.

Pentru **activarea** ajutorului de împingere, apăsați tasta **"WALK" 14** a unității de comandă și țineți-o apăsată. Propulsia eBike se activează.

### **Indicaţie:** Ajutorul de împingere nu poate fi activat în nivelul de asistență **"OFF"**.

Ajutorul de împingere se **dezactivează**, imediat ce se produce unul din următoarele evenimente:

- eliberați tasta **"WALK" <sup>14</sup>**,
- roțile eBike-ului se blochează (de ex. prin frânare sau impactul cu un obstacol),
- se depășește viteza de 6 km/h.

### Functie Frână de roată liberă (optional)

**Funcție Frână de roată liberă (opțional)** La bicicletele cu funcție Frână de roată liberă, pedalele se rotesc atunci când Ajutorul de împingere este activat. Dacă pedalele care se rotesc vor fi blocate, Ajutorul de împingere se va dezactiva.

### Se conectează/deconectează iluminarea bicicletei

La modelul la care luminile de rulare sunt alimentate de sistemul eBike, cu tasta **2** se pot aprinde și stinge simultan, prin computerul de bord, lampa față și lampa spate.

La conectarea iluminării apare<sup>'</sup> **"Lights on" (Lumini aprinse)**<br>iar la deconectarea acesteia apare "L**ights off" (Lumini stin**iar la deconectarea acesteia apare **"Lights off" (Lumini stin-**<br>se) timp de aprox 1 s pe afisajul de text **d**. Când lămpile sunt **se)** timp de aprox. 1 s pe afișajul de text **d**. Când lămpile sunt aprinse, va fi afișat simbolul de iluminare **c**.

Conectarea/deconectarea iluminării bicicletei nu influențează iluminarea de fundal a display-ului.

# **Afișaje și setări ale computerului de bord**

**Pe afișajul tahometru f** apare întotdeauna viteza curentă.<br>Pe afișațul de funcții (aprobinație între afișajul de trut de l

Pe **afișajul de funcții** (combinație între afișajul de text **d** și afișajul de valori **e**) sunt disponibile următoarele funcții:

- **"Clock" (Ceas):** ora exactă curentă
- **"Max. speed" (Viteză maximă):** viteza maximă atinsă de la ultima resetare
- **"Avg. speed" (Viteză medie):** viteza medie atinsă de la ultima resetare
- **"Trip time" (Durată parcurs):** timpul de rulare de la ultima resetare
- "Range" (Cursă): autonomie estimată a acumulatorului existent (pentru aceleași condiții ca nivel de asistență, profilul rutei etc.)
- **"Odometer" (Vitezometru):** Afișează distanța totală parcursă cu eBike (nu poate fi resetată)
- **" NuVinci Cadence/Gear" (NuVinci cadență pedalare/ treaptă):** Acest punct de meniu este afișat numai în cazul unei transmisii automate Nu Vinci H|Sync. Dacă apăsați tasta "i" mai mult de 1 s, ajungeți, din orice punct al meniului de informații, în punctul de meniu NuVinci. Pentru a comuta din modul de funcționare **" NuVinci Cadence" (NuVinci cadență pedalare)** în modul de funcționare **" NuVinci Gear" (NuVinci treaptă)**, apăsați timp de 1 s tasta ..i".

Pentru a comuta din modul de funcționare " **AuVinci Gear" (NuVinci treaptă)** în modul de funcționare **" NuVinci Cadence" (NuVinci cadență pedalare)**, este suficientă o scurtă apăsare a a tastei **"i"**. Setarea de bază este **... A NuVinci Cadence " (NuVinci** 

**cadență pedalare)**.

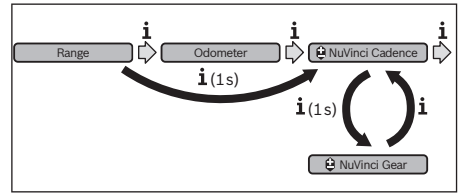

- **"Gear" (Treaptă):** Acest punct de meniu apare numai în cazul unui butuc cu viteze **Shimano Di2**. Pe display apare treapta de transmisie cuplată momentan. La fiecare schimbare a treptelor, treapta de transmisie cuplată va apărea pentru scurt timp pe display.
- **" Gear: Auto" (Schimbare automată a treptelor de viteză):** Acest punct de meniu apare numai în cazul unei cutii de viteze automate **SRAM**.

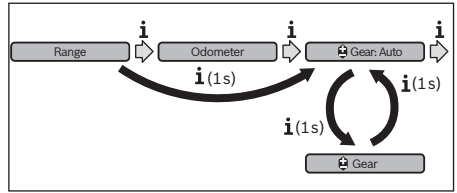

Prin apăsarea tastei "i" mai mult de 1 s aveți posibilitatea de a comuta între modul automat " **Gear: Auto" (Schimbare automată a treptelor de viteză)** și modul manual **" Gear" (Treaptă)**.

Dacă, în modul manual, vă aflați în treapta întâi, prin apăsarea tastei " – **" 12** puteți de asemeni ajunge în modul<br>" Ĥ Gear: Auto**" (Schimbare automată a treptelor de vi**-

teză). Prin apăsarea repetată a tastei "- " 12 puteți comu**teză)**. Prin apăsarea repetată a tastei **" – " 12** puteți comu-<br>ta din nou în modul manual. Puteți ajunge în modul manual și prin apăsarea tastei **"+" 13**.<br>**Trin distance" (Distantă na** 

– **"Trip distance" (Distanță parcursă):** distanța parcursă de la ultima resetare

Pentru **Comutare în funcția de afișare** apăsați tasta **"i"1** de la computerul de bord sau tasta **"i" 11** de la unitatea de comandă de câte ori este necesar pentru ca funcția dorită să fie afișată.

Pentru Reset "Trip distance" (Distantă parcursă), "Trip **time" (Durată parcurs)** și **"Avg. speed" (Viteză medie)** comutați într-una din aceste funcții și apăsați apoi tasta **"RESET" 6** cât timp este necesar pentru ca afișajul să fie adus la zero. Prin aceasta se resetează și valorile celorlalte două funcții.

Pentru Reset "Max. speed" (Viteză maximă) comutați întruna din aceste funcții și apăsați apoi tasta **"RESET" <sup>6</sup>** cât timp este necesar pentru ca afișajul să fie adus la zero.

Pentru Reset "Range" (Cursă) comutați în această funcție și apăsați apoi tasta **"RESET" 6** cât timp este necesar pentru ca afișajul să fie readus la valoarea reglată din fabrică.

Dacă se scoate computerul de bord din suportul **4**, toate valorile funcțiilor rămân stocate în memorie și vor putea fi afișate în continuare.

**Afișare/ajustare setări de bază** Afișarea și modificările setărilor de bază sunt posibile indiferent dacă, computerul de bord este introdus sau nu în suportul **4** . Unele setări sunt vizibile și pot fi modificate num ai dacă computerul de bord este introdus în suport. În funcție de echiparea eBike-ului dumneavoastră, este posibil ca unele puncte de meniu să lipsească.

Pentru a ajunge în meniul Setări de bază, apăsați simultan tasta **"RESET" 6** și tasta **"i" 1**, până când va apărea afișajul de text **d "Configuration" (Configurare)**.

Pentru **Comutare între setările de bază** apăsați tasta **"i" 1** la computerul de bord de câte ori este necesar, pentru ca setarea de bază dorită să apară pe ecran. Dacă, computerul de bord este pus în suportul 4, puteți apăsa și tasta **"i" 11** la unitatea de comandă.

Pentru **Modificarea setărilor de bază,** apăsați pentru micșorare, respectiv defilare în jos, tasta pornit-oprit **5** de lângă indicatorul "-" sau pentru mărire, respectiv defilare în sus, tasta Iluminare **2** de lângă indicatorul **"+"**.

Dacă, computerul de bord este pus în suportul **4**, atunci modificarea este posibilă și cu tastele **"–" 12** respectiv **"+" 13** de la unitatea de comandă.

Pentru a ieși din funcție și a salva o setare modificată, apăsați tasta "RESET" 6 timp de 3 s.

Sunt disponibile umătoarele setări de bază:

- **"– Clock +" (Ceas):** Puteți seta ora exactă curentă. O apăsare prelungită a tastelor de reglare accelerează modificarea orei.
- **"– Wheel circum. +" (Circum. roată.):** Puteți modifica cu ±5 % această valoare presetată de producător. Acest punct de meniu este afișat numai dacă computerul de bord se află în suportul său.
- **"–English +" (Engleză):** Puteți schimba limba de afișare a textelor. Puteți alege între limbile germană, engleză, franceză, spaniolă, italiană, portugheză, suedeză olandeză și daneză.
- **"– Unit km/mi +" (Unități km/mi):** Puteți afișa viteza și distanța în kilometri sau mile.
- "- Time format +" (Format timp): Puteți afișa ora în format de 12 sau 24 de ore.
- **"– Shift recom. on/off +" (Schimbător recom. pornit/oprit):** Puteți activa respectiv dezactiva afișarea treptei de viteză recomandate.
- **"Power-on hours" (Alimentare energie, ore):** Afișarea întregii durate de rulare cu eBike-ul (nu poate fi modificată)
- **"Gear calibration" (Calibrare trepte) (numai NuVinci H|Sync):** Aici puteți efectua o calibrare a transmisiei variabile. Confirmați calibrarea apăsând tasta "Bike lights" (lumini bicicletă). Urmați apoi indicațiile. Dacă apare o eroare, o calibrare poate fi necesară și în timpul cursei. Și aici confirmați calibrarea apăsând tasta "Bike lights" (lumini bicicletă) și urmați indicațiile de pe display. Acest punct de meniu este afișat numai dacă computerul
- de bord se află în suportul său. – **"– Start Gear +" (Treaptă de pornire):** Aceasta este treapta de pornire care poate fi setată la SRAM DD3 Pulse și Shimano Di2. În poziția **"––"** funcția automată de schimbare într-o treaptă inferioară este dezactivată. Acest punct de meniu este afișat numai în cazul SRAM DD3 Pulse și Shimano Di2. Acest punct de meniu este afișat numai dacă computerul de bord se află în suportul său.
- **"Displ. vx.x.x.x":** Aceasta este versiunea de software a display-ului.
- **"DU vx.x.x.x":** Aceasta este versiunea de software a unității de propulsie. Acest punct de meniu este afișat numai dacă computerul de bord se află în suportul său.
- **"DU # xxxxxxxxx":** Acesta este numărul de serie al unității de propulsie. Acest punct de meniu este afișat numai dacă computerul de bord se află în suportul său.
- **" Service MM/YYYY":** Acest punct de meniu va fi afișat numai dacă producătorul bicicletei a stabilit un termen precis pentru efectuarea service-ului.
- **-** " Serv. xx km/mi": Acest punct de meniu va fi afișat dacă producătorul bicicletei a stabilit un anumit kilometraj după care trebuie să se efectueze service-ul.
- **"Bat. vx.x.x.x":** Aceasta este versiunea de software a acumulatorului. Acest punct de meniu este afișat numai dacă computerul de bord se află în suportul său.
- **"Gear vx.x.x.x":** Aceasta este versiunea de software a transmisiei automate. Acest punct de meniu este afișat numai dacă computerul de bord se află în suportul său. Acest punct de meniu este afișat numai în cazul unei transmisii automate.

### Indicator Cod de eroare

**Indicator Cod de eroare** Componentele sistemului eBike sunt verificate automat în mod permanent. Dacă se constată o eroare, pe afișajul de text apare codul de eroare respectiv **d**.

Apăsați o tastă la alegere la computerul de bord **3** sau la unitatea de comandă **10**, pentru a reveni la afișajul standard. În funcție de tipul de eroare, propulsia va fi eventual deconectată. Dar continuarea cursei fără propulsie asistată este posibilă în orice moment. eBike -ul va trebuie verificat înaintea altor curse.

**Nu permiteți ca verificările și reparațiile să fie făcute** 

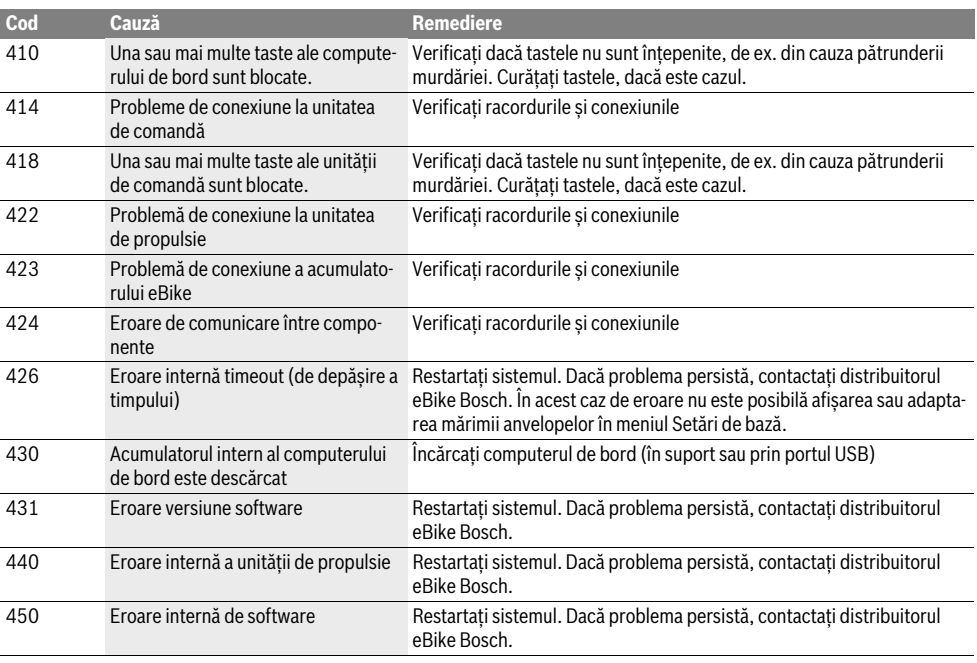

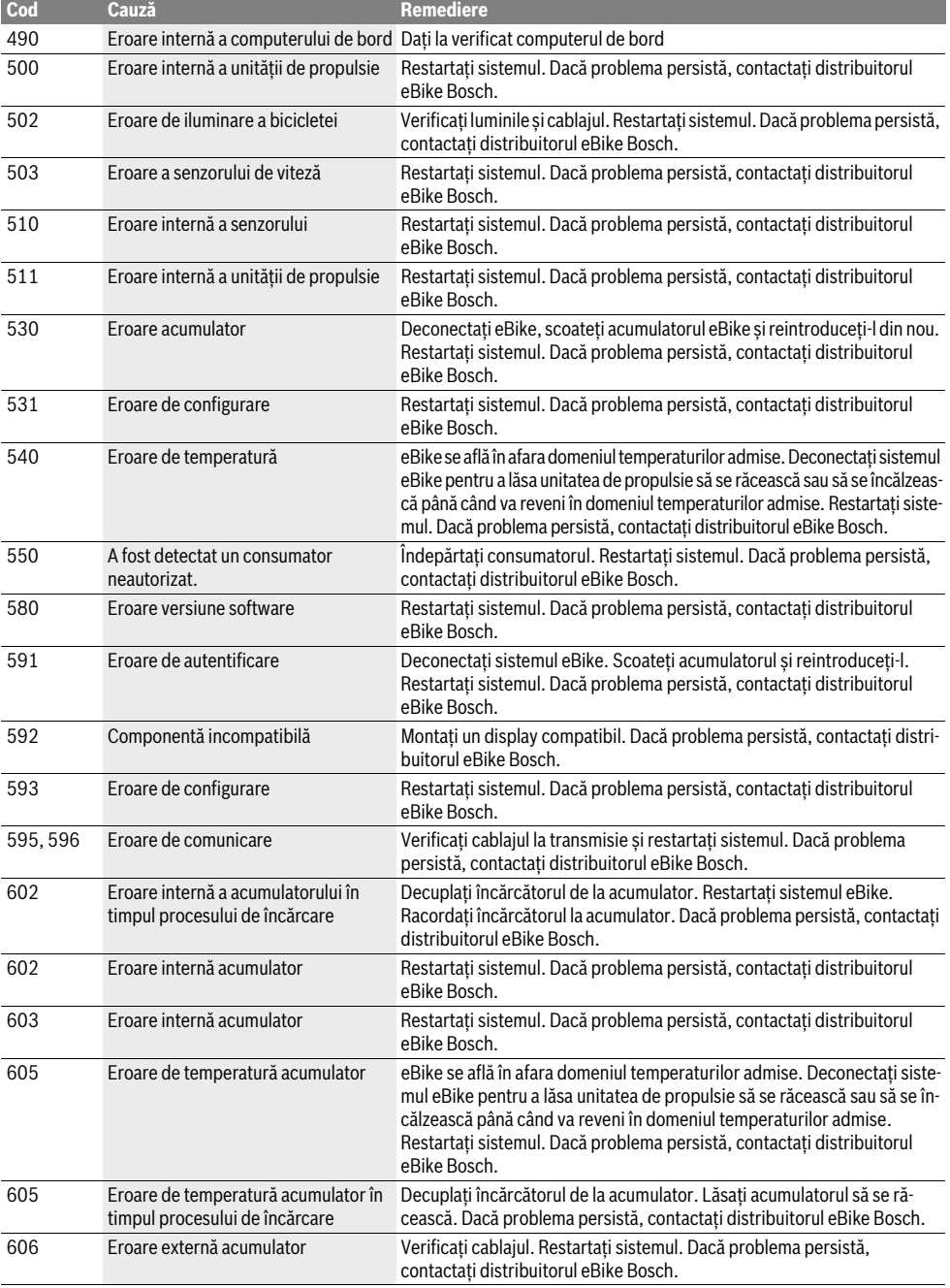

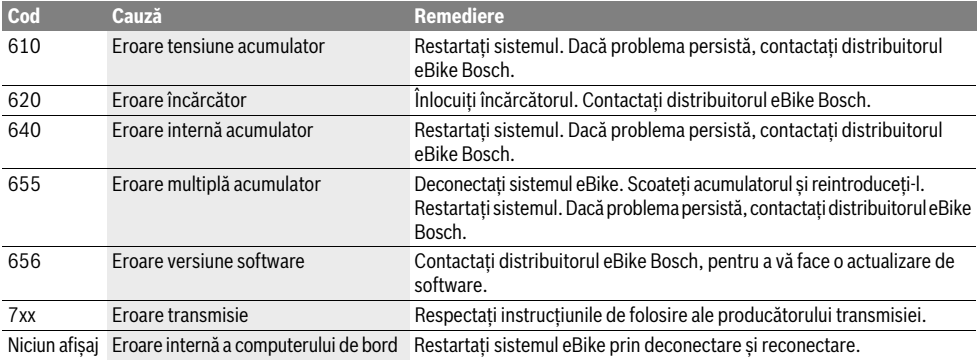

## **Alimentarea cu energie a aparatelor externe prin**

**portul USB** La portul USB pot fi alimentate resp. încărcate majoritatea aparatelor externe, care se alimentează cu energie prin mufa USB (de ex. diverse telefoane mobile).

Pentru încărcare este necesar să se introducă în eBike computerul de bord și un acumulator încărcat suficient.

Deschideți capacul de protecție **8** al mufei USB la computerul de bord. Racordați conectorul USB al dispozitivului extern prin cablul de încărcare USB Micro A–Micro B (disponibil la distribuitorul dumneavoastră de eBike Bosch) la mufa USB **7** a computerului de bord.

După conectarea consumatorului, portul USB trebuie acoperit din nou cu grijă cu capacul de protecție **8**.

 **Conexiunea USB nu este impermeabilă. În cazul rulării**  pozitiv extern iar mufa USB trebuie acoperită complet cu capacul de protectie 8. **cu capacul de protecție 8.**

# **Indicații de rulare cu sistemul eBike**

**Când lucrează propulsia eBike-ului?** Propulsia eBike vă asistă la rulare cât timp pedalați. Fără pedalare, nu este asigurată asistență. Puterea motorului depinde întotdeauna de forta de pedalare.

Dacă forta este mică, atunci și asistența oferită va fi mai redusă decât atunci când pedalați cu forță mare. Aceasta este valabil indiferent de nivelul de asistență.

Propulsia eBike se deconectează automat la viteze de peste 25 km/h. Dacă viteza scade sub 25 km/h, propulsia se conectează din nou automat.

O excepție o constituie funcția de ajutor împingere, în care eBike-ul poate fi împins cu viteză redusă, fără pedalare. La utilizarea Ajutorului de împingere, pedalele se pot învârti.

Puteți rula oricând cu eBike-ul fără asistență, folosind-ul ca pe o bicicletă obișnuită, fie deconectând sistemul eBike, fie reglând nivelul de asistență pe **"OFF"**. Același lucru este valabil în cazul acumulatorului descărcat.

### Interactiunea sistemului eBike cu transmisia **Interaction Contract**

**.**<br>Și în cazul propulsiei eBike ar trebui să folosiți cutia de viteze ca la o bicicletă obișnuită (respectați în acest sens instrucțiunile de folosire ale eBike).

Indiferent de tipul cutiei de viteze este bine ca în timpul schimbării vitezei să întrerupeți pedalarea. Prin aceasta schimbarea vitezelor va fi mai ușoară iar schimbătorul de viteze se va uza mai puțin.

Prin selectarea treptei de viteză corecte, puteți mări viteza și autonomia, folosind aceeași forță de pedalare.

De aceea, urmați recomandările privind treptele de viteză, care vă sunt disponibile și pe indicatoarele **g** și **h** de pe display. Dacă este afișat indicatorul **g**, ar trebui să comutați într-o treaptă de viteză superioară, cu o frecvență de pedalare mai redusă. Dacă este afișat indicatorul **h**, ar trebui să comutați într-o treaptă de viteză inferioară, cu o frecvență de pedalare mai ridicată.

**Primele experiențe** Este recomandabil ca, la început să rulați cu eBike-ul ocolind străzile cu trafic intens.

Testați diverse niveluri de asistență. De îndată ce vă veți simți siguri pe dumneavoastră, puteți participa la trafic la fel ca și cu o bicicletă obișnuită.

Înainte de a planifica tururi dificile, testați autonomia eBikeului în diferite condiții.

**Influențe asupra autonomiei** Autonomia este influențată de mulți factori, ca de exemplu:

- nivelul de asistență,
- modul de schimbare a vitezelor,
- tipul de anvelope și presiunea acestora,
- vechimea și starea de întreținere a acumulatorului,
- profilul (pante) și structura (terasamentul) drumului
- vânt din față și temperatură ambiantă,
- greutatea eBike-ului, a biciclistului și a bagajelor.

De aceea nu este posibil să se prognozeze exact autonomia, înainte de începerea cursei și în timpul acesteia. În general însă, este valabil:

- La **aceeași** putere de motor a unității de propulsie eBike: cu cât trebuie să folosiți o forță de pedalare mai redusă pentru atingerea unei anumite viteze (de ex. prin folosirea optimă a transmisiei), cu atât mai puțină energie va consuma unitatea de propulsie eBike și cu atât mai mare va fi autonomia per o încărcare a acumulatorului.
- Cu cât va fi **mai mare** nivelul de asistență ales, restul condițiilor rămânând aceleași, cu atât va fi mai mică autonomia.

nespectați temperaturile de exploatare și depozitare ale componentelor eBike-ului. Feriți unitatea de propulsie, computerul de bord și acumulatorul de temperaturi extreme (de ex. prin expunere la radiații solare intense fără ventilație simultană). Componentele (mai ales acumulatorul) se pot defecta din cauza expunerii la temperaturi extreme.

# **Întreţinere şi service**

**Întreţinere şi curăţare** Mențineți curate componentele eBike-ului, în special bornele acumulatorului și suportul aferent. Curăți-le atent, cu o lavetă umedă, moale.

Nu este permisă cufundarea în apă sau curățarea cu mașina de curățat cu înaltă presiune a componentelor, inclusiv as unității de propulsie.

Efectuați verificarea tehnică a eBike-ului dumneavoastră la intervale regulate de timp. La scadența termenului de efectuare a service-ului, în momentul conectării, computerul de bord vă va informa în acest sens pe afișajul de text **d** prin apariția, timp de 4 s, a mesajului **" Service"**. Producătorul bicicletei poate stabili un anumit kilometraj după care trebuie efectuat service-ul.

Pentru service sau reparații la eBike, adresați-vă unui distribuitor autorizat de biciclete.

**Asiantii și consultatul și consultantii și consultantii și consultantii privind sistemul eBike și compo-**<br>Pentru răspunsuri la întrebări privind sistemul eBike și componentele sale, adresați-vă unui distribuitor autorizat de biciclete.

Date de contact ale distribuitorilor autorizați de biciclete.găsiți pe pagina de internet **www.Bosch-ebike.com**

### **Transport**

**Transport Dacă transportați eBike-ul în afara autoturismului dumneavoastră, de ex. într-un portbagaj de plafon,**  bord și acumulatorul eBike-ului.

**bord și acumulatorul eBike-ului.** Acumulatorii sunt supuși cerințelor legislației privind transportul mărfurilor periculoase. Acumulatorii nedeteriorați pot fi transportați pe stradă, fără restricții, de către utilizatorii particulari.

În cazul transportului de către utilizatori profesioniști sau al transportului de către terți (de ex. transport aerian sau case de expediție) trebuie respectate cerințe speciale de ambalare și marcare (de ex. prescripțiile ADR). În caz de nevoie, la pregătirea coletului se va consulta un expert în transportul mărfurilor periculoase.

Expediați acumulatorii numai dacă aceștia au carcasa nedeteriorată. Izolați cu bandă de lipit bornele neacoperite și ambalați acumulatorul astfel încât să nu se poată mișca în interiorul ambalajului. Informați serviciul de coletărie că este vorba despre o marfă periculoasă. Respectați și alte eventuale norme naționale din domeniu.

Pentru răspunsuri la întrebări legate de transportul acumulatorilor, adresați-vă unui distribuitor autorizat de biciclete. La distribuitor puteți comanda și ambalaje de transport adecvate.

### **Fliminare**

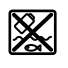

**EXP** Unitatea de propulsie, computerul de bord incl. unitatea de comandă, acumulatorul, senzorul de viteză, accesoriile și ambalajele trebuie direcționate către o stație de reciclare ecologică.

Nu aruncați eBikes-urile și componentele acestora în gunoiul menajer!

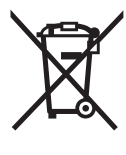

Li-Ion

Conform Directivei Europene 2012/19/UE privind echipamentele electrice scoase din uz şi conform Directivei Europene 2006/66/CE acumulatorii/bateriile defecte sau consumate trebuie colectate selectiv şi direcţionate cătreo staţie de reciclare ecologică.

Acumulatorul integrat în computerul de bord poate fi demontat numai în scopul eliminării. Prin deschiderea carcasei, computerul de bord se poate distruge.

Predați acumulatorii și computerele de bord scoase din uz unui distribuitor autorizat de biciclete.

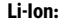

**Li-Ion:** Respectați instrucțiunile de la paragraful "Transport", pagina lb. Română–10.

## **Acumulator Li-Ion PowerPack Acumulator Li-Ion PowerPack**

# **Instrucţiuni privind siguranţa şi**

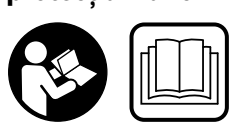

**Citiți toate instrucțiunile și**  Nerespectarea instrucțiunilor și indicațiilor privind siguranța poate provoca electrocutare, incendiu și/sau răniri grave.

## **Păstrați în bune condiții toate instrucțiunile și indicațiile**

**privind siguranța în vederea consultării viitoare.** Termenul de "acumulator" utilizat în prezentele instrucțiuni de folosire se referă în aceeași măsură la acumulatori standard, indiferent de forma lor constructivă (acumulatori cu suport pe cadrul de bicicletă) cât și la acumulatori pentru portbagaj (acumulatori cu suport în portbagaj).

- **Înaintea unor intervenții (de ex. inspecție, reparație, montaj, întreținere din acesta.** În cazul activării involuntare a<br>sistemului eBike există pericol de răpire sistemului eBike există pericol de rănire.
- **Nu deschideți acumulatorul.** Există pericol de scurtcircuit. Deschiderea acumulatorului duce la pierderea garanției.
	- 肥

**Feriți acumulatorul de căldură (de exemplu și**  foc și nu-l cufundați în apă. Nu depozitați sau nu folosiți acumulatorul în apropierea obiectelor **fierbinți sau inflamabile.** Există pericol de<br>explozie explozie.

- **Feriți acumulatorii încă nefolosiți de contactul cu agrafe de birou, monezi, chei, șuruburi sau alte obiecte me-talice mici care ar putea cauza șuntarea contactelor.** Un scurtcircuit între bornele de contact ale acumulatorului poate provoca arsuri sau foc. Daunele provocate de un scurtcircuit de acest tip sunt excluse de la garanție și compensare de către Bosch.
- **În cazul unei utilizări greșite, din acumulator se poate**  tact accidental, clătiti cu apă. Dacă lichidul vă intră în ochi, în mod suplimentar solicitati asistentă medicală. **ochi, în mod suplimentar solicitați asistență medicală.**  Lichidul scurs din acumulator poate provoca iritații sau arsuri cutanate.
- **Acumulatorii nu trebuie expuși șocurilor mecanice.**  Există pericolul ca acumulatorul să se deterioreze.
- **În cazul deteriorării acumulatorului sau utilizării ne-**Lăsați să pătrundă aer proaspăt iar în cazul apariției **Lăsați să pătrundă aer proaspăt iar în cazul apariției unor tulburări, solicitați asistență medicală.** Vaporii pot irita căile respiratorii.
- **Încărcați acumulatorul numai cu încărcătoare originale Bosch.** În cazul altor încărcătoare decât cele originale Bosch nu poate fi exclus pericolul de incendiu.
- **Folosiți acumulatorul numai pentru eBike-uri prevăzute cu sistem de propulsie eBike Bosch.** Numai astfel va fi acumulatorul protejat împotriva suprasolicitării periculoase.
- **Folosiți numai acumulatori originali Bosch, autorizați de producătorul eBike-ului dumneavoastră.** Folosirea altor acumulatori poate cauza răniri și pericol de incendiu. În cazul folosirii altor acumulatori, Bosch nu acordă nicio garanție și nu-și asumă răspunderea materială.
- **Citiți și respectați instrucțiunile și indicațiile de**  lui și ale unității de propulsie/computerului de bord și **instructiunile de folosire ale eBike-ului dumneavoasinstrucțiunile de folosire ale eBike-ului dumneavoas-**
- **tră. Țineți acumulatorul departe de copii.**

# **Descrierea produsului şi a**

### **Elemente componente (vezi pagina 4-5)**

**Elemente componente (vezi pagina 4–5)** Numerotarea componentelor ilustrate se referă la schițele de la paginile grafice.

Toate schițele de biciclete în afara acumulatorilor și suporturilor acestora sunt schematice și pot fi diferite de eBike-ul dumneavoastră.

- **A1** Suportul acumulatorului pentru portbagaj
- **A2** Acumulator portbagaj
- **A3** Indicator de funcţionare şi al nivelului de încărcare
- **A4** Tastă pornit-oprit
- **A5** Cheie sistem de blocare acumulator
- **A6** Sistem de blocare acumulator
- **A7** Suport superior al acumulatorului standard
- **A8** Acumulator standard
- **A9** Suport inferior al acumulatorului standard
- **C1** Încărcător
- **C6** Priză pentru conectorul de încărcare
- **C7** Capac mufa de încărcare

### **Date tehnice**

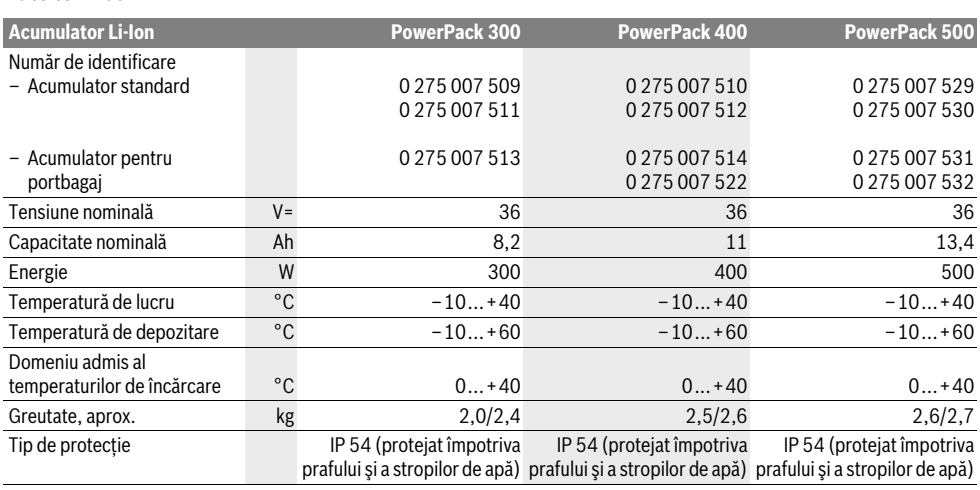

### **Montare**

**Montare Așezați acumulatorul numai pe suprafețe curate.** Evitați în special murdărirea prizei de încărcare și a bornelor de contact, de ex. cu nisip sau pământ.

verificați acumulatorul înainte de prima încărcare sau înainte de a-l folosi prima dată la eBike-ul dumneavoastră.

Apăsați tasta pornit-oprit **A4** pentru conectarea acumulatorului. Dacă nu se aprinde niciun LED la indicatorul nivelului de încărcare **A3**, atunci este posibil ca acumulatorul să fie defect.

Dacă cel puțin un LED este aprins, dar nu toate LED-urile indicatorului nivelului de încărcare **A3**, atunci încărcați acumulatorul înainte de prima utilizare.

 **Nu încărcați și nu folosiți un acumulator deteriorat.**  Adresați-vă unui distribuitor autorizat de biciclete.

### Încărcarea acumulatorului

**Încărcarea acumulatorului Folosiți numai încărcătorul din setul de livrare al eBikeului dumneavoastră sau un încărcă.**<br>**de construcție identică.** Numai acest acumulator este po-<br>trivit pentru acumulatorul Li-lon utilizat la eBike-ul dumtrivit pentru acumulatorul Li-Ion utilizat la eBike-ul dumneavoastră.

**Indicație:** Acumulatorul este încărcat parțial la livrare. Pentru<br>a beneficia de performanța maximă a acumulatorului, înainte de prima utilizare încărcați-complet folosind încărcătorul.

Pentru a încărca acumulatorul, citiți și respectați instrucțiunile de folosire ale încărcătorului.

Încărcătorul poate fi încărcat în orice moment individual sau montat pe bicicletă, fără a i se scurta durata de viață. Întreruperea procesului de încărcare nu dăunează acumulatorului.

Acumulatorul este prevăzut cu un sistem de supraveghere a temperaturii care permite încărcarea numai în domeniul temperaturilor dintre 0 °C și 40 °C .

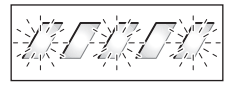

Dacă acumulatorul se află în afara domeniul temperaturilor de încărcare, trei LED-uri ale indicatorului nivelului de încăr-

care **A3** clipesc. Decuplați acumulatorul de la încărcător și lăsați-l să se aclimatizeze.

Cuplați din nou acumulatorul la încărcător numai după atingerea temperaturii de încărcare admise.

### Indicator al nivelului de încărcare

**Indicator al nivelului de încărcare** Cele cinci LED-uri verzi ale indicatorului nivelului de încărcare **A3** indică, cu acumulatorul conectat, starea de încărcare a acumulatorului.

Fiecare LED corespunde aproximativ unei partiții de 20 % din capacitate. Când acumulatorul este complet încărcat, se aprind toate cele cinci LED-uri.

În plus, starea de încărcare a acumulatorului este afișată și pe display-ul computerului de bord, dacă acumulatorul este conectat. Citiți și respectați în acest sens instrucțiunile de folosire ale unității de propulsie și ale computerului de bord.

Dacă, capacitatea acumulatorului scade sub 5 %, toate LEDurile indicatorului nivelului de încărcare **A3** al acumulatorului se sting, mai rămâne însă încă o funcție de afișare a computerului de bord.

# **Introducerea şi extragerea acumulatorului**

**→**<br> **Deconectați întotdeauna acumulatorul, atunci când îl<br>
introduceți sau îl scoateți din sunort** 

**Pentru a putea introduce acumulatorul, cheia <b>A5** trebuie să fie<br>introducă în sistemul de blocare **A6** iar sistemul de blocare introdusă în sistemul de blocare **A6** iar sistemul de blocare trebuie să fie deschis.

Pentru **introducerea acumulatorului standard A8**, puneți-l cu bornele de contact pe suportul inferior **A9** de la eBike (acumulatorul poate fi înclinat până la 7° față de cadru). Înclinați-l până la punctul de oprire în suportul superior **A7**.

Pentru **introducerea acumulatorului pentru portbagaj A2**, împingeți-l cu bornele de contact spre înainte până când se fixează în suportul **A1** din portbagaj.

Verificați dacă acumulatorul este bine fixat. Blocați întotdeauna acumulatorul închizând sistemul de blocare **A6**, altfel sistemul de blocare se poate deschide iar acumulatorul poate cădea afară din suport.

După închidere, scoateți întotdeauna cheia **A5** din sistemul de blocare **A6**. Astfel evitați căderea cheii din acesta respectiv sustragerea prin efracție a acumulatorului din eBike-ul parcat.

Pentru **extragerea acumulatorului standard A8**,

deconectați-l și deschideți sistemul de blocare cu cheia **A5**. Înclinați acumulatorul din suportul superior **A7** și scoateți-l din suportul inferior **A9**.

Pentru **extragerea acumulatorului pentru portbagaj A2**, deconectați-l și deschideți sistemul de blocare cu cheia **A5**. Scoateți acumulatorul din suportul **A1**.

# **Funcţionare**

**Punere în funcţiune Folosiți numai acumulatori originali Bosch, autorizați de producătorul eBike-ului dumneavoastră.** Folosirea altor acumulatori poate cauza răniri și pericol de incendiu. În cazul folosirii altor acumulatori, Bosch nu acordă nicio garanție și nu-și asumă răspunderea materială.

**Conectare/deconectare** Conectarea acumulatorului reprezintă una dintre posibilitățile de conectare a sistemului eBike. Citiți și respectați în acest sens instrucțiunile de folosire ale unității de propulsie și ale computerului de bord.

Înainte de conectarea acumulatorului respectiv a sistemului eBike, verificați dacă, sistermul de blocare **A6** este închis.

Pentru **conectarea** acumulatorului, apăsați tasta pornit-oprit **A4**. LED-urile indicatorului **A3** se aprind, indicând în același timp nivelul de încărcare.

**Indicatie:** Dacă, capacitatea acumulatorului scade sub 5 %, la acumulator nu se va aprinde niciun LED al indicatorului nivelului de încărcare **A3**. Numai la computerul de bord se poate vedea dacă sistemul eBike este conectat.

Pentru **deconectarea** acumulatorului, apăsați din nou tasta pornit-oprit **A4**. LED-urile indicatorului **A3** se sting. Sistemul eBike va fi de asemeni deconectat.

Dacă, timp de aprox. 10 min nu se solicită nicio prestație din partea unității de propulsie eBike (de ex. pentru că eBike-ul staționează) și nu se apasă nicio tastă la computerul de bord sau la unitatea de comandă a eBike-ului, sistemul eBike și, odată cu el și acumulatorul, se deconectează automat din considerente legate de economisirea energiei.

Acumulatorul este protejat de sistemul "Electronic Cell Protection (ECP)" împotriva descărcării profunde, supraîncărcării, supraîncălzirii și scurtcircuitului. În caz de situații riscante, acumulatorul este deconectat automat printr-un circuit de protecție.

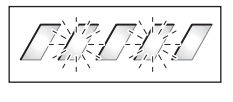

Dacă se identifică o defecțiune la acumulator, clipesc două LED-uri ale indicatorului nivelului de încărcare **A3**. În acest caz adresați-vă unui distribuitor autorizat de biciclete.

# **Indicații privind manipularea optimă a**

**acumulatorului** Durata de viață a acumulatorului poate fi prelungită, dacă el este bine întreținut și mai ales dacă este depozitat la temperaturile corespunzătoare.

Pe măsură ce se învechește, chiar dacă este bine întreținut, acumulatorul își diminuează capacitatea.

Un timp de funcționare considerabil redus după încărcare indică faptul că acumulatorul este consumat. Puteți înlocui acumulatorul.

## **Reîncărcarea acumulatorului înainte și în timpul**

**depozitării** În caz de nefolosire mai îndelungată, încărcați acumulatorul aproximativ 60 % (3 până la 4 LED-uri ale indicatorului nivelului de încărcare **A3** sunt aprinse).

Verificați după 6 luni starea de încărcare. Dacă la indicatorul nivelului de încărcare **A3** mai este încă aprins un singur LED, reîncărcați acumulatorul aproximativ la 60 %.

**Indicatie:** Dacă acumulatorul este depozitat mai mult timp în stare descărcată, în ciuda autodescărcării reduse, el se poate totuși deteriora iar capacitatea sa de acumulare a energiei poate scădea considerabil.

Nu este recomandabil să se lase acumulatorul conectat permanent la încărcător.

ence .<br>Depozitați pe cât posibil acumulatorul într-un loc uscat, bine aerisit. Protejați-l de umezeală și apă. În caz de condiții atmosferice nefavorabile este de ex. recomandabil să se scoată acumulatorul din eBike și să se depoziteze în spații închise, până la următoarea utilizare.

Acumulatorul poate fi depozitat la temperaturi între –10 °C și +60 °C. Pentru o durată lungă de viață, este avantajoasă totuși depozitarea la o temperatură ambiantă de aprox.  $20 °C$ .

Aveți grijă să nu se depășească temperatura de depozitare maximă. Nu lăsați acumulatorul în autovehicul de ex. pe timpul verii și depozitați-l în afara zonei de radiații solare directe.

Se recomandă a nu se depozita acumulatorul montat pe bicicletă.

# **Întreţinere şi service**

**Intreții curat acumulatorul. Curățați-l atent cu o lavetă ume**dă, moale.

**Nu este permisă cufundarea în apă sau curățarea cu jet** 

**de apă a acumulatorului.** Dacă acumulatorul nu mai este funcțional, adresați-vă unui distribuitor autorizat de biciclete.

**Asia consultantea și consultantea și consultantea și privind privind privind de acumulator, adresați-**<br>Pentru răspunsuri la întrebări legate de acumulator, adresațivă unui distribuitor autorizat de biciclete.

 **Notați producătorul și numărul cheii A5.** În cazul pierderii cheii, adresați-vă unui distribuitor autorizat de biciclete. Indicați producătorul și numărul cheii.

Date de contact ale distribuitorilor autorizați de biciclete.găsiți pe pagina de internet **www.Bosch-ebike.com**

**Transport** Acumulatorii sunt supuși cerințelor legislației privind transportul mărfurilor periculoase. Acumulatorii nedeteriorați pot fi transportați pe stradă, fără restricții, de către utilizatorii particulari.

În cazul transportului de către utilizatori profesioniști sau al transportului de către terți (de ex. transport aerian sau case de expediție) trebuie respectate cerințe speciale de ambalare și marcare (de ex. prescripțiile ADR). În caz de nevoie, la pregătirea coletului se va consulta un expert în transportul mărfurilor periculoase.

Expediați acumulatorii numai dacă aceștia au carcasa nedeteriorată. Izolați cu bandă de lipit bornele neacoperite și ambalați acumulatorul astfel încât să nu se poată mișca în interiorul ambalajului. Informați serviciul de coletărie că este vorba despre o marfă periculoasă. Respectați și alte eventuale norme naționale din domeniu.

Pentru răspunsuri la întrebări legate de transportul acumulatorilor, adresați-vă unui distribuitor autorizat de biciclete. La distribuitor puteți comanda și ambalaje de transport adecvate.

### **Fliminare**

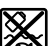

**Eliminare** Acumulatorii, accesoriile și ambalajele trebuie direcționate către o stație de revalorificare ecologică.

Nu aruncați acumulatorii în gunoiul menajer!

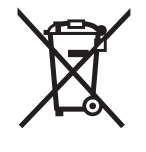

Conform Directivei Europene 2012/19/UE privind echipamentele electrice scoase din uz și conform Directivei Europene 2006/66/CE acumulatorii/bateriile defecte sau consumate trebuie colectate selectiv si directionate cătreo statie de reciclare ecologică.

Predați acumulatorii scoși din uz unui distribuitor autorizat de biciclete.

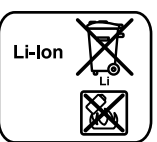

**Li-Ion:** Respectați instrucțiunile de la paragraful "Transport", pagina lb. Română–14.

Sub rezerva modificărilor.

# **Încărcător Charger**

# **Instrucţiuni privind siguranţa şi**

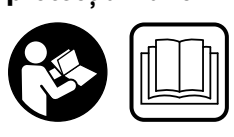

**Citiți toate instrucțiunile și**  Nerespectarea instrucțiunilor și indicațiilor privind siguranța poate provoca electrocutare, incendiu și/sau răniri grave.

## **Păstrați în bune condiții toate instrucțiunile și indicațiile**

**privind siguranța în vederea consultării viitoare.** Termenul de "acumulator" utilizat în prezentele instrucțiuni de folosire se referă în aceeași măsură la acumulatori standard, (acumulatori cu suport pe cadrul de bicicletă) cât și la acumulatori pentru portbagaj (acumulatori cu suport în portbagaj).

**Feriți încărcătorul de ploaie și umezeală.** La pătrunderea apei într-un încărcător există risc de electrocutare.

- **Încărcați numai acumulatori Li-Ion Bosch admiși pentru trivească cu tensiunea de încărcare a încărcătorului.** În<br>caz contrar există risc de incendiu și explozie caz contrar există risc de incendiu și explozie.
- **Păstraţi încărcătorul curat.** Prin murdărire creşte pericolul de electrocutare.
- **Înainte de utilizare controlaţi întotdeauna încărcăto**în care constatați deteriorarea acestuia. Nu deschideți singuri încărcătorul și nu permiteți repararea acestuia decât de către personal de specialitate și numai cu pie**de schimb originale.** Încărcătoarele, cablurile și ște-<br>cherele deteriorate măresc riscul de electrocutare cherele deteriorate măresc riscul de electrocutare.
- **Nu folosiţi încărcătorul pe un substrat inflamabil explozie.** Din cauza încălzirii care se produce în timpul în-<br>cărcării există pericol de incendiu cărcării există pericol de incendiu.
- **Fiți precauți, atunci când atingeți încărcătorul în timpul**  <u>.</u><br>Încărcătorul se poate încălzi puternic, în special în cazul unor temperaturi ambiante ridicate.
- **În cazul deteriorării acumulatorului sau utilizării ne-**Lăsați să pătrundă aer proaspăt iar în cazul apariției **Lăsați să pătrundă aer proaspăt iar în cazul apariției unor tulburări, solicitați asistență medicală.** Vaporii pot irita căile respiratorii.
- ▶ Supravegheati copiii în timpul folosirii, curătării și în**tretinerii.** Astfel veți avea siguranța că, copiii nu se joacă cu încărcătorul.
- **Copiii şi persoanele care din cauza deficienţelor lor fizi**tă sau cunostinte nu sunt capabile să folosească în condiții de siguranță încărcătorul, nu au voie să utilizeze acest încărcător fără supraveghere sau instruire din **acest încărcător fără supraveghere supraveghere supraveghere supraveghere supraveghere supraveghere supraveghere**<br>pericol de utilizare greștită și răniri pericol de utilizare greşită şi răniri.
- **Citiți și respectați instrucțiunile și indicațiile de sigu**ale unității de propulsie/computerului de bord și instrucțiunile de folosire ale eBike-ului dumneavoastră.
- **▶ Pe partea inferioară a încărcătorului se află o etichetă cu o** indicație în limba engleză (în schița de la pagina grafică marcată cu numărul **C4** ) și având următorul conținut: A se utiliza NUMAI acumulatori litiu-ion BOSCH!

# **Descrierea produsului şi a perfor-**

### **Elemente componente (vezi pagina 6-8)**

**Elemente componente (vezi pagina 6–8)** Numerotarea elementelor componente se referă la redarea încărcătorului de la pagina grafică.

- **C1** Încărcător
- **C2** Conector aparat
- **C3** Conector aparat
- **C4** Instrucțiuni de siguranță încărcător
- **C5** Conector de încărcare
- **C6** Priză pentru conectorul de încărcare
- **C7** Capac mufa de încărcare
- **A2** Acumulator portbagaj
- **A3** Indicator de funcționare și al nivelului de încărcare
- **A4** Tastă pornit-oprit acumulator
- **A8** Acumulator standard

### **Date tehnice**

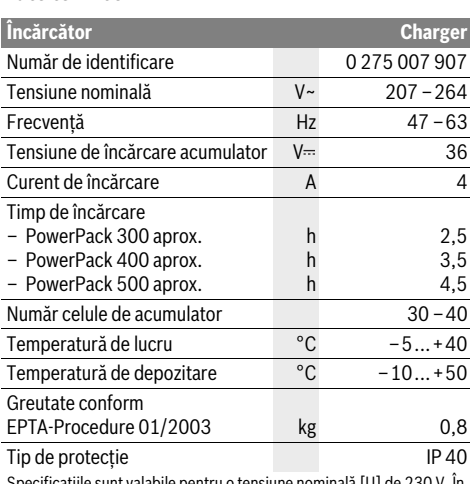

oile pentru o tensiune nominală [U] de 230 V. In cazul unor tensiuni diferite şi al unor modele de execuţie specifice anumitor tări, aceste speificații pot varia.

# **Funcţionare**

### **Racordarea încărcătorului la reteaua de curent (vezi figura E)**

**E**<br> **Expectați tensiunea de alimentare!** Tensiunea sursei<br>
de curent trebuje să coincidă cu datele de pe plăcuta ind de curent trebuie să coincidă cu datele de pe plăcuta indicatoare a tipului încărcătorului. Încărcătoarele inscriptionate cu 230 V pot funcţiona şi la 220 V.

Introduceți ștecherul **C3** al cablului de alimentare în priza pentru aparat **C2** a încărcătorului.

Racordați cablul de alimentare (specific fiecărei țări) la rețeaua de curent.

**Încărcarea acumulatorului extras (vezi figura F)** Deconectați acumulatorul și extrageți-l din suportul de la eBike. Citiți și respectați în acest sens instrucțiunile de folosire ale acumulatorului.

 **Așezați acumulatorul numai pe suprafețe curate.** Evitați în special murdărirea prizei de încărcare și a bornelor de contact, de ex. cu nisip sau pământ.

Introduceți ștecherul de încărcare **C5** al încărcătorului în priza

# **C6** de la acumulator.<br>Încărcarea acumulatorului la bicicletă (vezi figura G)

Deconectați acumulatorul. Curățați capacul prizei de încărcare **C7**. Evitați în special murdărirea prizei de încărcare și a bornelor de contact, de ex. cu nisip sau pământ. Ridicați capacul prizei de încărcare **C7** și introduceți ștecherul de încărcare **C5** în priza de încărcare **C6**.

 **Încărcați acumulatorul numai în condițiile respectării tuturor instrucțiunilor privind siguranța.** Dacă aceasta nu este posibil, extrageți acumulatorul din suport și încărcați-l într-un loc adecvat. Citiți și respectați în acest sens instrucțiunile de folosire ale acumulatorului.

### Procesul de încărcare

**Procesul de încărcare** Procesul de încărcare începe de îndată ce se realizează legătura dintre încărcător și acumulator resp. priza de încărcare de la bicicletă și rețeaua de curent.

**Indicaţie:** Procesul de încărcare este posibil numai dacă temperatura acumulatorului eBike se situează în domeniul temperaturilor de încărcare admise.

**Indicatie:** În timpul procesului de încărcare, unitatea de propulsie se dezactivează.

Încărcarea acumulatorului este posibilă cu sau fără computerul de bord. Fără computerul de bord, procesul de încărcare poate fi urmărit pe indicatorul nivelului de încărcare a acumulatorului.

Dacă, computerul de bord este conectat, pe display va apărea un mesaj corespunzător.

Computerul de bord poate fi scos în timpul procesului de încărcare, sau montat de abia după începerea procesului de încărcare.

Starea de încărcare este afișată de indicatorul nivelului de încărcare a acumulatorului **A3** de la acumulator și de bara de pe computerul de bord.

În timpul încărcării acumulatorului eBike la bicicletă, poate fi încărcat și acumulatorul computerului de bord.

În timpul procesului de încărcare, LED-urile indicatorului nivelului de încărcare **A3** al acumulatorului luminează. Fiecare LED care luminează continuu corespunde aproximativ unei încărcări de 20 % din capacitate. LED-ul care clipește indică încărcarea partiției următoare de 20 %.

Când acumulatorul eBike s-a încărcat complet, LED-urile se sting imediat iar computerul de bord se deconectează. Procesul de încărcare s-a încheiat. Prin apăsarea tastei pornit-oprit **A4** a acumulatorului eBike, nivelul său de încărcare va fi afișat timp de 3 secunde.

Decuplați încărcătorul de la rețeaua de curent și acumulatorul de la încărcător.

În momentul decuplării acumulatorului de la încărcător, acumulatorul se deconectează automat.

Indicatie: Dacă l-ati încărcat la bicicletă, după procesul de încărcare, acoperiți cu grijă priza de încărcare **C6** cu capacul **C7**, pentru ca să nu poată pătrunde murdărie sau apă în aceasta.

În cazul în care, după încărcare, încărcătorul nu a fost decuplat de acumulator, încărcătorul se conectează din nou după câteva secunde, verifică nivelul de încărcare a acumulatorului și eventual reîncepe procesul de încărcare.

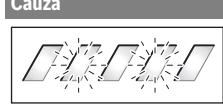

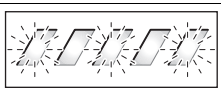

Acumulatorul este prea cal sau prea rece

Remediere<br>**Două LED-uri clipesc la acu-**

mulator.

Acumulator defect Adresați-vă unui distribuitor autorizat de biciclete.

**Trei LED-uri clipesc la acu-**

Decuplați acumulatorul de la încărcător, până când temperatura revine în domeniul admis al temperaturilor de încărcare.

Cuplați din nou acumulatorul la încărcător numai după atingerea temperaturii de încărcare admise.

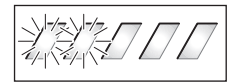

Nu clipeste niciun LED **(în funcție de nivelul de încărcare a acumulatorului eBike, luminează continuu unul sau mai multe LED**uri).

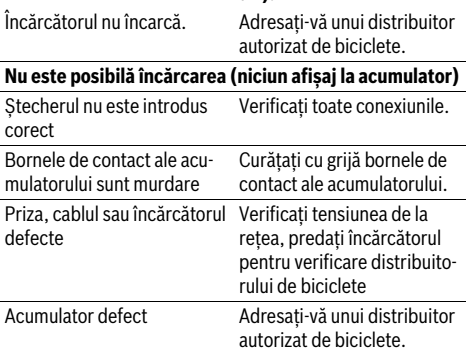

# **Defects** and **interventional service cauze service cauze service cauze service service c**

**Întreţinere şi curăţare** Dacă încărcătorul se defectează, adresați-vă unui distribuitor autorizat de biciclete.

**Asistenţă clienţi şi consultanţă privind utilizarea** Pentru răspunsuri la întrebări legate de încărcător, adresațivă unui distribuitor autorizat de biciclete.

Date de contact ale distribuitorilor autorizați de biciclete.găsiți pe pagina de internet **www.Bosch-ebike.com**

### **Fliminare**

**Eliminare** Încărcătoarele, accesoriile şi ambalajele trebuie direcţionate către o statie de revalorificare ecologică.

Nu aruncati încărcătoarele în gunoiul menajer!

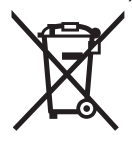

**Numai pentru și începtul UE:**<br>
Conform Directivei Europene 2012/19/UE privind aparatele şi echipamentele electrice şi electronice uzate şi transpunerea sa în legislaţia naţională a fiecărei ţări, încărcătoarele scoase din uz trebuie colectate separat si directionate către o statie de revalorificare ecologică.

Sub rezerva modificărilor.

# **Двигателен модул Drive Unit Cruise/ Бордов компютър Intuvia**

# **Указания за безопасна работа**

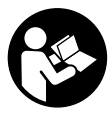

**Прочетете всички указания за безопасна работа и за ползване.** Пропуски при спазването на указанията за безопасност, както и на указанията за ползване, могат да предизвикат токов удар, пожар и/или тежки травми.

## **Съхранявайте указанията за безопасност и за работа**

**със системата за ползване в бъдеще.** Използваният в това ръководство за експлоатация термин «акумулаторна батерия» се отнася както до стандартни акумулаторни батерии (акумулаторни батерии със захващащ механизъм за рамата на велосипеда), така и за акумулаторни батерии за багажника (с механизъм за захващане към багажника).

- **Не отваряйте сами двигателния модул. Ремонтът на**  квалифицирани техници и само с оригинални ре**зервни части.** Така се осигурява запазване на безопас-<br>ността на лвигателния молул. При неоторизирано отваността на двигателния модул. При неоторизирано отваряне на двигателния модул гаранцията му отпада.
- **Всички компоненти, монтирани на двигателния мо**еВіке (напр. верижно колело, фланец на верижното колело, педали) модат да се заменят само с такива с идентична конструкция или с компоненти, утвърдени от производителя на велосипеда специално за **задвижването eBike.** Така двигателният модул се<br>предпазва от претоварване и повреждане предпазва от претоварване и повреждане.
- **Изваждайте акумулаторната батерия от eBike, пре-**(напр. преглед, ремонт, монтиране, техническо обслужване, работа по веригата и т.н.), когато транспортирате велосипеда с автомобил или със самолет **или когато го прибирате за съхранение.** Съществува<br>опасност от нараняване при неволно включване на сисопасност от нараняване при неволно включване на системата eBike.
- **Системата eBike може да се включи, когато бутате**
- **назад eBike. Функцията помощ при бутане трябва да се използва само при бутане на eBike.** Ако при ползване на функцията помощ при бутане колелата на велосипеда не контактуват със земята, съществува опасност от нараняване.
- **Когато помощта при бутане е включена, при велосипедите с функция контра педалите се завъртат.** При активирана помощ при бутане обърнете внимание на това, краката Ви да са на достатъчно разстояние от въртящите се педали. Съществува опасност от нараняване.
- **Използвайте само оригинални акумулаторни батеползване с Вашата система eBike.** Ползването на дру-<br>ползване с Вашата система eBike. Ползването на други акумулаторни батерии може да предизвика наранявания и опасност от пожар. При ползване на други акумулаторни батерии фирма Бош не носи отговорност и не поема гаранция.
- **В никакъв случай не извършвайте изменения по сис**които биха засилили действието на Вашата система **eBike.** С това като правило намалявате дълготрайност-<br>та на системата и рискувате да увредите двигателния та на системата и рискувате да увредите двигателния модул и велосипеда. Освен това съществува опасност да Ви бъде отказано гаранционно обслужване на закупения от Вас велосипед. Вследствие на неправилното ползване на системата освен това застрашавате Вашата безопасност, както и тази на другите участници в движението, и рискувате при възникване на ПТП, дължащо се на извършената манипулация, да понесете големи глоби и дори наказателна отговорност.
- **Спазвайте всички национални законодателни изи-**
- **► Прочетете и спазвайте указанията за безопасност и**<br>• за ползване в ръковолството за експлоатация на акумулаторната батерия и в ръководството за експлоатация на системата eBikes. **плоатация на системата eBikes.**

# **Описание на продукта и възмож-**

### Предназначение на **уреда**

**Предназначение на уреда** Двигателният модул е предназначен само за задвижване на eBikes и ползването му за други цели не се допуска.

### **Изобразени елементи (вижте страница 2**–**3)**

Номерирането на изобразените компоненти се отнася до фигурите на графичните страници в началото на ръководството.

Всички изобразени части на велосипеди освен задвижващия модул, бордовия компютър, вкл. модула за управление, сензорът за скорост и съответните крепежни елементи са схематични и могат при Вашата система eBike да се различават.

- **1** Бутон Режим на изобразяване **«i»**
- **2** Бутон за осветяване на велосипеда
- **3** Бордов компютър
- **4** Скоба за захващане на бордовия компютър
- **5** Бутон за включване и изключване на бордовия компютър
- **6** Бутон **«RESET»**
- **7** USB интерфейс
- **8** Предпазна капачка на куплунга USB
- **9** Двигателен модул
- **10** Модул за управление
- **11** Бутон Режим на изобразяване **«i»** на модула за управление
- **12** Бутон за намаляване на подпомагането/прелистване надолу **«–»**
- **13** Бутон за увеличаване на подпомагането/прелистване нагоре **«+»**
- **14** Бутон помощ при бутане **«WALK»**
- **15** Застопоряващ елемент за бордовия компютър
- **16** Застопоряващ винт за бордовия компютър
- **17** Сензор за скорост
- **18** Магнит за спицата на сензора за скорост USB-кабел за зареждане (Micro A–Micro B)\*

\* не е изобразено на фигурите, не е включено в окомплектовката **\* не е изобразено на фигурите, не е включено в окомплектовката**

### Изобразявани елементи на бордовия компютьр

- **изобразны в степенти на бордовия компьютър**<br>**a** Символ за степен на подпомагане от двигателя
	- **b** Степен на подпомагане
	- **c** Символ осветление
	- **d** Текстово поле
	- **e** Поле за стойности
	- **f** Тахометър
	- **g** Препоръка за предавка: по-висока предавка
	- **h** Препоръка за предавка: по-ниска предавка
	- **i** Индикатор за акумулаторната батерия

### **Технически данни**

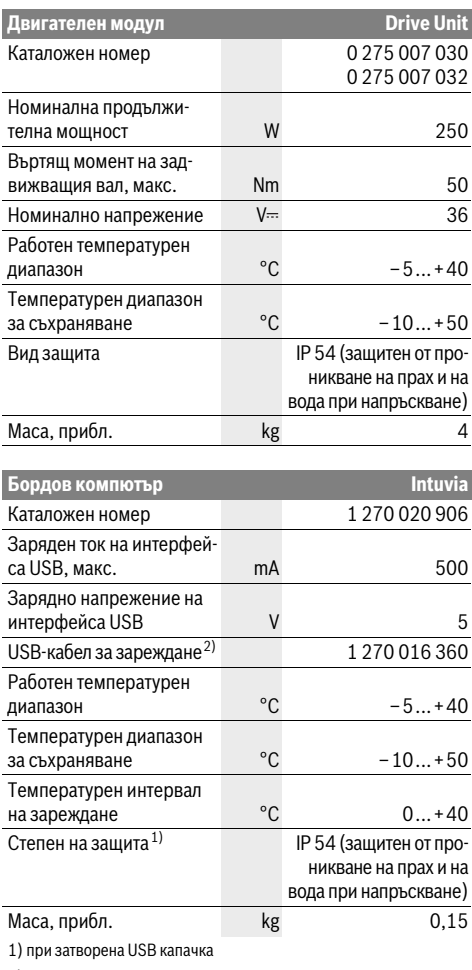

2) не се съдържа в стандартната окомплектовка

Системата eBike на Бош използва FreeRTOS (вижте www.freertos.org)

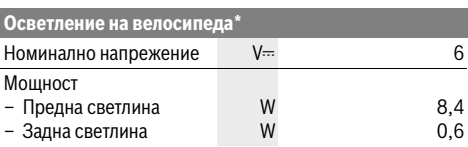

\* в зависимост от законовите регулации не се захранва от акумулаторната батерия на eBike във всички специфични за съответната страна изпълнения

## **Монтиране**<br>Поставяне и изваждане на акумулаторната **Поставяне и изваждане на акумулаторната**

**батерия** За монтиране на акумулаторната батерия на eBike и за демонтиране прочетете и спазвайте указанията в ръководството за експлоатация на акумулаторната батерия.

## **Поставяне и изваждане на бордовия компютър**

**.<br>За <b>поставяне** на бордовия компютър **3** го вкарайте отпред<br>назал върху стойката **4** назад върху стойката **4**.

За **изваждане** на бордовия компютър **3** натиснете застопоряващия елемент **15** и го издърпайте напред от стойката **4**.

**Когато оставяте eBike, изваждайте бордовия ком-**

**пютър.**  Възможно е да осигурите бордовия компютър срещу изваждане от стойката. За целта демонтирайте стойката **4** от кормилото. Поставете бордовия компютър на стойката. Навийте блокиращия винт **16** (резба M3, дължина 8 mm) отдолу в предвидения за целта резбови отвор на стойката. Монтирайте стойката отново на кормилото.

**Проверка на сензора за скорост (вижте фиг. В)** Сензорът за скорост **17** и магнитът за спици **18** трябва да са монтирани така, че магнитът да преминава покрай сензора за скорост по веднъж на всеки оборот на колелото на разстояние най-малко 5 mm и най-много 17 mm.

**Упътване:** Ако разстоянието между сензора за скорост **17** и магнита **18** е твърде малко или твърде голямо или ако сензорът за скорост **17** не е включен правилно, няма показания на тахометъра **f** и задвижването eBike работи в авариен режим.

В такъв случай развийте винта на магнита за спицата **18**<sup>и</sup> закрепете магнита към спицата така, че да преминава покрай маркировката на сензора за скорост на правилното разстояние. Ако и след това на тахометъра **f** няма показания, моля, обърнете се към оторизиран търговец на велосипеди.

# **Работа с уреда**

### Системни изисквания

.<br>Системата eBike може да се активира само ако са изпълнени следните предпоставки:

- Поставена е достатъчно заредена акумулаторна батерия (вижте ръководството за експлоатация на акумулаторната батерия).
- Бордовият компютър е поставен правилно на стойката (вижте «Поставяне и изваждане на бордовия компютър», страница Български–3).
- Сензорът за скорост е монтиран правилно (вижте «Проверка на сензора за скорост», страница Български–3).

За **включване** на системата eBike разполагате със следни-<br>те възможности те възможности:

- Ако при поставяне на стойката бордовият компютър вече е включен, системата eBike се включва автоматично.
- При поставен бордов компютър и поставена акумулаторна батерия еBike натиснете еднократно краткотрайно бутона **5** на бордовия компютър.
- При поставен бордов компютър натиснете пусковия прекъсвач на акумулаторната батерия eBike (вижте ръководството за експлоатация на акумулаторната батерия).

Задвижването се включва, когато завъртите педалите (с изключение на функцията помощ при бутане, вижте «Включване/изключване на помощ при бутане», страница Български–5). Мощността на двигателя се регулира от настроеното ниво на подпомагане на бордовия компютър. При активиране на системата на дисплея за кратко се появява надписът **«Active Line»**.

Когато по време на движение спрете да въртите педалите или когато достигнете скорост 25 km/h, подпомагането от задвижването на eBikе се изключва. Задвижването се включва автоматично, когато започнете да въртите педалите отново или когато скоростта падне под 25 km/h.

За **изключване** на системата eBike имате следните възможности:

- Натиснете бутона за включване и изключване **5** на бордовия компютър.
- Изключете акумулаторната батерия eBike от нейния пусков прекъсвач (вижте ръководството за експлоатация на акумулаторната батерия).
- Извадете бордовия компютър от стойката.

Ако eBike не се движи приблизително 10 min **и** няма натиснат бутон на бордовия компютър, системата eBike се изключва автоматично с цел спестяване на енергия.

естионално и сописания<br>Под eShift се разбира интегриране на автоматични системи на превключване в системата eBike. Индикациите на функцията и менюто за основни настройки на функцията **«eShift»** са адаптирани за възможно най-добро подпомагане на водача.

е<br>Чрез предварително определена желана честота на стъпките оптималната предавка се настройва автоматично за съответната скорост. В ръчен режим може да се избира между няколко предавки.

В режима **« NuVinci Cadence» (NuVinci честота стъпки)** можете с бутоните **«–»** респ. **«+»** на модула за обслужване да повишавате, респ. намалявате желаната честота на стъпките. Ако задържите натиснати бутоните **«–»** респ. **«+»**, повишавате респ. намалявате честотата на стъпките на всяка пета стъпка. Желаната честота на стъпките се показва на дисплея.

В режима **« NuVinci Gear» (NuVinci предавка)** с бутоните **«–»**, респ. **«+»** на модула за обслужване можете да превключвате напред и назад между повече дефинирани предавателни отношения. Съответно включеното предавателно отношение (предавка) се показва на дисплея.

### eShift c SRAM DD3 Pulse

**eShift с SRAM DD3 Pulse** Главината с вътрешни скорости на SRAM DD3 Pulse работи в зависимост от скоростта. При това независимо от включената предавка на дерайльора автоматично се включва една от трите предавки на главината с вътрешни скорости **« Gear: Auto» (Автоматичен избор на предавка)**.

При всяка смяна на предавката на главината с вътрешни скорости включената предавка се показва на дисплея за кратко време.

Ако eBike от скорост по-голяма от 10 km/h се доведе до пълно спиране, системата може автоматично да превключи назад на настроена **«Start gear» (Предавка за потегляне)**. **«Start gear» (Предавка за потегляне)** може да се настрои в менюто за основни настройки (вижте «Показване/настройване на основни параметри», страница Български–7).

В режима на работа **« Gear» (Предавка)** Можете да превключвате напред и назад предавка с бутоните **«–»** респ. **«+»** на модула за обслужване между няколко определени предавателни отношения. Съответното включено предавателно отношение (предавка) се показва на дисплея.

Също и в ръчен режим **« Gear» (Предавка)** може автоматично да превключи назад системата на настроена **«Start gear» (Предавка за потегляне)**.

Тъй като двигателният модул разпознава процеса на превключване и затова намалява за кратко време подпомагането на мотора, е възможно по всяко време превключване при натоварване или на стръмни места.

.<br>За Shimano eShift превключвате предавките чрез лоста за управление Shimano.

При всяка смяна на предавката на главината с вътрешни скорости включената предавка се показва на дисплея за кратко време.

Тъй като двигателният модул разпознава процеса на превключване и затова намалява за кратко време подпомагането на мотора, е възможно по всяко време превключване при натоварване или на стръмни места.

Ако eBike от скорост по-голяма от 10 km/h се доведе до пълно спиране, системата може автоматично да превключи назад на настроена **«Start gear» (Предавка за потегляне)**. **«Start gear» (Предавка за потегляне)** може да се настрои в менюто за основни настройки (вижте «Показване/настройване на основни параметри», страница Български–7).

# **Показания и настройки на бордовия компютър**

**Електрическо захранване на бордовия компютър** Когато бордовият компютър е поставен в стойката **4**, в системата eBike е поставена достатъчно заредена акумулаторна батерия и eBike е включена, бордовият компютър се захранва от акумулаторната батерия на eBike.

Ако бордовият компютър бъде изваден от стойката **4**, захранването му се извършва от вградената в него акумулаторна батерия. Ако при включване на бордовия компютър вградената му акумулаторна батерия е слаба, за 3 s на дисплея се появява надписът **«Attach to bike» (Закрепете към велосипед)** в текстовото поле **d**. След това бордовият компютър отново се изключва.

За зареждане на вградената акумулаторна батерия поставете бордовия компютър на стойката **4** (ако в eBike има включена заредена акумулаторна батерия). Включете акумулаторната батерия на eBike от нейния пусков прекъсвач (вижте ръководството за експлоатация на акумулаторната батерия).

Можете да зареждате бордовия компютър също и през USB-интерфейса. За целта отворете капачката **8**. С подходящ USB кабел свържете USB-куплунга **7** на бордовия компютър със стандартно USB зарядно устройство или с USB интерфейса на компютър (напрежение 5 V максимален заряден ток 500 mA). В текстовото поле **d** на бордовия компютър се появява надписът **«USB connected» (Свързано USB)**.

**Включване и изключване на бордовия компютър** За **включване** на бордовия компютър натиснете краткотрайно бутона **5**. Ако вградената му батерия е достатъчно заредена, бордовият компютър може да бъде включен и когато не е поставен на стойката.

За **изключване** на бордовия компютър натиснете бутона **5**.

За пестене на енергия ако бордовият компютър не е поставен на стойката и в продължение на прибл. 1 min не бъде натиснат бутон, бордовият компютър се изключва автоматично.

 **Когато няма да ползвате eBike няколко седмици, изваждайте бордовия компютър от стойката.** Съхранявайте бордовия компютър на сухо място и при стайна температура. Периодично зареждайте акумулаторната батерия на бордовия компютър.

**. . . .**<br>Индикаторът **i** показва степента на зареденост на акумула-<br>торната батерия на eBike, не на вгралената в борловия ком торната батерия на eBike, не на вградената в бордовия компютър акумулаторна батерия. Степента на зареденост на акумулаторната батерия на eBike може също така да бъде отчетена и от светодиодните индикатори на самата батерия.

На индикатора **i** всеки елемент на символа съответства прибл. на 20 % капацитет:

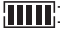

Акумулаторната батерия на eBike е заредена напълно.

Акумулаторната батерия на eBike трябва да се зареди.

Светодиодите на индикатора не светят. Капацитетът за помощното задвижване е изразходван и задвижването е изключено плавно. Останалият капацитет се запазва за осветлението и за бордовия компютър, индикаторът мига. Капацитетът на акумулаторната батерия на eBike ще стигне за още прибл. 2 часа осветление на велосипеда. При това не се отчитат други консуматори (напр. автоматичните скорости или зареждането на външни устройства през USB-интерфейса).

Ако бордовият компютър бъде изваден от стойката **4**, се запазва последно показваната степен на зареденост на акумулаторната батерия.

С помощта на управляващия модул **10** можете да настрои-<br>С помощта на управляващия модул **10** можете да настроите до каква степен задвижването на eBike ще ви помага. Степента на подпомагане може да бъде променяна по всяко време, също и по време на движение.

**Упътване:** В отделни изпълнения е възможно степента на подпомагане да е предварително зададена и да не може да се променя. Възможно е също и да се предлагат по-малък брой степени на подпомагане от посочените в това ръководство.

Налични са най-много следните нива на подпомагане:

- **«OFF»**: помощта от двигателя е изключена, eBike може да се кара като обикновен велосипед чрез въртене на педалите. Помощта при бутане не може да се активира в това ниво на подпомагане.
- **«ECO»**: осезаемо подпомагане с максимална ефективност, за максимален пробег
- **«TOUR»**: равномерно подпомагане, за обиколки с голям пробег
- **«SPORT»**: интензивно подпомагане, за спортно каране по хълмисти терени, както и за придвижване в града
- **«TURBO»**: максимално подпомагане, включително и при бързо въртене на педалите, за спортно каране

За **увеличаване** на нивото на подпомагане натиснете бутоните **«+» 13** неколкократно, докато на модула за управление в полето **b** се появи желаното ниво на подпомагане, за **намаляване** – съответно бутона **«–» 12**.

Настроената мощност на двигателя се изобразява в полето **a**. Максималната мощност на двигателя зависи от избраното ниво на подпомагане.

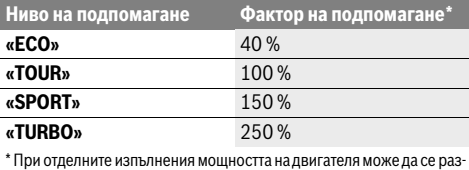

личава.

Ако бордовият компютър бъде изваден от стойката **4**, се запазва последно изобразяваното ниво на подпомагане, полето **a** за мощността на двигателя остава празно.

**Включване/изключване на помощ при бутане** Помощта при бутане улеснява бутането на eBike. Скоростта при тази функция зависи от включената предавка и може да достигне максимално 6 km/h. Колкото по-ниска е предавката, толкова по-малка е скоростта при функцията помощ при бутане (при пълна мощност).

 **Функцията помощ при бутане трябва да се използва само при бутане на eBike.** Ако при ползване на функцията помощ при бутане колелата на велосипеда не контактуват със земята, съществува опасност от нараняване.

За **включване** на помощта при бутане натиснете и задръжте бутона **«WALK» 14** на управляващия модул. Задвижването на eBike се включва.

**Упътване:** Помощта при бутане не може да се активира в ниво на подпомагане **«OFF»**.

Помощта при бутане се **изключва**, ако бъде изпълнено едно от следните условия:

- отпуснете бутона **«WALK» 14**,
- колелата на eBike се блокират (напр. при задействане на спирачките или при попадане на препятствие),
- скоростта надхвърли 6 km/h.

**Функция «контра» (опционално)** При велосипеди с функция «контра» педалите се въртят при включена помощ при бутане. Ако въртящите се педали се блокират, помощта при бутане се изключва.

## **Включване и изключване на осветлението на**

**велосипеда** В изпълнението, при което осветлението на велосипеда се осигурява от системата eBike, от бордовия компютър с бутона **2** могат да бъдат включени и изключени едновременно предната и задната светлини.

При включване на осветлението за прибл. 1 секунда в текстовото поле **d** се появява надписът **«Lights on» (Светлини вкл.)**, а при изключване **«Lights off» (Светлини изкл.)**. При включено осветление се изобразява символът **c**.

Включването и изключването на осветлението на велосипеда нямат връзка с осветлението на дисплея на бордовия компютър.

# **Показания и настройки на бордовия компютър**

В полето **тахометър f** се показва винаги текущата скорост.<br>В полето <del>физички р</del> (коибшение от полето се также филос В полето **функция** (комбинация от полето за текст **d** и полето за стойност **e**) можете да изберете следните функции:

- **«Clock» (Часовник):** часовникът показва текущото време
- **«Max. speed» (Макс. cкорост):** най-високата скорост от последното нулиране на бордовия компютър
- **«Avg. speed» (Средна скорост):** средна скорост от последното нулиране на бордовия компютър
- **«Trip time» (Време за пътуване):** времето за пътуване от последното нулиране на бордовия компютър
- **«Range» (Разстояние):** предполагаемо разстояние, което може да се измине с наличния капацитет на акумулаторната батерия (при запазващи се условия, като степента на подпомагане, профила на трасето и т.н.)
- **«Odometer» (Одометър):** разстояние, изминато с eBike (не може да се нулира)
- **« NuVinci Cadence/Gear» (NuVinci честота стъпки/предавка):** тази точка от менюто се показва само във връзка с автоматична скоростна кутия Nu Vinci H|Sync.

Ако натиснете бутона **«i»** за по-дълго от 1 s, достигате точката от менюто NuVinci от всяка точка на информационното меню.

За да преминете от режима на работа **« NuVinci Cadence» (NuVinci честота стъпки)** в режима на работа **« NuVinci Gear» (NuVinci предавка)**, натиснете бутона **«i»** за 1 s.

За да преминете от режима на работа **« NuVinci Gear» (NuVinci предавка)** в режима на работа **« NuVinci Cadence» (NuVinci честота стъпки)**, е достатъчно кратко натискане на бутона **«i»**.

Стандартната настройка е **« NuVinci Cadence» (NuVinci честота стъпки)**.

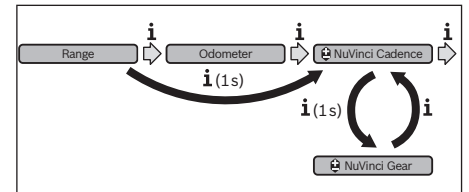

– **«Gear» (Предавка):** тази точка от менюто се появява само във връзка със главина с вътрешни скорости **Shimano Di2**. На дисплея се показва включената моментално предавка на задвижването. При всяка смяна на предавката новата включена предавка се появява за кратко на дисплея.

– **« Gear: Auto» (Автоматичен избор на предавка)** тази точка от менюто се появява само във връзка с автоматична скоростна кутия **SRAM**.

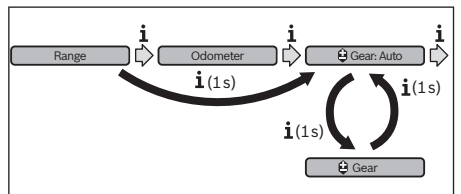

Чрез натискане на бутона **«i»** за повече от 1 s имате възможността да превключвате в автоматичен режим

**« Gear: Auto» (Автоматичен избор на предавка)**<sup>и</sup> ръчен режим **« Gear» (Предавка)** за превключване нагоре-надолу .

Когато се намирате в ръчен режим на първа предавка, можете също чрез натискане на бутона **«–» 12** да преминете в режима **« Gear: Auto» (Автоматичен избор на предавка)**. Чрез повторно натискане на бутона **«–» 12** можете да преминете отново в ръчен режим. Възможно е също да се достигне до ръчния режим чрез натискане на бутона **«+» 13**.

– **«Trip distance» (Изминато разстояние):** разстояние, изминато от последното нулиране на бордовия компютър

За **смяна на режима на изобразяване** натиснете неколкократно бутона **«i» 1** на бордовия компютър или бутона **«i» 11** докато в полето се покаже желаната функция.

За **нулиране** на **«Trip distance» (Изминато разстояние)**, **«Trip time» (Време за пътуване)** и **«Avg. speed» (Средна скорост)** превключете до съответната функция и след това натиснете и задръжте бутона **«RESET» 6**, докато показанието се нулира. С това се нулират и стойностите на другите два брояча.

За **нулиране** на **«Max. speed» (Макс. cкорост)** превключете до функцията и след това натиснете и задръжте бутона **«RESET» 6**, докато стойността се нулира.

За **нулиране** на **«Range» (Разстояние)** превключете до функцията и след това натиснете и задръжте бутона **«RESET» 6**, докато показанието се възстанови до стойността, настроена в завода производител.

Когато бордовият компютър бъде изваден от стойката **4**, всички стойности се запазват и могат да бъдат изобразявани по-нататък.

показването и промяната на основни настройки е възможна независимо от това дали бордовия компютър е поставен на стойката **4** или не. Някои настройки са видими и могат да се видят и променят само при поставен бордови компютър. В зависимост от оборудването на Вашия eBike някои точки от менюто може да липсват.

За да влезете в менюто основни настройки, натиснете и задръжте едновременно бутона **«RESET» 6** и бутона **«i» 1**, докато в текстовото поле се появи надписът **d**

### **«Configuration» (Конфигуриране)**.

За **смяна на настройвания параметър** натиснете неколкократно бутона **«i» 1** на бордовия компютър, докато се покаже желания параметър. Ако бордовият компютър е поставен в стойката **4**, можете да натискате и бутона **«i» 11** на модула за управление.

За да **промените избрания параметър** натискайте за намаляване, респ. прелистване надолу бутона **5** до полето **«–»** а за увеличаване, респ. прелистване нагоре бутона за осветлението **2** до полето **«+»**.

Ако бордовият компютър е поставен в стойката **4**, промяната може да става и с бутоните **«–» 12**, респ. **«+» 13** на модула за управление.

За да излезете, като запишете променената стойност на параметъра, натиснете бутона **«RESET» 6** за 3 s.

В менюто основни настройки можете да променяте следните параметри:

- **«– Clock +» (Часовник):** можете да въведете текущото време. Продължителното натискане на бутоните за промяна увеличава скоростта на изменение на часа.
- **«– Wheel circum. +» (Обиколка на колелото.)**: можете да измените настроената от производителя стойност с ±5 %. Тази точка от менюто се показва само ако бордовият компютър е поставен на стойката.
- **«– English +» (Английски):** можете да промените езика на текстовите полета. Можете да избирате между немски, английски, френски, испански, италиански, португалски, шведски, холандски и датски.
- **«– Unit km/mi +» (Единица km/mi):** можете да изберете единицата за разстояние и скорост – километър или миля.
- **«– Time format +» (Часови формат):** Текущият час може да се изобразява в 12-часов формат или 24-часов формат.
- **«– Shift recom. on/off +» (Препоръч. предавка вкл./изкл.):** Можете да включите или изключите указанията за препоръчителна предавка.
- **«Power-on hours» (Часове работа):** Показва общото време на работа на eBike (не може да бъде променяно)

– **«Gear calibration» (Калибриране на предавката) (само NuVinci H|Sync):** Тук можете да извършите калибриране на безстепенния редуктор. Чрез натискане на бутона «осветление на велосипеда» потвърдете калибрирането. След това следвайте указанията. В случай на повреда може да се наложи калибриране и по време на пътуването. И тук потвърдете калибрирането чрез натискане на бутона «осветление на велосипеда» и следвайте указанията на дисплея. Тази точка от менюто се показва само ако бордовият компютър е поставен на стойката.

- **«– Start gear +» (Предавка за потегляне):** това е предавката за потегляне, която при SRAM DD3 Pulse и Shimano Di2 може да се настройва. В положение **«––»** се изключва автоматичната функция за превключване назад. Тази точка от менюто се показва само във връзка с SRAM DD3 Pulse и Shimano Di2. Тази точка от менюто се показва само ако бордовият компютър е поставен на стойката.
- **«Displ. vx.x.x.x»:** Това е софтуерната версия на дисплея.
- **«DU vx.x.x.x»:** Това е софтуерната версия на задвижващия модул. Тази точка от менюто се показва само ако бордовият компютър е поставен на стойката.
- **«DU # xxxxxxxxx»:** това е серийният номер на двигателния модул. Тази точка от менюто се показва само ако бордовият компютър е поставен на стойката.
- **« Service ММ/YYYY»:** Тази точка от менюто Ви се показва, когато производителят на велосипеда е определил точна дата за сервизно обслужване.
- **« Serv. xx km/mi»:** Тази точка от менюто Ви се показва, кога производителят на велосипеда е определил дата за сервизно обслужване след достигане на определен пробег.
- **«Bat. vx.x.x.x»:** Това е софтуерната версия на акумулаторната батерия. Тази точка от менюто се показва само ако бордовият компютър е поставен на стойката.
- **«Gear vx.x.x.x»:** Това е софтуерната версия на автоматичните скорости. Тази точка от менюто се показва само ако бордовият компютър е поставен на стойката. Тази точка от менюто се появява само във връзка с автоматична скоростна кутия.

**Изобразявани кодове за грешка** Елементите на системата eBike се проверяват постоянно автоматично. Ако бъде установена грешка, съответният код на грешка се изписва в текстовото поле **d**.

Натиснете произволен бутон на бордовия компютър **3** или на модула за управление **10**, за да се върнете към избрания режим на изобразяване.

В зависимост от вида на грешката е възможно автоматичното изключване на задвижването. Продължаването на пътуването без помощта на задвижването обаче е възможно винаги. Преди следващи пътувания eBike трябва да бъде прегледана.

 **Оставете проверката и ремонтът да бъдат извършени от оторизиран сервиз за велосипеди.** 

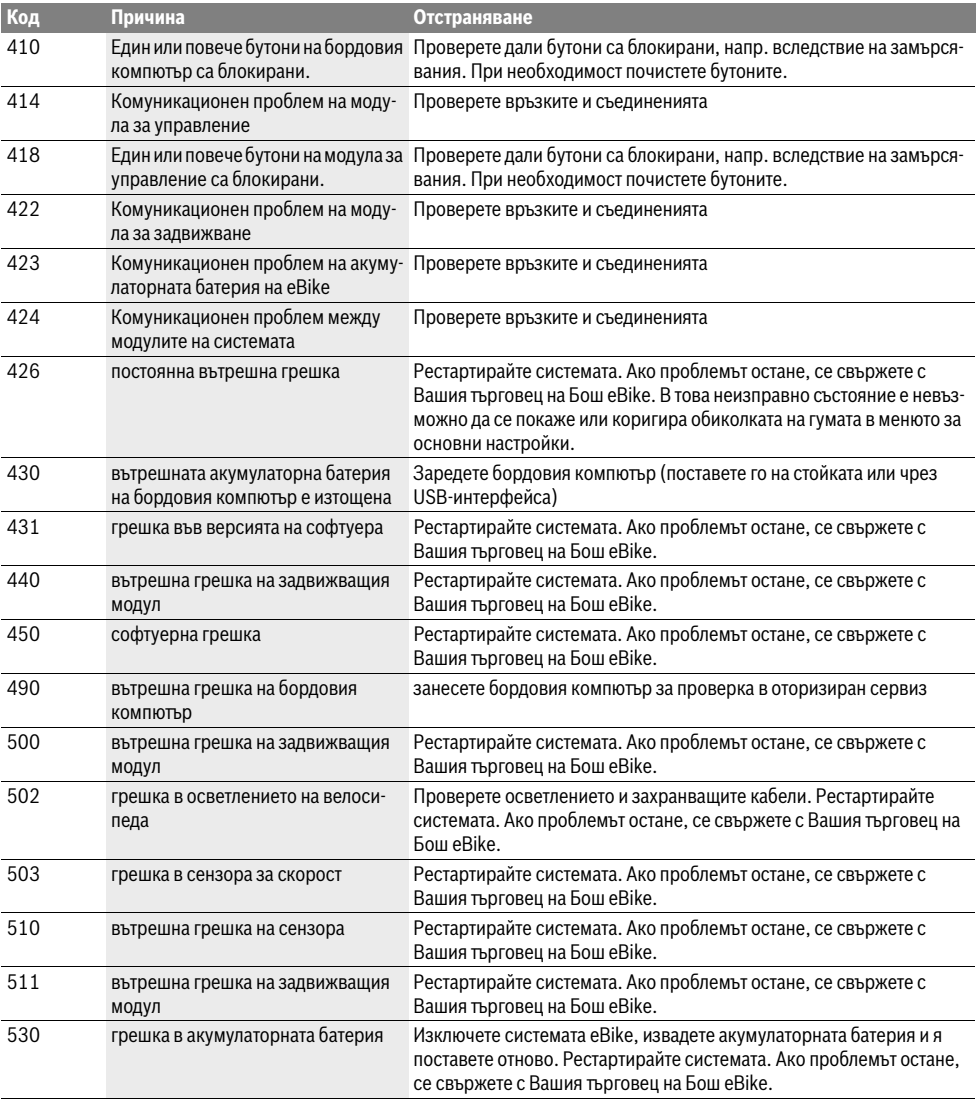

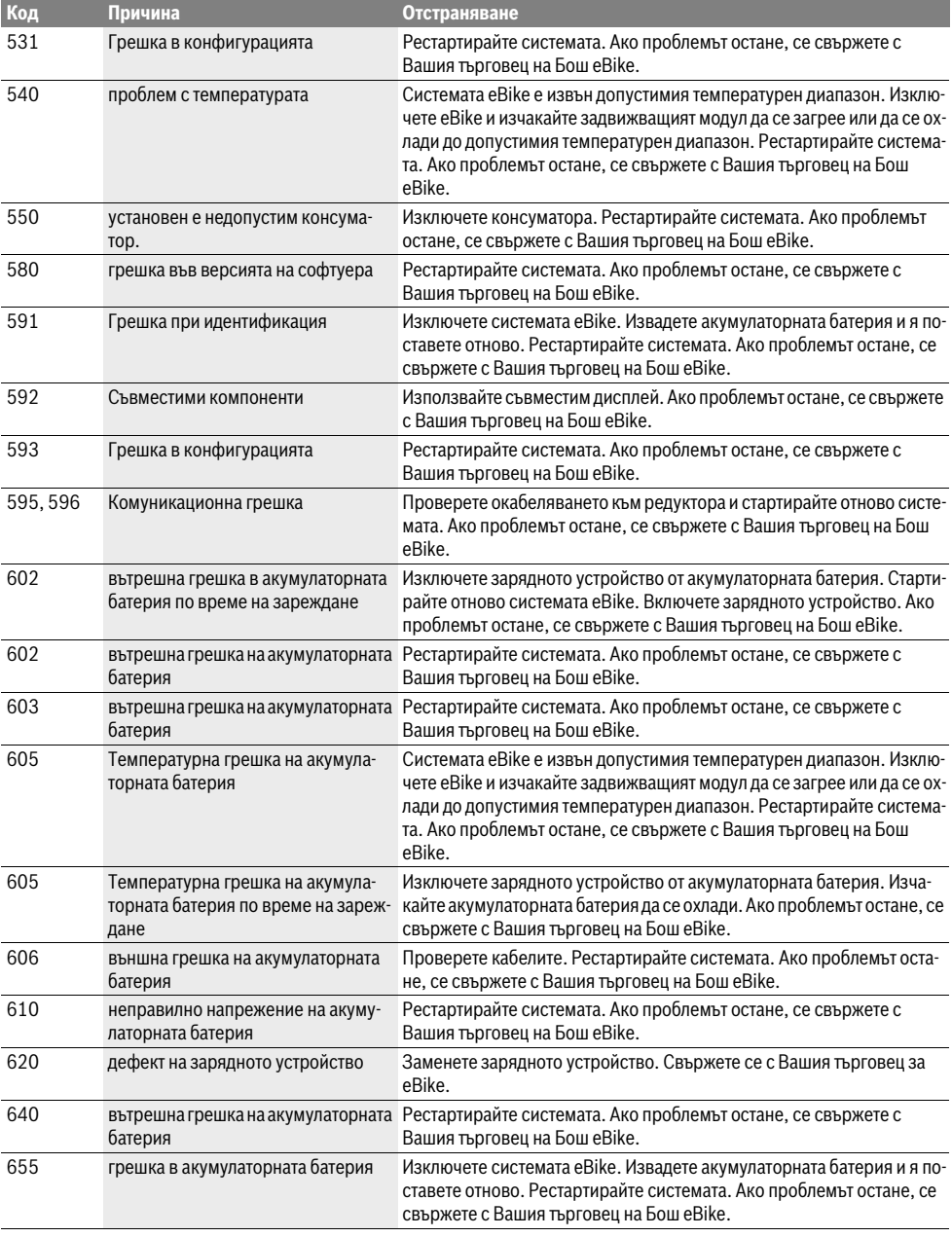

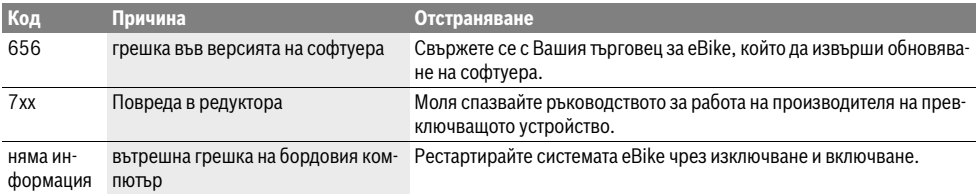

# **Захранване на външни USB-устройства от**

**USB-интерфейса** Чрез USB-интерфейса могат да бъдат захранвани повечето устройства, които са проектирани за това (напр. могат да се зареждат мобилни телефони).

За да бъде зареждането възможно, е необходимо бордовият компютър да е поставен и акумулаторната батерия да има достатъчно капацитет.

Отворете предпазната капачка **8** на USB-интерфейса на бордовия компютър. Свържете USB-интерфейса на външното устройство чрез USB-кабел за зареждане Micro A–Micro B (може да се купи при Вашия дистрибутор на Bosch-eBike) с USB-куплунга **7** на бордовия компютър. След фиксирането на консуматора USB-интерфейсът с предпазната капачка **8** трябва отново внимателно да се затвори.

 **USB-връзката не е водонепропусклива щекерна**  но външно устройство и USB-интерфейсът с предпазната капачка 8 трябва да е плътно затворен. **пазната капачка 8 трябва да е плътно затворен.**

## **Полезни съвети при пътуване със системата**

### Кога работи задвижването на eBike?

**Кога работи задвижването на eBike?** Задвижването Ви подпомага, когато въртите педалите. Когато не въртите педалите, задвижването на работи. Мощността на двигателя зависи от силата, с която натискате педалите.

Ако прилагате малка сила, помощта от електродвигателя ще е по-малка, отколкото, ако прилагате голяма сила. Това не зависи от избраното ниво на помощ.

Задвижването на eBike се изключва автоматично при скорост над 25 km/h. Ако скоростта падне под 25 km/h, задвижването е налично отново.

Изключение е функцията помощ при бутане, при която eBike се бута с ограничена скорост без въртене на педалите. При ползването на помощта при бутане е възможно педалите да се завъртат.

Можете по всяко време да карате eBike като обикновен велосипед без подпомагане от задвижването, като или изключите системата eBike, или изберете ниво на помощ **«OFF»**. Същото се отнася и при изтощена акумулаторна батерия.

**Взаимодействие на системата eBike с предавките** Също и при задвижване с eBike ползвате предавките като при обикновен велосипед (за целта спазвайте указанията в ръководството за експлоатация на Вашата eBike).

Независимо от вида на скоростите е препоръчително по време на превключване краткотрайно да намалите усилието върху педалите. Така се улеснява превключването и се намалява износването на задвижващите елементи.

Чрез избора на подходяща предавка при еднакви усилия можете да увеличите скоростта и пробега.

Затова следвайте указанията за избор на предавка, които се показват на дисплея в полетата **g** и **h**. Ако се появи символът **g**, трябва да превключите на по-висока скорост с побавно въртене на педалите. Ако се появи символът **h**, трябва да превключите на по-ниска скорост с по-бързо въртене на педалите.

**Натрупване на пръв опит** Препоръчва се да извършите първоначалното си запознаване с еBike на неоживени трасета и улици.

Изпробвайте различни нива на помощ. Когато се почувствате сигурни с eBike, можете да участвате в движението, както с обикновен велосипед.

Преди да предприемете дълги и отговорни пътувания, изпробвайте пробега на Вашата eBike при различни условия.

**Фактори, влияещи върху пробега** Пробегът се влияе от много фактори, например:

- нивото на помощ,
- умението за избор на предавка,
- вида на гумите, налягането на гумите,
- възраст и състояние на акумулаторната батерия,
- профил на трасето (изкачвания) и настилка на трасето,
- наличието на насрещен/попътен вятър и околната температура,
- масата на eBike, велосипедиста и багажа.

Затова не е възможно преди и по време на пътуването пробегът да бъде предсказан точно. Все пак важат следните общи правила:

- При **еднаква** мощност на двигателя на eBike: колкото по-малко сила трябва да прилагате, за да достигнете определен скорост (напр. чрез оптимално използване на предавките), толкова по-малко енергия ще изразходва задвижването на eBike и толкова по-голям ще е пробегът с едно зареждане на акумулаторната батерия.
- Колкото **по-високо** е нивото на подпомагане при еднакви други условия, толкова по-малък е пробегът.

### Грижливо отношение към eBike

- римение с статешение и на истово.<br>Съобразявайте се с температурните интервали за работа и за съхранение на модулите на eBike. Предпазвайте задвижващия модул, бордовия компютър и акумулаторната батерия от екстремни температури (напр. вследствие на силни слънчеви лъчи без съответното охлаждане). Компонентите (особено акумулаторната батерия) могат да бъдат повредени от екстремни температури.

# **Поддържане и сервиз**

**Поддържане и почистване** Поддържайте компонентите на вашата eBike чисти, особено контактите на акумулаторната батерия и на стойката. Почиствайте ги внимателно с мека влажна кърпа.

Всички компоненти, включително двигателният модул, не трябва да бъдат потапяни във вода или да бъдат почиствани с водоструйна машина.

Възлагайте техническа проверка на Вашия eBike на редовни интервали. Освен това бордовият компютър ще Ви информира в текстовото поле за настъпване на датата за сервизно обслужване след включването на бордовия компютър **d** със **« Service»** в продължение на 4 s. Производителят на велосипеда може да заложи за срока на сервизно обслужване пробег и/или интервал от време.

Моля, за сервизиране и ремонт на системата eBike се обърнете към оторизиран търговец на велосипеди.

**Гериз II**<br>При всички въпроси относно системата eBike и нейните компоненти, моля, обръщайте се към оторизирани търговци.

Списък с контактна информация на оторизирани търговци можете да намерите в интернет на адрес

**Транспортиране Когато транспортирате Вашия eBike извън Вашия автомобил, напр. върху автомобилен багажник, сва**лете бордовия компьютър и акументър и акументър и селоторността в селоторността в селоторността и селоторността<br>Населението **на eBike, за да избегнете повреди.**

Акумулаторните батерии подлежат на разпоредбите на законодателството за работа с опасни продукти. Изправни акумулаторни батерии могат да бъдат транспортирани по улиците от крайни потребители без допълнителни удостоверения.

При пренасяне с търговски цели или при транспортиране от трети лица (напр. въздушен транспорт или спедиция) трябва да се спазват специалните изисквания относно опаковане и обозначаване (напр. разпоредби на ADR – ЕВРОПЕЙ-СКА СПОГОДБА ЗА МЕЖДУНАРОДЕН ПРЕВОЗ НА ОПАСНИ ТОВАРИ ПО ШОСЕ). При необходимост при подготовката на пратката трябва да се обърнете към съответния експерт. Изпращайте акумулаторни батерии само ако корпусът им не е повреден. Изолирайте открити контактни клеми и опаковайте акумулаторната батерия така, че да не се движи в опаковката. Информирайте транспортиращата фирма, че пренася опасен товар. Моля, спазвайте и изискванията на местното законодателство.

При въпроси относно транспортирането на акумулаторни батерии се обърнете към оторизиран търговец. При оторизиран търговец можете да поръчате и подходяща опаковка.

### Бракуване

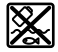

←<br>ি *স*⊘ Соглед опазване на околната среда двигателният модул, бордовият компютър, вкл. управляващият

модул, акумулаторната батерия, сензорът за скорост, допълнителните приспособления и опаковките трябва да бъдат предавани за оползотворяване на съдържащите се в тях суровини.

Не изхвърляйте системата eBike и нейните компоненти при битовите отпадъци!

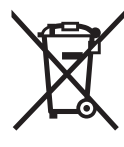

**Съгласно Европейска директива** 2012/19/EC електрически уреди, а съгласно Европейска директива 2006/66/ЕО акумулаторни или обикновени батерии, които не могат да се използват повече, трябва да се събират отделно и да бъдат подлагани на подходяща преработка за оползотворяване на съдържащите се в тях суровини.

Допуска се изваждането на вградената в бордовия компютър акумулаторна батерия само при изхвърлянето й. При отваряне на корпуса бордовият компютър може да бъде повреден.

Моля, предавайте повредени акумулаторни батерии и бордови компютри на оторизираните търговци.

Li-lon:

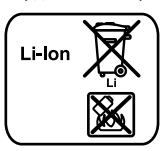

### **Li-Ion:** Моля, спазвайте указанията в раздел «Транспортиране», страница Български–11.

**Правата за изменения запазени.**

# **Литиево-йонна акумулаторна батерия PowerPack**

# **Указания за безопасна работа**

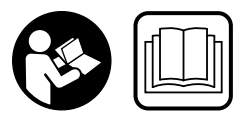

за безопасна работа и за **ползване.** Пропуски при<br>спазването на указанията з спазването на указанията за безопасност, както и на указанията за ползване, могат да предизвикат токов удар, пожар и/или тежки травми.

## **Съхранявайте указанията за безопасност и за работа**

**със системата за ползване в бъдеще.** Използваният в това ръководство за експлоатация термин «акумулаторна батерия» се отнася едновременно до стандартни акумулаторни батерии (акумулаторни батерии, захващани за рамата на велосипеда) и акумулаторни батерии за багажник (монтирани в багажника на велосипеда), освен ако изрично не бъде упоменато за кое конструктивно изпълнение на акумулаторната батерия става дума.

- **Изваждайте акумулаторната батерия от eBike, пре-**(напр. преглед, ремонт, монтиране, техническо обслужване, работа по веригата и т.н.), когато транспортирате велосипеда с автомобил или със самолет **или когато го прибирате за съхранение.** Съществува<br>опасност от нараняване при неволно включване на сисопасност от нараняване при неволно включване на системата eBike.
- **Не отваряйте акумулаторната батерия.** Съществува опасност от късо съединение. При отваряна акумулаторна батерия гаранцията отпада.
	- **Пазете акумулаторната батерия от висока**  чево облъчване), огън и потапяне във вода. Не съхранявайте или не използвайте акумулаторната батерия в близост до горещи или **възпламеняеми обекти.** Съществува опасност от експлозия.
- **Дръжте неизползвани акумулаторни батерии нада**винтове и други малки метални предмети, които могат да предизвикат късо съединение между конта**ктите.** Късо съединение между контактите може да пре-<br>лизвика изгаряния или пожар. При възникване на шети дизвика изгаряния или пожар. При възникване на щети вследствие на подобно късо съединение отпада възможността за каквито и да е гаранционни претенции към Бош.
- **При неправилно ползване от акумулаторната бате**с него. При случаен контакт промийте мястото обилно с вода. Ако от електролита попадне в очите Ви, ос**вен това потърсете лекарска помощ.** Електролитът на<br>акумулаторната батерия може да предизвика раздразакумулаторната батерия може да предизвика раздразняване или изгаряне на кожата.
- **Акумулаторните батерии не бива да бъдат излагани на механични удари.** Съществува опасност акумулаторната батерия да бъде повредена.
- **При повреда или неправилно използване на акумусвеж въздух, а при болки потърсете лекар..** Парите<br>могат па разлразнят лихателните пътиша могат да раздразнят дихателните пътища.
- **Зареждайте акумулаторната батерия само с оригинални зарядни устройства на Бош.** При използване на зарядни устройства, които не са производство на Бош, не може да бъде изключена опасността от пожар.
- **Използвайте акумулаторната батерия само във на Бош eBike.** Само така акумулаторната батерия се<br>предлазва от опасно претоварване предпазва от опасно претоварване.
- **Използвайте само оригинални акумулаторни батеползване с Вашата система eBike.** Ползването на дру-<br>ползване с Вашата система eBike. Ползването на други акумулаторни батерии може да предизвика наранявания и опасност от пожар. При ползване на други акумулаторни батерии фирма Бош не носи отговорност и не поема гаранция.
- **Прочетете и спазвайте указанията за безопасност и**  рядното устройство и двигателния модул/бордовия компютър, както и в ръководството за експлоатация **на Вашата еВікеs.**
- **на Вашата eBikes. Дръжте акумулаторната батерия далеч от деца.**
# **Описание на продукта и**

## Изобразени елементи (вижте страница 4-5)

**Изобразени елементи (вижте страница 4–5)** Номерирането на изобразените компоненти се отнася до фигурите на графичната страница.

Всички изобразени елементи на велосипед освен акумулаторната батерия и монтажните й приспособления са схематични и могат да се различават от тези на Вашата система eBike.

- **A1** Стойка на акумулаторна батерия за монтиране в багажник
- **A2** Акумулаторна батерия за вграждане в багажника
- **A3** Светлинен индикатор за режима на работа и степента на зареденост на батерията
- **A4** Пусков прекъсвач
- **A5** Ключ на ключалката на акумулаторната батерия
- **A6** Ключалка на акумулаторната батерия
- **A7** Горна част на стойката за стандартна акумулаторна батерия
- **A8** Стандартна акумулаторна батерия
- **A9** Долна част на стойката за стандартна акумулаторна батерия
- **C1** Зарядно устройство
- **C6** Куплунг за щекера на зарядното устройство
- **C7** Капаче на куплунга за зареждане

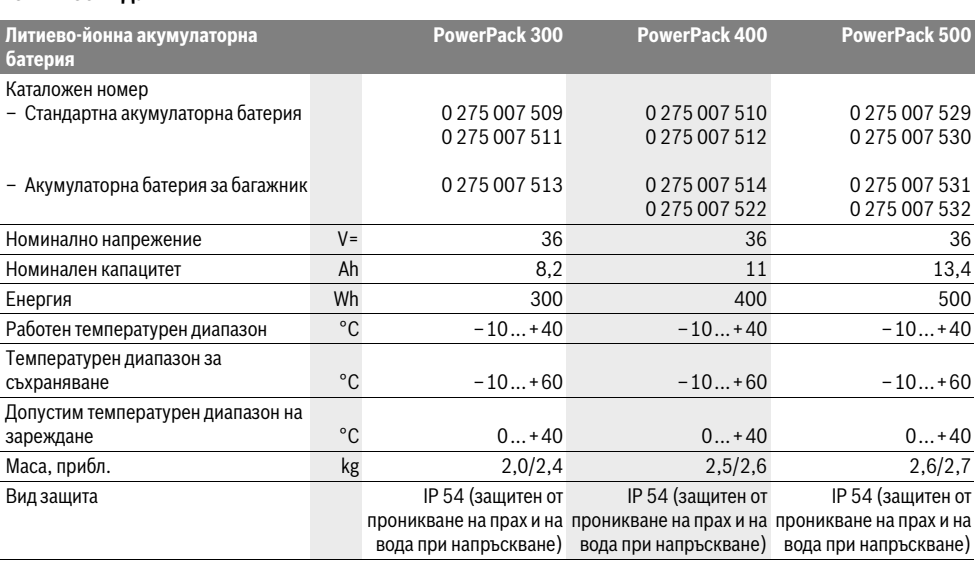

**► Гоставяйте акумулаторната батерия само върху<br>• Моставяйте акумулаторната батерия само върху<br>• Монтип повърхности Избагвайте слениално замърск чисти повърхности.** Избягвайте специално замърсяването на куплунга за зареждане и на контактите, напр. с пясък и земя.

## Преди първото ползване проверете **Преди първото ползване проверете**

**акумулаторната батерия** Проверете акумулаторната батерия, преди да я зареждате за пръв път или да я ползвате с Вашата система eBike.

Натиснете бутона **A4** за включване на акумулаторната батерия. Ако не светне нито един светодиод на индикатора **A3**, е възможно акумулаторната батерия да е повредена.

Ако светне поне един, но не всички светодиоди на индикатора **A3**, преди първото ползване заредете акумулаторната батерия.

 **Не зареждайте и не се опитвайте да ползвате повредена акумулаторна батерия.** Моля, обърнете се към оторизиран търговец на велосипеди.

**Зареждане на акумулаторната батерия Използвайте само включеното в окомплектовката зарядно устройство от същия вид.** Само това зарядно<br>устройство е с параметри, съответстваши на литиевоустройство е с параметри, съответстващи на литиевойонната акумулаторна батерия на Вашата eBike.

**Упътване:** Акумулаторната батерия се доставя частично заредена. За да осигурите пълната производителност на акумулаторната батерия, преди първото ползване я заредете докрай.

За зареждане на акумулаторната батерия прочетете и спазвайте указанията в ръководството за експлоатация на зарядното устройство.

Акумулаторната батерия може да бъде зареждана по всяко време на велосипеда или демонтирана от него, без това да съкращава дълготрайността й. Прекъсване на зареждането не й вреди.

Акумулаторната батерия има вградена температурна защита, която позволява зареждането само в температурния интервал от 0 °C до 40 °C.

$$
\frac{1}{2} \int_{-\frac{1}{2}}^{\frac{1}{2}} \int_{-\frac{1}{2}}^{\frac{1}{2}} \int_{-\frac{1}{2}}^{\frac{1
$$

Ако температурата на акумулаторната батерия е извън този интервал, на индикатора за степента й на зареденост **A3**

мигат едновременно 3 светодиода. Изключете акумулаторната батерия от зарядното устройство и я оставете да се темперира.

Включете отново акумулаторната батерия към зарядното устройство едва след като температурата й достигне допустимия диапазон за зареждане.

## **Индикатор за степента на зареденост на**

**акумулаторната батерия** При включена акумулаторна батерия петте зелени светодиода на индикатора **A3** показват степента на зареденост на акумулаторната батерия.

Всеки светодиод съответства на прибл. 20 % капацитет. При напълно заредена акумулаторна батерия светят всичките пет светодиода.

Освен това степента на зареденост на акумулаторната батерия се указва и на дисплея на бордовия компютър. За целта прочетете и спазвайте указанията в ръководството за експлоатация на двигателния модул и бордовия компютър.

Ако капацитетът на акумулаторната батерия е под 5 %, угасват всички светодиоди на индикатора **A3** на акумулаторната батерия, но индикаторът на бордовия компютър остава.

## **Поставяне и изваждане на акумулаторната**

**• Винаги изключвайте акумулаторната батерия, кога-**<br>• Винаги изключвайте акумулаторната батерия, кога-<br>• то я монтипате или когато я изважлате от стойката на **то я монтирате или когато я изваждате от стойката на** 

**велосипеда.** За да може акумулаторната батерия да бъде поставена, ключът **A5** трябва да е вкаран в ключалката **A6** и ключалката трябва да е отворена.

За **поставяне на стандартна акумулаторна батерияA8**<sup>я</sup> поставете с контактите към долната част на стойката **A9** на eBike (акумулаторната батерия може да е наклонена до 7° спрямо рамата). Завъртете я до упор в горната част на стойката **A7**.

За **поставяне на акумулаторна батерия за багажник A2** я вкарайте с контактите напред в стойката **A1** в багажника, докато усетите отчетливо прещракване.

Уверете се, че акумулаторната батерия е захваната здраво. Винаги заключвайте ключалката **A6**, в противен случай ключалката може да се отвори и акумулаторната батерия може да изпадне от стойката.

След заключване винаги изваждайте ключа **A5** от ключалката **A6**. Така избягвате опасността ключът да падне, респ. неоторизирани лица да извадят акумулаторната батерия от eBike.

За **изваждане на стандартна акумулаторна батерия A8** я изключете и отключете ключалката с ключа **A5**. Извадете акумулаторната батерия от горната част на стойката **A7** и я издърпайте от долната част на стойката **A9**.

За **изваждане на акумулаторна батерия за багажникA2** я изключете и отключете ключалката с ключа **A5**. Издърпайте акумулаторната батерия от стойката **A1**.

# **Работа с уреда**

—<br>● Използвайте само оригинални акумулаторни бате-<br>- пии на Бош, конто са утвърлени от произволителя з **ползване с Вашата система eBike.** Ползването на дру-<br>ползване с Вашата система eBike. Ползването на други акумулаторни батерии може да предизвика наранявания и опасност от пожар. При ползване на други акумулаторни батерии фирма Бош не носи отговорност и не поема гаранция.

.<br>Включването на акумулаторната батерия е една от възможностите за включването на системата eBike. За целта прочетете и спазвайте ръководството за експлоатация на двигателния модул и бордовия компютър.

Преди включване на акумулаторната батерия, респ. на системата eBike се уверете, че ключалката **A6** е заключена.

За **включване** натиснете бутона **A4**. Светодиодите на индикатора **A3** светват, с което също така показват степента й на зареденост.

**Упътване:** Ако капацитетът на акумулаторната батерия е под 5 %, на акумулаторната батерия не светва нито един от светодиодите на индикатора **A3**. Само по бордовия компютър може да се разпознае дали системата eBike е включена.

За **изключване** на акумулаторната батерия натиснете бутона **A4** отново. Светодиодите на индикатора **A3** угасват. С това се изключва и системата eBike.

Ако в продължение на прибл. 10 минути не бъде консумирана енергия от задвижването на eBike (напр. ако eBike стои неподвижно) и не бъде натиснат бутон на бордовия компютър или управляващия модул, с оглед пестене на енергия системата eBike, а с това и акумулаторната батерия се изключват.

Системата «Electronic Cell Protection (ECP)» предпазва акумулаторната батерия от дълбоко разреждане, претоварване, прегряване и къси съединения. При възникване на някое от следените събития предпазен прекъсвач автоматично изключва акумулаторната батерия.

Ако автоматично бъде разпознат дефект на акумулаторната батерия, два светодиода на индикатора **A3** започват да мигат. В такъв случай се обърнете към оторизиран търговец на велосипеди.

## **Указания за оптимална работа с**

**акумулаторната батерия** Дълготрайността на акумулаторната батерия може да бъде увеличена при внимателно отношение към нея и преди всичко ако бъде съхранявана при подходящи температури.

Все пак, с увеличаване на възрастта и при внимателно отношение капацитетът на акумулаторната батерия ще намалява.

Съществено скъсено време за работа след зареждане показва, че акумулаторната батерия е изхабена. Можете да замените акумулаторната батерия.

## **Преди и след прибиране за съхраняване зареждайте**

**акумулаторната батерия** Ако няма да ползвате продължително време акумулаторната батерия, я заредете предварително до прибл. 60 % (светят 3 до 4 светодиода на индикатора **A3**).

След 6 месеца проверете състоянието на батерията. Ако свети само един светодиод на индикатора **A3**, заредете акумулаторната батерия отново до прибл. 60 %.

**Упътване:** Ако акумулаторната батерия бъде съхранявана изпразнена продължително време, въпреки малкият саморазряд тя може да бъде повредена и капацитетът й да намалее силно.

Не се препоръчва да оставяте акумулаторната батерия непрекъснато с включено зарядно устройство.

**Условия за съхраняване** По възможност съхранявайте акумулаторната батерия на сухо добре проветрявано място. Предпазвайте й от влага и намокряне. При неблагоприятни климатични условия напр. се препоръчва да демонтирате акумулаторната батерия от системата eBike и да я съхранявате до следващото ползване в закрито помещение.

Акумулаторната батерия може да бъде складирана при температури между –10 °C и +60 °C. За постигане на голяма дълготрайност обаче се препоръчва съхраняването в помещение с температура прибл. 20 °C.

Внимавайте да не бъде надхвърляна максималната температура за съхраняване. Например не оставяйте акумулаторната батерия в автомобил през лятото и я съхранявайте на места, където няма пряка слънчева светлина.

Препоръчва се да не съхранявате акумулаторната батерия на велосипеда.

# **Поддържане и сервиз**

**Поддържане и почистване** Поддържайте акумулаторната батерия чиста. Почиствайте я внимателно с мека влажна кърпа.

**Акумулаторната батерия не трябва да се потапя във** 

**вода или почиства с водна струя.** Ако акумулаторната батерия не работи, моля, обърнете се към оторизиран търговец на велосипеди.

**Сервиз и технически съвети** При въпроси относно акумулаторната батерия се обръщайте към оторизиран търговец на велосипеди.

 **Запишете си производителя и номера на ключа A5.**  Ако загубите ключа, се обърнете към оторизиран търговец на велосипеди. Кажете му производителя и номера на ключа.

Списък с контактна информация на оторизирани търговци можете да намерите в интернет на адрес

**Транспортиране** Акумулаторните батерии подлежат на разпоредбите на законодателството за работа с опасни продукти. Изправни акумулаторни батерии могат да бъдат транспортирани по улиците от крайни потребители без допълнителни удостоверения.

При пренасяне с търговски цели или при транспортиране от трети лица (напр. въздушен транспорт или спедиция) трябва да се спазват специалните изисквания относно опаковане и обозначаване (напр. разпоредби на ADR – ЕВРОПЕЙСКА СПОГОДБА ЗА МЕЖДУНАРОДЕН ПРЕВОЗ НА ОПАСНИ ТОВАРИ ПО ШОСЕ). При необходимост при подготовката на пратката трябва да се обърнете към съответния експерт.

Изпращайте акумулаторни батерии само ако корпусът им не е повреден. Изолирайте открити контактни клеми и опаковайте акумулаторната батерия така, че да не се движи в опаковката. Информирайте транспортиращата фирма, че пренася опасен товар. Моля, спазвайте и изискванията на местното законодателство.

При въпроси относно транспортирането на акумулаторни батерии се обърнете към оторизиран търговец. При оторизиран търговец можете да поръчате и подходяща опаковка.

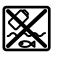

**Бракуване** С оглед опазване на природата акумулаторната батерия, допълнителните приспособления и опаковките трябва да се предават за оползотворяване на съдържащите се в тях суровини.

Не изхвърляйте акумулаторни батерии при битовите отпадъци!

### Само за страни от ЕС:

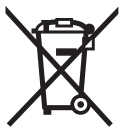

**Съгласно Европейска директива** 2012/19/EC електрически уреди, а съгласно Европейска директива 2006/66/ЕО акумулаторни или обикновени батерии, които не могат да се използват повече, трябва да се събират отделно и да бъдат подлагани на подходяща преработка за оползотворяване на съдържащите се в тях суровини.

Моля, предавайте акумулаторни батерии, които не могат да се ползват повече, на оторизиран търговец на велосипеди.

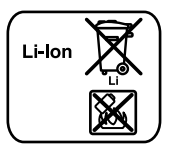

### Li-lon:

**Li-Ion:** Моля, спазвайте указанията в раздел «Транспортиране», страница Български–16.

Правата за изменения запазени. **Правата за изменения запазени.**

## **Зарядно устройство Charger**

# **Указания за безопасна работа**

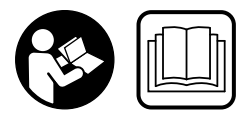

за безопасна работа и за **ползване.** Пропуски при<br>спазването на указанията з спазването на указанията за безопасност, както и на ука-

занията за ползване, могат да предизвикат токов удар, пожар и/или тежки травми.

### Съхранявайте указанията за безопасност и за работа **Съхранявайте указанията за безопасност и за работа**

**със системата за ползване в бъдеще.** Използваният в това ръководство за експлоатация термин «акумулаторна батерия» се отнася едновременно до стандартни акумулаторни батерии (акумулаторни батерии, захващани за рамата на велосипеда) и акумулаторни батерии за багажник (монтирани в багажника на велосипеда).

**влага.** При проникване на вода в зарядно устрой-<br>ство съществува опасност от токов улар ство съществува опасност от токов удар.

- **Зареждайте само литиево-йонни акумулаторни ба**то напрежение на акумулаторната батерия трябва да съответства на зарядното напрежение на заряд**да съответства на зарядното напрежение на заряд-ното устройство.** В противен случай съществува опасност от пожар и експлозия.
- **Поддържайте зарядното устройство чисто.** Съществува опасност от възникване на токов удар вследствие на замърсяване на зарядното устройство.
- **Винаги преди употреба проверявайте зарядното ус**вайте зарядното устройство в случай, че откриете повреди. Не отваряйте зарядното устройство, оставете ремонтите да бъдат извършвани само от квалифицирани техници и с оригинални резервни части. .<br>Повреди на зарядното устройство, захранващия кабел или щепсела увеличават опасността от токов удар.
- **Не поставяйте зарядното устройство на леснозапалима повърхност (напр. хартия, текстил и др. п.) или в леснозапалима среда.** Съществува опасност от възникване на пожар вследствие на нагряването на устройството по време на зареждане.
- **Когато докосвате зарядното устройство по време на ръкавици.** Особено при висока околна температура за-<br>рядното устройство може да се нагрее силно рядното устройство може да се нагрее силно.
- **При повреда или неправилно използване на акумусвеж въздух, а при болки потърсете лекар..** Парите<br>могат па разпразнят лихателните пътиша могат да раздразнят дихателните пътища.
- **Контролирайте деца при ползването, почистването и обслужването.** Така се гарантира, че децата няма да играят със зарядното устройство.
- **Деца и лица, които поради психическото си, сензор**ди липса на знания или опит не са в състояние да обслужват зарядното устройство сигурно, не трябва да работят със зарядното устройство без непосред**да работят със зарядното устройство без непосред-ствен контрол или надзор от отговорно лице.** В противен случай съществува опасност от грешки при ползването и трудови злополуки.
- **Прочетете и спазвайте указанията за безопасност и**  мулаторната батерия и на двигателния модул/бордовия компютър, както и в ръководството на Вашата **система eBikes.**
- **Върху долната страна на зарядното устройство се нами**ра стикер с указание на английски език (отбелязан в изображението на страницата с графика с номер **C4**) и със следното съдържание:

Да се използва САМО с литиево-йонни акумулаторни батерии на BOSCH!

# **Описание на продукта и възмож-**

## Изобразени елементи (вижте страница 6-8)

**Изобразени елементи (вижте страница 6–8)** Номерирането на елементите се отнася до изображенията на зарядното устройство на страницата с фигурите.

- **C1** Зарядно устройство
- **C2** Куплунг за захранващия кабел
- **C3** Щепсел за включване в уреда
- **C4** Указания за безопасна работа със зарядното устройство
- **C5** Контактен щекер
- **C6** Куплунг за щекера на зарядното устройство
- **C7** Капаче на куплунга за зареждане
- **A2** Акумулаторна батерия за вграждане в багажника
- **A3** Индикатор за работата и нивото на зареденост
- **A4** Бутон за включване и изключване на акумулаторната батерия
- **A8** Стандартна акумулаторна батерия

## **Технически данни**

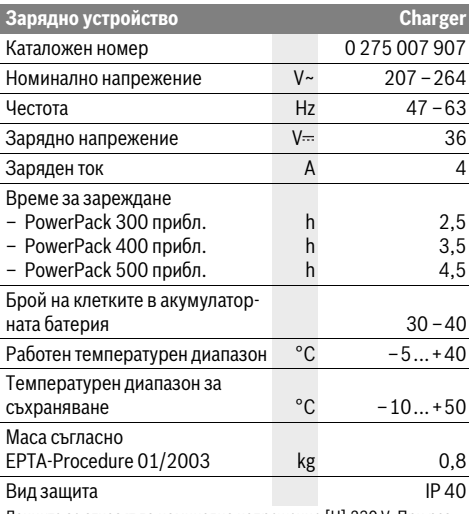

Данните се отнасят до номинално напрежение [U] 230 V. При различно напрежение, както и при специалните изпълнения за някои страни данните могат да се различават.

# **Работа с уреда**

Включване на зарядното устройство към захранващата мрежа (вижте фиг. **E**)

**• Внимавайте за напрежението на захранващата мре-<br>• Жа<sup>н</sup> Напрежението на захранвашата мрежа трабва да жа!** Напрежението на захранващата мрежа трябва да съответства на данните, написани на табелката на зарядното устройство. Зарядни устройства, обозначени с 230 V, могат да бъдат захранвани и с 220 V.

Вкарайте щепсела **C3** на захранващия кабел в куплунга **C2** на зарядното устройство.

Включете захранващия кабел (специфично за съответната страна изпълнение) към захранващата мрежа.

## **Зареждане на извадена акумулаторна батерия**

**(вижте фигура F)** Изключете акумулаторната батерия и я извадете от стойката на eBike. За целта прочетете и спазвайте указанията в ръководството за експлоатация на акумулаторната батерия.

 **Поставяйте акумулаторната батерия само върху чисти повърхности.** Избягвайте специално замърсяването на куплунга за зареждане и на контактите, напр. с пясък и земя.

Вкарайте щекера **C5** на зарядното устройство в куплунга **C6** на акумулаторната батерия.

## **Зареждане на акумулаторната батерия на велосипеда**

**.**<br>Изключете акумулаторната батерия. Почистете капачката на куплунга за зареждане **C7**. Избягвайте специално замърсяването на куплунга за зареждане и на контактите, напр. с пясък и земя. Отворете капачката на куплунга за зареждане **C7** и включете щекера **C5** в куплунга **C6**.

 **При зареждане на акумулаторната батерия винаги спазвайте указанията за безопасна работа.** Ако това не е възможно, извадете акумулаторната батерия и я заредете на подходящо място. За целта прочетете и спазвайте указанията в ръководството за експлоатация на акумулаторната батерия.

**Зареждане** Процесът на зареждане започва, когато зарядното устройство бъде свързано с акумулаторната батерия, респ. с куплунга за зареждане на велосипеда и към захранващата мрежа.

**Упътване:** Процесът на зареждане е възможен само ако температурата на акумулаторната батерия на eBike се намира в допустимия температурен диапазон за зареждане.

**Упътване:** По време на зареждане задвижващият модул се деактивира.

Зареждането на акумулаторната батерия е възможно с или без включен бордов компютър. Без включен бордов компютър степента на зареждане може да се следи на съответните индикатори на акумулаторната батерия.

При свързания бордови компютър се извежда съответно съобщение на дисплея.

Бордовият компютър може да се извади по време на зареждане или да се включи след началото на зареждането.

Степента на зареденост се указва на индикаторите **A3** на акумулаторната батерия и на бордовия компютър.

При зареждане на акумулаторна батерия на eBike, монтирана на велосипеда, може да бъде заредена и акумулаторната батерия на бордовия компютър.

По време на зареждане светодиодите **A3** на акумулаторната батерия светят. Всеки непрекъснато светещ светодиод съответства на прибл. 20 % зареден капацитет. Мигащият светодиод указва за зареждането на следващите 20 % от капацитета на батерията.

Когато акумулаторната батерия на eBike бъде заредена напълно, светодиодите угасват и бордовият компютър се изключва. Зареждането спира. Степента на зареденост може да се покаже за 3 секунди чрез натискане на бутона за включване и изключване **A4** на акумулаторната батерия на eBike.

Изключете зарядното устройство от захранващата мрежа и акумулаторната батерия от зарядното устройство.

При отделяне на акумулаторната батерия от зарядното устройство акумулаторната батерия се изключва автоматично.

**Упътване:** Ако сте зареждали акумулаторната батерия на велосипеда, след приключване внимателно затворете куплунга **C6** с капачката **C7**, за да не проникват замърсявания или вода.

Ако след приключване зарядното устройство не бъде изключено от акумулаторната батерия, след няколко часа то се включва отново, проверява степента на зареденост на акумулаторната батерия и при необходимост отново включва зареждането.

## **Грешки** – **причини за възникване и начини за отстраняването им**

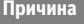

Акумулаторната батерия е повредена

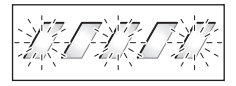

Акумулаторната батерия е твърде гореща или твърде студена

**Отстраняване**<br>На акумулаторната батерия мигат два светодиода. **рия мигат два светодиода.**

Обърнете се към оторизиран търговец на велосипеди.

**На акумулаторната батерия мигат три светодиода.**

Изключете акумулаторната батерия от зарядното устройство, докато температурата й попадне в допустимия диапазон за зареждане.

Включете отново акумулаторната батерия към зарядното устройство едва след като температурата й достигне допустимия диапазон за зареждане.

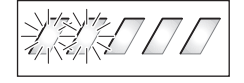

Зарядното устройство не зарежда.

## **Нито един светодиод не**  пента на зареденост на акумулаторната батерия на eBike светят продължително един или няколко светодиода).

**светодиода).** Обърнете се към оторизиран търговец на велосипеди.

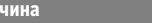

## акумулаторната батерия не светят) **Причина Отстраняване**

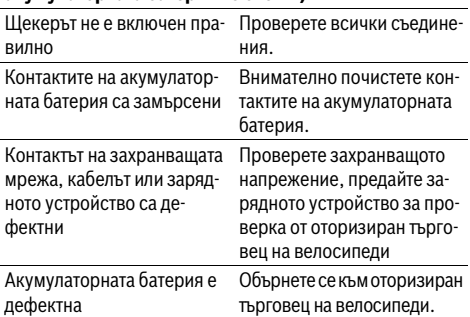

# **Поддържане и сервиз**

**Поддържане и почистване** Ако зарядното устройство се повреди, моля, обърнете се към оторизиран търговец на велосипеди.

**Сервиз и технически съвети** За всички въпроси относно зарядното устройство, моля, обръщайте се към оторизиран търговец на велосипеди.

Списък с контактна информация на оторизирани търговци можете да намерите в интернет на адрес www.bosch-ebike.com

### Бракуване

**Граку**<br>Зарядните устройства, принадлежностите и опаковките им трябва да бъдат предавани за оползотворяване на съдържащите се в тях суровини.

Не изхвърляйте зарядни устройства при битовите отпадъци!

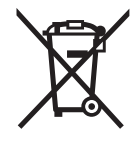

**Съгласно Европейска директива** 2012/19/EC относно бракуване на електрически и електронни уреди и утвърждаването й като национален закон зарядни устройства, които не могат да се използват повече, трябва да бъдат събирани и предавани за оползотворяване на съдържащите се в тях вторични суровини.

**Правата за изменения запазени.**

# **Pogonska jedinica Drive Unit Cruise/ Putno računalo Intuvia**

## Varnostna navodila

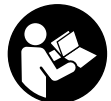

**Preberite navodila in opozorila.** Neupošte-<br> **Preberite navodila in opozorila.** Neupoštevanje varnostnih navodil in opozoril lahko povzroči električni udar, požar in/ali težke poškodbe.

### Varnostna navodila in opozorila shranite za prihodnio uporabo.

- recence.<br>Beseda "akumulator", uporabljena v teh navodilih za uporabo, se ne glede na zasnovo v enaki meri nanaša na standardne akumulatorie (akumulatorii, ki so z nosilcem pritrieni na okvir kolesa) in akumulatorje na prtljažniku (akumulatorji, ki so z nosilcem pritrjeni na prtljažnik).

- **Pogonske enote ne odpirajte sami. Popravila pogonske**  čemer je dovoljeno uporabiti zgolj originalne nadome**čemer je dovoljeno uporabiti za zaprednosti pogonske enote. Če nepo-<br><b>stne dele.** To zagotavlja varnost pogonske enote. Če nepo-<br>oblaščena oseba odnre pogonsko enoto, garancija preneoblaščena oseba odpre pogonsko enoto, garancija preneha veliati.
- **Vse komponente, ki so montirane na pogonsko enoto,**  (npr. verižnik, ležišče verižnika in pedali) je dovoljeno zamenjati zgolj s komponentami z enako zasnovo ali komponentami, ki jih je za vaše električno kolo odobril **komponentami, ki je za vaše električno kolo odobril proizvajalec.** To zagotavlja zaščito pogonske enote pred<br>preobremenitvami in poškodbami preobremenitvami in poškodbami.
- **Preden se lotite del (npr. pregled, popravilo, montaža,**  pred transportom kolesa ali preden kolo spravite, od**premite akumulator.** V primeru nenamernega aktiviranja<br>st**ranite akumulator.** V primeru nenamernega aktiviranja<br>sistema eBike obstaja nevarnost poškodb sistema eBike obstaja nevarnost poškodb.
- **Sistem eBike se lahko vključi, če električno kolo premi-**
- **Funkcijo pomoči pri potiskanju se sme uporabljati izključno pri potiskanju električnega kolesa.** Če kolesa električnega kolesa pri funkciji pomoči pri potiskanju nimajo stika s tlemi, obstaja nevarnost poškodb.
- **Ko je pomoč pri potiskanju vključena, se pri kolesih s funkcijo.** Ko je pomoč pri potiskanju vključena, pazi-<br>te da držite poge dovoli oddaljene od vrtečih se pedal. Ob te, da držite noge dovolj oddaljene od vrtečih se pedal. Obstaja nevarnost poškodb.
- **Uporabljajte zgolj originalne Boscheve akumulatorje, ki jih je za električno kolo odobril proizvajalec.** Uporaba drugih akumulatorjev lahko povzroči poškodbe in nevarnost požara. Bosch v primeru uporabe drugih akumulatorjev ne prevzema odgovornosti in veljavnost garancije preneha.
- **Sistema eBike ne spreminjajte ter ne nameščajte dodatričnega kolesa.** S tem praviloma skrajšate življenjsko do-<br>bo sistema in tvegate poškodbe pogonskega sistema ter bo sistema in tvegate poškodbe pogonskega sistema ter kolesa. Poleg tega obstaja nevarnost, da preneha veljavnost garancije za kolo in s tem pravica do uveljavljanja garancijskih zahtevkov. Z nestrokovnim ravnanjem s sistemom poleg tega ogrozite svojo lastno varnost ter varnosti drugih udeležencev v prometu ter v primeru nesreč, ki so posledica spreminjanja sistema, tvegate visoke stroške za odgovornost in celo kazenski pregon.
- **Upoštevajte vse nacionalne predpise glede registracije**
- **in in upoštevajte varnostna navodila in navodi-**<br>La za uporabo akumulatoria ter navodila za uporabo **la za uporabo akumulatorja ter navodila za uporabo svojega električnega kolesa.**

# **Opis in zmogljivost izdelka**

**Uporaba v skladu z namenom** Pogonska enota je namenjena izključno pogonu vašega električnega kolesa in je ni dovoljeno uporabljati v druge namene.

## **Komponente na sliki (glejte stran 2**–**3)**

Oštevilčenje prikazanih komponent se nanaša na prikaz na straneh s slikami na začetku navodil za uporabo.

Vsi prikazi komponent kolesa (z izjemo pogonske enote, računalnika z upravljalno enoto, senzorja hitrosti ter ustreznih nosilcev) so shematski in se lahko razlikujejo od vašega električnega kolesa.

- **1** Tipka za prikaz **"i"**
- **2** Tipka za luči kolesa
- **3** Računalnik
- **4** Nosilec računalnika
- **5** Tipka na vklop/izklop računalnika
- **6** Tipka za ponastavitev **..RESET**"
- **7** Doza USB
- **8** Zaščitni pokrovček USB-vhoda
- **9** Pogonska enota
- **10** Upravljalna enota
- **11** Tipka za prikaz "i" na upravljalni enoti
- **12** Tipka za zmanjšanje podpore/listanje navzdol **"–"**
- **13** Tipka za povečanje podpore/listanje navzgor **"+"**
- **14** Tipka za pomoč pri potiskanju **"WALK"**
- **15** Zaskočni mehanizem za računalnik
- **16** Blokirni vijak računalnika
- **17** Senzor hitrosti
- **18** Magnet senzorja hitrosti za namestitev na napero Kabel za polnjenje USB (mikro A–mikro B)\*

### **\* ni na sliki, dobavljivo kot pribor**

### Prikazi računalnika

- **a** Prikaz za podporo pogonske enote
	- **b** Prikaz ravni podpore
	- **c** Prikaz za osvetlitev
	- **d** Prikaz besedila
	- **e** Prikaz vrednosti
	- **f** Prikaz hitrosti
	- **g** Priporočilo za spremembo prestave: višja prestava
	- **h** Priporočilo za spremembo prestave: nižja prestava
	- **i** Prikaz napolnjenosti akumulatorja

## **Tehnični podatki**

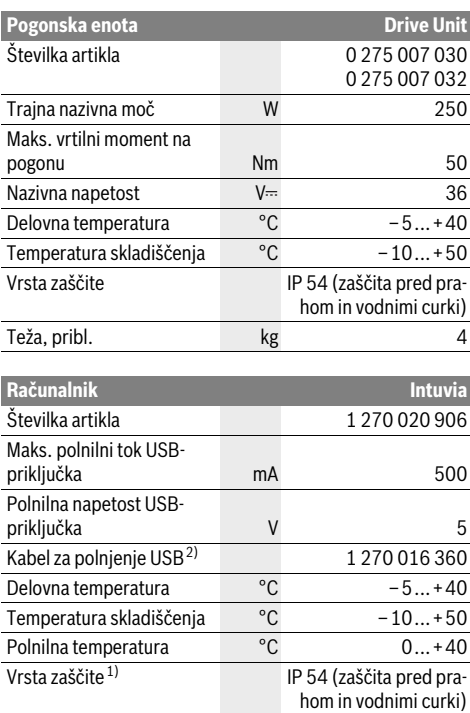

Teža, pribl. kg kg 0,15

1) pri zaprtem pokrovu vhoda USB

2) ni vključen v običajen obseg dobave

Boschev sistem eBike uporablja FreeRTOS (glejte spletno stran www.freertos.org)

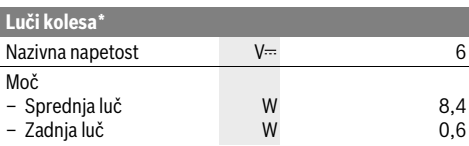

\* glede na zakonske določbe v vseh državah ni na voljo napajanje prek akumulatorja električnega kolesa

## Montaža

## Namestitev/odstranitev akumulatorske baterije

**Namestitev/odstranitev akumulatorske baterije** Za namestitev in odstranitev akumulatorja eBike preberite navodila za uporabo akumulatorja.

## Namestitev in odstranitev računalnika **(gleite sliko A)**

**(glejte sliko A)** Za **namestitev** računalnik **3** potisnite v nosilec **4**.

Za **odstranitev** računalnika **3** pritisnite blokirni mehanizem **15** in ga potisnite iz nosilca **4**.

**Ko električno kolo parkirate, odstranite računalnik.** 

Računalnik je mogoče v nosilcu zavarovati tako, da ga ni mogoče odstraniti. V ta namen odstranite nosilec **4** s krmila. Namestite računalnik v nosilec. Blokirni vijak **16** (navoj M3, dolžina 8 mm) s spodnje strani privijte v za to predviden navoj na nosilcu. Nosilec ponovno namestite na krmilo.

**Preverjanje senzorja hitrosti (glejte sliko B)** Senzor hitrosti **17** in pripadajoči magnet za namestitev na napero **18** morata biti nameščena tako, da se magnet, nameščen na napero, ob vrtenju kolesa pomika mimo senzorja hitrosti v razdalji najmanj 5 mm in največ 17 mm.

**Opozorilo:** Če je razdalja med senzorjem hitrosti **17** in magnetom na naperi **18** premajhna ali prevelika ali če senzor hitrosti **17** ni pravilno priključen, prikaz hitrosti **f** ne deluje in pogon električnega kolesa deluje v zasilnem programu. V tem primeru odvijte vijak magneta za namestitev na napero **18** in pritrdite magnet na napero tako, da se bo v pravilni razdalji premikal mimo oznake senzorja hitrosti. Če tudi nato ni prikaza hitrosti **f**, se obrnite na pooblaščenega prodajalca koles.

# **Delovanje**

## **Pogoji**

**- - 3-,**<br>Sistem eBike je mogoče vključiti le, če so izpolnjeni naslednji pogoji:

- Nameščen je zadostno napolnjen akumulator (glejte navodila za uporabo akumulatorja).
- Računalnik je pravilno nameščen v držalo (glejte "Namestitev in odstranitev računalnika", stran Slovensko–3).
- Senzor hitrosti je priključen pravilno (glejte "Preverjanje senzorja hitrosti", stran Slovensko–3).

### Vklop/izklop sistema eBike

**Vklop/izklop sistema eBike** Za **vklop** sistema eBike imate na voljo naslednje možnosti:

- Če je računalnik ob vstavljanju v držalo že vključen, potem se sistem eBike vklopi samodejno.
- Ko sta nameščena računalnik in akumulator eBike, pritisnite tipko za vklop in izklop **5** računalnika.
- Ko je nameščen računalnik, pritisnite tipko za vklop in izklop akumulatorja eBike (glejte navodila za uporabo akumulatorja).

Pogon se vključi, takoj ko začnete poganjati pedala (razen pri vključeni funkciji pomoči pri potiskanju, glejte "Vklop/izklop pomoči pri potiskanju", stran Slovensko–5). Moč motorja je odvisna od v računalniku nastavljene ravni podpore. Ko se sistem aktivira, se za kratek čas na zaslonu prikaže napis **"Active Line"**.

Takoj ko v načinu normalnega delovanja nehate poganjati pedala ali ko dosežete hitrost 25 km/h, se podpora s strani električnega kolesa izključi. Pogon se ponovno samodejno vključi, takoj ko začnete poganjati pedala in je hitrost manjša od 25 km/h.

Za **izklop** sistema eBike imate na voljo naslednje možnosti:

- Pritisnite tipko za vklop in izklop **5** računalnika.
- Izključite akumulator eBike z ustrezno tipko za vklop in izklop (glejte navodila za uporabo akumulatorja).
- Odstranite računalnik iz nosilca.

Če električnega kolesa 10 min ne premaknete **in** na računalniku ne pritisnete nobene tipke, se sistem eBike zaradi varčevanja z energijo samodejno izključi.

## eShift (opciisko)

**eShift (opcijsko)** eShift je vključitev samodejnih prestavnih sistemov v sistem eBike. V pomoč uporabniku so prikazi funkcij in meni osnovnih nastavitev prilagojeni za funkcijo **"eShift"**.<br>**eShift s sistemom NuVinci HISvnc** 

**eShift s sistemom NuVinci H|Sync** Prednastavljena želena frekvenca poganjanja za vsako hitrost samodejno nastavi najustreznejšo prestavo. V ročnem načinu je mogoče izbirati med več prestavami.

V načinu delovanja "Ĥ **NuVinci Cadence" (Frekvenca poganjanja NuVinci)** lahko s tipkama "-" in "+" na upravljalni enoti povečate ali zmanjšate želeno frekvenco poganjanja. Če tipko **"–"** ali **"+"** držite pritisnjeno, povečate oz. zmanjšate frekvenco poganjanja v korakih po pet. Na prikazovalniku bo prikazana želena frekvenca poganjanja.

V načinu delovanja **" NuVinci Gear" (Prestave NuVinci)** lahko s tipkama " – " in " + " na upravljalni enoti prestavljate med višjimi in nižjimi prestavami. Dano prestavno razmerje (prestava) bo prikazano na prikazovalniku.

**eShift s sistemom SRAM DD3 Pulse** Delovanje prestavnega pesta sistema SRAM DD3 Pulse je odvisno od hitrosti. Ne glede na prestavo verižnega menjalnika bo sistem prestavil v eno izmed treh prestav prestavnega pesta **" Gear: Auto " (Automatski izbor stupnja prijenosa)**.

Ob vsaki menjavi prestav prestavnega pesta nova prestava za kratek čas zasveti na prikazovalniku.

Ko se električno kolo po vožnji s hitrostjo več kot 10 km/h zaustavi, lahko sistem samodejno prestavi nazaj na nastavljeno

**"Start gear" (Stupanj prijenosa za pokretanje)**. **"Start gear" (Stupanj prijenosa za pokretanje)** je mogoče nastaviti v meniju osnovnih nastavitev (glejte "Prikaz/prilagoditev osnovnih nastavitev", stran Slovensko–6).

V načinu delovanja "**Û Gear" (Prestave)** lahko s tipkama "-" oz. **"+"** na upravljalni enoti prestavljate med višjimi in nižjimi prestavami. Dano prestavno razmerje (prestava) bo prikazano na prikazovalniku.

Tudi v ročnem načinu **" Gear" (Prestave)** lahko sistem samodejno prestavi nazaj na nastavljeno "Start gear" (Stupanj **prijenosa za pokretanje)**.

Pogonska enota zazna menjavo prestave in za kratek čas zmanjša podporo motorja, kar pomeni, da lahko tudi pod obremenitvijo ali pri vožnji po klancu navzgor prestavljate v vsakem trenutku.

### eShift s sistemom Shimano Di2

es<br>Pri sistemu Shimano eShift prestave menjujete s pomočjo krmilne ročice Shimano.

Ob vsaki menjavi prestav prestavnega pesta nova prestava za kratek čas zasveti na prikazovalniku.

Pogonska enota zazna menjavo prestave in za kratek čas zmanjša podporo motorja, kar pomeni, da lahko tudi pod obremenitvijo ali pri vožnji po klancu navzgor prestavljate v vsakem trenutku.

Ko se električno kolo po vožnji s hitrostjo več kot 10 km/h zaustavi, lahko sistem samodejno prestavi nazaj na nastavljeno

**"Start gear" (Stupanj prijenosa za pokretanje)**. **"Start gear" (Stupanj prijenosa za pokretanje)** je mogoče nastaviti v meniju osnovnih nastavitev (glejte "Prikaz/prilagoditev osnovnih nastavitev", stran Slovensko–6).

## Prikazi in nastavitve računalnika

### **Napajanje računalnika**

e<br>Če je računalnik nameščen v držalo **4** in če je na električno ko-<br>Io nameščen zadostno nanolnien akumulator ter je sistem eRilo nameščen zadostno napolnjen akumulator ter je sistem eBike vključen, je računalnik napajan prek akumulatorske baterije električnega kolesa.

Če računalnik odstranite iz držala **4**, je sistem napajan prek interne akumulatorske baterije. Če je interna akumulatorska baterija ob vklopu računalnika šibka, se na prikazu besedila **d** za 3 s pojavi napis **"Attach to bike" (Priključitev na kolo)**. Nato se računalnik ponovno izklopi.

Za polnjenje interne akumulatorske baterije namestite računalnik ponovno v držalo **4** (kadar je v električnem kolesu nameščena akumulatorska baterija). Vključite akumulator električnega kolesa z ustrezno tipko za vklop in izklop (glejte navodila za uporabo akumulatorja).

Računalnik lahko napolnite tudi prek USB-priključka. V ta namen odprite zaščitni pokrovček **8**. Povežite USB-vhod **7** računalnika s primernim USB-kablom z navadnim USB-polnilnikom ali USB-priključkom osebnega računalnika (polnilna napetost 5 V, maks. polnilni tok. 500 mA). Na prikazu besedila **d** računalnika se prikaže besedilo **"USB connected" (USB povezan)**.

**Vklop/izklop računalnika** Za **vklop** računalnika na kratko pritisnite tipko za vklop in izklop **5**. Računalnik lahko (če je interna akumulatorska baterija ustrezno napolnjena) vklopite tudi, kadar ni vstavljen v držalo.

Za **izklop** računalnika pritisnite tipko za vklop in izklop **5**. Če računalnik ni vstavljen v držalo, se po 1 minuti, če ni bila pritisnjena nobena tipka, zaradi varčevanja z energijo samodejno izklopi.

 **Če električnega kolesa ne boste uporabljali več tednov, vzemite računalnik iz držala.** Računalnik shranjujte na suhem in pri sobni temperaturi. Akumulatorsko baterijo računalnika je treba redno polniti.

**Prikaz napolnjenosti akumulatorja** Prikaz napolnjenosti akumulatorske baterije **i** prikazuje nivo napolnjenosti akumulatorske baterije električnega kolesa in ne interne akumulatorske baterije računalnika. Napolnjenost akumulatorske baterije električnega kolesa prikazujejo tudi LED-diode na sami akumulatorski bateriji.

Na prikazu **i** vsaka črtica ustreza približno 20 % napolnjenosti: Akumulator eBike je povsem napolnjen.

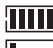

Akumulator eBike je treba napolniti.

LED-diode prikazovalnika napolnjenosti na akumulatorski bateriji ugasnejo. Napolnjenost za podporo pri vožnji je premajhna in podpora bo postopoma izključena. Preostala energija je na voljo za luč kolesa in računalnik, prikaz utripa. Napolnjenost akumulatorja eBike zadostuje še za približno 2 uri delovanja luči na kolesu. Drugi porabniki (npr. samodejni menjalnik, polnjenje zunanjih naprav na USB-priključku) pri tem niso upoštevani.

Če računalnik odstranite iz nosilca **4**, se shrani nazadnje prikazano stanje napolnjenosti akumulatorja.

**Na upravljalni enoti 10 lahko nastavite raven podpore pogona<br>pri poganjanju električnega kolesa. Raven podpore lahko ka**pri poganjanju električnega kolesa. Raven podpore lahko kadar koli spremenite, tudi med vožnjo.

**Opozorilo:** Pri nekaterih izvedbah je raven podpore tovarniško nastavljena in je ni mogoče spreminjati. Prav tako je mogoče, da je na voljo manjša podpora, kot je navedeno.

Na voljo so naslednje največje ravni podpore:

- **"OFF "(Izključeno)**: podpora motorja je izključena, električno kolo lahko poganjate zgolj s pedali kot navadno kolo. Pomoči pri potiskanju na tem nivoju podpore ni mogoče vključiti.
- **"ECO"**: učinkovita podpora za maksimalno učinkovitost in največji domet
- **"TOUR"**: enakomerna podpora za turne vožnje z velikim dometom
- **"SPORT"**: zmogljiva podpora za športno vožnjo po hribovitih poteh ter za vožnjo po mestu
- **"TURBO"**: maksimalna podpora tudi pri intenzivnem poganjanju, za športno vožnjo

Za **povečanje** podpore pritiskajte tipko "+" 13 na upravljalni enoti, dokler se na zaslonu **b** ne prikaže želena raven podpore, za zmanjšanje pritisnite tipko "-" 12.

Na zaslonu se prikaže moč motorja **a**. Največja moč motorja je odvisna od izbrane ravni podpore.

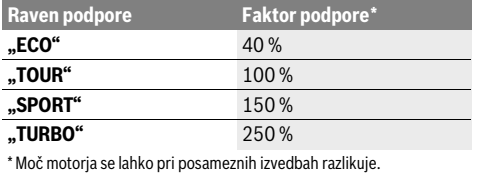

Če računalnik odstranite iz nosilca **4**, se shrani nazadnje prikazana raven podpore, prikaz **a** moči motorja ostane prazen.<br>**Vklop/izklop pomoči pri potiskanju** 

**Vklop/izklop pomoči pri potiskanju** Pomoč pri potiskanju vam lahko olajša potiskanje električnega kolesa. Ko je ta funkcija vključena, je hitrost odvisna od izbrane prestave in lahko doseže največ 6 km/h. Nižja kot je izbrana prestava, nižja je tudi hitrost pri vključeni funkciji pomoči pri potiskanju (pri polni moči).

 **Funkcijo pomoči pri potiskanju se sme uporabljati izključno pri potiskanju električnega kolesa.** Če kolesa električnega kolesa pri funkciji pomoči pri potiskanju nimajo stika s tlemi, obstaja nevarnost poškodb.

Za **vklop** funkcije pomoči pri potiskanju pritisnite tipko in držite "WALK" 14 na upravljalni enoti. Vključi se pogon električnega kolesa.

**Opozorilo:** Pomoči pri potiskanju na nivoju podpore **"OFF "(Izključeno)** ni mogoče vključiti.

Pomoč pri potiskanju se **izključi** v naslednjih primerih:

- če izpustite tipko **"WALK" 14**,
- če se kolesa električnega kolesa blokirajo (npr. zaradi zaviranja ali trka ob oviro).
- hitrost preseže 6 km/h.

## **Funkcija pomoči pri zaviranju z vrtenjem pedal nazaj**

**.**<br>Pri kolesih s funkcijo pomoči pri zaviranju z vrtenjem pedal nazaj se pedala pri vključeni pomoči pri potiskanju vrtijo. Če se pedali, ki se vrtijo, blokirajo, se pomoč pri potiskanju izključi.

**Vklop/izklop luči na kolesu** Pri izvedbah, pri katerih je vozna luč napajana prek sistema eBike, je mogoče prek računalnika s tipko **2** istočasno vključiti in izključiti sprednjo in zadnjo luč.

Ob vklopu luči se na prikazu besedila **d** za pribl. 1 s prikaže napis "Lights on" (Luči vključene), ob izklopu luči pa

**"Lights off" (Luči izključene)**. Pri vključeni luči je prikazan simbol luči **c**.

Vklop in izklop luči ne vpliva na osvetlitev zaslona.

## Prikazi in nastavitve računalnika

### **Prikazi za hitrost in razdalie**

**Prikazi za hitrost in razdalje** Na **prikazu hitrosti f** je vedno prikazana trenutna hitrost.

Na **prikazu delovanja** (kombinacija prikaza besedila **d** in prikaza vrednosti **e**) so na voljo naslednje funkcije:<br>– **..Clock" (Ura):** trenuten čas

- "Clock" (Ura): trenuten čas<br>– Max sneed" (Naiv hitros
- **"Max. speed" (Najv. hitrost):** maksimalna hitrost, ki je bila dosežena od zadnje ponastavitve
- **"Avg. speed" (Povpr. hitrost):** povprečna hitrost, ki je bila dosežena od zadnje ponastavitve
- **"Trip time" (Čas vožnje):** čas vožnje od zadnje ponastavitve
- **"Range" (Območje):** predviden doseg trenutno razpoložljive energije akumulatorske baterije (če ostanejo pogoji enaki, npr. nivo podpore, profil poti)
- **"Odometer" (Števec vrtljajev):** prikaz skupne razdalje, ki ste jo prevozili z električnim kolesom (ni ponastavljivo)
- **" NuVinci Cadence/Gear: (Frekvenca poganjanja/ prestave NuVinci) ":** ta točka menija se prikaže le v povezavi s samodejnim menjalnikom Nu Vinci H|Sync. Če držite tipko **"i"** dlje kot 1 s, se lahko iz vsake točke informacijskega menija pomaknete v točko menija NuVinci. Za zamenjavo načina delovanja **" NuVinci Cadence" (Frekvenca poganjanja NuVinci)** z načinom delovanja **" NuVinci Gear " (Prestave NuVinci)** 1 s držite tipko **"i"**.<br>Za zamen

Za zamenjavo načina delovanja **"⊜ NuVinci Gear"**<br>**/Prestave NuVinci)** z načinom delovanja **- Ω NuVir (Prestave NuVinci)** z načinom delovanja **" NuVinci Cadence" (Frekvenca poganjanja NuVinci)** zadostuje že kratek pritisk tipke **..i**".

Standardna nastavitev je **" NuVinci Cadence" (Frekvenca poganjanja NuVinci)**.

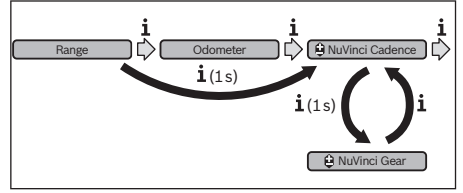

– **"Gear" (Prestave):** ta točka menija se pojavi le v povezavi s prestavnim pestom **Shimano Di2**. Dana prestava bo prikazana na prikazovalniku. Ob vsaki menjavi prestav nova prestava za kratek čas zasveti na prikazovalniku.

– **" Gear: Auto " (Automatski izbor stupnja prijenosa):** ta točka menija se pojavi le v povezavi s samodejnim menjalnikom **SRAM**.

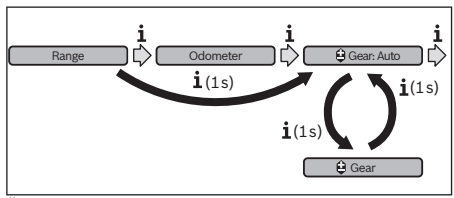

Če držite tipko **"i"** pritisnjeno dlje kot 1 s, lahko prestavljate med samodejnim načinom "**<sup>2</sup> Gear: Auto" (Automatski izbor stupnja prijenosa)** in ročnim načinom **" Gear" (Prestave)**.

Če imate v ročnem načinu vključeno prvo prestavo, se lahko s pritiskom tipke "-" 12 pomaknete v način "**≙ Gear: Auto " (Automatski izbor stupnja prijenosa)**. Če znova pritisnete tipko "-"12, lahko ponovno izberete ročni način. Ročni način lahko nastavite tudi tako, da pritisnete tipko **"+" 13**.

– **"Trip distance" (Razdalja potovanja):** razdalja, ki ste jo prevozili od zadnje ponastavitve

Za **menjavo prikaza pritisnite** tipko **"i" 1** na računalniku ali tipko "i" 11 na upravljalni enoti tolikokrat, dokler ne bo prikazana želena funkcija.

Za ponastavitev prikazov "Trip distance" (Razdalja poto**vanja)**, **"Trip time" (Čas vožnje)** in **"Avg. speed" (Povpr. hitrost)** preklopite na eno izmed teh treh funkcij in pritisnite tipko "RESET" 6 tako dolgo, dokler ne bo prikaz ponastavljen na nič. S tem so ponastavljene tudi vrednosti obeh drugih funkcij.

Za **ponastavitev** prikaza "Max. speed" (Najv. hitrost) preklopite na to funkcijo in pritisnite tipko **"RESET" 6** tako dolgo, dokler ne bo prikaz ponastavljen na nič.

Za **ponastavitev** prikaza "Range" (Območje) preklopite na to funkcijo in pritisnite tipko **"RESET" 6** tako dolgo, dokler ne bo prikaz ponastavljen na vrednost s tovarniških nastavitev.

Če računalnik odstranite iz nosilca **4**, ostanejo vse vrednosti funkcij shranjene in jih je mogoče ponovno prikazati.

**Prikaz/prilagoditev osnovnih nastavitev** Osnovne nastavitve lahko prikažete in spreminjate ne glede na to, ali je računalnik nameščen v držalo **4** ali ne. Nekatere nastavitve je mogoče videti in spreminjati le, ko je računalnik nameščen. Glede na opremo električnega kolesa lahko manjkajo nekatere točke menija.

Za dostop do menija osnovnih nastavitev pritisnite sočasno tipko "RESET" 6 in tipko "i" 1, dokler se ne bo na prikazu besedila pojavil napis **d** "Configuration" (Nastavitve).

Za **preklop med osnovnimi nastavitvami** pritisnite tipko "i"<br>1 na računalniku tolikokrat, dokler se ne bo prikazala želena **1** na računalniku tolikokrat, dokler se ne bo prikazala želena osnovna nastavitev. Če je računalnik nameščen v držalo **4**, lahko pritisnete tudi tipko "i" 11 na upravljalni enoti.

Če želite **spreminjati osnovne nastavitve,** pritisnite za zmanjšanje oz. listanje navzdol tipko za vklop in izklop **5** poleg prikaza **"–"** in za povečanje oz. listanje navzgor tipko za luč **2** poleg prikaza "+".

Če je računalnik nameščen v držalo **4**, potem lahko spremembo izvedete tudi s tipkama "-" 12 oz. "+" 13 na upravljalni enoti.

Za izhod iz funkcije in shranjevanje spremenjene nastavitve pritisnite tipko "RESET" 6 za 3 s.

Na izbiro imate naslednje osnovne nastavitve:

- **"– Clock +" (Ura):** nastavite lahko trenuten čas. Če boste na tipke za nastavitev pritisnili za dlje časa, boste izbiro časa pospešili.
- **"– Wheel circum. +" (Obseg kolesa):** vrednost, ki je bila prednastavljena s strani proizvajalca, lahko spremenite za ±5 %. Ta točka menija je prikazana samo, ko je računalnik nameščen v držalu.
- **"– English +" (Angleščina):** spreminjate lahko jezik prikaza besedila. Na izbiro imate naslednje jezike: nemščina, angleščina, francoščina, španščina, italijanščina, portugalščina, švedščina, nizozemščina in danščina.
- "- Unit km/mi +" (Enota km/mi): nastavite lahko hitrost in razdaljo v kilometrih ali miljah.
- **"– Time format +" (Oblika zapisa časa):** izberete lahko način prikaza časa v 12-urnem ali 24-urnem formatu.
- **"– Shift recom. on/off +" (Prip. menjave prestave vklj./izklj.):** vklop ali izklop prikaza priporočila za spremembo prestave.
- **"Power-on hours" (Prikaz števca obratovalnih ur):** prikaz skupnega časa vožnje z električnim kolesom (sprememba ni možna)
- **"Gear calibration" (Kalibracija menjalnika) (zgolj pri NuVinci H|Sync):** tu lahko kalibrirate brezstopenjski menjalnik. Kalibracijo potrdite tako, da pritisnete na tipko "Bike lights" ("Luči na kolesu"). Nato upoštevajte navodila. V primeru napake je treba kalibracijo včasih izvesti tudi med vožnjo. Tudi takrat kalibracijo potrdite tako, da pritisnete na tipko "Bike lights" ("Luči na kolesu") in upoštevate navodila na prikazovalniku.

Ta točka menija je prikazana samo, ko je računalnik nameščen v držalu.

- **"– Start gear +" (Stupanj prijenosa za pokretanje):** to je prestava za speljevanje, ki jo je mogoče nastaviti pri menjalnikih SRAM DD3 Pulse in Shimano Di2. V položaju **"––"** se samodejna funkcija vzvratnega prestavljanja izključi. Ta točka menija se prikaže le skupaj z menjalnikoma SRAM DD3 Pulse in Shimano Di2. Ta točka menija je prikazana samo, ko je računalnik nameščen v držalu.
- **"Displ. vx.x.x.x":** to je različica programske opreme zaslona.
- "DU vx.x.x.x": to je različica programske opreme pogonske enote. Ta točka menija je prikazana samo, ko je računalnik nameščen v držalu.
- **"DU # xxxxxxxxx":** to je serijska številka pogonske enote. Ta točka menija je prikazana samo, ko je računalnik nameščen v držalu.
- **-** "<sup>2</sup> Service MM/YYYY": Ta točka menija se prikaže, ko prodajalec koles določi datum servisa.
- **-** " $\swarrow$  Serv. xx km/mi": Ta točka menija se prikaže, ko prodajalec koles po določenem času delovanja kolesa določi datum servisa.
- **"Bat. vx.x.x.x":** to je različica programske opreme akumulatorske baterije. Ta točka menija je prikazana samo, ko je računalnik nameščen v držalu.
- **"Gear vx.x.x.x":** različica programske opreme samodejnega menjalnika. Ta točka menija je prikazana samo, ko je računalnik nameščen v držalu. Ta točka menija se prikaže le v povezavi s samodejnim menjalnikom.

**Prikaz kode napake** Komponente sistema eBike se ves čas samodejno preverjajo. Če se zazna napaka, se na prikazu besedila prikaže ustrezna koda napake **d**.

Za vrnitev na standardni prikaz pritisnite poljubno tipko na računalniku **3** ali upravljalni enoti **10**.

Pogon se glede na vrsto napake po potrebi samodejno izključi. Kljub temu je mogoče vedno nadaljevati z vožnjo brez podpore pogona. Pred nadaljnjimi vožnjami je treba električno kolo preveriti.

 **Vse preglede in popravila naj opravi zgolj pooblaščen prodajalec koles.** 

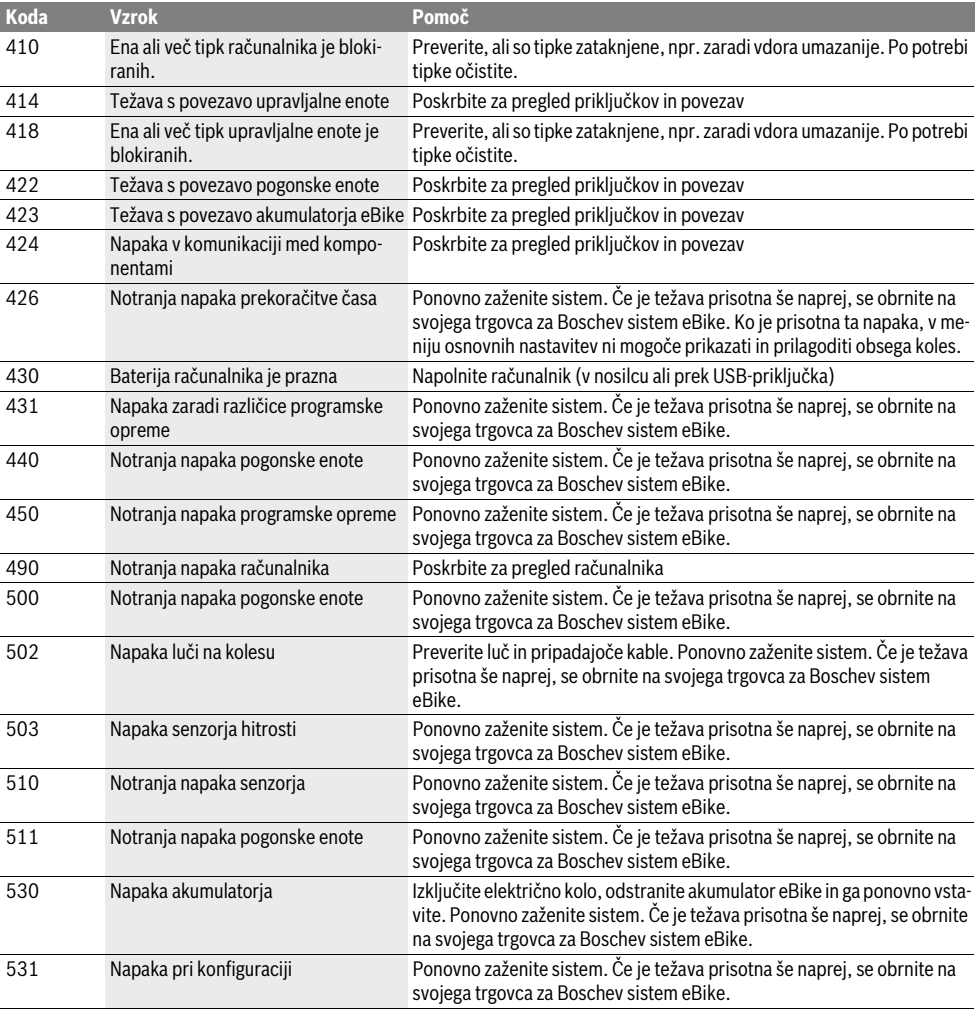

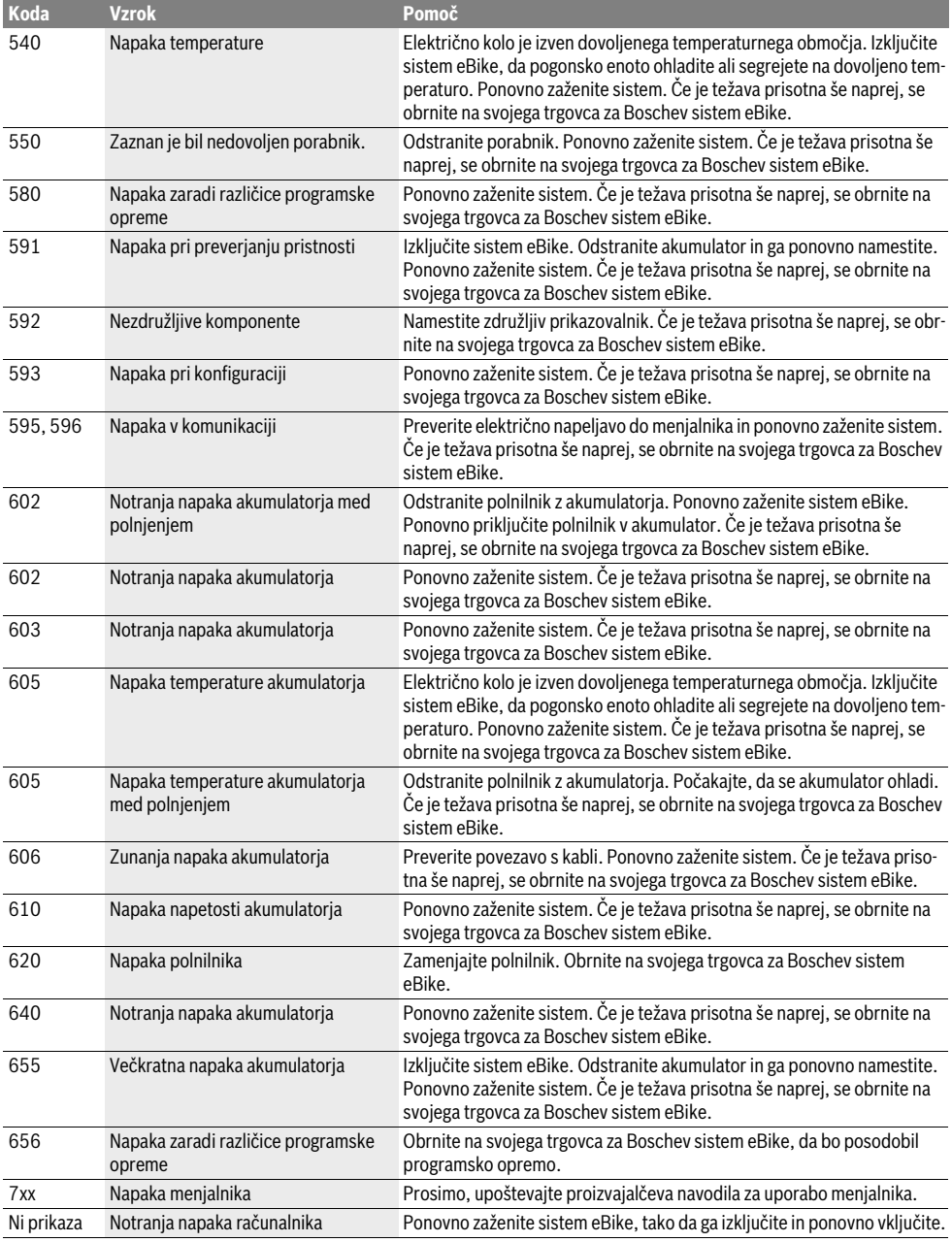

**Napajanje zunanjih naprav prek USB-priključka** S pomočjo priključka USB lahko upravljate oz. polnite večino naprav, ki jih je mogoče oskrbovati preko USB (npr. različne mobilne telefone).

Pogoj za napajanje je, da je sta na električnem kolesu nameščena računalnik in zadostno napolnjen akumulator.

Odprite zaščitni pokrovček **8** priključka USB na računalniku. S kablom za polnjenje USB mikro A–mikro B (ki vam je na voljo pri prodajalcu Boschevih električnih koles) povežite priključek USB zunanje naprave z vhodom USB **7** na računalniku. Ko porabnik odklopite, morate priključek USB znova skrbno

pokriti z zaščitnim pokrovčkom **8**.

 **Povezava USB ni vodoodporna vtična zveza. Pri vožnji**  va, priključek USB pa mora biti popolnoma pokrit z zaščitnim pokrovčkom 8. **ščitnim pokrovčkom 8.**

## **Pojasnila glede vožnje s sistemom eBike**

**Kdaj deluje pogon električnega kolesa?** Pogon električnega kolesa vam je v podporo, dokler poganjate pedale. Če ne poganjate pedalov, je podpora izključena. Moč motorja je vedno odvisna od moči, ki jo uporabite za poganjanje.

Če uporabite manj moči, je podpora manjša, kot če uporabite veliko moč. To velja ne glede na raven podpore.

Pogon električnega kolesa se pri hitrostih nad 25 km/h samodejno izključi. Če hitrost pade pod 25 km/h, je pogon ponovno samodejno na voljo.

Izjema je funkcija pomoči pri potiskanju, ki omogoča potiskanje električnega kolesa z minimalno hitrostjo brez poganjanja pedalov. Pri uporabi funkcije pomoči pri potiskanju lahko sočasno poganjate tudi pedale.

Električno kolo lahko vedno uporabljate brez podpore kot navadno kolo, tako da izključite sistem eBike ali raven podpore nastavite na **"OFF"**. Enako velja za prazen akumulator.<br>**Kombinaciia sistema eBike in menialnika** 

**Kombinacija sistema eBike in menjalnika** Menjalnik tudi z električnim pogonom uporabljajte kot pri navadnem kolesu (v ta namen upoštevajte navodila za uporabo svojega kolesa).

Ne glede na vrsto menjalnika je priporočljivo med menjavo prestave za kratek čas prekiniti poganjanje pedalov. Tako olajšate prestavljanje in zmanjšate obrabo pogonskega sklopa.

Z izbiro pravilne prestave lahko ob enaki uporabi moči povečate hitrost in prestavo.

Zaradi tega upoštevajte priporočila za menjavo prestav, ki se prikazujejo na zaslonu s prikazoma **g** in **h**. Če je prikazan prikaz **g**, prestavite v prestavo z nižjo frekvenco poganjanja. Če je prikazan prikaz **h**, izberite nižjo prestavo z višjo frekvenco poganjanja.

**Nabiranje prvih izkušenj** Priporočamo, da prve izkušnje z električnim kolesom nabirate na cestah, kjer ni veliko prometa.

Preizkusite različne ravni podpore. Ko se počutite dovolj samozavestno, se lahko z električnim kolesom udeležite prometa kot z vsakim drugim kolesom.

Preizkusite domet svojega električnega kolesa v različnih pogojih, preden načrtujete daljše, zahtevnejše vožnje.

### Voliv na domet

**.**<br>Na domet vplivajo številni dejavniki, na primer:

- raven podpore
- način prestavljanja,
- vrsta pnevmatik in tlak v pnevmatikah,
- starost in stanje akumulatorja,
- profil poti (vzponi) in lastnosti cestišča (vrsta površine),
- nasprotni veter in temperatura okolice,
- teža električnega kolesa, voznika in prtljage.

Zato pred in med vožnjo dometi ni mogoče natančno oceniti. Na splošno kljub temu velja:

- pri **enakomerni** moči motorja pogona električnega kolesa: manj moči, kot je potrebne za določeno hitrost (npr. zaradi optimalne uporabe prestav), manj energije bo pogon električnega kolesa porabil in večji bo domet z enim polnjenjem akumulatorja.
- **Večja**, kot je raven podpore pri sicer enakih pogojih, manjši je domet.

**Skrbno ravnanje z električnim kolesom** Upoštevajte delovne temperature in temperature skladiščenja, ki veljajo za komponente električnega kolesa. Zaščitite pogonsko enoto, računalnik in akumulator pred ekstremnimi temperaturami (npr. pred intenzivnim soncem brez hkratnega zračenja). Ekstremne temperature lahko poškodujejo komponente (predvsem akumulator).

# **Vzdrževanje in servisiranje**

**Vzdrževanje in čiščenje** Poskrbite, da bodo vse komponente vašega električnega kolesa čiste, predvsem nosilec in stiki akumulatorja. Previdno jih očistite z vlažno in mehko krpo.

Nobene komponente, vključno s pogonsko enoto, ne potopite v vodo in je ne čistite z visokotlačnim čistilnikom.

Poskrbite za redno izvajanje tehničnega servisa električnega kolesa. Če zamudite servisni termin, vas bo računalnik po vklopu na to opozoril v prikazu besedila **d**, in sicer s simbolom

**" Service**". Računalnik vas na servis opozaria 4 s. Proizvajalec kolesa lahko termin servisa določi na podlagi časa delovanja in/ali časovnega obdobja.

Za servis ali popravila na električnem kolesu se obrnite na pooblaščenega prodajalca s kolesi.

**Servis in svetovanje o uporabi** Glede vseh vprašanj o sistemu eBike in njegovih komponentah se obrnite na pooblaščenega prodajalca koles.

Kontaktne podatke pooblaščenih prodajalcev koles najdete na spletni strani **www.bosch-ebike.com**

## **Transport**

**Transporta i Če električnega kolesa ne prevažate v avtomobilu, am-<br>
<b>Transportane predsjednje v avenom premir**e računalnik in **pak npr. na prtljažniku za kolo, snemite računalnik in** 

za akumulatorje veljajo zahteve predpisov o nevarnih snoveh. Fizične osebe lahko nepoškodovane akumulatorje prevažajo po cesti, za kar ne potrebujejo posebnih dovoljenj. Pri transportu s strani poslovnih uporabnikov ali pri transportu s strani tretjih oseb je treba upoštevati posebne zahteve glede embalaže in označevanja (npr. predpise ADR). Po potrebi naj pri pripravi pošiljke svetuje strokovnjak za nevarne snovi.

Akumulatorje pošiljajte le, če je ohišje nepoškodovano. Zalepite nezaščitene stike in akumulator zapakirajte tako, da se v embalaži ne bo premikal. Ob predaji pošiljke opozorite, da gre za nevarno snov. Prosimo, upoštevajte tudi morebitne dodatne nacionalne predpise.

V primeru vprašanj o transportu akumulatorjev se obrnite na pooblaščenega prodajalca koles. Pri prodajalcu lahko naročite tudi ustrezno transportno embalažo.

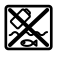

**Odlaganje**<br> **Pogonsko enoto, računalnik z upravljalno enoto, aku**mulator, senzor hitrosti, pribor in embalažo oddajte v okolju prijazno recikliranje.

Električnih koles in njihovih komponent ne odvrzite med gospodinjske odpadke!

### Samo za države EU:

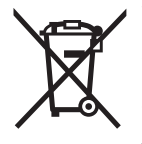

V skladu z Direktivo 2012/19/EU se morajo električne naprave, ki niso več v uporabi ter v skladu z Direktivo 2006/66/ES se morajo okvarjene ali obrabljene akumulatorske baterije/baterije zbirati ločeno in jih okolju prijazno reciklirati.

Akumulatorsko baterijo, ki je vgrajena v računalnik, je dovoljeno odstraniti samo z namenom, da je odvržete med odpadke. Če odprete ohišje, lahko računalnik uničite.

Akumulatorske baterije in računalnike, ki niso več uporabni, oddajte pooblaščenemu prodajalcu koles.

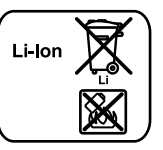

**Litij-ionska tehnologija:** Prosimo, upoštevajte opozorila v razdelku "Transport", stran Slovensko–10.

**Pridržujemo si pravico do sprememb.**

## **Litij-ionska akumulatorska baterija PowerPack**

## Varnostna navodila

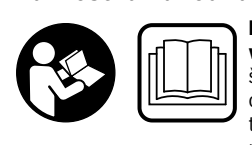

**vodila in opozorila.** Neupo-<br>števanje varnostnih navodil ir števanje varnostnih navodil in opozoril lahko povzroči električni udar, požar in/ali težke poškodbe.

### Varnostna navodila in opozorila shranite za prihodnio uporabo.

- pora<br>Besedna zveza "akumulatorska baterija", uporabljena v teh navodilih za uporabo, se v enaki meri nanaša na standardne akumulatorske baterije (akumulatorske baterije, ki so z nosilcem pritrjene na okvir kolesa) in akumulatorske baterije na prtljažniku (akumulatorske baterije, ki so z nosilcem pritrjene na prtljažnik), razen v primeru, da gre izključno za njeno zasnovo.

- **Preden se lotite del (npr. pregled, popravilo, montaža,**  pred transportom kolesa ali preden kolo spravite, od**pred transportom kolo spravidentalist ali preden kolo spravidentalist akumulator.** V primeru nenamernega aktiviranja<br>sistema eBike obstaja nevarnost poškodb sistema eBike obstaja nevarnost poškodb.
- **► Ne odpiraite akumulatorske baterije.** Obstaja nevarnost kratkega stika. Če akumulatorsko baterijo odprete, ne morete več uveljavljati garancije.

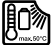

**Akumulatorsko baterijo zaščitite pred vročino**  nim žarkom) in ognjem ter je ne potapljajte v vodo. Akumulatorske baterije ne shranjujte ali uporabljajte v bližini vročih ali gorljivih pred**uporabljajte v bližini vroćih ali gorije.**<br>**Literalis botanije, ki je ne uporabljate** pre prih

- **Akumulatorske baterije, ki je ne uporabljate, ne pribli**bljem, vijakom ali drugim majhnim kovinskim predme**tom, ki bi lahko povzročili premostitev kontaktov.** Kra-<br>tek stik med kontaktoma akumulatorske baterije lahko tek stik med kontaktoma akumulatorske baterije lahko povzroči opekline ali požar. Če poškodbe zaradi kratkega stika na akumulatorski bateriji nastanejo na tak način, niste upravičeni do uveljavljanja garancije pri Boschu.
- **Če akumulatorsko baterijo narobe uporabljate, lahko iz pridete v stik z njo. mesto stika temelijto sperite z vo**do. Če pride tekočina v oči, poiščite tudi zdravniško po**do. Če pride tekočina iz akumulatorske baterije lahko povzroči<br><b>draženje kože ali opekline** draženje kože ali opekline.
- **Akumulatorske baterije ne smejo biti izpostavljene mehaničnim udarcem.** Obstaja nevarnost poškodbe akumulatorske baterije.
- **Če akumulatorske baterije ne uporabljate pravilno ali**  svež zrak in v primeru zdravstvenih težav poiščite **zdravniško pomoč.** Para lahko draži dihalne poti.<br>Alemanista položenih položitela populacija i Pa
- **Akumulatorsko baterijo polnite le z originalnimi Boschevimi polnilniki.** Če uporabljate polnilnike, ki niso Boschevi, ni mogoče izključiti nevarnosti požara.
- **Akumulatorsko baterijo uporabljajte le z električnimi eBike.** Le tako je akumulatorska baterija zaščitena pred<br>pevarno preobremenitvijo nevarno preobremenitvijo.
- **Uporabljajte zgolj originalne Boscheve akumulatorje, ki jih je za električno kolo odobril proizvajalec.** Uporaba drugih akumulatorjev lahko povzroči poškodbe in nevarnost požara. Bosch v primeru uporabe drugih akumulatorjev ne prevzema odgovornosti in veljavnost garancije preneha.
- **Preberite in upoštevajte varnostna navodila in opozori**pogonske enote/računalnika ter v navodilih za uporabo električnega kolesa.
- **► Otroci naj se ne približujejo akumulatorski bateriji.**

# **Opis in zmogljivost izdelka**

**Komponente na sliki (glejte stran 4–5)** Oštevilčenje komponent se nanaša na prikaze na straneh s slikovno predstavitvijo.

Vsi prikazi delov kolesa razen akumulatorske baterije in njenega držala so shematski in se lahko razlikujejo od vašega električnega kolesa.

- **A1** Držalo akumulatorske baterije na prtljažniku
- **A2** Akumulatorska baterija na prtljažniku
- **A3** Prikaz obratovanja in napolnjenosti
- **A4** Vklopno/izklopna tipka
- **A5** Ključ za ključavnico na akumulatorski bateriji
- **A6** Ključavnica na akumulatorski bateriji
- **A7** Zgornje držalo standardne akumulatorske baterije
- **A8** Standardna akumulatorska baterija
- **A9** Spodnje držalo standardne akumulatorske baterije
- **C1** Polnilna naprava
- **C6** Puša za vtikač polnilnika
- **C7** Pokrov priključka za polnjenje

## **Tehnični podatki**

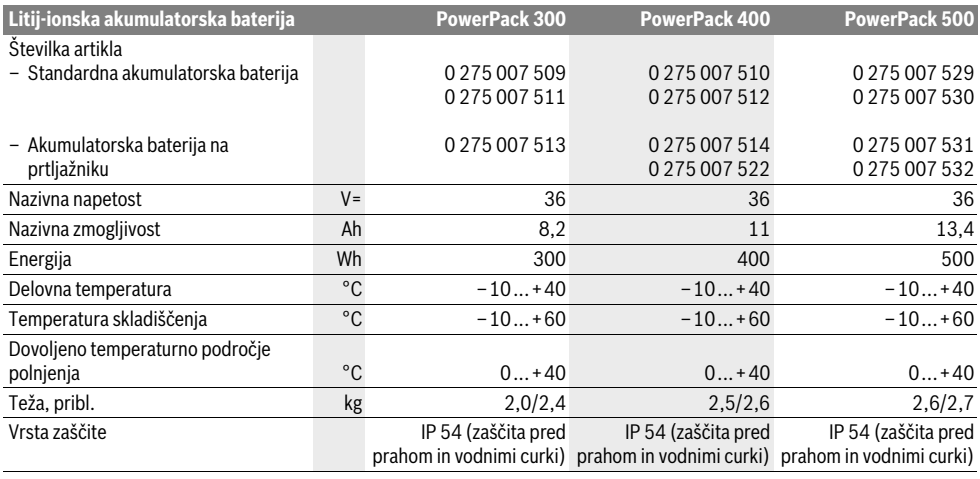

## Montaža

**Montaža Akumulatorsko baterijo je dovoljeno položiti zgolj na čisto površino.** Še posebej pazite na to, da se polnilna vtičnica in kontakta ne umažejo, npr. s peskom ali zemljo.

## **Preverjanje akumulatorske baterije pred prvo**

**uporabo** Preden akumulatorsko baterijo prvič polnite ali uporabljate z električnim kolesom, jo preverite.

V ta namen pritisnite na tipko za vklop/izklop **A4**, da vključite akumulatorsko baterijo. Če ne zasveti nobena LED-dioda indikatorja napolnjenosti **A3**, je mogoče, da je akumulatorska baterija poškodovana.

Če sveti ena, a ne vse LED-diode indikatorja napolnjenosti **A3**, pred prvo uporabo popolnoma napolnite akumulatorsko baterijo.

 **Če je akumulatorska baterija poškodovana, je ne polnite in ne uporabljajte.** Obrnite se na pooblaščenega prodajalca s kolesi.

**Politične akumulatorske baterije akustorije i priložen električne<br>▶ Uporabljajte zgolj polnilnik, ki je bil priložen električne-<br>mu kolesu, ali originalni Boschev polnilnik, ki mu je po mu kolesu, ali originalni Boschev polnilnik je usklajen z litij-ionsko<br><mark>zasnovi enak.</mark> Samo ta polnilnik je usklajen z litij-ionsko<br>baterijo, ki je uporabljena na električnem kolesu.** baterijo, ki je uporabljena na električnem kolesu.

**Opozorilo:** Akumulatorska baterija je dobavljena delno napolnjena. Da zagotovite polno moč akumulatorske baterije, jo pred prvo uporabo popolnoma napolnite s polnilnikom. Preberite in upoštevajte navodila za polnjenje akumulatorske baterije v navodilih za uporabo polnilnika.

Akumulatorsko baterijo je mogoče kadar koli polniti ločeno ali na kolesu, ne da bi pri tem skrajšali njeno življenjsko dobo. Prekinitev polnjenja ne poškoduje akumulatorske baterije.

Akumulatorska baterija je opremljena z nadzorom temperature, ki polnjenje dopušča zgolj v temperaturnem območju med 0 °C in 40 °C.

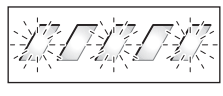

Če je akumulatorska baterija izven temperaturnega območja polnjenja, utripajo tri LED-diode prikaza napolnjenosti **A3**.

Akumulatorsko baterijo izklopite iz polnilnika in dovolite, da se izravna na primerno temperaturo.

Akumulatorsko baterijo s polnilnikom povežite šele, ko ta doseže dopustno temperaturo.

### Indikator napolnienosti

**Indikator napolnjenosti** Ko je akumulatorska baterija vključena, pet zelenih LED-diod indikatorja napolnjenosti **A3** kaže stanje napolnjenosti akumulatorske baterije.

Vsaka LED-dioda pomeni pribl. 20 % zmogljivosti. Ko je akumulatorska baterija popolnoma napolnjena, sveti vseh pet LED-diod.

Stanje napolnjenosti vključene akumulatorske baterije je prikazano tudi na zaslonu računalnika. Preberite in upoštevajte navodila za uporabo pogonske enote in računalnika.

Če napolnjenost akumulatorske baterije pade pod 5 %, ugasnejo vse LED-diode indikatorja napolnjenosti **A3** na akumulatorski bateriji, še vedno pa je na voljo funkcija prikaza na računalniku.

## **Namestitev/odstranitev akumulatorske baterije**

**(glejte sliki C –D) Akumulatorsko baterijo vedno izključite, ko jo vstavite** 

**v držalo ali jo odstranite iz njega.** Da boste lahko vstavili akumulatorsko baterijo, mora biti ključ **A5** v ključavnici **A6** in ključavnica mora biti odklenjena.

Če želite **namestiti standardno akumulatorsko baterijoA8**, jo s kontakti vstavite na spodnje držalo **A9** na električnem kolesu (akumulatorsko baterijo je mogoče nagniti proti okvirju do 7°). Akumulatorsko baterijo potisnite do naslona v zgornje držalo **A7**.

Če želite **akumulatorsko baterijo namestiti na prtljažnik**

**A2**, akumulatorsko baterijo potisnite s kontaktoma naprej, da se zaskočita v držalo **A1** na prtljažniku.

Preverite, ali je akumulatorska baterija trdno nameščena. Akumulatorsko baterijo vedno zaklenite s ključavnico **A6**, saj se lahko v nasprotnem primeru ključavnica odpre in akumulatorska baterija pade iz držala.

Ko ključavnico zaklenete, vedno izvlecite ključ **A5** iz ključavnice **A6**. Tako boste preprečili, da bi ključ padel iz ključavnice oz. da bi akumulatorsko baterijo, ko je kolo parkirano, vzela neupravičena oseba.

Če želite **standardno akumulatorsko baterijo demontirati A8**, jo izključite in odklenite ključavnico s ključem **A5**. Akumulatorsko baterijo nagnite iz zgornjega držala **A7** in jo potegnite iz spodnjega držala **A9**.

Če želite **akumulatorsko baterijo sneti s prtljažnika A2**, jo izključite in odklenite ključavnico s ključem **A5**. Akumulatorsko baterijo povlecite iz držala **A1**.

# **Delovanje**

**Zagon Uporabljajte zgolj originalne Boscheve akumulatorje, ki jih je za električno kolo odobril proizvajalec.** Uporaba drugih akumulatorjev lahko povzroči poškodbe in nevarnost požara. Bosch v primeru uporabe drugih akumulatorjev ne prevzema odgovornosti in veljavnost garancije preneha.

**Vklop/izklop** Vklop akumulatorske baterije je ena izmed možnosti za vklop sistema eBike. Preberite in upoštevajte navodila za uporabo pogonske enote in računalnika.

Preden vključite akumulatorsko baterijo ali sistem eBike, preverite, ali je ključavnica **A6** zaklenjena.

Za **vklop** akumulatorske baterije pritisnite tipko za vklop/izklop **A4**. LED-diode na prikazu **A3** zasvetijo in istočasno prikazujejo stanje napolnjenosti.

**Opozorilo:** Če zmogljivost akumulatorske baterije pade pod 5 %, na akumulatorski bateriji ne sveti nobena LED-dioda indikatorja napolnjenosti **A3**. Ali je sistem eBike vključen, je mogoče videti le na računalniku.

Za **izklop** akumulatorske baterije ponovno pritisnite tipko za vklop/izklop **A4**. LED-diode na prikazu **A3** ugasnejo. Tako se izključi tudi sistem eBike.

Če pribl. 10 min ni zaznano delovanje pogona električnega kolesa (npr., ker električno kolo stoji) in ne pritisnete nobene tipke na računalniku ali upravljalni enoti električnega kolesa, se sistem eBike in posledično tudi akumulatorska baterija zaradi varčevanja z energijo izključita.

Akumulatorska baterija je pred prekomerno izpraznitvijo, prekomerno napolnitvijo, pregretjem in kratkim stikom zaščitena s "sistemom elektronske zaščite celic (ECP)". Varnostni izklop v primeru nevarnosti samodejno izklopi akumulatorsko baterijo.

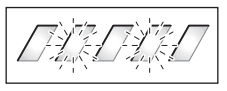

Če je zaznana okvara akumulatorske baterije, utripata dve LED-diodi za prikaz napolnjenosti **A3**. Če se to zgodi, se obrnite na pooblaščenega prodajalca s kolesi.

## **Nasveti za optimalno uporabo akumulatorske**

**baterije** Življenjsko dobo akumulatorske baterije lahko podaljšate tako, da jo skrbno vzdržujete in predvsem shranjujete pri ustreznih temperaturah.

Ko se akumulatorska baterija stara, se kljub dobremu vzdrževanju zmanjšuje njena zmogljivost.

Če je obratovalni čas po polnjenju znatno zmanjšan, to pomeni, da je akumulatorska baterija izrabljena. Akumulatorsko baterijo lahko nadomestite.

## **Polnjenje akumulatorske baterije pred in med**

**shranjevanjem** Če akumulatorske baterije dalj časa ne boste uporabljali, jo napolnite do približno 60 % (svetijo 3 do 4 LED-diode indikatorja napolnjenosti **A3**).

Po 6 mesecih preverite stanje napolnjenosti. Če sveti le še ena LED-dioda indikatorja napolnjenosti **A3**, akumulatorsko baterijo ponovno napolnite na 60 %.

**Opozorilo:** Če je akumulatorska baterija dalj časa shranjena v izpraznjenem stanju, se lahko kljub izredno majhnemu samopraznjenju poškoduje, pri čemer se njena zmogljivost močno zmaniša.

Akumulatorske baterije ni priporočljivo dalj časa pustiti priključene na polnilnik.

**Pogoji shranjevanja** Akumulatorsko baterijo shranjujte na kar se da suhem in dobro prezračenem mestu. Zaščitite jo pred vlago in vodo. Pri neugodnih vremenskih razmerah je priporočljivo akumulatorsko baterijo npr. sneti z električnega kolesa in jo do naslednje uporabe hraniti v zaprtem prostoru.

Akumulatorsko baterijo je dovoljeno shranjevati pri temperaturah med –10 °C in +60 °C. Za dolgo življenjsko dobo pa je vseeno priporočljiva sobna temperatura pribl. 20 °C.

Pazite, da maksimalna temperatura shranjevanja ni prekoračena. Akumulatorske baterije poleti npr. ne puščajte v avtu in je ne shranjujte neposredno na sončni svetlobi.

Priporočljivo je, da akumulatorske baterije ne shranjujete na kolesu.

# **Vzdrževanje in servisiranje**

**Vzdrževanje in čiščenje** Poskrbite, da bo akumulatorska baterija vedno čista. Previdno jo čistite z vlažno in mehko krpo.

**Akumulatorske baterije ni dovoljeno potopiti v vodo ali** 

**jo čistiti z vodnim curkom.** Če akumulatorska baterija ne deluje več, se obrnite na pooblaščenega prodajalca s kolesi.

## Servis in svetovanie o uporabi

**Servis in svetovanje o uporabi** Z vsemi vprašanji o akumulatorski bateriji se obrnite na pooblaščenega prodajalca s kolesi.

 **Zapišite si proizvajalca in številko ključa A5.** Če izgubite ključe, se obrnite na pooblaščenega prodajalca s kolesi. Pri tem navedite številko proizvajalca ključa in številko ključa.

Kontaktne podatke pooblaščenih prodajalcev koles najdete na spletni strani **www.bosch-ebike.com**

## **Transport**

**Transport** Za akumulatorje veljajo zahteve predpisov o nevarnih snoveh. Fizične osebe lahko nepoškodovane akumulatorje prevažajo po cesti, za kar ne potrebujejo posebnih dovoljenj.

Pri transportu s strani poslovnih uporabnikov ali pri transportu s strani tretjih oseb je treba upoštevati posebne zahteve glede embalaže in označevanja (npr. predpise ADR). Po potrebi naj pri pripravi pošiljke svetuje strokovnjak za nevarne snovi.

Akumulatorje pošiljajte le, če je ohišje nepoškodovano. Zalepite nezaščitene stike in akumulator zapakirajte tako, da se v embalaži ne bo premikal. Ob predaji pošiljke opozorite, da gre za nevarno snov. Prosimo, upoštevajte tudi morebitne dodatne nacionalne predpise.

V primeru vprašanj o transportu akumulatorjev se obrnite na pooblaščenega prodajalca koles. Pri prodajalcu lahko naročite tudi ustrezno transportno embalažo.

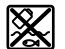

**Odlaganje**<br> **Node iz Akumulatorsko baterijo, pribor in embalažo je treba** oddati v okolju prijazno recikliranje.

Akumulatorskih baterij ne zavrzite med gospodinjske odpadke!

### Samo za države EU:

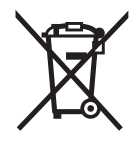

V skladu z Direktivo 2012/19/EU se morajo električne naprave, ki niso več v uporabi ter v skladu z Direktivo 2006/66/ES se morajo okvarjene ali obrabljene akumulatorske baterije/baterije zbirati ločeno in jih okolju prijazno reciklirati.

Akumulatorske baterije, ki niso več uporabne, oddajte pooblaščenemu prodajalcu koles.

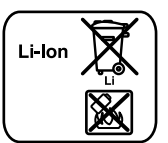

**Litij-ionska tehnologija:** Prosimo, upoštevajte opozorila v razdelku "Transport", stran Slovensko–14.

**Pridržujemo si pravico do sprememb.**

## **Polnilnik Charger**

## Varnostna navodila

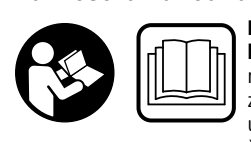

**Preberite varnostna navodila in opozorila.** Neupošteva-<br>nje varnostnih navodil in opozoril lahko povzroči električni udar, požar in/ali težke poškodbe.

### Varnostna navodila in opozorila shranite za prihodnio uporabo.

- pora<br>Besedna zveza "akumulatorska baterija", uporabljena v teh navodilih za uporabo, se v enaki meri nanaša na standardne akumulatorske baterije (akumulatorske baterije, ki so z nosilcem pritrjene na okvir kolesa) in akumulatorske baterije na prtljažniku (akumulatorske baterije, ki so z nosilcem pritrjene na prtljažnik).

**Polnilnik zavarujte pred dežjem in vlago.** Vdor vode v polnilnik lahko povzroči tveganje za električni udar.

- **Polnite samo Boscheve litij-ionske akumulatorske bate**mulatorske baterije mora ustrezati polnilni napetosti **mulatorske baterije mora u strezati polnilnika.** Drugače obstaja nevarnost požara in eksplozije.<br>Polnilnik poj bo vredne šist. Zeredi umenenija labko pride
- **Polnilnik naj bo vedno čist.** Zaradi umazanije lahko pride do električnega udara.
- **Pred vsako uporabo je potrebno polnilnik, kabel in vti**uporabljajte. Polnilnika ne odpirajte, popravila pa naj opravi samo kvalificirano strokovno osebje s pomočjo **originalnih nadomestnih delov.** Poškodovani polnilniki,<br>kabli in vtikači povečujejo nevarnost električnega udara kabli in vtikači povečujejo nevarnost električnega udara.
- **Ne uporabljajte polnilnika na lahko gorljivi podlagi okolju, kjer lahko pride do požara.** Pri polnjenju se polnil-<br>nik segreje – nevarnost požara nik segreje – nevarnost požara.
- **Bodite previdni, če se med polnjenjem dotikate polnilnika. Nosite zaščitne rokavice.** Polnilnik se lahko še posebej pri visokih temperaturah ozračja zelo segreje.
- **Če akumulatorske baterije ne uporabljate pravilno ali če je ta poškodovana, lahko iz nje uhaja para. Dovedite svež zrak in v primeru zdravstvenih težav poiščite zdravniško pomoč.** Para lahko draži dihalne poti.
- **Med uporabo, čiščenjem in vzdrževanjem otroke strogo nadzorujte.** Poskrbite, da se otroci ne bodo igrali s polnilnikom.
- **Otroci in osebe, ki zaradi svojih psihičnih, senzoričnih**  poznavania niso sposobne, da bi pravilno uporabliale polnilno napravo, te polnilne naprave ne smejo uporabliati brez nadzora ali navodila s strani odgovorne ose**be.** V nasprotnem primeru obstaja nevarnost napačne<br>uporabe in poškodb uporabe in poškodb.
- **Preberite in upoštevajte varnostna navodila in opozori**ske baterije in pogonske enote/računalnika ter v navodilih za uporabo električnega kolesa.
- ►<br>  **Na nalepki na spodnji strani polnilnika si lahko preberete** navodila v angleščini (v prikazu na strani z grafiko so označena s številko **C4**) in naslednjo vsebino: Uporabljajte IZKLJUČNO z BOSCHEVIMI litij-ionskimi akumulatorskimi baterijami!

# **Opis in zmogljivost izdelka**

**Komponente na sliki (glejte stran 6–8)** Oštevilčenje komponent na sliki se nanaša na slikovni prikaz polnilnika na strani z grafiko.

- **C1** Polnilna naprava
- **C2** Vtičnica na napravi
- **C3** Vtič naprave
- **C4** Varnostna navodila za polnilnik
- **C5** Polnilni vtikač
- **C6** Puša za vtikač polnilnika
- **C7** Pokrov priključka za polnjenje
- **A2** Akumulatorska baterija na prtljažniku
- **A3** Prikaz načina delovanja in napolnjenosti
- **A4** Tipka za vklop/izklop akumulatorske baterije
- **A8** Standardna akumulatorska baterija

## **Tehnični podatki**

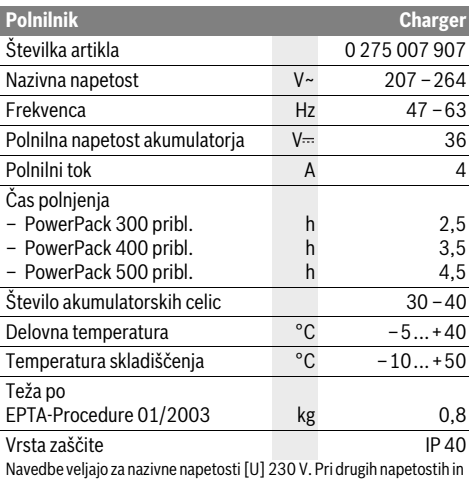

državno specifičnih izvedbah lahko te navedbe variirajo.

# **Delovanje**

### Priklop polnilnika na električno omrežje (glejte sliko E)

**Priklop postevajte omrežno napetost!** Napetost vira električne<br> **Priklop politika na tijelog priklop politik**i na tinski ploščici napraenergije se mora ujemati s podatki na tipski ploščici naprave. Polnilnike, označene z 230 V, lahko priključite tudi na napetost 220 V.

Vtaknite vtič **C3** priključnega kabla v vtičnico **C2** na polnilniku. V skladu z nacionalnimi predpisi priključite priključni kabel na električno omrežje.

## **Polnjenje odstranjene akumulatorske baterije**

**(glejte sliko F)** Izključite akumulatorsko baterijo in jo snemite iz držala na električnem. Preberite in upoštevajte navodila za uporabo akumulatorske baterije.

 **Akumulatorsko baterijo je dovoljeno položiti zgolj na čisto površino.** Še posebej pazite na to, da se polnilna vtičnica in kontakta ne umažejo, npr. s peskom ali zemljo.

Vtaknite vtič **C5** polnilnika v vtičnico **C6** na akumulatorski bateriji.

## **Polnjenje akumulatorske baterije na kolesu**

**(glejte sliko G)** Izključite akumulatorsko baterijo. Očistite pokrov polnilne vtičnice **C7**. Še posebej pazite na to, da se polnilna vtičnica in kontakta ne umažejo, npr. s peskom ali zemljo. Privzdignite pokrov polnilne vtičnice **C7** in vtaknite polnilni vtič **C5** v polnilno vtičnico **C6**.

 **Akumulatorsko baterijo polnite le ob upoštevanju vseh varnostnih navodil.** Če to ni mogoče, snemite akumulatorsko baterijo iz držala in jo napolnite na primernejšem mestu. Preberite in upoštevajte navodila za uporabo akumulatorske baterije.

**Postopek polnjenja** Polnjenje se začne takoj, ko je polnilnik povezan z akumulatorsko baterijo oz. polnilno vtičnico na kolesu in električnim omrežjem.

**Opozorilo:** Polnjenje je mogoče samo, ko je temperatura akumulatorske baterije električnega kolesa v dopustnem temperaturnem območju polnjenja.

**Opozorilo:** Med polnjenjem se pogonska enota izključi.

Polnjenje akumulatorske baterije je mogoče z ali brez računalnika. Brez računalnika lahko polnjenje akumulatorske baterije spremljate na indikatoriu napolnjenosti akumulatorske baterije.

Ko je računalnik priključen, se na prikazovalniku prikaže ustrezno sporočilo.

Računalnik je mogoče med polnjenjem sneti ali ga namestiti šele po začetku polnjenja.

Stanje napolnjenosti je na akumulatorski bateriji prikazano na indikatorju napolnjenosti akumulatorske baterije **A3** in s črticami na računalniku.

Ko polnite akumulatorsko baterijo električnega kolesa na kolesu, lahko polnite tudi akumulatorsko baterijo računalnika.

Med polnjenjem svetijo LED-diode indikatorja napolnjenosti akumulatorske baterije **A3** na akumulatorski bateriji. Vsaka LED-dioda, ki neprekinjeno sveti, pomeni pribl. 20 % zmogljivosti polnjenja. Utripajoča LED-dioda kaže polnjenje naslednjih 20 %.

Ko je akumulatorska baterija električnega kolesa napolnjena, LED-diode nemudoma ugasnejo in računalnik se izključi. Polnjenje se zaključi. Če pritisnete na tipko za vklop/izklop **A4** na akumulatorski bateriji električnega kolesa, se za tri sekunde prikaže stanje polnjenja.

Polnilnik izključite iz električnega omrežja in akumulatorsko baterijo iz polnilnika.

Ko akumulatorsko baterijo izključite iz polnilnika, se ta samodejno izklopi.

**Opozorilo:** Če ste akumulatorsko baterijo polnili na kolesu, po polnjenju skrbno pokrijte polnilno vtičnico **C6** s pokrovom **C7**, da vanjo ne more priti umazanija ali voda.

Če akumulatorske baterije po polnjenju ne odklopite s polnilnika, se polnilnik po nekaj urah ponovno vključi, preveri stanje napolnjenosti akumulatorske baterije in jo po potrebi ponovno začne polniti.

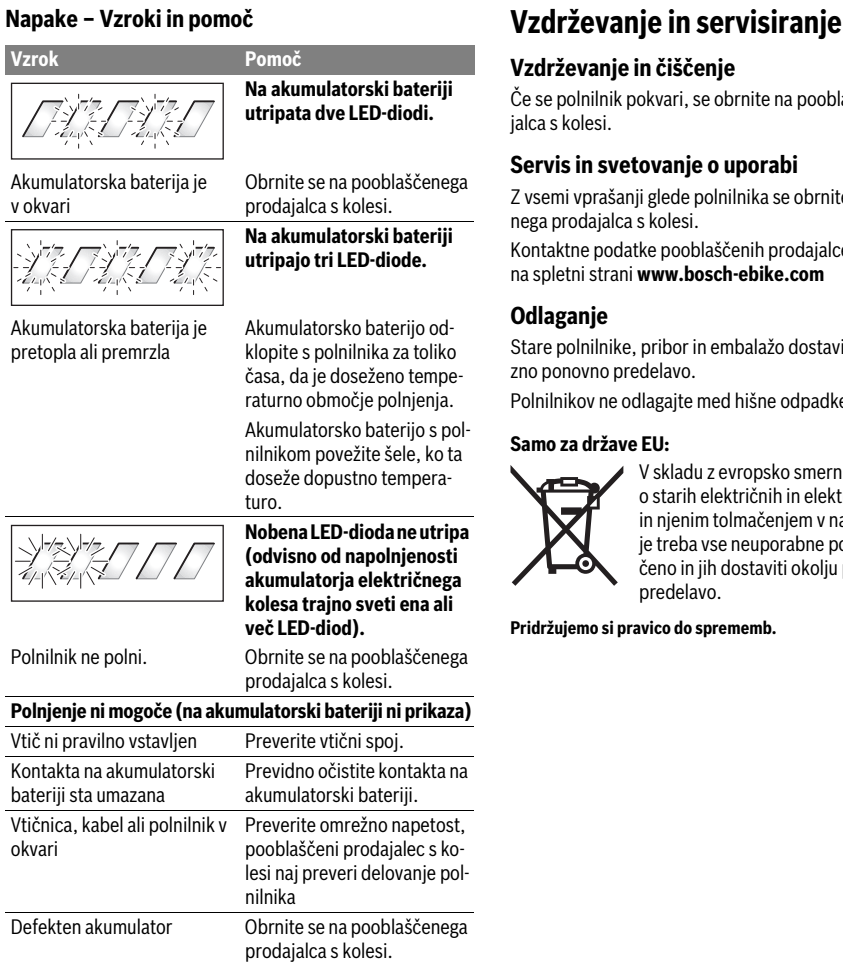

**Vzdrževanje in čiščenje** Če se polnilnik pokvari, se obrnite na pooblaščenega prodajalca s kolesi.

**Servis in svetovanje o uporabi** Z vsemi vprašanji glede polnilnika se obrnite na pooblaščenega prodajalca s kolesi.

Kontaktne podatke pooblaščenih prodajalcev koles najdete na spletni strani **www.bosch-ebike.com**

**Odlaganje** Stare polnilnike, pribor in embalažo dostavite v okolju prijazno ponovno predelavo.

Polnilnikov ne odlagajte med hišne odpadke!

### Samo za države EU:

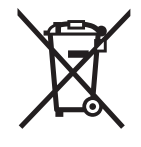

**Samo za države EU:** V skladu z evropsko smernico 2012/19/EU o starih električnih in elektronskih aparatih in njenim tolmačenjem v nacionalnem pravu je treba vse neuporabne polnilnike zbirati ločeno in jih dostaviti okolju prijazno ponovno predelavo.

**Pridržujemo si pravico do sprememb.**

# **Pogonska jedinica Drive Unit Cruise/ Putno računalo Intuvia**

# **Upute za sigurnost**

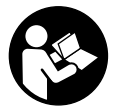

**te.** Ako se ne bi poštivale sigurnosne napome**te.** Ako se ne bi poštivale sigurnosne napome-ne i upute, to bi moglo uzrokovati strujni udar, požar i/ili teške ozljede.

## **Sačuvajte sve sigurnosne napomene i upute za buduću**

**prima.**<br>Pojam "baterija" koji se koristi u ovim uputama za uporabu, odnosi se bez obzira na dizajn na standardnu bateriju (baterije s nosačem montiranom na okvir bicikla) kao i na bateriju u nosaču prtljage (baterije s nosačem montiranom u nosaču prtljage).

- **Ne otvarajte pogonsku jedinicu. Pogonsku jedinicu smije popravilnim rezervnim dijelovima.** Time se jamči<br>sigurnost pogopske jedinice. Il slučaju peovlaštenog otvasigurnost pogonske jedinice. U slučaju neovlaštenog otvaranja pogonske jedinice gubi se jamstvo.
- **Sve komponente montirane na pogonskoj jedinici i sve**  hvat zupčanika, pedale) smijete zamijeniti samo istim komponentama ili onima koje je proizvođač bicikla po**komponentama ili onima koje je proizvođač bicih postavlja postavlja postavlja postavlja postavlja por za vaš eBike. Tako je pogonska jedinica<br>zaštićena od preopterećenia i oštećenia** zaštićena od preopterećenja i oštećenja.
- **Prije početka radova na e-biciklu (npr. provjera, popra**voza u automobilu ili zrakoplovu ili pak spremanja bici**kla, izvadite bateriju iz eBike.** U slučaju nehotičnog uklju-<br>čivanja eBike sustava postoji opasnost od ozljede čivanja eBike sustava postoji opasnost od ozljede.
- **Sustav eBike možete uključiti kada eBike gurnete unatrag.**
- **Funkciju pomoć pri guranju smijete koristiti isključivo prilikom guranja e-bicikla.** Ako kotači e-bicikla prilikom korištenja pomoći pri guranju ne dodiruju tlo, postoji opasnost od ozljede.
- **Ako je uključena pomoć pri guranju, onda se okreću pedale kod kotača bicikla s funkcijom povlačenja.** Kod aktivirane pomoći pri guranju pazite da su vam noge dovoljno udaljene od pedala koje se okreću. Postoji opasnost od ozlieda.
- **Koristite samo originalne Bosch baterije koje je odobrio proizvođač za vaš e-bicikl.** Korištenje drugih baterija može dovesti do ozljeda i požara. U slučaju korištenja drugih baterija tvrtka Bosch ne preuzima odgovornost niti jamči za te baterije.
- **Ne vršite preinake na vašem eBike sustavu ili ne poučinkovitost vašeg eBike sustava.** Time u pravilu skraću-<br>jete životni vijek sustava i postoji opasnost od kvara na pojete životni vijek sustava i postoji opasnost od kvara na pogonskoj jedinici i kotaču. Osim toga postoji opasnost da ćete izgubiti jamstvo na kotač kojeg ste kupili. Nestručnim rukovanjem sustavom ugrožavate vlastitu sigurnost kao i sigurnost drugih sudionika u prometu i time vam u slučaju nesreće uslijed nestručnog rukovanja prijete visoki troškovi u slučaju naknade štete te vam eventualno prijeti opasnost od kaznenog progona.
- **Poštujte sve nacionalne propise za izdavanje prometne**
- **→**<br>Pročitajte i pridržavajte se sigurnosnih napomena i →<br>uputa u ovim uputama za uporabu baterije te u uput **uputa u ovim uputama za uporabu baterije te u uputama za uporabu vašeg e-bicikla.**

# **Opis proizvoda i radova**

**Uporaba za određenu namjenu** Pogonska jedinica je namijenjena isključivo za pogon vašeg ebicikla i ne smije se koristiti u druge svrhe.

## **Prikazani dijelovi uređaja (vidjeti str. 2**–**3)**

Numeriranje prikazanih komponenti odnosi se na prikaze na stranicama sa slikama koje se nalaze na početku ove upute. Svi prikazi dijelova bicikla osim pogonske jedinice, putnog računala ukl. upravljačku jedinicu, senzora brzine i pripadajućih nosača su shematski i mogu odstupati kod vašeg eBike.

- **1** Tipka za funkciju prikaza **"i"**
- **2** Tipka za svjetlo bicikla
- **3** Putno računalo
- **4** Nosač putnog računala
- **5** Tipka za uključivanje/isključivanje putnog računala
- **6** Tipka **"RESET"**
- **7** USB utičnica
- **8** Zaštitna kapica USB utičnice
- **9** Pogonska jedinica
- **10** Upravljačka jedinica
- **11** Tipka za funkciju prikaza "i" na upravljačkoj jedinici
- **12** Tipka za odabir prethodnog režima rada/listanje prema dolje **"–"**
- **13** Tipka za odabir sljedećeg režima rada/listanje prema gore **"+"**
- **14** Tipka za pomoć pri guranju "WALK"
- **15** Blokada putnog računala
- **16** Vijak za blokiranje putnog računala
- **17** Senzor brzine
- **18** Magnet žbice na senzoru brzine
	- USB kabel za punjenje (Micro A–Micro B)\*

## **\* nema slike, može se kupiti kao pribor**

- **a** Prikaz režima rada pogonske jedinice
	- **b** Prikaz režima rada
	- **c** Prikaz svjetla
	- **d** Prikaz teksta
	- **e** Prikaz vrijednosti
	- **f** Prikaz tahometra
	- **g** Preporuka za mijenjanje stupnja prijenosa: viši stupanj
	- **h** Preporuka za mijenjanje stupnja prijenosa: niži stupanj
	- **i** Prikaz stanja napunjenosti baterije

## **Tehnički podaci**

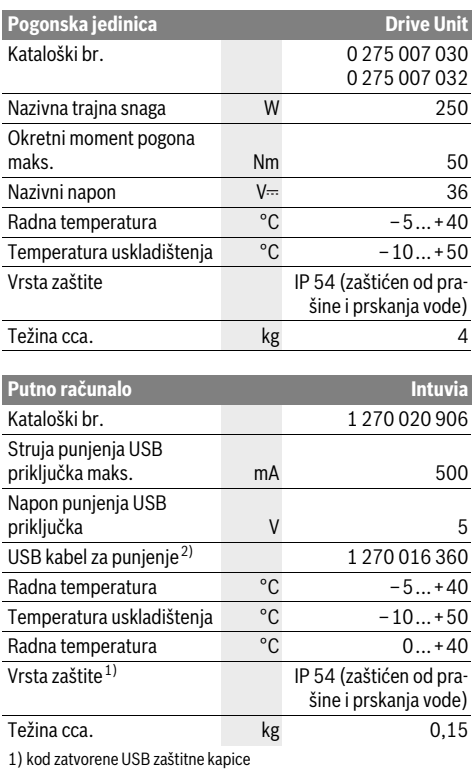

2) ne nalazi se u standardnom opsegu isporuke

Bosch eBike sustav koristi FreeRTOS (vidi www.freertos.org)

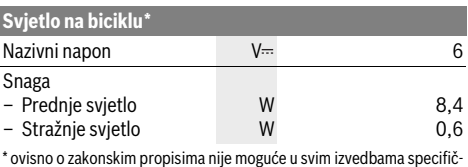

nima za zemlju preko eBike baterije

## Montaža

## **Stavlianie i vadenie aku-baterije**

**Stavljanje i vađenje aku-baterije** Za umetanje eBike baterije u eBike i za vađenje pročitajte i pridržavajte se uputa za uporabu baterije.

## **Stavljanje i vađenje putnog računala**

**(vidjeti sliku A)** Za **stavljanje** putnog računala **3** gurnite ga s prednje strane u nosač **4**.

Za **vađenje** putnog računala **3** pritisnite blokadu **15** i gurnite ga prema naprijed iz nosača **4**.

**Kada parkirate eBike, skinite putno računalo.** 

Postoji mogućnost da putno računalo u nosaču osigurate od vađenja. U tu svrhu demontirajte nosač **4** s upravljača. Stavite putno računalo u nosač. Uvijte vijak za blokiranje **16** (navoj M3, dužina 8 mm) s donje strane u predviđeni navoj nosača. Ponovno montirajte nosač na upravljač.

## Proviera senzora brzine (vidieti sliku B)

**Provjera senzora brzine (vidjeti sliku B)** Senzor brzine **17** i pripadajući magnet žbice **18** moraju biti montirani tako da se magnet žbice prilikom zakretanja kotača može pomicati u razmaku od najmanje 5 mm do najviše 17 mm na senzoru brzine.

**Napomena:** Ako je razmak između senzora brzine **17** i magneta žbice **18** premali ili preveliki, ili ako senzor brzine **17** nije ispravno spojen, neće se pojaviti prikaz na tahometru **f**, a eBike pogon će raditi u programu za vožnju u nuždi. U ovom slučaju otpustite vijak magneta žbice **18** i pričvrstite magnet na žbicu tako da se može pomicati na točnoj udaljenosti od oznake senzora brzine. Ako se i tada ne prikaže brzina na tahometru **f**, molimo da se obratite ovlaštenom trgovcu eBike.

## Rad

## **Puštanie u rad**

## **Preduvieti**

**Preduvjeti** Sustav eBike možete aktivirati samo ako su ispunjeni sljedeći preduvjeti:

- Umetnuta je dovoljno napunjena baterija (vidi upute za uporabu baterije).
- Putno računalo je ispravno umetnuto u nosač (vidi "Stavljanje i vađenje putnog računala", stranica Hrvatski–3).
- Senzor brzine je ispravno spojen (vidi "Provjera senzora brzine", stranica Hrvatski–3).

**Uključivanje/isključivanje eBike sustava** Za **uključivanje** eBike sustava imate na raspolaganju sljedeće mogućnosti:

- Ako je putno računalo prilikom umetanja u nosač već uključeno, tada se eBike sustav uključuje automatski.
- Kod umetnutog putnog računala i eBike baterije jednom kratko pritisnite tipku za uključivanje/isključivanje **5** putnog računala.
- Kod umetnutog putnog računala pritisnite tipku za uključivanje/isključivanje eBike baterije (vidi upute za uporabu baterije).

Pogon se uključuje čim nagazite pedalu (osim kod funkcije pomoć pri guranju, vidi "Uključivanje/isključivanje pomoći pri guranju", stranica Hrvatski–5). Snaga motora ravna se prema namještenom režimu rada na putnom računalu. Kada se sustav aktivira, na zaslonu se kratko pojavljuje "Active Line".

Kada u normalnom načinu rada prestanete gaziti pedale ili kada postignete brzinu od 25 km/h, eBike pogon isključuje režim rada. Pogon se automatski ponovno uključuje kada nagazite pedale i kada je brzina ispod 25 km/h.

Za **isključivanje** eBike sustava imate na raspolaganju sljedeće mogućnosti:

- Pritisnite tipku za uključivanje/isključivanje **5** putnog računala.
- Isključite eBike bateriju pritiskom na tipku za uključivanje/isključivanje baterije (vidi upute za uporabu baterije).
- Izvadite putno računalo iz nosača.

Ako otprilike 10 min ne pomaknete e-bicikl **i** ne pritisnete niti jednu tipku na putnom računalu, eBike sustav će se isključiti automatski zbog uštede energije..

esa.<br>Pod eShift se podrazumijeva integracija automatskih sustava mijenjanja stupnjeva prijenosa u eBike sustav. Kako bi vozač imao najbolju moguću potporu, za funkciju "eShift" su prilagođeni prikazi funkcija i izbornik osnovne postavke.

### eShift sa NuVinci HlSvnc

e<br>Pomoću unaprijed određene željene kadence automatski se podešava optimalan stupanj prijenosa za trenutačnu brzinu. U ručnom načinu rada možete birati između nekoliko stupnjeva prijenosa.

Kod načina rada "Ĥ **NuVinci Cadence" (NuVinci kadenca)** možete pomoću tipki **"–"** odn. **"+"** na upravljačkoj jedinici povećati odnosno smanjiti željenu kadencu. Ako tipke "-" odn. **"+"** držite pritisnute, povećavate odn. smanjujete kadencu u pet koraka. Na zaslonu Vam se prikazuje željena kadenca.

Kod načina rada "**A NuVinci Gear" (NuVinci stupanj prijenosa)** možete pomoću tipki "–" odn. "+" na upravljačkoj jedinici unaprijed i unazad podešavati više definiranih prigona. Postavljeni prigon (stupanj prijenosa) biti će Vam prikazana na zaslonu.

### eShift sa SRAM DD3 Pulse

**eShift sa SRAM DD3 Pulse** Spoj glavine SRAM DD3 Pulse radi neovisno o brzini. Pritom se neovisno o postavljenom stupnju prijenosa lančanog spoja automatski postavlja jedan od tri stupnja prijenosa spoja gla-

### vine **" Gear: Auto" (Autom. izbor stupnja prijenosa)**.

Pri svakoj se promjeni stupnja prijenosa spoja glavine postavljen stupanj prijenosa nakratko prikaže na zaslonu.

Ako e-bicikl iz brzine veće od 10 km/h dovedete u stanje mirovanja, sustav se automatski vraća na podešeni "Start gear"

**(Prestava za speljevanje)**. **"Start gear" (Prestava za speljevanje)** možete podesiti u izborniku osnovne postavke (vidi "Prikaz/prilagođavanje osnovnih postavki", stranica Hrvatski–6).

U načinu rada "**A Gear" (Stupanj prijenosa)** možete pomoću tipki **"–"** odn. **"+"** na upravljačkoj jedinici unaprijed i unazad podešavati više definiranih prigona. Postavljeni prigon (stupanj prijenosa) bit će Vam prikazan na zaslonu.

Također u ručnom načinu rada "**<sup>2</sup> Gear" (Stupani prijenosa)** možete sustav automatski vratiti na podešeni **"Start gear"** 

## **(Prestava za speljevanje)**.

Kako pogonska jedinica prepoznaje sklapanje i zbog toga nakratko smanji pomoć motora, u bilo koje je vrijeme moguće mijenjati stupanj prijenosa pod opterećenjem ili na uzbrdici.

**eShift sa Shimano Di2** Za Shimano eShift mijenjate stupanj prijenosa putem Shimanoupravljačke poluge.

Pri svakoj se promjeni stupnja prijenosa spoja glavine postavljen stupanj prijenosa nakratko prikaže na zaslonu.

Kako pogonska jedinica prepoznaje sklapanje i zbog toga nakratko smanji pomoć motora, u bilo koje je vrijeme moguće mijenjati stupanj prijenosa pod opterećenjem ili na uzbrdici.

Ako e-bicikl iz brzine veće od 10 km/h dovedete u stanje mirovanja, sustav se automatski vraća na podešeni "Start gear" **(Prestava za speljevanje)**. **"Start gear" (Prestava za speljevanje)** možete podesiti u izborniku osnovne postavke (vidi "Prikaz/prilagođavanje osnovnih postavki", stranica Hrvatski–6).

## **Prikazi i postavke putnog računala**

**Električno napajanje putnog računala** Ako je putno računalo umetnuto u nosač **4**, ako je dovoljno napunjena eBike baterija umetnuta u eBike i ako je uključen eBike sustav, tada se putno računalo napaja preko eBike baterije.

Ako putno računalo izvadite iz nosača **4**, električno napajanje se vrši preko unutarnje baterije. Ako je slaba unutarnja baterija prilikom uključivanja putnog računala, na prikazu teksta se pojavljuje u trajanju od 3 s "Attach to bike" (Spoji s bici**klom) d**. Zatim se putno računalo ponovno isključuje.

Za punjenje unutarnje baterije ponovno stavite putno računalo u nosač **4** (ako je umetnuta baterija u eBike). Uključite eBike bateriju pritiskom na tipku za uključivanje/isključivanje baterije (vidi upute za uporabu baterije).

Putno računalo možete puniti i pomoću USB priključka. Otvorite zaštitnu kapicu **8**. Utaknite komercijalni USB punjač ili USB priključak računala (napon punjenja 5 V: maks. struja punjenja 500 mA) u USB utičnicu **7** putnog računala preko odgovarajućeg USB kabela. Na prikazu tekstu **d** putnog računala se pojavljuje "USB connected" (USB spojen).

**Uključivanje/isključivanje putnog računala** Za **uključivanje** putnog računala kratko pritisnite tipku za uključivanje/isključivanje **5**. Putno računalo možete (u slučaju dovoljno napunjene unutarnje baterije) uključiti i ako nije umetnuto u nosač.

Za **isključivanje** putnog računala pritisnite tipku za uključivanje/isključivanje **5**.

Ako putno računalo nije umetnuto u nosač, ono se zbog uštede energije isključuje automatski nakon 1 min bez pritiska na tipku.

 **Ako e-bicikl nećete koristiti nekoliko tjedana, izvadite putno računalo iz nosača.** Čuvajte putno računalo na suhom mjestu i na sobnoj temperaturi. Redovito napunite bateriju putnog računala.

**Prikaz stanja napunjenosti baterije** Prikaz stanja napunjenosti baterije **i** pokazuje stanje napunjenosti eBike baterije, a ne unutarnje baterije putnog računala. Stanje napunjenosti eBike baterije možete također očitati na LED lampicama na bateriji.

Na prikazu **i** svaka gredica simbola baterije odgovara oko 20 % kapaciteta baterije:

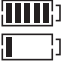

eBike baterija je potpuno napunjena.

eBike bateriju je potrebno napuniti.

LED lampice za prikaz stanja napunjenosti baterije se gase. Kapacitet za pomoć pogona je potrošen i pomoć se polako isključuje. Preostali kapacitet je raspoloživ za svjetlo na biciklu i putno računalo, a prikaz treperi.

Kapacitet eBike baterije je dostatan za rad svjetla na biciklu otprilike 2 sata. Ostali potrošači (npr. automatski mjenjač, punjenje vanjskih uređaja na USB priključak) ovdje nisu uzeti u obzir.

Ako putno računalo izvadite iz nosača **4**, zadnje prikazano stanje napunjenosti baterije ostaje pohranjeno.

**Na upravljačkoj jedinici <b>10** možete namjestiti režim kod peda-<br>Iiranja s eBike nogonom, Bežim rada možete uvijek promijeniliranja s eBike pogonom. Režim rada možete uvijek promijeniti, čak i za vrijeme vožnje.

**Napomena:** Kod nekih izvedbi bicikala postoji mogućnost da je režim rada predpodešen i da se ne može promijeniti. Također postoji mogućnost odabira manjeg broja režima rada od ovdje navedenih.

Slijedeći režimi rada su maksimalno raspoloživi:

- **"OFF"**: Pomoć motora je isključena, eBike možete voziti kao normalni bicikl samo pedaliranjem. Pomoć pri guranju ne može se aktivirati na ovoj razini pomoći.
- **"ECO"**: učinkovita pomoć kod maksimalne učinkovitosti, za maksimalni domet<br>"TOUR": ravnomierna pomoć, za ture s velikim dometom
- **"TOUR"**: ravnomjerna pomoć, za ture s velikim dometom<br>– SPORT": snažna pomoć, za sportsku vožnju po brdovi-
- **"SPORT"**: snažna pomoć, za sportsku vožnju po brdovitom terenu kao i u gradskom prometu
- **"TURBO"**: maksimalna pomoć do velikog broja okretaja pedala, za sportsku vožnju

Za **odabir sljedećeg** režima rada pritisnite tipku **"+" 13** na upravljačkoj jedinici nekoliko puta sve dok se ne pojavi željeni režim rada na prikazu **b**, a za **odabir prethodnog** režima rada pritisnite tipku **"–" 12**.

Pozvana snaga motora se pojavljuje na prikazu **a**. Maksimalna snaga motora ovisi o odabranom režimu rada.

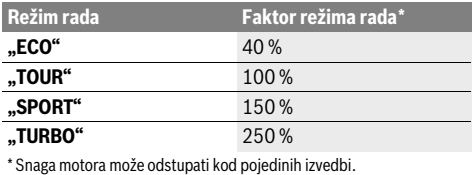

Ako putno računalo izvadite iz nosača **4**, zadnji prikazani režim rada ostaje pohranjen, prikaz **a** snage motora ostaje prazan.

**Uključivanje/isključivanje pomoći pri guranju** Pomoć pri guranju može vam olakšati guranje e-bicikla. Brzina kod ove funkcije ovisi o ubačenom stupnju prijenosa i može dosegnuti najviše 6 km/h. Što je manji odabrani stupanj prijenosa, to je manja brzina kod funkcije pomoći pri guranju (s punom snagom).

 **Funkciju pomoć pri guranju smijete koristiti isključivo prilikom guranja e-bicikla.** Ako kotači e-bicikla prilikom korištenja pomoći pri guranju ne dodiruju tlo, postoji opasnost od ozliede.

Za **uključivanje** pomoći pri guranju pritisnite tipku **"WALK" 14** na upravljačkoj jedinici i držite je pritisnutu. Uključuje se pogon e-bicikla.

**Napomena:** Pomoć pri guranju ne može se aktivirati na razini pomoći "OFF"(Izključeno).

Pomoć pri guranju se **isključuje** kada se dogodi slijedeće:

- otpustite tipku **"WALK" 14**,
- kotači e-bicikla se blokiraju (npr. uslijed kočenja ili udarca o prepreku),
- brzina prelazi 6 km/h.

**Funkcija kontra kočnice (opcija)** Kod bicikla s funkcijom kontra kočnice pedali se okreću kada se bicikl pomiče uz uključenu pomoć pri guranju. Kada se blokira okretanje pedala, isključuje se pomoć pri guranju.

**Uključivanje/isključivanje svjetla na biciklu** U izvedbi kod koje se svjetlo za vožnju napaja pomoću eBike sustava, možete istodobno uključiti i isključiti prednje svjetlo i stražnje svjetlo bicikla na putnom računalu pritiskom na tipku **2**.

Prilikom uključivanja svjetla na prikazu teksta se pojavljuje **"Lights on" (Uključi svjetla)**, a prilikom isključivanja svjetla **"Lights off" (Isključi svjetla)** u trajanju od otprilike 1 s **d**. Kod uključenog svjetla se prikazuje simbol svjetla **c**.

Uključivanje i isključivanje svjetla na biciklu ne utječe na osvjetljenje pozadine zaslona.

## **Prikazi i postavke putnog računala**

**Na prikazu tahometra f** uvijek se prikazuje trenutna brzina.<br>Na prikazu frukajia (kankinasija prikazuje teksta di prikaza Na **prikazu funkcije** (kombinacija prikaza teksta **d** i prikaza vrijednosti **e**) postoji mogućnost odabira slijedećih funkcija:<br>\_\_\_**Clock" (Sat)**, tronutno vrijeme

- **"Clock" (Sat):** trenutno vrijeme
- **"Max. speed" (Maks. brzina):** maksimalna brzina postignuta od posljednjeg resetiranja
- "Avg. speed" (Prosječna brzina): prosječna brzina postignuta od posljednjeg resetiranja
- "Trip time" (Vrijeme vožnje): vrijeme vožnje od posljednieg resetirania
- "Range" (Domet): predviđeni domet postojećeg punjenja baterije (u istim uvjetima kao primjerice režim rada, profil dionice itd.)
- **"Odometer" (Pređeni put):** prikaz ukupne udaljenosti prijeđene s eBike (ne može se resetirati)
- **" NuVinci Cadence/Gear" (NuVinci kadenca/stupanj prijenosa):** Ova točka izbornika se prikazuje samo u kombinaciji s Nu Vinci H|Sync automatskim mjenjačem. Ako tipku "i" držite pritisnutu dulje od 1 s, iz svake točke informacijskog izbornika doći ćete u NuVinci točku izbornika.

Kako biste izvršili promjenu iz načina rada "Ĥ **NuVinci Cadence " (NuVinci kadenca)** u način rada **" NuVinci Gear" (NuVinci stupanj prijenosa)**, držite pritisnutu tipku **"i"** 1 s.

Kako biste izvršili promjenu iz načina rada **"Ĝ NuVinci**<br>**Gear" (NuVinci stupani priienosa)** u način rada **Gear" (NuVinci stupanj prijenosa)** u način rada

**"<u>O</u> NuVinci Cadence " (NuVinci kadenca)**, dovoljan je<br>kratki pritisak na tinku -i" kratki pritisak na tipku **"i"**.

Standardna postavka je **" NuVinci Cadence " (NuVinci kadenca)**.

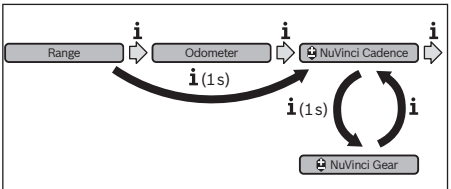

- **"Gear" (Stupanj prijenosa):** Ova točka izbornika se pojavljuje samo u kombinaciji sa **Shimano Di2** spojem glavine. Na zaslonu se prikazuje trenutno postavljeni stupanj prijenosa. Pri svakoj promjeni stupnja prijenosa se postavljen stupanj prijenosa nakratko prikaže na zaslonu.
- **" Gear: Auto" (Autom. izbor stupnja prijenosa):** Ova točka izbornika se pojavljuje samo u kombinaciji sa **SRAM** automatskim mjenjačem.

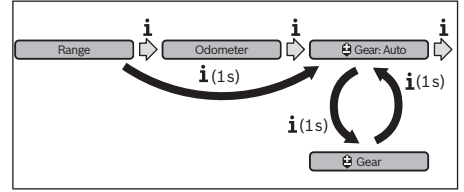

Ako tipku "i" držite pritisnutu dulje od 1 s, možete prebacivati iz automatskog načina rada "Ĥ Gear: Auto" (Autom. **izbor stupnja prijenosa)** u ručni način rada **" Gear" (Stupanj prijenosa)** i obrnuto.

Ako se u ručnom načinu rada nalazite u prvom stupnju prijenosa, pritiskom na tipku "-" 12 doći ćete u način rada **" Gear: Auto" (Autom. izbor stupnja prijenosa)**. Ako nekoliko puta pritisnete tipku **"–" 12**, možete ponovno promijeniti u ručni način rada. Također je moguće doći u ručni način rada pritiskom na tipku **"+" 13**.

– **"Trip distance" (Udaljenost):** udaljenost prijeđena od posljednjeg resetiranja

Za **promjenu prikaza funkcije** pritisnite tipku "i" 1 na putnom računalu ili tipku **"i" 11** na upravljačkoj jedinici nekoliko puta sve dok se ne pojavi željena funkcija.

Za resetiranje funkcije "Trip distance" (Udaljenost), "Trip **time" (Vrijeme vožnje)** i **"Avg. speed" (Prosječna brzina)** promijenite na jednu od tri funkcije, a zatim pritisnite tipku **"RESET" 6** nekoliko puta sve dok se prikaz ne vrati na nulu. Time su resetirane i vrijednosti druge dvije funkcije.

Za **resetiranje** funkcije **"Max. speed" (Maks. brzina)** promijenite na ovu funkciju, a zatim pritisnite tipku "RESET" 6 nekoliko puta sve dok se prikaz ne vrati na nulu.

Za **resetiranje** funkcije **"Range" (Domet)** promijenite na ovu funkciju, a zatim pritisnite tipku **"RESET" 6** nekoliko puta sve dok se prikaz ne resetira na vrijednost tvorničke postavke.

Ako putno računalo izvadite iz nosača **4**, sve vrijednosti funkcija ostaju pohranjene te se mogu i dalje prikazivati.

### Prikaz/prilagođavanie osnovnih postavki

**Prikaz/prilagođavanje osnovnih postavki** Osnovne postavke mogu se prikazati i promijeniti neovisno o tome je li putno računalo umetnuto u nosač **4** ili nije. Neke postavke mogu se vidjeti i promijeniti samo kada je putno računalo umetnuto. Ovisno o opremi vašeg e-bicikla mogu nedostajati neke točke izbornika.

Kako biste došli u izbornik osnovne postavke, istodobno pritisnite tipku, **RESET**" 6 i tipku, i" 1 nekoliko puta sve dok se ne pojavi prikaz teksta **d "Configuration" (Postavke)**.

Za promjenu osnovnih postavki pritisnite tipku "i" 1 na putnom računalu nekoliko puta sve dok se ne prikaže željena osnovna postavka. Ako je putno računalo umetnuto u nosač **4**, možete pritisnuti i tipku "i" 11 na upravljačkoj jedinici.

Kako biste **promijenili osnovne postavke,** za odabir prethodnog režima rada odnosno za listanje prema dolje pritisnite tipku za uključivanje/isključivanje 5 uz prikaz "-" ili za odabir sljedećeg režima rada odnosno za listanje prema gore pritisnite tipku za svjetlo 2 uz prikaz "+".

Ako je putno računalo umetnuto u nosač **4**, tada je moguće promijeniti postavke i pritiskom na tipku **"–" 12** odn. **"+" 13** na upravljačkoj jedinici.

Za napuštanje funkcije i pohranjivanje promijenjene postavke, pritisnite tipku **"RESET" 6** u trajanju od 3 s.

Postoji mogućnost odabira slijedećih osnovnih postavki:

- **"– Clock +" (Sat):** Možete namjestiti trenutno vrijeme. Dužim pritiskom na tipke za namještanje brže ćete promijeniti vrijeme.
- **"– Wheel circum. +" (Opseg kotača)**: Možete promijeniti vrijednost opsega kotača za ±5 % koju je prethodno podesio proizvođač. Ova točka izbornika se prikazuje samo kada je putno računalo umetnuto u nosač.
- **"– English +" (Engleski):** Možete promijeniti jezik prikaza teksta. Možete odabrati sljedeće jezike: njemački, engleski, francuski, španjolski, talijanski, portugalski, švedski, nizozemski i danski.
- **"– Unit km/mi +" (Jedinica km/mi):** Možete zatražiti prikaz brzine i udaljenosti u kilometrima ili miljama.
- "- Time format +" (Format sata): Možete zatražiti prikaz vremena u 12-satnom ili 24-satnom formatu.
- **"– Shift recom. on/off +" (Uklj./isklj. prepor. promj. brzine):** Možete uključiti odnosno isključiti prikaz preporuke za mijenjanje stupnja prijenosa.
- **"Power-on hours" (Broj satova rada):** Prikaz ukupnog trajanja vožnje s eBike (ne može se promijeniti)
- **"Gear calibration" (Kalibracija stupnja prijenosa) (samo NuVinci H|Sync):** Ovdje možete izvršiti kalibraciju kontinuiranog prijenosnika. Potvrdite pritiskom na tipku "svjetlo na biciklu" kalibraciju. Nakon toga slijedite upute. U slučaju pogreške kalibracija može biti potrebna i za vrijeme vožnje. Potvrdite pritiskom na tipku "svjetlo na biciklu" kalibraciju i slijedite upute na zaslonu.

Ova točka izbornika se prikazuje samo kada je putno računalo umetnuto u nosač.

- **"– Start gear +" (Prestava za speljevanje):** Ovo je stupanj prijenosa za pokretanje koji se može podesiti kod SRAM DD3 Pulse i Shimano Di2. U položaju "--" se isključuje automatska funkcija mijenjanja stupnja prijenosa unatrag. Ova točka izbornika se prikazuje samo u kombinaciji sa SRAM DD3 Pulse i Shimano Di2. Ova točka izbornika se prikazuje samo kada je putno računalo umetnuto u nosač.
- **"Displ. vx.x.x.x":** Ova je verzija softvera zaslona.
- "DU vx.x.x.x": Ovo je verzija softvera pogonske jedinice. Ova točka izbornika se prikazuje samo kada je putno računalo umetnuto u nosač.
- **"DU # xxxxxxxxx":** Ovo je serijski broj pogonske jedinice. Ova točka izbornika se prikazuje samo kada je putno računalo umetnuto u nosač.
- **-** " $\rightarrow$  **Service MM/YYYY**": Ova točka izbornika bit će Vam prikazana ako je proizvođač odredio fiksni termin servisa.
- **" Serv. xx km/mi":** Ova točka izbornika bit će Vam prikazana ako je proizvođač odredio fiksni termin servisa nakon određene prijeđene kilometraže.
- **"Bat. vx.x.x.x":** Ovo je verzija softvera baterije. Ova točka izbornika se prikazuje samo kada je putno računalo umetnuto u nosač.
- **"Gear vx.x.x.x":** Ovo je verzija softvera automatskog mjenjača. Ova točka izbornika se prikazuje samo kada je putno računalo umetnuto u nosač. Ova točka izbornika se prikazuje samo u kombinaciji s automatskim mjenjačem.

**Indikator koda greške** Komponente eBike sustava se stalno provjeravaju automatski. Ako se utvrdi greška, na prikazu teksta **d** se pojavljuje odgovarajući kôd greške.

Pritisnite bilo koju tipku na putnom računalu **3** ili na upravljačkoj jedinici **10** za povratak na standardni prikaz.

Ovisno o vrsti greške pogon se po potrebi isključuje automatski. Nastavak vožnje bez režima rada s pogonom je uvijek moguć. Prije bilo koje daljnje vožnje treba provjeriti eBike.

 **Provjeru i popravak prepustite isključivo ovlaštenom trgovcu bicikala.**

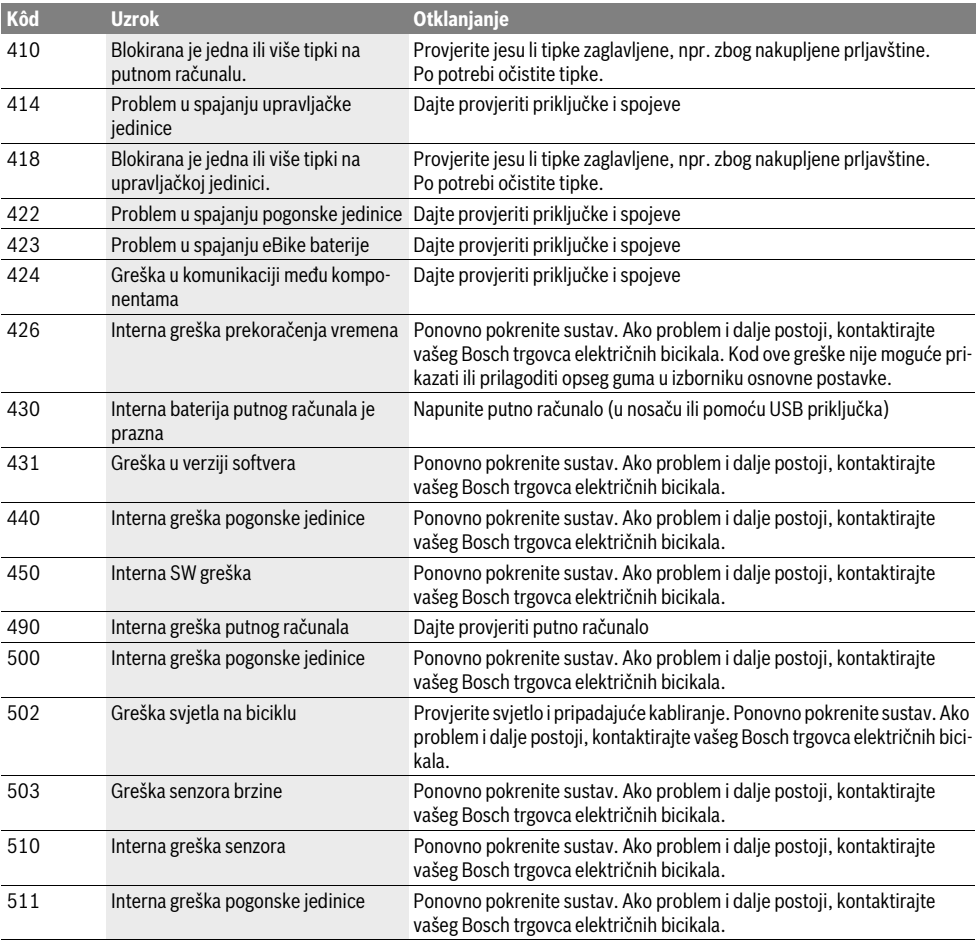

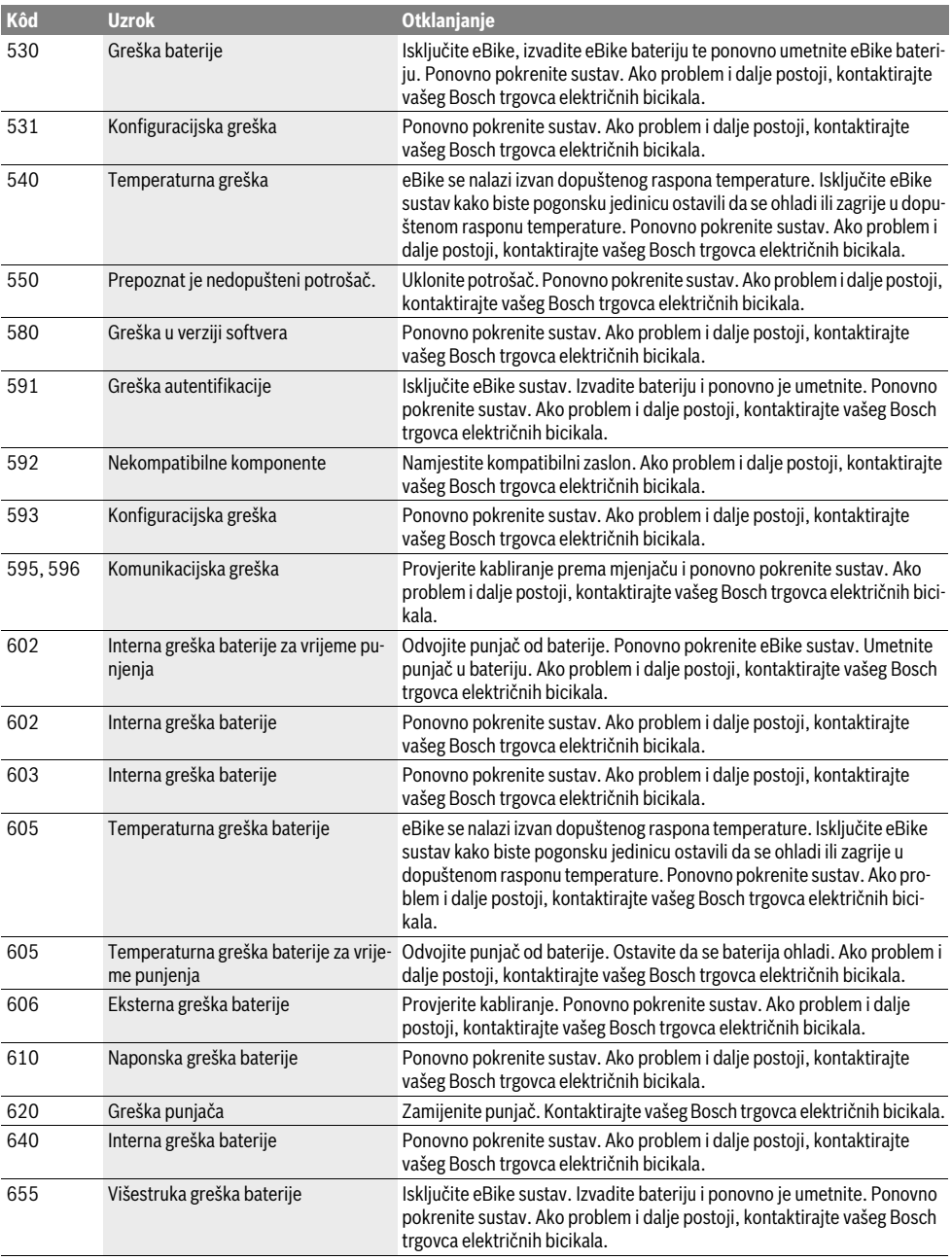

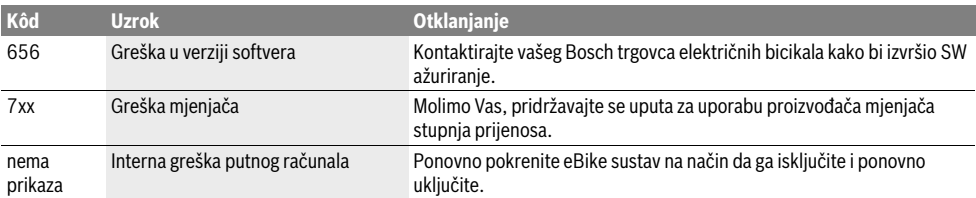

## **Električno napajanje vanjskih uređaja pomoću**

**USB priključka** Pomoću USB-priključka možete koristiti odnosno puniti najveći broj uređaja čije je električno napajanje moguće preko USB (npr. različiti mobilni telefoni).

Preduvjet za punjenje je da su u eBike umetnuti putno računalo i dovoljno napunjena baterija.

Otvorite zaštitnu kapicu **8** USB priključka na putnom računalu. USB priključak spojite USB utičnicom **7** na putnom računalu preko USB kabela za punjenje Micro A–Micro B (možete ga kupiti kod vašeg Bosch trgovca električnih bicikala).

Nakon izvlačenja potrošača potrebno je USB priključak sa zaštitnom kapicom **8** ponovno oprezno zatvoriti.

 **USB priključak nije vodootporan utični spoj. Prilikom USB priključak mora biti zatvoren zaštitnom kapi**com **8**.

### Napomene za vožniu s eBike sustavom

### **Kada radi eBike pogon?**

**Kada radi eBike pogon?** eBike pogon vam pomaže u vožnji dok pedalirate. Ne pomaže vam kada ne pedalirate. Snaga motora uvijek ovisi o snazi upotrijebljenoj kod pedaliranja.

Ako upotrijebite manje snage, pomoć će biti manja nego kada upotrijebite više snage. To vrijedi bez obzira na režim rada.

eBike pogon se isključuje automatski pri brzinama preko 25 km/h. Ako se brzina spusti ispod 25 km/h, pogon je automatski ponovno dostupan.

Iznimka vrijedi za funkciju pomoći pri guranju kod koje eBikemožete pomicati bez pedaliranja na nižoj brzini. Kod korištenja pomoći pri guranju pedale se mogu okretati.

eBike možete uvijek voziti i bez uključenog režima rada kao normalan bicikl na način da isključite eBike sustav ili režim rada stavite u položaj **"OFF"**. Isto vrijedi u slučaju prazne baterije.

**Interaccija eBike pogonom trebate mijenjati stupnjeve prijeno**sa kao i kod normalnog bicikla (pridržavajte se uputa za uporabu vašeg eBike).

Bez obzira na način mijenjanja stupnja prijenosa preporučamo da za vrijeme mijenjanja stupnja prijenosa kratko prestanete pedalirati. Na ovaj način ćete lakše mijenjati stupanj prijenosa, a time ćete smanjiti habanje pogonske grupe.

Odabirom pravog stupnja prijenosa možete povećati brzinu i domet kada upotrebljavate istu snagu.

Stoga slijedite preporuke za mijenjanje stupnja prijenosa koje se pojavljuju na zaslonu prikazima **g** i **h**. Ako se pojavi prikaz **g**, trebate promijeniti u viši stupanj s nižom kadencom. Ako se pojavi prikaz **h**, trebate odabrati niži stupanj s višom kadencom.<br>**Skupljanje prvih iskustava** 

**Skupljanje prvih iskustava** Preporučamo da prva iskustva s eBike skupljate daleko od prometnica.

Isprobajte različite režime rada. Kada se osjećate sigurno, možete s eBike sudjelovati u prometu kao i sa svakim normalnim biciklom.

Testirajte domet vašeg eBike u različitim uvjetima prije nego što isplanirate duže, zahtjevne vožnje.

**Utjecaji na domet** Na domet utječu brojni faktori kao što su:

- režim rada,
- mijenjanje stupnja prijenosa,
- vrsta guma i tlak u gumama,
- starost i stanje baterije.
- profil dionice (uzbrdice) i vrsta ceste (sloj kolnika),
- vjetar iz suprotnog smjera i okolna temperatura,
- težina e-bicikla, vozač i prtljaga.

Stoga nije moguće točno predvidjeti domet prije početka vožnje kao i za vrijeme vožnje. Općenito ipak vrijedi slijedeće:

- Kod **iste** snage motora eBike pogona: Što manje snage morate upotrijebiti kako biste postigli određenu brzinu (npr. optimalnim mijenjanjem stupnja prijenosa), to će eBike pogon potrošiti manje električne energije i bit će veći domet jednog punjenja baterije.
- Kada odaberete **višu** razinu režima rada u istim uvjetima, to će domet biti manji.

vodite računa o radnoj temperaturi i temperaturi skladištenja komponenti eBike. Zaštitite pogonsku jedinicu, putno računalo i bateriju od ekstremnih temperatura (npr. zbog intenzivnog sunčevog svjetla bez istodobnog provjetravanja). Komponente (posebice baterija) mogu se oštetiti izlaganjem ekstremnim temperaturama.

# **Održavanje i servisiranje**

**Održavanje i čišćenje** Sve komponente vašeg eBike držite čistima posebice kontakte baterije i pripadajućeg nosača. Oprezno ih očistite vlažnom, mekom krpom.

Sve komponente uključujući i pogonsku jedinicu ne smijete uroniti u vodu ili čistiti visokotlačnim čistačem.

U pravilnim razmacima odvezite e-bicikl na tehnički pregled. Putno računalo će vas informirati u trajanju od 4 s o terminu servisa nakon uključivanja putnog računala na prikazu teksta **d** sa **" Service"**. Trgovac električnih bicikala može termin servisa bazirati na kilometraži i/ili vremenskom periodu.

Za servis i popravak eBike obratite se ovlaštenom trgovcu eBike.

**Servisiranje i savjetovanje o primjeni** Za sva pitanja glede eBike sustava i njegovih komponenti obratite se ovlaštenom trgovcu bicikala.

Kontakt podatke ovlaštenih trgovaca bicikala naći ćete na internetskoj stranici **www.bosch-ebike.com**

### **Transport**

## **Transporte izvan automobila, npr. na nosač bi-**<br>■ Ako e-bicikl stavljate izvan automobila skinite putno računalo i **cikla na prtljažniku automobila, skinite putno računalo i**

**izvadite eBike bateriju kako biste izbjegli oštećenja.** Baterije podliježu zakonu o transportu opasnih tvari. Privatni korisnici mogu bez ikakvih preduvjeta transportirati neoštećene baterije cestovnim transportom.

Ako transport obavlja poslovni korisnik ili treća osoba (npr. transport zrakoplovom ili špedicijom) treba se pridržavati posebnih zahtjeva obzirom na ambalažu i označavanje (npr. propisa ADR-a). Kod pripreme ovakvih pošiljki prethodno se treba savjetovati sa stručnjakom za transport opasnih tvari.

Baterije šaljite nekim transportnim sredstvom samo ako je kućište neoštećeno. Oblijepite otvorene kontakte i zapakirajte bateriju tako da se ne može pomicati u ambalaži. Službi dostave paketa naglasite da se radi o pošiljci koja sadrži opasne tvari. Molimo pridržavajte se i eventualnih dodatnih nacionalnih propisa.

Za sva pitanja glede transporta baterije obratite se ovlaštenom trgovcu bicikala. Kod trgovca možete naručiti i odgovarajuću ambalažu za transport.

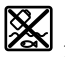

**Zbrinjava**<br>**Pogonsku jedinicu, putno računalo uklj. upravljačku** jedinicu, bateriju, senzor brzine, pribor i ambalažu treba dovesti na ekološki prihvatljivo recikliranje.

eBike i njihove komponente ne bacajte u kućni otpad!

### Samo za zemlie EU:

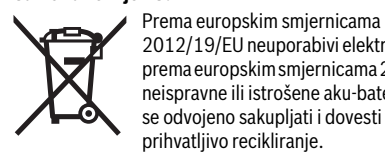

2012/19/EU neuporabivi električni uređaji i prema europskim smjernicama 2006/66/EZ neispravne ili istrošene aku-baterije moraju se odvojeno sakupljati i dovesti na ekološki prihvatljivo recikliranje.

Bateriju koja je integrirana u putnom računalu smijete izvaditi samo u svrhu zbrinjavanja. Otvaranjem poklopca kućišta možete oštetiti putno računalo.

Molimo predajte ovlaštenom trgovcu bicikala neuporabive baterije i putno računalo.

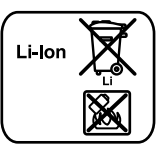

### Li-lon:

**Li-Ion:** Molimo pridržavajte se napomena u odlomku "Transport", stranica Hrvatski–10.

**Zadržavamo pravo na promjene.**

## **Litij-ionska baterija PowerPack**

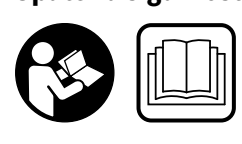

**napomene i upute.** Ako se ne bi poštivale sigurnosne napomene i upute, to bi moglo uzrokovati strujni udar, požar i/ili teške ozljede.

## **Sačuvajte sve sigurnosne napomene i upute za buduću**

**.**<br>Pojam "baterija" koji se koristi u ovim uputama za uporabu, odnosi se na standardnu bateriju (baterije s nosačem montiranom na okvir bicikla) kao i na bateriju u nosaču prtljage (baterije s nosačem montiranom u nosaču prtljage), osim ako se isključivo ne tiče dizajna.

- **Prije početka radova na e-biciklu (npr. provjera, popra**voza u automobilu ili zrakoplovu ili pak spremanja bici**kla, izvadite bateriju iz eBike.** U slučaju nehotičnog uklju-<br>čivanja eBike sustava postoji opasnost od ozljede čivanja eBike sustava postoji opasnost od ozljede.
- **Ne otvarajte bateriju.** Postoji opasnost od kratkog spoja. U slučaju otvaranja baterije gubi se svako jamstveno pravo.

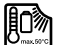

**Štitite akumulator od vrućine (npr. od trajnog**  Nemojte čuvati akumulator u blizini vrućih ili **zapaljivih predmeta.** Postoji opasnost od eksplo-<br>zije zije.

- **Baterije koje se ne koriste treba držati dalje od ured**lih sitnih metalnih predmeta koji mogu uzrokovati pre**lih sitenje kontakata.** Kratki spoj između kontakata bateri-<br>ie može dovesti do opeklina ili požara. U slučaju oštećenja je može dovesti do opeklina ili požara. U slučaju oštećenja nastalih kratkim spojem gubi se svako jamstveno pravo od strane tvrtke Bosch.
- **Kod pogrešne primjene iz baterije može isteći tekući**nog kontakta ugroženo miesto treba isprati vodom. Ako bi ova tekućina dospjela u oči, zatražite pomoć li-**Ječnika.** Istekla tekućina iz baterije može dovesti do nadra-<br>**ječnika.** Istekla tekućina iz baterije može dovesti do nadražaja kože ili opeklina.
- **Baterije se ne smiju izlagati mehaničkim udarcima.**  Postoji opasnost da se baterija ošteti.
- **U slučaju oštećenja ili nestručne upotrebe baterije mopotrebe zatražite liječničku pomoć.** Pare mogu nadražiti<br>dišne putove dišne putove.
- **Bateriju punite samo u originalnim Bosch punjačima.** <sup>U</sup> slučaju korištenja punjača drugih proizvođača nije isključena opasnost od požara.
- **Bateriju koristite samo u kombinaciji s originalnim Bosch eBike pogonskim sustavom za e-bicikl.** Samo na ovaj način je baterija zaštićena od opasnog preopterećenja.
- **Koristite samo originalne Bosch baterije koje je odobrio proizvođač za vaš e-bicikl.** Korištenje drugih baterija može dovesti do ozljeda i požara. U slučaju korištenja drugih baterija tvrtka Bosch ne preuzima odgovornost niti jamči za te baterije.
- **Pročitajte i pridržavajte se sigurnosnih napomena i**  jedinice/putnog računala te u uputama za uporabu vašeg e-bicikla.
- **šeg e-bicikla. Držite djecu podalje od baterije.**

## Opis proizvoda i radova

## **Prikazani diielovi uređaja (vidieti str. 4-5)**

**Prikazani dijelovi uređaja (vidjeti str. 4–5)** Numeriranje prikazanih komponenti odnosi se na prikaze na stranicama sa slikama.

Svi prikazi dijelova bicikla osim baterije i njezinih nosača su shematski i mogu odstupati kod vašeg e-bicikla.

- **A1** Nosač baterije u nosaču prtljage
- **A2** Baterija u nosaču prtljage
- **A3** Pokazivač rada i stanja napunjenosti
- **A4** Tipka za uključivanje/isključivanje
- **A5** Ključ za bravu baterije
- **A6** Brava baterije
- **A7** Gornji nosač standardne baterije
- **A8** Standardna baterija
- **A9** Donji nosač standardne baterije
- **C1** Punjač
- **C6** Utičnica za utikač punjenja
- **C7** Poklopac utičnice za punjenje

## **Tehnički podaci**

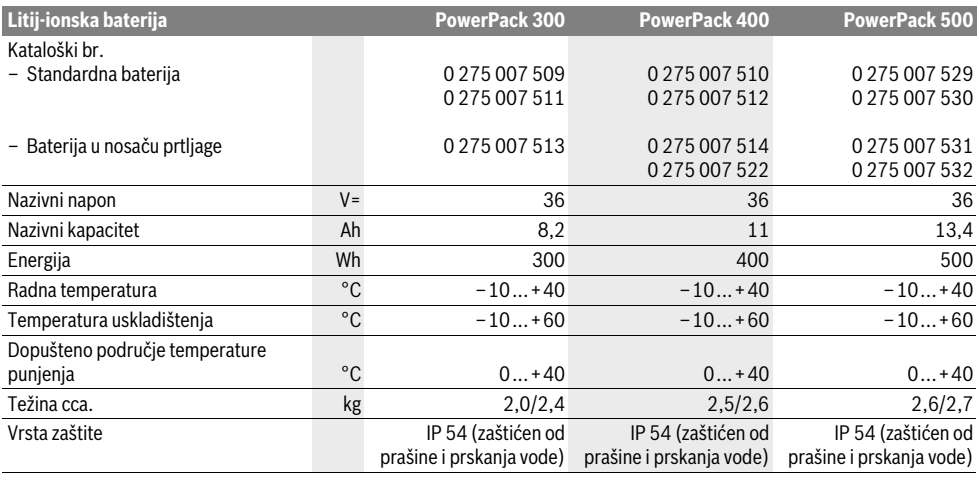

## Montaža

**Montaža Bateriju odložite samo na čiste površine.** Posebice izbjegavajte da se prljavština nakupi na utičnici za punjenje i na kontaktima, npr. pijesak ili zemlja.

**Province of the province of the set of the set of the set of the set of the province of the province of the set** e-biciklom.

Za uključivanje baterije pritisnite tipku za uključivanje/isključivanje **A4**. Ako ne svijetli niti jedna LED lampica pokazivača stanja napunjenosti **A3**, onda je baterija možda oštećena.

Ako svijetli najmanje jedna, ali ne sve LED lampice pokazivača stanja napunjenosti **A3**, onda bateriju napunite do kraja prije prvog korištenja.

 **Ne punite i ne koristite oštećenu bateriju.** Obratite se ovlaštenom trgovcu bicikala.

**Punjenje aku-baterije**<br>▶ Koristite samo punjač koji je sadržan u opsegu isporu-<br>ke e-bicikla ili onaj koji je identičan originalnom Bosch **ke e-bicikla ili onaj koji je izvedentičan originalnom bosan punjaču.<br><b>punjaču.** Samo takav punjač odgovara litij-ionskoj bateriji<br>koja se koristi kod e-bicikla koja se koristi kod e-bicikla.

**Napomena:** Baterija se isporučuje djelomično napunjena. Kako bi se postigla puna snaga baterije, prije prvog korištenja bateriju do kraja napunite u punjaču.

Pročitajte i pridržavajte se uputa za uporabu punjača za punienie baterije.

Bateriju možete puniti samu ili na biciklu u svako vrijeme, a da ne skratite životni vijek baterije. Prekid u procesu punjenja neće oštetiti bateriju.

Baterija je opremljena nadzorom temperature koji dopušta punjenje u temperaturnom području između 0 °C i 40 °C.

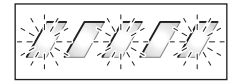

Ako se baterija nalazi izvan područja temperature punjenja, onda trepere tri LED lampice pokazivača stanja napunjenosti baterije **A3**. Bateriju izvadite iz punjača i ostavite je da se prvo temperira.

Bateriju ponovno umetnite u punjač tek nakon što je postigao dopuštenu temperaturu punjenja.

**Pokazivač stanja napunjenosti** Pet zelenih LED lampica pokazivača stanja napunjenosti **A3** pokazuju stanje napunjenosti baterije kada je ista uključena.

Pritom svaka LED lampica odgovara oko 20 % kapaciteta. Kada je baterija potpuno napunjena, onda svijetli svih pet LED lampica.

Stanje napunjenosti uključene baterije se također prikazuje na zaslonu putnog računala. Pročitajte i pridržavajte se uputa za uporabu pogonske jedinice i putnog računala.

Ako je kapacitet baterije ispod 5 %, gase se sve LED lampice pokazivača stanja napunjenosti **A3** baterije, ali postoji još jedan prikaz funkcije na putnom računalu.
# **Stavljanje i vađenje aku-baterije**

**→**<br>► Bateriju uvijek isključite kada je stavljate u nosač ili je<br>↓ vadite iz nosača

Kako biste mogli staviti bateriju, najprije stavite ključ **A5** u<br>bravu **A6** jer mora biti otključana bravu **A6** jer mora biti otključana.

Za **stavljanje standardne baterije A8** postavite je s kontaktima na donji nosač **A9** na e-biciklu (baterija može biti nagnuta do 7° prema okviru). Nakrenite je do graničnika u gornji nosač **A7**.

Za **stavljanje baterije u nosaču prtljage A2** pomaknite je s kontaktima prema naprijed sve dok se ne uglavi u nosač **A1**<sup>u</sup> nosaču prtljage.

Provjerite je li čvrsto dosjeda. Bateriju zatvorite tako da uvijek zaključate bravu **A6** jer se u suprotnom brava može otvoriti, a baterija ispasti iz nosača.

Nakon zatvaranja baterije uvijek izvucite ključ **A5** iz brave **A6**. Time ćete spriječiti da ključ ispadne odnosno da bateriju izvadi neovlaštena treća osoba kada je e-bicikl zaustavljen.

Za **vađenje standardne baterije A8** najprije isključite bateriju i zaključajte bravu ključem **A5**. Bateriju nakrenite iz gornjeg nosača **A7** i izvucite je iz donjeg nosača **A9**.

Za **vađenje baterije u nosaču prtljage A2** najprije isključite bateriju i zaključajte bravu ključem **A5**. Bateriju izvucite iz nosača **A1**.

# Rad

## **Puštanie u rad**

**Puštanje u radio**<br>► Koristite samo originalne Bosch baterije koje je odo-<br>**htio proizvođač za vaš e-bicikl** Korištenie drugih bateri **brio proizvođač za vaš e-bicikl.** Korištenje drugih baterija može dovesti do ozljeda i požara. U slučaju korištenja drugih baterija tvrtka Bosch ne preuzima odgovornost niti jamči za te baterije.

**Uključivanje/isključivanje** Uključivanje baterije je jedan od načina uključivanja eBike sustava. Pročitajte i pridržavajte se uputa za uporabu pogonske jedinice i putnog računala.

Prije uključivanja baterije odn. eBike sustava provjerite je li brava **A6** zaključana.

Za **uključivanje** baterije pritisnite tipku za uključivanje/isključivanje **A4**. LED lampice pokazivača **A3** svijetle i istodobno pokazuju stanje napunjenosti.

**Napomena:** Ako je kapacitet baterije ispod 5 %, na bateriji ne svijetli niti jedna LED lampica pokazivača stanja napunjenosti **A3**. Moguće je vidjeti samo na putnom računalu je li uključen eBike sustav.

Za **isključivanje** baterije ponovno pritisnite tipku za uključivanje/isključivanje **A4**. LED lampice pokazivača **A3** se gase. Time se također isključuje eBike sustav.

Ako u roku od oko 10 minuta ne zatražite prikaz snage eBike pogona (primjerice jer je e-bicikl zaustavljen) ili ako ne pritisnete tipku na putnom računalu ili upravljačkoj jedinici e-bicikla, eBike sustav, a time i baterija isključuje se automatski zbog uštede energije.

Baterija je zaštićena pomoću "elektroničke zaštite ćelija (Electronic Cell Protection – ECP)" od dubinskog pražnjenja, prekomjernog punjenja, pregrijavanja i kratkog spoja. U slučaju opasnosti baterija će se automatski isključiti zahvaljujući zaštitnom sklopu.

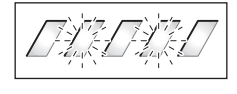

Ako je otkriven kvar baterije, onda trepere dvije LED lampice pokazivača stanja napunjenosti **A3**. U ovom slučaju se obratite ovlaštenom trgovcu bicikala.

**Napomene za optimalno rukovanje baterijom** Životni vijek baterije može se produljiti ako je dobro održavate i prije svega skladištite na odgovarajućim temperaturama. Kapacitet baterije opada sa starošću čak i kada je dobro održavate.

Bitno skraćeno vrijeme rada nakon punjenja ukazuje na to da je baterija istrošena. Trebate zamijeniti bateriju.

**Punjenje baterije prije i tijekom skladištenja** Prije dužeg razdoblja nekorištenja napunite bateriju na oko 60 % (svijetle 3 do 4 LED lampice pokazivača stanja napunjenosti **A3**).

Stanje napunjenosti provjerite nakon 6 mjeseci. Ako svijetli samo još jedna LED lampica pokazivača stanja napunjenosti **A3**, onda ponovno napunite bateriju na oko 60 %.

**Napomena:** Ako duže vrijeme skladištite praznu bateriju, postoji mogućnost da se ona ošteti unatoč neznatnom samopražnjenju i da jako opadne kapacitet memorije.

Ne preporuča se držati bateriju stalno u punjaču.

**Uvidisti se od obisperije i zamenjali se od obisperiju po mogućnosti čuvajte.**<br>Bateriju po mogućnosti čuvajte na suhom, dobro prozračenom mjestu. Zaštitite je od vlage i vode. U slučaju nepovoljnih vremenskih prilika preporuča se primjerice izvaditi bateriju iz e-bicikla i čuvati je u zatvorenoj prostoriji do sljedećeg korištenia.

Baterija se može skladištiti pri temperaturama od –10 °C do +60 °C. Za dugi životni vijek baterije poželjno je skladištenje na sobnoj temperaturi od oko 20 °C.

Pazite da se ne prekorači maksimalna temperatura skladištenja. Primjerice ljeti bateriju ne ostavljajte u automobilu i skladištite je dalje od izravnog sunčevog svjetla.

Preporuča se da bateriju ne ostavljate na biciklu.

# **Održavanje i servisiranje**

**Održavanje i čišćenje** Akumulator mora biti uvijek čist. Oprezno ga očistite vlažnom, mekom krpom.

**Akumulator se ne smije uranjati u vodu ili čistiti vode-**

**nim mlazom.** Ako baterija više nije u ispravnom stanju, obratite se ovlaštenom trgovcu bicikala.

**Servisiranje i savjetovanje o primjeni** Za sva pitanja glede baterija obratite se ovlaštenom trgovcu bicikala.

 **Zabilježite proizvođača i broj ključa A5.** U slučaju gubitka ključa obratite se ovlaštenom trgovcu bicikala. Pritom navedite proizvođača i broj ključa.

Kontakt podatke ovlaštenih trgovaca bicikala naći ćete na internetskoj stranici **www.bosch-ebike.com**

**Transport** Baterije podliježu zakonu o transportu opasnih tvari. Privatni korisnici mogu bez ikakvih preduvjeta transportirati neoštećene baterije cestovnim transportom.

Ako transport obavlja poslovni korisnik ili treća osoba (npr. transport zrakoplovom ili špedicijom) treba se pridržavati posebnih zahtjeva obzirom na ambalažu i označavanje (npr. propisa ADR-a). Kod pripreme ovakvih pošiljki prethodno se treba savjetovati sa stručnjakom za transport opasnih tvari.

Baterije šaljite nekim transportnim sredstvom samo ako je kućište neoštećeno. Oblijepite otvorene kontakte i zapakirajte bateriju tako da se ne može pomicati u ambalaži. Službi dostave paketa naglasite da se radi o pošiljci koja sadrži opasne tvari. Molimo pridržavajte se i eventualnih dodatnih nacionalnih propisa.

Za sva pitanja glede transporta baterije obratite se ovlaštenom trgovcu bicikala. Kod trgovca možete naručiti i odgovarajuću ambalažu za transport.

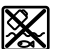

**Zbrinjava**<br>Baterije, pribor i ambalažu treba dovesti na ekološki prihvatljivo recikliranje.

Baterije ne bacajte u kućni otpad!

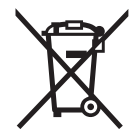

**Samo za zemlje EU:**<br> **Prema europskim smjernicama** 2012/19/EU neuporabivi električni uređaji i prema europskim smjernicama 2006/66/EZ neispravne ili istrošene aku-baterije moraju se odvojeno sakupljati i dovesti na ekološki prihvatljivo recikliranje.

Molimo predajte ovlaštenom trgovcu bicikala neuporabive baterije.

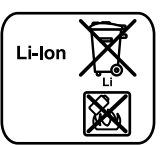

## Li-lon-

**Li-Ion:** Molimo pridržavajte se napomena u odlomku "Transport", stranica Hrvatski–14.

**Zadržavamo pravo na promjene.**

# **Punjač Charger**

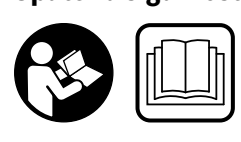

**napomene i upute.** Ako se ne bi poštivale sigurnosne napomene i upute, to bi moglo uzrokovati strujni udar, požar i/ili teške ozljede.

# **Sačuvajte sve sigurnosne napomene i upute za buduću**

**.**<br>Pojam "baterija" koji se koristi u ovim uputama za uporabu, odnosi se na standardnu bateriju (baterije s nosačem montiranom na okvir bicikla) kao i na bateriju u nosaču prtljage (baterije s nosačem montiranom u nosaču prtljage).

**Punjač držite podalje od kiše ili vlage.** Prodiranje vode u punjač povećava opasnost od električnog udara.

- **Punite samo Bosch litij-ionske baterije dopuštene za e-bicikle. Napon baterije mora odgovarati naponu pu-njenja baterije u punjaču.** U suprotnom postoji opasnost od požara i eksplozije.
- **Punjač održavajte čistim.** Zbog zaprljanosti postoji opasnost od električnog udara.
- **Prije svakog korištenja provjerite punjač, kabel i uti-**Punjač ne otvarajte sami, a popravak prepustite samo kvalificiranom stručnom osoblju i samo sa originalnim **rezervnim dijelovima.** Oštećeni punjači, kabel i utikač po-<br>većavaju opasnost od električnog udara većavaju opasnost od električnog udara.
- **Punjač ne koristite na lako zapaljivoj podlozi (npr. papiru, tekstilnim materijalima, izbog zagrijavanja punjača nastalog kod punjenja,<br>postoji opasnost od požara** postoji opasnost od požara.
- **Budite oprezni ako dodirujete punjač tijekom procesa punjenja. Nosite zaštitne rukavice.** Punjač bi se mogao jako zagrijati posebice pri visokim okolnim temperaturama.
- **U slučaju oštećenja ili nestručne upotrebe baterije ju potrebe zatražite liječničku pomoć.** Pare mogu nadra-<br><sup>žiti</sup> dišne putove žiti dišne putove.
- **Djeca moraju biti pod nadzorom prilikom korištenja, čišćenja i održavanja.** Na taj način ćete osigurati da se djeca ne igraju s punjačem.
- **Djeca i osobe koje zbog svojih fizičkih, osjetilnih ili**  neznania nisu u staniu sigurno rukovati s puniačem. ovaj punjač ne smiju koristiti bez nadzora ili upućivanja **ovaj province odgovorne osobe.** Inače, postoji opasnost od<br>**od strane odgovorne osobe.** Inače, postoji opasnost od pogrešnog rukovanja i ozljeda.
- **Pročitajte i pridržavajte se sigurnosnih napomena i**  jedinice/putnog računala te u uputama za uporabu vašeg e-bicikla.
- ► secondonijoj strani punjača nalazi se naljepnica s napomenom na engleskom jeziku (u prikazu na stranici sa slikama označena je brojem **C4**) i sljedećim sadržajem: Koristiti SAMO s BOSCH litij-ionskim baterijama!

# **Opis proizvoda i radova**

**Prikazani dijelovi uređaja (vidjeti str. 6–8)** Numeriranje prikazanih komponenti odnosi se na prikaz punjača na stranici sa slikama.

- **C1** Punjač
- **C2** Konektor
- **C3** Utikač uređaja
- **C4** Sigurnosne napomene za punjač
- **C5** Utikač za punjenje
- **C6** Utičnica za utikač punjenja
- **C7** Poklopac utičnice za punjenje
- **A2** Baterija u nosaču prtljage
- **A3** Pokazivač radnog stanja i stanja napunjenosti
- **A4** Tipka za uključivanje/isključivanje baterije
- **A8** Standardna baterija

## **Tehnički podaci**

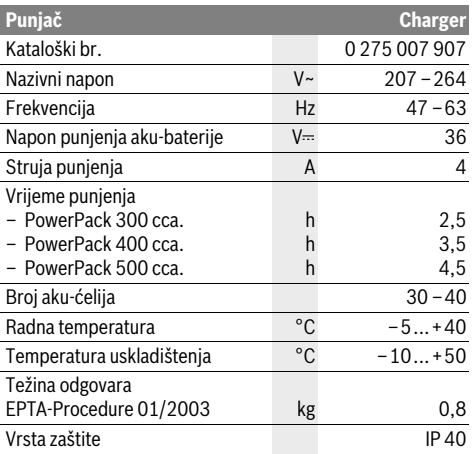

Podaci vrijede za nazivni napon [U] od 230 V. U slučaju odstupanja napona i u izvedbama specifičnim za dotičnu zemlju, ovi podaci mogu varirati.

# Rad

## **Puštanie u rad**

### Priključivanje punjača na električnu mrežu (vidjeti sliku E)

**Pridržavajte se mrežnog napona!** Napon izvora struje<br>mora se podudarati s podacima na tipskoj pločici punjača mora se podudarati s podacima na tipskoj pločici punjača. Punjači označeni s 230 V mogu raditi i na 220 V.

Utikač uređaja **C3** mrežnog kabela utaknite u konektor **C2** na punjaču.

Priključite mrežni kabel (specifičan za dotičnu zemlju) na električnu mrežu.

**Punjenje izvađene baterije (vidjeti sliku F)** Isključite bateriju i izvadite je iz nosača na e-biciklu. Pročitajte i pridržavajte se uputa za uporabu baterije.

 **Bateriju odložite samo na čiste površine.** Posebice izbjegavajte da se prljavština nakupi na utičnici za punjenje i na kontaktima, npr. pijesak ili zemlja.

Utikač za punjenje **C5** punjača utaknite u utičnicu **C6** na bateriji.

**Puljenje bateriju. Očistite poklopac utičnice za punjenje <b>C7**.<br>Posebice izbiegavajte da se prljavština nakuni na utičnici za Posebice izbjegavajte da se prljavština nakupi na utičnici za punjenje i na kontaktima, npr. pijesak ili zemlja. Podignite poklopac utičnice za punjenje **C7** i utaknite utikač za punjenje **C5** u utičnicu za punjenje **C6**.

 **Napunite bateriju pridržavajući se svih sigurnosnih napomena.** Ukoliko to nije moguće, bateriju izvadite iz nosača i napunite je na nekom prikladnijem mjestu. Pročitajte i pridržavajte se uputa za uporabu baterije.

**Proces punjenja** Proces punjenja započinje kada je punjač spojen na bateriju odn. utaknut u utičnicu za punjenje na biciklu i spojen na električnu mrežu.

**Napomena:** Proces punjenja je moguć samo ako je temperatura eBike baterije u dopuštenom području temperature punjenja.

**Napomena:** Tijekom procesa punjenja deaktivira se pogonska jedinica.

Punjenje baterije je moguće sa ili bez putnog računala. Proces punjenja možete promatrati na pokazivaču stanja napunjenosti baterije bez putnog računala.

Kada je uključeno putno računalo na zaslonu se prikazuje odgovarajuća obavijest.

Tijekom procesa punjenja možete skinuti putno računalo ili ga ponovno staviti tek nakon početka procesa punjenja.

Stanje napunjenosti se prikazuje pomoću pokazivača stanja napunjenosti **A3** na bateriji i pomoći gredica na putnom računalu.

Prilikom punjenja eBike baterije na biciklu možete također puniti bateriju putnog računala.

Tijekom procesa punjenja svijetle LED lampice pokazivača stanja napunjenosti **A3** baterije. Svaka LED lampica koja stalno svijetli odgovara 20 % kapaciteta napunjenosti. LED lampica koja treperi prikazuje stanje napunjenosti uvećano za još 20 %.

Ako je eBike baterija potpuno napunjena, LED lampice se odmah gase, a putno računalo se isključuje. Proces punjenja je završen. Pritiskom na tipku za uključivanje/isključivanje **A4** eBike baterije može se prikazati stanje napunjenosti u trajanju od 3 sekunde.

Odvojite punjač od električne mreže, a potom bateriju izvadite iz punjača.

Kada bateriju izvadite iz punjača, ona se isključuje automatski.

**Napomena:** Ako ste bateriju punili na biciklu, nakon procesa punjenja pažljivo zatvorite utičnicu za punjenje **C6** poklopcem **C7** kako prljavština ili voda ne bi mogla prodrijeti u nju.

Ukoliko nakon punjenja bateriju ne izvadite iz punjača, punjač se nakon nekoliko sati ponovno uključuje, provjerava stanje napunjenosti baterije i po potrebi ponovno započinje s procesom punjenja.

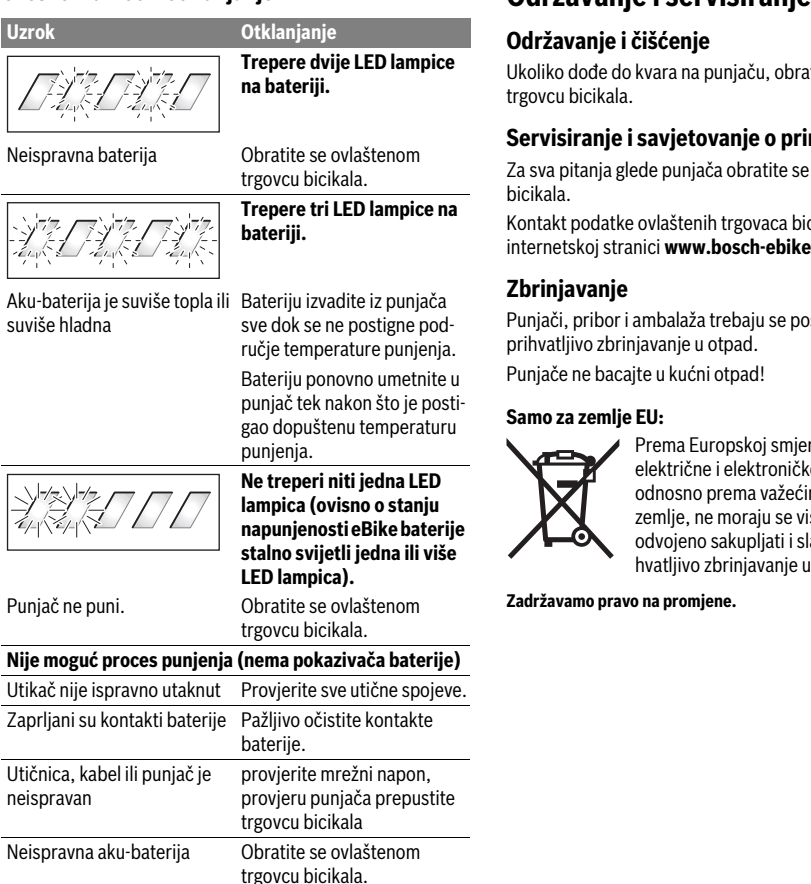

**Održavanje i čišćenje** Ukoliko dođe do kvara na punjaču, obratite se ovlaštenom trgovcu bicikala.

**Servisiranje i savjetovanje o primjeni** Za sva pitanja glede punjača obratite se ovlaštenom trgovcu bicikala.

Kontakt podatke ovlaštenih trgovaca bicikala naći ćete na internetskoj stranici **www.bosch-ebike.com**

**Zbrinjavanje** Punjači, pribor i ambalaža trebaju se poslati na ekološki prihvatljivo zbrinjavanje u otpad.

Punjače ne bacajte u kućni otpad!

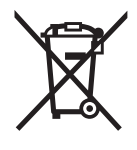

**Samo za zemlje EU:** Prema Europskoj smjernici 2012/19/EU za električne i elektroničke stare uređaje, odnosno prema važećim propisima dotične zemlje, ne moraju se više uporabivi punjači odvojeno sakupljati i slati na ekološki prihvatljivo zbrinjavanje u otpad.

**Zadržavamo pravo na promjene.**

# **Ajamisõlm Drive Unit Cruise/ Pardaarvuti Intuvia**

# Ohutusnõuded

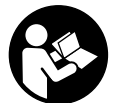

Lugege kõiki ohutusnõuandeid ja juhiseid. **Lugege kõiki ohutusnõuandeid ja juhiseid.**  Ohutusnõuannete ja juhiste eiramine võib põhjustada elektrilööki, süttimist ja/või raskeid vigastusi.

# **Säilitage kõik ohutusnõuanded ja juhised, et neid saaks ka**

. . . . .<br>Terminiga "aku" tähistatakse selles kasutusjuhendis, olenemata konstruktsioonist, nii standardseid (jalgrattaraamil olevasse hoidikusse kinnitatud) kui pakiraami- (pakiraamil olevasse hoidikusse kinnitatud) akusid.

- **Ärge avage ajamisõlme ise. Ajamisõlm on hooldusvaba ja sialistid, kasutades originaalvaruosi.** Sellega tagatakse<br>aiamisõlme ohutuse säilimine Aiamisõlme omavolilisel ajamisõlme ohutuse säilimine. Ajamisõlme omavolilisel avamisel kaotate õiguse garantiinõuete esitamiseks.
- **Kõiki ajamisõlmes leiduvaid komponente ja kõiki muid**  tas, ketiratta kinnitus, pedaalid) tohib asendada ainult samasuguste või jalgratta tootja poolt spetsiaalselt Teie eBike'i jaoks kasutamiseks lubatud komponenti-**Teie e**<br>**dega.** Sellega kaitstakse ajamisõlme ülekoormuse ja vigas-<br>tuste eest tuste eest.
- **Eemaldage eBike'ilt aku, enne kui alustate eBike'i juures**  ži, töid keti juures vms), seda auto või lennukiga trans**ži, töid keti juures valto või pikemaks ajaks seisma jätate. Juhusliku<br>eRike'i süsteemi aktiveerimise korral on vigastuste oht** eBike'i süsteemi aktiveerimise korral on vigastuste oht.
- **eBike'i süsteem võib sisse lülituda, kui lükkate eBike'i**
- **tagasisuunas. Lükkamisabi funktsiooni tohib kasutada üksnes eBike'i lükkamisel.** Kui eBike'i ratastel puudub lükkamisabi kasutamisel kontakt teepinnaga, on vigastuste oht.
- **Kui lükkamisabi on sisse lülitatud, pöörlevad tagasikäiguga rataste puhul pedaalid kaasa.** Aktiveeritud lükkamisabi korral veenduge, et Teie jalad on pöörlevatest pedaalidest piisavalt kaugel. Esineb vigastuste oht.
- **Kasutage ainult Boschi originaalakusid, mis on tootja poolt teie eBike'ile kasutamiseks lubatud.** Muude akude kasutamine võib põhjustada vigastusi ja süttimisohtu. Muude akude kasutamise korral puudub täielikult Boschipoolne vastutus ja garantii.
- **Ärge tehke oma eBike'i süsteemis mitte mingeid muudatusi ja ärge lisage muid tooteid, mis võiksid teie eBike'i süsteemi võimsust suurendada.** Sellega vähen-

date tavaliselt süsteemi tööiga ja riskite ajamisõlme ning kogu ratta kahjustamisega. Lisaks on oht kaotada teie ostetud ratta kohta garantiinõuete esitamise õigus. Süsteemi väära kasutamisega ohustate lisaks ennast ja kaasliiklejaid ning riskite tehtud muudatustest põhjustatud õnnetusjuhtumite korral suurte tsiviilvastutuskuludega või isegi kriminaalvastutusele võtmisega.

- **Järgige kõiki riiklikke eBike'idele kasutusloa andmise**
- **ja nende kasutamise eeskirju. Lugege ja täitke kõiki aku ning eBike'i kasutusjuhendis kirjeldatud ohutusnõuandeid ja juhiseid.**

# Seadme ia selle funktsioonide kirieldus

## **Nõuetekohane kasutus**

**Nõuetekohane kasutus** Ajamisõlm on mõeldud ainult teie eBike'i käitamiseks ja seda ei tohi kasutada muul otstarbel.

## **Seadme osad (vt lk 2**–**3)**

Joonistel märgitud komponentide numbrid vastavad juhendi alguslehekülgedel olevatele kujutistele.

Kõigi väljaspool ajamisõlme, pardaarvutit koos käsitsemisüksusega, kiiruseandurit ja nende juurde kuuluvaid hoidikuid paiknevate jalgrattaosade kujutis on skemaatiline ja võib teie eBike'ist erineda.

- **1** Kuvamisfunktsiooni nupp **"i"**
- **2** Jalgratta valgustuse nupp
- **3** Pardaarvuti
- **4** Pardaarvuti hoidik
- **5** Pardaarvuti sisse-väljalülitusnupp
- **6** Lähtestamisnupp **"RESET"**
- **7** USB-pesa
- **8** USB-pesa kaitsekate
- **9** Ajamisõlm
- **10** Käsitsemisüksus
- 11 Kuvamisfunktsiooni nupp "i" käsitsemisüksusel
- 12 Nupp: toe vähendamine/allapoole lehitsemine .-"
- 13 Nupp: toe suurendamine/ülespoole lehitsemine ..+"
- 14 Lükkamisabi nupp .**WALK**"
- **15** Pardaarvuti lukustus
- **16** Pardaarvuti blokeerimiskruvi
- **17** Kiiruseandur
- **18** Kiirusekodara magnet USB-laadimiskaabel (Micro A–Micro B)\*
- **\* ei ole joonisel kujutatud, saadaval lisavarustusena**

### Pardaarvuti näidikuelemendid

- **a** Näit: ajami toetus
	- **b** Toetustaseme näit
	- **c** Valgustuse näit
	- **d** Tekstinäit
	- **e** Väärtuse näit
	- **f** Tahhomeetri näit
	- **g** Käiguvahetuse soovitus: kõrgem käik
	- **h** Käiguvahetuse soovitus: madalam käik
	- **i** Aku laetuse näit

### **Tehnilised andmed**

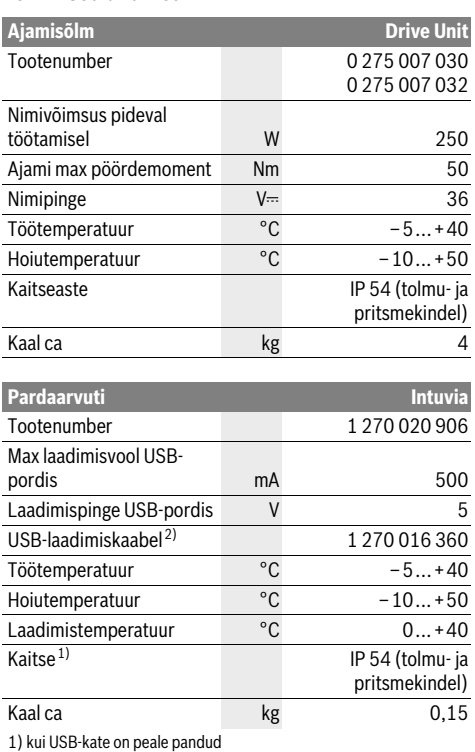

2) ei sisaldu standardvarustuses

Boschi eBike'i süsteem kasutab FreeRTOSi (vt www.freertos.org)

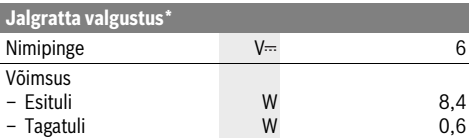

\* olenevalt seadusandlusest ei ole kõigi konkreetsete riikide jaoks valmistatud variantide puhul võimalik eBike aku abil

# Montaaž

## Aku paigaldamine ja eemaldamine

**Aku paigaldamine ja eemaldamine** eBike'i aku kinnitamiseks eBike'ile ja selle eemaldamiseks lugege aku kasutusjuhendit.

# **Pardaarvuti paigaldamine ja eemaldamine**

**(vt joonist A)** Pardaarvuti **3 paigaldamiseks** lükake see eestpoolt hoidikusse **4**.

Pardaarvuti **3 eemaldamiseks** suruge lukustit **15** ja lükake pardaarvuti hoidikust **4** ettepoole välja.

**Ku te eBike'i pikemaks ajaks seisma jätate, eemaldage** 

**pardaarvuti.**  Pardaarvuti soovimatut eemaldamist hoidikust on võimalik tõkestada. Eemaldage selleks hoidik **4** juhtraualt. Asetage pardaarvuti hoidikusse. Keerake blokeerimiskruvi **16** (keere M3, pikkus 8 mm) altpoolt hoidikus olevasse keermestatud avasse. Paigaldage hoidik uuesti juhtrauale.

## Kiiruseanduri kontrollimine **(vt ioonist B)**

**(vt joonist B)** Kiiruseandur **17** ja juurdekuuluv kodaramagnet **18** peavad olema paigaldatud nii, et kodaramagnet liiguks ratta ühe pöörde ajal kiirusandurist vähemalt 5 mm ja kõige rohkem 17 mm kauguselt mööda.

**Märkus:** Kui kiiruseanduri **17** ja kodaramagneti **18** vahekaugus on liiga väike või liiga suur või kui kiiruseandur **17** ei ole õigesti ühendatud, puudub spidomeetri näit **f** ja eBike'i ajam töötab avariiprogrammis.

Keerake sel juhul kodaramagneti **18** kruvi lahti ja kinnitage magnet kodarale nii, et see mööduks kiiruseanduri märgistusest õigel kaugusel. Kui spidomeetri näidikule **f** ei ilmu ka sel juhul kiirusenäitu, pöörduge mõne autoriseeritud jalgrattamüüja poole.

# **Kasutamine**

## **Kasutuselevõtt**

### **Feldused**

**Eeldused** eBike'i süsteemi saab aktiveerida ainult siis, kui on täidetud järgmised eeldused

- Paigaldatud on piisavalt laetud eBike'i aku (vt aku kasutusjuhendit).
- Pardaarvuti on asetatud hoidikusse õigesti (vt "Pardaarvuti paigaldamine ja eemaldamine", lk saksa keel Eesti –2).
- Kiiruse sensor on õigesti ühendatud (vt "Kiiruseanduri kontrollimine", lk saksa keel Eesti –2).

eBike'i süsteemi **sisselülitamiseks** on järgmised võimalused:<br>— Kui pardaaputi on heidikusee paigaldamisel juha sissel lilli

- Kui pardaarvuti on hoidikusse paigaldamisel juba sisse lülitatud, lülitub eBike-süsteem automaatselt sisse.
- Kui pardaarvuti ja aku on kohale asetatud, vajutage lühidalt pardaarvuti sisse-väljalülitusnuppu **5**.
- Kui pardaarvuti on kohale asetatud, vajutage eBike'i aku sisse-väljalülitusnuppu (vt aku kasutusjuhendit).

Ajam aktiveeritakse kohe, kui hakkate pedaale vajutama (välja arvatud lükkamisabilise funktsioonis, vt "Lükkamisabi sisse-/väljalülitamine", lk saksa keel Eesti–4). Mootori võimsus oleneb pardaarvutil seatud toetustasemest. Niipea kui süsteem on aktiveeritud, ilmub ekraanile korraks **.Active Line**". Niipea kui lõpetate normaalrežiimis pedaalide vajutamise või kui olete saavutanud kiiruse 25 km/h, lülitatakse eBike'i ajami tugi välja. Ajam aktiveeritakse automaatselt uuesti, kui vajutate pedaale ja kiirus on alla 25 km/h.

eBike'i süsteemi **väljalülitamiseks** on järgmised võimalused:

- 
- Vajutage pardaarvuti sisse-väljalülitusnupule **5**. Lülitage eBike'i aku selle sisse-väljalülitusnupuga välja (vt aku kasutusiuhendit).
- Eemaldage pardaarvuti hoidikust.

Kui eBike'i umbes 10 minutit ei liigutata **ja** ei vajutata pardaarvuti ühelegi nupule, lülitub eBike'i süsteem energia säästmiseks automaatselt välja.

## eShift (lisavarustus)

es<br>
eShift tähendab automaatse lülitussüsteemi seotust eBikesüsteemiga. Selleks et sõitjat parimal võimalikul viisil abistada, on "eShift" funktsiooni jaoks funktsiooninäite ja põhiseadistuste menüüd vastavalt kohandatud.

### eShift, millel on NuVinci HISvnc

es<br>Eelnevalt määratletud soovitud pedaalimissageduse kaudu valitakse automaatselt konkreetse kiiruse jaoks sobiv käik. Manuaalses režiimis saab valida mitme käigu vahel.

Režiimis "Ĥ NuVinci Cadence" (NuVinci pedaalimissage**dus)** saate soovitud väntamissagedust käsitsusüksuse nuppudest **"–"** või **"+"** suurendada või vähendada. Kui hoiate nuppe **"–"** või **"+"** all, suurendate või vähendate väntamissagedust viiese sammuga. Väntamissageduse näit ilmub ekraanile.

Režiimis **" NuVinci Gear" (NuVinci käik)** saate käsitsusüksuse nuppudest **"–"** või **"+"** vahetada erinevaid eelmääratletud käike. Sissepandud käik ilmub ekraanile.

### eShift, millel on SRAM DD3 Pulse

**eShift, millel on SRAM DD3 Pulse** SRAM DD3 Pulse planetaarülekanne töötab sõltuvalt kiirusest. Seejuures läheb olenemata väljareguleeritud käigust automaatselt sisse planetaarülekande üks kolmest käigust

## **" Gear: Auto" (Automaatne käiguvalik)**.

Iga kord, kui planetaarülekanne käiku vahetab, ilmub valitud käik korraks ekraanile.

Kui eBike üle 10 km/h kiiruselt pidurdada, saab süsteem automaatselt lülituda seadistatud "Start gear" (Sõidu alus**tamise käik)**. **"Start gear" (Sõidu alustamise käik)** saab valida seadistada põhiseadistuste menüüs (vt "Põhiseadistuste kuvamine/kohandamine" lk saksa keel Eesti–5).

Käigu- **" Gear" (Käik)** režiimis saab juhtpaneeli nuppudega **"–"** või **"+"** lülituda ümber eelnevalt määratletud ülekannetelt teistele ülekannetele. Sissepandud ülekannet (käik) kuvatakse ekraanil.

Ka manuaalses režiimis **" Gear" (Käik)** saab süsteem automaatselt lülituda väljareguleeritud "Start gear" (Sõidu alus**tamise käik)**.

Kuna ajamiüksus tuvastab käiguvahetuse ja vähendab seetõttu lühiajaliselt mootori tööd, on käiguvahetus alati võimalik ka koormusel või tõusul.

### eShift, millel on Shimano Di2

**eShift, millel on Shimano Di2** Shimano eShift puhul vahetate käike Shimano-juhthoovaga.

Iga kord, kui planetaarülekanne käiku vahetab, ilmub valitud käik korraks ekraanile.

Kuna ajamiüksus tuvastab käiguvahetuse ja vähendab seetõttu lühiajaliselt mootori tööd, on käiguvahetus alati võimalik ka koormusel või tõusul.

Kui eBike üle 10 km/h kiiruselt pidurdada, saab süsteem automaatselt lülituda seadistatud "Start gear" (Sõidu alus**tamise käik)**. **"Start gear" (Sõidu alustamise käik)** saab valida seadistada põhiseadistuste menüüs (vt "Põhiseadistuste kuvamine/kohandamine" lk saksa keel Eesti–5).

# **Pardaarvuti näidud ja seaded**

**Pardaarvuti energiavarustus** Kui pardaarvuti on hoidikus **4**, eBike'i on paigaldatud piisavalt laetud aku ja eBike'i süsteem on sisse lülitatud, saab pardaarvuti toite eBike'i akust.

Kui pardaarvuti eemaldatakse hoidikust **4**, toimub energiaga varustamine sisemisest akust. Kui sisemine aku on pardaarvuti sisselülitamisel nõrk, ilmub 3 sekundiks **"Attach to bike" (Lisada rattale)** tekstinäidikule **d**. Seejärel lülitub pardaarvuti uuesti välja.

Sisemise aku väljalülitamiseks asetage pardaarvuti uuesti hoidikusse **4** (kui aku on asetatud eBike'i). Lülitage eBike'i aku selle sisse-väljalülitusnupuga sisse (vt aku kasutusjuhendit).

Pardaarvutit võite laadida ka USB-pordi kaudu. Avage selleks kaitsekate **8**. Ühendage pardaarvuti USB pesa **7** USB-kaabli abil standardse USB-laadimisseadmega või arvuti USB-pordiga (5 V; laadimisvool max 500 mA). Pardaarvuti tekstinäidikule **d** ilmub **"USB connected" (USB ühendatud)**.

Pardaarvuti **sisselülitamiseks** vajutage korraks sisse-väljalü-<br>lituspupule 5. Pardaarvuti võib (piisavalt laetud sisemise aku litusnupule **5**. Pardaarvuti võib (piisavalt laetud sisemise aku puhul) sisse lülitada ka siis, kui see ei ole asetatud hoidikusse. Pardaarvuti **väljalülitamiseks** vajutage sisse-väljalülitusnupule **5**.

Kui pardaarvuti ei ole hoidikusse asetatud, lülitub see 1 minuti pärast, ilma et oleks vaja vajutada nupule, energia säästmiseks automaatselt välja.

 **Kui Te ei kasuta eBike'i mitu nädalat, võtke pardaarvuti hoidikust välja.** Hoidke pardaarvutit kuivas kohas toatemperatuuril. Laadige pardaarvuti akut regulaarselt.

### Aku laetuse näit

**Aku laetuse näit** Aku laetuse näit **i** näitab eBike'i aku laetuse asetet, mitte pardaarvuti sisemise aku laetuse astet. eBike'i aku laetust saab vaadata ka ise eBike'i aku LEDidelt.

Näidikul **i** vastab aku sümboli igale tulbale umbes 20 % mahutavusest:

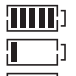

eBike'i aku on täielikult laetud.

eBike'i aku vajab laadimist.

Laetuse astme näidu LED-tuled kustuvad. Ajami toeks ette nähtud mahutavus on ära kasutatud ja tugi lülitatakse sujuvalt välja. Ülejäänud mahtuvust kasutatakse valgustamiseks ja pardaarvuti tööshoidmiseks, näit vilgub.

eBike'i aku mahutavusest piisab veel jalgratta valgustamiseks u 2 tunni kestel. Lisatarbijaid (nt automaatajam, väliste seadmete laadimine USB-pordi kaudu) ei ole siinjuures arvestatud.

Kui pardaarvuti eemaldatakse hoidikust **4**, jääb viimati salvestatud aku laetuse tase salvestatuks.

### **Toetustaseme seadmine**

**Toetustaseme seadmine** Käsitsemisüksusel **10** on võimalik seada, kui tugevalt eBike'i ajam Teid väntamisel toetab. Toetustaset saab igal ajal, ka sõites, muuta.

**Märkus:** Mõne mudeli puhul on võimalik, et toetustase on eelseatud ja seda ei saa muuta. Võimalik on ka, et saab valida siintoodust väiksema arvu toetustasemete vahel.

Maksimaalselt on kasutada järgmised toetustasemed:

- **"OFF (Välja lülitatud)"**: Mootori tugi on välja lülitatud, eBike'iga saab ainult nagu tavalise jalgrattaga ehk vändates edasi liikuda. Lükkamisabi ei saa toe sellel tasandil aktiveerida.
- **"ECO"**: mõjus max efektiivsusega tugi max tegevusraadiuse saavutamiseks
- **"TOUR"**: ühtlane tugi pikkadeks ringsõitudeks
- **"SPORT"**: jõuline tugi sportlikuks sõitmiseks mägisel maastikul, samuti linnaliikluseks
- **"TURBO"**: max tugi sportlikuks sõitmiseks kuni suure väntamissageduseni

Toetustaseme **suurendamiseks** vajutage käsitsemisüksusel korduvalt nuppu ..<sup>+</sup> **13**, kuni näidikule **b** ilmub soovitud toetustase, **langetamiseks** vajutage nuppu,-"12.

Kasutatud mootorivõimsus ilmub näidikule **a**. Mootori maksimaalne võimsus oleneb valitud toetustasemest.

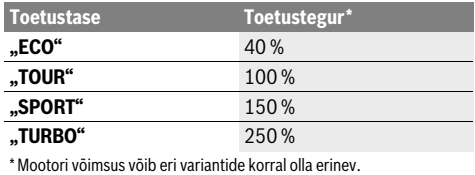

Kui pardaarvuti eemaldatakse hoidikust **4**, jääb viimati kuvatud toetustase salvestatuks, mootori võimsuse näit **a** jääb tühjaks.

**Lükkamisabi sisse-/väljalülitamine** Lükkamisabi võib kergendada eBike'i lükkamist. Selles funktsioonis sõltub kiirus sissepandud käigust ja võib olla maksimaalselt 6 km/h. Mida väiksem on valitud käik, seda väiksem on (täisvõimsuse korral) kiirus lükkamisabi funktsioonis.

 **Lükkamisabi funktsiooni tohib kasutada üksnes eBike'i lükkamisel.** Kui eBike'i ratastel puudub lükkamisabi kasutamisel kontakt teepinnaga, on vigastuste oht.

Lükkamisabi **sisselülitamiseks** vajutage käsitsemisüksusel nupule **"WALK" 14** ja hoidke seda all. eBike'i ajam lülitatakse sisse.

**Märkus:** Lükkamisabi ei saa tugitasandil **"OFF"** aktiveerida.

Lükkamisabi **lülitatakse välja**, kui esineb mõni järgmistest tingimustest:

- $-$  Te vabastate nupu "WALK" 14,
- eBike'i rattad blokeeritakse (nt pidurdamisega või põrkumisel takistusega),
- kiirus ületab 6 km/h.

vabajooksufunktsiooniga jalgratastel pöörlevad pedaalid kaasa, kui lükkamisabi on sisse lülitatud. Kui pöörlevad pedaalid blokeeritakse, lülitub lükkamisabi välja.

**Jalgratta valgustuse sisse-/väljalülitamine** Variandil, mille korral sõidutuli saab toite eBike'i süsteemist, saab pardaarvutilt nupuga **2** üheaegselt esi- ja tagatule sisse ning välja lülitada.

Valgustuse sisselülitamisel ilmub **"Lights on" (Tuled sees)** ja valgustuse väljalülitamisel "Lights off" (Tuled väljas)

ca 1 sekundiks tekstinäidikule **d**. Siselülitatud tule korral näidatakse valgustussümbolit **c**.

Jalgratta valgustuse sisse- ja väljalülitamisel puudub igasugune mõju ekraani taustavalgustusele.

# **Pardaarvuti näidud ja seaded**

**Tahhomeetri näidikul f** kuvatakse alati hetkekiirust.<br>Eunktsiooni näidikul (tekstinäidiku d.ia väärtuse näi

**Funktsiooni näidikul** (tekstinäidiku **d** ja väärtuse näidiku **e** kombinatsioon) saab valida järgmisi funktsioone:

- **"Clock" (Kell):** õige kellaaeg
- **"Max. speed" (Max kiirus):** pärast viimast lähtestamist saavutatud maksimaalkiirus
- **"Avg. speed" (Keskmine kiirus):** pärast viimast lähtestamist saavutatud keskmine kiirus
- **"Trip time" (Sõiduaeg):** sõiduaeg pärast viimast lähtestamist
- **"Range" (Kaugus):** olemasoleva aku eeldatav vastupidavus (kui tingimused, nagu toetustase, teekonnaprofiil jm jäävad samaks)
- **"Odometer" (Odomeeter):** eBike-ga läbitud vahemaa kokku (ei ole lähtestatav)

– **" NuVinci Cadence/Gear" (NuVinci pedaalimissagedus/käik):** seda menüüpunkti kuvatakse vaid koos Nu Vinci H|Sync-automaatkäigukastiga. Kui vajutate nupule "i" üle 1 s, jõuate infomenüü igast menüüpunktist NuVinci-menüüpunkti. Seleks et lülituda režiimist **" NuVinci Cadence" (NuVinci pedaalimissagedus)** režiimi **" NuVinci Gear" (NuVinci käik)**, vajutage nupule "i" 1 s. Seleks et lülituda režiimist **" NuVinci Gear" (NuVinci** 

**käik)** režiimi "Â NuVinci Cadence" (NuVinci pedaali**missagedus)**, piisab lühikesest vajutamisest nupule **"i"**. Standardseadistus on "<sup>2</sup> NuVinci Cadence" (NuVinci **pedaalimissagedus)**.

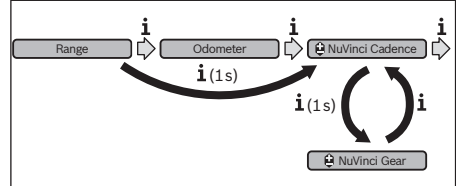

- **"Gear" (Käik):** see menüüpunkt ilmub vaid kombinatsioonis **Shimano-Di2**-tagarummuga. Ekraanil kuvatakse hetkel sissepandud käiku. Iga kord käiku vahetades ilmub uus sisse pandud käik korraks ekraanile.
- **" Gear: Auto" (Automaatne käiguvalik):** see meüüpunkt ilmub vaid koos **SRAM**-automaatkäigukastiga.

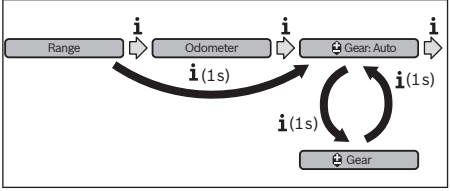

Kui vajutate nupule **"i"** üle 1 s, saate lülituda automaatrežiimilt **" Gear: Auto" (Automaatne käiguvalik)** manuaalsele režiimile **" Gear" (Käik)** ja vastupidi.

Kui olete manuaalrežiimil sisse pannud esimese käigu, võite nupule "−" 12 vajutamisega jõuda režiimi "**≙ Gear: Auto" (Automaatne käiguvalik)**. Vajutades mitu korda nupule **"–" 12**, saate taas lülituda manuaalsele režiimile. Manuaalrežiimile on võimalik lülituda ka nupule **"+" 13** vajutamisega.

– **"Trip distance" (Teekonna pikkus):** läbitud vahemaa pärast viimast lähtestamist

**Näitude funktsioonide vahetamiseks** vajutage pardaarvuti nupule **"i" 1** või nupule **"i" 11** käsitsemisüksusel seni, kuni kuvatakse soovitud funktsiooni.

Et **lähtestada "Trip distance" (Teekonna pikkus)**, **"Trip time" (Sõiduaeg)** ja **"Avg. speed" (Keskmine kiirus)**, lülituge ühele nendest kolmest funktsioonist ja vajutage seejärel nuppu "RESET" 6 seni, kuni näit on nullis. Sellega on viidud nulli ka kahe teise funktsiooni väärtused.

Et **lähtestada "Max. speed" (Max kiirus)**, lülituge sellele funktsioonile ja vajutage seejärel nupule "RESET" 6 seni, kuni näit on nullis.

Et **lähtestada "Range" (Kaugus)**, lülituge sellele funktsioonile ja vajutage seejärel nupule **"RESET" 6** seni, kuni näit on lähtestatud vaikimisi seadistusele.

Kui pardaarvuti eemaldatakse hoidikust **4**, jäävad funktsioonide kõik väärtused salvestatuks ja neid saab edasi kuvada.

**Põhiseadistuste kuvamine/kohandamine** Põhiseadistusi saab kuvada ja muuta sõltumatult sellest, kas pardaarvuti on asetatud hoidikusse **4** või mitte. Mõned seadistused on nähtavad ja muudetavad vaid siis, kui juhtarvuti on kasutusel. Olenevalt Teie eBike'i varustusest võivad mõned menüüpunktid puududa.

Põhiseadistuste menüüsse jõudmiseks vajutage ühekorraga nupule **"RESET" 6** ja nupule **"i" 1** seni, kuni tekstinäidikule ilmub **d "Configuration" (Konfiguratsioon)**.

**Põhiseadistuste muutmiseks** vajutage nupule **"i" 1** pardaarvutil seni, kuni kuvatakse soovitud põhiseadistust. Kui pardaarvuti on asetatud hoidikusse **4**, võite vajutada ka käsitsemisüksuse nupule "i" 11.

**Põhiseadistuste muutmiseks** vajutage vähendamiseks või allapoole lehitsemiseks sisse-väljalülitusnupule **5** näidiku **"–"** kõrval ning suurendamiseks või ülespoole lehitsemiseks valgustuse nupule **2** näidiku **"+"** kõrval.

Kui pardaarvuti on asetatud hoidikusse **4**, võib muudatusi teha ka käsitsemisüksuse nuppudest **"–" 12** ja/või **"+" 13**. Funktsioonist väljumiseks ja muudetud seadistuse salvestamiseks vajutage nupule **"RESET" 6** 3 sekundi vältel.

Valida saab järgmiste põhiseadistuste vahel:

- " Clock +" (Kell): Saate välja reguleerida õige kellaaja. Pikem vajutamine seadistusnuppudele kiirendab kellaaja muutumist.
- **"– Wheel circum. +" (Ratta läbimõõt):** Seda tootja poolt väljareguleeritud väärtust saate ±5 % muuta. Seda menüüpunkti kuvatakse vaid siis, kui pardaarvuti on hoidikus.
- **"– English +" (Inglise keel):** Ekraaniteksti keelt võite muuta. Valikus on saksa, inglise, prantsuse, hispaania, itaalia, portugali, rootsi, hollandi ja taani keel.
- " **Unit km/mi +" (Ühik km/mi):** Kiirust ja vahemaad on võimalik kuvada kilomeetrites või miilides.
- **"– Time format +" (Ajavorming):** Kellaaega on võimalik kuvada 12-tunni- või 24-tunni-vormingus.
- **"– Shift recom. on/off +" (Käigusoovitus sees/väljas):** Lülitussoovituse näitu saate sisse või välja lülitada.
- **"Power-on hours" (Töötunnid):** e-bike'iga sõidetud koguaja näit (ei ole muudetav)
- **"Gear calibration" (Käigu kalibreerimine) (vaid NuVinci H|Sync):** Siin saate sooritada sujuvalt muudetava ülekande kalibreerimise. Kalibreerimise kinnitamiseks vajutage nupule "Bike lights" ("Jalgratta tuled"). Seejärel toimige vastavalt juhistele.

Tõrke korral võib kalibreerimine osutuda vajalikuks ka sõidu ajal. Ka sellisel juhul vajutage kalibreerimise kinnitamiseks nupule "Bike lights" ("Jalgratta tuled") ja järgige juhiseid.

Seda menüüpunkti kuvatakse vaid siis, kui pardaarvuti on hoidikus.

- **"– Start gear +"(Sõidu alustamise käik):** see on sõidu alustamise käik, mida saab valida SRAM DD3 Pulse ja Shimano Di2 puhul. Positsioonis "--" on automaatne madalamale käigule lülitumise funktsioon välja lülitatud. Seda menüüpunkti kuvatakse vaid SRAM DD3 Pulse ja Shimano Di2 puhul. Seda menüüpunkti kuvatakse vaid siis, kui pardaarvuti on hoidikus.
- **"Displ. vx.x.x.x":** See on ekraani tarkvaraversioon.
- **"DU vx.x.x.x":** See on ajamisõlme tarkvaraversioon. Seda menüüpunkti kuvatakse vaid siis, kui pardaarvuti on hoidikus.
- "DU # xxxxxxxx<sup>"</sup>: see on ajami seerianumber. Seda menüüpunkti kuvatakse vaid siis, kui pardaarvuti on hoidikus.
- **" Service MM/YYYY":** Seda menüüpunkti kuvatakse juhul, kui jalgrattatootja on kindlaks määranud kindla hooldusaja.
- **" Serv. xx km/mi":** Seda menüüpunkti kuvatakse juhul, kui pärast teatava kilometraaži läbimist on jalgrattatootja kindlaks määranud kindla hooldusaja.
- "Bat. vx.x.x.x": See on aku tarkvaraversioon. Seda menüüpunkti kuvatakse vaid siis, kui pardaarvuti on hoidikus.
- **"Gear vx.x.x.x":** See on automaatülekande tarkvaraversioon. Seda menüüpunkti kuvatakse vaid siis, kui pardaarvuti on hoidikus. Seda menüüpunkti kuvatakse vaid kombinatsioonis automaatkäigukastiga.

### Veakoodi kuva

**Veakoodi kuva** eBike'i süsteemi komponente kontrollitakse pidevalt automaatselt. Vea tuvastamise korral ilmub asjaomane veakood tekstinäidikule **d**.

Standardnäidu juurde tagasipöördumiseks vajutage mis tahes nupule pardaarvutil **3** või käsitsemisüksusel **10**.

Olenevalt vea tüübist võidakse ajam vajaduse korral automaatselt välja lülitada. Ilma ajami toeta edasisõitmine on aga alati võimalik. Enne pikemaid sõite tuleks lasta eBike'i kontrollida.

 **Laske kõik kontrollid ja remondid teha ainult mõnel autoriseeritud jalgrattamüüjal.** 

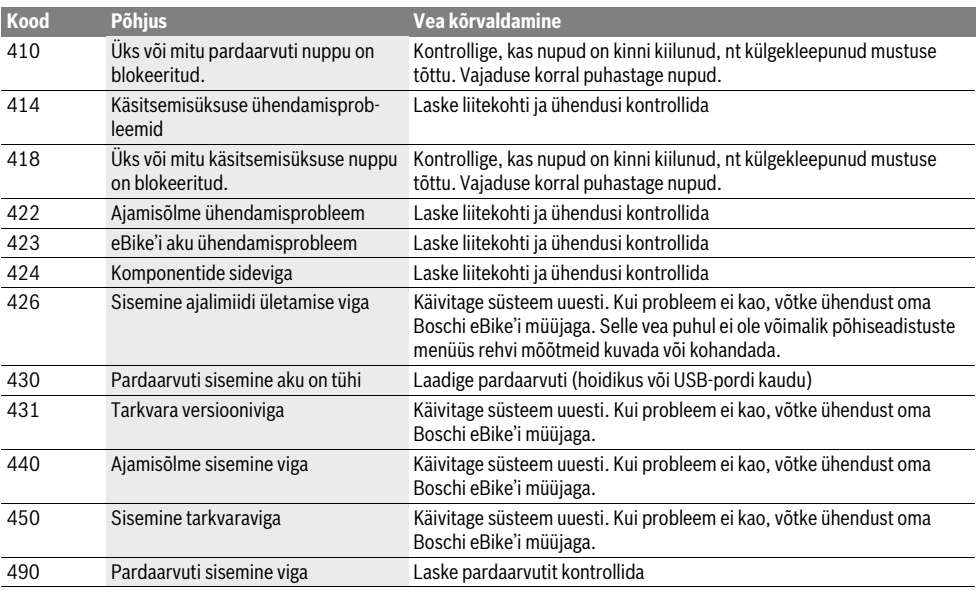

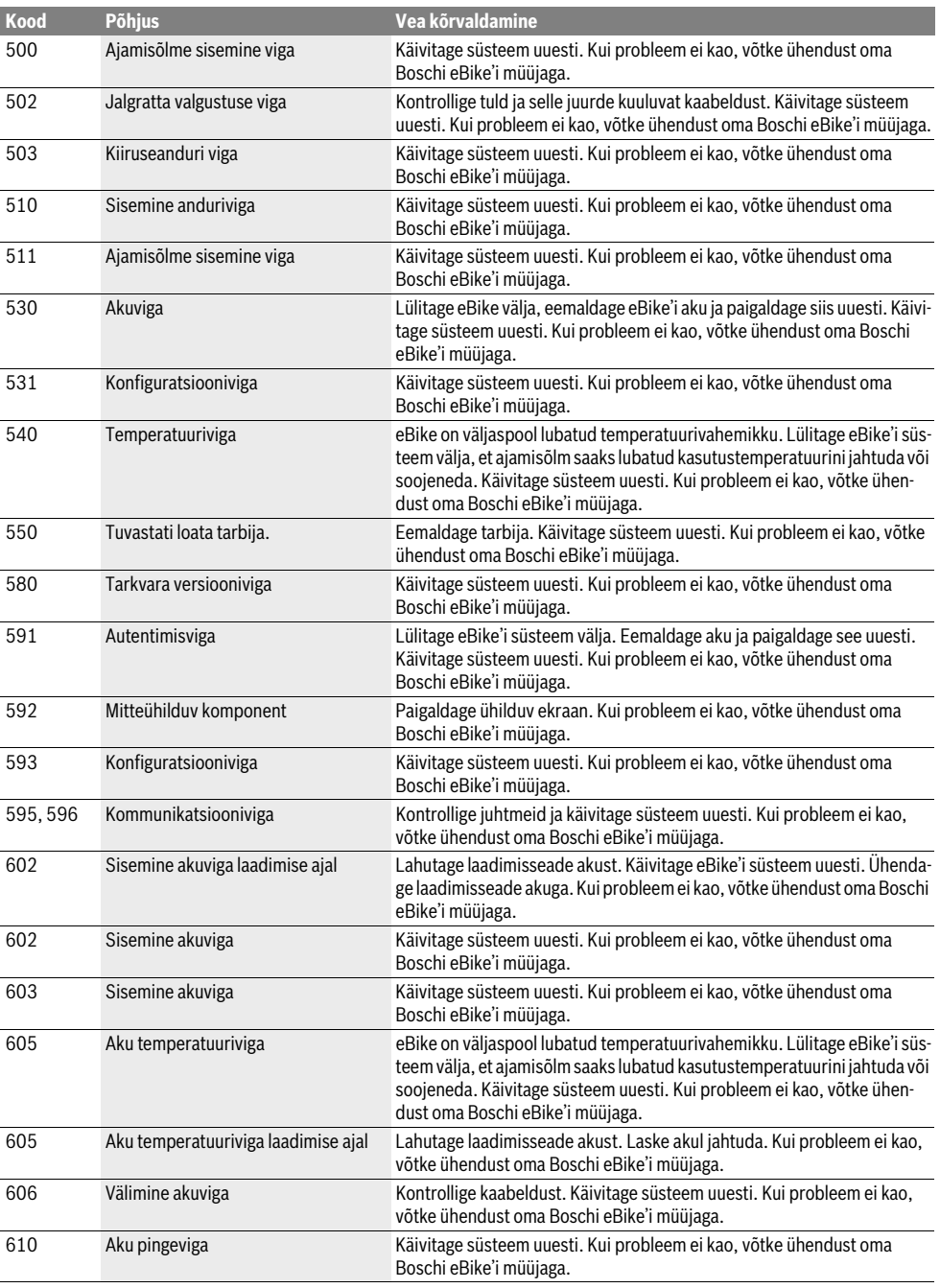

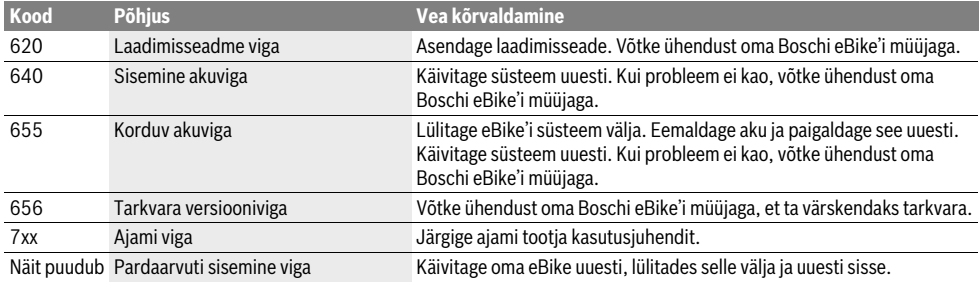

# **Välisseadmete varustamine energiaga USB-pordi**

---------<br>USB-ühenduse abil saab käitada või laadida enamikku seadmeid, mis võivad saada toite USB kaudu (nt erinevad mobiiltelefonid).

Laadimise eelduseks on, et eBike'il on pardaarvuti ja piisavalt laetud aku.

Avage pardaarvuti USB-pesa kaitsekate **8**. Ühendage välise seadme USB-pesa normile vastava Micro A/Micro B USBkaabli abil (saadaval Boschi eBike edasimüüja juures) pardaarvuti USB-pesaga **7**.

Pärast tarviti eemaldamist tuleb USB-pesa kaitsekattega **8** korralikult sulgeda.

 **USB-pesa ei ole veekindel pistikühendus. Vihmas sõi**nesa tuleh kaitsekattega 8 täielikult sulgeda<sup>t</sup>ude **pesa tuleb kaitsekattega 8 täielikult sulgeda.**

# **Juhised eBike'iga sõitmiseks**

**Millal eBike'i mootor töötab?** eBike toetab teid sõitmisel seni, kuni te vajutate pedaale. Pedaale mitte vajutades tugi puudub. Mootori võimsus oleneb alati väntamisel kasutatavast jõust.

Vähese jõu kasutamisel on tugi väiksem kui suure jõu kasutamisel. See kehtib olenemata toetustasemest.

eBike'i ajam lülitub kiirustel üle 25 km/h automaatselt välja. Kui kiirus langeb alla 25 km/h, on ajam jälle automaatselt kasutatav.

Erand on tehtud lükkamisabi funktsioonile, mille korral eBike'i saab ilma pedaale väntamata liigutada väiksema kiirusega. Lükkamisabi kasutamisel võivad pedaalid kaasa pöörduda.

eBike'iga saata igal ajal ka ilma toeta ehk nagu tavalise jalgrattaga sõita, kui te eBike'i süsteemi välja lülitate või seate toetustasemeks **"OFF"**. Sama kehtib tühja aku korral.

**eBike'i koostöö käiguvahetusega** Ka eBike'i ajamiga peate kasutama käiguvahetust nagu tavalisel jalgrattal (järgige selleks oma eBike'i kasutusjuhendit).

Sõltumata käigust on mõistlik käiguvahetuse ajaks väntamine hetkeks katkestada. See kergendab käiguvahetust ja vähendab ajamiahela kulumist.

Valides õige käigu, saate sama jõukulu korral kiirust ja tegevusraadiust suurendada.

Seetõttu järgige lülitussoovitusi, mida antakse ekraanil olevate näitude **g** ja **h** kaudu. Kui kuvatakse näitu **g**, peaksite lülituma kõrgemale käigule, mille puhul on väntamissagedus väiksem. Kui kuvatakse näitu **h**, peaksite lülituma madalamale käigule, mille puhul on väntamissagedus suurem.

**Esimeste kogemuste saamine** Esimesi kogemusi eBike'iga sõitmisel on soovitatav hankida väljaspool tiheda liiklusega teid.

Katsetage eri toetustasemeid. Kui tuunete ennast juba kindlalt, võite liigelda eBike'iga nii nagu iga muu jalgrattaga. Enne pikemate ja raskemate sõitude plaanimist kontrollige oma eBike'i tegevusraadiust mitmesugustes tingimustes.

**Mõjud tegevusraadiusele** Tegevusraadiust mõjutavad mitmed tegurid, nt

- toetustase,
- käikude vahetamine,
- rehvide tüüp ja rehvirõhk,
- akude vanus ja seisukord,
- teede profiil (tõusud) ja omadused (katte tüüp ja seisukord),
- vastutuul ja õhutemperatuur,
- eBike'i, sõitja ja pagasi kaal.

Seetõttu ei ole võimalik tegevusraadiust enne sõidu algust ja sõidu kestel täpselt prognoosida. Üldiselt kehtivad asjaolud:

- **Samasuguse** eBike'i mootori võimsuse korral: mida vähem peate teatava kiiruse saavutamiseks jõudu rakendama (nt optimaalselt käiguvahetust kasutades), seda vähem energiat kasutab eBike ja seda suurem on tegevusraadius ühe akulaadimisega.
- Mida **kõrgem** toetustase muude tingimuste samaks jäädes valitakse, seda väiksem on tegevusraadius.

**eBike'i hooldamine** Jälgige eBike'i töö- ja hoiutemperatuuri. Kaitske ajamisõlme, pardaarvutit ja akut ekstreemsete temperatuuride eest (nt intensiivne päikesekiirgus ilma samaaegse ventilatsioonita). Ekstreemsed temperatuurid võivad komponente (eriti akut) kahiustada.

# **Hooldus ja teenindus**

**Hooldus ja puhastus** Hoidke kõik oma eBike'i komponendid, eriti aku ja selle hoidiku kontaktid puhtad. Puhastage neid ettevaatlikult niiske, pehme riidelapiga.

Mitte ühtegi komponenti, kaasa arvatud ajamisõlm, ei tohi kasta vette ega puhastada survepesuriga.

Toimetage oma eBike korrapäraselt tehnilisse hooldusse. Kui hoolduse tähtaeg on käes, annab pardaarvuti sellest pärast sisselülitamist teada, tekstinäidikule **d** ilmub 4 sekundiks

**" "Service"**. Jalgratta tootja võib hoolduse tähtaja kind-<br>Jaksmääramiseks aluseks võtta lähitud kilometraaži ja/või laksmääramiseks aluseks võtta läbitud kilometraaži ja/või möödunud ajavahemiku.

eBike'i hooldamiseks või parandamiseks pöörduge autoriseeritud jalgrattamüüja poole.

**Klienditeenindus ja müügijärgne nõustamine** Kõigi küsimuste korral eBike'i ja selle komponentide kohta pöörduge mõne autoriseeritud jalgrattamüüja poole. Autoriseeritud jalgrattamüüjate kontaktandmed leiate internetist **www.bosch-ebike.com**

### **Transport**

# **Transpordite eBike'i väljaspool autot näiteks auto**<br>■ Kui transpordite eBike'i väljaspool autot näiteks auto **katuseraamil, eemaldage pardaarvuti ja eBike'i aku, et**

**vältida nende kahjustada saamist.** Akude kohta kehtivad ohtlike jäätmete käitlemise eeskirjad. Erakasutajad tohivad transportida vigastamata akusid ilma täiendavaid abinõusid rakendamata.

Äriettevõtetest kasutajate või kolmandate isikute (nt õhutransport või ekspediitorfirmad) poolt akusid transportides tuleb järgida erinõudeid pakendi ja tähistuse kohta (nt ADR eeskirjad). Vajadusel võib saadetava eseme ettevalmistamisele kaasata ohtlike ainete eksperdi.

Transportige ainult vigastamata korpusega akusid. Katke avatud kontaktid kleebistega ja pakkige aku nii, et see ei sa pakendis liikuda. Teatage oma veoteenuse pakkujale, et tegemist on ohtliku jäätmega. Järgige ka võimalikke täiendavaid riigisiseseid eeskirju.

Küsimuste korral akude transportimise kohta pöörduge mõne autoriseeritud jalgrattamüüja poole. Müüjalt võite tellida ka sobiva transpordipakendi.

### Kasutuskõlbmatuks muutunud seadmete käitlus

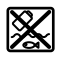

**Kasutus muutuskon kaupunud koos käsitsemisüksusega,** aku, kiiruseandur, lisavarustus ja pakend tuleb loodushoidlikult ringlussevõttu suunata.

Ärge visake oma eBike'i komponente olmejäätmete hulka!

### Üksnes EL liikmesriikidele:

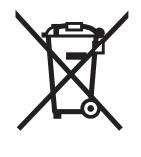

**Vastavalt Euroopa Liidu direktiivile** 2012/19/EL elektri- ja elektroonikaseadmete jäätmete kohta ja vastavalt direktiivile 2006/66/EÜ tuleb defektsed või kasutusressursi ammendanud akud/patareid eraldi kokku koguda ja keskkonnasäästlikult korduskasutada.

Pardaarvutisse integreeritud akut tohib eemaldada ainult jäätmekäitluseks. Korpuse avamine võib pardaarvuti rikkuda.

Andke kasutuskõlbmatud akud ja pardaarvuti üle mõnele autoriseeritud jalgrattamüüjale.

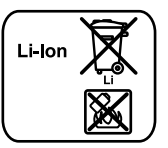

Li-ioon:

<u>-</u>-- - - - ...<br>Järgige juhiseid lõigus "Transport", lk saksa keel Eesti–9.

**Tootja jätab endale õiguse muudatuste tegemiseks.**

# Liitiumioon-aku PowerPack **Liitiumioon-aku PowerPack**

# Ohutusnõuded

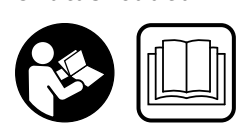

**deid ja juhiseid.** Ohutusnõuannete ja juhiste eiramine võib põhjustada elektrilööki, süttimist ja/või raskeid vigastusi.

# **Säilitage kõik ohutusnõuanded ja juhised, et neid saaks ka**

edas<br>Terminiga "aku" tähistatakse käesolevas kasutusjuhendis nii standardseid (jalgrattaraamil olevasse hoidikusse kinnitatud) kui ka pakiraami- (pakiraamil olevasse hoidikusse kinnitatud) akusid, välja arvatud juhul, kui konstruktsioonile on sõnaselgelt viidatud.

- **Eemaldage eBike'ilt aku, enne kui alustate eBike'i juures**  ži, töjd keti juures vms), seda auto või lennukiga trans**pordite või pikemaks ajaks seisma jätate.** Juhusliku<br>eBike'i süsteemi aktiveerimise korral on vigastuste oht eBike'i süsteemi aktiveerimise korral on vigastuste oht.
- **Ärge avage akut.** Esineb lühise oht. Aku lahtivõtmise korral kaob õigus esitada garantiinõudeid.

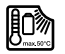

**Kaitske akut kuumuse (nt ka pideva päikese**hoidke ega kasutage akut kuumade või tuleoht**like esemete läheduses.** Esineb plahvatusoht.<br>aväljaslajel vältiga skultakumuudet kir

- **Kasutusvälisel ajal vältige aku kokkupuudet kir**te väikeste metallesemetega, mis võivad tekitada aku **kontaktide vahel lühise.** Aku kontaktide vaheline lühis<br>võib põhjustada põletusi või tulekabiu. Sellisest kokkupuu võib põhjustada põletusi või tulekahju. Sellisest kokkupuutest põhjustatud lühise tagajärjel tekkinud kahju ei hüvita Bosch garantii korras.
- **Vale kasutamise korral võib akust välja voolata vedekokkupuute korral peske vastavat kohta veega. Kui vekokupuute korral peske vastavat korral peske vastavat kohta vastavat vastavat kohta vastavat vastavat kohta ve**<br>Iav akuvedelik võib põhjustada nahaärritust või põletust lav akuvedelik võib põhjustada nahaärritust või põletust.
- **Akule ei tohi avalduda mehaanilised löögid.** Aku võib kahjustada saada.
- **Aku vigastamisel või nõuetevastasel kasutamisel võib**  Õhutage ruumi ja kaebuste korral pöörduge arsti poo**le.** Aur võib ärritada hingamisteid.
- **Laadige akut üksnes Boschi originaallaadimisseadmetega.** Muude laadimisseadmete kasutamisel ei ole välistatud põlengu oht.
- **Kasutage akut üksnes koos eBike-idega, millel on Boschi originaalne eBike-ajamisüsteem.** Ainult nii on aku kaitstud ohtliku ülekoormuse eest.
- **Kasutage ainult Boschi originaalakusid, mis on tootja poolt teie eBike'ile kasutamiseks lubatud.** Muude akude kasutamine võib põhjustada vigastusi ja süttimisohtu. Muude akude kasutamise korral puudub täielikult Boschipoolne vastutus ja garantii.
- **Lugege läbi laadimisseadme ja ajami/pardaarvuti kasu**tusnõuded ia iuhised ning järgige neid.
- **tusnõuded ja juhised ning järgige neid. Hoidke akut lastele kättesaamatus kohas.**

# **Seadme ja selle funktsioonide**

## **Seadme osad (vt lk 4-5)**

**Seade numeratsiooni aluseks on jooniste lehekülgedel too**dud joonised.

Kõik jalgrattaosade joonised peale akude ja nende hoidikute on skemaatilised ja võivad Teie eBike-st erineda.

- **A1** Pakiraamiaku hoidik
- **A2** Pakiraamiaku
- **A3** Töötamise ja laetuse astme indikaatortuli
- **A4** Lüliti (sisse/välja)
- **A5** Aku luku võti
- **A6** Aku lukk
- **A7** Standardse aku ülemine hoidik
- **A8** Standardne aku
- **A9** Standardse aku alumine hoidik
- **C1** Akulaadimisseade
- **C6** Laadija pistiku pesa
- **C7** Laadimispesa kate

## **Tehnilised andmed**

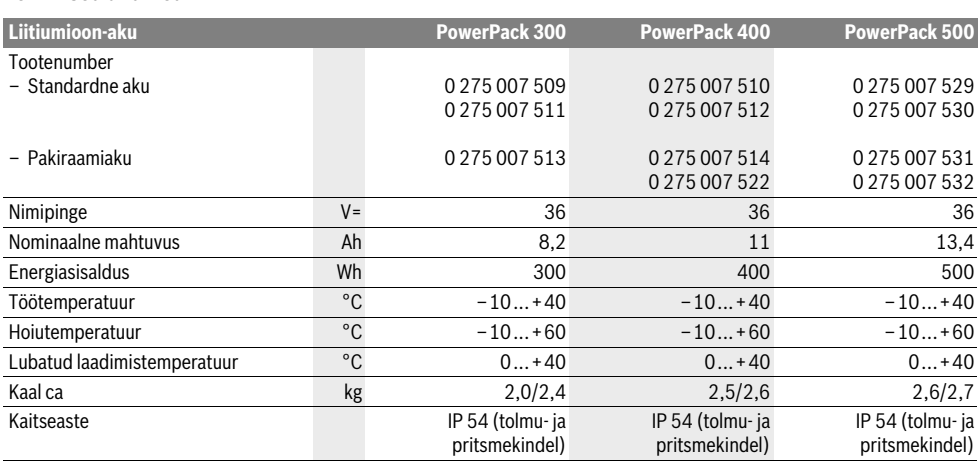

# **Montaaž**

**Montaaž Asetage aku ainult puhtale pinnale.** Eeskätt vältige laadimispesa ja kontaktide määrdumist ning kokkupuudet näiteks liiva või mullaga.

## Aku kontrollimine enne esmakordset kasutamist

**Aku kontrollimine enne esmakordset kasutamist** Enne aku esmakordset laadimist või oma eBike-iga kasutamist kontrollige aku üle.

Selleks vajutage sisse-/väljalülitusnupule **A4**, et akut sisse lülitada. Kui aku täituvusastme indikaatoril **A3** ei sütti mitte ükski LED-tuli, võib aku olla kahjustada saanud.

Kui aku täituvusastme indikaatoril **A3** süttib vähemalt üks, kuid mitte kõik LED-tuled, siis laadige aku enne esmakordset kasutamist täiesti täis.

 **Kahjustada saanud akut ärge laadige ega kasutage.**  Pöörduge volitatud jalgrattamüüja poole.

## Aku laadimine

**Aku laadimine Kasutage üksnes eBike-i tarnekomplektis sisalduvat või sama konstruktsiooniga Boschi originaallaadimis-seadet.** Ainult see laadimisseade sobib Teie eBike-l kasutatud liitiumioon-aku laadimiseks.

**Märkus:** Aku on tarnimisel osaliselt laetud. Selleks et ära kasutada aku maksimaalset mahtuvust, laadige aku enne esmakordset kasutamist laadimisseadmega täiesti täis.

Aku laadimiseks lugege läbi laadimisseadme kasutusjuhend ja järgige selles sisalduvaid juhiseid.

Akut võib eraldi või jalgratta külge paigaldatult laadida mis tahes ajal, ilma et aku kasutusiga lüheneks. Laadimise katkestamine ei kahjusta akut.

Aku on varustatud temperatuurikontrolliga, mis lubab akut laadida vaid temperatuuril 0 °C kuni 40 °C.

$$
\frac{1}{2}\int_{-\infty}^{\infty}\frac{\sqrt{2}}{2}\int_{-\infty}^{\infty}\frac{\sqrt{2}}{2}\int_{-\infty}^{\infty}\frac{\sqrt{2}}{2}\sqrt{2}
$$

Kui aku temperatuur on väljaspool nimetatud vahemikku, hakkavad kolm LED-tuld aku<br>täituvusastme indikaatoril A3

täituvusastme indikaatoril **A3** vilkuma. Lahutage aku laadimisseadmest ja laske akul jõuda ettenähtud temperatuurile.

Ühendage aku laadimisseadmega alles siis, kui aku on ettenähtud temperatuuril.

### Aku täituvusastme indikaator

**Aku täituvusastme indikaator** Aku täituvusastme indikaatori **A3** viis rohelist LED-tuld näitavad sisselülitatud aku puhul aku laetuse astet.

Seejuures vastab iga LED-tuli umbes 20 %-le mahtuvusest. Täiesti täis laetud aku puhul süttivad kõik viis LED-tuld.

Sisselülitatud aku laetuse astet kuvatakse lisaks ka pardaarvuti ekraanil. Seejuures järgige ajami ja pardaarvuti kasutusjuhendis toodud juhiseid.

Kui aku mahtuvus on alla 5 %, kustuvad kõik LED-tuled aku täituvusastme indikaatoril **A3**, kuid pardaarvutil jääb näit alles.

# **Aku paigaldamine ja eemaldamine**

**(vt jooniseid C – D) Lülitage aku alati välja, kui asetate selle hoidikusse või** 

**võtate hoidikust välja.** Selleks et akut saaks paigaldada, peab võti **A5** olema lukus **A6** ja lukk peab olema lahti keeratud.

**Standardse aku A8** paigaldamiseks asetage aku nii, et kontaktid on ees, eBike-i alumisele hoidikule **A9** (aku kalle raami suunas võib olla kuni 7°). Keerake aku kuni piirikuni ülemisse hoidikusse **A7**.

**PakiraamiakuA2** paigaldamiseks lükake aku nii, et kontaktid on eespool, pakiraamil olevasse hoidikusse **A1**.

Kontrollige aku kindlat kinnitumist. Keerake aku alati lukust **A6** võtmega kinni, kuna vastasel korral võib lukk avaneda ja aku hoidikust välja kukkuda.

Tõmmake võti **A5** pärast kinnikeeramist alati lukust **A6** välja. Nii hoiate ära võtme väljakukkumise ja võimaluse, et kõrvalised isikud aku eBike-st eemaldavad.

**Standardse aku A8** väljavõtmiseks lülitage aku välja ja keerake lukk võtmega **A5** lahti. Keerake aku ülemisest hoidikust **A7** välja ja tõmmake välja alumisest hoidikust **A9**.

**Pakiraamiaku A2** eemaldamiseks lülitage aku välja ja keerake lukk võtmega **A5** lahti. Tõmmake aku hoidikust **A1** välja.

# Kasutamine

## **Kasutuselevõtt**

**Kasutuselevõtt Kasutage ainult Boschi originaalakusid, mis on tootja poolt teie eBike'ile kasutamiseks lubatud.** Muude akude kasutamine võib põhjustada vigastusi ja süttimisohtu. Muude akude kasutamise korral puudub täielikult Boschipoolne vastutus ja garantii.

**Sisse-/väljalülitus** Aku sisselülitamine on üks võimalus eBike-süsteemi sisselülitamiseks. Seejuures järgige ajami ja pardaarvuti kasutusjuhendis toodud juhiseid.

Enne aku või eBike-süsteemi sisselülitamist kontrollige, kas lukk **A6** on kinni keeratud.

Aku **sisselülitamiseks** vajutage sisse-/väljalülitusnupule **A4**. Näidiku **A3** LED-tuled süttivad ja näitavad samal ajal aku laetuse astet.

**Märkus:** Kui aku mahtuvus on alla 5 %, ei sütti aku täituvusastme indikaatoril **A3** ühtegi LED-tuld. Ainult pardaarvutilt on näha, kas eBike-süsteem on sisse lülitatud.

Aku **väljalülitamiseks** vajutage sisse-/väljalülitusnupule **A4** uuesti. Indikaatori **A3** LED-tuled kustuvad. Sellega lülitatakse<br>välja ka eBike-süsteem välja ka eBike-süsteem.

Kui umbes 10 min jooksul ei kasutata eBike-ajami võimsust (nt kuna eBike seisab) ja ei vajutata pardaarvuti või eBike-i juhtpuldi ühelegi nupule, lülituvad eBike-süsteem ja koos sellega ka aku energia säästmiseks automaatselt välja.

"Electronic Cell Protection (ECP)" kaitseb akut süvatühjenemise, ülelaadimise, ülekuumenemise ja lühise eest. Ohu korral lülitab kaitselüliti aku automaatselt välja.

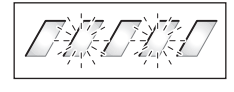

Aku rikke tuvastamise korral hakkavad aku täituvusastme indikaatori **A3** kaks LED-tuld vilkuma. Sellisel juhul pöörduge volitatud jalgrattamüüja poole.

## Soovitused aku käsitsemiseks

**Soovitused aku käsitsemiseks** Aku kasutusiga saab pikendada, kui akut korralikult hooldada ja eelkõige õigel temperatuuril hoida.

Pikka aega kasutusel olnud aku mahtuvus väheneb ka korraliku hoolduse korral.

Märkimisväärselt lühem tööaeg pärast laadimist näitab, et aku kasutusressurss on ammendumas. Võite aku välja vahetada.

**Aku laadimine enne hoiulepanekut ja hoiulepaneku ajal** Enne kui panete aku pikemaks ajaks hoiule, laadige aku umbes 60 % ulatuses täis (3 kuni 4 LED-tuld täituvusastme indikaatoril **A3** põlevad).

Kontrollige laetuse astet 6 kuu pärast. Kui täituvusastme indikaatoril **A3** süttib vaid üks LED-tuli, siis laadige aku uuesti 60 % ulatuses täis.

**Märkus:** Kui akut hoitakse pikemat aega tühjana, võib aku hoolimata vähesest isetühjenemisest kahjustada saada ja aku mahtuvus võib olulisel määral väheneda.

Akut ei ole soovitav jätta pikemaks ajaks laadimisseadmesse.

**Hoiutingimused** Hoidke akut võimalikult kuivas hea ventilatsiooniga kohas. Kaitske akut niiskuse ja vee eest. Ebasoodsate ilmastikuolude korral on soovitav aku eBike-st eemaldada ja hoida seda kuni järgmise kasutuskorrani suletud ruumis.

Akut võib hoida temperatuuril –10 °C kuni +60 °C. Pika kasutusea tagamiseks on siiski soovitav hoida akut temperatuuril ca 20 °C.

Jälgige, et maksimaalne hoiutemperatuur ei ole lubatust kõrgem. Ärge jätke akut näiteks suvel autosse ja kaitske seda otsese päikesekiirguse eest.

Akut ei ole soovitav hoida jalgratta küljes.

# **Hooldus ja teenindus**

**Hooldus ja puhastus** Hoidke aku puhas. Puhastage seda ettevaatlikult niiske pehme lapiga.

### **Akut ei tohi kasta vette ega puhastada veejoaga.**

Kui aku ei ole enam töökorras, pöörduge volitatud jalgrattamüüja poole.

**Klienditeenindus ja müügijärgne nõustamine** Kui Teil on aku kohta küsimusi, pöörduge volitatud jalgrattamüüja poole.

 **Pange kirja tootja ja võtme A5 number.** Võtme kaotamise korral pöörduge volitatud jalgrattamüüja poole. Tehke teatavaks võtme tootia ja võtme number.

Autoriseeritud jalgrattamüüjate kontaktandmed leiate internetist **www.bosch-ebike.com**

## **Transport**

**Transport** Akude kohta kehtivad ohtlike jäätmete käitlemise eeskirjad. Erakasutajad tohivad transportida vigastamata akusid ilma täiendavaid abinõusid rakendamata.

Äriettevõtetest kasutajate või kolmandate isikute (nt õhutransport või ekspediitorfirmad) poolt akusid transportides tuleb järgida erinõudeid pakendi ja tähistuse kohta (nt ADR eeskirjad). Vajadusel võib saadetava eseme ettevalmistamisele kaasata ohtlike ainete eksperdi.

Transportige ainult vigastamata korpusega akusid. Katke avatud kontaktid kleebistega ja pakkige aku nii, et see ei sa pakendis liikuda. Teatage oma veoteenuse pakkujale, et tegemist on ohtliku jäätmega. Järgige ka võimalikke täiendavaid riigisiseseid eeskirju.

Küsimuste korral akude transportimise kohta pöörduge mõne autoriseeritud jalgrattamüüja poole. Müüjalt võite tellida ka sobiva transpordipakendi.

## Kasutuskõlbmatuks muutunud seadmete käitlus

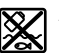

**Kasutus muutuskon** Akud, lisatarvikud ja pakendid tuleb keskkonnasäästlikul viisil ringlusse võtta.

Ärge visake akusid olmejäätmete hulka!

### Üksnes FI liikmesriikidele:

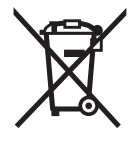

Li-Ion

**Üksnes EL liikmesriikidele:** Vastavalt Euroopa Liidu direktiivile 2012/19/EL elektri- ja elektroonikaseadmete jäätmete kohta ja vastavalt direktiivile 2006/66/EÜ tuleb defektsed või kasutusressursi ammendanud akud/patareid eraldi kokku koguda ja keskkonnasäästlikult korduskasutada.

Kasutusressursi ammendanud akud andke üle volitatud jalgrattamüüjale.

### Li-ioon:

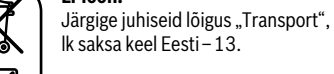

**Tootja jätab endale õiguse muudatuste tegemiseks.**

# **Laadimisseade Charger**

# Ohutusnõuded

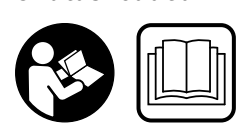

**ded ja juhised.** Ohutusnõuannete ja juhiste eiramine võib põhjustada elektrilöögi, tulekahju ja/või raskeid vigastusi.

# **Hoidke kõik ohutusnõuded ja juhised alles, et saaksite**

Terminiga "aku" tähistatakse selles kasutusjuhendis, olenemata konstruktsioonist, nii standardseid (jalgrattaraamil olevasse hoidikusse kinnitatud) kui ka pakiraami- (pakiraamil olevasse hoidikusse kinnitatud) akusid.

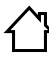

**Hoidke laadimisseadet vihma ja niiskuse eest.** Vee sissetungimisel laadimisseadmesse tekib elektrilöögi oht.

- **Laadige üksnes eBike jaoks ette nähtud Boschi liitiume laadimispingele.** Vastasel korral tekib põlengu ja plah-<br>**me laadimispingele.** Vastasel korral tekib põlengu ja plahvatuse oht.
- **Hoidke akulaadija puhas.** Mustus tekitab elektrilöögi ohu.
- **Iga kord enne kasutamist kontrollige üle laadija, toite**kasutage. Ärge avage akulaadijat ise ja laske seda parandada vaid vastava ala spetsialistidel, kes kasutavad **originaalvaruosi.** Vigastatud akulaadija, toitejuhe ja pistik<br>suurendavad elektrilöögi ohtu suurendavad elektrilöögi ohtu.
- **Ärge kasutage akulaadijat kergestisüttival pinnal konnas.** Akulaadija kuumeneb laadimisel, mistõttu tekkib<br>**konnas.** Akulaadija kuumeneb laadimisel, mistõttu tekkib tulekahjuoht.
- **Olge ettevaatlik, kui laadimisseadet laadimise ajal puudutate. Kandke kaitsekindaid.** Laadimisseade võib minna väga kuumaks, seda eeskätt juhul, kui ümbritseva keskkonna temperatuur on kõrge.
- **Aku vigastamisel või nõuetevastasel kasutamisel võib**  Õhutage ruumi ja kaebuste korral pöörduge arsti poo**le.** Aur võib ärritada hingamisteid.
- **Ärge jätke lapsi seadme kasutamise, puhastamise ja hooldamise ajal järelevalveta.** Nii tagate, et lapsed ei hakka laadimisseadmega mängima.
- **Lapsed ja isikud, kes ei ole oma füüsiliste või vaimsete**  või kellel puuduvad selleks vaialikud teadmised või kogemused, ei tohi akulaadijat kasutada, välja arvatud ju**gemused, ei tot als in akulaadiga arvatud juhendab nende eest vastutav isik.** Vasta-<br>sel korral tekib vale käsitsemise ja sellest tingitud vigastussel korral tekib vale käsitsemise ja sellest tingitud vigastuste oht.
- **Lugege läbi aku ja ajami/pardaarvuti kasutusjuhendi**ja juhised ning järgige neid.
- ►<br>► Laadimisseadme põhja külge on kinnitatud ingliskeelse märkusega kleebis (jooniste leheküljel tähistatud numbriga **C4**), mille sisu on järgmine: Kasutada AINULT kombinatsioonis BOSCH liitumioonakudega!

# **Seadme ja selle funktsioonide**

## **Seadme osad (vt lk 6-8)**

**Seadme osad (vt lk 6–8)** Seadme osade numeratsiooni aluseks on jooniste leheküljel toodud joonised.

- **C1** Akulaadimisseade
- **C2** Seadme pesa
- **C3** Pistik laadimisseadme külge ühendamiseks
- **C4** Laadimisseadme ohutusnõuded
- **C5** Laadimispistik
- **C6** Laadija pistiku pesa
- **C7** Laadimispesa kate
- **A2** Pakiraamiaku
- **A3** Oleku ja laetuse astme näidik
- **A4** Aku sisse-/väljalülitusnupp
- **A8** Standardne aku

## **Tehnilised andmed**

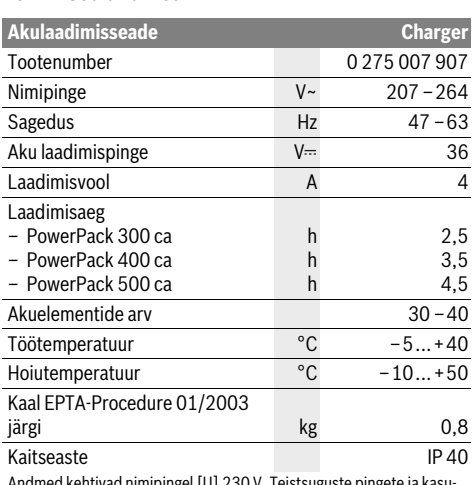

Andmed kehtivad nimipingel [U] 230 V. Teistsuguste pingete ja kasutusriigis spetsiifiliste mudelite puhul võivad toodud andmed varieeruda.

# **Kasutamine**

## **Kasutuselevõtt**

### Laadimisseadme ühendamine vooluvõrku (vt joonist E)

**Laadimise vooluvõrgupingele!** Võrgupinge peab<br> **Pöörake tähelepanu võrgupingele!** Võrgupinge peab<br>
ühtima tööriista andmesildil märgitud ningega. Andmes ühtima tööriista andmesildil märgitud pingega. Andmesildil toodud 230 V seadmeid võib kasutada ka 220 V võrgupinge korral.

Ühendage võrgukaabli pistik **C3** laadimisseadme pessa **C2**. Ühendage võrgukaabel vooluvõrku.

**Mahavõetud aku laadimine (vt joonis F)** Lülitage aku välja ja tõstke eBike-i hoidikust välja. Seejuures järgige aku kasutusjuhendis toodud juhiseid.

 **Asetage aku ainult puhtale pinnale.** Eeskätt vältige laadimispesa ja kontaktide määrdumist ning kokkupuudet näiteks liiva või mullaga.

Ühendage laadimisseadme laadimispistik **C5** aku pessa **C6**.

**Jalgrattal oleva aku laadimine (vt joonist G)** Lülitage aku välja. Puhastage laadimispesa **C7** kate. Eeskätt vältige laadimispesa ja kontaktide määrdumist ja kokkupuudet näiteks liiva või mullaga. Võtke laadimispesa **C7** kate pealt ja ühendage laadimispistik **C5** laadimispessa **C6**.

 **Aku laadimisel järgige kõiki ohutusnõudeid.** Kui see ei ole võimalik, võtke aku hoidikust välja ja laadige seda sobivamas kohas. Seejuures järgige aku kasutusjuhendis toodud juhiseid.

### Laadimine

**Laadimine** Laadimine algab niipea, kui laadimisseade ühendatakse akuga või jalgratta laadimispesaga ja vooluvõrguga.

**Märkus:** Laadimine on võimalik vaid siis, kui eBike-i aku on ettenähtud laadimistemperatuuril.

**Märkus:** Laadimise ajal ajam inaktiveeritakse.

Aku laadimine on võimalik pardaarvutiga ja ilma. Ilma pardaarvutita võib laadimise kulgu jälgida aku täituvusastme indikaatorilt.

Kui pardaarvuti on ühendatud, kuvatakse asjaomast teadet ekraanil.

Pardaarvuti võib laadimise ajal eemaldada, samuti võib selle paigaldada alles pärast laadimise algust.

Laetuse astet näitab aku täituvusastme indikaator **A3** ja pardaarvuti kastikesed.

Jalgrattale paigaldatud eBike-aku laadimisel saab laadida ka pardaarvuti akut.

Laadimise ajal süttivad LED-tuled aku täituvusastme indikaatoril **A3**. Iga pidevalt põlev LED-tuli näitab, et laetud on ligikaudu 20 % mahtuvusest. Vilkuv LED-tuli näitab järgmise 20 % laadimist.

Kohe, kui eBike-aku on täis laetud, kustuvad LED-tuled ja pardaarvuti lülitub välja. Laadimine lõpeb. Kui vajutada eBikeaku sisse-/väljalülitusnupule **A4**, ilmub aku laetuse aste 3 sekundiks näidikule.

Lahutage laadimisseade vooluvõrgust ja aku laadimisseadmest.

Aku lahutamisel laadimisseadmest lülitub aku automaatselt välja.

**Märkus:** Kui laadisite akut jalgrattal, pange kohe pärast laadimise lõppu laadimispesale **C6** korralikult kate **C7** peale, et vältida mustuse või vee sissetungimist.

Kui laadimisseadet pärast laadimist akust ei lahutata, lülitub laadimisseade mõne tunni pärast uuesti sisse, kontrollib aku laetuse astet ja alustab vajaduse korral laadimist uuesti.

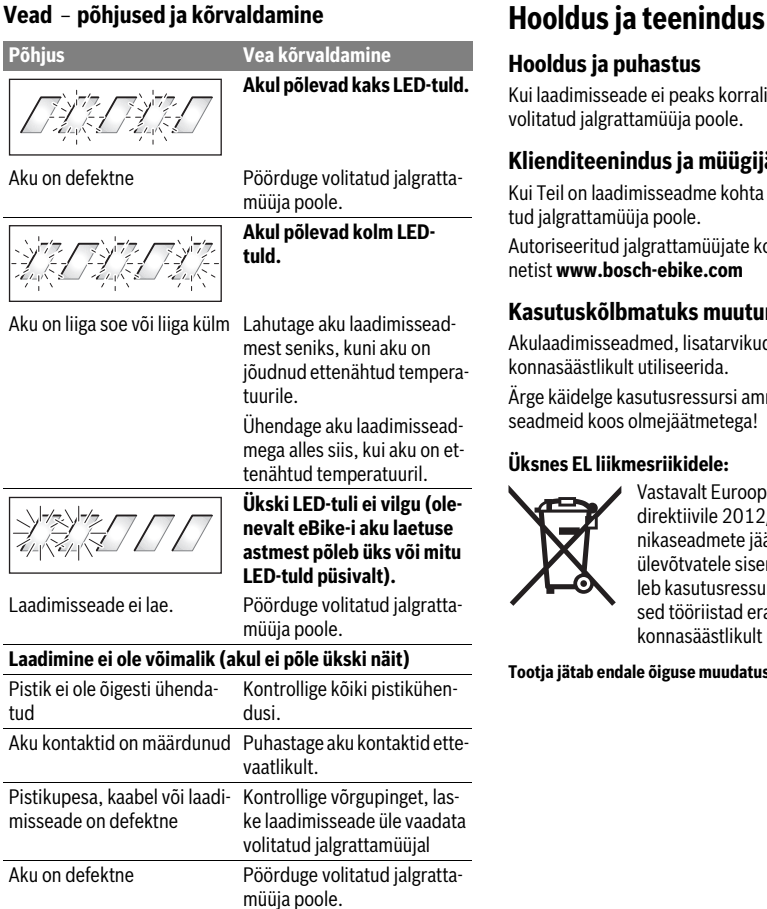

**Hooldus ja puhastus** Kui laadimisseade ei peaks korralikult töötama, pöörduge volitatud jalgrattamüüja poole.

**Klienditeenindus ja müügijärgne nõustamine** Kui Teil on laadimisseadme kohta küsimusi, pöörduge volitatud jalgrattamüüja poole.

Autoriseeritud jalgrattamüüjate kontaktandmed leiate internetist **www.bosch-ebike.com**

**Kasutuskõlbmatuks muutunud seadmete käitlus** Akulaadimisseadmed, lisatarvikud ja pakendid tuleb keskkonnasäästlikult utiliseerida.

Ärge käidelge kasutusressursi ammendanud akulaadimisseadmeid koos olmejäätmetega!

### Üksnes EL liikmesriikidele:

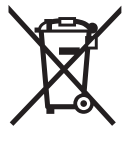

**Üksnes EL liikmesriikidele:** Vastavalt Euroopa Parlamendi ja nõukogu direktiivile 2012/19/EL elektri- ja elektroonikaseadmete jäätmete kohta ning direktiivi ülevõtvatele siseriiklikele õigusaktidele tuleb kasutusressursi ammendanud elektrilised tööriistad eraldi kokku koguda ja keskkonnasäästlikult ringlusse võtta.

**Tootja jätab endale õiguse muudatuste tegemiseks.**

# **Piedziņas bloks Drive Unit Cruise/ Bortdators Intuvia**

## Drošības noteikumi

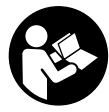

Izlasiet visus drošības noteikumus un norā-**Izlasiet visus drošības noteikumus un norā-dījumus.** Drošības noteikumu un norādījumu neievērošana var izraisīt aizdegšanos un būt par cēloni elektriskajam triecienam vai nopietnam savainojumam.

# **Pēc izlasīšanas uzglabājiet drošības noteikumus un norā-**

.<br>Turpmākajā izklāstā lietotais apzīmējums "Akumulators" attiecas uz jebkuras formas akumulatoriem, tai skaitā gan uz standarta akumulatoriem (kas ir iestiprināti velosipēda turētājā), gan arī uz paketes akumulatoriem (kas ir iestiprināti paketes turētājā).

- **Neatveriet piedziņas bloku saviem spēkiem. Piedziņas bloku drīginālās rezerves daļas.** Tas ļaus piedziņas<br>**blokam saglabāt vajadzīgo drošības līmeni**. Piedziņas blo blokam saglabāt vajadzīgo drošības līmeni. Piedziņas bloka nepilnvarotas atvēršanas gadījumā zaudē spēku tam noteiktās garantijas saistības.
- **Visas piedziņas blokam pievienotās sastāvdaļas, kā arī**  stāvdaļas (piemēram, ķēdes zobratu, ķēdes zobrata stiprinājumu un pedāļus) drīkst nomainīt tikai pret identiskām vai elektrovelosipēda ražotāja īpaši ieteik**tām daļām.** Tas ļaus pasargāt piedziņas bloku no pārslo-<br>dzes un bojājumiem dzes un bojājumiem.
- **Pirms jebkura darba ar elektrovelosipēdu (piemēram,**  kēdes apkopes), kā arī pirms tā transportēšanas ar automašīnu vai lidmašīnu vai uzglabāšanas izņemiet no **tomašīnu vai lidmašīnu vai uz saitem**<br>**elektrovelosipēda akumulatoru.** Elektrovelosipēda sis-<br>tēmas nejaušas aktivizēšanās gadījumā var rasties savaitēmas nejaušas aktivizēšanās gadījumā var rasties savainojuma briesmas.
- **Elektrovelosipēda sistēma var ieslēgties, pārvietojot to atpakaļgaitā.**
- **Pārvietošanas palīdzības funkciju drīkst izmantot vienīgi elektrovelosipēda pārvietošanai pie rokas.** Ja pārvietošanas palīdzības funkcijas izmantošanas laikā elektrovelosipēda riteņi nesaskaras ar zemi, var rasties savainojuma briesmas.
- **Ja, izmantojot elektrovelosipēdu ar atpakaļgaitas pedāļi griežas līdz ar riteņiem.** Ja ir ieslēgta pārvietoša-<br>pās palīdzības funkcija, sekojiet, lai, lūsu kājas atrastos nās palīdzības funkcija, sekojiet, lai Jūsu kājas atrastos pietiekoši lielā attālumā no kustīgajiem pedāļiem. Pretējā gadījumā pastāv savainojuma briesmas.
- **Lietojiet vienīgi Bosch oriģinālos akumulatorus, ko ražotājs ir ieteicis elektrovelosipēdam.** Citu akumulatoru<br>lietošana var radīt savainojumus un izraisīt aizdegšanos. Citu akumulatoru lietošanas gadījumā Bosch neuzņemas nekādu atbildību par šādas rīcības sekām un nesniedz nekādu garantiju.
- **Nekādā gadījumā neveiciet nekādas izmaiņas elektro**strādājumus, kas ir paredzēti sistēmas veiktspējas pa**lielināšanai.** Šādas rīcības dēļ parasti samazinās elektro-<br>velosinēda sistēmas kalnošanas laiks, kā arī var tikt sabovelosipēda sistēmas kalpošanas laiks, kā arī var tikt sabojāts piedziņas bloks un/vai pats velosipēds. Īpaši nepatīkami ir tas, ka šādā gadījumā zūd iegādātā velosipēda garantija. Nepareizi izmantojot piedziņas sistēmu, Jūs apdraudat savu un arī citu ceļu satiksmes dalībnieku drošību, kas bieži vien saistās ar satiksmes negadījumiem, augstām civilatbildības izmaksām un pat ar kriminālvajāšanu.
- **Ievērojiet visus valstī pastāvošos likumus un noteiku-**
- **mus par elektrovelosipēda lietošanu. Izlasiet un ievērojiet akumulatora un elektrovelosipē**un norādī**iumus**. **un norādījumus.**

# **Izstrādājuma un tā darbības apraksts**

**Pielietojums** Piedziņas bloks ir paredzēts vienīgi Jūsu elektrovelosipēda piedziņai un nav izmantojams citiem mērķiem.

## **Attēlotās sastāvdaļas (Sk. lpp. 2**–**3)**

Attēloto sastāvdaļu numerācija atbilst numuriem, kas parādīti grafiskajās lappusēs attēlotajos attēlos lietošanas pamācības sākumā.

Visi velosipēda daļu attēli, izņemot bortdatoru ar vadības bloku, ātruma devēju un attiecīgos turētājus, ir shematiski un var atšķirties no Jūsu elektrovelosipēda.

- **1** Indicējamo parametru izvēles taustiņš **"i"**
- **2** Taustiņš velosipēda apgaismošjuma ieslēgšanai un izslēgšanai
- **3** Bortdators
- **4** Bortdatora turētājs
- **5** Taustiņš bortdatora ieslēgšanai un izslēgšanai
- **6** Atiestādīšanas taustiņš "RESET"
- **7** USB interfeisa ligzda
- **8** USB interfeisa ligzdas aizsargvāciņš
- **9** Piedziņas bloks
- **10** Vadības bloks
- **11** Indicējamo parametru izvēles taustiņš **..i** "uz vadības bloka
- **12** Taustiņš gaitas atbalsta samazināšanai/pārlapošanai lejup **"–"**
- **13** Taustiņš gaitas atbalsta palielināšanai/pārlapošanai augšup **"+"**
- **14** Taustiņš pārvietošanas palīdzības funkcijas ieslēgšanai
- **15** Bortdatora fiksators
- **16** Bortdatora bloķējošā skrūve
- **17** Ātruma devējs
- **18** Spieķu magnēts ātruma devējam USB uzlādes kabelis (Micro A–Micro B)\*

**\* nav attēlots, var iegādāties kā papildpiederumu**

### Bortdatora indikācijas elementi

- **a** Piedziņas bloka atbalsta indikators
	- **b** Gaitas atbalsta līmena indikators
	- **c** Apgaismošanas indikators
	- **d** Teksta indikators
	- **e** Vērtību indikators
	- **f** Tahometra indikators
	- **g** Ieteikums pārslēgšanai: lielāks pārnesums
	- **h** Ieteikums pārslēgšanai: mazāks pārnesums
	- **i** Akumulatora uzlādes pakāpes indikators

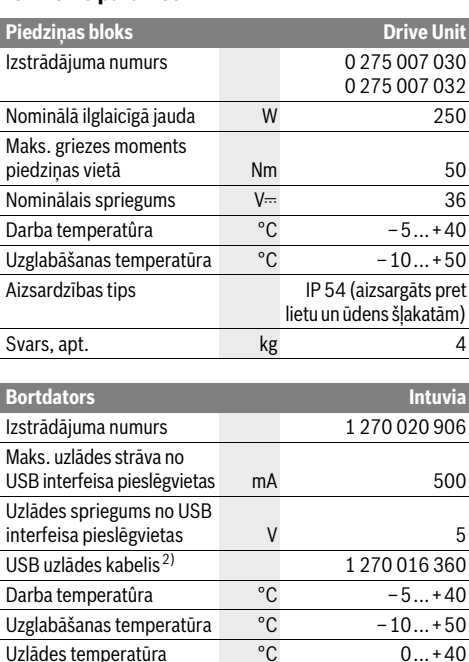

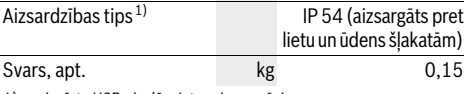

1) ar aizvērtu USB pieslēgvietas aizsargvāciņu

2) neietilpst standarta piegādes konplektā

Bosch elektrovelosipēda sistēmā tiek lietota operētājsistēma FreeRTOS (skatīt vietni www.freertos.org)

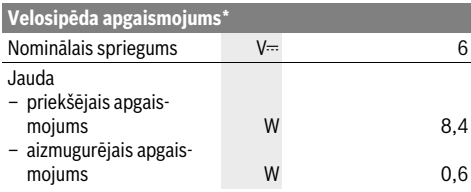

\* atkarībā no spēkā esošās likumdošanas attiecībā uz elektrovelosipēda akumulatoru, iespējama ne visām valstīm paredzētajiem īpašajiem elektrovelosipēda izpildījumiem

# Montāža

## Akumulatora ievietošana un iznemšana

**Akumulatora ievietošana un izņemšana** Lai uzzinātu, kā elektrovelosipēdā ievietot un no tā izņemt akumulatoru, rīkojieties, kā norādīts akumulatora lietošanas pamācībā.

# **Bortdatora iestiprināšana un izņemšana**

**lai iestiprinātu** bortdatoru **3**, no priekšpuses iebīdiet to turē-<br>Lai **iestiprinātu** bortdatoru **3**, no priekšpuses iebīdiet to turētājā **4**.

Lai **izņemtu** bortdatoru **3**, nospiediet fiksatoru **15** un izbīdiet to no turētāja **4** virzienā uz priekšpusi.

**Novietojot elektrovelosipēdu stāvvietā, izņemiet no tā** 

**bortdatoru.**  Bortdatoru ir iespējams nostiprināt turētājā, nodrošinoties pret tā izņemšanu. Šim nolūkam noņemiet turētāju **4** no stūres. Ievietojiet bortdatoru turētājā. No apakšas ieskrūvējiet bloķējošo skrūvi **16** (vītne M3, garums 8 mm) šim nolūkam paredzētājā turētāja vītņurbumā. No jauna nostipriniet turētāju uz stūres.

**Ātruma devējs 17 un kopā ar to izmantojamais spieķu mag-**<br>nēts **18** jānostinrina tā . lai magnēts pie katra riteņa apgriezi nēts **18** jānostiprina tā, lai magnēts pie katra riteņa apgrieziena pārvietotos gar ātruma devēju vismaz 5 mm attālumā un ne vairāk, kā 17 mm augstumā.

**Piezīme.** Ja attālums starp ātruma devēju **17** un spieķu magnētu **18** ir pārāk mazs vai pārāk liels, kā arī tad, ja ātruma devējs **17** nav pareizi pievienots, tahometra indikators **f** izzūd un elektrovelosipēda piedziņa darbojas atbilstoši avārijas programmai.

Šādā gadījumā atskrūvējiet spieķu magnēta **18** skrūvi un nostipriniet spieķu magnētu uz spieķa tā, lai tas pārvietotos vajadzīgajā attālumā gar ātruma devēja marķējumu. Ja arī pēc tam uz tahometra indikatora **f** netiek parādīta ātruma vērtība, griezieties pie pilnvarota velosipēdu tirgotāja.

# Lietošana

## **Lizsākot lietošanu**

### **Priekšnoteikumi**

**Priekšnoteikumi** Elektrovelosipēda sistēmu var aktivizēt vienīgi tad, ja tiek izpildīti šādi priekšnoteikumi:

- Elektrovelosipēdā ir ievietots līdz pietiekošai pakāpei uzlādēts akumulators (skatīt akumulatora lietošanas pamācību).
- Bortdators ir pareizi ievietots turētājā (skatīt sadaļas "Bortdatora iestiprināšana un izņemšana" lappusi Latviešu–3).
- Ātruma devējs ir pareizi pievienots (skatīt sadaļas "Ātruma devēja pārbaude" lappusi Latviešu–3).

**Lai ieslēgtu** elektrovelosipēda sistēmu, pastāv šādas iespējas:<br>— la turētājā tiek jovietots iņu ieslēgts bertdators, elektrove

- Ja turētājā tiek ievietots jau ieslēgts bortdators, elektrovelosipēda sistēma ieslēdzas automātiski.
- Ja elektrovelosipēdā ir ievietots bortdators un akumulators, vienreiz īslaicīgi nospiediet bortdatora ieslēgšanasizslēgšanas taustiņu **5**.
- Ja elektrovelosipēdā ir ievietots bortdators, nospiediet elektrovelosipēda akumulatora ieslēgšanas-izslēgšanas taustiņu (skatīt akumulatora lietošanas pamācību).

Piedziņa aktivizējas, līdzko tiek nospiests pedālis (izņemot laiku, kad tiek izmantota pārvietošanas palīdzības funkcija, skatīt sadaļas "Pārvietošanas palīdzības funkcijas ieslēgšana un izslēgšana" lappusi Latviešu–5). Dzinēja jauda tiek automātiski ieregulēta atbilstoši ar bortdatora palīdzību izvēlētajam gaitas atbalsta līmenim. Līdzko sistēma tiek aktivizēta, uz displeja īslaicīgi parādās ziņojums "Active Line".

Līdzko elektrovelosipēda kustība normālā režīmā tiek izbeigta, nospiežot pedāli, kā arī tad, ja elektrovelosipēds ir sasniedzis ātrumu 25 km/st., gaitas atbalsts caur elektrovelosipēda piedziņu izslēdzas. Piedziņa no jauna aktivizējas, līdzko tiek nospiests pedālis un elektrovelosipēda ātrums kļūst mazāks par 25 km/st.

Lai **izslēgtu** elektrovelosipēda sistēmu, pastāv šādas iespējas:

- Nospiediet bortdatora ieslēgšanas-izslēgšanas taustiņu **5**.
- Nospiežot elektrovelosipēda akumulatora ieslēgšanas-izslēgšanas taustiņu, izslēdziet akumulatoru (skatīt akumulatora lietošanas pamācību).
- Izņemiet bortdatoru no turētāja.

Ja elektrovelosipēds netiek pārvietots aptuveni 10 minūtes ilgi **un** netiek nospiests neviens no bortdatora taustiņiem, elektrovelosipēda sistēma automātiski izslēdzas, šādi taupot enerģiju.

# **Elektroniskā pārnesumu pārslēgšana eShift**

**.**<br>Ar elektronisko pārnesumu pārslēgšanu eShift jāsaprot automātiskās pārnesumu pārslēgšanas sistēmas iebūvēšana elektrovelosipēda sistērmā. Lai nodrošinātu iespējami labāku atbalstu elektrovelosipēda lietotājam, funkcijai "eShift" tiek piekārtoti funkciju indikatori un pamata iestādījumu izvēlne.

.<br>Vadoties no iepriekš noteiktā vēlamā pedāļu griešanas biežuma, optimālais pārnesums tiek automātiski iestādīts atbilstoši pārvietošanās ātrumam. Rokas režīmā var izvēlēties vienu no vairākiem pārnesumiem.

Darba režīmā "Ĥ **NuVinci Cadence" (NuVinci soļu frekvence)**, nospiežot taustiņu "–" vai "+" uz vadības bloka, vēlamo soļu frekvenci var palielināt vai samazināt. Turot nospiestu taustiņu "-" vai "+", soļu frekvence samazinās vai palielinās piecu soļu pakāpēs. Izvēlētā soļu frekvence tiek parādīta uz displeja.

Darba režīmā **" NuVinci Gear" (NuVinci pārnesums)** nospiežot taustiņu " – " vai " + " uz vadības bloka, iepriekš izvēlētos pārnesumus var pārslēgt atpakaļ vai uz priekšu. Izvēlētais pārnesums tiek parādīts uz displeja.

# **Elektroniskā pārnesumu pārslēgšana eShift ar**

**SRAM DD3 Pulse** Elektroniskās pārnesumu pārslēgšanas SRAM DD3 Pulse elektroniskais centrmezgls darbojas atkarībā no ātruma. Šādā gadījumā elektroniskais centrmezgls automātiski izvēlas vienu no trim pārnesumiem, neatkarīgi no ķēdes mehāniskā pārslēdzēja stāvokla "Ĥ Gear: Auto" (Automātiskā pārne**sumu pārslēgšana)**.

Ik reizi, kad elektroniskais centrmezgls nomaina pārnesumu, tas uz īsu brīdi tiek parādīts uz displeja.

Ja elektrovelosipēds, kas pārvietojas ar par 10 km/st. lielāku ātrumu, tiek apturēts un pāriet miera stāvoklī, sistēma var automātiski pārslēgties atpakaļ uz iepriekš izvēlētu **"Start gear"** 

**(Gaitas uzsākšanas pārnesumu)**. **"Start gear" (Gaitas uzsākšanas pārnesumu)** var iestādīt pamata iestādījumu izvēlnē (skatīt "Galveno iestādījumu vērtību indicēšana un iestādīšana" lappusi Latviešu–6).

Režīmā **" Gear" (Pārnesums)** ar vadības bloka taustiņu **"–"** un **"+"** palīdzību var pārslēgties starp vairākiem pārnesumiem virzienā uz priekšu un atpakaļ. Izvēlētais pārnesums tiek parādīts uz displeja.

Arī rokas režīmā **" Gear" (Pārnesums)** sistēma var automātiski pārslēgties atpakaļ uz iepriekš izvēlēto "Start gear" **(Gaitas uzsākšanas pārnesumu)**.

Tā kā piedziņas bloks atpazīst pārnesuma nomaiņu un šajā brīdī īslaicīgi samazina gaitas atbalstu, pārnesumu nomaiņa var notikt arī tad, ja pārvietošanās notiek pie pilnas noslodzes vai pret kalnu.

# **Elektroniskā pārnesumu pārslēgšana eShift velosipēdam**

**Shimano Di2** Velosipēdam Shimano elektroniskā pārnesumu pārslēgšana eShift notiek, izmantojot Shimano pārslēgšanas sviru.

Ik reizi, kad elektroniskais centrmezgls nomaina pārnesumu, tas uz īsu brīdi tiek parādīts uz displeja.

Tā kā piedziņas bloks atpazīst pārnesuma nomaiņu un šajā brīdī īslaicīgi samazina gaitas atbalstu, pārnesumu nomaiņa var notikt arī tad, ja pārvietošanās notiek pie pilnas noslodzes vai pret kalnu.

Ja elektrovelosipēds, kas pārvietojas ar par 10 km/st. lielāku ātrumu, tiek apturēts un pāriet miera stāvoklī, sistēma var automātiski pārslēgties atpakaļ uz iepriekš izvēlētu "Start gear"

**(Gaitas uzsākšanas pārnesumu)**. **"Start gear" (Gaitas uzsākšanas pārnesumu)** var iestādīt pamata iestādījumu izvēlnē (skatīt "Galveno iestādījumu vērtību indicēšana un iestādīšana" lappusi Latviešu–6).

# **Bortdatora indikācija un iestādījumi**

**Bortdatora elektrobarošana** Ja bortdators ir ievietots turētājā **4**, elektrovelosipēdā ir ievietots pietiekoši uzlādēts akumulators un ir ieslēgta elektrovelosipēda sistēma, bortdators saņem enerģiju no elektrovelosipēda akumulatora.

Ja bortdators ir izņemts no turētāja **4**, tā elektrobarošana notiek no iekšējā akumulatora. Ja bortdatora ieslēgšanas brīdī tā iekšējais akumulators ir izlādējies, 3 sekundes ilgi parādās ziņojums **"Attach to bike" (Pievienot velosipēdam)** teksta indikatorā **d**. Pēc tam bortdators no jauna izslēdzas.

Lai uzlādētu iekšējo akumulatoru, ievietojiet bortdatoru turētājā **4** (ja elektrovelosipēdā ir ievietots akumulators). Nospiežot elektrovelosipēda akumulatora ieslēgšanas-izslēgšanas taustiņu, ieslēdziet akumulatoru (skatīt akumulatora lietošanas pamācību).

Bortdatora iekšējo akumulatoru var uzlādēt arī no USB inter-<br>feisa pieslēgvietas. Šim nolūkam nonemiet aizsargvācinu 8. feisa pieslēgvietas. Šim nolūkam noņemiet aizsargvāciņu **8**. Izmantojot piemērotu USB savienojošo kabeli, savienojiet bortdatora USB interfeisa pieslēgvietu **7** ar tirdzniecībā pieejamu USB uzlādes ierīci vai ar datora USB interfeisa pieslēgvietu (uzlādes spriegums 5 V, maks. uzlādes strāva 500 mA). Bortdatora teksta indikatorā **d** parādās zinojums **"USB connected" (USB pievienots)**.

**Bortanas un izslēgtu un izslēg**tu spēlēdiet ieslēgšanas-iz-<br>Lai **ieslēgtu** bortdatoru, īslaicīgi nospiediet ieslēgšanas-iz-<br>slēgšanas taustinu **5**. Bortdatoru var ieslēgt arī tad, ja tas n slēgšanas taustiņu **5**. Bortdatoru var ieslēgt arī tad, ja tas nav ievietots turētājā (ja vien ir līdz pietiekošai pakāpei uzlādēts tā iekšējais akumulators).

Lai **izslēgtu** bortdatoru, nospiediet ieslēgšanas-izslēgšanas taustiņu **5**.

Ja bortdators nav ievietots turētājā un 1 minūti netiek nospiests neviens taustiņš, bortdators automātiski izslēdzas, šādi taupot akumulatora enerģiju.

 **Ja elektrovelosipēds vairākas nedēlas netiek lietots, izņemiet bortdatoru no turētāja.** Uzglabājiet bortdatoru sausā vietā pie istabas temperatūras. Regulāri uzlādējiet bortdatora akumulatoru.

### Akumulatora uzlādes pakāpes indikatori

.<br>Akumulatora uzlādes pakāpes indikators **i** parāda elektrovelo-<br>sinēda akumulatora uzlādes pakāpi, bet ne bortdatora iekšējā sipēda akumulatora uzlādes pakāpi, bet ne bortdatora iekšējā akumulatora uzlādes pakāpi. Elektrovelosipēda akumulatora uzlādes pakāpi var nolasīt arī ar elektrovelosipēda akumulatora mirdzdiožu palīdzību.

Katram no indikatora **i** segmentiem atbilst aptuveni 20 % no maksimālās uzlādes pakāpes:

Elektrovelosipēda akumulators ir pilnīgi uzlādēts.

Elektrovelosipēda akumulatoru nepieciešams uzlādēt.

Uzlādes pakāpes indikācijas mirdzdiodes uz akumulatora izdziest. Gaitas atbalstam nepieciešamā akumulatora enerģija ir izlietota, un gaitas atbalsts tiks pakāpeniski izslēgts. Atlikusī elektrovelosipēda akumulatora enerģija tiek izlietota, lai nodrošinātu velosipēda apgaismošanu un bortdatora darbību; pie tam indikatori mirgo.

Atlikušās elektrovelosipēda akumulatora enerģijas pietiek, lai vēl aptuveni 2 stundas nodrošinātu velosipēda apgaismošanu. Šeit nav ierēķināti citi patērētāji (piemēram, automātiskā piedziņa, ārējo ierīču uzlāde no USB pieslēgvietas u.c.).

Ja bortdators ir izņemts no turētāja **4**, tiek saglabāta pēdējā parādītā akumulatora uzlādes pakāpe.

**Gaitas atbalsta līmeņa iestādīšana** Lietotājs ar vadības bloka **10** palīdzību var izvēlēties, cik stiprs būs elektrovelosipēda piedziņas atbalsts, griežot pedāļus. Lietotājs var jebkurā laikā izmainīt gaitas atbalsta līmeni, tai skaitā arī brauciena laikā.

**Piezīme.** Dažiem elektrovelosipēda izpildījumiem gaitas atbalsta līmenis ir fiksēts, un to nav iespējams izmainīt. Bez tam ir iespējams izvēlēties maksimālo gaitas atbalsta līmeni, kā parādīts zemāk.

Ir pieejami šādi maksimālie gaitas atbalsta līmeņi:

- **"OFF"**: gaitas atbalsts ir izslēgts, elektrovelosipēdu var lietot kā normālu velosipēdu, kas pārvietojas, griežot pedāļus. Šajā atbalsta līmenī pārvietošanās palīdzības funkciju nav iespējams aktivizēt.
- **"ECO"**: visefektīvākais gaitas atbalsts, paredzēts maksimālam brauciena tālumam
- **"TOUR "**: pastāvīgs gaitas atbalsts, paredzēts lielam brauciena tālumam
- **"SPORT"**: stiprs gaitas atbalsts, paredzēts sporta braucieniem kalnainā apvidū vai pilsētas apstākļos
- **"TURBO"**: maksimāls gaitas atbalsts, paredzēts ātriem sporta braucieniem ar maksimālu pedāļu griešanas ātrumu

Lai **paaugstinātu** gaitas atbalsta līmeni, atkārtoti nospiediet taustiņu **"+" 13** uz vadības bloka, līdz indikatorā **b** tiek parādīts vēlamais gaitas atbalsta līmenis; lai **samazinātu** gaitas atbalsta līmeni, atkārtoti nospiediet taustiņu **"–" 12**.

Izvēlētajam gaitas atbalsta līmenim atbilstošā dzinēja jauda tiek parādīta indikatorā **a**. Maksimālā dzinēja jauda ir atkarīga no izvēlētā gaitas atbalsta līmeņa.

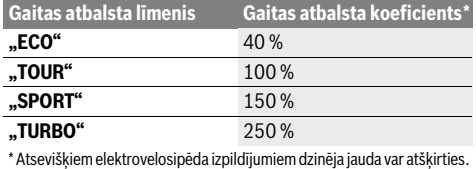

Ja bortdators ir izņemts no turētāja **4**, tiek saglabāts pēdējais parādītais gaitas atbalsta līmenis, bet dzinēja jaudas indikators **a** paliek tukšs.

pārvietošanas palīdzības funkcija ļauj atvieglot elektrovelosipēda pārvietošanu pie rokas. Izmantojot šo funkciju, elektrovelosipēda pārvietošanas ātrums ir atkarīgs no izvēlētā pārnesuma un var sasniegt 6 km/st. Jo mazāks ir izvēlētais pārnesums, jo mazāks ir ātrums, ko nodrošina šī funkcija (pie pilnas jaudas).

 **Pārvietošanas palīdzības funkciju drīkst izmantot vienīgi elektrovelosipēda pārvietošanai pie rokas.** Ja pārvietošanas palīdzības funkcijas izmantošanas laikā elektrovelosipēda riteņi nesaskaras ar zemi, var rasties savainojuma briesmas.

Lai **ieslēgtu** pārvietošanas palīdzības funkciju, nospiediet taustiņu **"WALK" 14** uz vadības bloka un turiet to nospiestu.<br>Līdz ar to ieslēdzas elektrovelosinēda piedzina Līdz ar to ieslēdzas elektrovelosipēda piedziņa.

Piezīme. Gaitas atbalsta līmenī "OFF" pārvietošanās palīdzības funkciju nav iespējams aktivizēt.

Pārvietošanas palīdzības funkcija **izslēdzas**, realizējoties vienam no šādiem apstākļiem:

- atlaižot taustiņu **"WALK" 14**,
- ia elektrovelosipēda riteni tiek blokēti (piemēram, nobremzējot elektrovelosipēdu vai tam saduroties ar kādu šķērsli),
- ja elektrovelosipēda ātrums pārsniedz 6 km/st.

**Atpakaļgaitas funcija (izvēles)** Izmantojot velosipēdu ar atpakaļgaitas funkciju, pie ieslēgtas pārvietošanas palīdzības funkcijas pedāļi griežas līdzi riteņiem. Ja pedāļu griešanās tiek bloķēta, pārvietošanas palīdzības funkcija izslēdzas.

**Velosipēda apgaismojuma ieslēgšana un izslēgšana** Izpildījumā, kurā apgaismojošo elementu elektrobarošana tiek nodrošināta no elektrovelosipēda sistēmas, priekšējais un aizmugurējais apgaismojums vienlaicīgi ieslēdzas un izslēdzas ar bortdatora palīdzību, nospiežot taustiņu **2**. Ieslēdzot apgaismojumu, teksta indikatorā 1 sekundi ilgi parādās ziņojums "Lights on" (Apgaismojums ieslēgts), bet, ieslēdzot apgaismojumu, 1 sekundi ilgi parādās ziņojums **"Lights off" (Apgaismojums izslēgts)** teksta indikatorā **d**. Ja apgaismojums ir ieslēgts, uz ekrāna parādās velosipēda apgaismojuma indikators **c**.

Velosipēda apgaismojuma ieslēgšana un izslēgšana neietekmē displeja fona apgaismojumu.

# **Bortdatora indikācija un iestādījumi**

Indikatorā **Tahometra rādījumi f** vienmēr tiek parādīts paš-<br>reizējais ātrums reizējais ātrums.

Indikatoram **Parametru indikācija** (teksta indikatora **d** un vērtību indikatora **e** apvienojums) var izvēlēties šādas funkcijas.<br>– **Clock" (Pulkstenis)**: tiek parādīts pašreizējais diennaki

- **"Clock" (Pulkstenis):** tiek parādīts pašreizējais diennakts laiks
- "Max. speed" (Maks. ātrums): tiek parādīta pēc pēdējās atiestādīšanas sasniegtā maksimālā ātruma vērtība
- "Avg. speed" (Vid. ātrums): tiek parādīta vidējā ātruma vērtība pēc pēdējās atiestādīšanas
- **"Trip time" (Brauciena laiks):** tiek parādīta brauciena laika vērtība pēc pēdējās atiestādīšanas
- "Range" (Diapazons): tiek parādīta paredzamā brauciena tāluma vērtība ar esošo akumulatora uzlādes pakāpi (pie nosacījuma, ka saglabājas esošie brauciena apstākļi, piemēram, gaitas atbalsta līmenis, trases profils utt.)
- **"Odometer" (Odometrs):** tiek parādīta kopējā ar elektrovelosipēdu nobrauktā attāluma vērtība (nav atiestādāma)
- **" NuVinci Cadence/Gear" (NuVinci soļu frekvence/ pārnesums):** šis izvēlnes punkts tiek parādīts tikai tad, ja tiek izmantots automātiskais pārnesumu pārslēdzējs Nu Vinci H|Sync.

Nospiežot taustinu "i" ilgāk par 1 sekundi, katra informatīvās izvēlnes punkta vietā tiek parādīts NuVinci izvēlnes punkts.

Lai no režīma "**@ NuVinci Cadence" (NuVinci soļu frek**vence) pārietu režīmā "**a NuVinci Gear" (NuVinci pār**nesums), nospiediet taustiņu "i" 1 sekundi ilgi.

Lai no režīma **" NuVinci Gear" (NuVinci pārnesums)** pārietu režīmā "**AuVinci Cadence" (NuVinci soļu frekvence)**, pietiek īslaicīgi nospiest taustiņu "i".

Standarta iestādījums ir **" NuVinci Cadence" (NuVinci soļu frekvence)**.

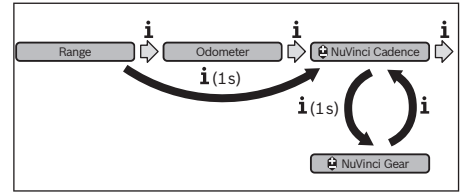

- **"Gear" (Pārnesums):** šis izvēlnes punkts tiek parādīts tikai tad, ja tiek izmantots automātiskais pārnesumu pārslēdzējs **Shimano Di2**. Izvēlētais pārnesums tiek īslaicīgi parādīts uz displeja. Ik reizi, izmainoties pārnesumam, no jauna izvēlētais pārnesums tiek īslaicīgi parādīts uz displeja.
- **" Gear: Auto" (Automātiskā pārnesumu pārslēgšana):** šis izvēlnes punkts tiek parādīts tikai tad, ja tiek izmantots automātiskais pārnesumu pārslēdzējs **SRAM**.

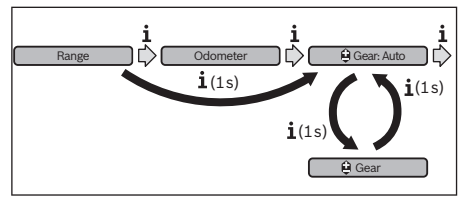

Nospiežot taustiņu "i" ilgāk par 1 sekundi, parādās iespēja pārslēgties starp automātisko režīmu **" Gear: Auto" (Automātiskā pārnesumu pārslēgšana)** un rokas režīmu **" Gear" (Pārnesums)** un atpakaļ.

Ja pēc pārejas rokas režīmā elektrovelosipēds atrodas pirmajā pārnesumā, nospiežot taustinu " – " 12, var pāriet režīmā **" Gear: Auto" (Automātiskā pārnesumu pārslēg-** šana). Atkārtoti nospiežot taustiņu "-" 12, var pāriet atpkaļ rokas režīmā. Pāreja rokas režīmā ir iespējama arī tad, ja tiek nospiests taustiņš "+" 13.

"Trip distance" (Brauciena tālums): tiek parādīta ar elektrovelosipēdu nobrauktā attāluma vērtība pēc pēdējās atiestādīšanas

Lai **pārietu uz citu indicējamo parametru**, atkārtoti nospiediet taustiņu **"i" 1** uz bortdatora vai taustiņu **"i" 11** uz vadības bloka, līdz indikatorā tiek parādīts vēlamais parametrs.

Lai **atiestādītu** parametrus **"Trip distance" (Brauciena tā-<br>Iums) - Trin time" (Brauciena laiks) un - Avg-sneed" (Vid lums), "Trip time" (Brauciena laiks)** un **"Avg. speed" (Vid.**<br>ātrums), visnirms nārejiet uz kādu no šiem trim narametriem. **ātrums)**, vispirms pārejiet uz kādu no šiem trim parametriem tad nospiediet atiestādīšanas taustiņu **"RESET" 6** un turiet to<br>nospiestu tik ilgi. līdz indikatorā parādās nulles rādījumi. Līdz nospiestu tik ilgi, līdz indikatorā parādās nulles rādījumi. Līdz ar to tiek atiestādīti ari abi pārējie minētie parametri.

Lai atiestādītu parametru "Max. speed" (Maks. ātrums), vispirms pārejiet uz šo parametru, tad nospiediet atiestādīšanas taustiņu "RESET" 6 un turiet to nospiestu tik ilgi, līdz indikatorā parādās nulles rādījumi.

Lai **atiestādītu** parametru **"Range" (Diapazons)** vispirms pārejiet uz šo parametru, tad nospiediet atiestādīšanas taustiņu "RESET" 6 un turiet to nospiestu tik ilgi, līdz indikatorā parādās šā parametra ražotāja iestādījuma vērtība.

Ja bortdators ir izņemts no turētāja **4**, visas funkcijas un iestādījumu vērtības tiek saglabātas un pēc bortdatora ieslēgšanas var tikt no jauna parādītas.

**Galveno iestādījumu vērtību indicēšana un iestādīšana** Galveno iestādījumu vērtību indicēšana un iestādīšana ir iespējama neatkarīgi no tā, vai bortdators ir ievietots turētājā **4**. Daži iestādījumi tiek parādīti un kļūst izmaināmi tikai tad, ja bortdators atrodas turētājā. Dažiem elektrovelosipēda izpildījumiem atsevišķu izvēlnes punktu var trūkt.

Lai atvērtu galveno iestādījumu izvēlni, vienlaicīgi nospiediet atiestādīšanas taustiņu **"RESET" 6** un taustiņu **"i" 1** un turiet tos nospiestus tik ilgi, līdz , teksta indikatorā **d** parādās ziņojums "Configuration" (Konfigurēšana).

Lai **pārietu uz citu galveno iestādījumu**, atkārtoti nospiediet taustiņu "i" 1 uz bortdatora, līdz indikatorā tiek parādīts vēlamais galvenais iestādījums. Ja bortdators ir ievietots turētājā **4**, var lietot arī taustiņu "i" 11 uz vadības bloka.

Lai **izmainītu galvenā iestādījuma vērtību**, rīkojieties šādi: lai samazinātu iestādīto vērtību vai lai veiktu pārlapošanu lejup, nospiediet ieslēgšanas-izslēgšanas taustiņu **5** līdzās indikatoram **"–"**, bet, lai palielinātu iestādīto vērtību vai lai veiktu pārlapošanu augšup, nospiediet apgaismošanas taustiņu **2** līdzās indikatoram **"+"**.

Ja bortdators ir ievietots turētājā **4**, galvenā iestādījuma vērtību ir iespējams izmanīt arī ar taustiņiem "-" 12 un "+" 13 uz vadības bloka.

Lai aizvērtu galveno iestādījumu izvēlni un saglabātu atmiņā izmainītās parametru vērtības, nospiediet atiestādīšanas taustiņu "RESET" 6 un turiet to nospiestu 3 sekundes.

Var izvēlēties un izmainīt šādu galveno iestādījumu vērtības.

- **"– Clock +" (Pulkstenis):** tiek iestādīts pareizs diennakts laiks. Ilgstoši nospiežot iestādīšanas taustiņu, tiek paātrinātas diennakts laika izmaiņas.
- **"– Wheel circum. +" (Riteņa apkārtm.):** lietotājs var izmainīt ražotāja iestādīto vērtību ±5 % robežās. Šis izvēlnes punkts tiek parādīts tikai tad, ja bortdators atrodas turētājā.
- **"– English +" (Angļu):** lietotājs var izmainīt tekstuālo ziņojumu valodu. Iespējams izvēlēties vienu no šādām valodām: vācu, angļu, franču, spāņu, itāļu, portugāļu, zviedru, holandiešu un dānu.
- **"– Unit km/mi +" (Vienība km/jūdzes):** lietotājs var izvēlēties ātruma un attāluma indikāciju kilometros vai jūdzēs.
- **"– Time format +" (Laika formāts):** lietotājs var izvēlēties 12 stundu vai 24 stundu diennakts laika indikācijas formātu.
- **"– Shift recom. on/off +" (Pārnes. pārsl. ieteik. iesl./izsl.):** lietotājs var ieslēgt un izslēgt ķēdes pārnesuma pārslēgšanas ieteikumu indikāciju.
- **"Power-on hours" (Ieslēgšanas ilgums):** kopējā braukšanas laika indikācija (nav atiestādāma)
- **"Gear calibration" (Pārnesuma kalibrēšana) (tikai NuVinci H|Sync):** šo funkciju var izmantot bezpakāpju pārnesumu pārslēdzēja kalibrēšanai. Apstipriniet veikto kalibrēšanu, nospiežot taustiņu "Elektrovelosipēda apgaismošana". Pēc tam rīkojieties atbilstoši uz displeja izvadāmajiem norādījumiem.

Kļūmes gadījumā kalibrēšana var būt nepieciešama arī brauciena laikā. Arī šajā gadījumā apstipriniet veikto kalibrēšanu, nospiežot taustiņu "Elektrovelosipēda apgaismošana" un pēc tam rīkojieties atbilstoši uz displeja izvadāmajiem norādījumiem.

Šis izvēlnes punkts tiek parādīts tikai tad, ja bortdators atrodas turētājā.

– **"– Start gear +"(Gaitas uzsākšanas pārnesums):** šis ir gaitas uzsākšanas pārnesums, ko var iestādīt tad, ja ir pievienots automātiskais pārnesumu pārslēdzējs SRAM DD3 Pulse vai Shimano Di2. Stāvoklī **"––"** auto-<br>mātiskās atpakaļpārslēgšanās funkcija ir izslēgta. Šis

izvēlnes punkts tiek parādīts tikai tad, ja tiek izmantots automātiskais pārnesumu pārslēdzējs SRAM DD3 Pulse vai Shimano Di2. Šis izvēlnes punkts tiek parādīts tikai tad, ja bortdators atrodas turētājā.

- **"Displ. vx.x.x.x":** šī ir displeja programmatūras versija.
- **"DU vx.x.x.x":** šī ir piedziņas bloka programmatūras versija. Šis izvēlnes punkts tiek parādīts tikai tad, ja bortdators atrodas turētājā.
- **"DU # xxxxxxxxx":** šis ir piedziņas mezgla sērijas numurs. Šis izvēlnes punkts tiek parādīts tikai tad, ja bortdators atrodas turētājā.
- **" Service MM/YYYY":** šis izvēlnes punkts parāda ražotāja noteikto datumu, kad nepieciešams veikt elektrovelosipēda servisu.
- **" Serv. xx km/mi":** šis izvēlnes punkts parāda ražotāja norādīto nobraukumu, kuru sasniedzot, nepieciešams veikt elektrovelosipēda servisu.
- "Bat. vx.x.x.x": šī ir akumulatora programmatūras versija. Šis izvēlnes punkts tiek parādīts tikai tad, ja bortdators atrodas turētājā.
- **"Gear vx.x.x.x":** šī ir automātiskā pārnesumu pārslēdzēja programmatūras versija Šis izvēlnes punkts tiek parādīts tikai tad, ja bortdators atrodas turētājā. Šis izvēlnes punkts tiek parādīts tikai tad, ja tiek izmantots automātiskais pārnesumu pārslēdzējs.

**Kļūmju kodu indikācija** Elektrovelosipēda sistēmas sastāvdaļas tiek nepārtraukti automātiski pārbaudītas. Ja tiek konstatēta kļūme, teksta indikatorā **d** parādās attiecīgs kļūmes kods.

Lai atgrieztos standarta indikācijas režīmā, nospiediet jebkuru taustiņu uz bortdatora **3** vai uz vadības bloka **10**.

Atkarībā no kļūmes veida, elektrovelosipēda piedziņa var automātiski izslēgties. Tomēr jebkurā gadījumā braucienu var turpināt arī bez gaitas atbalsta. Pirms turpmākajiem braucieniem elektrovelosipēdu nepieciešams pārbaudīt.

 **Uzticiet elektrovelosipēda pārbaudi un remontu vienī**has vietas **in** 

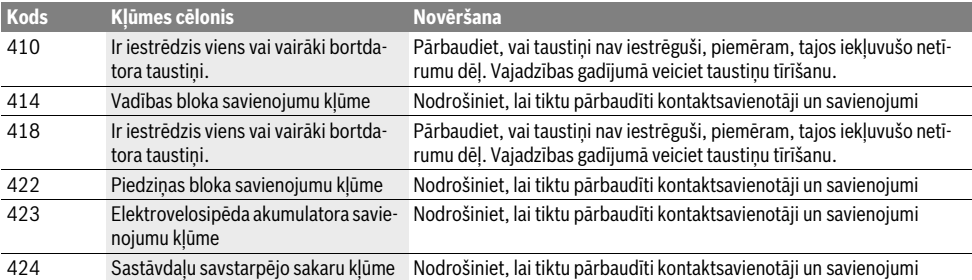

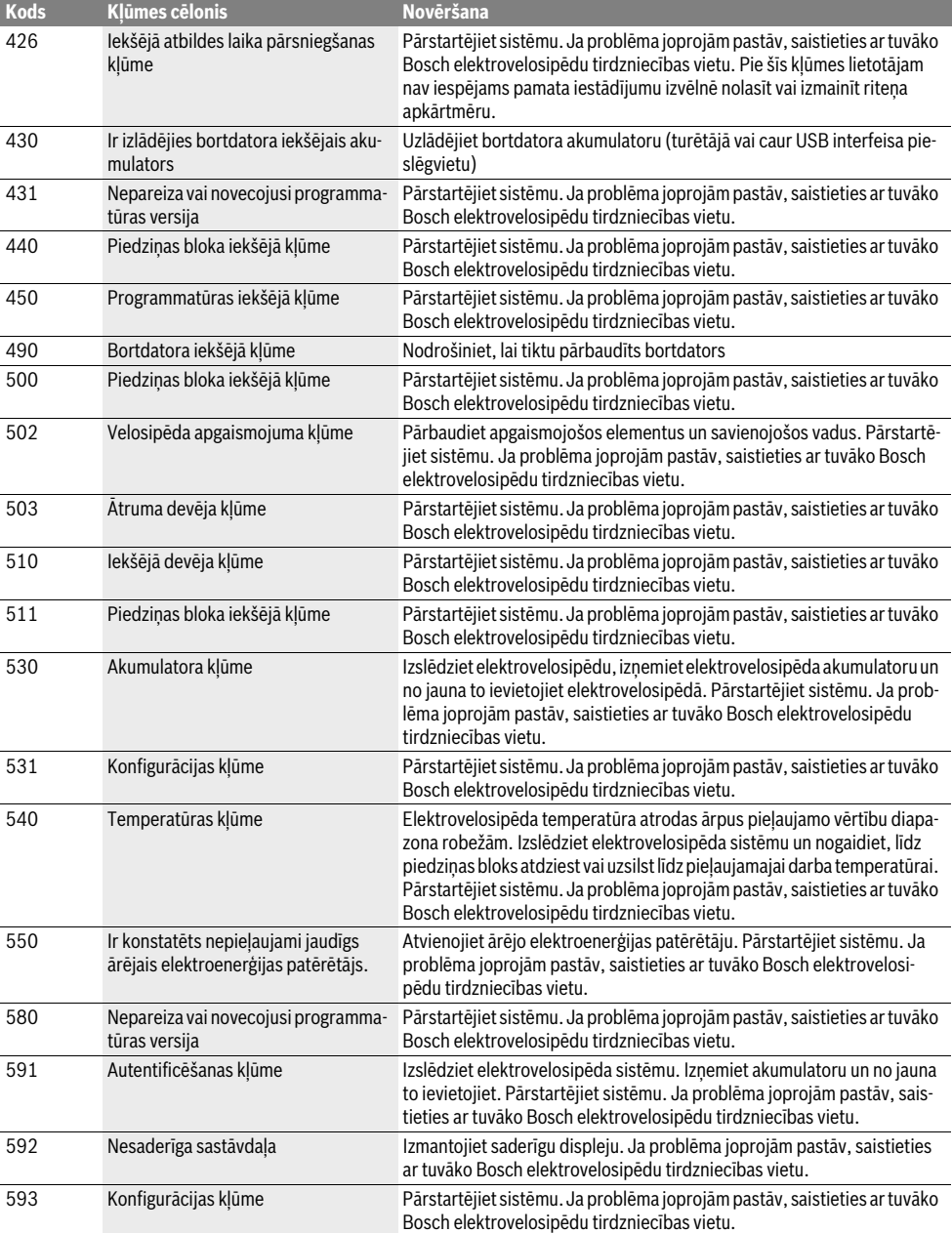

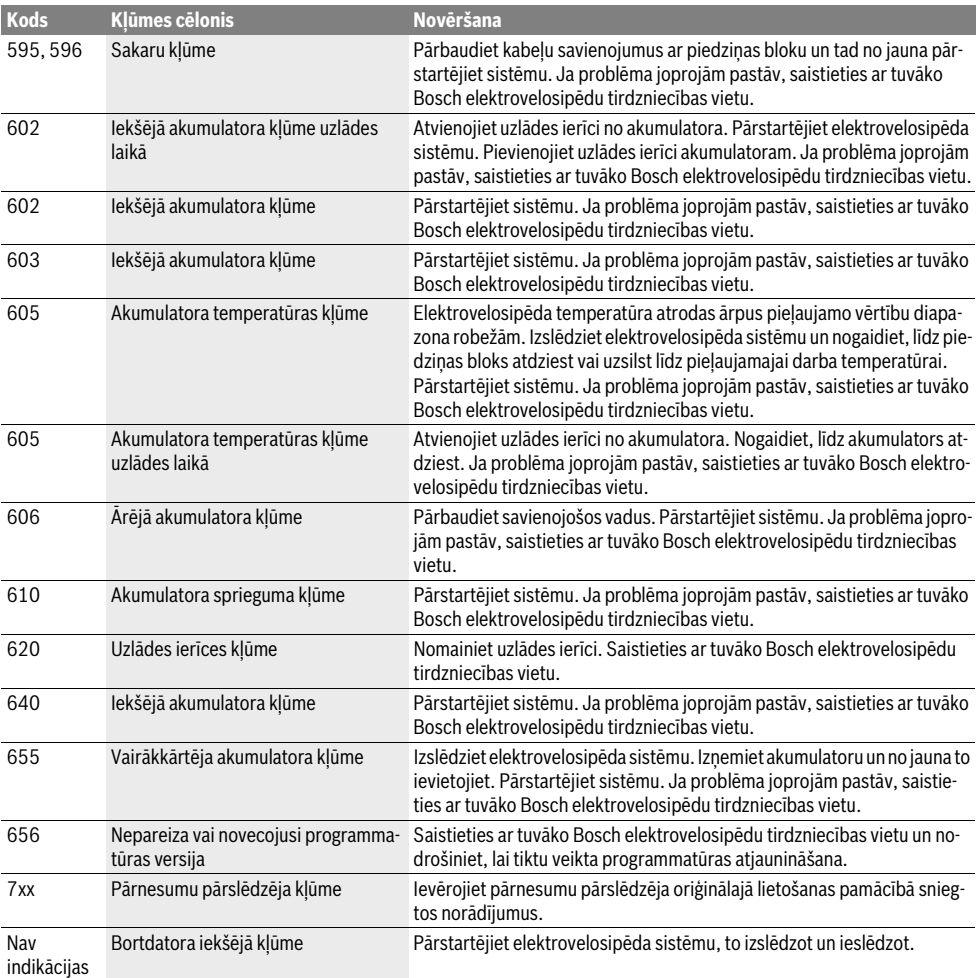

# **Ārējo ierīču elektrobarošana no USB interfeisa**

**pieslēgvietas** No USB interfeisa ligzdas var darbināt vai uzlādēt tādas elektroierīces, kuru elektrobarošana ir iespējama no USB interfeisa ķēdēm (tādas iespējas ir daudziem mobilajiem tālruņiem).

Lai būtu iespējama ārējo ierīču uzlādēšana, elektrovelosipēdā jābūt ievietotam bortdatoram un pietiekoši uzlādētam akumulatoram.

Noņemiet bortdatora USB interfeisa pieslēgvietas aizsargvāciņu **8**. Ar USB savienojošo kabeli Micro A –Micro B (var iegādāties tuvākajā Bosch elektrovelosipēdu tirdzniecības vietā) savienojiet ārējās ierīces USB interfeisa pieslēgvietu ar bortdatora USB interfeisa pieslēgvietu **7**.

Pēc patērējošās ierīces atvienošanas no jauna rūpīgi nosedziet USB interfeisa pieslēgvietu ar aizsargvāciņu **8**.

 **USB savienojums nav ūdensdrošs. Veicot braucienu lietus laikā, USB interfeisa pieslēgvietai nedrīkst pievienot ārējo ierīci, bet tai jābūt pilnībā nosegtai ar aizsargvāciņu 8.**

# **Ieteikumi elektrovelosipēda sistēmas**

### Kā darbojas elektrovelosipēda piedzina?

**Kā darbojas elektrovelosipēda piedziņa?** Elektrovelosipēda piedziņa aktivizējas un nodrošina gaitas atbalstu laikā, kad ir nospiests pedālis. Ja nav nospiests pedālis, gaitas atbalsts nenotiek. Dzinēja jauda ir atkarīga no spēka, ar kādu tiek izdarīts spiediens uz pedāli.

Jo mazāks ir spiediena spēks uz pedāli, jo mazāks ir arī gaitas atbalsts. Tas nav atkarīgs no izvēlētā gaitas atbalsta līmeņa.

Elektrovelosipēda piedziņa automātiski izslēdzas, līdzko tā pārvietošanās ātrums pārsniedz 25 km/st. Ja elektrovelosipēda pārvietošanās ātrums kļūst mazāks par 25 km/st., piedziņa no jauna ieslēdzas.

Izņēmums ir pārvietošanas palīdzības funkcija, kad elektrovelosipēds var tikt pārvietots ar nelielu ātrumu bez pedāļu griešanas. Laikā, kad tiek izmantota pārvietošanas / brauciena uzsākšanas palīdzības funkcija, var griezt arī pedāļus.

Elektrovelosipēdu var jebkurā laikā izmantot kā normālu velosipēdu bez gaitas atbalsta, šim nolūkam izslēdzot elektrovelosipēda sistēmu vai iestādot gaitas atbalsta līmeni **"OFF"**. Tas attiecas arī uz gadījumu, kad ir izlādējies elektrovelosipēda akumulators.

# **Elektrovelosipēda sistēmas salāgojums ar ķēdes**

**pārnesumu** Kopā ar elektrovelosipēda piedziņas sistēmu tiek izmantots arī ķēdes pārnesums, līdzīgi, kā normālā velosipēdā (tas ir aprakstīts elektrovelosipēda lietošanas pamācībā).

Neatkarīgi no ķēdes pārnesuma tipa, pārnesumu pārslēgšanas laikā ieteicams īslaicīgi pārtraukt pedāļu griešanu. Tā tiek samazināts ķēdes nostiepums un novērsta pievadtroses priekšlaicīga nolietošanās.

Izvēloties pareizu pārnesuma pakāpi, pie vienāda spēka patēriņa iespējams palielināt pārvietošanās ātrumu un brauciena tālumu.

Sekojiet ķēdes pārnesuma pārslēgšanas ieteikumiem, kas tiek izvadīti ar displeja indikatoru **g** un **h** palīdzību. Ja pārnesuma pārslēgšanas ieteikums tiek izvadīts ar indikatora **g** palīdzību, jāieslēdz lielāks pārnesums, kas atbilst mazākai pedāļu griešanas frekvencei. Ja pārnesuma pārslēgšanas ieteikums tiek izvadīts ar indikatora **h**, palīdzību, jāieslēdz mazāks pārnesums, kas atbilst lielākai pedāļu griešanas frekvencei.

**Pirmā pieredze** Pirmās braukšanas iemaņas ar elektrovelosipēdu ieteicams gūt nomaļās ielās ar nelielu transporta plūsmas blīvumu. Izmēģiniet pārvietošanos ar dažādiem gaitas atbalsta līmeņiem. Kad jūtaties pārliecinošāk, varat pārvietoties ar elektrovelosipēdu kopējā transporta plūsmā līdzīgi, kā ar jebkuru citu velosipēdu.

Pirms plānojat tālāku, atbildīgāku braucienu, pārbaudiet elektrovelosipēda brauciena tālumu dažādos apstākļos.

**Ietekme uz brauciena tālumu** Brauciena tālumu ietekmē daudzi faktori, piemēram, šādi:

- gaitas atbalsta līmenis,
- ķēdes pārnesuma pakāpju pārslēdzēja īpašības,
- riepu tips un spiediens riepās,
- akumulatora vecums un apkalpošanas līmenis,
- maršruta profils (slīpums) un ceļu virsmas (ceļu klājuma tips),
- pretvējš un gaisa temperatūra,
- elektrovelosipēda, braucēja un bagāžas svars.

Tāpēc pirms brauciena un tā laikā nav iespējams precīzi paredzēt elektrovelosipēda brauciena tālumu. Tomēr ir lietderīgi ņemt vērā šādus apsvērumus:

- Pie **vienādas** elektrovelosipēda piedziņas dzinēja jaudas: jo mazāks spēks ir jāpatērē, lai sasniegtu noteiktu pārvietošanās ātrumu (piemēram, optimāli izmantojot ķēdes pārnesumu), jo elektrovelosipēda piedziņas sistēma patērē mazāk enerģijas un jo lielāks ir brauciena tālums ar vienu akumulatora uzlādi.
- Jo **augstāks** ir izvēlētais gaitas atbalsta līmenis pie citiem līdzīgiem apstākļiem, jo mazāks ir brauciena tālums.

**Saudzējoša apiešanās ar elektrovelosipēdu** Ņemiet vērā elektrovelosipēda sastāvdaļu darbības un uzglabāšanas temperatūras vērtības. Sargājiet piedziņas bloku, bortdatoru un akumulatoru no ekstremālas temperatūras (piemēram, neturiet šīs sastāvdaļas stipros saules staros bez ventilācijas). Minētās sastāvdaļas (īpaši akumulators) ekstremālas temperatūras iedarbības dēļ var tikt bojātas.

# **Apkalpošana un apkope**

**Apkalpošana un tīrīšana** Uzturiet visas elektrovelosipēda sastāvdaļas tīras, īpaši elektrovelosipēda akumulatora kontaktus un turētāju. Uzmanīgi notīriet akumulatoru ar mitru mīksta auduma gabaliņu.

Elektrovelosipēda sastāvdaļas, ieskaitot piedziņas bloku, nedrīkst iegremdēt ūdenī un tīrīt ar augstspiediena tīrītāju.

Nodrošiniet, lai elektrovelosipēds regulāri tiktu pakļauts tehniskai pārbaudei. Ja nav savlaicīgi veikta tehniskā pārbaude, bortdators pēc ieslēgšanas atgādina par to, teksta indikatorā **d** 4 sekundes ilgi izvadot tekstu **" Service"**. Elektrovelosipēda ražotājs var noteikt noskrējienu un/vai laika posmu līdz brīdim, kad veicams serviss.

Lai veiktu elektrovelosipēda servisu vai remontu, lūdzam griezties pilnvarotā velosipēdu tirdzniecības vietā.

# **Klientu konsultāciju dienests un konsultācijas**

**par lietošanu**<br>Ja rodas jautājumi par elektrovelosipēda sistēmu un tās sastāvdaļām, griezieties pilnvarotā velosipēdu tirdzniecības vietā.

Pilnvaroto velosipēdu tirdzniecības vietu kontaktinformāciju var atrast interneta vietnē **www.bosch-ebike.com**

### **Transportēšana**

**Transport**<br> **Pārvedot elektrovelosipēdu ārpus automašīnas, pie-**<br>
mēram iestinrinot to jumta bagāžniekā iznemiet no **mēram, iestiprinot to jumta bagāžniekā, izņemiet no**  vērstu iespējamos bojājumus.

**vērstu iespējamos bojājumus.** Uz akumulatoriem attiecas prasības, kas ir noteiktas likumdošanas aktos par bīstamām precēm. Privātie lietotāji var transportēt nebojātus akumulatorus ielu transporta plūsmā bez papildu nosacījumiem.

Ja transportu organizē profesionāls lietotājs vai transporta pakalpojumus nodrošina trešā Puse (piemēram, gaisa transporta vai spedīcijas aģentūras starpniecību), iesaiņojot un marķējot izstrādājumu, jāievēro īpašas prasības sūtījuma iesaiņošanai un marķēšanai (piemēram, ADR priekšraksti). Vajadzības gadījumā sūtījuma sagatavošanas laikā var pieaicināt bīstamu preču pārvadāšanas speciālistu.

Pārsūtiet akumulatoru tikai tad, ja nav bojāts tā korpuss. Aizlīmējiet vaļējos akumulatora kontaktus un iesaiņojiet akumulatoru tā, lai tas iesainojumā nepārvietotos. Informējiet pārsūtīšanas aģentūru, ka tiek pārsūtīta bīstama prece. Ievērojiet arī ar akumulatoru pārsūtīšanu saistītos nacionālos noteikumus, ja tādi pastāv.

Ja rodas jautājumi par akumulatora pārsūtīšanu, griezieties pilnvarotā velosipēdu tirdzniecības vietā. Tirdzniecības vietā var pasūtīt arī piemērotu transportēšanas iesaiņojumu.

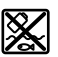

**Katbrīvošanās no noriem izstrādājumiem izla**dītiem **izcīdājumiem** bas bloku, akumulators, ātruma devējs, kā arī elektrovelosipēda piederumi un iesaiņojuma materiāli jāpakļauj otrreizējai pārstrādei apkārtējai videi nekaitīgā veidā.

Neizmetiet nolietoto elektrovelosipēdu un tā sastāvdaļas sadzīves atkritumu tvertnē!

### **Tikai FS valstīm**

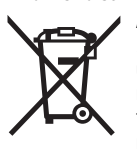

Atbilstoši Eiropas Savienības direktīvai 2012/19/ES par nolietotajām elektriskajām un elektroniskajām ierīcēm, lietošanai nederīgās elektroiekārtas, kā arī, atbilstoši direktīvai 2006/66/EK, bojātie vai nolietotie akumulatori un baterijas jāsavāc atsevišķi un jānogādā otrreizējai pārstrādei apkārtējai videi nekaitīgā veidā.

Bortdatorā iebūvēto akumulatoru drīkst izņemt no tā vienīgi pirms utilizēšanas. Atverot korpusa apvalku, bortdators var tikt bojāts.

Nogādājiet lietošanai nederīgo akumulatoru un bortdatoru pilnvarotā velosipēdu tirdzniecības vietā.

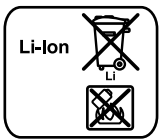

**Litija-jonu akumulatori** Ievērojiet norādījumus, kas sniegti sadaļas "Transportēšana" lappusi Latviešu–11.

Tiesības uz izmainām tiek saglabātas. **Tiesības uz izmaiņām tiek saglabātas.**

# **Litija-jonu akumulators PowerPack**

# Drošības noteikumi

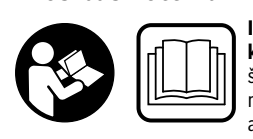

**kumus un norādījumus.** Dro-<br>šības noteikumu un norādījušības noteikumu un norādījumu neievērošana var izraisīt aizdegšanos un būt par cēloni elektriskajam triecienam vai nopietnam savainojumam.

### Pēc izlasīšanas uzglabājiet drošības noteikumus un norādījumus turpmākai izmantošanai.

.<br>Šajā pamācībā lietotais apzīmējums "Akumulators" vienādā mērā attiecas gan uz standarta akumulatoriem (kas tiek iestiprināti turētājā uz velosipēda rāmja), gan arī uz paketes akumulatoriem (kas ir ievietoti akumulatoru paketes aptverē), ja vien uz to skaidri un nepārprotami norāda izstrādājuma konstrukcija.

- **Pirms jebkura darba ar elektrovelosipēdu (piemēram,**  kēdes apkopes), kā arī pirms tā transportēšanas ar automašīnu vai lidmašīnu vai uzglabāšanas izņemiet no **tomašīnu vai pašīnu vai akumulatoru.** Elektrovelosipēda sis-<br>tēmas neiaušas aktivizēšanās gadījumā var rasties savaitēmas nejaušas aktivizēšanās gadījumā var rasties savainojuma briesmas.
- **Neatveriet akumulatoru.** Tas var izraisīt īssavienojumu. Ja akumulators ir ticis atvērts, tā garantijas saistības zaudē spēku.

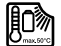

Sargājiet akumulatoru no karstuma (piemēram. no tiešas saules staru iedarbības) un uguns, neiegremdējiet to ūdenī. Neuzglabājiet un nelietojiet akumulatoru karstu vai viegli degošu objek**tu tuvumā.** Tas var izraisīt sprādzienu.<br>pulstere potiek lietote, cargājist te pe popīre.

- **Ja akumulators netiek lietots, sargājiet to no papīra**  tiem nelieliem metāla priekšmetiem, kas varētu radīt **īsslēgumu starp akumulatora kontaktiem.** Īsslēgums<br>starp akumulatora kontaktiem var radīt andegumus vai iz starp akumulatora kontaktiem var radīt apdegumus vai izraisīt aizdegšanos. Uz īsslēguma radītajiem bojājumiem neattiecas Bosch noteiktās garantijas saistības.
- **Nepareizi lietojot akumulatoru, no tā var izplūst šķid**jaušas saskaršanās gadījumā noskalojiet cietušo vietu ar ūdeni. Ja šķidrums iekļūst acīs, meklējiet ārsta palī**ar ūdeniemi. Ja šķidrums iekļūst acīs, meklējā acīstā palīdušais šķidrais elektrolīts var īdeniemi.**<br>Izraisīt ādas kairinājumu vai pat apdegumu. izraisīt ādas kairinājumu vai pat apdegumu.
- **Akumulatorus nedrīkst pakļaut mehāniskiem triecieniem.** Šādas iedarbības rezultātā akumulators var tikt bojāts.
- **Ja akumulators ir bojāts vai tiek neatbilstoši lietots, tas**  svaigu gaisu un, ja rodas sarežģījumi, griezieties pie **ārsta.** Tvaiki var izraisīt elpošanas ceļu kairinājumu.<br>Alumnistāra un lādzi izmentajieties pie aparecenties
- **Akumulatora uzlādei izmantojiet vienīgi Bosch oriģinālās uzlādes ierīces.** Lietojot uzlādes ierīces, kas nav oriģinālie Bosch ražojumi, var notikt aizdegšanās.
- **Lietojiet akumulatoru vienīgi kopā ar elektrovelosipēņas sistēmu.** Tikai tā akumulatoru var pasargāt no bīsta-<br>mas pārslodzes mas pārslodzes.
- **Lietojiet vienīgi Bosch oriģinālos akumulatorus, ko ražotājs ir ieteicis elektrovelosipēdam.** Citu akumulatoru lietošana var radīt savainojumus un izraisīt aizdegšanos. Citu akumulatoru lietošanas gadījumā Bosch neuzņemas nekādu atbildību par šādas rīcības sekām un nesniedz nekādu garantiju.
- **Izlasiet un ievērojiet drošības noteikumus un norādīju**bloka un bortdatora lietošanas pamācībās, kā arī elektrovelosipēda lietošanas pamācībā.
- **► Neļaujiet bērniem rīkoties ar akumulatoru.**

# **Izstrādājuma un tā darbības apraksts**

**Attēlotās sastāvdaļas (Sk. lpp. 4–5)** Attēloto sastāvdaļu numerācija atbilst grafiskajās lappusēs sniegtajiem attēliem.

Visi velosipēda daļu attēli, izņemot akumulatoru un tā turētājus, ir shematiski un var atšķirties no Jūsu elektrovelosipēda.

- **A1** Akumulatoru paketes turētājs
- **A2** Akumulatoru paketes aptvere
- **A3** Ieslēgšanas un uzlādes pakāpes indikators
- **A4** Ieslēgšanas/izslēgšanas taustiņš
- **A5** Akumulatora slēdzenes atslēga
- **A6** Akumulatora slēdzene
- **A7** Standarta akumulatora turētāja augšējā daļa
- **A8** Standarta akumulators
- **A9** Standarta akumulatora turētāja apakšējā daļa
- **C1** Uzlādes ierīce
- **C6** Ligzda uzlādes ierīces pievienošanai
- **C7** Uzlādes ligzdas vāciņš

## **Tehniskie parametri**

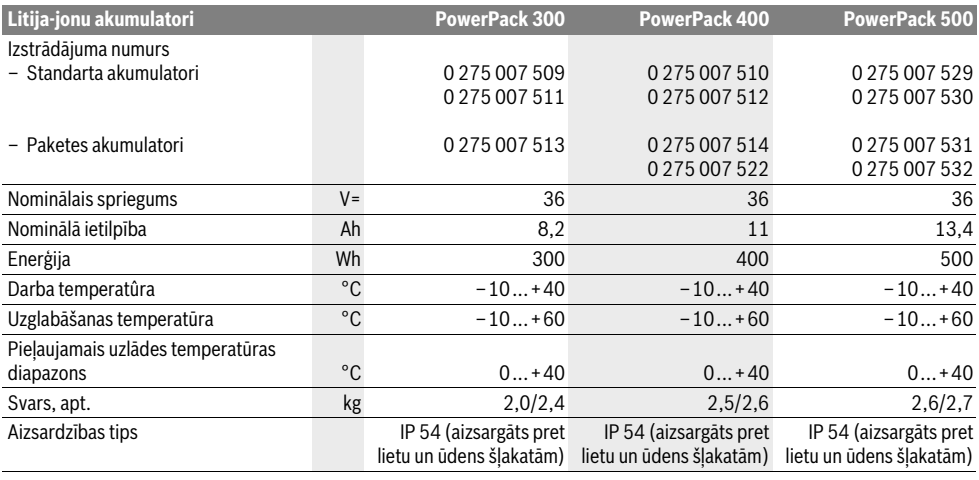

# Montāža

**Montāža Novietojiet akumulatoru uz tīras virsmas.** Īpaši sekojiet, lai būtu tīra uzlādes ligzda un kontakti, attīriet tos no pielipušās zemes un smiltīm vai citiem netīrumiem.

**Akumulatora pārbaude pirms pirmās lietošanas** Pārbaudiet akumulatoru pirms tā pirmās uzlādes vai pirms pirmās izmantošanas elektrovelosipēdā.

Šim nolūkam ieslēdziet akumulatoru, nospiežot tā ieslēgšanas-izslēgšanas taustiņu **A4**. Ja nedeg neviena no uzlādes pakāpes indikatora **A3** mirdzdiodēm, iespējams, ka akumulators ir bojāts.

Ja iedegas vismaz viena uzlādes pakāpes indikatora **A3** mirdzdiode, bet ne tās visas, pilnīgi uzlādējiet akumulatoru pirms tā pirmās lietošanas.

 **Neuzlādējiet un nelietojiet bojātu akumulatoru.** Griezieties pilnvarotā velosipēdu tirdzniecības vietā.

## Akumulatora uzlāde

**Akumulatora uzlāde Lietojiet vienīgi kopā ar elektrovelosipēdu piegādāto vai tālā pēc uzbūves līdzīgu Bosch oriņu Bosch oriņu Bosch oriņu Bosch oriņu Bosch oriņu Bosch oriņu Bosch or**<br>Lietotā litija-jonu akumulatora uzlādei lietotā litija-jonu akumulatora uzlādei.

**Piezīme.** Akumulators tiek piegādāts daļēji uzlādētā stāvoklī. Lai nodrošinātu akumulatora darbību ar pilnu jaudu, pirms pirmās lietošanas pilnīgi to uzlādējiet, izmantojot uzlādes ierīci.

Pirms akumulatora uzlādes izlasiet uzlādes ierīces lietošanas pamācību un ievērojiet tajā sniegtos norādījumus.

Akumulatoru var uzlādēt jebkurā brīdī gan elektrovelosipēdā, gan arī atsevišķi no tā, nebaidoties samazināt tā kalpošanas laiku. Akumulatoram nekaitē arī pārtraukums uzlādes procesā.

Akumulators ir aprīkots ar temperatūras kontroles ierīci, kas ļauj veikt akumulatora uzlādi, ja tā temperatūra ir robežās no 0 °C līdz 40 °C.

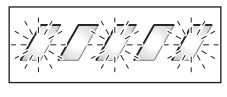

Ja akumulatora temperatūra ir ārpus pieļaujamo uzlādes temperatūras vērtību diapazona robežām, mirgo trīs uzlādes pakā-

pes indikatora **A3** mirdzdiodes. Šādā gadījumā atvienojiet akumulatoru no uzlādes ierīces un nogaidiet, līdz akumulatora temperatūra atgriežas pieļaujamo uzlādes temperatūras vērtību diapazona robežās.

Pēc akumulatora temperatūras atgriešanās pieļaujamo uzlādes temperatūras vērtību diapazona robežās no jauna pievienojiet akumulatoru uzlādes ierīcei.

### Uzlādes pakāpes indikators

**Uzlādes pakāpes indikators** Ja akumulators ir ieslēgts, uzlādes pakāpes indikatora **A3** piecas zaļās mirdzdiodes parāda akumulatora uzlādes pakāpi.

Katra mirdzdiode atbilst aptuveni 20 % no maksimālās akumulatora uzlādes pakāpes. Ja akumulators ir pilnīgi uzlādēts, deg visas piecas mirdzdiodes.

Bez tam ieslēgta akumulatora uzlādes pakāpe tiek parādīta uz bortdatora displeja. Šajā sakarā izlasiet piedziņas bloka un bortdatora lietošanas pamācības un ievērojiet tajās sniegtos norādījumus.

Ja akumulatora uzlādes pakāpe samazinās zem 5 %, uz akumulatora izdziest visas uzlādes pakāpes indikatora **A3** mirdzdiodes, taču saglabājas uzlādes pakāpes indikācija uz bortdatora displeja.

# **Akumulatora ievietošana un izņemšana**

**→ Vienmēr izslēdziet akumulatoru, to iestiprinot turētājā<br>↓ Vienmēr izslēdziet akumulatoru, to iestiprinot turētājā** 

**vai izņemot no tā.** Lai akumulatoru varētu iestiprināt turētājā, ievietojiet atslēgu **A5** slēdzenē **A6** un atslēdziet slēdzeni.

Lai **ievietotu standarta akumulatoru A8**, ievietojiet tā kontaktus elektrovelosipēda turētāja apakšējā daļā **A9** (akumulatoram jābūt noliektam līdz 7° leņķī attiecībā pret velosipēda rāmi). Nedaudz noliecot akumulatoru, līdz galam ievietojiet to elektrovelosipēda turētāja augšējā daļā **A7**.

Lai **ievietotu akumulatoru paketes aptveriA2**, iebīdiet to ar kontaktiem pa priekšu turētājā **A1**, līdz tas tur fiksējas ar skaidri sadzirdamu troksni.

Pārliecinieties, ka akumulatoru aptvere stingri noturas turētājā. Vienmēr fiksējiet akumulatoru ar slēdzenes **A6** palīdzību, jo pretējā gadījumā akumulators var izkrist no turētāja.

Pēc aizslēgšanas izvelciet atslēgu **A5** no slēdzenes **A6**. Tas ļaus novērst atslēgas izkrišanu un iespēju, ka nepilnvarotas personas varētu izņemt akumulatoru no stāvvietā novietota elektrovelosipēda.

Lai **izņemtu standarta akumulatoru A8**, izslēdziet to un atslēdziet slēdzeni ar atslēgu **A5**. Nedaudz noliecot akumulatoru, izņemiet to no turētāja augšējās daļas **A7** un izvelciet no turētāja apakšējās daļas **A9**.

Lai **izņemtu akumulatoru paketes aptveri A2**, izslēdziet to un atslēdziet slēdzeni ar atslēgu **A5**. Izvelciet akumulatoru paketes aptveri no turētāja **A1**.

# **Lietošana**

## **Lietošana**

**Uzsākot lietošanu Lietojiet vienīgi Bosch oriģinālos akumulatorus, ko ražotājs ir ieteicis elektrovelosipēdam.** Citu akumulatoru lietošana var radīt savainojumus un izraisīt aizdegšanos. Citu akumulatoru lietošanas gadījumā Bosch neuzņemas nekādu atbildību par šādas rīcības sekām un nesniedz nekādu garantiju.

**Ieslēgšana un izslēgšana** Akumulatora ieslēgšana ir viena no iespējām, kā ieslēgt elektrovelosipēda sistēmu. Šajā sakarā izlasiet piedziņas bloka un bortdatora lietošanas pamācības un ievērojiet tajās sniegtos norādījumus.

Pirms akumulatora vai elektrovelosipēda sistēmas ieslēgšanas pārliecinieties, ka slēdzene **A6** ir aizslēgta.

Lai **ieslēgtu** akumulatoru, nospiediet tā ieslēgšanas-izslēgšanas taustiņu **A4**. Iedegas uzlādes pakāpes indikatora **A3** mirdzdiodes, parādot akumulatora uzlādes pakāpi.

**Piezīme.** Ja akumulatora uzlādes pakāpe samazinās zem 5 %, uz akumulatora izdziest visas uzlādes pakāpes indikatora **A3** mirdzdiodes. Līdz ar to tikai indikācija uz bortdatora displeja liecina par to, ka elektrovelosipēda sistēma ir ieslēgta.

Lai **izslēgtu** akumulatoru, vēlreiz nospiediet tā ieslēgšanas-izslēgšanas taustiņu **A4**. Uzlādes pakāpes indikatora **A3** mirdz-diodes izdziest. Pie tam izslēdzas arī elektrovelosipēda sistēma.

Ja aptuveni 10 minūtes ilgi no piedziņas bloka netiek patērēta jauda (piemēram, ja elektrovelosipēds ir novietots stāvvietā) vai arī netiek nospiests neviens no bortdatora vai vadības bloka taustiņiem, elektrovelosipēda sistēma izslēdzas, lai taupītu enerģiju.

"Elektroniskā elementu aizsardzība (ECP)" aizsargā akumulatoru pret dziļo izlādi, pārlādēšanos, pārkaršanu un īsslēgumu. Ja akumulatora tālāka darbība kļūst bīstama, īpaša aizsargshēma to automātiski izslēdz.

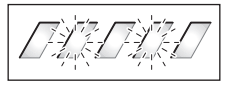

Ja akumulatorā tiek atklāts bojājums, uz tā mirgo divas uzlādes pakāpes indikatora **A3** mirdzdiodes. Šādā gadījumā griezieties pilnvarotā velosipēdu tirdzniecības vietā.

# **Norādījumi par optimālu apiešanos ar**

**akumulatoru** Akumulatora kalpošanas laiku var ievērojami palielināt, ja tas tiek labi kopts un, kas jo svarīgāk, uzglabāts pie pareizas temperatūras.

Akumulatoram pakāpeniski novecojot, tā ietilpība samazinās arī pie labas kopšanas.

Ja ievērojami samazinās akumulatora darbības laiks starp divām uzlādēm, tas nozīmē, ka akumulators ir nolietojies. Šādā gadījumā akumulatoru ieteicams nomainīt.

# **Akumulatora uzlāde pirms uzglabāšanas un uzglabāšanas**

**laikā** Ja akumulatoru ilgāku laiku nav paredzēts lietot, pirms uzglabāšanas uzlādējiet to līdz uzlādes pakāpei aptuveni 60 % (deg 3 līdz 4 uzlādes pakāpes indikatora **A3** mirdzdiodes).

Pēc 6 uzglabāšanas mēnešiem pārbaudiet akumulatora uzlādes pakāpi. Ja deg tikai viena uzlādes pakāpes indikatora **A3**, mirdzdiode, no jauna uzlādējiet akumulatoru līdz uzlādes pakāpei aptuveni 60 %.

**Piezīme.** Ja akumulators ilgāku laiku tiek uzglabāts pilnīgi iz-lādētā stāvoklī, tas, neraugoties uz mazo pašizlādes strāvu, var tikt bojāts, kā rezultātā stipri samazinās akumulatora ietilpība.

Nav ieteicams akumulatoru ilgstoši atstāt pievienotu uzlādes ierīcei.

**Uzglabāšanas apstākļi** Ja iespējams, uzglabājiet akumulatoru sausā, labi vēdināmā vietā. Sargājiet akumulatoru no mitruma un ūdens.Nelabvēlīgos laika apstākļos ieteicams akumulatoru izņemt no elektrovelosipēda un līdz nākošai lietošanai uzglabāt slēgtā telpā.

Akumulatoru var uzglabāt pie temperatūras no –10 °C līdz +60 °C. Tomēr, lai akumulatoram nodrošinātu lielu kalpošanas laiku, to ieteicams uzglabāt pie istabas temperatūras, kas ir aptuveni 20 °C.

Sekojiet, lai netiktu pārsniegta maksimālā uzglabāšanas temperatūra. Vasaras laikā neatstājiet akumulatoru, piemēram, automašīnas salonā un nepakļaujiet to tiešai saules staru iedarbībai.

Akumulatoru uzglabāšanas laikā nav ieteicams atstāt iestiprinātu velosipēdā.

# **Apkalpošana un apkope**

**Apkalpošana un tīrīšana** Uzturiet akumulatoru tīru. Uzmanīgi tīriet akumulatoru ar mitru, mīkstu audumu.

**Akumulatoru nedrīkst iegremdēt ūdenī un tīrīt ar ūdens** 

**strūklu.** Ja akumulators ir nolietojies, nogādājiet to pilnvarotā velosipēdu tirdzniecības vietā.

# **Klientu konsultāciju dienests un konsultācijas**

**.**<br>Rodoties jautājumiem par akumulatoru, griezieties pēc padoma pilnvarotā velosipēdu tirdzniecības vietā.

 **Atzīmējiet atslēgas A5 ražotāju un numuru.** Ja atslēga tiek nozaudēta, griezieties pilnvarotā velosipēdu tirdzniecības vietā. Pie tam paziņojiet atslēgas ražotāja nosaukumu un atslēgas numuru.

Pilnvaroto velosipēdu tirdzniecības vietu kontaktinformāciju var atrast interneta vietnē **www.bosch-ebike.com**

**Transportēšana** Uz akumulatoriem attiecas prasības, kas ir noteiktas likumdošanas aktos par bīstamām precēm. Privātie lietotāji var transportēt nebojātus akumulatorus ielu transporta plūsmā bez papildu nosacījumiem.

Ja transportu organizē profesionāls lietotājs vai transporta pakalpojumus nodrošina trešā Puse (piemēram, gaisa transporta vai spedīcijas aģentūras starpniecību), iesaiņojot un marķējot izstrādājumu, jāievēro īpašas prasības sūtījuma iesaiņošanai un marķēšanai (piemēram, ADR priekšraksti). Vajadzības gadījumā sūtījuma sagatavošanas laikā var pieaicināt bīstamu preču pārvadāšanas speciālistu.

Pārsūtiet akumulatoru tikai tad, ja nav bojāts tā korpuss. Aizlīmējiet vaļējos akumulatora kontaktus un iesaiņojiet akumulatoru tā, lai tas iesaiņojumā nepārvietotos. Informējiet pārsūtīšanas aģentūru, ka tiek pārsūtīta bīstama prece. Ievērojiet arī ar akumulatoru pārsūtīšanu saistītos nacionālos noteikumus, ja tādi pastāv.

Ja rodas jautājumi par akumulatora pārsūtīšanu, griezieties pilnvarotā velosipēdu tirdzniecības vietā. Tirdzniecības vietā var pasūtīt arī piemērotu transportēšanas iesaiņojumu.

### Atbrīvošanās no nolietotaiiem izstrādājumiem

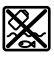

**Atbrīvošanās no nolietotajiem izstrādājumiem** Nolietotie akumulatori, to piederumi un iesaiņojuma materiāli jāpakļauj otrreizējai pārstrādei apkārtējai videi nekaitīgā veidā.

Neizmetiet nolietotos akumulatorus sadzīves atkritumu tvertnē!

### **Tikai ES valstīm**

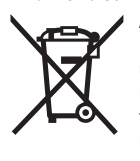

Atbilstoši Eiropas Savienības direktīvai 2012/19/ES par nolietotajām elektriskajām un elektroniskajām ierīcēm, lietošanai nederīgās elektroiekārtas, kā arī, atbilstoši direktīvai 2006/66/EK, bojātie vai nolietotie akumulatori un baterijas jāsavāc atsevišķi un jānogādā otrreizējai pārstrādei apkārtējai videi nekaitīgā veidā.

Nogādājiet lietošanai nederīgos akumulatorus pilnvarotā velosipēdu tirdzniecības vietā.

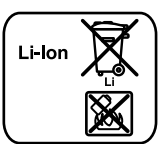

### Litiia-ionu akumulatori

**Litija-jonu akumulatori** Ievērojiet norādījumus, kas sniegti sadaļas "Transportēšana" lappusi Latviešu–15.

**Tiesības uz izmaiņām tiek saglabātas.**
## **Uzlādes ierīce Charger**

## Drošības noteikumi

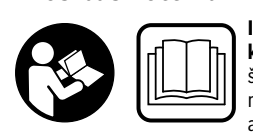

**kumus un norādījumus.** Dro-<br>šības noteikumu un norādījušības noteikumu un norādījumu neievērošana var izraisīt aizdegšanos un būt par cēloni elektriskajam triecienam vai nopietnam savainojumam.

### Pēc izlasīšanas uzglabājiet drošības noteikumus un norādījumus turpmākai izmantošanai.

.<br>Šajā pamācībā lietotais apzīmējums "Akumulators" vienādā mērā attiecas gan uz standarta akumulatoriem (kas tiek iestiprināti turētājā uz velosipēda rāmja), gan arī uz paketes akumulatoriem (kas ir ievietoti akumulatoru paketes aptverē).

**Sargājiet uzlādes ierīci no lietus un mitruma.** Ūdenim iekļūstot uzlādes ierīcē, pieaug elektriskā trieciena saņemšanas risks.

- **Uzlādējiet vienīgi elektrovelosipēdiem paredzētos**  mam jāatbilst uzlādes ierīces nodrošinātajam akumula**mam pastāvās priegumam.** Pretējā gadījumā pastāv aiz-<br>**tora uzlādes spriegumam.** Pretējā gadījumā pastāv aiz-<br>degšanās un sprādziena briesmas degšanās un sprādziena briesmas.
- **Uzturiet uzlādes ierīci tīru.** Ja uzlādes ierīce ir netīra, pieaug risks saņemt elektrisko triecienu.
- **Ik reizi pirms lietošanas pārbaudiet uzlādes ierīci, tās**  ci, ja tā ir bojāta. Neatveriet uzlādes ierīci saviem spēkiem, bet nodrošiniet, lai tās remontu veiktu kvalificēts speciālists, nomainai izmantojot oriģinālās re**zerves daļas.** Ja ir bojāta uzlādes ierīce, tās elektrokabelis<br>un kontaktdakša -pieaug risks sanemt elektrisko triecienu un kontaktdakša, pieaug risks saņemt elektrisko triecienu.
- **Uzlādes ierīcei darbojoties, nenovietojiet to uz uguns** $a$ aliem u.t.t.): nedarbiniet uzlādes ierīci ugunsnedrošos **āliem u.t.); nedar**<br>**apstākļos.** Uzlādes ierīces darbības laikā no tās izdalās sil-<br>tums, palielinot aizdegšanās iespēju tums, palielinot aizdegšanās iespēju.
- **Ievērojiet piesardzību, izlādes laikā pieskaroties uzlādes ierīcei. Uzvelciet aizsargcimdus.** Uzlādes ierīce var stipri sakarst, īpaši pie augstas apkārtējā gaisa temperatūras.
- **Ja akumulators ir bojāts vai tiek neatbilstoši lietots, tas**  svaigu gaisu un, ja rodas sarežģījumi, griezieties pie **ārsta.** Tvaiki var izraisīt elpošanas ceļu kairinājumu.<br>Pēmi drībot lietut tīrītum subalnet valēdas ierīsi tika
- **Bērni drīkst lietot, tīrīt un apkalpot uzlādes ierīci tikai pieaugušo uzraudzībā.** Tas ļaus nodrošināt, lai bērni nerotaļātos ar uzlādes ierīci.
- **Bērni un personas, kas savu ierobežoto psihisko, senso**dēļ nespēj droši apkalpot uzlādes ierīci, nedrīkst šo uzlādes ierīci lietot bez atbildīgās personas uzraudzības un **norādījumu saņemšanas no tās.** Pretējā gadījumā pastāv<br>savainojumu rašanās risks nenareizas anješanās dēl savainojumu rašanās risks nepareizas apiešanās dēļ.
- **Izlasiet un ievērojiet drošības noteikumus un norādīju**ka un bortdatora lietošanas pamācībās, kā arī elektrovelosipēda lietošanas pamācībā.
- **velosipēda lietošanas pamācībā.** Zem uzlādes ierīces atrodas uzlīme ar šāda satura norādījumu angļu valodā (grafiskajā lappusē parādītajā attēlā tā ir apzīmēta ar numuru **C4**):

Lietojiet TIKAI kopā ar BOSCH litija-jonu akumulatoriem!

## Izstrādājuma un tā darbības apraksts

## Attēlotās sastāvdaļas (Sk. lpp. 6-8)

**Attēlotās sastāvdaļas (Sk. lpp. 6–8)** Attēloto sastāvdaļu numerācija atbilst numuriem uzlādes ierīces attēlā, kas sniegts ilustratīvajā lappusē.

- **C1** Uzlādes ierīce
- **C2** Iekārtas kontaktligzda
- **C3** Instrumenta kontaktspraudnis
- **C4** Uzlādes ierīces drošības noteikumi
- **C5** Uzlādes kontaktspraudnis
- **C6** Ligzda uzlādes ierīces pievienošanai
- **C7** Uzlādes ligzdas vāciņš
- **A2** Akumulatoru paketes aptvere
- **A3** Darbības un uzlādes pakāpes indikators
- **A4** Taustiņš akumulatora ieslēgšanai un izslēgšanai
- **A8** Standarta akumulators

## **Tehniskie parametri**

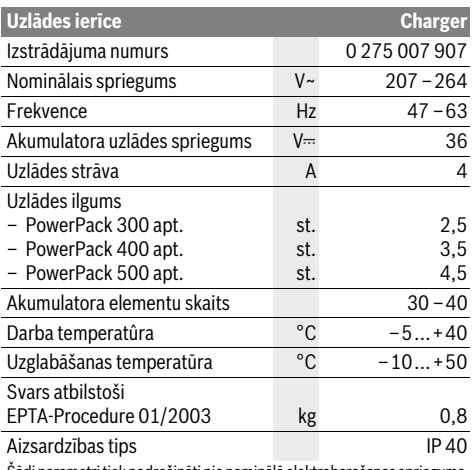

Šādi parametri tiek nodrošināti pie nominālā elektrobarošanas sprieguma [U] 230 V. Iekārtām, kas paredzētas citam spriegumam vai ir modificētas atbilstoši nacionālajiem standartiem, šie parametri var atšķirties.

## I ietošana

## **Lizsākot lietošanu**

### Uzlādes ierīces pievienošana elektrotīklam (attēls E)

▶ Pievadiet uzlādes ierīcei pareizu baroiošo spriegumu! **Pievadiet uzlādes ierīcei pareizu barojošo spriegumu!**  Spriegumam barojošajā elektrotīklā jāatbilst uzlādes ierīces marķējuma plāksnītē norādītajai sprieguma vērtībai. Uzlādes ierīces, kas paredzētas 230 V spriegumam, var darboties arī no 220 V elektrotīkla.

Pievienojiet elektrotīkla kabeļa ierīces kontaktspraudni **C3** kontaktligzdai **C2** uz uzlādes ierīces.

Pievienojiet elektrotīkla kabeli (kas piemērots izmantošanai attiecīgajā valstī) elektrotīklam.

**Atsevišķa akumulatora uzlāde (attēls F)** Izslēdziet akumulatoru un izņemiet to no elektrovelosipēda turētāja. Šim nolūkam izlasiet akumulatora lietošanas pamācību un ievērojiet tajā sniegtos norādījumus.

 **Novietojiet akumulatoru uz tīras virsmas.** Īpaši sekojiet, lai būtu tīra uzlādes ligzda un kontakti, attīriet tos no pielipušās zemes un smiltīm vai citiem netīrumiem.

Ievietojiet uzlādes ierīces uzlādes kontaktspraudni **C5** uzlādes ligzdā **C6** uz akumulatora.<br>**Uz velosipēda nostiprināta akumulatora uzlāde (attēls G)** 

Izslēdziet akumulatoru. Notīriet uzlādes ligzdas vāciņu **C7**. Izslēdziet akumulatoru. Notīriet uzlādes ligzdas vāciņu **C7**. Īpaši sekojiet, lai būtu tīra uzlādes ligzda un kontakti, attīriet tos no pielipušās zemes un smiltīm vai citiem netīrumiem. Paceliet uzlādes ligzdas vāciņu **C7** un ievietojiet uzlādes kontaktspraudni **C5** uzlādes ligzdā **C6**.

 **Uzlādējiet akumulatoru, ievērojot visus drošības noteikumus.** Ja tas nav iespējams, izņemiet akumulatoru no turētāja un uzlādējiet to ārpus velosipēda, novietojot piemērotā vietā. Šim nolūkam izlasiet akumulatora lietošanas pamācību un ievērojiet tajā sniegtos norādījumus.

### Uzlādes gaita

**Uzlādes gaita** Akumulatora uzlāde sākas, līdzko uzlādes ierīce ar tai pievienotu akumulatoru vai uzlādes ierīce, kas savienota ar velosipēda uzlādes ligzdu, tiek pievienota barojošajam elektrotīklam.

**Piezīme.** Akumulatora uzlāde ir iespējama vienīgi tad, ja elektrovelosipēda akumulatora temperatūra atrodas pieļaujamo uzlādes temperatūras vērtību diapazona robežās.

**Piezīme.** Akumulatora uzlādes laikā elektrovelosipēda piedziņas bloks tiek deaktivizēts.

Akumulatora uzlāde ir iespējama gan ar bortdatoru, gan arī bez tā. Ja bortdators neatrodas elektrovelosipēda turētājā, uzlādes procesu var vērot akumulatora uzlādes pakāpes indikatorā.

Ja bortdators ir pievienots elektrovelosipēdam, uz tā displeja tiek izvadīts atbilstošs ziņojums.

Bortdatoru uzlādes laikā var izņemt no elektrovelosipēda turētāja vai arī pirms uzlādes sākuma ievietot tajā.

Uzlādes pakāpi var kontrolēt ar akumulatora uzlādes pakāpes indikatora **A3** palīdzību, kā arī ar segmentveida indikatora palīdzību uz bortdatora displeja.

Uzlādējot velosipēdā iestiprinātu elektrovelosipēda akumulatoru, vienlaicīgi tiek uzlādēts arī bortdatora akumulators.

Uzlādes laikā uz akumulatora iedegas uzlādes pakāpes indikatora **A3** mirdzdiodes. Katra pastāvīgi degoša mirdzdiode atbilst aptuveni 20 % no maksimālās akumulatora uzlādes pakāpes. Mirgojoša mirdzdiode liecina, ka notiek akumulatora uzlāde nākošo 20 % līmenī.

Ja elektrovelosipēda akumulators ir pilnīgi uzlādēts, nekavējoties izslēdzas mirdzdiodes un bortdators. Līdz ar to beidzas uzlādes process. Nospiežot elektrovelosipēda akumulatora ieslēgšanas-izslēgšanas taustiņu **A4**, 3 sekundes ilgi tiek parādīta tā uzlādes pakāpe.

Atvienojiet uzlādes ierīci no elektrotīkla un akumulatoru no uzlādes ierīces.

Atvienojot akumulatoru no uzlādes ierīces, tas automātiski izslēdzas.

**Piezīme.** Uzlādējot velosipēdā iestiprinātu akumulatoru, pēc uzlādes rūpīgi noslēdziet uzlādes ligzdu **C6** ar vāciņu **C7**, lai tajā nevarētu iekļūt netīrumi un ūdens.

Ja uzlādes ierīce pēc uzlādes netiek atvienota no akumulatora, tā pēc dažām stundām no jauna ieslēdzas, pārbauda akumulatora uzlādes pakāpi un vajadzības gadījumā atsāk uzlādi, papildinot enerģiju akumulatorā.

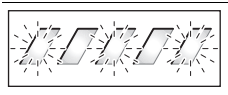

Akumulators ir pārāk sakarsis Atvienojiet akumulatoru no vai pārāk atdzisis

**Uz akumulatora mirgo divas** mirdzdiodes.

Akumulators ir bojāts Griezieties pilnvarotā velosipēdu tirdzniecības vietā.

**Uz akumulatora mirgo trīs** 

uzlādes ierīces un nogaidiet, līdz akumulatora temperatūra atgriežas pieļaujamo uzlādes temperatūras vērtību diapazona robežās.

Pēc akumulatora temperatūras atgriešanās pieļaujamo uzlādes temperatūras vērtību diapazona robežās no jauna pievienojiet akumulatoru uzlādes ierīcei.

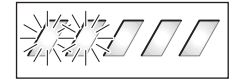

**Nemirgo neviena mirdzdio**sipēda akumulatora uzlādes pakāpes, pastāvīgi jādeg vienai vai vairākām mirdzdiodēm).

**dzdiodēm).** Uzlādes ierīce neveic akumu-Griezieties pilnvarotā velosilatora uzlādi. pēdu tirdzniecības vietā.

### Uzlāde nav iespējama (uz akumulatora nedeg neviens indikators)

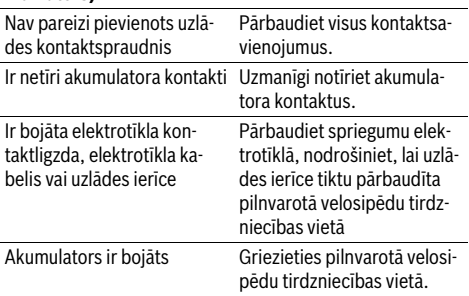

## **Kļūmes cēlonis**<br> **Apkalpošana Apkalpošana** un apkope

**Apkalpošana un tīrīšana** Ja uzlādes ierīce nedarbojas, griezieties pilnvarotā velosipēdu tirdzniecības vietā.

## **Klientu konsultāciju dienests un konsultācijas**

**par lietošanu.**<br>Ja rodas jautājumi par uzlādes ierīces darbību, griezieties pilnvarotā velosipēdu tirdzniecības vietā.

Pilnvaroto velosipēdu tirdzniecības vietu kontaktinformāciju var atrast interneta vietnē **www.bosch-ebike.com**

**Atbrīvošanās no nolietotajiem izstrādājumiem** Nolietotā uzlādes ierīce, tās piederumi un iesaiņojuma materiāli jāpakļauj otrreizējai pārstrādei apkārtējai videi nekaitīgā veidā.

Neizmetiet uzlādes ierīci sadzīves atkritumu tvertnē!

## Tikai FS valstīm

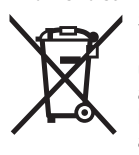

Saskaņā ar Eiropas Savienības direktīvu 2012/19/ES par nolietotajām elektriskajām un elektroniskajām ierīcēm un šīs direktīvas atspoguļojumiem nacionālajā likumdošanā, lietošanai nederīgās uzlādes ierīces jāsavāc atsevišķi un jānogādā otrreizējai pārstrādei apkārtējai videi nekaitīgā veidā.

**Tiesības uz izmaiņām tiek saglabātas.**

# **Pavaros blokas Drive Unit Cruise/ Dviračio kompiuteris Intuvia**

## **Saugos nuorodos**

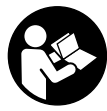

**Perskaitykite visas saugos nuorodas ir rei-kalavimus.** Nesilaikant saugos nuorodų ir reikalavimų gali trenkti elektros smūgis, kilti gaisras ir (arba) galima susižaloti ar sužaloti kitus asmenis.

## **Saugokite visas saugos nuorodas ir reikalavimus, kad ir**

**ateityje galėtumėte jais pasinaudoti.** Šioje naudojimo instrukcijoje vartojamas terminas "akumuliatorius", nepriklausomai nuo konstrukcinės formos, taikomas standartiniams akumuliatoriams (akumuliatoriams su laikikliu, tvirtinamu prie dviračio rėmo) ir bagažinės akumuliatoriams (akumuliatoriams su laikikliu, tvirtinamu prie bagažinės).

- **Patys neatidarykite pavaros bloko. Pavaros bloką renaudojant originalias atsargines dalis.** Taip užtikrinama,<br>kad navaros blokas išliktu saugus. Savavališkai atidarius kad pavaros blokas išliktų saugus. Savavališkai atidarius pavaros bloką, pretenzijos dėl garantijos nepriimamos.
- **Visus prie pavaros bloko primontuotus komponentus ir**  nę žvaigždę, priekinės žvaigždės įtvarą, paminas) leidžiama keisti tik tokios pačios konstrukciios arba dviračio gamintojo specialiai "eBike" aprobuotais kompo**rentais.** Taip pavaros blokas bus apsaugotas nuo perkro-<br>vos ir pažeidimo vos ir pažeidimo.
- **▶ Prieš pradėdami "eBike" priežiūros darbus (pvz., pati-**<br>kros. remonto. montavimo. techninės priežiūros. grandinės remonto darbus ir kt.), norėdami ji transportuoti automobiliu arba lėktuvu, iš "eBike" išimkite akumulia**torių.** Netikėtai suaktyvinus "eBike" sistemą, iškyla sužalo-<br>iimo navojus jimo pavojus.
- **►** "eBike" sistema gali įsijungti, kai "eBike" stumiate<br>atgal.
- **Funkciją "Pagalba stumiant" leidžiama naudoti tik stu-**<br>**miant -eRike"** "Jei naudojant funkcija -Pagalba stumiant" miant "eBike". Jei naudojant funkciją "Pagalba stumiant" "eBike" ratai neliečia pagrindo, iškyla sužalojimo pavojus.
- **► Kai įjungta "Pagalba stumiant", dviračiuose su mynimo atgal funkcija kartu sukasi ir paminos.** Esant įjungtai "Pagalbai stumiant", stebėkite, kad nuo jūsų kojų iki besisukančių paminų būtų pakankamas atstumas. Iškyla sužalojimo pavojus.
- **Naudokite tik originalius Bosch akumuliatorius, kuriuos gamintojas aprobavo jūsų "eBike".** Naudojant kitokius akumuliatorius, gali iškilti sužeidimų ir gaisro pavojus. Jei naudojami kitokie akumuliatoriai, Bosch atsakomybės neprisiima ir garantijos nesuteikia.
- ▶ Jokiu būdu nedarykite savo "eBike" sistemos pakeiti-<br>- mų ir neprimontuokite jokių gaminių, kurie turėtų pa gerinti jūsų "eBike" sistemos eksploatacines savybes. **J**<br>Tokiu atveju paprastai sutrumpėja sistemos eksploatavimo laikas ir atsiranda pavaros bloko ir dviračio pažeidimo rizika. Be to, iškyla netekti jūsų pirkto dviračio garantijos ir teisės dėl jos reikšti pretenzijas. Naudodami sistemą ne pagal paskirtį, keliate pavojų savo ir kitų eismo dalyvių saugumui, o įvykus nelaimingam atsitikimui, kurio priežastis yra manipuliacija, rizikuojate turėti didelių asmeninių išlaidų ir netgi būti patraukti baudžiamojon atsakomybėn.
- ► Laikykitės visų nacionalinių teisės aktų dėl "eBike" lei-<br>dimo eksploatuoti ir naudoiimo.
- **→**<br>Perskaitykite akumuliatoriaus ir "eBike" naudojimo<br>instrukcijose nateiktas saugos nuorodas ir reikalavi **instrukcijose pateiktas saugos nuorodas ir reikalavimus ir jų laikykitės.**

# **Gaminio ir techninių duomenų aprašas**

- - - - - - - - - - - - - - - - - - -<br>Pavaros blokas yra skirtas naudoti tik jūsų "eBike" varyti, bet kuriuo kitu tikslu jį naudoti draudžiama.

## **Pavaizduoti prietaiso elementai (Žr. psl. 2**–**3)**

Pavaizduotų komponentų numeriai atitinka instrukcijos pradžioje pateiktos schemos numerius.

Visi dviračio dalių, išskyrus pavaros bloką, dviračio kompiuterį su valdymo bloku, greičio jutiklį ir priklausančius laikiklius, paveikslėliai yra scheminiai ir nuo jūsų "eBike" gali skirtis.

- **1** Funkcijos rodmens mygtukas ..**i**"
- **2** Dviračio apšvietimo mygtukas
- **3** Dviračio kompiuteris
- **4** Dviračio kompiuterio laikiklis
- **5** Dviračio kompiuterio įjungimo-išjungimo mygtukas
- **6** Atkūrimo mygtukas "RESET"
- **7** USB įvorė
- **8** USB įvorės apsauginis gaubtelis
- **9** Pavaros blokas
- **10** Valdymo blokas
- **11** Funkcijos rodmens mygtukas "i" ant valdymo bloko
- **12** Pavaros galios mažinimo/judėjimo žemyn mygtukas "–"
- 13 Pavaros galios didinimo/judėjimo aukštyn mygtukas, "
- **14** Pagalbos stumiant mygtukas **..WALK**"
- **15** Dviračio kompiuterio fiksatorius
- **16** Dviračio kompiuterio blokavimo varžtas
- **17** Greičio jutiklis
- **18** Greičio jutiklio stipino magnetas USB įkrovimo kabelis ("Micro A" – "Micro B")\*

**\* nepavaizduota, bet galima įsigyti kaip papildomą įrangą**

- **a** Pavaros bloko veikimo rodmuo
	- **b** Pavaros galios lygmens rodmuo
	- **c** Apšvietimo rodmuo
	- **d** Teksto rodmuo
	- **e** Vertės rodmuo
	- **f** Tachometro rodmuo
	- **g** Perjungimo rekomendacija: aukštesnė pavara
	- **h** Perjungimo rekomendacija: žemesnė pavara
	- **i** Akumuliatoriaus įkrovos būklės rodmuo

## **Techniniai duomenys**

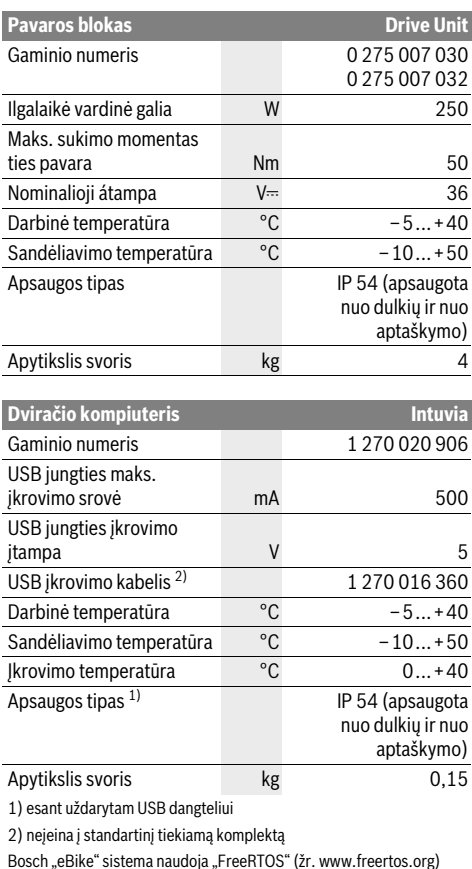

**Nominalioji átampa** V <del>12</del> **V** 6 Galia – Priekinis žibintas – Užpakalinis žibintas W W 8,4 0,6

\* Priklausomai nuo įstatymais patvirtintų taisyklių, maitinimas iš "eBike" akumuliatoriaus galimas ne visuose, tam tikrai šaliai skirtuose modeliuose

## **Montavimas**

## Akumuliatoriaus idėjimas ir išėmimas

**Akumuliatoriaus įdėjimas ir išėmimas** Norėdami į "eBike" įdėti "eBike" akumuliatorių ir jį išimti, perskaitykite akumuliatoriaus naudojimo instrukciją ir jos laikykitės.

## **Dviračio kompiuterio įdėjimas ir išėmimas**

**(žr. pav. A)** Norėdami **įdėti** dviračio kompiuterį **3**, stumkite jį iš priekio į laikiklį **4**.

Norėdami **išimti** dviračio kompiuterį **3**, paspauskite fiksatorių **15** ir stumkite jį į priekį iš laikiklio **4**.

### **Pastatę "eBike", išimkite dviračio kompiuterį.**

Dviračio kompiuterį, siekiant apsaugoti jį nuo išėmimo, galima užfiksuoti laikiklyje. Tuo tikslu laikiklį **4** nuimkite nuo vairo. Dviračio kompiuterį įdėkite į laikiklį. Iš apačios, į specialų laikiklyje esantį sriegį įsukite blokavimo varžtą **16** (sriegis M3, 8 mm ilgio). Laikiklį vėl pritvirtinkite prie vairo.

**Greičio jutiklį 17** ir jam priklausantį stipino magnetą **18** reikia<br>sumontuoti tain, kad ratui ansisukant stipino magnetas praeisumontuoti taip, kad ratui apsisukant stipino magnetas praeitų pro greičio jutiklį ne mažesniu kaip 5 mm ir ne didesniu kaip 17 mm atstumu.

**Nuoroda:** Jei atstumas tarp greičio jutiklio**17** ir stipino magneto **18** yra per mažas arba per didelis, arba greičio jutiklis **17** netinkamai prijungtas, dingsta tachometro rodmuo **f**, o "eBike" pavara veikia avarine programa.

Tokiu atveju atsukite stipino magneto **18** varžtą ir stipino magnetą pritvirtinkite prie stipino taip, kad jis pro greičio jutiklio žymę praeitų tinkamu atstumu. Jei ir tada tachometro rodmuo **f** greičio nerodo, prašome kreiptis į įgaliotą dviračių prekybos atstovą.

# **Naudojimas**

### **Būtinos salvgos**

**Būtinos sąlygos** "eBike" sistemą galima suaktyvinti tik tada, jei tenkinamos šios sąlygos:

- Įdėtas pakankamai įkrautas akumuliatorius (žr. akumuliatoriaus naudojimo instrukciją).
- Dviračio kompiuteris tinkamai įdėtas į laikiklį (žr. "Dviračio kompiuterio įdėjimas ir išėmimas", psl. Lietuviškai –3).
- Tinkamai prijungtas greičio jutiklis (žr. "Greičio jutiklio patikra", psl. Lietuviškai –3).

*s*<br>Norėdami **įjungti** "eBike" sistemą, gali naudotis šiomis gali-<br>myhėmis mybėmis:

- Jei dviračio kompiuteris įdedant į laikiklį jau yra įjungtas, tai "eBike" sistema įjungiama automatiškai.
- Esant įdėtam dviračio kompiuteriui ir "eBike" akumuliatoriui, vieną kartą trumpai paspauskite dviračio kompiuterio įjungimo-išjungimo mygtuką **5**.
- Esant idėtam dviračio kompiuteriui, paspauskite "eBike" akumuliatoriaus įjungimo-išjungimo mygtuką (žr. akumuliatoriaus naudojimo instrukciją).

Pavara suaktyvinama, kai paliečiate paminas (išskyrus, kai jiungta pagalbos stumiant funkcija, žr. "Pagalbos stumiant įjungimas/išjungimas", psl. Lietuviškai –5). Variklio galia atitinka dviračio kompiuteryje nustatytą pavaros galios lygmenį. Kai sistema suaktyvinama, ekrane trumpam parodoma

### **"Active Line"**.

Kai važiuodami įprastiniu režimu nustojate minti paminas arba kai tik pasiekiate 25 km/h greitį, "eBike" pavaros galia išjungiama. Pavara automatiškai suaktyvinama, kai tik pradedate minti paminas ir greitis nukrenta žemiau 25 km/h.

Norėdami *išjungti* "eBike" sistemą, galite naudotis šiomis galimybėmis:

- Paspauskite dviračio kompiuterio įjungimo-išjungimo mygtuką **5**.
- Išjunkite "eBike" akumuliatorių jo įjungimo-išjungimo mygtuku (žr. akumuliatoriaus naudojimo instrukciją).
- Iš laikiklio išimkite dviračio kompiuterį.

Jei apie 10 min. "eBike" nepajudinamas **ir** nepaspaudžiamas joks dviračio kompiuterio mygtukas, kad būtų tausojama energija, "eBike" sistema automatiškai išsijungia.

"sustato **"pasirinktinai",**<br>"eShift" – tai iš automatinės perjungimo sistemos įjungimas į "eBike" sistemą. Siekiant užtikrinti kaip galima geresnę paramą vairuotojui, funkcijai "eShift" buvo pritaikyti funkcijos rodmenys ir pagrindinių nustatymų meniu.

### eShift su NuVinci HlSvnc

es<br>Iš anksto nurodytu pageidaujamu mynimo dažniu atitinkamam greičiui automatiškai nustatoma optimali pavara. Esant rankiniam režimui, galima rinktis iš kelių pavarų.

Esant nustatytam veikimo režimui "**@ NuVinci Cadence" (NuVinci mynimo dažnis)**, ant valdymo bloko esančiais mygtukais **"–"** ir **"+"** galite padidinti arba sumažinti pageidaujamo mynimo dažnį. Jei laikote paspaustą **"–"** arba **"+"** mygtuką, tai didinate arba mažinate mynimo dažnį penkių skaitmenų žingsniu. Pageidaujamas mynimo dažnis rodomas ekrane.

Esant nustatytam veikimo režimui **" NuVinci Gear" (NuVinci pavara)**, ant valdymo bloko esančiais mygtukais **"–"** ir **"+"** galite perjungti įvairias pavaras. Nustatyta pavara rodoma ekrane.

### eShift su SRAM DD3 Pulse

.<br>"SRAM DD3 Pulse" stebulės pavarų mechanizmas veikia priklausomai nuo greičio. Nepriklausomai nuo nustatytos grandininės pavarų dėžės pavaros, viena iš trijų stebulės pavarų mechanizmo pavarų jiungiama automatiškai "**A Gear: Auto"** 

### **(Automatinės pavaros parinktis)**.

Kaskart perjungiant stebulės pavarų mechanizmo pavarą, nustatyta pavara trumpai parodoma ekrane.

Jei "eBike" sustabdomas važiuojant didesniu kaip 10 km/h greičiu, sistema automatiškai gali persijungti atgal į nustatytą

**"Start Gear" (Pradinė pavara). "Start Gear" (Pradinė<br><b>pavara)** galima nustatyti pagrindinių nustatymų menių **pavara)** galima nustatyti pagrindinių nustatymų meniu<br>(žr. "Pagrindinių nustatymų rodymas/pritaikymas" psl. Lietuviškai–6).

Esant veikimo režimui **" Gear" (Pavara)**, ant valdymo bloko esančiais mygtukais **"–"** arba **"+"** galite perjunginėti įvairias nustatytas pavaras. Atitinkama nustatyta pavara (perdava) rodoma ekrane.

Taip pat ir esant rankiniam režimui**" Gear" (Pavara)** sistema automatiškai gali persijungti atgal į nustatytą "Start Gear" **(Pradinė pavara)**.

Kadangi pavaros blokas atpažįsta perjungimo operaciją ir dėl to trumpam sumažina variklio galią, perjungti galima bet kada – tiek veikiant apkrovai, tiek kalne.

----------- ----------- - ---<br>Naudodami "Shimano eShift", pavaras perjungsite "Shimano" valdymo svirtimi.

Kaskart perjungiant stebulės pavarų mechanizmo pavarą, nustatyta pavara trumpai parodoma ekrane.

Kadangi pavaros blokas atpažįsta perjungimo operaciją ir dėl to trumpam sumažina variklio galią, perjungti galima bet kada – tiek veikiant apkrovai, tiek kalne.

Jei "eBike" sustabdomas važiuojant didesniu kaip 10 km/h greičiu, sistema automatiškai gali persijungti atgal į nustatytą **"Start Gear" (Pradinė pavara)**. **"Start Gear" (Pradinė** 

**pavara)** galima nustatyti pagrindinių nustatymų meniu (žr. "Pagrindinių nustatymų rodymas/pritaikymas" psl. Lietuviškai–6).

## **Dviračio kompiuterio rodmenys ir nustatymai**

Jei dviračio kompiuteris yra laikiklyje **4**, į "eBike" yra įdėtas<br>pakankamai ikrautas "eBike" akumuliatorius ir jiun<del>ot</del>a "eBike pakankamai įkrautas "eBike" akumuliatorius ir įjungta "eBike" sistema, tai į dviračio kompiuterį energija tiekiama iš "eBike" akumuliatoriaus.

Jei dviračio kompiuteris išimamas iš laikiklio **4**, energija tiekiama iš vidinio akumuliatoriaus. Jei įjungiant dviračio kompiuterį vidinis akumuliatorius yra išsikrovęs, 3 sekundėms atsiranda teksto rodmuo "Attach to bike" (Sujungti su dvira**čiu) d**. Tada dviračio kompiuteris vėl išsijungia.

Norėdami įkrauti vidinį akumuliatorių, dviračio kompiuterį vėl įstatykite į laikiklį **4** (jei į "eBike" yra įdėtas akumuliatorius). Įjunkite "eBike" akumuliatorių jo įjungimo-išjungimo mygtuku (žr. akumuliatoriaus naudojimo instrukciją).

Dviračio kompiuterį galite įkrauti ir naudodamiesi USB jungtimi. Tuo tikslu atidenkite apsauginį gaubtelį **8**. Dviračio kompiuterio USB įvorę **7** tinkamu USB kabeliu sujunkite su standartiniu USB krovikliu arba kompiuterio USB jungtimi (5 V įkrovimo įtampa; maks. 500 mA įkrovimo srovė). Dviračio kompiuterio teksto rodmenyje **d** atsiranda "USB connected" **(Sujungta su USB)**.

**Norėdami dviračio kompiuterį <b>įjungti**, trumpai paspauskite<br>ijungimo-išjungimo mygtuka 5. Dviračio kompiuteri (esant pa įjungimo-išjungimo mygtuką **5**. Dviračio kompiuterį (esant pakankamai įkrautam vidiniam akumuliatoriui) galima įjungti ir tada, kai jis nėra įdėtas į laikiklį.

Norėdami dviračio kompiuterį **išjungti**, paspauskite įjungimo-išjungimo mygtuką **5**.

Jei dviračio kompiuteris nėra įdėtas į laikiklį, tai 1 min nepaspaudus jokio mygtuko, siekiant tausoti energiją, jis automatiškai išsijungia.

▶ Jei "eBike" nenaudosite kelias savaites, išimkite dvira**čio kompiuterį iš laikiklio.** Dviračio kompiuterį laikykite sausoje aplinkoje, kambario temperatūroje. Dviračio kompiuterį reguliariai įkraukite.

**Akumuliatoriaus įkrovos būklės rodmuo** Akumuliatoriaus įkrovos būklės rodmuo **i** rodo "eBike" akumu-<br>liatoriaus, bet ne vidinio dviračio kompiuterio akumuliatoriaus, įkrovos būklę. "eBike" akumuliatoriaus įkrovos būklę taip pat rodo akumuliatoriaus šviesos diodai.

Rodmenyje **i** kiekvienas brūkšnelis akumuliatoriaus simbolyje atitinka apie 20 % įkrovos:

- **TITLE** "eBike" akumuliatorius yra visiški įkrautas.
	- "eBike" akumuliatorių reikia įkrauti.
- 

Ant akumuliatoriaus esantys įkrovos būklės švie-

sos diodai užgęsta. Įkrova, skirta pagalbinės pavaros galiai sukurti, yra išeikvota, todėl pagalbinės pavaros galios veikimas švelniai išjungiamas. Likusi įkrova naudojama dviračio apšvietimui ir dviračio kompiuteriui, rodmuo mirksi.

"eBike" akumuliatoriaus įkrovos pakaks dar maždaug 2 valandoms dviračio apšvietimui. Į kitus elektros energiją naudojančius įtaisus (pvz., automatinę pavarų dėžę, išorinių prietaisų įkrovimą per USB jungtį) čia neatsižvelgiama.

Jei dviračio kompiuteris išimamas iš laikiklio **4**, tai paskiausiai parodyta akumuliatoriaus įkrovos būklė išsaugoma.

Valdymo bloke **10** galite nustatyti, kokia galia "eBike" pavara<br>jums turi padėti minant. Pavaros galios Ivgmeni bet kada, net jums turi padėti minant. Pavaros galios lygmenį bet kada, net ir važiuojant, galima keisti.

**Nuoroda:** Kai kuriuose modeliuose gali būti, kad pavaros galios lygmuo yra nustatytas iš anksto ir jo keisti negalima. Taip pat gali būti, kad bus mažiau pavaros galios lygmenų, nei čia nurodyta.

Maksimalus galimas pavaros galios lygmenų kiekis:

- **"OFF"**: variklis išjungtas, "eBike" kaip įprastas dviratis toliau gali judėti tik minant. Pagalba stumiant šiame pavaros galios lygmenyje negali būti suaktyvinta.
- **"ECO"**: veiksminga pavaros galia, esant maksimaliam efektyvumui, skirta maksimaliai ridos atsargai
- **"TOUR"**: tolygi pavaros galia, skirta maršrutui su didele ridos atsarga
- **"SPORT"**: didelė pavaros galia, skirta sportiniam važiavimui kalnuotomis vietovėmis bei dalyvaujant miesto eisme
- **"TURBO"**: maksimali pavaros galia dideliam mynimo dažniui, skirta sportiniam važiavimui

Norėdami pavaros galios lygmenį **padidinti**, pakartotinai spauskite valdymo bloko mygtuką "+" 13, kol rodmenyje **b** atsiras pageidaujamas pavaros galios lygmuo, o norėdami **sumažinti** – mygtuką " – "12.

Iškviesta variklio galia rodoma rodmenyje **a**. Maksimali variklio galia priklauso nuo pasirinkto pavaros galios lygmens.

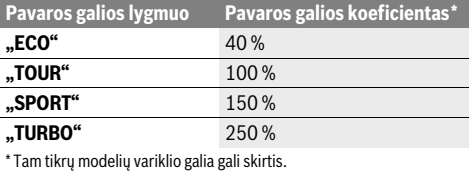

Jei dviračio kompiuteris išimamas iš laikiklio **4**, paskiausiai parodytas pavaros galios lygmuo išsaugomas, o variklio galios rodmuo **a** lieka tuščias.

**Pagalbos stumiant įjungimas/išjungimas** Pagalba stumiant/pradedant važiuoti gali palengvinti jums eBike" dviračio stūmima. Pasirinkus šią funkciją, greitis priklauso nuo nustatytos pavaros ir gali būti maks. 6 km/h. Kuo žemesnė pasirinkta pavara, tuo mažesnis ir šios funkcijos greitis (veikiant maksimalia galia).

 **Funkciją "Pagalba stumiant" leidžiama naudoti tik stu**miant "eBike". Jei naudojant funkciją "Pagalba stumiant" "eBike" ratai neliečia pagrindo, iškyla sužalojimo pavojus.

Norėdami **įjungti** funkciją "Pagalba stumiant", paspauskite ant valdymo bloko esantį mygtuką "WALK" 14 ir laikykite jį paspaustą. "eBike" pavara įjungiama.

**Nuoroda:** Esant nustatytam pavaros galios lygmeniui "OFF", pagalba stumiant negali būti suaktyvinta.

Pagalba stumiant **išjungiama**, kai tik įvykdoma viena iš šių sąlygų:

- atleidžiate mygtuką **"WALK" 14**,
- užblokuojami "eBike" ratai (pvz., stabdant arba atsitrenkus į kliūtį),
- greitis viršija 6 km/h.

**Mynimo atgal funkcija (pasirinktinai)** Turint dviratį su mynimo atgal funkcija, esant įjungtai pagalbai stumiant, paminos sukasi kartu. Jei besisukančios paminos užblokuojamos, pagalba stumiant išjungiama.

**Dviračio apšvietimo įjungimas ir išjungimas** Modelyje, kuriame energiją važiavimo šviesai tiekia "eBike" sistema, valdymo kompiuterio mygtuku **2** vienu metu galima įjungti ir išjungti priekinį ir užpakalinį žibintus.

Įjungiant apšvietimą teksto rodmenyje **d** maždaug 1 sekundei atsiranda "Lights on" (šviesa jjungta), o apšvietimą išjungiant "Lights off" (šviesa išjungta). Esant jjungtai šviesai, rodomas apšvietimo simbolis **c**.

Dviračio apšvietimo įjungimas ir išjungimas ekrano fono apšvietimui įtakos nedaro.

## **Dviračio kompiuterio rodmenys ir nustatymai**

**Speed indication f** visada rodomas esamasis greitis.

 **Function indication** (kartu su teksto rodmeniu **d** ir vertės rodmeniu **e**) čia galima pasirinkti, kad būtų rodomos šios funkcijos:

- **"Clock" (Paros laikas):** esamasis paros laikas
- "Max. speed" (Maks. greitis): nuo paskutinio atkūrimo pasiektas maksimalus greitis
- **"Avg. speed" (Vidutinis greitis):** nuo paskutinio atkūrimo pasiektas vidutinis greitis
- **"Trip time" (Važiavimo laikas):** važiavimo laikas nuo paskutinio atkūrimo
- "Range" (Ridos atsarga): numatoma ridos atsarga su esama akumuliatoriaus įkrova (esant tokioms pačioms sąlygoms, pvz., pavaros galios lygmeniui, kelio profiliui ir t. t.)
- **"Odometer" (Odometras):** viso "eBike" nuvažiuoto kelio rodmuo (atkūrimas negalimas)
- **" NuVinci Cadence/Gear" (NuVinci mynimo dažnis/ pavara):** šis meniu punktas rodomas tik naudojant su "Nu Vinci H|Sync" automatine pavarų dėže. Jei mygtuką **"i"** spaudžiate ilgiau kaip 1 s, iš bet kurio informacinio meniu punkto pasieksite "NuVinci" meniu punktą. Norėdami iš veikimo režimo**" NuVinci Cadence" (NuVinci mynimo dažnis)** perjungti į veikimo režimą **" NuVinci Gear" (NuVinci pavara)**, 1 s spauskite mygtuką **"i"**.

Norint iš veikimo režimo"**ja NuVinci Gear" (NuVinci pavara)** perjungti į veikimo režimą **" NuVinci Cadence" (NuVinci mynimo dažnis)**, pakanka trumpai paspausti mygtuką **"i"**.

**Standartinis nustatymas yra " AuVinci Cadence" (NuVinci mynimo dažnis)**.

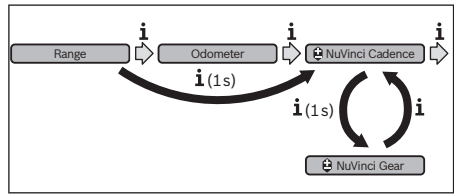

- **"Gear" (Pavara):** šis meniu punktas rodomas tik naudojant **Shimano Di2** pavarų perjungiklį. Ekrane rodoma šiuo metu pavarų mechanizmu nustatyta pavara. Kaskart pakeitus pavarą, ekrane trumpai parodoma naujai nustatyta pavara.
- **" Gear: Auto" (Automatinės pavaros parinktis):** šis meniu punktas rodomas tik naudojant **SRAM** automatinę pavarų dėžę.

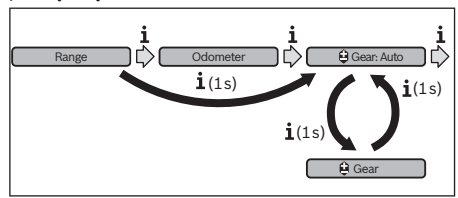

Spausdami mygtuką "i" ilgiau kaip 1 s, turite galimybę perjungti iš "**A Gear: Auto" (Automatinės pavaros parinktis)** į rankinį režimą **" Gear" (Pavara)** ir atvirkščiai. Jei, esant įjungtam rankiniam režimui, yra nustatyta pirma pavara, tai paspaudę mygtuką "-" 12 taip pat galite perjungti į režimą **" Gear: Auto" (Automatinės pavaros parinktis)**. Pakartotinai paspaudę mygtuką "-"12, galite vėl perjungti į rankinį režimą. Į rankinį režimą taip pat galima perjungti paspaudus mygtuką **"+" 13**.

– **"Trip distance" (Atstumas):** nuo paskutinio atkūrimo nuvažiuotas atstumas

Norėdami **perjungti rodomas funkcijas**, pakartotinai spauskite dviračio kompiuterio mygtuką "i" 1 arba valdymo bloko mygtuką **"i" 11**, kol bus parodyta pageidaujama funkcija.<br>Norėdami **atkurti "Trip distance" (Atstumas). "Trip time"** 

Norėdami **atkurti "Trip distance" (Atstumas)**, **"Trip time" (Važiavimo laikas)** ir **"Avg. speed" (Vidutinis greitis)**, perjunkite į vieną iš šių funkcijų ir spauskite mygtuką "RESET" 6 tol, kol rodmuo rodys nulį. Tai atlikus atkuriamos ir kitų dviejų funkcijų vertės.

Norėdami **atkurti "Max. speed" (Maks. greitis)**, įjunkite šią funkciją ir tada spauskite mygtuką **"RESET" 6** tol, kol rodmuo rodys nulį.

Norėdami **atkurti "Range" (Ridos atsarga)**, jiunkite šią funkciją ir tada spauskite mygtuką **"RESET" 6** tol, kol bus atkurta gamyklinio nustatymo vertė.

Jei dviračio kompiuteris išimamas iš laikiklio **4**, visos funkcijų vertės išsaugomos ir toliau gali būti rodomos.

**Pagrindinių nustatymų rodymas/pritaikymas** Pagrindiniai nustatymai gali būti rodomi ir keičiami nepriklausomai nuo to, ar dviračio kompiuteris įdėtas į laikiklį **4** ar ne. Kai kuriuos nustatymus matyti ir keisti galima tik esant įdėtam dviračio kompiuteriui. Priklausomai nuo jūsų "eBike" įrangos. kai kurių meniu punktų gali nebūti.

Norėdami patekti į pagrindinių nustatymų meniu, kartu spauskite mygtukus "RESET" 6 ir "i" 1, kol teksto rodmenyje atsi-

ras **d "Configuration" (Konfigūracija)**. Norėdami **perjungti pagrindinius nustatymus**, pakartotinai spauskite dviračio kompiuterio mygtuką "**i" 1** tol, kol bus pa-<br>rodytas pageidaujamas pagrindinis nustatymas "lei dviračio rodytas pageidaujamas pagrindinis nustatymas. Jei dviračio kompiuteris yra įdėtas į laikiklį **4**, taip pat galite paspausti valdymo bloko mygtuką "i" 11.

Norėdami **pakeisti pagrindinius nustatymus,** spauskite jjungimo-išjungimo mygtuką 5 šalia rodmens "–", kad sumažintumėte arba judėtumėte žemyn, arba apšvietimo mygtuką **2** šalia rodmens **"+"**, kad padidintumėte arba judėtumėte aukštyn.

Jei dviračio kompiuteris yra įdėtas į laikiklį **4**, pakeitimą galima atlikti ir valdymo bloko mygtukais **"–" 12** arba **"+" 13**. Norėdami išeiti iš funkcijos ir išsaugoti pakeistą nustatymą, 3 sekundes spauskite mygtuką **"RESET" 6**.

Galima rinktis iš šių pagrindinių nustatymų:

- **"– Clock +" (Paros laikas):** galite nustatyti esamąjį paros laiką. Ilgiau spaudžiant nustatymo mygtukus, greitėja paros laiko keitimas.
- "- Wheel circum. +" (Rato apimtis): šią gamintojo iš anksto nustatytą vertę galite keisti  $\pm 5$ %. Šis meniu rodomas tik tada, jei dviračio kompiuteris yra laikiklyje.
- " **English +" (Anglų k.):** galite keisti teksto rodmenų kalbą. Galima rinktis iš šių kalbų: vokiečių, anglų, prancūzų, ispanų, italų, portugalų, švedų, olandų ir danų k.
- **"– Unit km/mi +" (Vienetai km/mi):** galite pasirinkti, ar greitis ir atstumas bus rodomi kilometrais ar mylėmis.
- **"– Time format +" (Laiko formatas):** galite pasirinkti, ar paros laikas bus rodomas 12 ar 24 valandų formatu.
- **"– Shift recom. on/off +" (Perjungimo rekom. įj./išj.):** galite įjungti arba išjungti perjungimo rekomendacijas.
- **"Power-on hours" (Bendr. veikim. laikas):** bendras važiavimo "eBike" laikas (pakeisti negalima)
- **"Gear calibration" (Pavaros kalibravimas) (tik NuVinci H|Sync):** čia galite sukalibruoti bepakopį pavarų mechanizmą. Kalibravimą patvirtinkite paspaudę mygtuką "Dviračio apšvietimas". Tada sekite nurodymus. Tai pat ir važiuojant, įvykus trikčiai, gali reikėti atlikti kalibravimą. Tokiu atveju kalibravimą taip pat patvirtinkite mygtuko "Dviračio apšvietimas" paspaudimu ir sekite nurodymus ekrane.

Šis meniu rodomas tik tada, jei dviračio kompiuteris yra laikiklyje.

- **"– Start Gear +" (Pradinė pavara):** tai yra pradinė pavara, kuria galima nustatyti "SRAM DD3 Pulse" ir "Shimano Di2". Padėtyje "--" automatinė perjungimo atgal funkcija išjungiama. Šis meniu punktas rodomas tik naudojant "SRAM DD3 Pulse" ir "Shimano Di2". Šis meniu rodomas tik tada, jei dviračio kompiuteris yra laikiklyje.
- **"Displ. vx.x.x.x":** tai yra ekrano programinės įrangos versija.
- **"DU vx.x.x.x":** tai yra pavaros bloko programinės įrangos versija. Šis meniu rodomas tik tada, jei dviračio kompiuteris yra laikiklyje.
- "DU # xxxxxxxx<sup>"</sup>: tai yra pavaros bloko serijos numeris. Šis meniu rodomas tik tada, jei dviračio kompiuteris yra laikiklyje.
- **-** "<sup>2</sup> Service MM/YYYY": Šis meniu punktas rodomas, jei dviračio gamintojas nustatė fiksuotą techninės priežiūros terminą.
- **-** " Serv. xx km/mi": Šis meniu punktas rodomas, jei dviračio gamintojas nustatė fiksuotą techninės priežiūros terminą po to, kai pasiekiama tam tikra veikimo galia.
- **"Bat. vx.x.x.x":** tai yra akumuliatoriaus programinės įrangos versija. Šis meniu rodomas tik tada, jei dviračio kompiuteris yra laikiklyje.
- "Gear vx.x.x.x": tai yra automatinės pavarų dėžės programinės įrangos versija. Šis meniu rodomas tik tada, jei dviračio kompiuteris yra laikiklyje.Šis meniu punktas rodomas tik naudojant automatinę pavarų dėžę.

### Klaidos kodo rodmuo

--------- --- --- -- --------<br>"eBike" sistemos komponentai automatiškai nuolat tikrinami. Jei nustatoma klaida, teksto rodmenyje atsiranda atitinkamas klaidos kodas **d**.

Norėdami grįžti į standartinius rodmenis, paspauskite bet kurį dviračio kompiuterio **3** arba valdymo bloko **10** mygtuką. Priklausomai nuo klaidos tipo, pavara, jei reikia, automatiškai

išjungiama. Toliau galima važiuoti nenaudojant pavaros galios. Prieš kitus važiavimus "eBike" reiktu patikrinti.

 **Dėl bet kokios patikros ir remonto kreipkitės tik į įgaliotą dviračių prekybos atstovą.** 

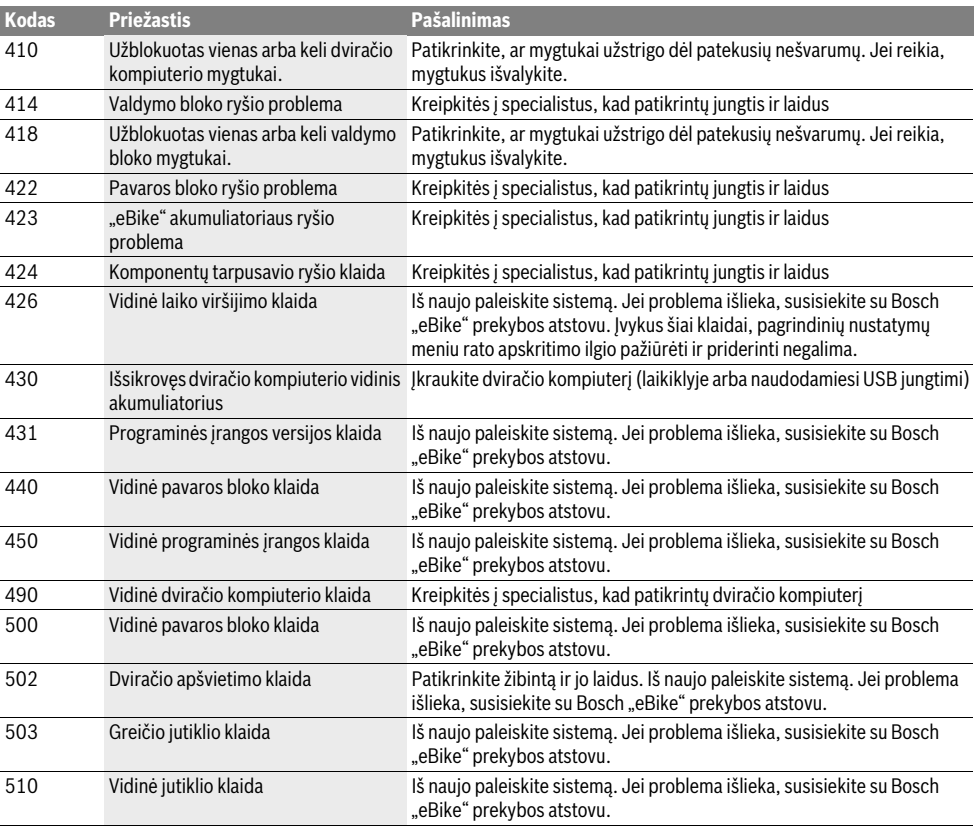

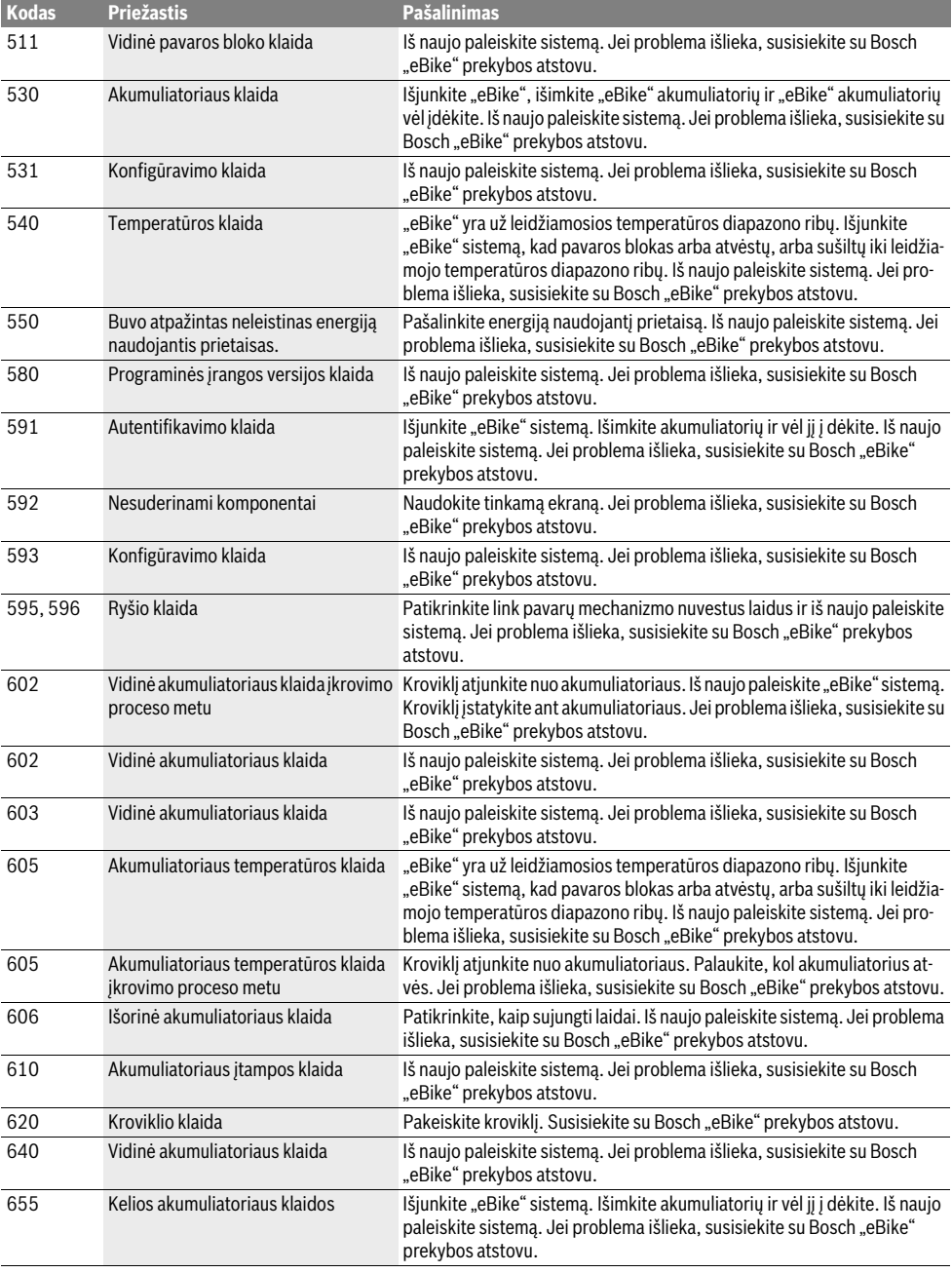

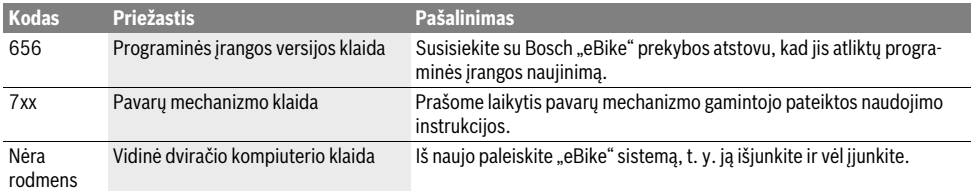

## **Elektros energijos tiekimas į išorinius prietaisus**

**per USB jungtį** Naudojantis USB jungtimi, galima naudoti ar įkrauti daugelį prietaisų, į kuriuos energija gali būti tiekiama per USB jungtį (pvz., mobiliojo ryšio telefonus).

Būtina įkrovimo sąlyga: į "eBike" turi būti įstatytas dviračio kompiuteris ir pakankamai įkrautas akumuliatorius.

Atidenkite dviračio kompiuterio USB jungties apsauginį gaubtelj 8. Išorinio prietaiso USB jungtį "Micro A"/"Micro B" USB įkrovimo kabeliu (galima įsigyti iš Bosch "eBike" prekybos atstovo) sujunkite su dviračio kompiuterio USB įvore **7**.

Atjungus energiją naudojantį prietaisą, USB jungtį vėl reikia rūpestingai uždengti apsauginiu gaubteliu **8**.

 **USB jungtis nėra vandeniui nepralaidi kištukinė jung**džiama, o USB jungtis turi būti gerai uždengta apsauginiu gaubteliu 8. **niu gaubteliu 8.**

## **Važiavimo su "eBike" sistema nuorodos<br>Kada veikia "eBike" pavara?**

------- - ------- <sub>»</sub>------ ------ --<br>"eBike" pavara padeda jums važiuoti, kol minate paminas. Paminų neminant, pagalba neteikiama. Variklio galia visada priklauso nuo minant naudojamos jėgos.

Jei minate mažesne jėga, suteikiama mažesnė galia, nei minant didele jėga. Tai galioja nepriklausomai nuo pavaros galios lygmens.

Pasiekus didesnį kaip 25 km/h greitį, "eBike" pavara automatiškai išsijungia. Greičiui sumažėjus daugiau kaip 25 km/h, pavara automatiškai vėl įsijungia.

Išimtis taikoma funkcijai "Pagalba stumiant", kurią pasirinkus eBike" galima stumti mažu greičiu neminant paminų. Naudojant pagalbą stumiant, paminos gali suktis kartu.

"eBike" bet kada galite naudoti ir be pagalbinės pavaros, t. y. kaip paprastą dviratį – tokiu atveju išjunkite "eBike" sistemą arba pavaros galios lygmenį nustatykite ties **"OFF"**. Ta pati taisyklė galioja ir esant išsikrovusiam akumuliatoriui.

**"eBike" sistemos sąveika su pavarų mechanizmu** Net ir naudodami "eBike" pavarą, turite perjunginėti pavarų mechanizmą, kaip ir važiuodami paprastu dviračiu (laikykitės savo "eBike" naudojimo instrukcijos).

Nepriklausomai nuo pavaros perjungimo būdo, perjungiant pavarą patartina neminti. Tokiu atveju perjungti bus lengviau ir bus sumažinamas pavarų mechanizmo susidėvėjimas.

Pasirinkę tinkamą pavarą, eikvodami tiek pat jėgų galite pasiekti didesnį greitį ir padidinti ridos atsargą.

Todėl sekite perjungimo rekomendacijas, kurios pateikiamos ekrane rodmenimis **g** ir **h**. Jei rodomas rodmuo **g**, turėtumėte perjungti aukštesnę pavarą su mažesniu mynimo dažniu. Jei rodomas rodmuo **h**, turėtumėte perjungti žemesnę pavarą su didesniu mynimo dažniu.

**Pirmosios patirties kaupimas** Neturint patirties, su "eBike" rekomenduojama važiuoti keliais, kuriuose nėra didelio eismo.

Išbandykite įvairius pavaros galios lygmenis. Kai pasijausite saugiai, su "eBike" galite dalyvauti eisme, kaip ir su bet kokiu kitokiu dviračiu.

Prieš planuodami ilgesnes, sudėtingas keliones, įvairiomis sąlygomis patikrinkite "eBike" ridos atsargą.

**, .**<br>Ridos atsargai įtaką daro daugelis veiksnių:

- pavaros galios lygmuo,
- pavarų mechanizmo perjungimo būdas,
- padangų tipas ir padangų slėgis,
- akumuliatoriaus eksploatavimo laikas ir jo priežiūra,
- kelio profilis (įkalnės) ir savybės (kelio danga),
- priešpriešinis vėjas ir aplinkos temperatūra,
- "eBike", vairuotojo ir krovinio svoris.

Todėl prieš kelionę ir kelionės metu ridos atsargos tiksliai nustatyti negalima. Tačiau bendrai galioja:

- Esant **tokiai pačiai** "eBike" pavaros variklio galiai: kuo mažiau jėgos turėsite panaudoti tam tikram greičiui pasiekti (pvz., optimaliai perjunginėdami pavarų mechanizmą), tuo mažiau energijos išeikvos "eBike" pavara ir tuo didesnė bus akumuliatoriaus įkrovos ridos atsarga.
- Kuo **aukštesnis** pavaros galios lygmuo parenkamas, esant tokioms pačioms sąlygoms, tuo mažesnė ridos atsarga.

**Tausojanti "eBike" eksploatacija** "eBike" komponentus eksploatuokite ir sandėliuokite nurodytose eksploatavimo ir sandėliavimo temperatūrose. Pavaros bloką, dviračio kompiuterį ir akumuliatorių saugokite nuo ekstremalių temperatūrų (pvz., intensyvių saulės spindulių, jei tuo pačiu metu nevėdinama). Ekstremali temperatūra komponentus (ypač akumuliatorių) gali pažeisti.

## Priežiūra ir servisas

## **Priežiūra ir valvmas**

**Priežiūra ir valymas** Visus "eBike" komponentus laikykite švarius, ypač – akumuliatoriaus ir jo laikiklio kontaktus. Juos atsargiai valykite drėgna, minkšta šluoste.

Bet kurį komponentą, taip pat ir pavaros bloką, į vandenį panardinti ir plauti aukšto slėgio plovimo įrenginiu draudžiama.

Reguliariai kreipkitės į specialistus dėl "eBike" techninės priežiūros. Atėjus techninės priežiūros terminui, įjungus dviračio kompiuterį apie tai 4 s bus informuojama teksto rodmenyje **d** pranešimu**" Service"**. Dviračio gamintojas techninės priežiūros terminą gali nustatyti nurodydamas veikimo galią ir/arba laiko intervalą.

Dėl "eBike" techninės priežiūros ir remonto prašome kreiptis į įgaliotą dviračių prekybos atstovą.

## **Klientų aptarnavimo skyrius ir naudotojų**

**konsultavimo tarnyba** Iškilus bet kokiems, su "eBike" sistema susijusiems klausimams, kreipkitės į įgaliotą dviračių prekybos atstovą.

Įgaliotų prekybos atstovų kontaktus rasite internetiniame puslapyje **www.bosch-ebike.com**

## **Transportavimas**

**Transportavimas**<br>■ Jei "eBike" gabenate pritvirtinę prie automobilio<br>išorės nyz nrie automobilio krovinio laikiklio ka **išorės, pvz., prie automobilio krovinio laikiklio, kad**  ir "eBike" akumuliatorių.

**ir "eBike" akumuliatorių.** Akumuliatoriams taikomos pavojingų krovinių gabenimą reglamentuojančių įstatymų nuostatos. Nepažeistus akumuliatorius privatūs naudotojai keliais gali transportuoti be papildomų reikalavimų.

Transportuojant verslo atstovams arba tretiesiems asmenims (pvz., oro transportu arba logistikos kompanijoms), reikia laikytis pakuotėms ir ženklinimui keliamų specialiųjų reikalavimų (pvz., ADR nuostatų). Jei reikia, paruošiant siuntą galima kreiptis į pavojingų krovinių gabenimo ekspertus.

Akumuliatorių siųskite tik tada, jei nepažeistas korpusas. Atvirus kontaktus apklijuokite ir akumuliatorių supakuokite taip, kad jis pakuotėje nejudėtu. Siuntų tarnybos personalą įspėkite, kad tai pavojingas krovinys. Taip pat prašome laikytis ir nacionalinių teisės aktų.

Jei kyla klausimų, susijusių su akumuliatoriaus transportavimu, kreipkitės į įgaliotą dviračių prekybos atstovą. Iš gamintojo taip pat galite užsisakyti specialią transportavimo pakuotę.

## Šalinimas

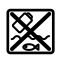

**Salinimas**<br>Pavaros blokas, dviračio kompiuteris su valdymo bloku, akumuliatorius, greičio jutiklis, papildoma įranga ir pakuotės turi būti ekologiškai utilizuojami.

"eBike" ir jo komponentų nemeskite į buitinių atliekų konteinerius!

### Tik FS šalims:

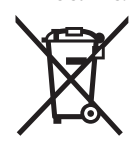

Pagal Europos direktyvą 2012/19/ES dėl elektros ir elektroninės įrangos atliekų ir pagal Europos direktyvą 2006/66/EB dėl baterijų ir akumuliatorių bei baterijų ir akumuliatorių atliekų, naudoti nebetinkami elektriniai prietaisai ir akumuliatoriai bei baterijos turi būti surenkami atskirai ir perdirbami aplinkai nekenksmingu būdu.

Dviračio kompiuteryje integruotą akumuliatorių leidžiama išimti tik norint utilizuoti. Atidarius korpuso dangtelį gali būti nepataisomai sugadintas dviračio kompiuteris.

Nebetinkamus naudoti akumuliatorius ir dviračio kompiuterį prašome atiduoti įgaliotiems prekybos atstovams.

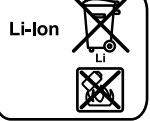

<u>-</u><br>Prašome laikytis "Transportavimas" skyriuje pateiktų nuorodų, psl. Lietuviškai–10.

Galimi pakeitimai. **Galimi pakeitimai.**

## Ličio jonų akumuliatorius "PowerPack"

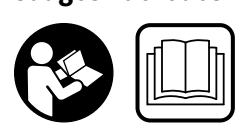

**Perskaitykite visas saugos**  Nesilaikant saugos nuorodų ir

reikalavimų gali trenkti elektros smūgis, kilti gaisras ir (arba) galima susižaloti ar sužaloti kitus asmenis.

### Saugokite visas saugos nuorodas ir reikalavimus, kad ir ateityje galėtumėte jais pasinaudoti.

**ateityje galėtumėte jais pasinaudoti.** Šioje naudojimo instrukcijoje vartojamas terminas "akumuliatorius", taikomas standartiniams akumuliatoriams (akumuliatoriams su laikikliu, tvirtinamu prie dviračio rėmo) ir bagažinės akumuliatoriams (akumuliatoriams su laikikliu, tvirtinamu prie bagažinės), nebent yra konkrečiai nurodoma konstrukcinė forma.

- **▶ Prieš pradėdami "eBike" priežiūros darbus (pvz., pati-**<br>kros, remonto, montavimo, techninės priežiūros, grandinės remonto darbus ir kt.), norėdami jį transportuoti automobiliu arba lėktuvu, iš "eBike" išimkite akumulia**torių.** Netikėtai suaktyvinus "eBike" sistemą, iškyla sužalo-<br>iimo navojus jimo pavojus.
- **Neatidarykite akumuliatoriaus.** Iškyla trumpojo jungimo pavojus. Atidarius akumuliatorių, nepriimamos jokios pretenzijos dėl garantijos.

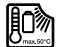

**Saugokite akumuliatorių nuo karščio (pvz., taip**  ugnies ir panardinimo į vandenį. Akumuliatoriaus nesandėliuokite ir nenaudokite netoli **karštų ar degių objektų.** Iškyla sprogimo pavojus.<br>**Inendaisma ekumuliateriaus palaikulita sevar** 

- **Šalia nenaudojamo akumuliatoriaus nelaikykite sąvarlinių daiktų, kurie galėtų užtrumpinti kontaktus.** Įvykus<br>akumuliatoriaus kontaktų trumpajam jungimui, galima nuakumuliatoriaus kontaktų trumpajam jungimui, galima nusideginti arba gali kilti gaisras. Patyrus žalą, susijusią su trumpuoju jungimu, Bosch jokių pretenzijų dėl garantijos nepriima.
- **Netinkamai naudojant, iš akumuliatoriaus gali ištekėti**  odos, nuplaukite ji vandeniu. Jei skysčio pateko *j*akis, **odos, skalaukite vandeniu ir kreipkitės į gydytoją.** Ištekėjęs<br>akumuliatoriaus skystis gali sudirginti arba nudeginti oda akumuliatoriaus skystis gali sudirginti arba nudeginti odą.
- **Saugokite akumuliatorius nuo mechaninių smūgių.** Iškyla akumuliatoriaus pažeidimo pavojus.
- **Akumuliatorių pažeidus ar netinkamai naudojant, gali išeiti garų. Įleiskirti garų. Juo ir jei nukentėjote, kreipkitės į gydytoją.** Garai gali dirginti kvėpavimo takus.<br>Akumulioteriu ikreukito tik su eristinekisis Peesk kreuš.
- **Akumuliatorių įkraukite tik su originaliais Bosch krovikliais.** Naudojant ne originalius Bosch kroviklius, gali iškilti gaisro pavojus.
- ▶ Akumuliatoriu naudokite tik su "eBike", kurie vra su **originalia Bosch "eBike" pavaros sistema.** Tik taip akumuliatorius bus apsaugotas nuo pavojingos perkrovos.
- **Naudokite tik originalius Bosch akumuliatorius, kuriuos gamintojas aprobavo jūsų "eBike".** Naudojant kitokius akumuliatorius, gali iškilti sužeidimų ir gaisro pavojus. Jei naudojami kitokie akumuliatoriai, Bosch atsakomybės neprisiima ir garantijos nesuteikia.
- **Perskaitykite ir laikykitės kroviklio ir pavaros bloko/** naudojimo instrukcijoje pateiktų saugos nuorodų ir instrukciju.
- **▶ Saugokite akumuliatorių nuo vaikų.**

# **Gaminio ir techninių duomenų aprašas**

**Pavaizduoti prietaiso elementai (Žr. psl. 4–5)** Pavaizduotų komponentų numeriai atitinka pateiktos schemos numerius.

Visi dviračio dalių, išskyrus akumuliatorius ir jų laikiklius, paveikslėliai yra scheminiai ir nuo jūsų "eBike" gali skirtis.

- **A1** Bagažinės akumuliatoriaus laikiklis
- **A2** Bagažinės akumuliatorius
- **A3** Veikimo ir įkrovos indikatorius
- **A4** Įjungimo-išjungimo mygtukas
- **A5** Akumuliatoriaus spynos raktas
- **A6** Akumuliatoriaus spyna
- **A7** Viršutinis standartinio akumuliatoriaus laikiklis
- **A8** Standartinis akumuliatorius
- **A9** Apatinis standartinio akumuliatoriaus laikiklis
- **C1** Kroviklis
- **C6** Kroviklio kištukinio kontakto lizdas
- **C7** Įkrovimo lizdo dangtelis

## **Techniniai duomenys**

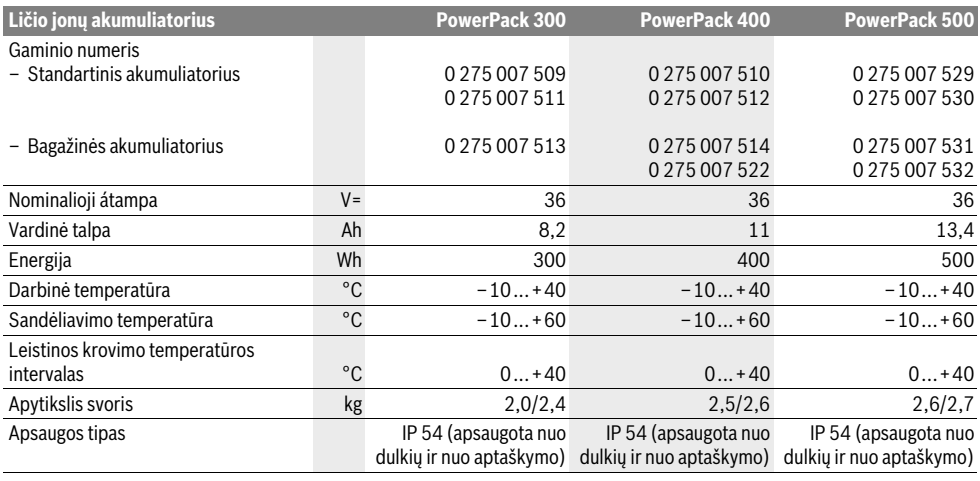

## **Montavimas**

**EXECTE FIROLE FIROLE IN AKUMUliatorių padėkite tik ant švaraus paviršiaus.**<br>→ Ynač puo pešvarumu, pyz – smėlio ar žemiu, saugokite Ypač nuo nešvarumų, pvz., smėlio ar žemių, saugokite įkrovimo lizdą ir kontaktus.

**Akumuliatoriaus patikra prieš pirmąjį naudojimą** Prieš įkraudami akumuliatorių pirmą kartą arba prieš pradėdami naudoti su "eBike", jį patikrinkite.

Norėdami įjungti akumuliatorių, paspauskite įjungimo-išjungimo mygtuką **A4**. Jei neužsidega nei vienas įkrovos būklės indikatoriaus **A3** šviesos diodas, gali būti, kad akumuliatorius pažeistas.

Jei užsidega bent vienas, bet ne visi įkrovos būklės indikatoriaus **A3** šviesos diodai, tai akumuliatorių prieš pirmąjį naudoiima įkraukite.

 **Pažeisto akumuliatoriaus neįkraukite ir jo nenaudokite.** Kreipkitės į įgaliotą dviračių prekybos atstovą.

**The Maudokite tik "eBike" pateiktame komplekte esantį ar-<br>▶ Naudokite tik "eBike" pateiktame komplekte esantį ar-<br>ba panašios konstrukcijos originalų Bosch krovikli. Tik ba panašios konstrukcijos originalų Bosch kroviklį.** Tik toks kroviklis yra pritaikytas prie jūsų "eBike" naudojamo ličio jonų akumuliatoriaus.

**Nuoroda:** Akumuliatorius tiekiamas dalinai įkrautas. Kad akumuliatorius veiktų visa galia, prieš pirmąjį naudojimą jį kroviklyje visiškai įkraukite.

Norėdami įkrauti akumuliatorių, perskaitykite ir laikykitės kroviklio naudojimo instrukcijos.

Akumuliatorių bet kuriuo metu galima įkrauti atskirai arba ant dviračio, ir dėl to eksploatavimo trukmė nesutrumpės. Įkrovimo proceso nutraukimas akumuliatoriui nekenkia.

Akumuliatorius yra su temperatūros kontrolės įtaisu, kuris leidžia įkrauti tik tada, kai temperatūra yra nuo 0 °C iki 40 °C.

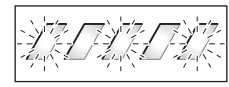

Jei akumuliatoriaus temperatūra yra už leidžiamosios įkrovimo temperatūros diapazono ribų, mirksi trys įkrovos būklės indi-

katoriaus **A3** šviesos diodai. Išimkite akumuliatorių iš kroviklio ir palaukite, kol nusistovės tinkama temperatūra.

Akumuliatorių prie kroviklio prijunkite tik tada, kai jis pasieks leidžiamąją įkrovimo temperatūrą.

### Ikrovos būklės indikatorius

<u>.</u><br>Penki žali įkrovos būklės indikatoriaus **A3** šviesos diodai,<br>esant ijungtam akumuliatoriui, rodo akumuliatoriaus ikrov esant įjungtam akumuliatoriui, rodo akumuliatoriaus įkrovos būklę.

Kiekvienas šviesos diodas atitinka apie 20 % talpos. Esant visiškai įkrautam akumuliatoriui, šviečia visi penki šviesos diodai.

Be to, jiungto akumuliatoriaus įkrovos būklė rodoma dviračio kompiuterio ekrane. Tuo tikslu perskaitykite pavaros bloko ir dviračio kompiuterio naudojimo instrukciją ir laikykitės jos reikalavimų.

Kai akumuliatoriaus talpa mažesnė kaip 5 %, užgęsta visi ant akumuliatoriaus esančio įkrovos būklės indikatoriaus **A3** šviesos diodai, tačiau dar veikia viena dviračio kompiuterio indikacinė funkcija.

## **Akumuliatoriaus įdėjimas ir išėmimas**

**→ visada išjunkite akumuliatorių, kai įdedate jį į laikiklį**<br>| arha iš io išimate

**Kad akumuliatorių būtų galima įdėti, spynoje <b>A6** turi būti rak-<br>tas **A5** . o spyna turi būti atrakinta tas **A5**, o spyna turi būti atrakinta.

Norėdami **įdėti standartinį akumuliatorių A8**, įstatykite jį į apatinį, ant "eBike" esantį laikiklį **A9** taip, kad jo kontaktai būtų laikiklyje (akumuliatorius link rėmo gali būtų paverstas iki 7°). Lenkite jį iki atramos į viršutinį laikiklį **A7**.

Norėdami **įdėti bagažinės akumuliatorių A2**, kontaktus nukreipę pirmyn, stumkite jį į laikiklį **A1**, esantį bagažinėje, kol užsifiksuos.

Patikrinkite, ar akumuliatorius tvirtai įsistatė. Akumuliatorių visada užrakinkite spyna **A6**, priešingu atveju spyna gali atsidaryti ir akumuliatorius gali iškristi iš laikiklio.

Užrakinę iš spynos **A6** visada ištraukite raktą **A5**. Taip apsaugosite rakta nuo iškritimo, o, esant pastatytam "eBike", apsaugosite akumuliatorių, kad jo nepaimtų pašaliniai asmenys.

Norėdami **išimti standartinį akumuliatorių A8**, jį išjunkite ir raktu **A5** atrakinkite spyną. Atlenkite akumuliatorių iš viršutinio laikiklio **A7** ir ištraukite iš apatinio laikiklio **A9**.

Norėdami **išimti bagažinės akumuliatorių A2**, jį išjunkite ir raktu **A5** atrakinkite spyną. Ištraukite akumuliatorių iš laikiklio **A1**.

# **Naudojimas**

**Parencis 1 September 1 September 1 September 1 September 1 September 1 September 1 September 1 September 1 September 1 September 1 September 1 September 1 September 1 September 1 September 1 September 1 September 1 Septem** riuos gamintojas aprobavo jūsų "eBike". Naudojant kitokius akumuliatorius, gali iškilti sužeidimų ir gaisro pavojus. Jei naudojami kitokie akumuliatoriai, Bosch atsakomybės neprisiima ir garantijos nesuteikia.

**Įjungimas ir išjungimas** Akumuliatoriaus įjungimas yra viena iš "eBike" sistemos įjungimo galimybių. Tuo tikslu perskaitykite pavaros bloko ir dviračio kompiuterio naudojimo instrukciją ir laikykitės jos reikalavimų.

Prieš ijungdami akumuliatorių ar "eBike" sistemą patikrinkite, ar užrakinta spyna **A6**.

Norėdami **įjungti** akumuliatorių, paspauskite įjungimo-išjungimo mygtuką **A4**. Užsidega indikatoriaus **A3** šviesos diodai ir tuo pačiu parodo įkrovos būklę.

**Nuoroda:** Kai akumuliatoriaus talpa mažesnė kaip 5 %, nebešviečia nei vienas ant akumuliatoriaus esančio įkrovos būklės indikatoriaus **A3** šviesos diodas. Tik dviračio kompiuteryje galima matyti, ar jjungta "eBike" sistema.

Norėdami **išjungti** akumuliatorių, dar kartą paspauskite įjungimo-išjungimo mygtuką **A4**. Indikatoriaus **A3** šviesos diodai užgęsta. Tai atlikus, "eBike" sistema taip pat išjungiama.

Jei apie 10 min neprireikia "eBike" pavaros galios (pvz., eBike" stovi) arba nepaspaudžiamas joks dviračio kompiuterio ar "eBike" valdymo bloko mygtukas, kad būtų tausojama energija, "eBike" sistema, o tuo pačiu ir akumuliatorius, automatiškai išsijungia.

Akumuliatoriuje esanti "Electronic Cell Protection (ECP)" (akumuliatoriaus celių apsaugos sistema) saugo jį nuo visiškos iškrovos, perkrovos, perkaitimo ir trumpojo jungimo. Iškilus pavojui, apsauginis išjungiklis akumuliatorių automatiškai išjungia.

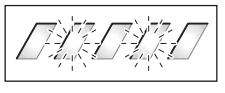

Jei aptinkamas akumuliatoriaus pažeidimas, mirksi du įkrovos<br>būklės indikatoriaus A3 šviesos būklės indikatoriaus **A3** šviesos diodai. Tokiu atveju kreipkitės į įgaliotą dviračių prekybos atstovą.

## **Optimalios elgsenos su akumuliatoriumi**

----- - - - - -<br>Akumuliatorių gerai prižiūrint ir ypač sandėliuojant tinkamoje temperatūroje, galima pailginti jo eksploatavimo trukmę.

Tačiau net ir tinkamai prižiūrint, po ilgesnio naudojimo laiko akumuliatoriaus talpa sumažėja.

Žymiai sutrumpėjęs naudojimo laikas po įkrovimo rodo, kad akumuliatorius yra susidėvėjęs. Akumuliatorių galite pakeisti.

## **Akumuliatoriaus įkrovimas prieš sandėliavimą ir**

**sandėliavimo metu** Jei akumuliatoriaus ketinate nenaudoti ilgesnį laiką, įkraukite jį maždaug iki 60 % įkrovos (šviečia 3–4 įkrovos būklės indikatoriaus **A3** šviesos diodai).

Po 6 mėnesių patikrinkite įkrovos būklę. Jei šviečia tik vienas įkrovos būklės indikatoriaus **A3** šviesos diodas, akumuliatorių vėl įkraukite maždaug iki 60 %.

**Nuoroda:** Jei akumuliatorius ilgesnį laiką sandėliuojamas neįkrautas, nepaisant mažo savaiminio išsikrovimo, jis gali būti pažeistas ir gali labai sumažėti jo talpa.

Nerekomenduojama akumuliatoriaus laikyti nuolat prijungto prie kroviklio.

**Sandėliavimo sąlygos** Jei yra galimybė, akumuliatorių laikykite sausoje, gerai vėdinamoje vietoje. Saugokite jį nuo drėgmės ir vandens. Esant nepalankios oro sąlygoms, akumuliatorių rekomenduojama, pvz., nuimti nuo "eBike" ir iki kito naudojimo laikyti uždaroje patalpoje.

Akumuliatorių galima sandėliuoti nuo –10 °C iki +60 °C temperatūroje. Tačiau norint užtikrinti ilgą eksploatavimo trukmę, rekomenduojama sandėliuoti apie 20 °C kambario temperatūroje.

Užtikrinkite, kad nebūtų viršyta maksimali sandėliavimo temperatūra. Pvz., vasarą nepalikite akumuliatoriaus automobilyje ir laikykite jį apsaugoję nuo tiesioginių saulės spindulių.

Rekomenduojama nepalikti sandėliuoti akumuliatoriaus dviratyje.

## Priežiūra ir servisas

## **Priežiūra ir servisas**

**Priežiūra ir valymas** Akumuliatorių laikykite švarų. Jį atsargiai valykite drėgna, minkšta šluoste.

**Akumuliatorių draudžiama panardinti į vandenį ir valyti** 

**vandens srove.** Jei akumuliatorius nebetinkamas naudoti, prašome kreiptis į įgaliotą dviračių prekybos atstovą.

## **Klientų aptarnavimo skyrius ir naudotojų**

**konsultavimo tarnyba** Jei kyla klausimų, susijusių su akumuliatoriumi, kreipkitės į įgaliotą dviračių prekybos atstovą.

 **Užsirašykite rakto A5 gamintoją ir numerį.** Pametę raktą kreipkitės į įgaliotą dviračių prekybos atstovą.Jam pateikite rakto gamintoją ir numerį.

Įgaliotų prekybos atstovų kontaktus rasite internetiniame puslapyje **www.bosch-ebike.com**

**Transportavimas** Akumuliatoriams taikomos pavojingų krovinių gabenimą reglamentuojančių įstatymų nuostatos. Nepažeistus akumuliatorius privatūs naudotojai keliais gali transportuoti be papildomų reikalavimų.

Transportuojant verslo atstovams arba tretiesiems asmenims (pvz., oro transportu arba logistikos kompanijoms), reikia laikytis pakuotėms ir ženklinimui keliamų specialiųjų reikalavimų (pvz., ADR nuostatų). Jei reikia, paruošiant siuntą galima kreiptis į pavojingų krovinių gabenimo ekspertus.

Akumuliatorių siųskite tik tada, jei nepažeistas korpusas. Atvirus kontaktus apklijuokite ir akumuliatorių supakuokite taip, kad jis pakuotėje nejudėtų. Siuntų tarnybos personalą įspėkite, kad tai pavojingas krovinys. Taip pat prašome laikytis ir nacionalinių teisės aktų.

Jei kyla klausimų, susijusių su akumuliatoriaus transportavimu, kreipkitės į įgaliotą dviračių prekybos atstovą. Iš gamintojo taip pat galite užsisakyti specialią transportavimo pakuotę.

## Šalinimas

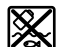

**Šalinimas** Akumuliatoriai, papildoma įranga ir pakuotės turi būti ekologiškai utilizuojami.

Nemeskite akumuliatorių į buitinių atliekų konteinerius!

### Tik FS šalims.

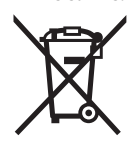

Pagal Europos direktyvą 2012/19/ES dėl elektros ir elektroninės įrangos atliekų ir pagal Europos direktyvą 2006/66/EB dėl baterijų ir akumuliatorių bei baterijų ir akumuliatorių atliekų, naudoti nebetinkami elektriniai prietaisai ir akumuliatoriai bei baterijos turi būti surenkami atskirai ir perdirbami aplinkai nekenksmingu būdu.

Nebetinkamus naudoti akumuliatorius prašome atiduoti įgaliotiems prekybos atstovams.

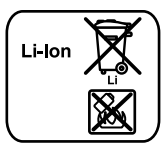

<u>-</u><br>Prašome laikytis "Transportavimas" skyriuje pateiktų nuorodų, psl. Lietuviškai–14.

**Galimi pakeitimai.**

## **Kroviklis "Charger"**

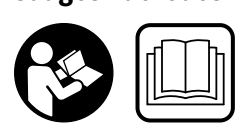

## **Perskaitykite visas saugos**

Nesilaikant saugos nuorodų ir reikalavimų gali trenkti elektros smūgis, kilti gaisras ir (arba) galima susižaloti ar sužaloti kitus asmenis.

### Saugokite visas saugos nuorodas ir reikalavimus, kad ir ateityje galėtumėte jais pasinaudoti.

**ateityje galėtumėte jais pasinaudoti.** Šioje naudojimo instrukcijoje vartojamas terminas "akumuliatorius", taikomas standartiniams akumuliatoriams (akumuliatoriams su laikikliu, tvirtinamu prie dviračio rėmo) ir bagažinės akumuliatoriams (akumuliatoriams su laikikliu, tvirtinamu prie bagažinės).

**Saugokite kroviklį nuo lietaus ir drėgmės.** Į kroviklį patekęs vanduo padidina elektros smūgio riziką.

- **Įkraukite tik "eBike" aprobuotus Bosch ličio jonų akukroviklio akumuliatoriaus įkrovimo įtampa.** Priešingu<br>atveju iškyla gaisro ir sprogimo pavojus atveju iškyla gaisro ir sprogimo pavojus.
- **Prižiūrėkite, kad kroviklis visuomet būtų švarus.** Dėl užteršto kroviklio atsiranda elektros smūgio pavojus.
- **Kiekvieną kartą prieš pradėdami naudoti patikrinkite**  kli toliau naudoti draudžiama. Neardykite kroviklio **batys - ij gali remontuoti tik kvalifikuotas specialistas. patys – jį gali remontuoti ir gali remontuotas specialistas specialistas ir pateikias kvalifikuotas specialistas**<br>kroviklis, laidas ar kištukas padidina elektros smūgio rizika kroviklis, laidas ar kištukas padidina elektros smūgio riziką.
- **Negalima naudoti kroviklio pastačius jį ant degių pavirvojingoje aplinkoje.** Įkraunant akumuliatorių, kroviklis<br>Ikaista, todėl atsiranda gaisro navojus įkaista, todėl atsiranda gaisro pavojus.
- **Būkite atsargūs, jei įkrovimo proceso metu liečiate kroviklį. Mūvėkite apsauginėmis pirštinėmis.** Kroviklis gali labai įkaisti ypač tada, kai aukšta aplinkos temperatūra.
- **Akumuliatorių pažeidus ar netinkamai naudojant, gali išeiti garų. Įleiskirti garu. Įleiskirti kurinis ir viešiote, kreipkitės į gydytoją.** Garai gali dirginti kvėpavimo takus.
- **Prižiūrėkite vaikus prietaisą naudodami, valydami ir atlikdami jo techninę priežiūrą.** Taip bus užtikrinama, kad vaikai su krovikliu nežaistų.
- **Vaikams ir asmenims dėl fizinių, juslinių ar intelektinių**  niu nesugebantiems kroviklio valdyti saugiai, ši krovikli leidžiama naudoti tik atsakingo asmens prižiūri**kies klinikais leidžiama naudoti tik atsakingo asmens ar vadovaujamiems.** Priešingu atveju prietaisas<br>gali būti valdomas netinkamai ir kyla sužeidimu navojus gali būti valdomas netinkamai ir kyla sužeidimų pavojus.
- **Perskaitykite ir laikykitės akumuliatoriaus ir pavaros**  eBike" naudojimo instrukcijoje pateiktų saugos nuog rodu ir instrukciju.
- ► Fordukcija ir instrukcijų ir instrukcijų ir instrukcijų ir instrukcijų ir instrukcijų ir instrukcijų ir instrukc<br>
Instrukcijų ir instrukcijų ir instrukcijų ir instrukcijų ir instrukcijų ir instrukcijų ir instrukcijų ir kalba (schemoje pažymėta numeriu **C4**); jame pateiktas šis tekstas:

Naudoti TIK su BOSCH ličio jonų akumuliatoriais!

# **Gaminio ir techninių duomenų aprašas**

**Pavaizduoti prietaiso elementai (Žr. psl. 6–8)** Pavaizduotų sudedamųjų dalių numeriai atitinka kroviklio schemos numerius.

- **C1** Kroviklis
- **C2** Prietaiso lizdas
- **C3** Prietaiso kištukas
- **C4** Kroviklio naudojimo saugos nuorodos
- **C5** Kroviklio kištukinis kontaktas
- **C6** Kroviklio kištukinio kontakto lizdas
- **C7** Įkrovimo lizdo dangtelis
- **A2** Bagažinės akumuliatorius
- **A3** Veikimo ir įkrovos būklės indikatorius
- **A4** Akumuliatoriaus įjungimo-išjungimo mygtukas
- **A8** Standartinis akumuliatorius

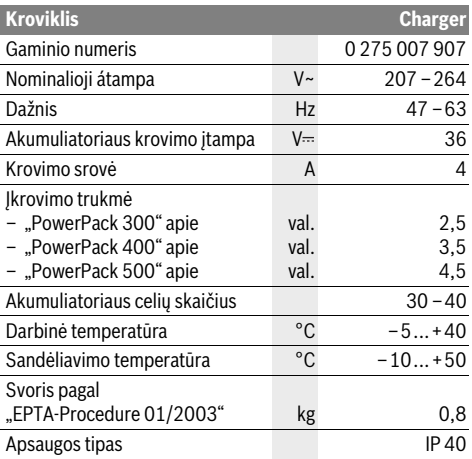

Duomenys galioja tik tada, kai nominalioji įtampa [U] 230 V. Jei įtampa kitokia arba jei naudojamas specialus, tam tikrai šaliai gaminamas modelis, šie duomenys gali skirtis.

# **Naudojimas**

### Kroviklio prijungimas prie elektros tinklo (žr. pav. E)

**Krovies prie elektros tinklo įtampą!** Elektros tinklo įtampą! **Elektros** tinklo įtampą! **Elektros** srovės šaltinio įtampa turi atitikti nurodytąją kroviklio firminėje lentelėje. 230 V įtampai skirti prietaisai gali būti jungiami į 220 V įtampos tinklą.

Maitinimo laido prietaiso kištuką **C3** įstatykite į kroviklyje esantį prietaiso lizdą **C2**.

Maitinimo laidą (priklausomai nuo šalies) prijunkite prie elektros tinklo.

**Nuimto akumuliatoriaus įkrovimas (žr. pav. F)** Išjunkite akumuliatorių ir išimkite jį iš laikiklio, esančio ant "eBike". Tuo tikslu perskaitykite ir laikykitės akumuliatoriaus naudojimo instrukcijos.

 **Akumuliatorių padėkite tik ant švaraus paviršiaus.**  Ypač nuo nešvarumų, pvz., smėlio ar žemių, saugokite įkrovimo lizdą ir kontaktus.

Kroviklio kištukinį kontaktą **C5** įstatykite į akumuliatoriuje esantį lizdą C6.<br>Akumuliatoriaus įkrovimas ant dviračio (žr. pav. G)

**Išjunkite akumuliatorių. Nuvalykite įkrovimo lizdo dangtelį C7**. Ypač nuo nešvarumų, pvz., smėlio ar žemių, saugokite įkrovimo lizdą ir kontaktus.Nuimkite įkrovimo lizdo dangtelį **C7** ir kroviklio kištukinį kontaktą **C5** įstatykite į įkrovimo lizdą **C6**.

 **Akumuliatorių įkraukite tik tada, jei galite laikytis visų saugos nuorodų.** Jei to užtikrinti nepavyksta, išimkite akumuliatorių iš laikiklio ir įkraukite tinkamoje vietoje. Tuo tikslu perskaitykite ir laikykitės akumuliatoriaus naudojimo instrukcijos.

**Įkrovimo procesas** Įkrovimo procesas pradedamas, kai tik kroviklis sujungiamas su akumuliatoriumi ar ant dviračio esančiu įkrovimo lizdu ir elektros tinklu.

**Nuoroda:** Jkrovimo procesas galimas tik tada, jei "eBike" akumuliatoriaus temperatūra yra leidžiamosios temperatūros diapazone.

**Nuoroda:** Įkrovimo metu pavaros blokas deaktyvinamas.

Akumuliatorių galima įkrauti tiek esant prijungtam dviračio kompiuteriui, tiek neprijungtam. Jei dviračio kompiuterio nėra, įkrovimo procesą galima stebėti akumuliatoriaus įkrovos indikatoriuje.

Esant prijungtam dviračio kompiuteriui, ekrane parodomas atitinkamas pranešimas.

Dviračio kompiuterį įkrovimo proceso metu galima nuimti arba įstatyti jį jau prasidėjus įkrovimo procesui.

Įkrovimo būklę rodo ant akumuliatoriaus esantis akumuliatoriaus įkrovos būklės indikatorius **A3**, o dviračio kompiuteryje – brūkšneliai.

Įkraunant "eBike" akumuliatorių ant dviračio, taip pat gali būti įkraunamas ir dviračio kompiuterio akumuliatorius.

Įkrovimo proceso metu šviečia ant akumuliatoriaus esančio įkrovos būklės indikatoriaus **A3** šviesos diodai. Kiekvienas nuolat šviečiantis šviesos diodas atitinka apie 20 % įkrovos. Mirksintis šviesos diodas rodo kitą 20 % įkrovą.

Kai "eBike" akumuliatorius visiškai įkraunamas, iškart užgęsta šviesos diodai, o dviračio kompiuteris išjungiamas. Įkrovimo procesas baigiamas. Paspaudus įjungimo-išjungimo mygtuką A4 ant "eBike" akumuliatoriaus, 3 sekundėms gali būti parodyta įkrovos būklė.

Kroviklį atjunkite nuo elektros tinklo, o akumuliatorių – nuo kroviklio.

Atjungiant akumuliatorių nuo kroviklio, akumuliatorius automatiškai išjungiamas.

**Nuoroda:** Jei įkrovimas vyko ant dviračio, pasibaigus įkrovimo procesui įkrovimo lizdą **C6** rūpestingai uždarykite dangteliu **C7**, kad negalėtų patekti nei nešvarumai, nei vanduo.

Jei kroviklis pasibaigus įkrovimui neatjungiamas nuo akumuliatoriaus, kroviklis po kelių valandų vėl įsijungia, patikrina akumuliatoriaus įkrovos būklę ir, jei reikia, vėl pradeda įkrovimo procesą.

### **Gedimai** – **priežastys ir pašalinimas Priežiūra ir servisas Ant akumuliatoriaus mirksi** du šviesos diodai. Pažeistas akumuliatorius Kreipkitės į įgaliotą dviračių prekybos atstovą. Ant akumuliatoriaus mirksi trvs šviesos diodai. **trys šviesos diodai.** Akumuliatorius per šiltas Akumuliatorių atiunkite nuo arba per šaltas kroviklio, kol bus pasiektas įkrovimo temperatūros diapazonas. Akumuliatorių prie kroviklio prijunkite tik tada, kai jis pasieks leidžiamają įkrovimo temperatūrą. Nemirksi nei vienas LED (priklausomai nuo "eBike"  $a$ kumuliatoriaus ikrovos būklės, nuolat šviečia vie**has arba keli LED). nas arba keli LED).** Kroviklis neįkrauna. Kreipkitės į įgaliotą dviračių prekybos atstovą. Negalimas ikrovimo procesas (ant akumuliatoriaus nešviečia joks indikatorius) **nešiai ir šviečiai ir palitinkamai įstatytas kiš-**Patikrinkite visas kištukines tukas jungtis. Užteršti akumuliatoriaus Atsargiai nuvalykite akumukontaktai liatoriaus kontaktus.

Pažeistas kištukinis lizdas, laidas arba kroviklis Patikrinkite tinklo įtampą ir kreipkitės į dviračių prekybos atstovą, kad patikrintų kroviklį Akumuliatorius pažeistas Kreipkitės į įgaliotą dviračių prekybos atstovą.

**Priežiūra ir valymas** Jei kroviklis sugestų, kreipkitės į įgaliotą dviračių prekybos atstovą.

## **Klientų aptarnavimo skyrius ir naudotojų konsul-**

-------- - -----**-, -**--<br>Jei kyla klausimų, susijusių su krovikliu, kreipkitės į įgaliotą dviračių prekybos atstovą.

Įgaliotų prekybos atstovų kontaktus rasite internetiniame puslapyje **www.bosch-ebike.com**

## Šalinimas

**Šalinimas** Krovikliai, papildoma įranga ir pakuotės turi būti ekologiškai utilizuojami.

Nemeskite kroviklių į buitinių atliekų konteinerius!

## Tik ES šalims:

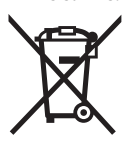

Pagal ES direktyvą 2012/19/ES dėl naudotų elektrinių ir elektroninių prietaisų utilizavimo ir pagal vietinius šalies įstatymus naudoti nebetinkami elektriniai įrankiai turi būti surenkami atskirai ir gabenami į antrinių žaliavų tvarkymo vietas, kur jie turi būti sunaikinami arba perdirbami aplinkai nekenksmingu būdu.

Galimi pakeitimai. **Galimi pakeitimai.**